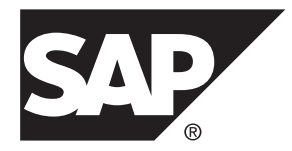

# 管理ガイド 第 **2** 巻 **SAP Replication Server® 15.7.1 SP200**

#### ドキュメント ID: DC35494-01-1571200-01

改訂: 2014 年 3 月

Copyright © 2014 by SAP AG or an SAP affiliate company. All rights reserved.

このマニュアルの内容を SAP AG の明示的許可を得ずに、いかなる手段によっても、複製、転載することを禁 じます。 ここに記載された情報は事前の通知なしに変更されることがあります。

SAP AG およびディストリビュータが販売しているソフトウェア製品には、他のソフトウェアベンダー独自の ソフトウェアコンポーネントが含まれているものがあります。 国内製品の仕様は変わることがあります。

これらの資料は SAP AG および関連会社 (SAP グループ) が情報のみを目的として提供するものであり、いかな る種類の表明または保証も行うものではなく、SAP グループはこの資料に関する誤りまたは脱落について責任 を負わないものとします。 SAP グループの製品およびサービスに関する保証は、かかる製品およびサービス に付属している明確な保証文書がある場合、そこで明記されている保証に限定されます。 ここに記載されてい るいかなる内容も、追加保証を構成するものとして解釈されるものではありません。

ここに記載された SAP および他の SAP 製品とサービス、ならびに対応するロゴは、ドイツおよび他の国における SAP AG の商標または登録商標です。 その他の商標に関する情報および通知については、[http://www.sap.com/](http://www.sap.com/corporate-en/legal/copyright/index.epx#trademark) [corporate-en/legal/copyright/index.epx#trademark](http://www.sap.com/corporate-en/legal/copyright/index.epx#trademark) を参照してください。

# 目次

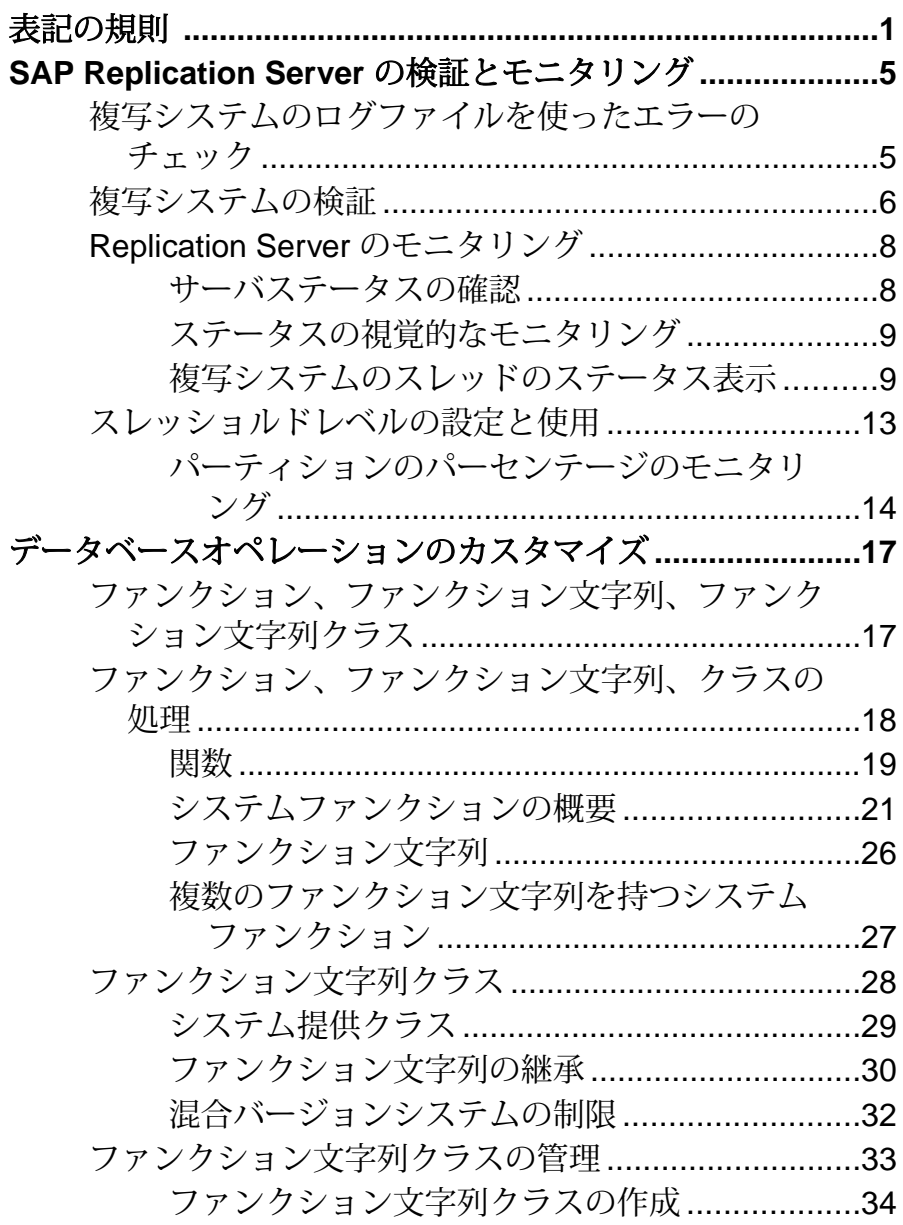

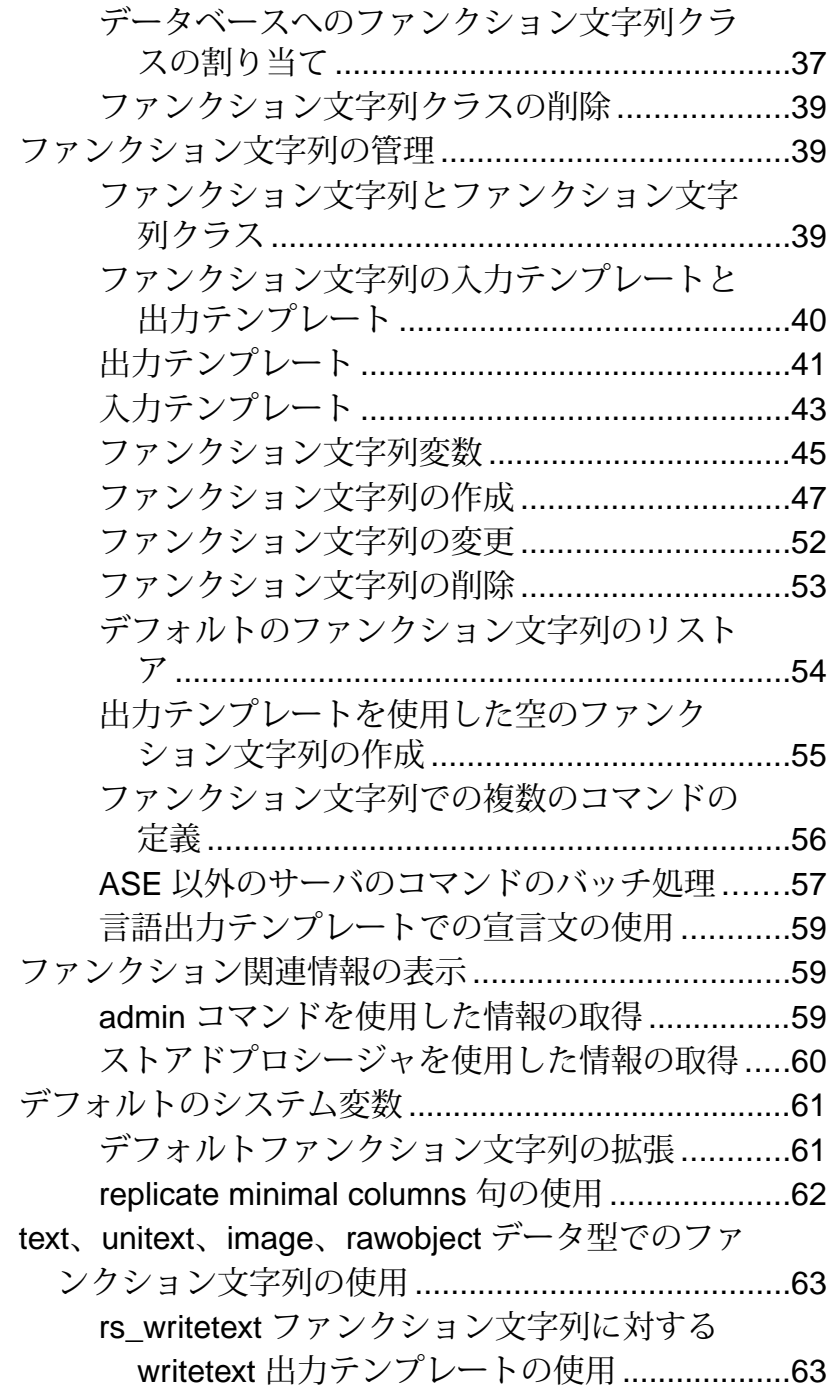

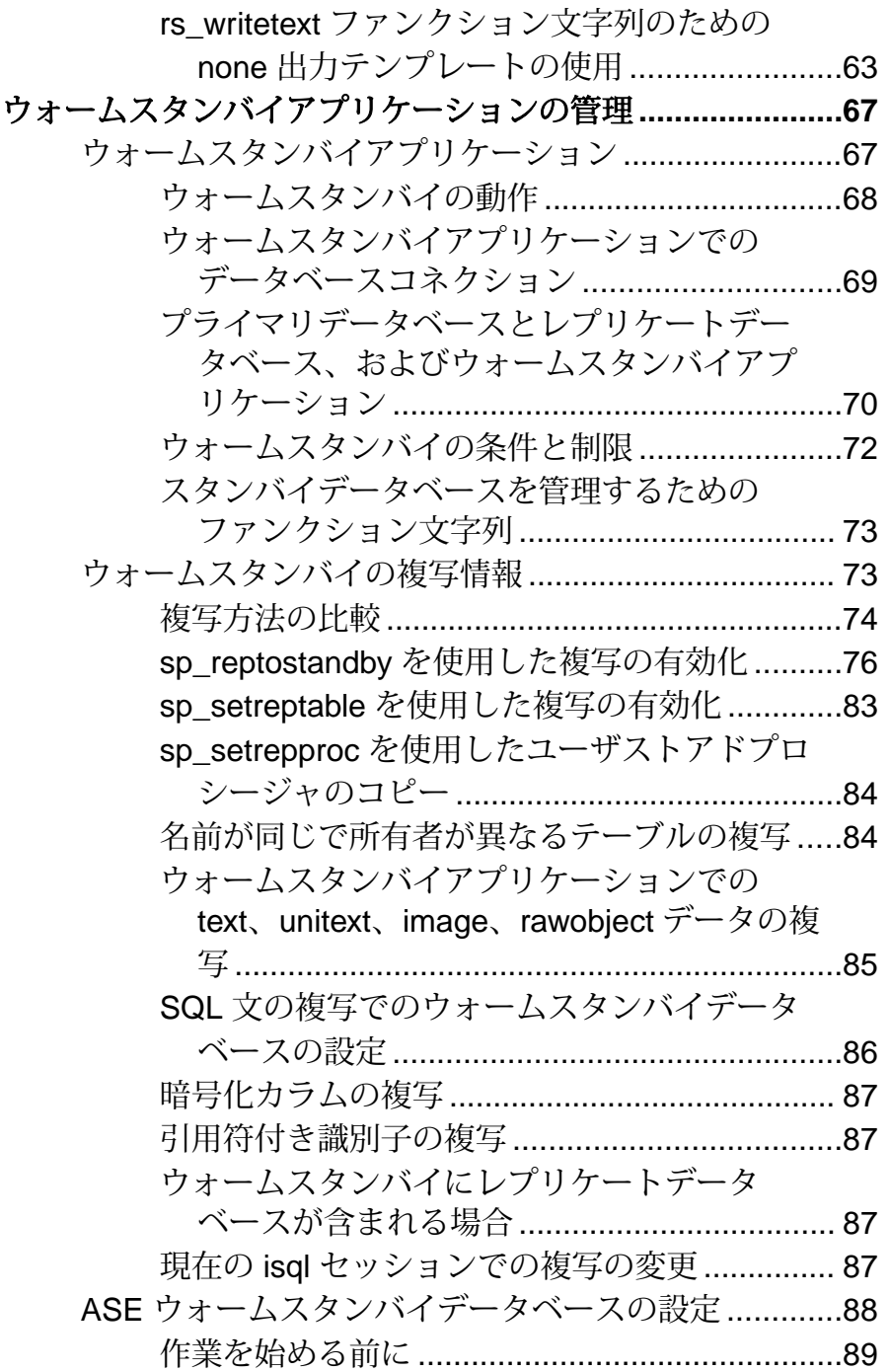

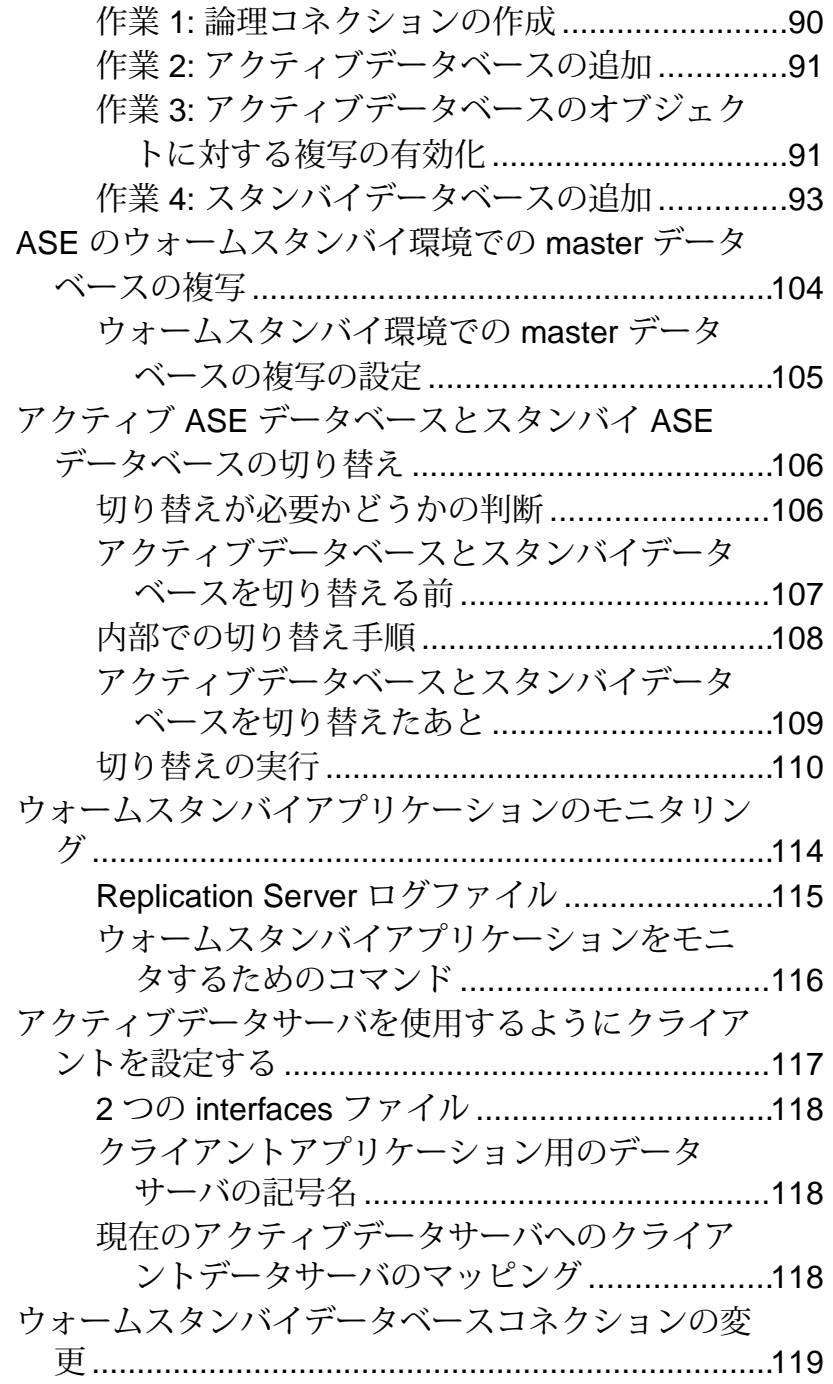

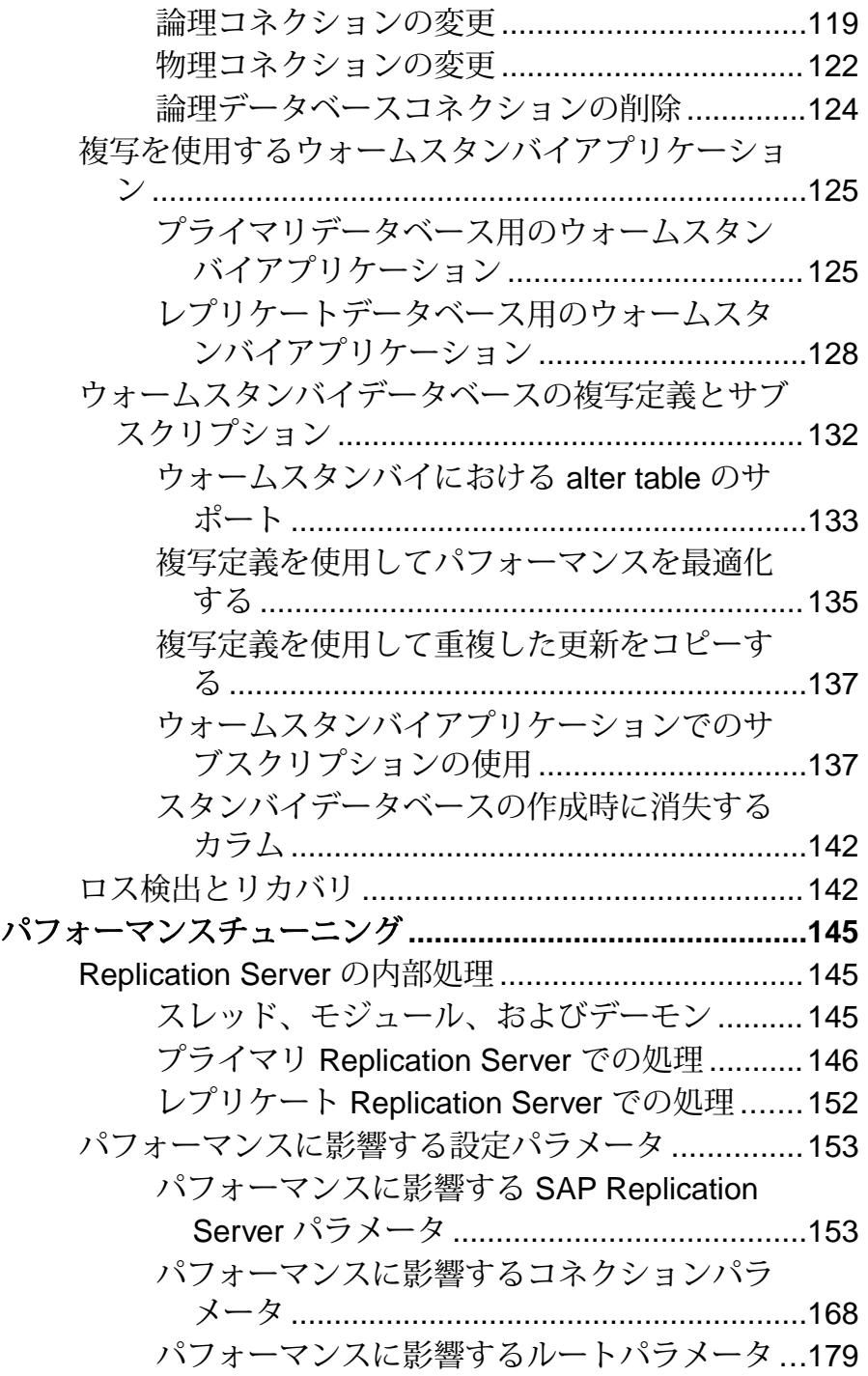

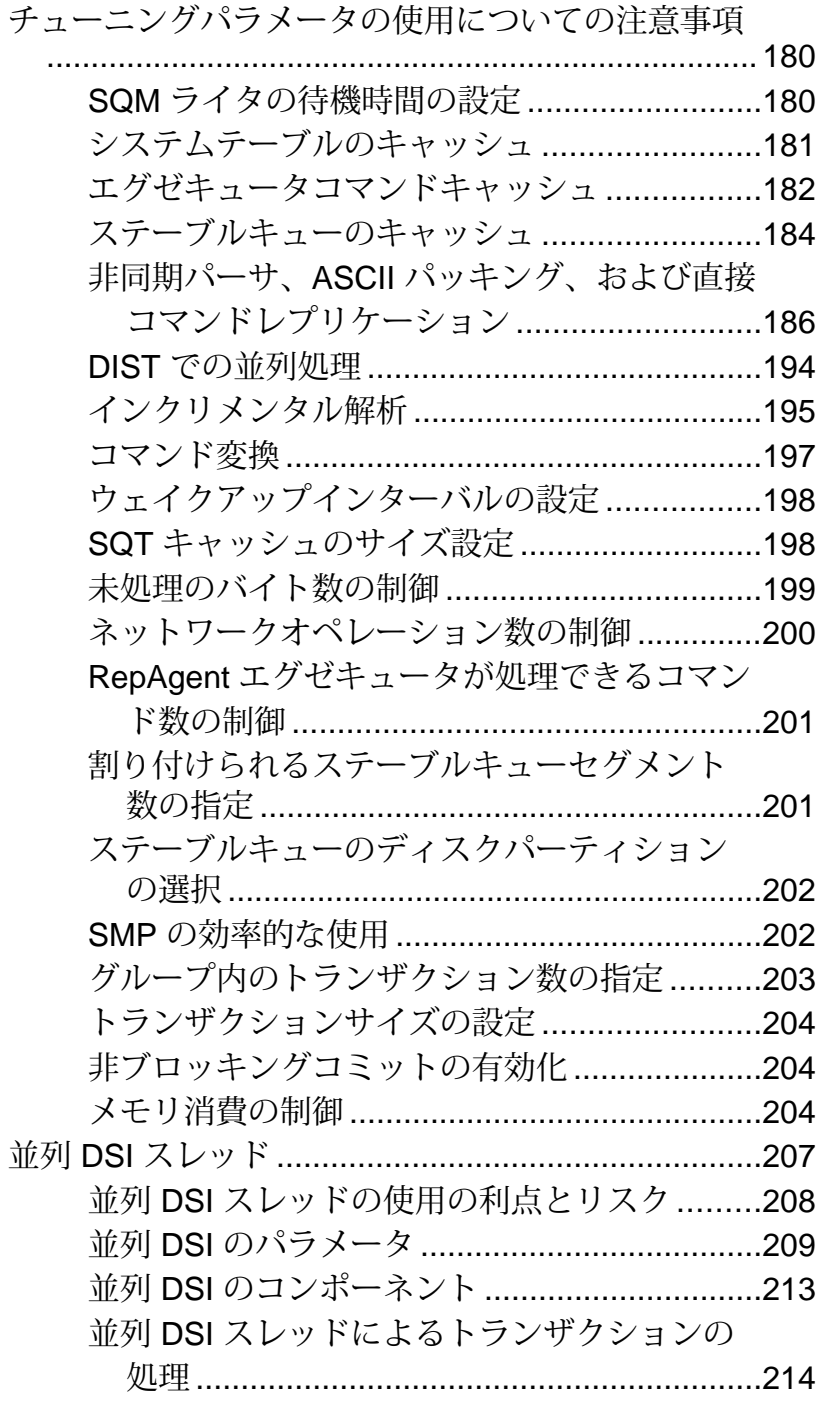

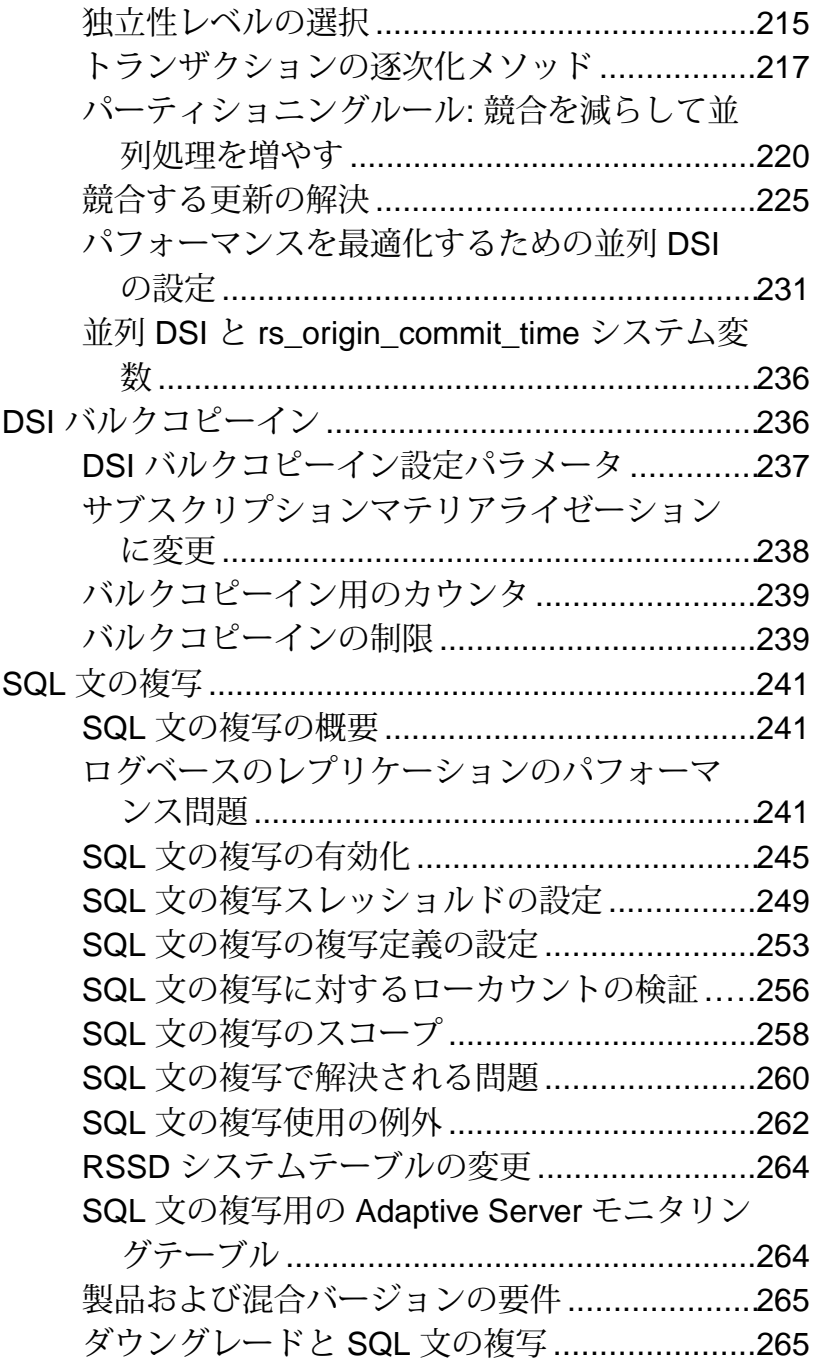

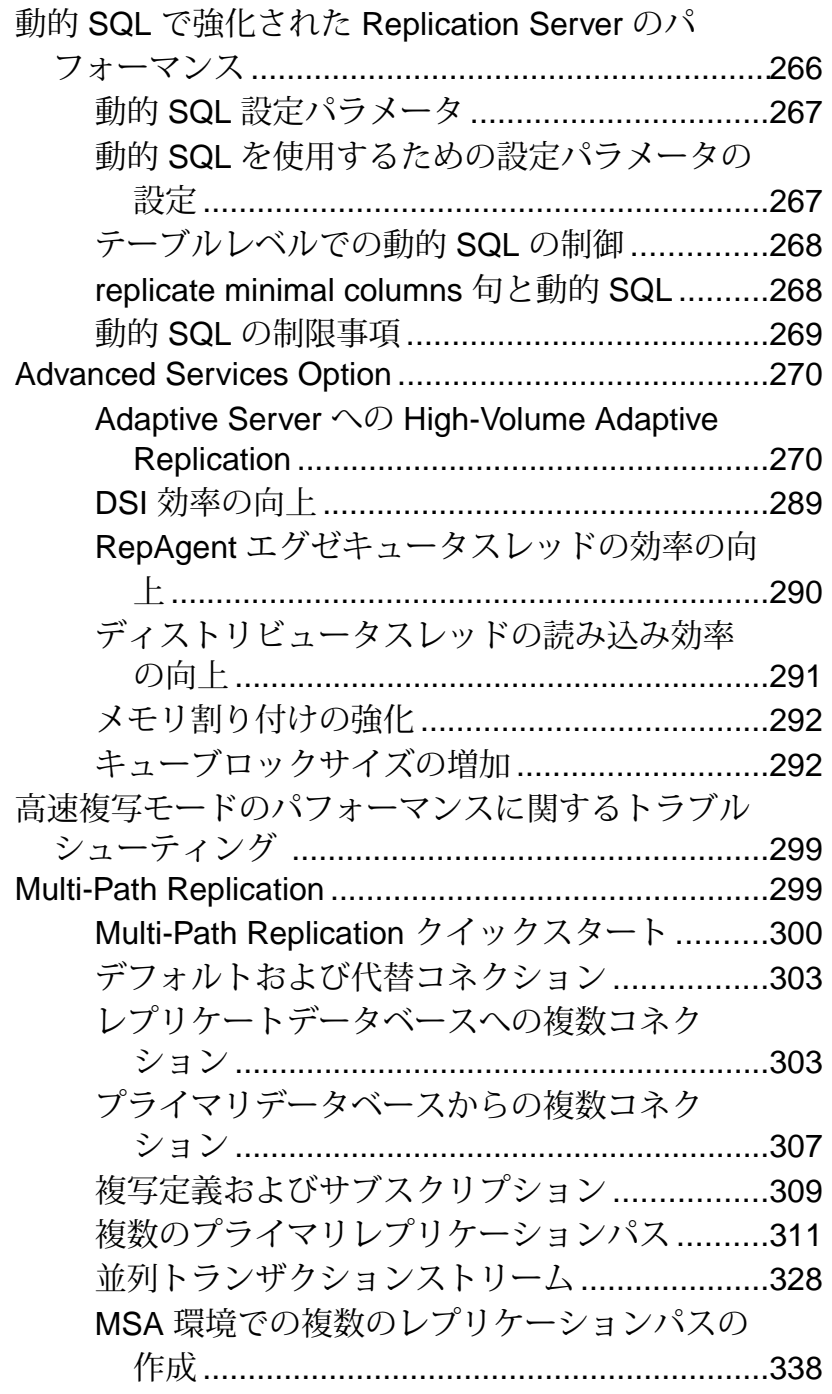

## 目次

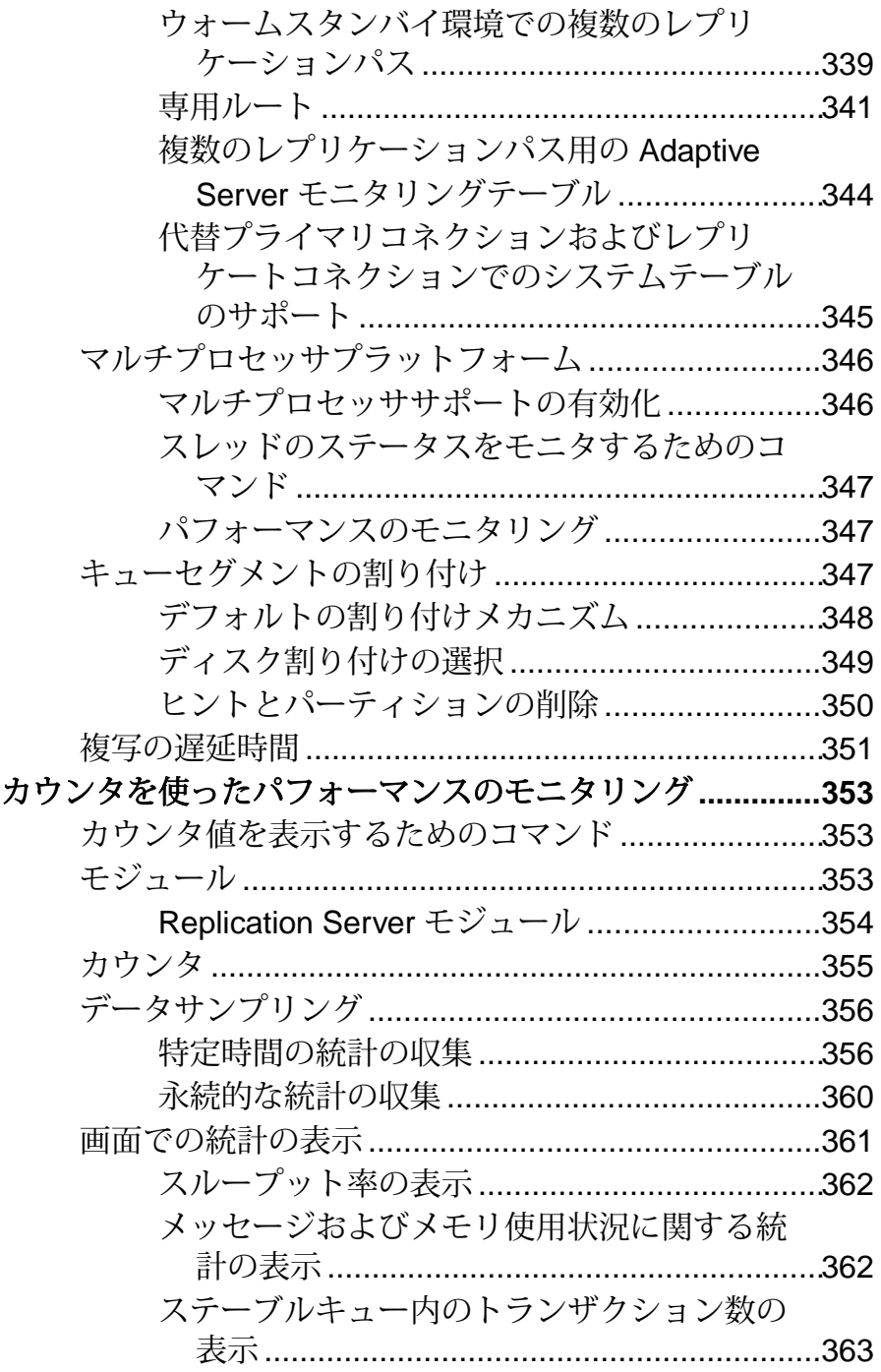

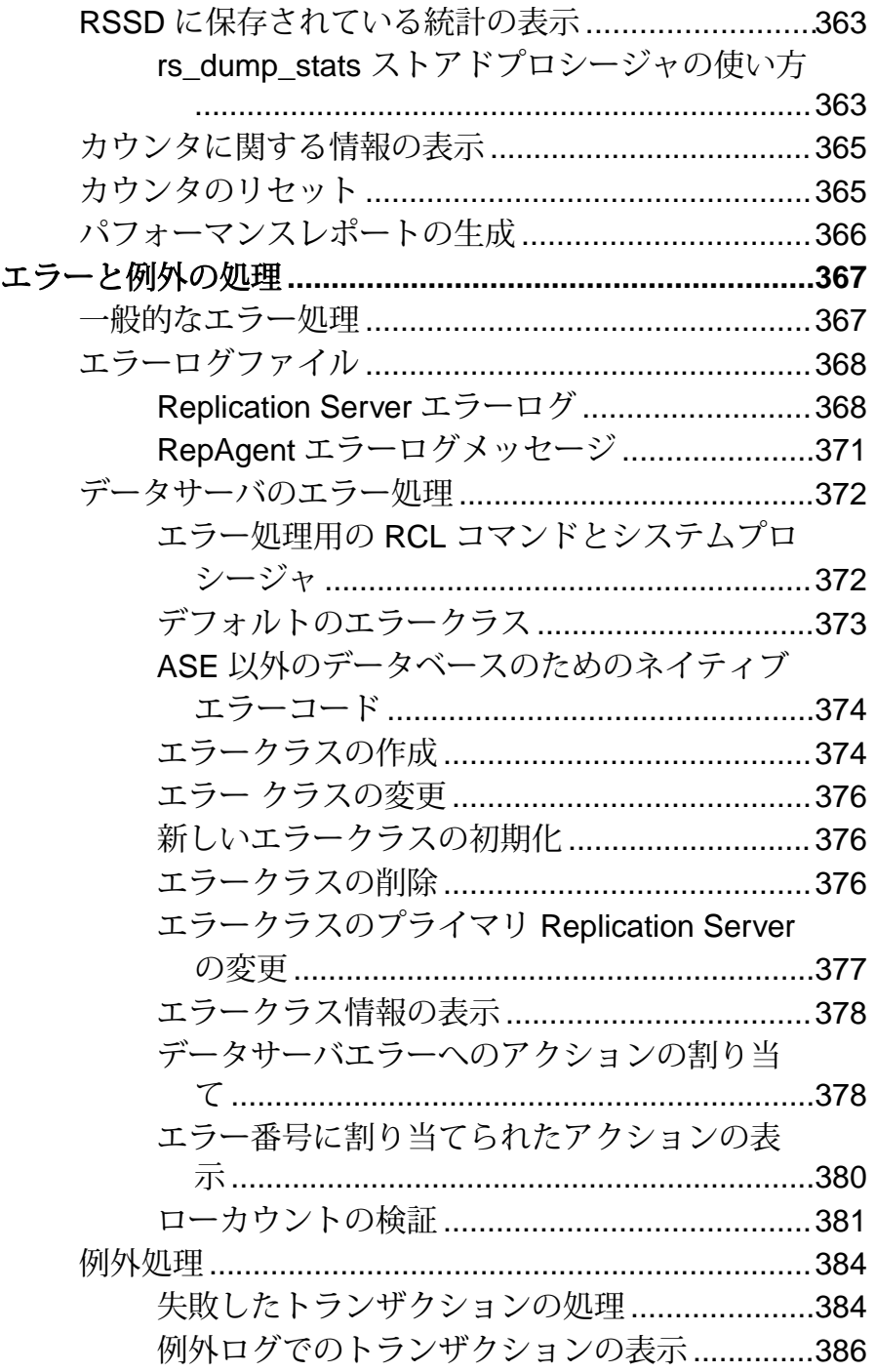

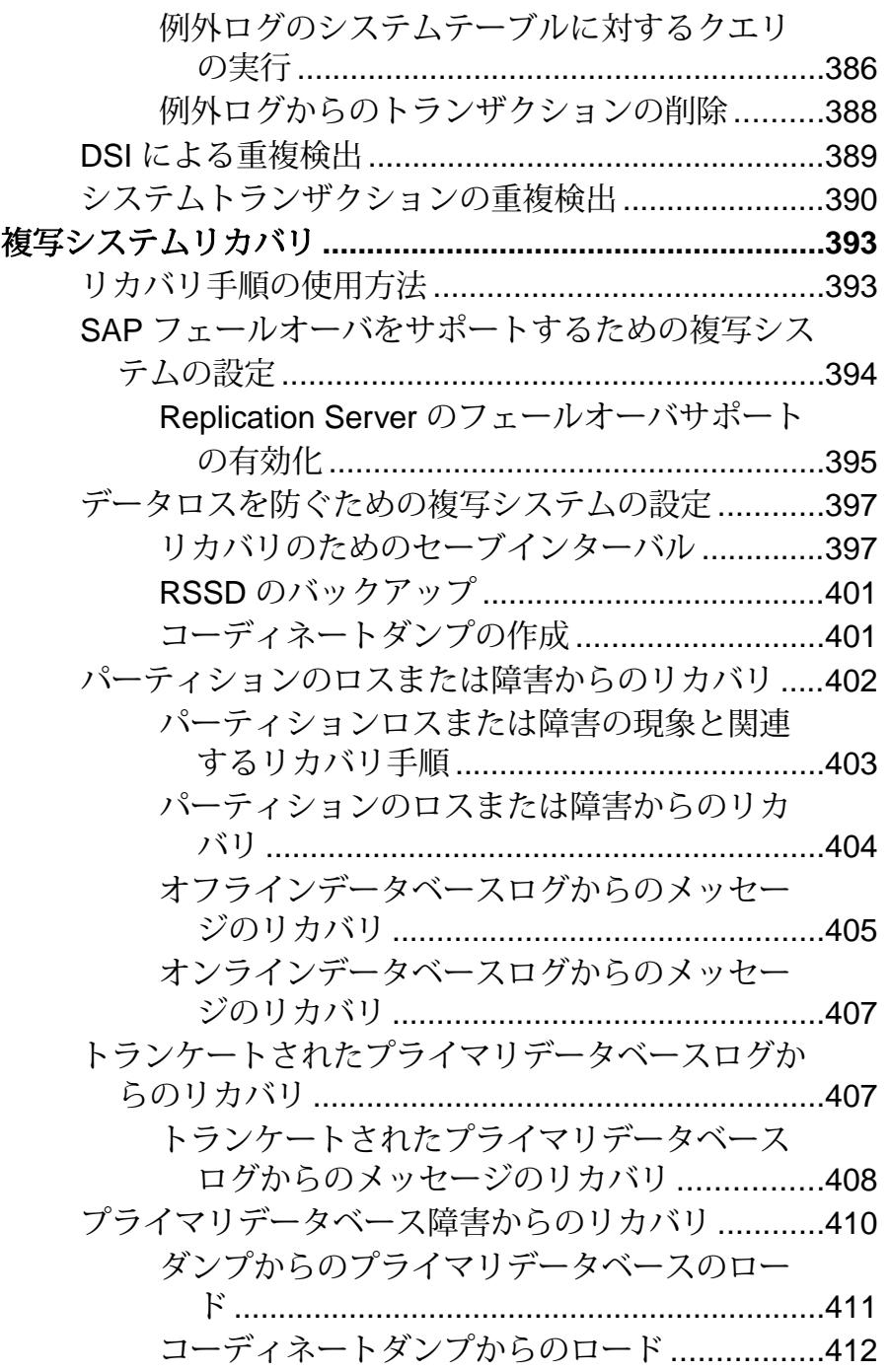

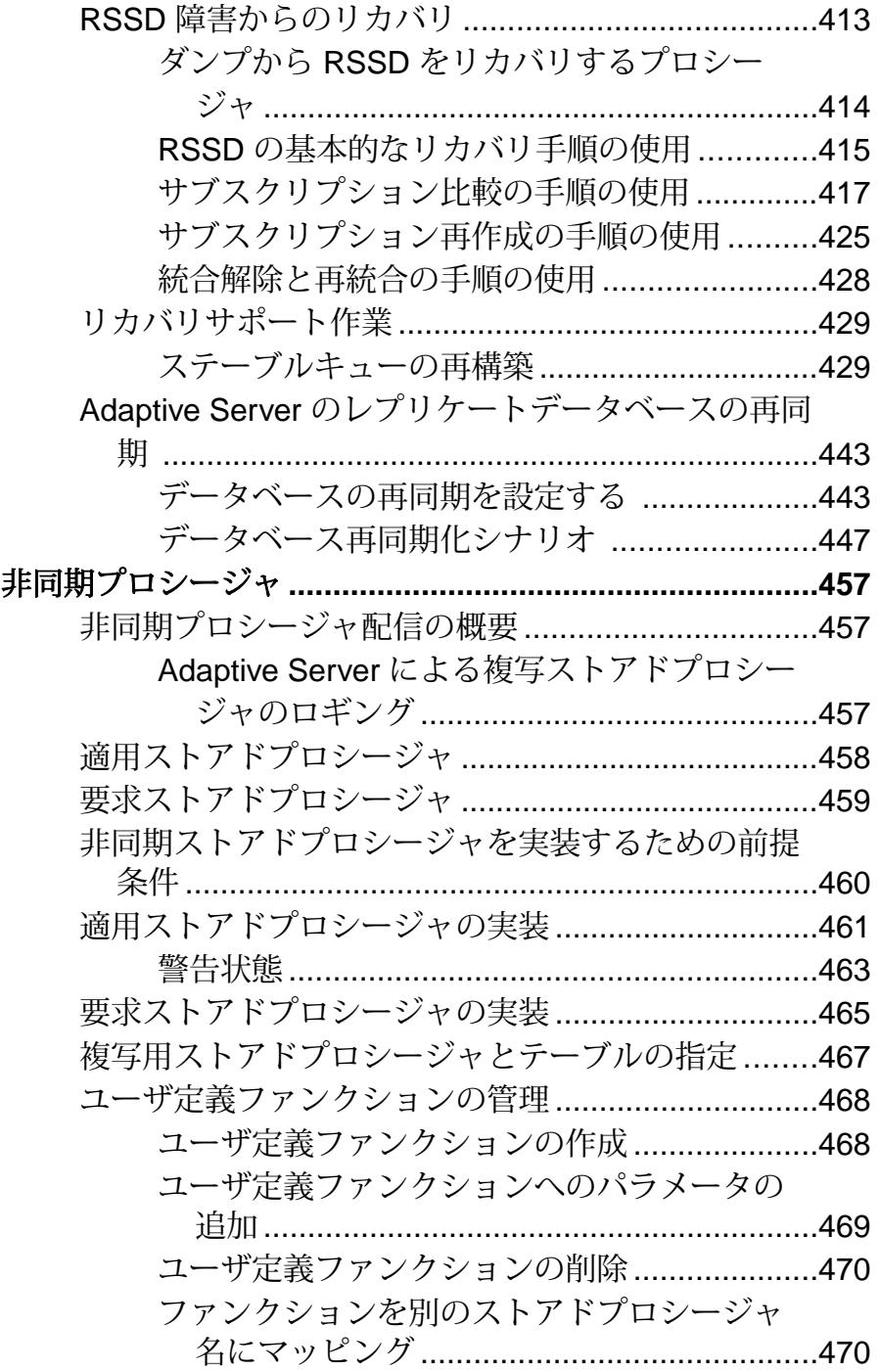

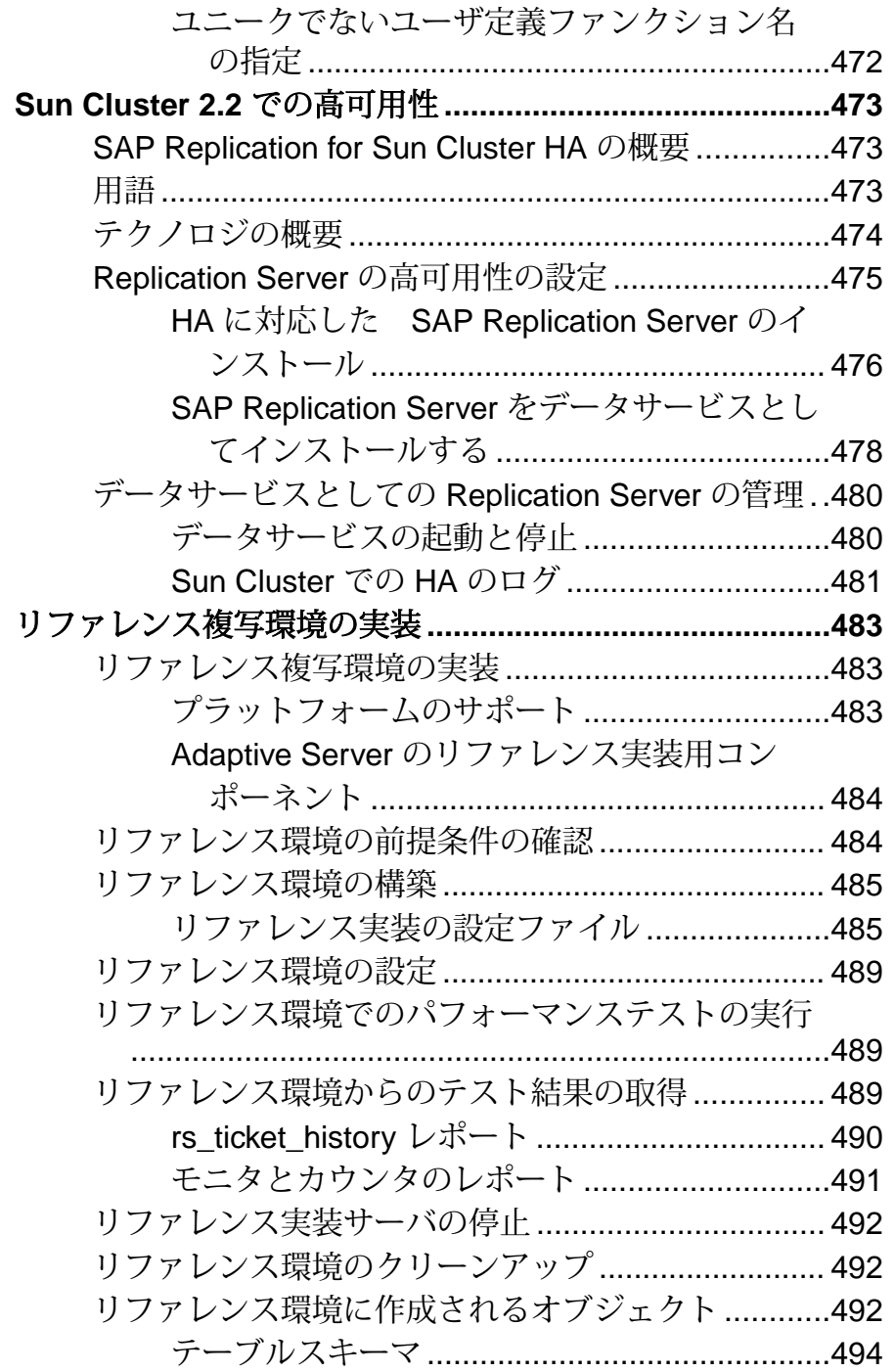

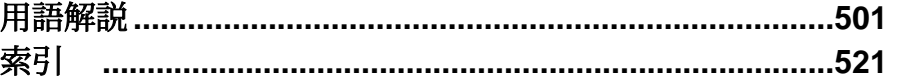

# <span id="page-16-0"></span>表記の規則

ここでは、SAP® マニュアルで使用しているスタイルおよび構文の表記規則につ いて説明します。

表記の規則

| 構文要素              | 定義                                                                                                    |
|-------------------|----------------------------------------------------------------------------------------------------|
| 等幅 (固<br>定幅)      | SQL およびプログラムコード<br>$\bullet$<br>表示されたとおりに入力する必要のあるコマンド<br>٠<br>ファイル名<br>٠<br>ディレクトリ名                                                                                  |
| 斜体等<br>幅          | SQL またはプログラムコードのスニペット内では、ユーザ指定の値のプ<br>レースホルダ (以下の例を参照)                                                                                                    |
| 斜体                | ファイルおよび変数の名前<br>他のトピックまたはマニュアルとの相互参照<br>$\bullet$<br>本文中では、ユーザ指定の値のプレースホルダ(以下の例を参照)<br>用語解説に含まれているテキスト内の用語                                                            |
| 太字体<br>sans-serif | コマンド、関数、ストアドプロシージャ、ユーティリティ、クラス、メ<br>ソッドの名前<br>用語解説のエントリ (用語解説内)<br>メニューオプションのパス<br>$\bullet$<br>番号付きの作業または手順内では、クリックの対象となるボタン、<br>チェックボックス、 アイコンなどのユーザインタフェース (UI) 要素 |

必要に応じて、プレースホルダ (システムまたは設定固有の値) の説明が本文中に 追加されます。次に例を示します。

次のコマンドを実行します。

*installation directory*/start.bat

installation directory はアプリケーションがインストールされた場所です。

構文の表記規則

| 構文<br>要素         | 定義                                                                       |
|------------------|--------------------------------------------------------------------------|
| $\{\ \}$         | 中カッコで囲まれたオプションの中から必ず1つ以上を選択する。コマンドには<br>中カッコは入力しない。                      |
| $\Box$           | 角カッコは、オプションを選択しても省略してもよいことを意味する。コマンド<br>には角カッコは入力しない。                    |
| $\left( \right)$ | このカッコはコマンドの一部として入力する。                                                    |
|                  | '縦線はオプションのうち1つのみを選択できることを意味する。                                           |
|                  | カンマは、表示されているオプションを必要な数だけ選択でき、選択したものを<br>コマンドの一部として入力するときにカンマで区切ることを意味する。 |
|                  | 省略記号()は、直前の要素を必要な回数だけ繰り返し指定できることを意味す<br>る。省略記号はコマンドには入力しない。              |

大文字と小文字の区別

- すべてのコマンド構文およびコマンドの例は、小文字で表記しています。ただ し、複写コマンド名では、大文字と小文字が区別されません。たとえば、 **RA\_CONFIG**、**Ra\_Config**、**ra\_config** は、すべて同じです。
- 設定パラメータの名前では、大文字と小文字が区別されます。たとえば、 **Scan Sleep Max は、scan sleep max** とは異なり、パラメータ名としては無効 になります。
- データベースオブジェクト名は、複写コマンド内では、大文字と小文字が区別 されません。ただし、複写コマンドで大文字と小文字が混在したオブジェクト 名を使用する場合 (プライマリデータベースの大文字と小文字が混在したオブ ジェクト名と一致させる場合)、引用符でオブジェクト名を区切ります。次に 例を示します。**pdb\_get\_tables** "TableName"
- 識別子および文字データでは、使用しているソート順によっては大文字と小文 字が区別されます。
	- "binary" などの大文字と小文字を区別するソート順を使用する場合には、識 別子や文字データは、大文字と小文字を正しく入力してください。
	- "nocase" などの大文字と小文字を区別しないソート順を使用する場合には、 識別子や文字データは、大文字と小文字をどのような組み合わせでも入力 できます。

用語

SAP® Replication Server® はさまざまなコンポーネントと連携して、SAP Adaptive Server Enterprise (SAP ASE)、SAP HANA® データベース、SAP® IQ、Oracle、IBM DB2 UDB、Microsoft SQL Server など、サポートされているデータベース間の複製 を実現します。 SAP Replication Server では SAP ASE を Replication Server システム データベース (RSSD) に使用します。または、SAP® SQL Anywhere® を Embedded Replication Server システムデータベース (ERSSD) に使用します。

Replication Agent™ は、SAP ASE、SAP HANA データベース、Oracle、IBM DB2 UDB、Microsoft SQL Server 用の Replication Agent を表現するために使用される一 般的な用語です。 具体的な名前は、次のとおりです。

- RepAgent SAP ASE 用の Replication Agent スレッド
- Replication Agent for Oracle
- Replication Agent for Microsoft SQL Server
- Replication Agent for  $UDB Linux$ , Unix, Windows  $H \mathcal{D}$  IBM DB2
- Replication Agent for DB2 for z/OS

表記の規則

# <span id="page-20-0"></span>**SAP Replication Server** の検証とモニタリング

SAP® Replication Server® の検証とモニタリングでは、エラーログのチェック、複 写システムのコンポーネントの実行確認、システムコンポーネントとシステムプ ロセスのステータスのモニタリングについて説明します。

複写システムには、データサーバと Replication Server があります。また、異機種 データサーバ用の Replication Agent も組み込むことができます。Adaptive Server の Replication Agent は RepAgent であり、これは Adaptive Server スレッドの 1 つです。

注意: 異機種データサーバ用の Replication Agent を使用している場合は、 Replication Agent のトラブルシューティングの方法について、使用しているデータ サーバ用の Replication Agent に関するマニュアルを参照してください。

完全に動作している複写システムでは、すべてのデータサーバ、Replication Server、Replication Agent、それらの内部スレッドとその他のコンポーネントが実 行されています。複写システムで実行できる基本的なトラブルシューティング作 業には、次のものがあります。

- エラーログでステータスやエラーメッセージをチェックする
- システムサーバにログインして、すべてのスレッドが機能しており、ルートと コネクションが所定の通りであり、interfaces ファイル情報が正しいことを チェックする
- Replication Server とそのスレッドをモニタし、パーティションスレッショルド レベルをチェックする

Replication Server のモニタリングとトラブルシューティングの詳細については、 『Replication Server トラブルシューティングガイド』を参照してください。

# 複写システムのログファイルを使ったエラーのチェック

ReplicationServer は、内部エラーを含むステータスメッセージとエラーメッセージ を Replication Server のエラーログファイルに記録します。

現在のログファイルへのパスを表示するには、**admin log\_name** コマンドを使用し ます。ログファイルのデフォルト名は、repserver.log です。このデフォルト 名は、**repserver** に **-E** オプションを指定して実行して、新しいログファイル名を指 定すると変更できます。

これらのコマンドの詳細については、『Replication Server リファレンス・マニュア ル』の「Replication Server コマンド」を参照してください。

<span id="page-21-0"></span>内部エラーとは、ReplicationServer で実行できるアクションが、スタックのダンプ と終了だけであるエラーのことです。ReplicationServer は、診断のために、その実 行スタックのトレースをログに出力し、エラー発生時のステータスレコードを残 します。

エラーログファイルのメッセージは、削除しないかぎり蓄積され続けます。この ため、ReplicationServer の停止時にログファイルをトランケートすることもできま す。また、Replication Server のログファイルをクローズして、**admin set\_log\_name** コマンドを使用して新しいログファイルを開始することもできます。

Replication Server のログファイルには、**create subscription** や **create route** などの非 同期コマンドの実行中に生成されたメッセージが保存されます。これらのコマン ドは、コマンド終了後も処理を継続します。非同期コマンドの実行中は、この手 順の影響を受ける Replication Server のログファイルに特に注意してください。

ログファイルを使用できない場合、重要なエラー情報は、標準エラー出力ファイ ルに書き込まれます。このファイルは、端末で表示したり、ファイルにリダイレ クトしたりできます。

# 複写システムの検証

複写定義やサブスクリプションを作成したり、システムで診断を実行したりする 場合は、複写システム全体が動作しているかどうかを確認します。

### 前提条件

複写システムが動作していることを確認する前に、停止しているスレッドがない ことを確認してください。

### 手順

エラーが発生した場合は、システムの動作確認によって、スレッドやコンポーネ ントが実行されていない可能性、またはルートやコネクションが正しく設定され ていない可能性を除外できます。

Replication Server スレッドが実行中であることを確認するには、**admin** who is down を実行します。このコマンドでは、実行されていないスレッドのみ が表示されます。または、**admin who** を実行し、すべてのスレッドに関する情報 を表示することもできます。

**1.** 複写システムサーバと Replication Agent が実行中で使用できることを確認しま す。

プライマリサイトで、次のサーバにログインします。

• プライマリデータベースとその Replication Agent を備えたデータサーバ。

Adaptive Server を使用している場合は、Adaptive Server で **sp\_help\_rep\_agent** を実行して、RepAgent スレッドのステータス情報を表示します。

- l プライマリデータベースを管理する Replication Server。
- プライマリ Replication Server 用の RSSD (およびその Replication Agent)。 Adaptive Server を使用している場合は、Adaptive Server で **sp\_help\_rep\_agent** を実行して、RepAgent スレッドのステータス情報を表示します。

レプリケートサイトで、次のサーバにログインします。

• レプリケートデータベース、およびそれらのデータベースで要求ファンク ションが実行されている場合は、その Replication Agent を備えたデータサー バ。

Adaptive Server を使用している場合は、Adaptive Server で **sp\_help\_rep\_agent** を実行して、RepAgent スレッドのステータス情報を表示します。

- l レプリケートデータベースを管理する Replication Server。
- レプリケート Replication Server 用の RSSD (およびその Replication Agent)。 Adaptive Server を使用している場合は、Adaptive Server で **sp\_help\_rep\_agent** を実行して、RepAgent スレッドのステータス情報を表示します。
- **2.** Replication Server で **admin show\_connections** コマンドを使用して、以下のルー トとコネクションが所定どおりであることを確認します。
	- プライマリ Replication Server から各レプリケート Replication Server へのルー ト
	- プライマリ Replication Server とプライマリデータベースとの間のデータベー スコネクション
	- レプリケート Replication Server からプライマリ Replication Server へのルート (要求ファンクションが実行されるレプリケートデータベースがレプリケー ト Replication Server によって管理されている場合)
	- 各レプリケート Replication Server とそのレプリケートデータベースの間の データベースコネクション
- **3.** interfaces ファイルのエントリの正確さを確認します。

サブスクリプションを作成する場合は、プライマリデータサーバのエントリ が、レプリケート Replication Server 用の interfaces ファイル内に存在することを 確認します。アトミックまたはノンアトミックマテリアライゼーションを使用 している場合、レプリケート Replication Server は、プライマリデータサーバへ の直接コネクションを介して最初のローを取得します。

- **4. admin who** を使用して、次の Replication Server スレッドが実行されているかど うかを確認します。
	- データサーバインタフェース (DSI)
	- Replication Server インタフェース (RSI)

<span id="page-23-0"></span>SAP Replication Server の検証とモニタリング

- ディストリビュータ (DIST)
- ステーブルキューマネージャ (SQM)
- ステーブルキュートランザクション (SQT) インタフェース
- RepAgent ユーザ

#### 参照:

• [複写システムのスレッドのステータス表示](#page-24-0)(9ページ)

# **Replication Server** のモニタリング

複写システムの動作中は、そのコンポーネントやプロセスをモニタすることが必 要な場合があります。

次のような操作が必要な場合があります。

- 複写システムサーバをモニタする。
- DSI、RSI、および他のスレッドのステータスをモニタする。
- システム情報コマンドを使用して、Replication Server のさまざまな情報を取得 する。

## サーバステータスの確認

サーバのステータスは、次のいくつかの方法によって確認できます。

- **isql** を使用して、各サーバにログインします。ログインが成功すれば、サーバ は稼働しています。
- 各 Adaptive Server とその RepAgent スレッド、その他の Replication Agent (ある 場合)、Replication Server にログインして、そのステータスを表示するスクリプ トを作成します。スクリプト内のすべてのサーバが interfaces ファイルに含ま れていることを確認してください。

ログインが失敗した場合、次のいずれかの問題が原因である可能性があります。

問題: 間違った名前を入力したか、使用している interfaces ファイルにそのサーバ のエントリがない。 DB-LIBRARY error: Server name not found in interface file.

問題: サーバは実行されているが、指定されたログイン名またはパスワードが間 違っている。 DB-LIBRARY error: Login incorrect.

問題: サーバが実行されていない。

```
Operating-system error:
Invalid argument
 DB-LIBRARY error:
Unable to connect: Server is unavailable
or does not exist.
```
問題: interfaces ファイルが見つからない。

```
Operating-system error:
No such file or directory
 DB-LIBRARY error:
Could not open interface file.
```
問題: interfaces ファイルは存在するが、ファイルにアクセスするためのパーミッ ションがない。 Operating-system error: Permission denied DB-LIBRARY error: Could not open interface file

ログインできないのにエラーメッセージを受信しない場合は、サーバが処理を停 止したことが考えられます。 問題の特定に支援が必要な場合は、SAP 製品の保守 契約を結んでいるサポートセンタに問い合わせてください。

## ステータスの視覚的なモニタリング

SAP® Control Center for Replication を使用して、複写環境内のサーバとそのコン ポーネントの管理とモニタリングを行います。

SAP Control Center for Replication では、ステータス情報を簡単に確認できます。 サーバモニタとヒートチャートを使用して、特定のサーバの可用性とステータス を表示できます。 サーバモニタには、サーバのバージョンやプラットフォームな ど、高レベルの情報が表示されます。 また、複写パフォーマンスのトラブル シューティングに役立つ重要なパフォーマンスカウンタも表示されます。

「SAP Control Center」>「SAP Control Center for Replication」を参照してください。

# 複写システムのスレッドのステータス表示

関連する **admin who** コマンドまたはシステムプロシージャを持つさまざまなタイ プの現在の Replication Server スレッドに関する一般情報を表示します。

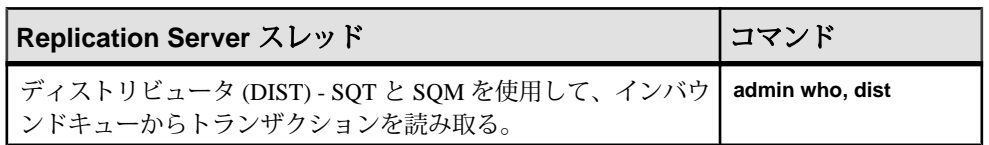

#### 表 **1 : Replication Server** スレッドのモニタリング

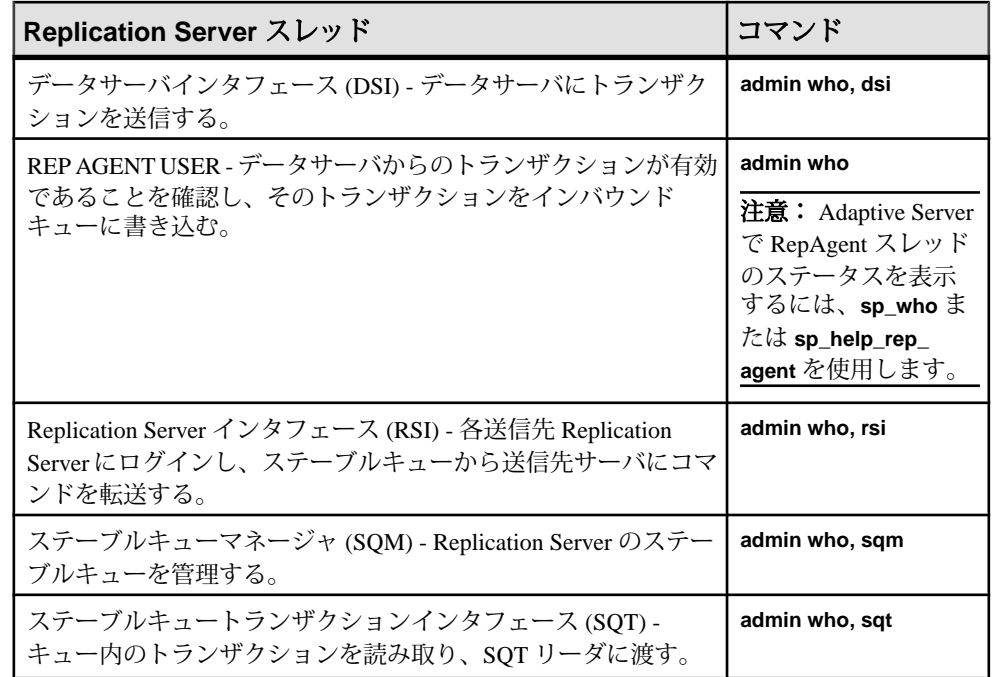

次を参照してください。

- トラブルシューティングのためのコマンド出力の説明については、 『Replication Server トラブルシューティングガイド』
- 『Replication Server リファレンス・マニュアル』の「Replication Server コマンド」 の「**admin who**」
- 『Replication Server リファレンスマニュアル』の「Adaptive Server コマンドとシ ステムプロシージャ」の「**sp\_help\_rep\_agent**」
- 『Adaptive Server Enterprise』の「リファレンスマニュアル: プロシージャ」にあ る「システムプロシージャ」の「**sp\_who**」

## システム情報コマンドの使用

Replication Server には、**admin who** 以外にも、Replication Server のモニタリングに 役立つ **admin** コマンドが用意されています。

各コマンドの詳細については、『Replication Server リファレンスマニュアル』の 「Replication Server コマンド」を参照してください。

表 **2 :** システム情報コマンドの概要

| コマンド                             | 説明                                                                                              |
|----------------------------------|-------------------------------------------------------------------------------------------------|
| admin auto_part_path             | 自動でサイズ変更可能な Replication Server パーティションに関す<br>る情報を表示する。                                          |
| admin disk_space                 | Replication Server がアクセスするディスクパーティションの使用率<br>を表示する。                                             |
| admin echo                       | ローカルの Replication Server が実行されているかどうかを調べる。                                                      |
| admin get_generation             | リカバリオペレーションで使用されたプライマリデータベースの<br>世代番号を取得する。                                                     |
| admin health                     | Replication Server 全体のステータスを表示する。                                                               |
| admin log_name                   | 現在のログファイルのパスを表示する。                                                                              |
| admin logical_status             | ウォームスタンバイアプリケーションで使用される論理データ<br>ベースコネクションのステータスを表示する。                                           |
| admin pid                        | Replication Server のプロセス ID を表示する。                                                              |
| admin quiesce_check              | Replication Server のキューがクワイスされているかどうかを調べ<br>る。                                                  |
| admin quiesce_force_<br>rsi      | Replication Server がクワイス状態であるかどうかを調べる。また、<br>アウトバウンドメッセージを配信するように Replication Server に<br>指示する。 |
| admin rssd_name                  | RSSDのデータサーバとデータベースの名前を表示する。                                                                     |
| admin security_prop-<br>erty     | Replication Server によってサポートされている、ネットワークベー<br>スのセキュリティシステムのセキュリティ機能を表示する。                        |
| admin security_set-<br>ting      | 特定のターゲットサーバにおけるネットワークベースのセキュリ<br>ティ設定を表示する。                                                     |
| admin set_log_name               | Replication Server の既存のログファイルをクローズし、新しいログ<br>ファイルをオープンする。                                       |
| admin show_connec-<br>tions      | Replication Server との間のすべてのコネクションとルートに関する<br>情報を表示する。                                           |
| admin show_func-<br>tion_classes | 既存のファンクション文字列クラスとその親クラスの名前を表示<br>して、継承のレベル番号を示す。                                                |
| admin show_route_<br>versions    | Replication Server から始まるルートと、Replication Server で終了す<br>るルートのバージョン番号を表示する。                      |
| admin show_site_ver-<br>sion     | Replication Server のサイトバージョンを表示する。                                                              |

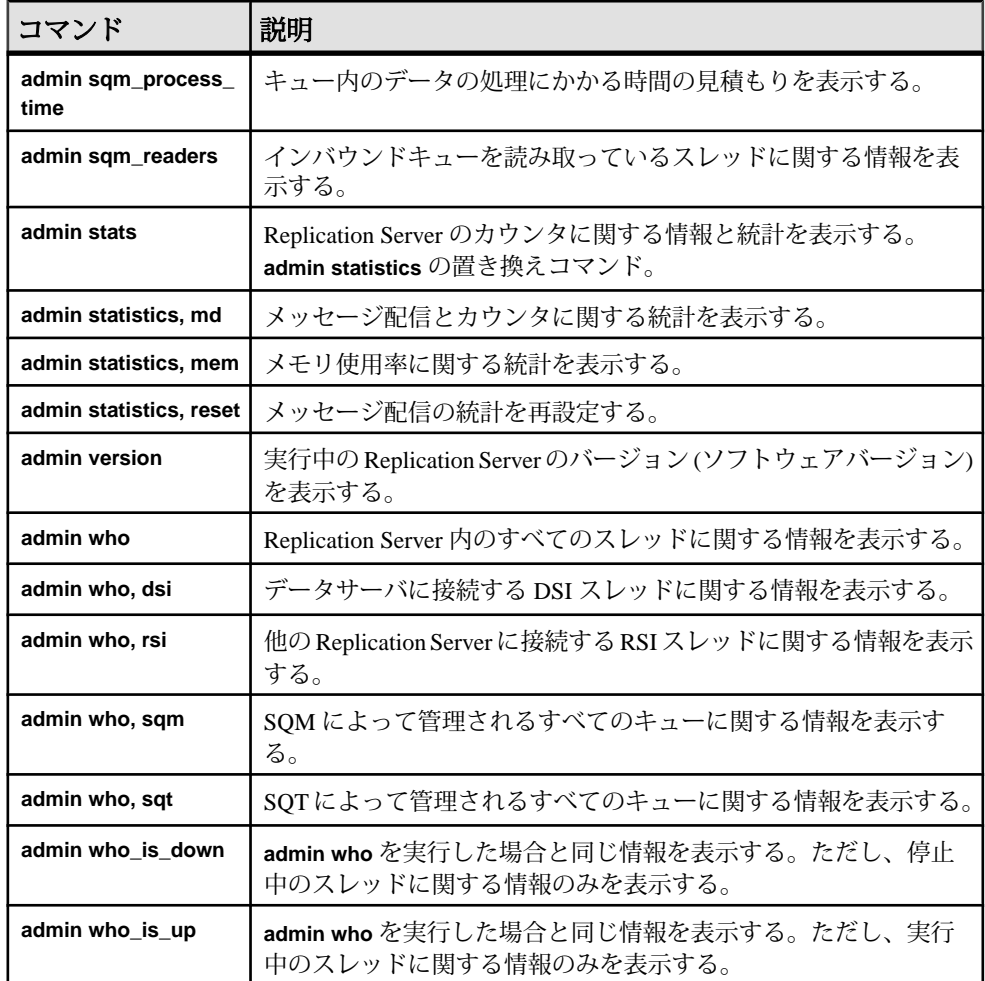

## <span id="page-28-0"></span>データ消失ステータス

データの整合性をモニタリングし、キューにおけるデータ消失の可能性をチェッ クするには、**admin health** と **admin who, sqm** の出力で LossStatus カラムを確認しま す。

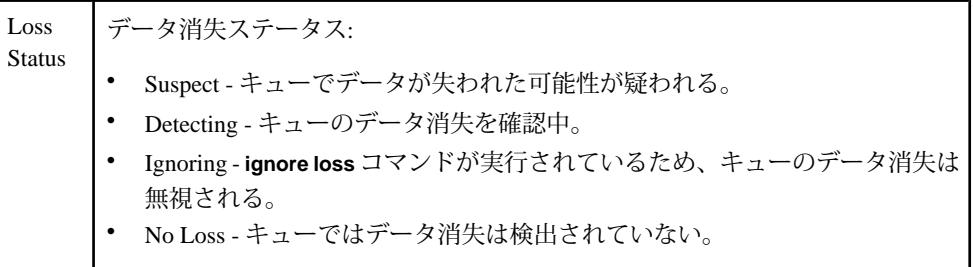

データ消失ステータスとして SUSPECT または DETECTING が表示された場合は、 Replication Server のログで、データ消失インシデントの詳細を確認してください。

これらのコマンドの出力例については、『ReplicationServer リファレンスマニュア ル』の「**admin health**」と「**admin who**」を参照してください。

#### 参照:

• [ステーブルキュー再構築後のロス検出](#page-447-0) (432 ページ)

# スレッショルドレベルの設定と使用

パーティションが満杯に近くなったときに警告が表示されるように Replication Server を設定できます。

ReplicationServer のメッセージ受信量が送信量よりも多い場合、ステーブルキュー のパーティションが満杯になります。たとえば、プライマリサイトとレプリケー トサイトの間のネットワークが停止した場合、プライマリサイトの Replication Server は配信できないメッセージをキューに入れます。ネットワークのサービス が再開すると、そのメッセージは配信できるようになり、その後、プライマリ Replication Server のパーティションから削除されます。

パーティションが満杯になると、送信側は Replication Server にメッセージを配信 できなくなり、メッセージは、前のサイトのパーティションとプライマリデータ ベースのトランザクションログにバックアップされます。

警告! 状況が改善されないと、RepAgent がデータベースログのセカンダリトラン ケーションポイントを更新できなくなり、トランザクションログが満杯になりま す。このため、クライアントがプライマリデータベースでトランザクションを実 行できなくなります。

<span id="page-29-0"></span>パーティションが満杯に近くなったときに警告が表示されるように Replication Server を設定するには、**configure replication server** を **sqm\_warning\_thr1**、 **sqm\_warning\_thr2**、および sqm\_warning\_thr\_ind と併用します。『Replication Server リファレンス・マニュアル』の「Replication Server コマンド」の「**configure replication server**」を参照してください。

## パーティションのパーセンテージのモニタリング

ReplicationServer のパーティションのパーセンテージで変更をモニタリングするに は、ログファイルのメッセージを使用します。

Replication Server は 1MB のパーティションセグメント単位で動作します。 ReplicationServer によるパーティションセグメントの割り付け、または割り付け解 除では、必ず次のパーセンテージが計算されます。

- 使用中の合計パーティションセグメントのパーセンテージ
- 影響を受けたステーブルキューによって使用されている合計パーティションセ グメントのパーセンテージ

使用中のパーティションセグメントのパーセンテージが **sqm\_warning\_thr1** または **sqm\_warning\_thr2** に指定されたパーセンテージを上回ると、メッセージがログ ファイルに書き込まれます。

WARNING: Stable Storage Use is Above *threshold* percent

このメッセージが頻繁に表示される場合、ReplicationServer にパーティションを追 加するか、キューが満杯になる原因となる障害が再発しないようにする必要があ ります。

一度上回ったパーセンテージが **sqm\_warning\_thr1** または **sqm\_warning\_thr2** に指定 されたパーセンテージを下回ると、元の警告の原因となった状態が解消されたこ とを示すメッセージが書き込まれます。

WARNING CANCEL: Stable Storage Use is Below *threshold* percent

1 つのステーブルキューによって使用されている合計領域のパーセンテージが **sam warning thr\_ind** に指定されたパーセンテージを上回ると、影響を受けたス テーブルキューによって使用されている合計パーティションセグメントのパーセ ンテージに基づいて、警告メッセージがトリガされます。

WARNING: Stable Storage Use by *queue name* is Above *threshold* percent

この警告メッセージは、何らかの問題が発生して、特定のステーブルキューが満 杯になり、全パーティション領域のうち必要以上に多くの領域が使用されている ことを知らせるものです。たとえば、ルートが一定時間サスペンドされたときに、 そのステーブルキューにより占有されるパーティションが増え続けると警告がト リガされます。

ステーブルキューによって使用される合計パーティション領域のパーセンテージ が **sqm\_warning\_thr\_ind** のパーセンテージを下回ると、Replication Server によって キャンセルメッセージが書き込まれます。

WARNING CANCEL: Stable Storage Use by *queue name* is Below *threshold* percent.

# <span id="page-32-0"></span>データベースオペレーションのカスタマイズ

ファンクション、ファンクション文字列、ファンクション文字列クラスを作成お よび変更し、AdaptiveServer 以外のデータベースサーバで複写定義を使用できるよ うにします。

# ファンクション、ファンクション文字列、ファンクション文 字列クラス

Replication Server は、プライマリデータベースからのコマンドを、insert、delete、 select、begin transaction などのデータサーバのオペレーションを表す Replication Server ファンクションに変換します。これらのファンクションは、システム内の リモート Replication Server に分配されます。リモート Replication Server は、これら のオペレーションをリモートデータベースで実行します。

プライマリ Replication Server は、実際に複写データを更新するデータサーバのタ イプに関係なく、同じ形式でファンクションを分配します。ファンクションは、 データベースごとに固有ではありません。ファンクションには、オペレーション を実行するために必要なすべてのデータが含まれていますが、送信先データサー バでオペレーションを実行するために必要な構文がファンクションで指定されて いるのではありません。

リモート Replication Server は、ファンクションを、それらが実行される送信先 データサーバに固有のコマンドに変換します。ファンクション文字列には、デー タベース固有のファンクション実行命令が含まれます。データベースを管理する レプリケート Replication Server は、適切なファンクション文字列を使用して、 データサーバに対する一連の命令にファンクションをマップします。たとえば、 **rs\_insert** ファンクションのファンクション文字列は、レプリケートデータベース に適用される実際の言語を指定します。

このようにファンクションとデータサーバコマンドが分けられているため、異機 種データサーバ間で複写データを管理することができます。Replication Server で は、ファンクション文字列をカスタマイズして SQL コマンドへの Replication Server ファンクションのマップ方法を指定できます。データサーバのオペレー ションをカスタマイズする必要がある場合は、ファンクション文字列を作成でき ます。複写データアプリケーションは、送信先データベースでのオペレーション の実行方法を変更することによってカスタマイズします。

ファンクション文字列はファンクション文字列クラスにグループ化されており、 データサーバに応じてコマンドへのファンクションのマッピングをグループ化で

<span id="page-33-0"></span>きます。Replication Server には、Adaptive Server Enterprise、Oracle、Microsoft SQL Server、IBM DB2 UDB などの各データベース用のファンクション文字列クラスが 用意されています。また、新しい派生ファンクション文字列クラスを作成すると、 特定のファンクション文字列をカスタマイズして、それ以外のすべてのファンク ション文字列をこれらのクラス、または他のクラスから継承できます。さらに、 まったく新しいクラスを作成して新しいファンクション文字列を作成することも できます。

リモートデータベースでストアドプロシージャを実行できるように、複写ファン クション用のファンクション文字列を作成する必要がある場合もあります。複写 ファンクションによっては、送信先データベースが使用するファンクション文字 列クラスのファンクション文字列を、ReplicationServer が自動的に生成しない場合 があります。このような複写ファンクションに対しては、ファンクション文字列 を作成する必要があります。

# ファンクション、ファンクション文字列、クラスの処理

ファンクションやファンクション文字列を使用して、データベースのオペレー ションをカスタマイズする方法はいくつかあります。

次のことができます。

- 特定のタイプのデータベースで使用する新しいファンクション文字列クラスを 作成し、一部またはすべてのファンクション文字列をカスタマイズします。
- アトミックマテリアライゼーションの場合、レプリケートデータベースコネク ションではなく、プライマリデータベースコネクションに関連付けられている ファンクション文字列クラスのファンクションを使用します。
- システム提供ファンクション文字列クラス **rs\_sqlserver\_function\_class** のファン クション文字列を変更します。
- システム提供ファンクション文字列クラス **rs\_default\_function\_class** のファンク ション文字列を直接的または間接的に継承するファンクション文字列クラスを 作成します。
- ASE 以外のデータサーバ用のシステム提供ファンクション文字列クラス **rs\_iq\_function\_class**、**rs\_db2\_function\_class**、**rs\_hanadb\_function\_class**、 **rs\_mss\_function\_class**、または **rs\_oracle\_function\_class** を使用します。異機種 データ型サポート (HDS) 機能を使用したデータ型変換の詳細については、 『Replication Server 管理ガイド 第 1 巻』の「複写テーブルの管理」の「HDS を 使用したデータ型の変換」を参照してください。

ファンクション、ファンクション文字列、クラスは、**isql** を使ってコマンドライ ンに入力する RCL コマンドを使用して操作できます。

システムファンクションの詳細については、『Replication Server リファレンス・マ ニュアル』の「Replication Server システムファンクション」を参照してください。 <span id="page-34-0"></span>参照:

- [ファンクション文字列クラスの管理](#page-48-0) (33 ページ)
- [ファンクション文字列の管理](#page-54-0) (39 ページ)

## 関数

Replication Server では、主に次の 2 つのタイプのファンクションを使用します。

Replication Server の主なタイプのファンクションには、次のものがあります。

- システムファンクション
- ユーザ定義ファンクション

必要に応じて、いずれかのタイプのファンクションのカスタムファンクション文 字列を作成できます。

#### 参照:

• [ファンクション文字列の管理](#page-54-0) (39 ページ)

### システムファンクション

システムファンクションは、Replication Server によって提供されているファンク ション文字列を使用するか、新しいデータベースを複写システムにインストール すると使用可能になるデータサーバのオペレーションを表します。

アプリケーションで必要な場合以外は、システムファンクションのファンクショ ン文字列をカスタマイズする必要はありません。システム提供クラスによって、 システムファンクションのファンクション文字列は自動的に生成されます。

システムファンクションには、次のものがあります。

- insert、update、delete、select、select with holdlock など、データ操作のオペレー ションを表すファンクション。これらのシステムファンクションは、複写定義 スコープを持ちます。
- トランザクション制御命令を表すファンクション。これらのファンクションに は、begin transaction や commit transaction などのオペレーションがあります。こ れらのシステムファンクションは、ファンクション文字列クラススコープを持 ちます。

#### 参照:

- [ファンクションのスコープ](#page-35-0) (20 ページ)
- [システムファンクションの概要](#page-36-0) (21 ページ)

### <span id="page-35-0"></span>ユーザ定義ファンクション

ユーザ定義ファンクションを使用すると、ReplicationServer を使用して複写システ ムのサイト間で複写ストアドプロシージャを分配できます。

rs\_default\_function\_class からファンクション文字列を直接的または間接的に継承 するファンクション文字列クラスを使用しない場合は、ユーザ定義ファンクショ ンのファンクション文字列を作成する必要があります。ユーザ定義ファンクショ ンには、次のものがあります。

- ファンクション複写定義に関連付けられているストアドプロシージャを複写す る場合に使用されるファンクション。Replication Server では、ファンクション 複写定義を作成するときに、自動的にこのタイプのユーザ定義ファンクション が作成されます。『Replication Server 管理ガイド 第 1 巻』の「複写ファンク ションの管理」を参照してください。
- テーブル複写定義に関連付けられているストアドプロシージャを複写する場合 に使用されるファンクション。このタイプのユーザ定義ファンクションは、 ユーザが作成して管理します。 非同期プロシージャを使用して、テーブル複写定義に対応するストアドプロ シージャを複写できます。

ユーザ定義ファンクションは、ファンクションスコープのタイプとして複写定義 スコープを持ちます。

ユーザ定義ファンクションのファンクション文字列は、複写定義を作成したプラ イマリ Replication Server で作成する必要があります。ファンクション複写定義を 使用している場合は、『Replication Server 管理ガイド 第 1 巻』の「複写ファンク ションの管理」の「複写ファンクションの使用」を参照してください。

#### 参照:

- [非同期プロシージャ](#page-472-0) (457 ページ)
- ファンクションのスコープ (20 ページ)

### ファンクションのスコープ

ファンクションのスコープによって、ファンクションが適用するオブジェクト (複 写定義またはファンクション文字列クラス) を定義します。

ファンクション文字列をカスタマイズする場所 (プライマリ Replication Server また はレプリケート Replication Server) を決定するには、ファンクションのスコープを 把握する必要があります。

#### ファンクション文字列クラススコープ

ファンクション文字列クラススコープを持つファンクションは、そのクラスに対 して一度定義されます。ファンクション文字列クラススコープを持つファンク ションには、トランザクション制御命令 (**rs\_begin**、**rs\_commit**、**rs\_marker** など) を
表し、データ操作を実行しないシステムファンクションがあります。ユーザ定義 ファンクションのファンクション文字列は、クラススコープを持ちません。

ファンクション文字列クラススコープを持つファンクションのファンクション文 字列は、ファンクション文字列クラスのプライマリ Replication Server でカスタマ イズする必要があります。

複写定義スコープ

複写定義スコープを持つファンクションは、特定のテーブル複写定義やファンク ション複写定義について一度定義されますが、複数のファンクション文字列を持 つこともあります。

複写定義スコープを持つファンクションには、次のものがあります。

- データ操作のオペレーションを実行するシステムファンクション (**rs\_insert**、 **rs\_delete**、**rs\_update**、**rs\_select**、**rs\_select\_with\_lock** に加え、text データ、 unitext データ、image データの複写に使用する特殊なファンクションな ど)。
- テーブル複写定義またはファンクション複写定義用のユーザ定義ファンクショ  $\mathcal{Y}_\circ$ 複写定義スコープを持つシステムファンクションは、複写定義が作成された Replication Server でカスタマイズする必要があります。複写定義スコープを持

つユーザ定義ファンクションは、複写定義が作成された Replication Server でカ スタマイズする必要があります。

すべてのシステムファンクションの詳しい資料については、『ReplicationServer リ ファレンスマニュアル』の「ReplicationServer システムファンクション」を参照し てください。

#### 参照:

- [ファンクション文字列クラスのプライマリサイト](#page-51-0) (36 ページ)
- [ファンクション文字列クラススコープを持つシステムファンクション](#page-37-0) (22 ページ)
- [複写定義スコープを持つシステムファンクション](#page-40-0) (25 ページ)

## システムファンクションの概要

ReplicationServer には、ファンクション文字列クラススコープと複写定義スコープ があるシステムファンクションが用意されています。

すべてのシステムファンクションの詳しい資料については、『ReplicationServer リ ファレンスマニュアル』の「ReplicationServer システムファンクション」を参照し てください。

# <span id="page-37-0"></span>ファンクション文字列クラススコープを持つシステムファンクション

Replication Server には、ファンクション文字列クラススコープがあるシステムファ ンクションがいくつか用意されています。

SAP ReplicationServer では、複写システムをインストールすると、各システム提供 クラスに対してデフォルトで生成されたファンクション文字列が用意されます。

ファンクションの中には、すべての SAP Replication Server アプリケーションで必 要なものと、ウォームスタンバイアプリケーション、並列 DSI スレッド、コー ディネートダンプなどの特定の場合にのみ適用されるものがあります。

デフォルト (rs salserver function\_class) 以外のファンクション文字列クラスを使 用し、ファンクション文字列の継承を使用しない場合は、使用するシステムファ ンクションのうち、ファンクション文字列クラススコープを持つものに対して、 それぞれファンクション文字列を作成する必要があります。

クラススコープを持つシステムファンクションのファンクション文字列は、ファ ンクション文字列クラスのプライマリサイトの SAP Replication Server でカスタマ イズします。 ファンクション文字列クラスのプライマリサイトを 1 つの SAP Replication Server から別の SAP Replication Server に割り当てるまたは変更すること が必要な場合もあります。

| ファンクション名          | 説明                                                                                    |
|-------------------|---------------------------------------------------------------------------------------|
| rs_batch_start    | rs_begin 文の他に、コマンドのバッチの始まりを示すマークを付け<br>るために必要な SQL 文を指定する。                            |
| rs_batch_end      | コマンドのバッチの終わりを示すマークを付けるために必要な<br>SQL 文を指定する。このファンクション文字列は、rs_batch_start<br>とともに使用される。 |
| rs_begin          | トランザクションを開始する。                                                                        |
| rs_check_repl     | テーブルが複写するようマーク付けされているかどうかチェック<br>する。                                                  |
| rs commit         | トランザクションをコミットする。                                                                      |
| rs_dumpdb         | コーディネートデータベースダンプを開始する。                                                                |
| rs_dumptran       | コーディネートトランザクションダンプを開始する。                                                              |
| rs_get_charset    | データサーバによって使用される文字セットを返す。                                                              |
| rs_get_lastcommit | rs lastcommitシステムテーブルからローを取得する。                                                       |
| rs_get_sortorder  | データサーバによって使用されるソート順を返す。                                                               |

表 **3 :** ファンクション文字列クラススコープを持つシステムファンクション

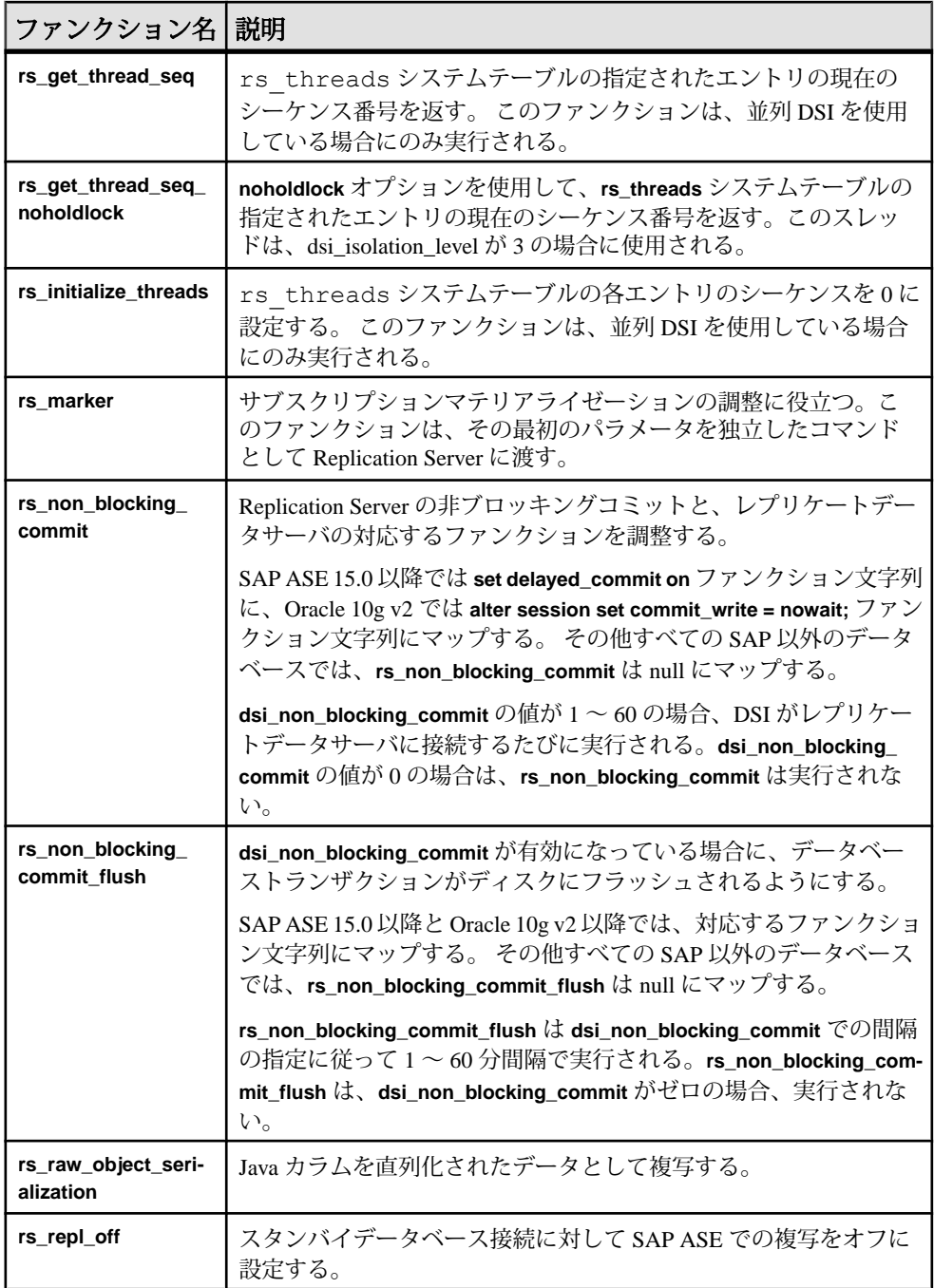

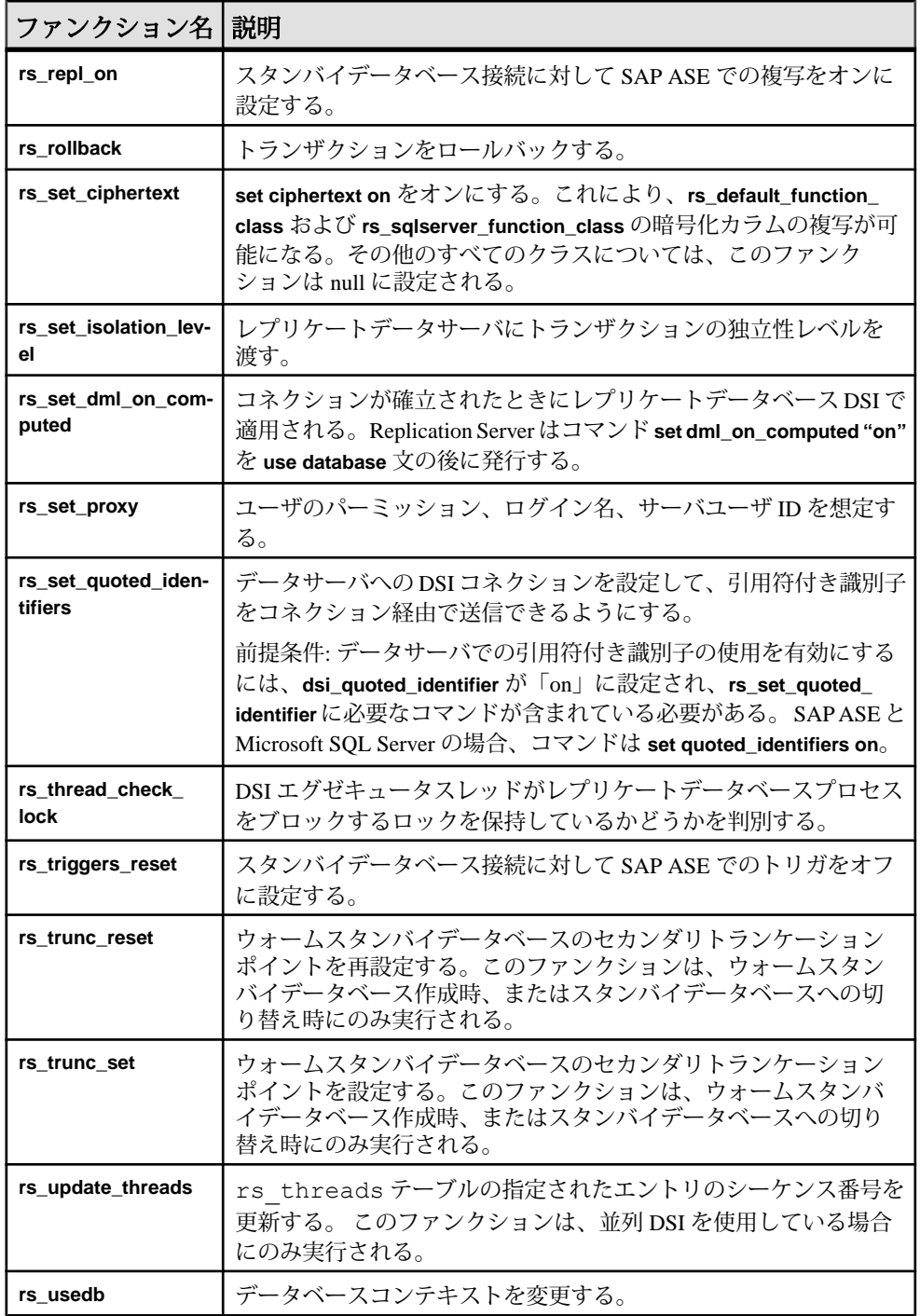

<span id="page-40-0"></span>• [ファンクション文字列クラスのプライマリサイトの変更](#page-52-0) (37 ページ)

## 複写定義スコープを持つシステムファンクション

Replication Server には、複写定義スコープがあるシステムファンクションがいくつ か用意されています。

ReplicationServer では、複写定義が作成されると、各システム提供クラスに対して デフォルトで生成されたファンクション文字列が用意されます。

すべての Replication Server アプリケーションに必要なファンクションもあれば、 text データ型、unitext データ型、image データ型の複写、並列 DSI スレッド、 サブスクリプションマテリアライゼーションやマテリアライゼーション解除の実 行など、特定の場合に適用されるファンクションもあります。

複写定義スコープを持つシステムファンクションのファンクション文字列は、複 写定義が作成された Replication Server でカスタマイズします。

| ファンクション<br>名                 | 説明                                                                                                    |
|------------------------------|----------------------------------------------------------------------------------------------------|
| rs_datarow_for_<br>writetext | text カラム、unitext カラム、または image カラム (Transact-<br>SQL®の writetext コマンドや CT-Library ファンクションまたは DB-<br>Library™ ファンクションで更新)に関連付けられているデータロー<br>のイメージを提供する。 |
| rs_delete                    | テーブルのローを削除する。                                                                                                    |
| rs_get_textptr               | text カラム、unitextカラム、imageカラム、rawobject<br>カラムのテキストポインタを取得する。                                                                                           |
| rs insert                    | テーブルにローを挿入する。                                                                                                    |
| rs_select                    | サブスクリプションマテリアライゼーションまたはマテリアライ<br>ゼーション解除のため、テーブルからローを取得する。                                                                                             |
| rs_select_with_lock          | holdlock を使用してサブスクリプションマテリアライゼーションま<br>たはマテリアライゼーション解除のローを取得する。                                                                                        |
| rs_textptr_init              | text カラム、unitext カラム、image カラム、rawobject カ<br>ラムのテキストポインタを割り付ける。                                                                                       |
| rs_truncate                  | テーブルをトランケートする。                                                                                                    |
| rs_update                    | テーブルのローを更新する。                                                                                                    |
| rs writetext                 | text データ、unitext データ、image データ、rawobject<br>データを変更する。                                                                                                  |

表 **4 :** 複写定義スコープを持つシステムファンクション

# <span id="page-41-0"></span>ファンクション文字列

ファンクション文字列には、データベースでファンクションを実行するための命 令が含まれます。

これらの命令は、データベースによって異なります。 たとえば、SAP 以外のデー タベースは、SAP ASE データベースとは異なる命令を必要とし、異なるファンク ション文字列を持つ場合があります。

ファンクション文字列には、言語とリモートプロシージャコール (RPC) の 2 つの フォーマットがあります。 言語フォーマットのファンクション文字列には、デー タサーバが解析する SQL 文などのコマンドが含まれます。 RPC フォーマットの ファンクション文字列には、SAP Open Server™ ゲートウェイアプリケーションや SAP ASE データベースでレジスタードプロシージャを実行するリモートプロシー ジャコールが含まれます。 どちらのファンクション文字列フォーマットにも、 データ値で置換できる変数を含めることができます。 ファンクション文字列で使 用されるフォーマットは、データサーバのタイプや SAP Replication Server とデー タサーバとの対話方法によって決まります。 出力テンプレートを変更するとファ ンクション文字列をカスタマイズできます。

ファンクション文字列は、ファンクション文字列クラスにグループ化されます。 各データベース接続には、レプリケートデータベースのタイプに応じたファンク ション文字列クラスを割り当てる必要があります。 SAP Replication Server には、 アクティブにサポートされているすべてのデータサーバ用にデフォルトのファン クション文字列を生成するファンクション文字列クラスが用意されています。

複写システムを設定したりシステムにデータベースを追加したりする場合は、 ファンクション文字列の必要条件を考慮し、ファンクション文字列クラスの使い 方やファンクション文字列のカスタマイズの必要性を判断します。

#### 参照:

- [出力テンプレート](#page-56-0) (41 ページ)
- [ファンクション文字列クラス](#page-43-0) (28 ページ)
- [ファンクション文字列の管理](#page-54-0) (39 ページ)

# 入力テンプレートと出力テンプレート

ファンクション文字列はすべて、特定のデータサーバに対してファンクションを 実行するときに、出力テンプレートを使用して送信先データベースに命令を出し ます。

**rs\_select** ファンクションと **rs\_select\_with\_lock** ファンクションのファンクション文 字列は、入力テンプレートと出力テンプレートの両方を使用し、サブスクリプ ションマテリアライゼーションとマテリアライゼーション解除を実行します。

ファンクション文字列は、関連する入力テンプレートと出力テンプレートを変更 することによってカスタマイズします。**rs\_select** と **rs\_select\_with\_lock** 以外のファ ンクションのファンクション文字列をカスタマイズするには、出力テンプレート のみを変更します。ファンクション文字列の変更方法は、ファンクション文字列 のフォーマット (言語または RPC) によって異なります。

#### 参照:

• [ファンクション文字列の入力テンプレートと出力テンプレート](#page-55-0) (40 ページ)

#### カスタマイズされたファンクション文字列を使用するアプリケーション

カスタムファンクション文字列作成には、いくつかのアプリケーションがありま す。

- データサーバに送信されるコマンドをフォーマットするファンクション文字列 の出力テンプレートを変更し、任意のネイティブデータベース言語 (Transact-SQL 以外も含む) でオペレーションを実行する。
- 1 つのファンクション文字列が指定された同一の複写定義に対する複数のサブ スクリプションのマテリアライゼーションまたはマテリアライゼーション解除 を実行する。
- 既存のシステムファンクション文字列の出力テンプレートを次のように変更す る。
	- 監査情報を記録する。
	- RPC を実行する。
	- 同一のデータベース内の複数のレプリケートテーブルにデータを複写する。
	- プライマリテーブルとは異なる名前、カラム名、カラム順のレプリケート テーブルにデータを複写する。

レプリケートReplicationServerのバージョンが11.5以降である場合、レプリ ケートテーブルの関連情報を指定するようにカスタマイズした複写定義を 作成すると、同じタスクをより簡単に実行できます。『Replication Server 管 理ガイド 第 1 巻』の「複写テーブルの管理」にある「複写定義の作成」の 「テーブルごとに複数の複写定義を作成する方法」を参照してください。

# 複数のファンクション文字列を持つシステムファンクション

複写定義スコープがある他のシステムファンクションの同じ複写定義に対しては、 複数のファンクション文字列のインスタンスを作成できます。

クラススコープのシステムファンクションの場合、各ファンクションはそのクラ ス内のファンクション文字列にマップされます。複写定義スコープを持つシステ ムファンクション **rs\_insert**、**rs\_delete**、**rs\_update** は、それぞれ各複写定義のクラ ス内のファンクション文字列にマップされます。

複写定義スコープを持つその他のシステムファンクション (**rs\_select**、

**rs\_select\_with\_lock, rs\_datarow\_for\_writetext, rs\_get\_textptr, rs\_textptr\_init, およ** 

<span id="page-43-0"></span>び **rs\_writetext**) の同じ複写定義に対しては、複数のファンクション文字列のインス タンスを作成できます。この場合、ファンクション文字列の各インスタンスに、 異なる名前を指定する必要があります。複数のファンクション文字列を指定でき るシステムファンクションは、次のとおりです。

- **rs\_select** ファンクションと **rs\_select\_with\_lock** ファンクション 同じ複写定義に 複数のサブスクリプションがある場合のサブスクリプションマテリアライゼー ションおよびマテリアライゼーション解除で使用されます。ファンクション文 字列の各インスタンスには、複写定義内でユニークな名前を指定できます。 ファンクション文字列の各インスタンスは、複写定義のサブスクリプションの 作成に使用される **where** 句に対応しています。
- **rs\_datarow\_for\_writetext**、**rs\_get\_textptr**、**rs\_textptr\_init**、**rs\_writetext** ファンク ション - ファンクション文字列の各インスタンス。複写定義に指定された text カラム、unitext カラム、または image カラムには、ファンクション 文字列の各インスタンス名を指定する必要があります。

# ファンクション文字列クラス

各ファンクション文字列は、ファンクション文字列クラスに属します。ファンク ション文字列クラスは、タイプや必要条件が同じようなデータベースで使用する ファンクション文字列をグループ化したものです。

ReplicationServer は、送信先データベースのデータサーバに応じたファンクション 文字列クラスに各データベースコネクションを割り当てます。

ReplicationServer は、割り当てられたファンクション文字列クラスのファンクショ ン文字列を使用して、データベースにファンクションを適用します。ファンク ション文字列クラスには、システムファンクションや任意のユーザ定義ファンク ションのファンクション文字列が含まれます。

ファンクション文字列がすべてのデータサーバで実行できる場合、そのファンク ション文字列クラスを複数のデータベースで使用できます。たとえば、Adaptive Server が管理する複数のデータベースがあるシステムでは、すべてのデータベー スに対して **rs\_sqlserver\_function\_class** を使用できます。

Enterprise Connect™ Data Access (ECDA) Option または該当する ExpressConnect Option を使用してさまざまなデータサーバにアクセスする場合には、1 つのファ ンクション文字列クラスを SAP ASE 以外の複数のデータサーバで使用することも できます。

# <span id="page-44-0"></span>システム提供クラス

SAP Replication Server には、システム提供クラスと呼ばれる、Replication Server が サポートしているデータサーバ用のデフォルトのファンクション文字列を格納す るファンクション文字列クラスが用意されています。

- **rs\_sqlserver\_function\_class** このクラスには、デフォルトの SAP ASE のファン クション文字列が用意されています。 **rs\_sqlserver\_function\_class** と **rs\_default\_function\_class** のデフォルトのファンクション文字列は同じです。 **rs\_sqlserver\_function\_class** は、**rs\_init** を使用して複写システムに追加した SAP ASE データベースにデフォルトで割り当てられます。 このクラスのファンクション文字列はカスタマイズできます。ただし、このク ラスはファンクション文字列クラスの継承に関与できません。ほとんどの場合 には、**rs\_sqlserver\_function\_class** を直接使用せず、**rs\_default\_function\_class** を 親クラスとして指定する派生クラスを使用することをおすすめします。
- **rs default function class** このクラスには、デフォルトの Adaptive Server のファ ンクション文字列が用意されています。**rs\_sqlserver\_function\_class** と **rs\_default\_function\_class** のデフォルトのファンクション文字列は同じです。 このクラスのファンクション文字列はカスタマイズできません。ただし、この クラスはファンクション文字列クラスの継承に関与できます。ほとんどの場合 には、**rs\_default\_function\_class** を直接使用せず、**rs\_default\_function\_class** を親 クラスとして指定する派生クラスを使用することをおすすめします。

注意: システム提供ファンクション文字列クラス **rs\_default\_function\_class** と **rs\_sqlserver\_function\_class** には、**rs\_dumpdb** と **rs\_dumptran** 以外のすべてのシ ステムファンクションのデフォルトのファンクション文字列が含まれていま す。これらのファンクション用のファンクション文字列を使用する必要がある 場合、派生クラスまたは **rs\_sqlserver\_function\_class** でそのファンクション文字 列を作成する必要があります。

- **rs\_db2\_function\_class** このクラスには、HANA 固有のファンクション文字列が 用意されています。 『SAP Replication Server 管理ガイド 第 1 巻』の「複写テー ブルの管理」の「HDS を使用したデータ型の変換」で「クラスレベル変換の 作成」を参照してください。 DB2 ファンクション文字列が必要なほとんどの場合で、**rs\_db2\_function\_class** を直接使用するのではなく、このクラスを親クラスとして指定する派生クラス を使用することがすすめられます。
- **rs hanadb function class** このクラスには、DB2 固有のファンクション文字列 が用意されています。 『管理ガイド 第 1 巻』の「複写テーブルの管理」の 「HDS を使用したデータ型の変換」で「クラスレベル変換の作成」を参照して ください。
- **rs\_iq\_function\_class** -このクラスには、SAP® IQのファンクション文字列が用意 されています。『管理ガイド 第1巻』の「複写テーブルの管理」の「HDS を

<span id="page-45-0"></span>使用したデータ型の変換」で「クラスレベル変換の作成」を参照してくださ い。

- **rs\_msss\_function\_class** このクラスには、Microsoft SQL Server のファンクショ ン文字列が用意されています。 『管理ガイド 第 1 巻』の「複写テーブルの管 理」の「HDS を使用したデータ型の変換」で「クラスレベル変換の作成」を 参照してください。
- **rs oracle function class** このクラスには、Oracle のファンクション文字列が用 意されています。『管理ガイド 第1巻』の「複写テーブルの管理」の「HDS を使用したデータ型の変換」で「クラスレベル変換の作成」を参照してくださ い。
- **rs\_oracle\_ra\_function\_class** SAP Replication Agent for Oracle に接続するための Oracle のファンクション文字列が用意されています。 このファンクション文字 列クラスは **rs\_oracle\_function\_class** から継承されています。 直接ロードマテリ アライゼーションを使用するには、このファンクション文字列が必要です。

#### 参照:

- [ファンクション文字列作成のガイドライン](#page-64-0) (49 ページ)
- [ファンクション文字列クラススコープを持つシステムファンクション](#page-37-0) (22 ペー ジ)

# ファンクション文字列の継承

クラスの関係を作成することで、クラス間でファンクション文字列定義を共有す ることを「ファンクション文字列継承」と呼びます。

通常はファンクション文字列継承を使用し、特別な場合にシステム提供クラスか ら継承すると、複写システム管理者による管理やアップグレードに役立ちます。 システム提供クラスから継承したクラスを使用する場合、カスタマイズするファ ンクション文字列のみを変更して、それ以外のすべてを継承します。

システム提供クラスを継承しないクラスを使用する場合は、ユーザ自身ですべて のファンクション文字列を作成して、新しいテーブルまたはファンクション複写 定義を作成するときに必ず新しいファンクション文字列を追加してください。

親クラスからファンクション文字列を継承するクラスを「派生クラス」と呼びま す。派生クラスがファンクション文字列を継承するクラスを、派生クラスの「親 クラス」と呼びます。通常、特定のファンクション文字列をカスタマイズし、そ の他すべてのファンクション文字列を親クラスから継承する場合に、派生クラス を作成します。

親クラスからファンクション文字列を継承しないクラスを「基本クラス」と呼び ます。 システム提供クラス **rs\_default\_function\_class** と **rs\_db2\_function\_class**、お よび親クラスからファンクション文字列を継承せずに追加で作成したクラスは、 基本クラスです。 システム提供クラス **rs\_hanadb\_function\_class**、

**rs\_iq\_function\_class**、**rs\_msss\_function\_class**、**rs\_oracle\_function\_class**、および **rs\_udb\_function\_class** は **rs\_default\_function\_class** からの派生クラスです。

親クラスは複数の派生クラスを持つことができますが、派生クラスは 1 つの親ク ラスしか持つことができません。また、派生クラスを 1 つ以上の派生クラスの親 クラスとして使用することもできます。同じ基本クラスから分岐するすべての階 層の派生クラス群を「クラスツリー」と呼びます。

システム提供クラス **rs\_default\_function\_class** と **rs\_db2\_function\_class** は、派生ク ラスの親クラスになることができます。ただし、他の親クラスの派生クラスにな ることはできません。

システム提供クラス **rs\_sqlserver\_function\_class** は、親クラスになることも、派生 クラスになることもできません。

作成した基本クラスは、派生クラスになるように修正することも、派生クラスの 親クラスとして指定することもできます。派生クラスは、異なる親クラスから ファンクション文字列を継承するように修正することも、親クラスから切り離し て基本クラスにすることもできます。

作成したすべての基本クラスに対して、そのクラスが割り当てられた各データ ベースで Replication Server が呼び出すファンクションのファンクション文字列を 用意する必要があります。システムファンクションのファンクション文字列の一 部が欠落しているときにデータベースにファンクション文字列を割り当てる場合、 Replication Server がファンクション文字列を適用しようとすると、DSI がエラーを レポートしてデータベースコネクションをサスペンドします。

循環形のファンクション文字列継承関係は禁止されています。つまり、親クラス を修正して、親クラス自体のいずれかの派生クラスから、またはそれらのいずれ かの派生クラスの派生クラスからファンクション文字列を継承させたりすること はできません。

次の図にファンクション文字列クラスの関係を示します。

図 **1 :** ファンクション文字列クラスの関係

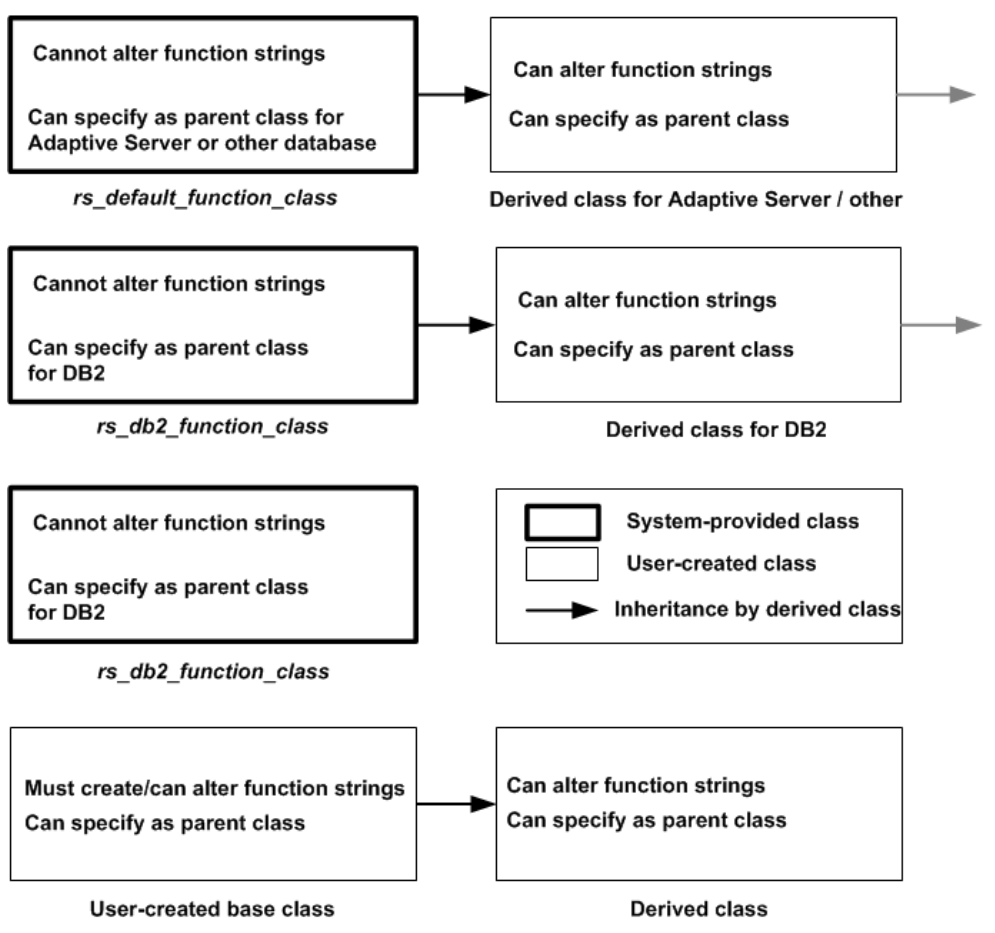

# 混合バージョンシステムの制限

混合バージョンシステムの場合、ファンクション文字列継承に関与するクラスを 使用できるのは、Replication Server バージョン 11.5 以降のみです。

プライマリサイトが ReplicationServer バージョン 11.0.x であるクラスは、ファンク ション文字列継承に関与できません。このようなクラスを変更して派生クラスに なるようにしたり、親クラスとして使用したりするには、そのクラスを Replication Server バージョン11.5以降のプライマリサイトに移動させる必要があり ます。その後、必要に応じてクラス関係を変更したり、そのクラスや派生クラス を Replication Server バージョン 11.5 以降が管理するコネクションに割り当てたり することができます。

ReplicationServerバージョン11.5以降で作成した、ファンクション文字列継承に関 与しない基本クラスは、複写システムの Replication Server によって管理されるコ ネクションに割り当てることができます。ReplicationServerバージョン11.5以降が 管理するデータベースに割り当てられない基本クラスは、**move primary** コマンド を使用して、Replication Server バージョン 11.0.x が管理するプライマリサイトに割 り当てることができます。

ReplicationServer 間の互換性の詳細については、リリースノートを参照してくださ い。

注意: Replication Server バージョン 11.0.x との互換性のため、引き続き **rs\_sqlserver\_function\_class** のファンクション文字列をカスタマイズしなければな らないことがあります。ただし、ReplicationServerバージョン11.5以降で管理され るデータベースでは、派生クラスのみでファンクション文字列を継承したりカス タマイズしたりすることをおすすめします。

# ファンクション文字列クラスの管理

ファンクション文字列クラスの管理には、ファンクション文字列の作成、割り当 て、削除などの作業が含まれます。

ファンクション文字列を作成またはカスタマイズする場合は、それが属するクラ スを指定します。 カスタマイズされたファンクション文字列を作成して使用する 場合は、次のことができます。

• **rs default function class、rs db2 function class**、または他の親クラスからファ ンクション文字列を継承する派生ファンクション文字列クラスを作成できま す。その後、派生クラスで、上書きするファンクション文字列のみを作成でき ます。

注意:SAP以外のデータサーバ用のファンクション文字列クラスは、変更、追 加、削除ができません。

- 新しいファンクション文字列クラスや、すべてのファンクションに対するファ ンクション文字列を作成できます。
- **rs\_sqlserver\_function\_class** のファンクション文字列をカスタマイズできます。

カスタマイズしたファンクション文字列を作成するには、これらの方法のうちど れを使用するかを事前に決定し、その方法に従ってクラスを設定します。 通常 は、クラス **rs\_sqlserver\_function\_class** のファンクション文字列ではなく、派生ク ラスのファンクション文字列をカスタマイズすることをおすすめします。 別のク ラスからファンクション文字列を継承する派生ファンクション文字列クラスを作 成して展開するには、SAP Replication Server バージョン 11.5以降を使用してくださ い。

<span id="page-49-0"></span>• [ファンクション文字列の管理](#page-54-0) (39 ページ)

# ファンクション文字列クラスの作成

既存のクラスのファンクション文字列が特定のデータベースコネクションの要件 を満たさない場合に、既存のクラスのファンクション文字列をカスタマイズでき ないときには、必要なファンクション文字列を作成するための新しいクラスを作 成できます。

次のいずれかを行います。

- 既存の親クラスからファンクション文字列を継承する派生クラスを作成する。
- 他のクラスからのファンクション文字列を継承しない基本クラスを作成する。
- **1. create function string class** を使用してファンクション文字列クラスを作成しま す。

次のいずれかの構文のうち適切な構文を使用してください。

- 派生クラスの作成
- 基本クラスの作成

新しいクラスの名前は、識別子の規則に従っている必要があります。 『Replication Server リファレンスマニュアル』の「トピック」の「識別子」を参 照してください。

- **2. create function string** を使用して新しいクラス用のファンクション文字列を作成 します。
	- 派生クラスを作成する場合は、上書きするファンクション文字列のみを作 成し、その他すべてのファンクション文字列は指定された親クラスから継 承する必要があります。
	- システム提供クラスであるクラス**rs\_default\_function\_class**には、**rs\_dumpdb** ファンクションと **rs\_dumptran** ファンクションのデフォルトのファンクショ ン文字列は含まれていません。**rs\_default\_function\_class** から継承する派生 クラスでこれらのファンクション文字列が必要な場合は、作成する必要が あります。
	- 基本クラスを作成する場合は、クラスに必要なファンクション文字列をす べて作成する必要があります。
- **3.** 既存のデータベースコネクション用の新しいファンクション文字列クラスを準 備する場合は、コネクションをサスペンドしてから新しいクラスを使用する必 要があります。

『Replication Server 管理ガイド 第 1 巻』の「データベースコネクションの管理」 の「データベースコネクションの変更」で、「データベースコネクションのサ スペンド」を参照してください。

- **4.** 新しいクラスを割り当てるためのデータベースコネクションを作成または変更 します。
- **5.** 既存のデータベースコネクションを変更して新しいクラスを使用する場合は、 コネクションをレジュームします。 『Replication Server 管理ガイド 第 1 巻』の「データベースコネクションの管理」 の「データベースコネクションの変更」で、「データベースコネクションのサ スペンド」を参照してください。

- [ファンクション文字列の継承](#page-45-0) (30 ページ)
- 派生クラスの作成 (35 ページ)
- [基本クラスの作成](#page-51-0) (36 ページ)
- [ファンクション文字列の作成](#page-62-0) (47 ページ)
- [システム提供クラス](#page-44-0) (29 ページ)
- [データベースへのファンクション文字列クラスの割り当て](#page-52-0) (37 ページ)

# 派生クラスの作成

親クラスを指定して **create function string class** コマンドを使用し、親クラスのファ ンクション文字列を継承する派生ファンクション文字列クラスを作成します。

たとえば、親クラスのプライマリサイトで、次のように入力します。

create function string class sqlserver derived class set parent to rs default function class

この例では、新しいクラス **sqlserver\_derived\_class** が、システム提供クラス **rs\_default\_function\_class** からファンクション文字列を継承します。これにより、 継承ファンクション文字列の一部を上書きするファンクション文字列を作成でき ます。

プライマリサイトで SAP Replication Server バージョン 11.5 以降が実行されている 任意の既存クラスを、親クラスとして指定できます。 ただし、システム提供クラ ス **rs\_sqlserver\_function\_class** は親クラスに指定できません。 また、循環形の継承 関係を作る親クラスも指定できません。

**親クラスが rs\_default\_function\_class** または SAP 以外のデータサーバ用のファンク ション文字列クラスである場合、新しいクラスを使用する他の SAP Replication Server へのルートが設定された任意の SAP ReplicationServer で、このコマンドを入 力できます。 このサイトは、派生クラスと、その派生クラスから派生した新しい クラスすべてのプライマリサイトになります。

親クラスがユーザ作成のクラスである場合、親クラスのプライマリサイトである SAP Replication Server でこのコマンドを入力します。 このサイトは、親クラスか ら派生したすべてのクラスのプライマリサイトになります。

<span id="page-51-0"></span>• [ファンクション文字列の継承](#page-45-0) (30 ページ)

# 基本クラスの作成

親クラスを指定せずに **create function string class** コマンドを使用して、親クラスの ファンクション文字列を継承しないファンクション文字列クラスである基本ファ ンクション文字列クラスを作成します。

たとえば、次のように入力します。 create function string class base\_class

この例では、新しいクラス **base\_class** は、親クラスからファンクション文字列を 継承しません。

このコマンドは、新しいクラスを使用する他の Replication Server へのルートが設 定された任意の Replication Server で入力します。すると、このサイトが、そのク ラスとそのクラスが親クラスとなるすべての派生クラスのプライマリサイトにな ります。

基本クラスは、派生クラスの親クラスとして使用することも、派生クラスになる ように修正することもできます。

作成したすべての基本クラスに対して、そのクラスが割り当てられた各データ ベースで Replication Server が呼び出すファンクションのファンクション文字列を 用意する必要があります。

基本クラスを作成して、それを派生クラスになるよう変更してから、実際にデー タベースコネクションで使用する場合は、すべてのファンクション文字列を作成 する必要はありません。

# ファンクション文字列クラスのプライマリサイト

ほとんどのファンクション文字列はレプリケートデータベースで実行されますが、 **create function string class** コマンドは、ファンクション文字列クラスが使用される すべてのサイトへのルートが設定された Replication Server (通常はプライマリ Replication Server) で実行します。

このコマンドを実行すると、その Replication Server がクラスのプライマリサイト として指定されます。ファンクション文字列クラスは、その他の複写システムの データとともに、ルートを介して複写されます。

クラススコープを持つファンクション文字列は、クラスのプライマリサイトだけ で作成または変更ができます。複写定義スコープを持つファンクション文字列は、 複写定義のプライマリサイトで作成または変更する必要があります。

デフォルトでは、クラス **rs\_sqlserver\_function\_class** にはプライマリサイトが指定 されていません。このクラスのクラススコープのファンクション文字列を変更す るには、最初に Replication Server をクラスのプライマリサイトとして指定する必

<span id="page-52-0"></span>要があります。このファンクション文字列クラスのサイトを指定するには、プラ イマリサイトにする予定の Replication Server で次のコマンドを実行します。

create function string class rs sqlserver function class

このコマンドを実行した後、**move primary** コマンドを使用してファンクション文 字列クラスのプライマリサイトにさらに変更を行うことができます。

## ファンクション文字列クラスのプライマリサイトの変更

ファンクション文字列クラスのプライマリ Replication Server を変更するには、 **move primary** コマンドを使用します。

たとえば、ファンクション文字列を新しいルート設定で分配できるように、プラ イマリサイトを別の Replication Server に変更しなければならない場合があります。 新しいプライマリサイトには、ファンクション文字列クラスが使用されるすべて の Replication Server へのルートが含まれていなければなりません。

基本クラスを移動すると、そのクラスから派生したすべてのクラスも移動します。 親クラスがデフォルトのファンクション文字列クラスではない場合、派生クラス のプライマリサイトは移動できません。

**move primary** は、ファンクション文字列クラスの新しいプライマリサイトとして 指定する Replication Server で実行します。

たとえば、次のコマンドを実行すると、**sqlserver2\_function\_class** ファンクション 文字列クラスのプライマリサイトが、コマンドを入力した SYDNEY\_RS Replication Server に変更されます。

```
move primary of function string class
  sqlserver2_function_class
to SYDNEY RS
```
クラス **rs\_sqlserver\_function\_class** にプライマリサイトが割り当てられていない場 合、**move primary** を使用してプライマリサイトを割り当てることはできません。 クラスのプライマリサイトを最初に指定するには、**create function string class** を使 用します。

#### 参照:

• [ファンクション文字列クラスのプライマリサイト](#page-51-0) (36 ページ)

# データベースへのファンクション文字列クラスの割り当て

ファンクション文字列クラスをデータベース接続に割り当てるには、そのデータ ベースを管理する Replication Server で **create connection** コマンドまたは **alter connection** コマンドを実行します。

**rs\_init** プログラムを使用してデータベースコネクションを追加する場合、デフォ ルトではクラス **rs\_sqlserver\_function\_class** がデータベースに割り当てられます。 データベースに割り当てられているファンクション文字列クラスを変更する前に、 データベースへのコネクションをサスペンドする必要があります。**create**

**connection** と **alter connection** の **set function string class** 句で、データベースで使用 するファンクション文字列クラスの名前を指定します。

次のことを確認してから、ファンクション文字列クラスをデータベースコネク ションに割り当ててください。

- 指定するファンクション文字列クラスが Replication Server にすでに作成されて いて使用可能なこと。
- 必要なファンクション文字列を、すべてこのクラスに作成すること。

注意: 接続プロファイルを使用してコネクションを作成する場合は、接続プロ ファイルによってファンクション文字列クラスが割り当てられます。

**create connection** コマンドと **alter connection** コマンドの使用方法、およびコネク ションプロファイルの使用方法については、『Replication Server 管理ガイド 第 1 巻』の「データベースコネクションの管理」の「データベースコネクションの作 成」および『ReplicationServer 管理ガイド 第 1 巻』の「データベースコネクション の管理」の「データベースコネクションの変更」を参照してください。また、こ れらのコマンドについての説明は、『Replication Server リファレンスマニュアル』 の「Replication Server コマンド」も参照してください。

**rs\_init** の詳細については、使用しているプラットフォームの『Replication Server イ ンストールガイド』および『Replication Server 設定ガイド』を参照してください。

## 新しいコネクションの作成例

次のコマンドを実行すると、TOKYO DSデータサーバによって管理される pubs2 データベースへのコネクションが作成されます。

create connection to TOKYO\_DS.pubs2 set error class tokyo error class set function string  $c\overline{1}$ ass tokyo func class set username pubs2\_maint set password pubs2 maint pw

このコマンドは、**tokyo\_func\_class** ファンクション文字列クラスをデータベースコ ネクションに割り当てます。

#### 既存のコネクションの変更例

次のコマンドを実行すると、既存のデータベースコネクションが変更され、別の ファンクション文字列クラスが指定されます。 alter connection to TOKYO DS.pubs2

set function string class tokyo\_func class2

#### 参照:

• [ファンクション文字列の作成](#page-62-0) (47 ページ)

<span id="page-54-0"></span>• [ファンクション文字列クラスの作成](#page-49-0) (34 ページ)

# ファンクション文字列クラスの削除

再度使用するかどうかわからない作成済みのファンクション文字列クラスは、 **drop function string class** コマンドを使用すると複写システムから削除できます。

3 つのシステム提供クラスと現在の親クラスであるユーザ作成クラス以外の、任 意のファンクション文字列クラスを削除できます。ファンクション文字列クラス を削除するには、事前にそのファンクション文字列クラスを使用するすべての データベースコネクションを削除するか、別のクラスを使用するようにコネク ションを変更する必要があります。

ファンクション文字列クラスを削除すると、そのクラスに定義されているすべて のファンクション文字列が削除され、そのクラスへのすべての参照が RSSD から 削除されます。

たとえば、**tokyo\_func\_class** ファンクション文字列クラスとそのすべてのファンク ション文字列を削除するには、次のコマンドを **isql** コマンドラインで実行します。 drop function string class tokyo func class

このコマンドは、クラスのプライマリサイトである Replication Server で入力しま す。

『Replication Server リファレンスマニュアル』の「Replication Server コマンド」の 「**drop function string class**」を参照してください。

# ファンクション文字列の管理

各送信先 Replication Server は、ファンクション文字列を使用してファンクション を Adaptive Server などの送信先データサーバに適したコマンドに変換して送信し ます。

レプリケート Replication Server でこの変換を実行するコンポーネントである DSI スレッドの詳細については、『Replication Server 管理ガイド 第 1 巻』の 「Replication Server の技術的概要」を参照してください。

コマンドの構文やパーミッションの詳細については、『ReplicationServer リファレ ンスマニュアル』を参照してください。

# ファンクション文字列とファンクション文字列クラス

ファンクション文字列をカスタマイズする必要がない場合、システム提供ファン クション文字列クラスの 1 つを使用して、デフォルトのファンクション文字列を 提供することができます。文字列をクラススコープまたは複写定義スコープでカ <span id="page-55-0"></span>スタマイズする必要がある場合、システム提供クラス **rs\_sqlserver\_function\_class** を使用して、ファンクション文字列をカスタマイズしたり、派生または基本ファ ンクション文字列クラスを作成したりする必要があります。

- ファンクションが実行されるデータベースのコネクションで、システム提供 ファンクション文字列クラスや、**rs\_default\_function\_class** または SAP 以外の データサーバ用のファンクション文字列クラスから直接的または間接的に継承 する派生クラスが使用される場合、各システムファンクションとユーザ定義 ファンクションに対して、デフォルトのファンクション文字列が提供されま す。
- ファンクション文字列を継承しないユーザ作成の基本ファンクション文字列ク ラスや、そのようなクラスから継承する派生クラスがコネクションで使用され る場合、各システムファンクションとユーザ定義ファンクションに対してファ ンクション文字列を作成する必要があります。ファンクション文字列を基本ク ラスのすべての派生クラスで使用できるようにするには、基本クラスでそれら のファンクション文字列を作成します。

#### 参照:

• [ファンクション文字列クラス](#page-43-0) (28 ページ)

# ファンクション文字列の入力テンプレートと出力テンプレート

ファンクション文字列をカスタマイズするには、関連する入力テンプレートおよ び出力テンプレートを変更します。

ファンクションによっては、ファンクション文字列に入力テンプレートと出力テ ンプレートの両方、または出力テンプレートのみが含まれるようにしたり、どち らのテンプレートも含まれないようにしたりできます。

- サブスクリプションマテリアライゼーションで使用される **rs\_select** ファンク ションと **rs\_select\_with\_lock** ファンクションの場合、ReplicationServer は、入力 テンプレートを使用して、サブスクリプションの **where** 句に対応するファンク ション文字列を特定します。
- Replication Server は、すべてのファンクションについて、出力テンプレートを 使用して言語コマンドにファンクションをマップしたり、送信先データサーバ で RPC 呼び出しを適用したりします。

# 入力テンプレートと出力テンプレートの条件

テンプレートを変更してファンクション文字列をカスタマイズする場合には、い くつかの条件があります。

その条件には、次のような条件が含まれます。

• ファンクション文字列の入力テンプレートと出力テンプレートの最大サイズは 64K バイトです。ファンクション文字列の入力テンプレートまたは出力テンプ <span id="page-56-0"></span>レート内の埋め込み変数にランタイム値を代入した結果が、64K を超えないよ うにします。

- ファンクション文字列の入力テンプレートと出力テンプレートは、一重引用符 (') で区切ります。
- ファンクション文字列変数は疑問符 (?) で囲みます。
- 変数名とその変更子は感嘆符 (!) で区切ります。

言語出力テンプレートを使用する場合には、他にも関連する条件があります。

#### 参照:

• 出力テンプレート (41 ページ)

# 出力テンプレート

ReplicationServer は、出力テンプレートを使用して、データサーバに送信するコマ ンドのフォーマットを決定します。出力テンプレートを変更するとファンクショ ン文字列をカスタマイズできます。

ほとんどの出力テンプレートでは、ファンクション文字列自体のフォーマットに 応じて、言語、RPC または **none** のフォーマットを使用できます。

**rs\_writetext** ファンクション文字列の出力テンプレートでは、RPC フォーマットに 加え、**writetext** または **none** のいずれかのフォーマットを使用できますが、言語出 力テンプレートは使用できません。

## 参照:

- [ファンクション文字列](#page-41-0) (26 ページ)
- text、unitext、image、rawobject [データ型でのファンクション文字列の使用](#page-78-0) (63) ページ)

## 言語出力テンプレート

言語出力テンプレートには、データサーバでコマンドとして解釈されるテキスト が含まれています。

ReplicationServer は、出力テンプレートに埋め込まれた変数に値を代入し、結果の 言語コマンドが処理されるよう、それらのコマンドをデータサーバに渡します。

ReplicationServer では、言語出力テンプレートの特定の文字が次のような特殊な方 法で解釈されます。

- 2 つの連続した一重引用符文字 ('') は、1 つの引用符として解釈される。
- 2 つの連続した疑問符 (??) は、1 つの疑問符として解釈される。
- 2 つの連続したセミコロン (;;) は、1 つのセミコロンとして解釈される。

Replication Server では、埋め込み変数の代入やこれらの特殊な解釈以外には、言語 出力テンプレートの内容の解釈は行いません。

## 参照:

- [ファンクション文字列の作成](#page-62-0) (47 ページ)
- [ファンクション文字列変数](#page-60-0) (45 ページ)
- [ファンクション文字列変数のフォーマット](#page-62-0) (47 ページ)

# **RPC** 出力テンプレート

Replication Server は、言語出力テンプレートの場合とは異なり、RPC 出力テンプ レートの内容を解釈します。

RPC 出力テンプレートは、Transact-SQL の **execute** コマンドのフォーマットで記述 されています。Replication Server はこの出力テンプレートを解析して、Adaptive Server、Open Server ゲートウェイ、Open Server アプリケーションに送信するリ モートプロシージャコールを作成します。

RPC 出力テンプレートは、言語パーサを持たないゲートウェイや Open Server で使 用すると効果的です。通常、RPC は、言語要求よりもコンパクトであり、データ サーバによる解析を必要としないので、より効率的な場合もあります。そのため、 データサーバが言語要求をサポートしている場合でも RPC を使用できます。

# **none** パラメータを使用する出力テンプレート

出力コマンドのないクラスレベルファンクション文字列およびテーブルレベル ファンクション文字列を特定するために、**none** パラメータを使用することで、 ファンクション文字列を作成または変更するときにファンクション文字列の効率 を向上させることができます。ReplicationServer はそれらのファンクション文字列 をレプリケートデータベースで実行しません。

# **rs\_writetext** ファンクション文字列の出力テンプレート

Replication Server は、rs\_writetext ファンクション文字列を作成するための 3 つの出 力フォーマット (RPC、**none**、**writetext**) をサポートしています。**writetext** 出力テン プレートは、**rs\_writetext** ファンクション文字列でのみ使用できます。

## 参照:

• text、unitext、image、rawobject [データ型でのファンクション文字列の使用](#page-78-0) (63 ページ)

# 入力テンプレート

入力テンプレートは、非バルクマテリアライゼーションと **with purge** 指定のある マテリアライゼーション解除でのみ使用されます。その場合、Replication Server は、選択されたテーブルから追加または削除するデータを選択します。

入力テンプレートを持つことができるファンクション文字列は、rs\_select と **rs\_select\_with\_lock** のみです。Replication Server は、マテリアライゼーション中ま たはマテリアライゼーション解除中にサブスクリプションで使用するファンク ション文字列を、次のようにして決定します。

- サブスクリプションの複写定義を照合する。
- 入力テンプレートとサブスクリプションで使用されている **where** 句を照合す る。

また、**rs\_select** と **rs\_select\_with\_lock** には、目的のマテリアライゼーションやマテ リアライゼーション解除を実行する実際の select 文やその他のオペレーションを 指定する出力テンプレートが含まれます。

システム提供クラスの場合、Replication Server は、複写定義の作成時に **rs\_select** ファンクションと **rs\_select\_with\_lock** ファンクション用のデフォルトのファンク ション文字列を生成します。通常、これらのファンクション文字列は、複写定義 に複数のサブスクリプションが存在する場合にのみカスタマイズする必要があり ます。

**rs\_select** ファンクションと **rs\_select\_with\_lock** ファンクションのファンクション文 字列は、ほとんどの場合、マテリアライゼーションで使用します。同じ複写定義 に対して複数のサブスクリプションを使用する場合、ファンクション文字列を作 成してからサブスクリプションを作成します。サブスクリプションマテリアライ ゼーションの詳細については、『ReplicationServer 管理ガイド 第 1 巻』の「サブス クリプションの管理」の「サブスクリプションマテリアライゼーションメソッド」 を参照してください。

**rs\_select** と **rs\_select\_with\_lock** の各ファンクション文字列は、サブスクリプション マテリアライゼーション解除にも使用されます。その場合には、サブスクリプ ションの作成に使用されたコマンドの **where** 句を使用します。これらのファンク ションのファンクション文字列は、サブスクリプションを削除する前に存在して いなければなりません。マテリアライゼーション解除の詳細については、 『Replication Server 管理ガイド 第 1 巻』の「サブスクリプションの管理」の「サブ スクリプションコマンド」の「drop subscription コマンド」を参照してください。

入力テンプレートには、サブスクリプションの **where** 句内の定数から値が取得さ れるユーザ定義変数を含めることができます。その他のタイプのファンクション 文字列変数は、入力テンプレートで使用できません。同じファンクション文字列 内の出力テンプレートからは、これらのユーザ定義変数を参照できます。

マテリアライゼーションデータを選択するように出力テンプレートをカスタマイ ズする必要がある場合、**rs\_select** または **rs\_select\_with\_lock** の各ファンクション文 字列の入力テンプレートを省略できます。これにより、任意の **select** 文と一致す るデフォルトのファンクション文字列が作成されます (**select** コマンドと一致する ファンクション文字列の入力テンプレートが他にない場合)。

複写定義スコープを持つ他のファンクションと同様に、**rs\_select** ファンクション と **rs\_select\_with\_lock** ファンクションのファンクション文字列は、複写定義が作成 されたプライマリ Replication Server で作成します。

#### ファンクション文字列を作成する場所の決定

ファンクション文字列を作成するクラスを決定します。

マテリアライゼーション用のファンクション文字列 **rs\_select** と **rs\_select\_with\_lock** は、マテリアライゼーションデータを選択しているプライマリデータベースへの コネクションに割り当てられたファンクション文字列クラスに作成します。バル クマテリアライゼーションを使用している場合は、マテリアライゼーション用の ファンクション文字列 **rs\_select** と **rs\_select\_with\_lock** を作成する必要はありませ  $h_{\alpha}$ 

マテリアライゼーション解除用のファンクション文字列 **rs\_select** と

rs select with lock は、マテリアライゼーション解除するデータを選択しているレ プリケートデータベースへのコネクションに割り当てられたファンクション文字 列クラスに作成します。**without purge** オプションを指定し、**drop subscription** を使 用してサブスクリプションを削除する場合、マテリアライゼーション解除用の ファンクション文字列 **rs\_select** と **rs\_select\_with\_lock** は必要はありません。

#### **rs\_select** ファンクション文字列の例

この例では、サイトが複写定義 **titles\_rep** を介して、指定の出版社の書籍のタイト ルにサブスクリプションを作成しています。pubs2 データベースの titles テー ブルの出版社のカラムと、出版社を識別するユーザ定義値を比較する入力テンプ レートを持つ **rs\_select** ファンクション文字列が必要です。

**create function string** コマンドを実行すると、出版社のカラム pub\_id とユーザ定 義変数 ?pub\_id!user? を比較する入力テンプレートを持つファンクション文字列が 作成されます。

入力テンプレートは、**where pub\_id =**constantという書式の **where** 句を持つ任意のサ ブスクリプションと一致します。その結果、出力テンプレートが使用される場合、 そのテンプレートには constant 値が含まれます。出力テンプレートにより、2 つの 異なるテーブルからマテリアライゼーションデータが選択されます。

create function string titles rep.rs select; pub id for sqlserver2\_function\_class scan 'select \* from titles where pub\_id =

```
?pub_id!user?'
output language
'select * from titles where pub id =
?pub_id!user?
union
select * from titles.pending where pub id =
?pub_id!user?'
```
構文の詳細については、『ReplicationServer リファレンスマニュアル』を参照して ください。

#### 参照:

- ファンクション文字列変数 (45 ページ)
- [ファンクション文字列の作成](#page-62-0) (47 ページ)

## ファンクション文字列変数

ファンクション文字列の入力テンプレートまたは出力テンプレートに埋め込まれ た変数は、さまざまなランタイム値のシンボリックマーカとして使用できます。

変数は、カラム名、システム定義変数名、ユーザ定義ファンクションのパラメー タ名、または入力テンプレートに定義されているユーザ定義変数を表します。こ の変数は、変数が割り当てられているのと同じデータ型の値を参照します。

ファンクション文字列変数は、次のように疑問符 (?) で囲まれます。

?variable!*modifier*?

変数の modifier 部分は、変数が表すデータ型を示します。変数名と変更子は、感 嘆符 (!) で区切られます。

**rs\_truncate** ファンクション文字列は、次の形式で、位置に基づくファンクション 文字列変数を受け入れます。

?n!param?

ここで、<sup>n</sup> は 1 ~ 255 の数字であり、LTL でのファンクションパラメータの位置を 表します。LTL での **rs\_truncate** の最初のパラメータは、?1!param? として、ファ ンクション文字列で表されます。位置に基づくファンクション文字列変数の場合、 受け入れられる変更子は param のみです。

位置に基づく変数が指定された **rs\_truncate** のサンプルファンクション文字列は、 次のようになります。

truncate table publishers partition ?1!param?

#### 参照:

• [デフォルトのシステム変数](#page-76-0) (61 ページ)

## ファンクション文字列変数の変更子

Replication Server では、いくつかのファンクション文字列の変数変更子が認識され ます。

| 変更子                 | 説明                                                                                                    |
|---------------------|----------------------------------------------------------------------------------------------------|
| new, new raw        | Replication Server が挿入または更新しているローのカラムの新しい<br>値への参照。                                                                                                    |
| old, old raw        | Replication Server が挿入または更新しているローのカラムの古い値<br>への参照。                                                                                                    |
| user.<br>user raw   | rs_select ファンクション文字列または rs_select_with_lock ファンク<br>ション文字列の入力テンプレートに定義されている変数への参照。                                                                                                    |
| sys, sys raw        | システム定義変数への参照。                                                                                                    |
| param,<br>param raw | ストアドプロシージャパラメータへの参照。                                                                                                    |
| text status         | text status 値(text、unitext、または image データの)<br>への参照。有効な値は次のとおり。                                                                                                    |
|                     | 0x000 - NULL 値を含むテキストフィールド。テキストポインタ<br>は初期化されていない。<br>0x0002 - テキストポインタは初期化されている。<br>0x0004 - 実テキストデータが続く。<br>$\bullet$<br>0x0008 - テキストデータが複写されていないので、テキスト<br>データは続かない。<br>0x0010 - テキストデータは複写されていないが、NULL 値を含<br>む。 |

表 **5 :** ファンクション文字列変数の変更子

注意: ユーザ定義ファンクションのファンクション文字列は、**new** 変更子または **old** 変更子を使用しない場合があります。

ファンクション文字列の入力テンプレートまたは出力テンプレートで使用できる システム定義変数のリストについては、『ReplicationServer リファレンスマニュア ル』の「Replication Server コマンド」の「create function string」を参照してくださ い。

## <span id="page-62-0"></span>ファンクション文字列変数のフォーマット

ReplicationServer は、データサーバコマンドにファンクション文字列の出力テンプ レートをマップする場合、AdaptiveServer のフォーマットを使用して変数をフォー マットします。

ほとんどの変数 (raw で終わる変更子を持つ特別な場合を除く) については、 Replication Server はデータを次のようにフォーマットします。

- 文字と日付/時刻の値に出現する一重引用符に一重引用符を 1 つ追加する。
- 文字と日付/時刻の値を囲む一重引用符がない場合、一重引用符を追加する。
- money データ型の値に、適切な通貨記号 (ドル記号など) を追加する。
- バイナリデータ型の値に "0x" プレフィクスを追加する。
- 円記号 (¥) と改行文字を組み合わせたものを、文字値内の円記号と改行文字の 既存のインスタンス間に追加する。Adaptive Server は、円記号とその後ろの改 行文字をひと続きの文字として扱うため、元の文字をそのまま残し、追加され た一組の文字を削除する。

Replication Server は、\_raw で終わる変更子を持つデータ型を上記の方法では変更 しません。

# ファンクション文字列の作成

ファンクション文字列クラスにファンクション文字列を追加する場合、または ターゲットデータベースには、**create function string** コマンドを使用します。

ファンクション文字列コマンドは、ファンクション文字列のプライマリサイトで 入力してください。ファンクション文字列に応じたプライマリサイトは次のとお りです。

- 複写定義スコープを持つファンクション文字列の場合、プライマリサイトは複 写定義が作成された Replication Server です。
- クラススコープを持つファンクション文字列の場合、プライマリサイトは、そ のクラスのプライマリサイトである Replication Server です。派生クラスのプラ イマリサイトは、親クラスがシステム提供クラスの 1 つである場合を除いて、 その親クラスと同じです。
- ターゲットスコープファンクション文字列を持つ場合、プライマリサイトは、 ターゲットデータベース (スタンバイデータベースまたはレプリケートデータ ベース)を制御するReplicationServerです。ターゲットスコープファンクション 文字列は、スタンバイデータベースまたはレプリケートデータベースに対して 作成され、ターゲットスコープファンクション文字列はどのファンクション文 字列クラスにも関連付けられません。

親クラスがシステムによって提供されない派生ファンクション文字列クラスを使 用する場合は、特定のデータベースコネクションに実際に割り当てられている派 生クラスではなく、親クラスでファンクション文字列をカスタマイズできます。 これによって、その親クラスの追加されたすべての派生クラスで、カスタマイズ されたファンクション文字列を使用できるようになります。

参照:

• [ファンクション文字列クラスのプライマリサイト](#page-51-0) (36 ページ)

## ターゲットスコープおよび複写定義スコープのファンクション文字列の比較

ターゲットスコープおよび複写定義スコープのファンクション文字列の間にはい くつか異なる点があります。

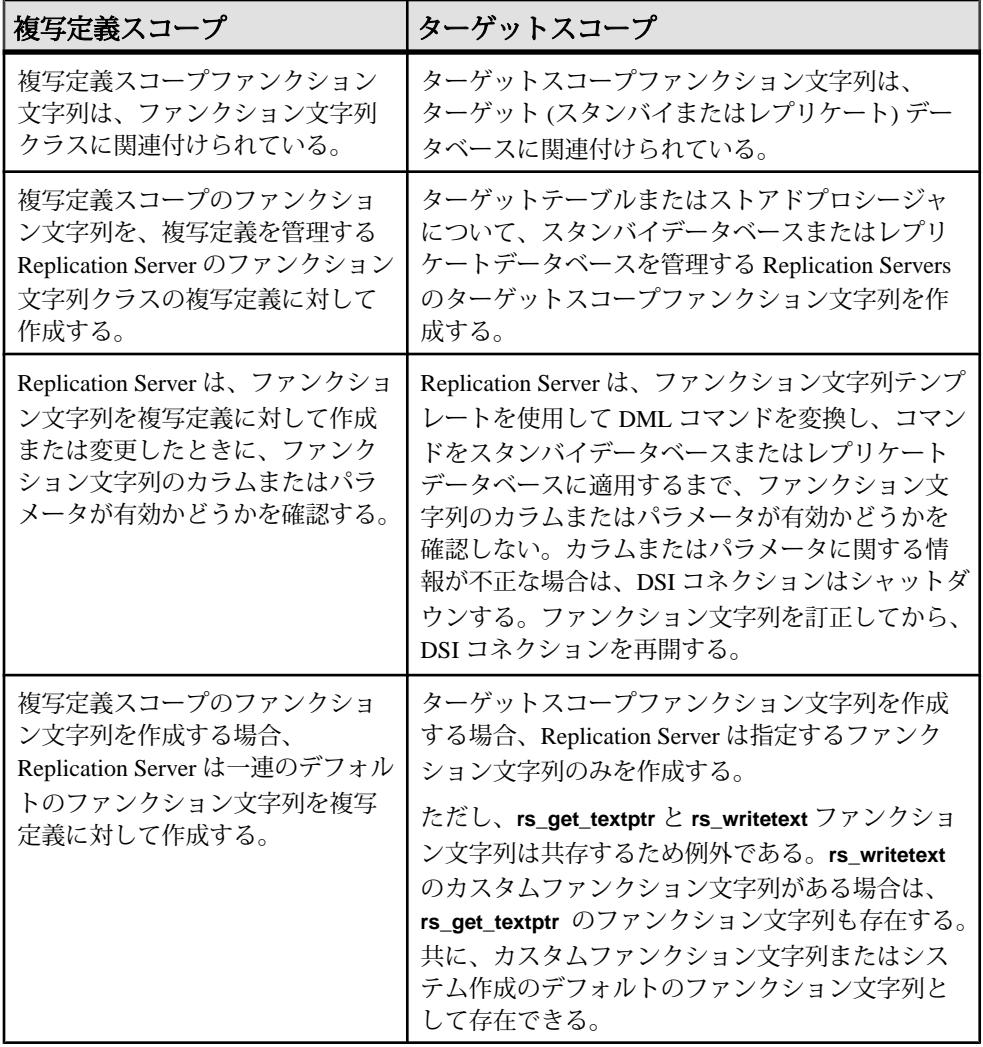

# <span id="page-64-0"></span>ファンクション文字列作成のガイドライン

ファンクション文字列作成には、いくつかのガイドラインがあります。

ファンクション文字列を作成する場合、ファンクション文字列クラスに関して次 のガイドラインに従ってください。

• ファンクション文字列をカスタマイズする必要がある場合、システム提供クラ ス **rs\_default\_function\_class** と **rs\_db2\_function\_class** 以外の任意のクラスでカス タマイズできます。

**rs\_db2\_function\_class**、**rs\_hanadb\_function\_class**、**rs\_iq\_function\_class**、

**rs\_msss\_function\_class**、**rs\_oracle\_function\_class**、および **rs\_udb\_function\_class** の場合は、次のような制限があります。

- **rs begin** などのファンクション文字列クラススコープシステムファンク ションを使用して、カスタマイズされたクラスレベルのファンクション文 字列を作成することはできません。
- **rs\_insert** などの複写定義スコープシステムファンクションを使用すると、 カスタマイズされたテーブルレベルのファンクション文字列を作成できま す。
- ファンクション文字列クラスにプライマリサイトを割り当ててから、そのクラ スのファンクション文字列を作成します。**create function string class** コマンド でプライマリサイトを割り当てるまで、システム提供クラス **rs\_sqlserver\_function\_class** にはプライマリサイトはありません。
- ファンクション文字列クラスが新しい基本クラスである場合は、必要なすべて のシステムファンクションのファンクション文字列を作成してからそのクラス を使用します。

ファンクション文字列に関しては、次のガイドラインに従ってください。

- ファンクション文字列にオプションの名前を指定できます。**rs\_select**、 **rs\_select\_with\_lock**、**rs\_datarow\_for\_writetext**、**rs\_get\_textptr**、**rs\_textptr\_init**、 **rs\_writetext** ファンクションの場合、Replication Server はファンクション文字列 名を使用してファンクション文字列をユニークに識別します。ファンクション 文字列名は、完全に修飾するとユニークになります。
- **rs select** ファンクション文字列または r**s\_select\_with\_lock** ファンクション文字 列に対して入力テンプレートが省略されている場合、Replication Server は一致 するファンクション文字列を持たないすべてのサブスクリプションを照合しま す。
- 複写定義スコープを持つファンクションのファンクション文字列をカスタマイ ズする場合は、ファンクション文字列を作成してからサブスクリプションを作 成します。
- ターゲットスコープファンクション文字列には、ファンクション文字列クラス はありません。スタンバイデータベースまたはレプリケートデータベースを制 御する Replication Server で、**create function string** を使用してこれらのターゲッ

トデータベースに対してターゲットスコープファンクション文字列を作成しま す。

- スタンバイテーブルまたはレプリケートテーブルのターゲットスコープファン クション文字列の場合、有効なファンクションは、**rs\_insert**、**rs\_update**、 **rs\_delete**、**rs\_truncate**、**rs\_writetext**、**rs\_datarow\_for\_writetext**、 **rs\_textptr\_init**、 および **rs\_get\_textptr** です。
- セミコロンで区切ることによって、言語出力テンプレートに複数のコマンドを 含めることができます。
- ASE 以外のサーバのコマンドをバッチ処理できます。 データベースコネクションの **batch** パラメータがコマンドのバッチ処理を許可 するように設定されていることを確認します。『Replication Server 管理ガイド 第1巻』の「データベースコネクションの管理」の「データベースコネクショ ンの変更」の「物理コネクションに影響するパラメータの設定と変更」で、 「1つのコネクションに影響するパラメータの変更」を参照してください。
- Adaptive Server の構文を使用すると、ファンクション文字列の constantに null 値 を指定できます。
- 出力コマンドのないクラスレベルファンクション文字列およびテーブルレベル ファンクション文字列を特定するために、**none** パラメータを使用することで、 ファンクション文字列を作成または変更するときにファンクション文字列の効 率を向上させることができます。Replication Server はそれらのファンクション 文字列をレプリケートデータベースで実行しません。
- 引用符付き定数が含まれるカスタムファンクション文字列とともに引用符付き 識別子を使用する場合は、引用符付き定数なしで、または **without materialization** 句を指定せずに **create subscription** を実行します。 それ以外の場 合、サブスクリプションのマテリアライゼーション時に引用符付き定数が原因 でクエリが失敗します。 レプリケートデータサーバは、引用符付き定数を定 数ではなくカラムとして認識します。

構文の詳細については、『Replication Server リファレンスマニュアル』の 「Replication Server コマンド」の「**create function string**」を参照してください。

# 参照:

- [ファンクション文字列での複数のコマンドの定義](#page-71-0) (56 ページ)
- ASE [以外のサーバのコマンドのバッチ処理](#page-72-0) (57 ページ)

ファンクション文字列の作成例

例を使用してファンクション文字列を作成します。

#### **rs\_begin** ファンクション文字列

次の例では、ストアドプロシージャ **begin\_xact** を実行することによってデータ ベースでトランザクションを開始する **rs\_begin** ファンクションのファンクション 文字列を作成します。 create function string rs\_begin for gateway\_func\_class output rpc 'execute begin\_xact'

#### **rs\_insert** ファンクション文字列

次の例では、**publishers\_rep** 複写定義を参照する **rs\_insert** ファンクションのファン クション文字列を作成します。この複写定義は、プライマリテーブルへの **insert** の結果として、レプリケートデータベースで RPC を実行します。ストアドプロ シージャ **insert\_publisher** は、レプリケートデータベースでのみ定義されます。

```
create function string publishers rep.rs insert
for function class rs sqlserver function class
output rpc
'execute insert publisher
@pub id = ?pub \overline{id}!new?,
Qpub\_name = ?pub\_name!new?,
\&city = ?city!new?,
@state = ?state!new?'
```
# **upd bits ターゲットスコープファンクション文字列**

カスタマイズされたファンクション文字列 (この **upd\_bits** ストアドプロシージャ は、NY\_DSデータサーバのrdb1ターゲットデータベースにあります)を作成しま す。ストアドプロシージャのファンクションの名前はストアドプロシージャと同 じになります。

```
create function string upd_bits.upd_bits
    for database NY DS.rdb1
     with overwrite
     output language
      'exec upd_bits
           @firstbit = ?firstbit!param?,
           @secondbit = ?secondbit!param? @commit = ?comment!param?'
```
# <span id="page-67-0"></span>ファンクション文字列の変更

**alter function string** コマンドを実行すると、既存のファンクション文字列が置き換 えられます。

**alter function string** の機能は、**create function string** と基本的に同じです。ただし、 最初に **drop function string** コマンドを実行する点が異なります。ファンクション文 字列が失われたことによりエラーが発生しないように、ファンクション文字列は 1 つのトランザクション内で削除されて再作成されます。

ファンクション文字列は、**alter function string** コマンドまたは **create function string** コマンドを使用して変更できます。**create function string** コマンドを使用してファ ンクション文字列を変更するには、ファンクション文字列クラス名の後ろにオプ ション句 **with overwrite** を指定します。このコマンドを実行すると、**alter function string** コマンドと同様に、既存のファンクション文字列が削除されて再作成され ます。

**alter function string** コマンドを使用してファンクション文字列を変更するには、最 初にファンクション文字列を作成します。

派生クラスでは、最初に **create function string** コマンドを使用して、親クラスから 継承されたファンクション文字列を上書きします。派生クラスに対してファンク ション文字列を明示的に作成していないと、その派生クラスのファンクション文 字列を変更できません。

ファンクション文字列は、既存のファンクション文字列のプライマリサイトであ る Replication Server で変更します。ファンクションはそれぞれ次のようになりま す。

- 複写定義スコープ 複写定義が指定されたプライマリ Replication Server でファ ンクション文字列を変更します。
- クラススコープ ファンクション文字列クラスのプライマリサイトでファンク ション文字列を変更します。派生クラスのプライマリサイトは、親クラスがシ ステム提供クラスの 1 つである場合を除いて、その親クラスと同じです。
- ターゲットスコープ スタンバイデータベースまたはレプリケートデータベー スを制御する Replication Server でファンクション文字列を変更します。

**rs\_select** や **rs\_select\_with\_lock** など、複数のファンクション文字列のマッピングが 可能なシステムファンクションの場合、**alter function string** 構文で完全なファンク ション文字列名を指定します。Replication Server はこの名前を使用して、変更する ファンクション文字列を判別します。

構文の詳細については、『Replication Server リファレンスマニュアル』の 「Replication Server コマンド」の「**create function string**」を参照してください。

- <span id="page-68-0"></span>• [ファンクション文字列クラスのプライマリサイト](#page-51-0) (36 ページ)
- [ファンクション文字列の作成](#page-62-0) (47 ページ)

# ファンクション文字列の削除

派生クラスでカスタマイズされたファンクション文字列を廃棄し、親クラスから ファンクション文字列をリストアするには、ファンクション文字列を削除します。

**drop function string** コマンドを使用すると、ファンクション文字列クラス内のファ ンクション文字列、またはスタンバイデータベースやレプリケートデータベース のファンクション文字列を削除できます。

警告! ファンクション文字列を削除して再作成する場合は、**alter function string** を 使用して既存のファンクション文字列を新しいファンクション文字列で置き換え てください。それ以外の方法でファンクション文字列を削除して再作成すると、 ファンクション文字列が一時的に失われた状態になる可能性があります。ファン クション文字列の削除と再作成との間に、このファンクション文字列を使用する トランザクションが発生すると、Replication Server がこのファンクション文字列を 失われたものとして検出し、トランザクションが失敗します。

派生クラスからファンクション文字列を削除した場合は、親クラスからファンク ション文字列をリストアします。

『Replication Server リファレンスマニュアル』の「Replication Server コマンド」の 「**drop function string**」を参照してください。

システム提供クラス **rs\_sqlserver\_function\_class** から、カスタマイズされたファン クション文字列を削除することもできます。

削除してしまった複写定義スコープを持つファンクション文字列に対してデフォ ルトのファンクション文字列をリストアするには、**alter function string** コマンドを 使用して、**output** 句を省略します。

#### 参照:

• [デフォルトのファンクション文字列のリストア](#page-69-0) (54 ページ)

## ファンクション文字列の削除例

ファンクション文字列の削除方法を、例を挙げて示します。

## 複写定義のファンクション文字列の削除

クラス sqlserver2\_func\_class にある publishers\_rep 複写定義の **rs\_insert** ファンクション文字列を削除します。

drop function string publishers rep.rs insert for sqlserver2 func class

## <span id="page-69-0"></span>複写定義のファンクション文字列のインスタンスの削除

クラス derived\_class にある publishers\_rep 複写定義で **rs\_select** ファンク ションのファンクション文字列の pub\_id インスタンスを削除します。

drop function string publishers rep.rs select; pub id for derived class

**rs\_select\_with\_lock** ファンクションのファンクション文字列も同様のコマンドで削 除できます。

## ファンクション文字列のファンクション文字列クラスからの削除

**rs\_begin** ファンクション文字列を gateway\_func\_class ファンクション文字列 クラスから削除します。 drop function string rs\_begin for gateway func class

# ターゲットデータベースのファンクション文字列の削除

次のコマンドを使用すると、ターゲットストアドプロシージャのファンクション 文字列をデータベース NY\_DS.rdb1 から削除できます。

drop function string upd\_bits.upd\_bits for database NY\_DS.rdb1

# デフォルトのファンクション文字列のリストア

複写定義スコープを持つシステムファンクションに対して Adaptive Server のデ フォルトのファンクション文字列をリストアするには、**create function string** コマ ンドまたは **alter function string** コマンドで **output** 句を省略します。

ファンクション文字列クラススコープを持つシステムファンクションから出力テ ンプレートを省略することはできませんが、空のテンプレートを指定できます。

これらのコマンドの詳細については、『Replication Server リファレンス・マニュア ル』の「Replication Server コマンド」を参照してください。

派生クラスを含むすべてのクラスにおいて、**output** 句を指定しないで **create function string** コマンドまたは **alter function string** コマンドを実行すると、システム 提供クラス **rs\_sqlserver\_function\_class** と **rs\_default\_function\_class** にデフォルトで 提供されているのと同じファンクション文字列がリストアされます。

この方法で解放したデフォルトのファンクション文字列定義は、クラスを割り当 てたデータベースに適している場合とそうでない場合があります。この方法が最 も適しているのは、カスタマイズされた **rs\_sqlserver\_function\_class** を使用する場 合、または Adaptive Server データベース用のその他のユーザ作成の基本クラスを 使用する場合です。

派生クラスで、カスタマイズされたファンクション文字列を廃棄して親クラスか らファンクション文字列をリストアする場合、ファンクション文字列を削除しま す。

#### ファンクション文字列の変更例

次のコマンドを実行すると、publishers\_rep 複写定義のカスタマイズされた **rs\_insert** ファンクション文字列がデフォルトのファンクション文字列に置き換え られます。

```
alter function string publishers rep.rs insert
for rs sqlserver function class
```
## 派生クラスでのファンクション文字列の作成例

派生ファンクション文字列クラスでこの方法を使用すると、継承されたファンク ション文字列を Adaptive Server のデフォルトのファンクション文字列で上書きで きます。

次のコマンドを実行すると、publishers\_rep 複写定義の継承された **rs\_insert** ファンクション文字列がデフォルトのファンクション文字列に置き換えられます。 create function string publishers rep.rs insert for derived\_class

#### 参照:

- [ファンクション文字列の削除](#page-68-0) (53 ページ)
- [ファンクション文字列の変更](#page-67-0) (52 ページ)
- [ファンクション文字列の作成](#page-62-0) (47 ページ)

# 出力テンプレートを使用した空のファンクション文字列の作成

空のファンクション文字列 (何もアクションを実行しないファンクション文字列) を作成するには、**output language** 句に **none** オプションを指定します。

たとえば、次のコマンドを実行すると、**publishers\_rep** 複写定義の **rs\_insert** ファン クション文字列にアクションが定義されません。 alter function string publishers rep.rs insert for derived\_class output none

#### 参照:

• [ファンクション文字列の変更](#page-67-0) (52 ページ)

## <span id="page-71-0"></span>ファンクション文字列での複数のコマンドの定義

ファンクション文字列を使用すると、データベースサーバのコマンドをバッチ処 理できます。

言語出力テンプレートには、多数のコマンドを指定できます。Adaptive Server で は、複数のコマンドをバッチ処理できます。この機能は他のデータサーバではほ とんどサポートされていませんが、ReplicationServer では、コマンドをセミコロン (;) で区切ることにより、任意のデータサーバのファンクション文字列でコマンド をバッチにできます。

セミコロンがコマンドセパレータとして解釈されないように、2 つの連続したセ ミコロン (;;) を使用します。

データサーバがコマンドバッチをサポートしている場合、ReplicationServer は、必 要に応じて、セミコロンをDSIコマンドセパレータ文字(**dsi\_cmd\_separator**設定パ ラメータ) で置き換え、コマンドを 1 つのバッチで送信します。

データサーバがコマンドバッチをサポートしていない場合、Replication Server は ファンクション文字列の各コマンドを別々に送信します。

たとえば、次のファンクション文字列の出力テンプレートには 2 つのコマンドが 指定されています。

create function string rs\_commit for sqlserver2 function class output language 'execute rs\_update\_lastcommit  $\text{Corigin} = \overline{?rs} \text{ origin!sys};$ @origin\_qid = ?rs\_origin\_qid!sys?, @secondary\_qid = ?rs\_secondary\_qid!sys?; commit transaction'

Replication Server では、**alter connection** コマンドを使用してバッチのサポートを有 効または無効にできます。

データベースでのコマンドのバッチ処理を許可するには **batch** を "on" に設定し、 データサーバに個々のコマンドを送信するには "off" に設定します。

この例でバッチ処理を "on" に設定するには、次のように入力します。

alter connection to SYDNEY DS.pubs2 set batch to 'on'

バッチ処理を "off" に設定するには、次のように入力します。

alter connection to SYDNEY DS.pubs2 set batch to 'off'
## **ASE** 以外のサーバのコマンドのバッチ処理

ReplicationServerでは、ASE以外のデータベースサーバのコマンドをバッチ処理で きます。これにより、パフォーマンスが向上する場合があります。

コマンドのバッチ処理をサポートするには、以下が必要です。

- 2つのファンクション文字列 rs\_batch\_start と rs\_batch\_end を使用しているこ と。
- 2 つのファンクション文字列の処理を制御するための DSI コネクションパラ メータを使用していること。

#### コマンドのバッチ処理をサポートするためのファンクション文字列

ASE 以外のサーバに対するコマンドのバッチ処理をサポートするには、 **rs\_batch\_start** と **rs\_batch\_end** の 2 つのファンクション文字列を使用します。

これらのファンクション文字列には、コマンドバッチの先頭と最後をマーク付け するために必要な SQL 変換が格納されます。ASE や、ファンクション文字列 **rs\_begin** と **rs\_commit** によって必要な機能がすでにサポートされている他のデータ サーバでは、これらのファンクション文字列を使用する必要はありません。

#### コマンドのバッチ処理をサポートするためのコネクション設定

**use\_batch\_markers** DSI コネクションパラメータを使用して、**rs\_batch\_start** ファン クション文字列および **rs\_batch\_end** ファンクション文字列の処理を制御します。

**alter connection** コマンドと **configure connection** を使用して、**use\_batch\_markers** を 設定します。**use\_batch\_markers** が on に設定されている場合、**rs\_batch\_start** ファ ンクション文字列および **rs\_batch\_end** ファンクション文字列が実行されます。デ フォルトは off です。

注意: use batch markers は、rs begin ファンクション文字列に含まれていないコ マンドのバッチの開始時と終了時に追加の SQL の送信を必要とするレプリケート データサーバに対してのみ on に設定します。

#### 処理の順序

バッチマーカのファンクション文字列を使用するようにコネクションが設定され ると、Replication Server によって文がデータサーバに特定の順序で送信されます。

- **1.** 最初に、**rs\_begin** コマンドが、コマンドのバッチとは別に、またはそれらとグ ループ化されてレプリケートデータサーバに送信されます。これは、現在の機 能と同様に、設定パラメータ **batch\_begin** に基づいて行われます。
- **2. rs\_batch\_start** コマンドは、**use\_batch\_markers** が true に設定されている場合に のみ処理および送信されます。

**rs\_batch\_start** マーカは、バッチとして送信されるコマンドとグループ化されま す。有効な **rs\_begin** および **rs\_batch\_start** ファンクション文字列により、デー タサーバへの単一のトランザクションおよびバッチ処理されたトランザクショ ンの処理が可能になります。

- **3.** コマンドのバッチが、レプリケートデータサーバに送信されます。 バッチのサイズは異なります。また、バッチの送信は、レプリケートデータ サーバに対するコマンドのグループ化の終了およびフラッシュについての既存 のルールに従います。これらのコマンドには、個々のコマンドの間にコマンド セパレータが含まれます。
- **4. rs\_batch\_end** は、コマンドのバッチの最後のコマンドです。**rs\_batch\_end** マー カは、設定パラメータ **use\_batch\_markers** が true に設定されている場合にのみ 送信されます。

**rs\_batch\_start**、コマンドのバッチ、および **rs\_batch\_end** は、 dsi cmd batch size などの制限によってコマンドがフラッシュされたときに複 数のバッチが必要になると繰り返すことができます。

**5.** 最後の **rs\_batch\_end** コマンドが送信されると、**rs\_commit** コマンドが、レプリ ケートデータサーバに送信されます。**rs\_commit** は、現在のルールに従って処 理されます。

#### **DSI** 設定

次に示すように、コマンドをバッチ処理するコネクションごとに、考慮の必要な DSI 設定パラメータがいくつかあります。

- **batch**
- **batch\_begin**
- **use\_batch\_markers**

使用している ASE 以外のレプリケートデータサーバでコマンドのバッチ処理が許 可されているかどうかを確認するには、『Replication Server 異機種間複写ガイド』 を参照してください。

設定パラメータの使用方法については、『Replication Server 管理ガイド 第1巻』の 「データベースコネクションの管理」の「データベースコネクションの変更」の 「物理コネクションに影響するパラメータの設定と変更」の「物理データベースコ ネクションに影響する設定パラメータ」、および『Replication Server リファレン ス・マニュアル』の「Replication Server コマンド」の「alter connection」を参照して ください。

# 言語出力テンプレートでの宣言文の使用

言語出力テンプレートでローカル変数を定義するための宣言文を指定するには、 データベースに接続している Replication Server の **batch** 設定パラメータを "off" に 設定します。

**batch** を "on" (Adaptive Server の場合のデフォルト) に設定すると、Replication Server がファンクション文字列の複数の呼び出しを 1 つのコマンドバッチとしてデータ サーバに送信できます。その結果、そのバッチには同じ変数の宣言が複数存在す ることになりますが、これは Adaptive Server では許可されません。

バッチモードを off にすると、Replication Server は各コマンドの応答を待ってから 次のコマンドを送信するため、パフォーマンスが低下します。パフォーマンス要 件が高くない場合は、**batch** を "off" に設定するとファンクション文字列内で宣言 文を使用できます。反対に、パフォーマンスを向上させるためにバッチモードを 使用する必要がある場合は、ストアドプロシージャを実行するファンクション文 字列の言語出力テンプレートを作成して、宣言文またはその他のコマンドを指定 できます。

**batch** の詳細については、『Replication Server 管理ガイド 第 1 巻』の「データベー スコネクションの管理」の「データベースコネクションの変更」の「物理コネク ションに影響するパラメータの設定と変更」で、「物理データベースコネクショ ンに影響する設定パラメータ」を参照してください。

# ファンクション関連情報の表示

Replication Server の **admin** コマンドまたは Adaptive Server のストアドプロシージャ を使用すると、使用している複写システムの既存のファンクション文字列および クラスに関する情報を取得できます。

**admin** コマンドの詳細については、『Replication Server リファレンス・マニュアル』 の「Replication Server コマンド」を参照してください。

### **admin** コマンドを使用した情報の取得

Replication Server の **admin** コマンドのいずれかを使用すると、Replication Server シ ステムで使用されるファンクション文字列クラス名を表示できます。

既存のファンクション文字列クラスとその親クラスの名前を表示するには、 **admin show\_function\_classes** を使用します。これは、クラスの継承レベルも示し ます。レベル 0 は **rs\_default\_function\_class** または **rs\_db2\_function\_class** などの基 本クラス、レベル 1 は基本クラスから継承する派生クラスなどのようになってい ます。

```
次に例を示します。
```
admin show\_function\_classes

```
ClassParentClassLevel 
-------------------------
sql_derived_classrs_default_function_class1 
rs \bar{d}b2 derived classrs db2 function class1
rs_db2_function_class0
...
```
『Replication Server リファレンスマニュアル』の「Replication Server コマンド」の 「**admin show\_function\_classes**」を参照してください。

# ストアドプロシージャを使用した情報の取得

Replication Server の RSSD でストアドプロシージャを使用すると、使用しているシ ステムの既存のファンクション、ファンクション文字列、ファンクション文字列 クラスに関する情報を取得できます。

詳細については、『Replication Server リファレンスマニュアル』の「RSSD ストア ドプロシージャ」を参照してください。

#### rs\_helpfunc

**rs\_helpfunc** は、Replication Server または特定のテーブルやファンクション複写定 義の、システムファンクションとユーザ定義ファンクションに関する情報を表示 します。構文は次のとおりです。

rs\_helpfunc [*replication\_definition* [, *function\_name*]]

### rs\_helpfstring

**rs\_helpfstring** は、複写定義に関連したファンクションのパラメータとファンク ション文字列テキストを表示します。構文は次のとおりです。

rs\_helpfstring *replication\_definition* [, *function\_name*]

### rs\_helpobjfstring

**rs\_helpobjfstring** は、スタンバイ、レプリケートテーブル、またはストアドプロ シージャに関連したファンクション文字列のパラメータとファンクション文字列 テキストを表示します。構文は次のとおりです。

rs\_helpobjfstring *data\_server*, *database*, *[owner.]object* [,*function*]

#### rs\_helpclass

**rs\_helpclass** は、すべてのファンクション文字列クラスとエラークラス、およびそ れらのプライマリ Replication Server をリストします。構文は次のとおりです。

rs\_helpclass [*class\_name*]

rs\_helpclassfstring

rs\_helpclassfstring は、クラススコープのファンクションのファンクション文字列 情報を表示します。構文は次のとおりです。

rs\_helpclassfstring *class\_name* [, *function\_name*]

# デフォルトのシステム変数

デフォルトのシステム変数 rs\_default fs を使用すると、ファンクション文字列を拡 張およびカスタマイズできます。

- 複写定義スコープを持つファンクション文字列を拡張して、監査または追跡な どのための追加のコマンドを指定する。
- **rs\_update** ファンクション文字列と **rs\_delete** ファンクション文字列をカスタマ イズし、**replicate minimal columns** オプションを引き続き複写定義で使用できる ようにする。

注意: rs\_default fs システム変数が指定されたファンクション文字列は、Adaptive Server または Adaptive Server の構文を受け入れるデータサーバでのみ適用できま す。それ以外のサーバで使用すると、エラーが発生します。

ファンクション文字列のシステム変数の詳細なリストについては、『Replication Server リファレンスマニュアル』の「Replication Server コマンド」の「**create function string**」を参照してください。

## デフォルトファンクション文字列の拡張

デフォルトのファンクション文字列の動作を拡張する方法として、複写定義ス コープ (テーブルまたはファンクション) を持つすべてのファンクション文字列で rs\_default\_fs システム変数を使用できます。

rs\_default\_fs システム変数を使用すると、デフォルトのファンクション文字列の機 能を変更しないで追加のコマンドを指定したい場合に、入力の手間が省けます。 たとえば、コマンドを追加して、監査または追跡のためにデフォルトのファンク ション文字列の機能を拡張できます。

言語出力テンプレートに追加するコマンドは、rs\_default\_fs システム変数の前後い ずれかに指定できます。これらのコマンドは、レプリケートテーブルへのローの 複写方法に影響する場合と影響しない場合があります。

 $\mathcal{R}$ の例は、*rs\_default\_fs* システム変数を create function string コマンド (または alter **function string** コマンド) で使用して、更新が発生したことを確認する方法を示し ています。

```
create function string replication_definition.rs_update
for function_string_class
output language '?rs default fs!sys?;
if (\theta \thetarowcount = 0)
begin
raiserror 99999 "No rows updated!"
end'
```
この例では、言語出力テンプレートに埋め込まれた rs\_default\_fs システム変数がデ フォルトの **rs\_update** ファンクション文字列の機能を維持し、出力テンプレートが ローの更新をチェックします。ローが更新されていない場合、エラーが発生しま す。

この例では、システム変数に続くコマンドは、レプリケートサイトでのローの複 写方法には影響しません。rs\_default たシステム変数は、検証または監査のために 類似の追加コマンドで使用できます。

# **replicate minimal columns** 句の使用

**rs\_update** ファンクション文字列と **rs\_delete** ファンクション文字列をカスタマイズ し、**replicate minimal columns** 句の使用を継続します。

複写定義に **replicate minimal columns** 句を指定した場合、通常、**rs\_update**、 **rs\_delete**、**rs\_get\_textptr**、**rs\_textptr\_init**、または **rs\_datarow\_for\_writetext** システム ファンクションにデフォルト以外のファンクション文字列を作成できません。

**rs\_update** ファンクションと **rs\_delete** ファンクションのデフォルト以外のファンク ション文字列を作成するには、rs\_default\_fs システム変数を **create function string** コ マンドまたは **alter function string** コマンドの言語出力のテンプレートに埋め込み、 最少カラムオプションの使用を継続します。

最少カラムオプションを使用する複写定義の **rs\_update** ファンクション文字列また は **rs\_delete** ファンクション文字列では、rs\_default\_fs システム変数を含めて、キー カラム以外の値にアクセスする変数は使用できません。このようなファンクショ ン文字列を作成するときに、プライマリテーブルで修正されるカラムを事前に知 ることができないためです。ただし、キーカラムの値にアクセスする変数は指定 できます。

**replicate minimal columns** 句の詳細については、『ReplicationServer リファレンスマ ニュアル』の「Replication Server コマンド」の「**create replication definition**」を参 照してください。

# **text**、**unitext**、**image**、**rawobject** データ型でのファンクショ ン文字列の使用

text データ型、unitext データ型、image データ型、rawobject データ型を サポートする環境では、出力テンプレートのフォーマットの **writetext** または **none** を使用して、**rs\_writetext** ファンクションのファンクション文字列をカスタマイズ できます。

『Replication Server リファレンス・マニュアル』の「Replication Server システムファ ンクション」の「**rs\_writetext**」を参照してください。

ReplicationServerバージョン11.5以降では、ファンクション文字列の代わりに複数 の複写定義を使用できます。『Replication Server 管理ガイド 第1巻』の「複写テー ブルの管理」の「複写定義の作成」で、「テーブルごとに複数の複写定義を作成 する方法」を参照してください。

# **rs\_writetext** ファンクション文字列に対する **writetext** 出力テンプレート の使用

**rs\_writetext** ファンクション文字列の **writetext** 出力テンプレートオプションは、 Client-Library™ 関数 **ct\_send\_data** を使用して text、unitext、image、または rawobject のカラム値を更新するように Replication Server に指示します。

このオプションは、レプリケートデータベースでの text、unitext、image、 または rawobject カラムのロギング動作を指定します。

**writetext** 出力テンプレートは、次のオプションをサポートします。

- **use primary log** プライマリデータベースにロギングオプションが指定されてい る場合、レプリケートデータベースでデータのログを記録する。
- **with log** レプリケートデータベースのトランザクションログにデータのログを 記録する。
- **no log** レプリケートデータベースのトランザクションログにデータのログを 取らない。

# **rs\_writetext** ファンクション文字列のための **none** 出力テンプレートの使 用

**rs\_writetext** ファンクション文字列の **none** 出力テンプレートオプションは、 Replication Serverにtext、unitext、またはimageカラム値を複写しないように 指示します。これは、異機種環境での text、unitext、および image カラムの 使用に対する柔軟性を与えるためです。

#### 異機種間複写と **text**、**unitext**、**image**、および **rawobject** データ

ASE 以外のデータサーバから Adaptive Server データベースに text、unitext、 image、rawobject データを複写するには、複写定義に text、unitext、 image、rawobject データを指定して Adaptive Server データベースにサブスクリ プションを作成できるようにする必要があります。

ただし、レプリケートデータサーバが他の外部データサーバか他の AdaptiveServer であるかどうかにかかわらず、text、unitext、image、rawobject データを 他のレプリケートデータサーバに複写したくない場合があります。

**none** 出力テンプレートオプションを使用して **rs\_writetext** ファンクション文字列を カスタマイズすると、レプリケートサイトでより小さなテーブルにオペレーショ ンをマップしたり、レプリケートサイトに対して text、unitext、image、ま たは rawobject オペレーションを実行しないように **rs\_writetext** ファンクション 文字列に指示したりできます。

1 つの **rs\_writetext** ファンクション文字列が、複写定義の text、unitext、 image、および rawobject のカラムごとに存在します。 特定の text、 unitext、image、または rawobject カラムを複写したくない場合は、そのカ ラムの **rs\_writetext** ファンクション文字列をカスタマイズします。 次の例に示すよ うに、**create** コマンドまたは **alter function string** コマンドにカラム名を指定しま す。 **rs\_insert** ファンクション文字列のカスタマイズが必要な場合もあります。

例

ここでは、複写定義で text、unitext、image、または rawobject カラムに null 値を使用できず、レプリケートサイトで特定の text、unitext、image、ま たは rawobject カラムが必要ないものと想定します。

プライマリサイトでこれらのカラムに挿入が発生した場合、レプリケートサイト で不要な text、unitext、image、または rawobject カラムの **rs\_writetext** ファンクション文字列をカスタマイズする必要があります。 また、複写定義の **rs\_insert** ファンクション文字列もカスタマイズする必要があります。

たとえば、プライマリテーブル foo があるとします。

foo (int a, b text not null, c image not null)

foo で次の挿入を実行します。

insert foo values (1, "111111", 0x11111111)

デフォルトでは、Replication Server は **rs\_insert** を次の形式に変換し、DSI スレッド によってレプリケートテーブル foo に適用されるようにします。

insert foo  $(a, b, c)$  values  $(1, "", "")$ 

DSI スレッドは、次を呼び出します。

- text データをカラム b に挿入する **ct\_send\_data**
- image データをカラム c に挿入する **ct\_send\_data**

textカラムbとimageカラムcではnull値が許可されていないため、レプリケー トテーブルにカラム b またはカラム c がない場合、DSI スレッドは停止します。

レプリケートテーブルにカラム a とカラム b のみがある場合、次のように、カラ ム c の **rs\_writetext** ファンクションをカスタマイズして、**output none** を使用する必 要があります。

```
alter function string foo repdef.rs writetext;c
    for rs sqlserver function class
     output none
```
カラム名 (この例では c) を上記のように指定して、そのカラムの **rs\_writetext** ファ ンクション文字列を変更します。

レプリケートテーブルにカラム a とカラム b のみがある場合、次のように複写定 義の **rs\_insert** ファンクション文字列もカスタマイズして、カラム c には挿入しな いようにする必要があります。

```
alter function string foo repdef.rs insert
    for rs sqlserver function class
    output language
   'insert foo (a, b) values (?a!new?, "")'
```
複写定義でカラム c に null 値を許可するように指定されている場合は、**rs\_insert** をカスタマイズする必要はありません。 デフォルトでは、**rs\_insert** は、null 値を 許可する text カラム、unitext カラム、または image カラムには影響しませ  $h_{\alpha}$ 

# ウォームスタンバイアプリケーションの管理

プライマリデータベースまたはアクティブデータベースと 1 つのスタンバイデー タベースの 2 つのデータベース間でウォームスタンバイアプリケーションを設定、 構成、およびモニタします。

プライマリデータベースへの変更は、ウォームスタンバイデータベースに直接コ ピーされます。送信するデータを変更する、またはデータに条件を設定するには、 テーブル複写定義およびファンクション複写定義を追加する必要があります。

Replication Server では、SAP ASE および Oracle データベース用のウォームスタン バイアプリケーションの設定と管理がサポートされています。 2 つの Oracle デー タベース間のウォームスタンバイアプリケーションの設定方法の詳細については、 『SAP Replication Server 異機種間複写ガイド』の「Oracle に対する異機種ウォーム スタンバイ」を参照してください。

また、MSA (Multi-Site Availability) を使用して、SAP ASE データベース間にウォー ムスタンバイアプリケーションを設定することもできます。 MSA によって、複数 のスタンバイデータベースとレプリケートデータベースへの複写が有効になりま す。 データベース全体を複写するのか、または指定のテーブル、トランザクショ ン、ファンクション、システムストアドプロシージャ、データ定義言語 (DDL) を 複写するのか (あるいは複写しないのか) を選択することができます。 『SAP Replication Server 管理ガイド 第1巻』の「MSA を使用した複写オブジェクトの管 理」を参照してください。

# ウォームスタンバイアプリケーション

ウォームスタンバイアプリケーションは、データベースとそのバックアップコ ピーとして機能するデータベースで構成される 1 組のデータベースです。クライ アントアプリケーションは「アクティブデータベース」を更新し、Replication Server はアクティブデータベースのコピーとして「スタンバイデータベース」を 管理します。

アクティブデータベースで障害が発生した場合、またはアクティブデータベース やデータサーバをメンテナンスする必要がある場合は、スタンバイデータベース に切り替えると、クライアントアプリケーションがほとんど中断されることなく 処理を再開できます。

スタンバイデータベースが常にアクティブデータベースとの一貫性を保つように するために、ReplicationServer では、アクティブデータベースのトランザクション ログから取得したトランザクション情報が再生成されます。複写定義は、スタン

バイデータベースへの複写を容易にしますが、必須ではありません。スタンバイ データベースへのデータの複写には、サブスクリプションは必要ありません。

# ウォームスタンバイの動作

ウォームスタンバイがどのように動作するのかについて説明します。

この図は、ウォームスタンバイアプリケーションを使用した通常の処理の例を示 しています。

### 図 **2 :** ウォームスタンバイアプリケーション 通常の処理

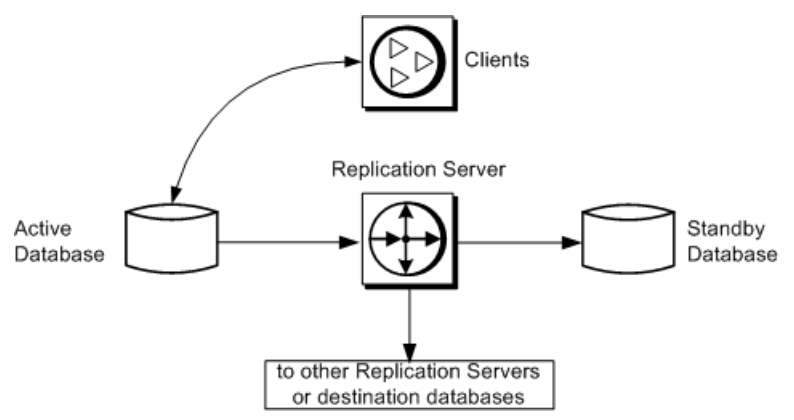

このウォームスタンバイアプリケーションでは、次の処理が実行されます。

- クライアントアプリケーションが、アクティブデータベースでトランザクショ ンを実行する。
- アクティブデータベースの RepAgent が、トランザクションログからトランザ クションを取得して Replication Server に転送する。
- Replication Server が、スタンバイデータベースでトランザクションを実行する。
- 場合によっては、Replication Server は送信先データベースやリモート Replication Server にもトランザクションをコピーする。

<span id="page-84-0"></span>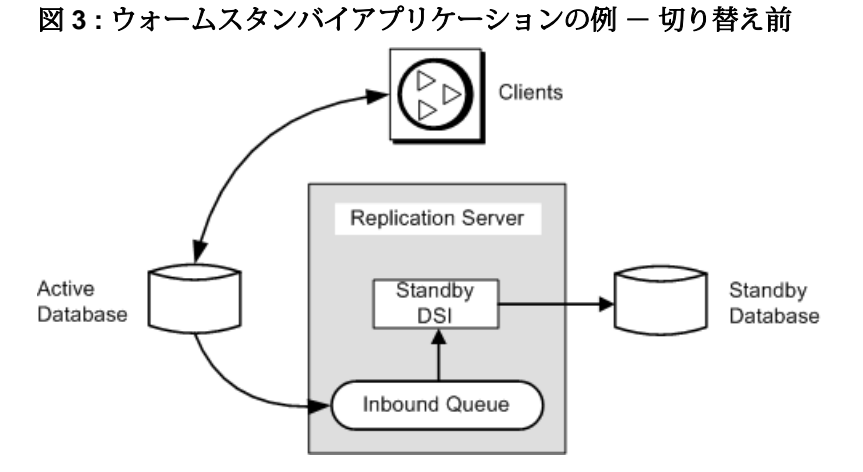

この図は、ウォームスタンバイアプリケーションのコンポーネントとプロセスの 詳細を示しています。

参照:

• [アクティブデータベースとスタンバイデータベースを切り替える前](#page-122-0) (107 ペー ジ)

## ウォームスタンバイアプリケーションでのデータベースコネクション

ウォームスタンバイアプリケーションでは、Replication Server から 1 つの論理デー タベースへのコネクションとして、アクティブデータベースとスタンバイデータ ベースが複写システムに示されます。

複写システム管理者は、この「論理コネクション」を作成して、アクティブデー タベースとスタンバイデータベースの両方に対する 1 つの記号名を設定します。

したがって、ウォームスタンバイアプリケーションには、ReplicationServer からの 次のデータベースコネクションが関係します。

- アクティブデータベースに対する物理コネクション
- スタンバイデータベースに対する物理コネクション
- アクティブデータベースとスタンバイデータベースに対する論理コネクション

ReplicationServer は、論理コネクションを現在のアクティブデータベースにマップ して、トランザクションをアクティブデータベースからスタンバイデータベース にコピーします。

『Replication Server 管理ガイド 第 1 巻』の「データベースコネクションの管理」を 参照してください。

複写のパフォーマンスを向上させるには、ウォームスタンバイ環境内で代替接続 と代替論理接続を作成します。

- [ウォームスタンバイ環境での複数のレプリケーションパス](#page-354-0) (339 ページ)
- ASE [ウォームスタンバイデータベースの設定](#page-103-0) (88 ページ)

# プライマリデータベースとレプリケートデータベース、およびウォーム スタンバイアプリケーション

論理データベースが、プライマリデータベースまたはレプリケートデータベース として機能する場合もあります。

多くの Replication Server アプリケーションでは、次のことが当てはまります。

- プライマリデータベースは、複写定義とサブスクリプションを使用して他の データベースにコピーされるデータの送信元である。
- レプリケートデータベースは、プライマリデータベースからデータを受信す る。

ReplicationServer は、論理データベースをその他のデータベースと同じように扱い ます。アプリケーションによっては、ウォームスタンバイアプリケーション内の 論理データベースが、複写に関与しないデータベースとして動作する場合があり ます。この場合、この論理データベースは、純粋にウォームスタンバイのバック アップとして存在します。また、論理データベースが、プライマリデータベース またはレプリケートデータベースとして動作する場合もあります。

データベースの関係の比較

通常、データベースは「プライマリ」または「レプリケート」として定義されま すが、ウォームスタンバイアプリケーションの場合、「アクティブ」または「ス タンバイ」としても定義されます。

### 表 **6 :** アクティブデータベースおよびスタンバイデータベースと、プライマリデー タベースおよびレプリケートデータベース

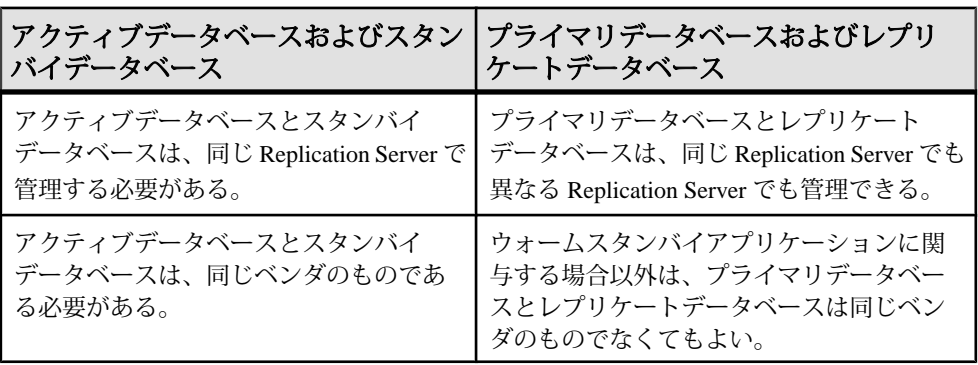

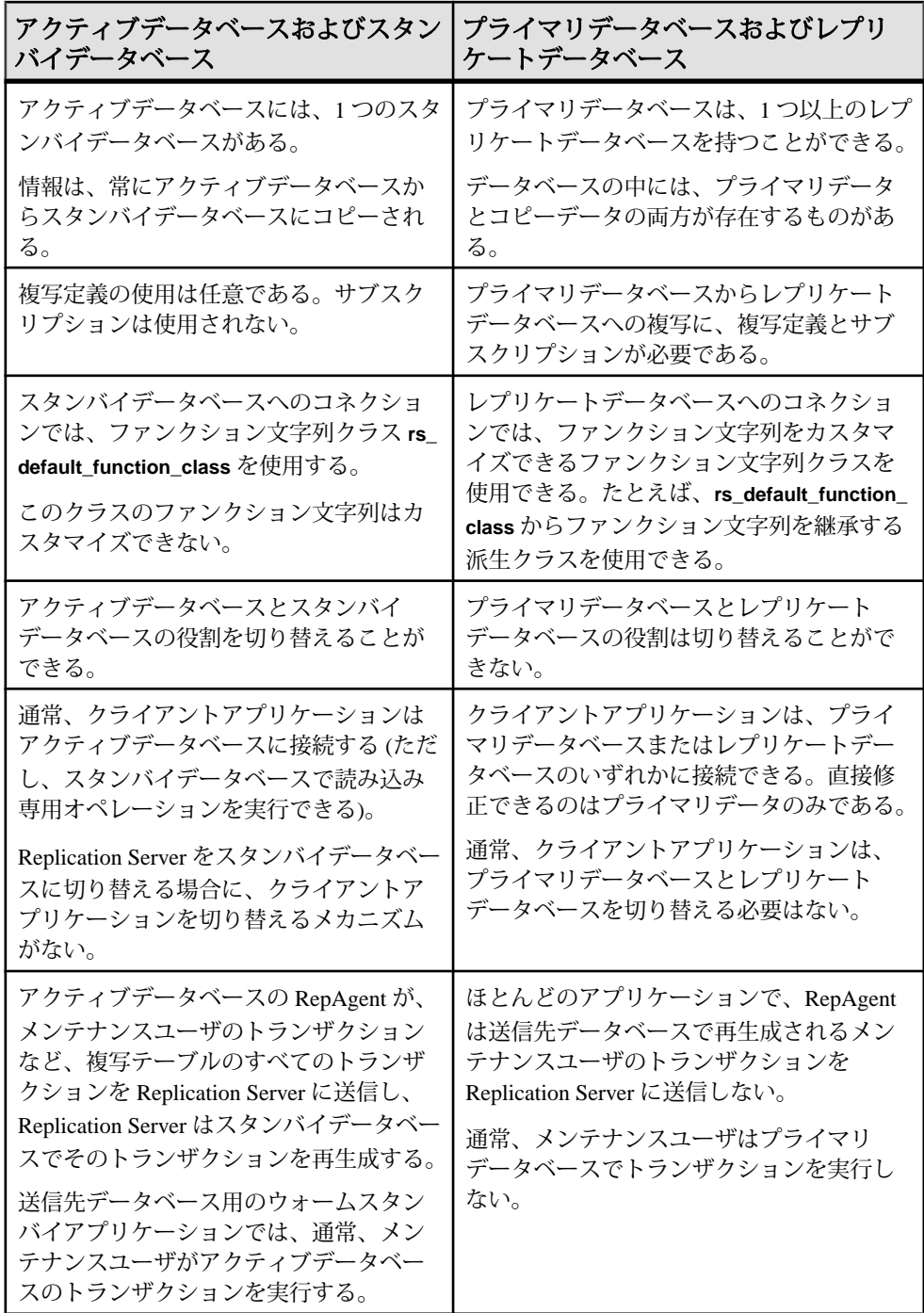

<span id="page-87-0"></span>• [複写を使用するウォームスタンバイアプリケーション](#page-140-0) (125 ページ)

# ウォームスタンバイの条件と制限

SAP ReplicationServer のすべてのウォームスタンバイアプリケーションに適用され る条件と制限がいくつかあります。

- SAP ASE などのウォームスタンバイアプリケーションをサポートするデータ サーバを使用する必要があります。
- 1 つの SAP Replication Server で、アクティブデータベースとスタンバイデータ ベースの両方を管理します。 アクティブデータベースとスタンバイデータ ベースはいずれも、SAP ASE データベースにする必要があります。 2 つの Oracle データベース間のウォームスタンバイアプリケーションの設定方法の詳 細については、『SAP Replication Server 異機種間複写ガイド』の「Oracle に対 する異機種ウォームスタンバイ」を参照してください。
- RSSD に対しては、スタンバイデータベースを作成できません。 SAP ASE 15.0 ESD #2 以降など、SAP ASE が master データベースの複写をサポートする場合 にのみ、master データベースに対してスタンバイデータベースを作成できま す。
- SAP Replication Server は、クライアントアプリケーションをスタンバイデータ ベースに切り替えません。
- アクティブデータベースとスタンバイデータベースは、それぞれ別のマシンの SAP ASE で管理します。 アクティブデータベースとスタンバイデータベース を、同じデータサーバまたはハードウェアリソース上で管理すると、ウォーム スタンバイ機能の利点が損なわれます。
- SAP ASE では重複するローを含むテーブルを許容しますが、アクティブデータ ベースとスタンバイデータベースのテーブルは、各ローのプライマリキーカラ ムにユニークな値を持つ必要があります。
- 抽象プランのコマンドとプロシージャは、次の場合を除いて複写されます。
	- **create plan** の **and set** @plan\_id 句は複写されません。たとえば、このコマン ドは次のようには複写されません。

```
create plan "select avg(price)
from titles" "(t scan titles)
into dev_plans and set @plan_id
```

```
これは、次のように複写されます。
create plan "select avg(price) 
from titles" "(t scan titles)
into dev_plans
```
• プラン ID を引数とする抽象プランのプロシージャ (**sp\_drop\_qplan**、 **sp\_copy\_qplan**、**sp\_set\_qplan**) は複写されません。

- **set plan** コマンドは複写されません。
- フェールオーバサポートはウォームスタンバイの代わりにはなりません。 ウォームスタンバイでは、データベースのコピーを保持しますが、SAP フェー ルオーバでは、異なるマシンから同じデータベースにアクセスします。 フェールオーバサポートは、SAP Replication Server からウォームスタンバイ データベースへのコネクションに対しても同じ働きをします。 SAP ASE マニュアルセットの「高可用性システムにおける SAP フェールオー バの使用」を参照してください。
- ダンプを使用してアクティブデータベース上でマーカを有効にした場合、スタ ンバイデータベースの再構築にプラットフォーム間の **dump** および **load** は使用 できません。 ダンプマーカは、SAP Replication Agent によって再構築中のデー タベースに送信される必要があります。 プラットフォーム間でのダンプと ロードの実行中にアクティブデータベースからダンプを取得するときには、ア クティブデータベースはシングルユーザモードである必要があります。

- [アクティブデータサーバを使用するようにクライアントを設定する](#page-132-0) (117 ペー ジ)
- SAP [フェールオーバをサポートするための複写システムの設定](#page-409-0) (394 ページ)
- [プラットフォーム間でのダンプとロード](#page-112-0) (97ページ)

## スタンバイデータベースを管理するためのファンクション文字列

ReplicationServer は、スタンバイデータベースへのコネクションであるスタンバイ DSI に対して、システム提供ファンクション文字列クラス **rs\_default\_function\_class** を使用します。

ReplicationServer は、このクラスに対してデフォルトのファンクション文字列を生 成します。クラス **rs\_default\_function\_class** のファンクション文字列は、カスタマ イズできません。

# ウォームスタンバイの複写情報

SAP ReplicationServer では、いくつかの方法でスタンバイデータベースへの複写を 有効にできます。 SAP Replication Server がスタンバイデータベースにコピーする 情報のレベルとタイプは、選択する方法によって異なります。

次の 2 つの方法のいずれかを選択してください。

• **sp\_reptostandby**システムプロシージャを使用して、スタンバイデータベースに 複写するようデータベース全体にマーク付けします。**sp\_reptostandby** によっ て、データ操作言語 (DML) コマンドとサポートされているデータ定義言語

(DDL) コマンドおよびシステムプロシージャのセットの複写が有効になりま す。

- **insert**、**update**、**delete**、**truncate table** などの DML コマンドは、ユーザテー ブルのデータを変更します。
- DDL コマンドとシステムプロシージャは、データベースのスキーマまたは 構造を変更します。

sp\_reptostandbyによって、データベースに格納されているシステムテーブルを 変更する DDL コマンドとプロシージャの複写ができるようになります。DDL コマンドを使用すると、テーブルやビューなどのデータベースオブジェクトを 作成、変更、削除できます。サポートされている DDL システムプロシージャ は、データベースオブジェクトの情報に影響を与えます。これらのコマンドや システムプロシージャは、元のユーザによってスタンバイデータベースで実行 されます。

• **sp\_reptostandby** を使用しない場合は、**sp\_setreptable** を実行して、個々のユー ザテーブルに複写するようマーク付けできます。このプロシージャによって、 マーク付けしたテーブルに対する DML オペレーションの複写が有効になりま す。

オプションで、スタンバイデータベースに複写するユーザストアドプロシージャ を SAP Replication Server に指示することもできます。 **sp\_setrepproc** システムプロ シージャを使ってユーザストアドプロシージャをマーク付けすることによって、 そのストアドプロシージャの実行をスタンバイデータベースにコピーできます。 通常は、ファンクション複写定義に関連付けられているストアドプロシージャの みがスタンバイデータベースに複写されます。

Oracle のウォームスタンバイで複写される情報の詳細については、『SAP Replication Server 異機種間複写ガイド』の「Oracle に対する異機種ウォームスタン バイ」を参照してください。

### 参照:

• sp\_setrepproc [を使用したユーザストアドプロシージャのコピー](#page-99-0) (84 ページ)

# 複写方法の比較

**sp\_reptostandby と sp\_setreptable** を比較して、それぞれがどのようにスタンバイ データベースに情報をコピーするかを説明します。

| ∣ sp_reptostandby∖                                           | I sp_setreptable |
|--------------------------------------------------------------|------------------|
| │ すべてのユーザテーブルをスタンバイデータ │ ユーザが、スタンバイデータベースにコ│<br>│ ベースにコピーする。 |                  |

表 **7 :** テーブルの複写方法の比較

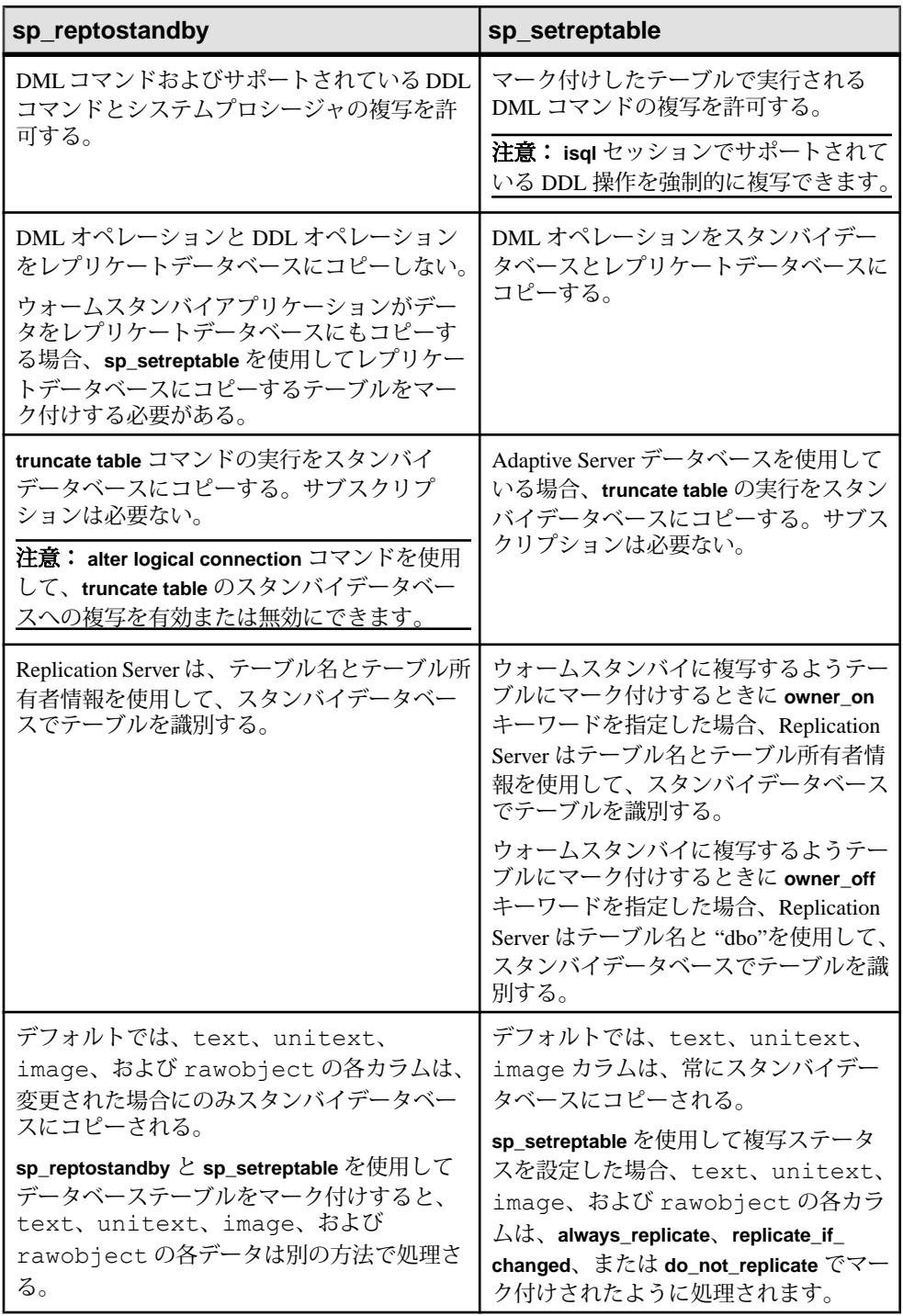

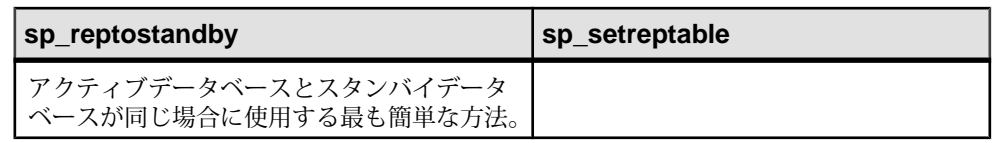

- [スタンバイデータベースへの](#page-103-0) DDL コマンドの強制的な複写 (88 ページ)
- [スタンバイデータベースへのトランケートテーブルの複写](#page-137-0)(122ページ)
- [ウォームスタンバイアプリケーションでの](#page-100-0) text、unitext、image、rawobject デー [タの複写](#page-100-0) (85 ページ)
- サポートされている DDL [コマンドとシステムプロシージャ](#page-92-0) (77 ページ)

# **sp\_reptostandby** を使用した複写の有効化

**sp\_reptostandby** は、DML コマンドとすべてのユーザテーブルに対してサポートさ れている DDL コマンドをスタンバイデータベースにコピーするために使用しま す。

DML コマンドと DDL コマンドの複写を有効にするには、アクティブデータベー スを管理する Adaptive Server で **sp\_reptostandby** を次のように実行します。

sp reptostandby *dbname*, [[, 'L1' | 'ALL' | 'NONE' ] [, use index]]

ここで、dbname はアクティブデータベースの名前であり、キーワード **L1**、**all**、お よび **none** は複写サポートのレベルを設定します。

**L1** は、Adaptive Server バージョン 12.5 がサポートする複写レベルを表します。

スキーマ複写サポートが常に最高のレベルになるようにするには、**all** キーワード を使用します。たとえば、スキーマ複写サポートのレベルを最新の AdaptiveServer バージョンのレベルに設定するには、Adaptive Server にログインして、**isql** プロン プトで次のコマンドを実行します。

sp\_reptostandby *dbname*, *'*all'

これで、データベースが、上位レベルの複写サポートを備えた最新の Adaptive Server バージョンにアップグレードされる場合は、そのバージョンのすべての新 機能が自動的に有効になります。

DDL コマンドまたはシステムプロシージャにパスワード情報が含まれている場 合、パスワード情報は、送信元 Adaptive Server のシステムテーブルに格納されて いる暗号化テキストのパスワード値を使用して複写環境を介して送信されます。

『ReplicationServerリファレンスマニュアル』の「AdaptiveServerコマンドとシステ ムプロシージャ」の「**sp\_reptostandby**」を参照してください。

#### <span id="page-92-0"></span>**sp\_reptostandby** 使用時の制限および条件

ウォームスタンバイアプリケーションを設定し、**sp\_reptostandby** を使用して複写 を有効にする場合は、次の制限および条件を考慮してください。

- アクティブデータベースとスタンバイデータベースがいずれも Adaptive Server によって管理されていて、RepAgent がサポートされている必要があります。 両方のデータベースのディスクの割り付け、セグメント名、ロールは同じでな ければなりません。『Adaptive Server Enterprise システム管理ガイド』を参照し てください。
- アクティブデータベース名が、スタンバイサーバに存在している必要がありま す。存在しない場合、そのデータベース名が指定されたコマンドまたはプロ シージャの複写は失敗します。
- Replication Server は、ローカル変数が指定された DDL コマンドの複写をサポー トしません。これらのコマンドには、サイト固有の情報を明示的に定義する必 要があります。
- ログイン情報は、スタンバイデータベースに複写されません。サーバユーザの ID を一致させ、送信先 Replication Server にログイン情報を追加してください。
- 次のコマンドは、スタンバイデータベースにコピーされません。
	- 選択
	- **update statistics**
	- **sp\_dboption**、**sp\_configure** などのデータベースオプションまたは設定オプ ション
- **set proxy** がプライマリ Adaptive Server で実行されると、Replication Server は DDL コマンドの複写をサポートしなくなり、次のようにエラー 5517 が返され ます。

A REQUEST transaction to database '...' failed because the transaction owner's password is missing. This prevents the preservation of transaction ownership.

#### 参照:

• [サーバユーザの](#page-115-0) ID を一致させる (100 ページ)

#### サポートされている DDL コマンドとシステムプロシージャ

**sp\_reptostandby** を使用して複写を有効にしたときに Replication Server がスタンバ イデータベースで再生成する DDL コマンド、Transact-SQL コマンド、Adaptive Server システムプロシージャです。

AdaptiveServer 12.5 以降で複写がサポートされるコマンドとストアドプロシージャ については、アスタリスク (\*) が付いています。

サポートされている DDL コマンドは、次のとおりです。

- **alter encryption key**
- **alter key**
- **alter login**
- **alter login profile**
- **alter...modify owner** Replication Server は、所有者の異なるテーブルを別のテー ブルとして扱います。**alter...modify owner** を使用して Adaptive Server でレプリ ケートされたテーブルの所有者を変更するには、該当するテーブル複写定義も 変更する必要があります。『Replication Server 管理ガイド 第 1 巻』の「複写 テーブルの管理」の「複写定義の修正」の「複写定義の変更」の「複写定義の 可能な変更」の「Changing Table Owner」を参照してください。
- **alter {precomputed result set | materialized view}**
- **alter table**
- **create default**
- **create encryption key**
- **create function**
- **create index**
- **create key**
- **create login**
- **create login profile**
- **create plan\***
- **create {precomputed result set | materialized view}**
- **create procedure**
- **create rule**
- **create schema\***
- **create table**
- **create trigger**
- **create view**
- **drop default**
- **drop function**
- **drop login**
- **drop login profile**
- **drop index**
- **drop {precomputed result set | materialized view}**
- **drop procedure**
- **drop rule**
- **drop table**
- **drop trigger**
- **drop view**
- **grant**
- **installjava\* installjava** の複写は、MSA 環境ではサポートされていません。
- **refresh {precomputed result set | materialized view}**
- **remove java\***
- **revoke**
- **truncate {precomputed result set | materialized view}**

サポートされているシステムプロシージャは、次のとおりです。

- **sp\_add\_qpgroup\***
- **sp\_addalias**
- **sp\_addgroup**
- **sp\_addmessage**
- **sp\_addtype**
- **sp\_adduser**
- **sp\_bindefault**
- **sp\_bindmsg**
- **sp\_bindrule**
- **sp\_cachestrategy**
- **sp\_changegroup**
- **sp\_chgattribute**
- **sp\_commonkey**
- **sp\_config\_rep\_agent**
- **sp\_drop\_all\_qplans\***
- **sp\_drop\_qpgroup\***
- **sp\_dropalias**
- **sp\_dropgroup**
- **sp\_dropkey**
- **sp\_dropmessage**
- **sp\_droptype**
- **sp\_dropuser**
- **sp\_encryption**
- **sp\_export\_qpgroup\***
- **sp\_foreignkey**
- **sp\_hidetext**
- **sp\_import\_qpgroup\***
- **sp\_primarykey**
- **sp\_procxmode**
- **sp\_recompile**
- **sp\_rename**
- **sp\_rename\_qpgroup\***
- **sp\_replication\_path**
- **sp\_restore\_system\_role**
- **sp\_setrepcol**
- **sp\_setrepdefmode**
- **sp\_setrepproc**
- **sp\_setreptable**
- **sp\_unbindefault**
- **sp\_unbindmsg**
- **sp\_unbindrule**

master データベースの複写でサポートされている DDL コマンドセットとシステム プロシージャは、ユーザデータベースの複写でサポートされているセットとは異 なります。

データベースが master データベースの場合、次の DDL コマンドがサポートされて います。

- **alter role**
- **create role**
- **drop role**
- **grant role**
- **revoke role**

データベースが master データベースの場合、次のシステムプロシージャがサポー トされています。

- **sp\_addexternlogin**
- **sp\_addlogin**
- **sp\_addremotelogin**
- **sp\_addserver**
- **sp\_defaultdb**
- **sp\_defaultlanguage**
- **sp\_displaylevel**
- **sp\_dropexternlogin**
- **sp\_droplogin**
- **sp\_dropremotelogin**
- **sp\_dropserver**
- **sp\_locklogin**
- **sp\_maplogin**
- **sp\_modifylogin**
- **sp\_password**
- **sp\_passwordpolicy allow password downgrade** を除くすべてのオプションで複写 されます。
- **sp\_role**

#### alter table の複写: 制限事項

Adaptive Server が **alter table ... add**column\_name**default** ... 文を実行すると、サーバは objid を使用してデフォルト値の制約を作成します。

Replication Server がこの文を複写した後で、スタンバイ Adaptive Server が、異なる objid を使用して同じ制約を作成します。

あとで **alter table ... drop constraint ...** を使用して、制約がプライマリで削除された 場合、objid が同じでないため、文をウォームスタンバイで実行することはできま せん。

プライマリデータベースおよびスタンバイデータベースの両方で制約を削除する には、次の方法のいずれかを実行します。

• alter table *table\_name*

```
 ...
        replace column_name default null
```
• alter table *table\_name*

 *...* drop constraint *constraint\_name*

この文によって、DSI は停止します。対応する objid を使用して、スタンバイ データベースで同じコマンドを実行してから、DSI へのコネクションをレ ジュームし、トランザクションを省略します。

master データベースの複写: 制限事項

ユーザテーブルおよびユーザストアドプロシージャは master データベースからは 複写されません。

master データベースを複写する場合、master データベースで次のシステムプロ シージャを実行する必要があります。

- **sp\_addlogin**
- **sp\_defaultdb**
- **sp\_defaultlanguage**
- **sp\_displaylevel**
- **sp\_droplogin**
- **sp\_locklogin**
- **sp\_modifylogin**

使用されているデータベースが master データベースである場合、送信元 Adaptive Server およびターゲット Adaptive Server の両方で master データベースの複写機能を サポートしている必要があります。

データベースが master データベースである場合、送信元 Adaptive Server とター ゲット AdaptiveServer の両方で、同じハードウェアアーキテクチャタイプ (32 ビッ トバージョンと 64 ビットバージョンは互換性があります)、および同じオペレー ティングシステム (異なるバージョンでも互換性はあります) を使用している必要 があります。

#### drop login の複写: 制限事項

アクティブデータベースで **drop login** を実行してユーザを削除するとき、スタンバ イデータベースへのユーザ接続がアクティブである場合は、ウォームスタンバイ 環境での Adaptive Server **drop login** コマンドの複写は失敗します。

**drop login** を複写できるようにするには、次のようにします。

- アクティブデータベースとスタンバイデータベースで **sp\_who** を使用して、そ のユーザのアクティブセッションがないことを確認してから、アクティブデー タベースで **drop login** を実行します。
- **dsi\_fadeout** を使用すると、スタンバイデータベースへの単一の接続またはすべ ての接続がアイドル状態になってから、Replication Server が接続を閉じてユー ザアクティビティを禁止するまでの待機時間を短くできます。 **dsi\_fadeout** は、 単一の接続の場合は **alter connection** とともに使用し、すべての接続の場合は **configure replication server** とともに使用します。
- **suspend connection** と **resume connection** を使用すると、Replication Server とス タンバイデータベースとの接続を再開してユーザアクティビティを停止できま す。

参照:

- 『SAP Adaptive Server Enterprise リファレンスマニュアル: コマンド』の「**drop login**」
- 『SAP Adaptive Server Enterprise リファレンスマニュアル: プロシージャ』の 「**sp\_who**」
- 『SAP Replication Server リファレンスマニュアル』の「**dsi\_fadeout**」、「**alter connection**」、「**configure replication server**」、「**suspend connection**」、およ び「**resume connection**」

# 複写の無効化

データとスキーマの複写を無効にするには、**none** オプションを指定して **sp\_reptostandby** を使用します。

Adaptive Server にログインし、**isql** プロンプトで次のコマンドを入力します。 sp\_reptostandby *dbname,*'none'

複写を無効にすると、Adaptive Server は排他モードですべてのユーザテーブルを ロックして、各テーブルの情報を保存します。データベースに大量のユーザテー ブルがある場合、この処理に時間がかかることがあります。

このプロシージャは、ウォームスタンバイアプリケーションを無効にしている場 合にのみ使用してください。

注意: 現在の **isql** セッションに対してのみ複写を無効にするには、**set replication** コマンドを使用します。

また、データベースが text、unitext、image、rawobject カラムのインデッ クスを使用して複写するようにマーク付けされている場合、**sp\_reptostandby** dbname,**'none'** は、明示的に複写対象としてマーク付けされていないテーブルの複 写のインデックスも削除します。

#### 参照:

• 現在の isql [セッションでの複写の変更](#page-102-0) (87 ページ)

### **sp\_setreptable** を使用した複写の有効化

レプリケートデータベースまたはレプリケートデータベースとスタンバイデータ ベースに複写するよう個々のテーブルをマーク付けするには、**sp\_setreptable** を使 用します。

Replication Server は、これらのテーブル上の DML オペレーションをスタンバイ データベースとレプリケートデータベースにコピーします。

**sp\_setreptable** は、次の場合に、スタンバイデータベースに複写するようテーブル をマーク付けするために使用します。

- Adaptive Server データベースを使用する場合
- **sp\_reptostandby** を使用しないことにした場合

**sp\_setreptable** を使用すると、アクティブデータベースとスタンバイデータベース との間のデータの一貫性が保持されますが、スキーマの一貫性は保持されません。 **sp\_setreptable** は通常、サポートされている DDL コマンドとプロシージャをスタ ンバイデータベースにコピーしません。ただし、**set replication** コマンドを使用し て、現在の **isql** セッションに対して DDL コマンドを強制的に複写することはでき ます。

データベースが master データベースである場合、ユーザテーブルは複写されませ  $h_{\circ}$ 

#### 参照:

• 現在の isql [セッションでの複写の変更](#page-102-0) (87 ページ)

# <span id="page-99-0"></span>**sp\_setrepproc** を使用したユーザストアドプロシージャのコピー

ユーザストアドプロシージャの実行をスタンバイデータベースにコピーするには、 **sp\_setrepproc** を使用して、複写するようストアドプロシージャをマーク付けしま す。

**sp\_setrepproc** を使用してマーク付けしたプロシージャは、そのプロシージャに対 するサブスクリプションが作成されていれば、レプリケートデータベースでも再 生成されます。

ウォームスタンバイアプリケーションでのストアドプロシージャを実行する場合、 次の2つのケースが考えられます。

- **sp\_setrepproc**を使用して複写するようストアドプロシージャをマーク付けした 場合、Replication Server はそのプロシージャの実行をスタンバイデータベース にコピーします。ストアドプロシージャの結果はスタンバイデータベースにコ ピーされません。
- ストアドプロシージャを複写するようマーク付けしなかった場合は、影響を受 けるテーブルが複写するようマーク付けされていれば、Replication Server はそ のプロシージャによって実行された DML の変更をスタンバイデータベースに コピーします。

**sp\_setrepproc** システムプロシージャの詳細については、『Replication Server 管理 ガイド 第1巻』の「複写ファンクションの管理」を参照してください。

データベースが master データベースである場合、ユーザプロシージャは複写され ません。

# 名前が同じで所有者が異なるテーブルの複写

Adaptive Server と Replication Server では、名前が同じで所有者が異なるテーブルを 複写できます。

**sp\_reptostandby** を使用して、データベースを複写するようマーク付けすると、ス タンバイデータベース内の名前と所有者が同じテーブルに、更新内容が自動的に コピーされます。

**sp\_setreptable** を使用して、テーブルを複写するようマーク付けすると、テーブル 所有者名を使用するかどうかを選択してスタンバイデータベースで正しいテーブ ルを選択できます。

- **owner\_on** を設定すると、Replication Server はテーブル名とテーブル所有者名を スタンバイデータベースに送信します。
- **owner off** を設定すると、Replication Server はテーブル名と、所有者名として "dbo" をスタンバイデータベースに送信します。

<span id="page-100-0"></span>注意: レプリケートデータベースに情報をコピーするときに、**sp\_setreptable** を使 用して **owner\_off** を設定した場合は、Replication Server はテーブル名をレプリケー トデータベースに送信します。所有者情報は送信しません。

『Replication Server 管理ガイド 第 1 巻』の「複写テーブルの管理」の「複写対象 テーブルへのマーク付け」の「**owner\_on** ステータスでの複写の有効化」を参照し てください。

注意: ユニークでない名前のテーブルに複写するようマーク付けしてから、その テーブルに対する複写定義を作成する場合は、複写定義に所有者情報を含める必 要があります。所有者情報を指定しないと、ReplicationServer はレプリケートデー タベースまたはスタンバイデータベースで正しいテーブルを検出できません。

# ウォームスタンバイアプリケーションでの **text**、**unitext**、**image**、 **rawobject** データの複写

**sp\_reptostandby** を使用してデータベースにマーク付けすると、複写ステータスが 自動的に **replicate\_if\_changed** になり、Adaptive Server は変更された text、 unitext、image、rawobject カラムのログだけを記録します。

これによって、スタンバイデータベースが確実にアクティブデータベースと同期 した状態になります。このようなテーブルの複写ステータスは、**sp\_setrepcol** では 変更できません。

**sp\_setreptable** を使用してテーブルを複写するようマーク付けすると、デフォルト の複写ステータスが **always\_replicate** になり、Adaptive Server はすべての text、 unitext、image、rawobject カラムデータのログを記録します。

**sp\_setreptable** を使用してマーク付けしたテーブルの text、unitext、image、 rawobject カラムの複写ステータスは変更できます。**sp\_setrepcol** を使用して、 複写ステータスを **replicate\_if\_changed** または **do\_not\_replicate** に変更します。カラ ム、またはカラムの組み合わせは、各ローをユニークに識別する必要があります。

複写定義を使用している場合、プライマリキーは、テーブル内の各ローをユニー クに識別するカラムセットである必要があります。Adaptive Server と Replication Server の複写ステータスが一致していることを確認します。

#### レプリケートデータベースでの **use\_index** オプションの使用

use indexオプションを使用して、text、unitext、image、または rawobject カラムに対する複写の設定処理を高速化します。

1 つ以上の text、unitext、image、または rawobject カラムを含む大きな テーブルの場合に特に便利です。**use\_index** オプションは、データベースレベル、 テーブルレベル、またはカラムレベルで設定できます。たとえば、インデックス を使用しないようにテーブルをマーク付けしても、複写にインデックスを使用す るように 1 つのカラムのみを明示的にマーク付けできます。

**sp\_reptostandby** で use\_index オプションを使用する場合、データベースが text、 unitext、image、または rawobject カラムのインデックスを使用するように マーク付けされ、明示的に複写対象としてマーク付けされていないテーブルに、 内部インデックスが作成されます。

インデックスを使用して複写するようにマーク付けされているデータベースでは、 ローでない状態のカラムを持つ新しいテーブルが作成されると、複写のインデッ クスも作成されます。同様に、インデックスを使用するようにマーク付けされて いるデータベースで、**alter table...add column** コマンドが実行されると、新しい ローでない状態のカラムで内部インデックスが作成されます。**alter table...drop column** コマンドを使用すると、削除されているカラムがインデックスを使用する ようにマーク付けされている場合、複写の内部インデックスも削除されます。

異なるオブジェクトレベルでの複写のインデックスのステータスは、カラム、 テーブル、データベースの順番になります。データベースがインデックスを使用 して複写するようにマーク付けされていても、ユーザがインデックスを使用しな いようにテーブルをマーク付けした場合、テーブルのステータスがデータベース のステータスよりも優先されます。

注意: ローでない状態のカラム(text、unitext、image、または rawobject) の複写のパフォーマンスは変わりません。データベース、テーブルまたはカラム を複写対象としてマーク付けする処理のみが影響されます。

テーブルに多数のローがある場合、またはデータベースに、非常に多くのローと いくつかのローでない状態のカラムがあるテーブルが 1 つ以上ある場合は、 **use\_index** オプションを使用できます。

# **SQL** 文の複写でのウォームスタンバイデータベースの設定

デフォルトでは、ウォームスタンバイアプリケーションは、SQL 文の複写をサ ポートするDMLコマンドを複写しません。ただし、SQL文の複写を使用する方法 はいくつかあります。

- **replicate SQLDML** 句と **send standby** 句を使用して、テーブル複写定義を作成す る。
- **ws\_sqldml\_replication** パラメータを on にする。デフォルト値は **UDIS**。ただし、 **ws\_sqldml\_replication** の優先度は SQL の複写のテーブル複写定義よりも低い。 テーブル複写定義にテーブルの **send standby** 句が含まれている場合、その句に よって、DML 文をレプリケートするかどうかが決定される。 **ws\_saldml\_replication** パラメータの設定とは無関係。

### <span id="page-102-0"></span>暗号化カラムの複写

ウォームスタンバイアプリケーションで暗号化カラムを処理するときの考慮事項 は、ウォームスタンバイ以外の環境の場合と同様です。

『Replication Server 管理ガイド 第 1 巻』の「複写テーブルの管理」の「暗号化カラ ムの複写」を参照してください。

### 引用符付き識別子の複写

ウォームスタンバイデータベースおよび複写定義のサブスクライバへの複写時に、 プライマリテーブル名は引用符付きとしてマーク付けされているが、レプリケー トテーブル名はマーク付けされていない場合 (またはその逆)、Replication Server は、プライマリテーブル名とレプリケートテーブル名の両方を引用符付きとして 送信します。

## ウォームスタンバイにレプリケートデータベースが含まれる場合

アクティブデータベースの情報は、スタンバイデータベースにもレプリケート データベースにもコピーできます。

Replication Server は、テーブルの text、unitext、image、rawobject カラム を、スタンバイデータベースとレプリケートデータベースに同じ複写ステータス でコピーする必要があります。

すべての text、unitext、image、rawobject カラムをスタンバイデータベー スとレプリケートデータベースにコピーする場合は、テーブルの複写ステータス を変更しないでください。デフォルトでは、すべての text、unitext、image、 rawobjectカラムが、スタンバイデータベースとレプリケートデータベースにコ ピーされます。

変更された text、unitext、image、rawobject カラムだけをコピーするに は、**sp\_setrepcol** を使用して複写ステータスを **replicate\_if\_changed** に設定します。

### 現在の **isql** セッションでの複写の変更

**isql**セッションに対してDMLコマンドかDDLコマンドとプロシージャ、またはそ の両方の複写を制御するには、**set replication** を使用します。

**set replication** は、アクティブデータベースを管理する Adaptive Server で実行しま す。構文は次のとおりです。

set replication [on | force ddl | default | off]

デフォルト設定は "on" です。デフォルトの動作は、**sp\_reptostandby** を使用して、 データベースを複写するようマーク付けしているかどうかによって異なります。

<span id="page-103-0"></span>

| sp_reptostandby を使用して複写す       | sp_reptostandby を使用して複写する                |
|--------------------------------|------------------------------------------|
| るようデータベースをマーク付けした              | ようデータベースをマーク付けしなかっ                       |
| 場合                             | た場合                                      |
| Replication Server は、すべてのユーザテー | Replication Server は、sp_setreptable を使用し |
| ブルに対して、DML コマンドとサポート           | てマーク付けされているテーブルに対して、                     |
| されている DDL コマンドをスタンバイ           | DML コマンドをスタンバイデータベースと                    |
| データベースにコピーする。                  | レプリケートデータベースにコピーする。                      |

表 **8 : set replication** のデフォルトの動作

『ReplicationServerリファレンスマニュアル』の「AdaptiveServerコマンドとシステ ムプロシージャ」の「**set replication**」を参照してください。

### スタンバイデータベースへの **DDL** コマンドの強制的な複写

サポートされている DDL コマンドとシステムプロシージャを強制的に複写するに は、**set replication force** を使用します。

たとえば、**isql** セッションに対して、サポートされているすべての DDL コマンド とシステムプロシージャを強制的に複写するには、次のように入力します。 set replication force ddl

このコマンドを実行すると、**sp\_setreptable** を使用してマーク付けしたテーブルに 対して、DDL コマンドとシステムプロシージャの複写が有効になります。

**force\_ddl** を無効にして **set replication** をデフォルトのステータスに戻すには、次の ように入力します。

set replication default

### スタンバイデータベースへのすべての複写の無効化

スタンバイデータベースへの複写をすべて無効にするには、**set replication off** を使 用します。

**isql** セッションに対して、スタンバイデータベースへの複写をすべて無効にする には、次のように入力します。 set replication off

# **ASE** ウォームスタンバイデータベースの設定

ウォームスタンバイアプリケーションのデータベースを設定するには、いくつか の高度な作業が必要です。

**1.** アクティブデータベースとスタンバイデータベースの両方が使用する 1 つの論 理コネクションを作成します。

- **2. rs\_init** を使用して、アクティブデータベースを複写システムに追加します。 複写システムにすでに追加しているデータベースをアクティブデータベースと して指定した場合は、アクティブデータベースを追加する必要はありません。
- **3. sp\_reptostandby** または sp\_setreptable を使用して、アクティブデータベースの テーブルに対して複写を有効にします。
- **4. rs\_init** を使用して、スタンバイデータベースを複写システムに追加し、そのス タンバイデータベースを初期化します。

### 作業を始める前に

ASE ウォームスタンバイデータベースを設定するには、いくつかの前提条件があ ります。

- アクティブデータベースとスタンバイデータベースを管理する Replication Server は、インストールが完了し、実行中である必要があります。1 つの Replication Server で、アクティブデータベースとスタンバイデータベースの両 方を管理します。
- アクティブデータベースとスタンバイデータベースがある Adaptive Server は、 インストールが完了し、実行中である必要があります。これらのデータベース は、異なるマシンで実行されているデータサーバによって管理するのが理想的 です。
- データベースをアクティブデータベースまたはスタンバイデータベースとして 複写システムに追加するには、そのデータベースが Adaptive Server に存在して いなければなりません。

#### 参照:

• [ウォームスタンバイの条件と制限](#page-87-0) (72 ページ)

#### クライアントアプリケーションの注意事項

ウォームスタンバイデータベースを設定する前に考慮する必要のあるクライアン トアプリケーションの注意事項がいくつかあります。

使用しているクライアントアプリケーションと、スタンバイデータベースの初期 化方法によっては、スタンバイデータベースの初期化が完了するまでアクティブ データベース内のトランザクション処理をサスペンドする場合があります。

トランザクション処理をサスペンドしない場合は、スタンバイデータベースに データをロードする間に実行されるトランザクションを保持できるように、 Replication Server のステーブルキューに十分な領域があることを確認してくださ い。

ウォームスタンバイデータベースを設定する前に、クライアントアプリケーショ ンを新しいアクティブデータベースに切り替えるためのメカニズムを実装します。

• [アクティブデータサーバを使用するようにクライアントを設定する](#page-132-0) (117 ペー ジ)

# 作業 **1:** 論理コネクションの作成

アクティブデータベースがすでに複写システムの一部である場合は、論理コネク ションを作成し、アクティブデータベースに対して RepAgent を再設定します。

#### 参照:

• [ウォームスタンバイアプリケーションでのデータベースコネクション](#page-84-0) (69 ペー ジ)

#### 論理コネクションの名前付け

論理コネクションに割り当てる名前は、アクティブデータベースが複写システム に追加されているかどうかによって異なります。

論理コネクションを作成する場合は、論理データサーバ名と論理データベース名 の組み合わせを、data\_server.databaseの形式で使用します。

- アクティブデータベースが複写システムに追加されていない場合 論理コネク ションには、アクティブデータベースとは異なる名前を使用します。論理コネ クションと物理コネクションにユニークな名前を使用すると、アクティブデー タベースを簡単に切り替えられます。
- アクティブデータベースがすでに複写システムに追加されている場合 論理コ ネクション名には、アクティブデータベースの data\_server 名と database 名を使 用します。論理コネクションは、この物理データベースを参照する既存の複写 定義とサブスクリプションをすべて継承します。

ウォームスタンバイアプリケーションに対して複写定義またはサブスクリプショ ンを作成する場合は、物理コネクションではなく論理コネクションを指定します。 論理コネクションを指定すると、ReplicationServer は現在のアクティブデータベー スを参照できます。

#### 参照:

• [複写を使用するウォームスタンバイアプリケーション](#page-140-0) (125 ページ)

### 論理コネクションの作成手順

Replication Server からコネクションを作成するには、**create logical connection** コマ ンドを使用します。

**1. sa** パーミッションを持つログイン名を使用して、ウォームスタンバイデータ ベースを管理する Replication Server にログインします。

**2. create logical connection** コマンドを実行します。

create logical connection to *data\_server*.*database*

データサーバ名には有効な Adaptive Server 名を、データベース名には有効な データベース名を任意に指定できます。

#### **RepAgent** の再設定と再起動

論理コネクションを作成した後、RepAgent を再設定し再起動します。

複写システムにすでに追加しているデータベースをアクティブデータベースとし て指定すると、論理コネクションを作成するときにアクティブデータベースの RepAgent スレッドが停止します。

**1. send\_warm\_standby\_xacts** 設定パラメータを設定し、**sp\_config\_rep\_agent** を使 用して RepAgent を再設定します。 『ReplicationServer 管理ガイド 第 1 巻』の「RepAgent の管理と AdaptiveServer の サポート」の「RepAgent の準備」および『Replication Server リファレンス・マ ニュアル』の「Adaptive Server コマンドとシステムプロシージャ」の

「**sp\_config\_rep\_agent**」を参照してください。

**2.** RepAgent を再起動します。

### 作業 **2:** アクティブデータベースの追加

ウォームスタンバイアプリケーションに対してデータベースをアクティブデータ ベースとして複写システムに追加するには、**rs\_init** を使用します。

使用しているプラットフォームの『Replication Server インストールガイド』と 『Replication Server 設定ガイド』の説明に従って、複写システムにデータベースを 追加するための手順を実行します。

## 作業 **3:** アクティブデータベースのオブジェクトに対する複写の有効化

ストアドプロシージャの複写を有効にするには **sp\_reptostandby** を使用し、アク ティブデータベースでのテーブルの複写を有効にするには **sp\_reptostandby** または **sp\_setreptable** を使用します。

アクティブデータベースのテーブルに対して複写を有効にするには、次のいずれ かの方法を使用します。

- **sp\_reptostandby** を使用して、データベースを複写するようマーク付けして、 データとサポートされているスキーマの変更に対する複写を有効にします。
- **sp\_setreptable** を使用して、データの変更を複写するよう個々のテーブルを マーク付けします。
- **1.** システム管理者またはデータベース所有者として Adaptive Server にログイン し、次のコマンドを実行します。 use *active\_database*
- **2.** 次の 3 つの方法のいずれかを使用して、データベーステーブルを複写するよう マーク付けします。
	- **sp\_reptostandby** システムプロシージャを実行して、すべてのユーザテーブ ルをマーク付けします。 sp\_reptostandby *dbname*, [ 'L1' | 'all' ]

dbname はアクティブデータベース名であり、**L1** は複写レベルを Adaptive Serverバージョン11.5のレベルに設定し、**all**は複写レベルを現在のAdaptive Server のバージョンのレベルに設定します。 この方法によって、DML コマ ンドおよび DDL コマンドとプロシージャが複写されます。

• **sp\_reptostandby**を**use\_index**オプションとともに実行して、すべてのユーザ テーブルをマーク付けします。

sp reptostandby *dbname*,  $[[, 'L1' | 'ALL']$ [, use index]]

dbname には、アクティブデータベース名を指定します。 **use\_index** オプ ションを使用すると、データベースが text、unitext、image、または rawobject カラムのインデックスを使用するようにマーク付けされ、明示 的に複写対象としてマーク付けされていないそれらのテーブルに、内部イ ンデックスが作成されます。

• スタンバイデータベースに複写する個々のユーザテーブルに対して **sp\_setreptable** システムプロシージャを実行し、それぞれのテーブルをマー ク付けします。

sp\_setreptable *table\_name*, 'true'

table\_name はテーブル名です。この方法によって、DML コマンドが複写さ れます。

- **3.** スタンバイデータベースへの複写を実行する各ストアドプロシージャに対し て、関連するパラメータを使用して **sp\_setrepproc** を実行します。
	- 『Replication Server 管理ガイド 第 1 巻』の「複写ファンクションの管理」で 説明した複写ファンクション機能を使用する場合は、**'function'** パラメータ を使用して **sp\_setrepproc** を実行します。

sp\_setrepproc *proc\_name*, 'function'

• テーブル複写定義に関連する複写ストアドプロシージャなどの非同期プロ シージャを使用する場合は、**'table'** パラメータを使用して **sp\_setrepproc** を 実行します。 sp\_setrepproc *proc\_name*, 'function'

92 SAP Replication Server
参照:

- [ウォームスタンバイの複写情報](#page-88-0) (73 ページ)
- [非同期プロシージャ](#page-472-0) (457 ページ)

### あとで追加されたオブジェクトの複写の有効化

スタンバイデータベースに複写する新しいテーブルとユーザストアドプロシー ジャを、マーク付けして追加します。

- **sp\_reptostandby** を使用して、データベースを複写するようマーク付けした場 合、新しいテーブルが自動的に複写するようマーク付けされます。
- **sp\_setreptable** を使用して、スタンバイデータベースに複写するようデータ ベーステーブルをマーク付けした場合、複写する新しいテーブルをそれぞれ **sp\_setreptable** を使用してマーク付けする必要があります。
- 複写する新しいユーザストアドプロシージャには、それぞれ **sp\_setrepproc** を 使用してマーク付けする必要があります。

# 作業 **4:** スタンバイデータベースの追加

**rs\_init** を使用して、スタンバイデータベースとその RepAgent を複写システムに追 加し、アクティブデータベースのデータでそのスタンバイデータベースを初期化 します。

スタンバイデータベースを複写システムに追加したら、オペレーション可能な状 態にする必要があります。

その後、スタンバイデータベースのオブジェクトの複写を有効にしたり、スタン バイデータベースのメンテナンスユーザにパーミッションを付与したりすること ができます。これらの手順を実行する必要があるかどうかは、スタンバイデータ ベースを初期化する方法によって異なります。

- **1.** スタンバイデータベースがない場合は作成します。
- **2.** スタンバイデータベースを初期化する方法を決定します。
- **3. dump** と **load** を使用してスタンバイデータベースを初期化する場合は、スタン バイデータベースメンテナンスユーザを追加します。
- **4.** 複写する前に、**online database** 句を使用して、新しいデータベースをオンライ ンにします。

### スタンバイデータベースの作成

スタンバイデータベースがない場合は、必要に応じて適切な Adaptive Server にス タンバイデータベースを作成する必要があります。

データベース作成の詳細については、『Adaptive Server Enterprise システム管理ガ イド』を参照してください。

## スタンバイデータベースを初期化する方法の決定

スタンバイデータベースは、アクティブデータベースのデータを使用して初期化 します。

次の Adaptive Server のコマンドとユーティリティを使用して、スタンバイデータ ベースを初期化します。

- **dump** と **load**
- **bcp**
- **quiesce database** ... to manifest file を使用してマニフェストファイルを生成し、 **mount** を使用してスタンバイデータベースにデータをコピーします。

『Adaptive Server Enterprise リファレンスマニュアル: コマンド』を参照してくださ い。

**rs\_init** を使用してスタンバイデータベースを追加すると、Replication Server が「複 写有効化」マーカをアクティブデータベースのトランザクションログに書き込み ます。 dump database または dump transaction のいずれかを実行すると、Adaptive Server がダンプマーカをアクティブデータベースのトランザクションログに書き 込みます。

初期化中にトランザクション処理をサスペンドしない場合は、次の方法を選択し ます。

• **rs\_init** で「ダンプマーカ」オプションを選択して、**dump** コマンドと **load** コマ ンドを使用します。

初期化中にトランザクション処理をサスペンドする場合は、次のいずれかの方法 を選択します。

- **rs\_init** で「ダンプマーカ」オプションを選択しないで、**dump** コマンドと **load** コマンドを使用します。
- **bcp** を使用する。
- **quiesce database ... to**manifest\_file と **mount** を使用する。

使用されているデータベースが master データベースの場合、**dump** または **load** を 使用して、ターゲットデータベースをマテリアライズすることはできません。矛 盾を解決するようにデータを処理できる **bcp** などの他の方法を使用できます。

データベース初期化方法の概要

各初期化方法とそれらのマーカの役割に関する注意事項を考慮します。

| 注意事項                                                                 | 「ダンプマーカ」<br>を付けて dump<br>と load を使用す<br>る場合                                                            | 「ダンプマー<br>カ」を付け<br>ずに dumpと<br>load を使用<br>する場合                  | bcp を使用<br>する場合                                           | mount を使用する<br>場合                                                    |
|----------------------------------------------------------------------|----------------------------------------------------------------------------------------------------|------------------------------------------------------------------|-----------------------------------------------------------|----------------------------------------------------------------------|
| クライアン<br>トアプリ<br>ケーション<br>での使用                                       | クライアントアプ<br>リケーションに対<br>するトランザク<br>ション処理をサス<br>ペンドできない場<br>合に使用する。                                     |                                                                  | クライアントアプリケーショ<br>ンに対するトランザクション<br>処理をサスペンドできる場合<br>に使用する。 | クライアントアプリ<br>ケーションに対する<br>トランザクション処<br>理をサスペンドでき<br>る場合に使用する。        |
| Replication<br>Server がスタ<br>ンバイデー<br>タベースへ<br>の複写を開<br>始するタイ<br>ミング | <b>Replication Server</b><br>は、複写有効化<br>マーカの後ろにあ<br>る最初のダンプ<br>マーカから、スタ<br>ンバイデータベー<br>スへの複写を開始<br>する。 | Replication Server は、複写有<br>効化マーカからスタンバイ<br>データベースへの複写を開始<br>する。 |                                                           | Replication Server は、<br>複写有効化マーカか<br>らスタンバイデータ<br>ベースへの複写を開<br>始する。 |

表 **9 :** スタンバイデータベースの初期化に関する注意事項

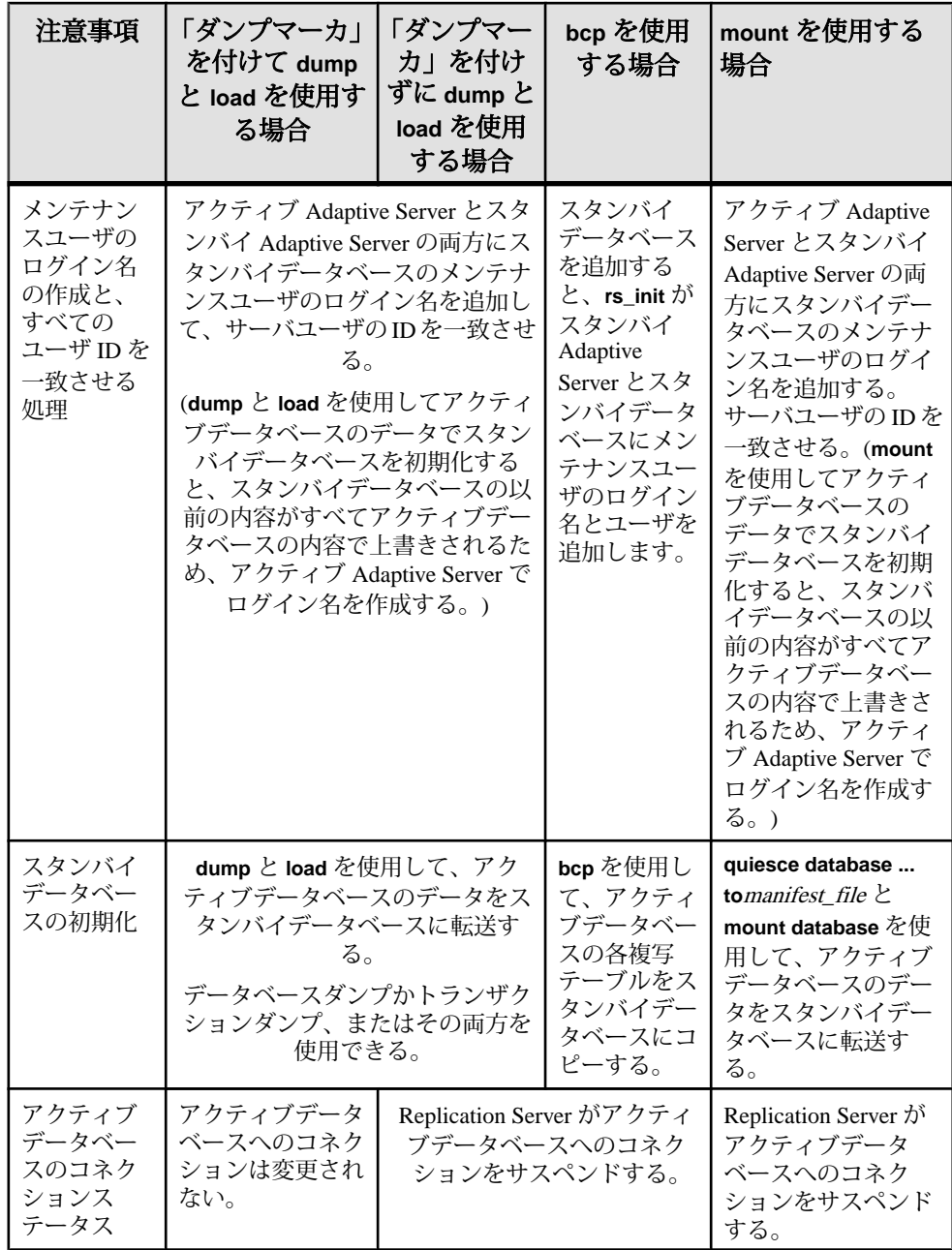

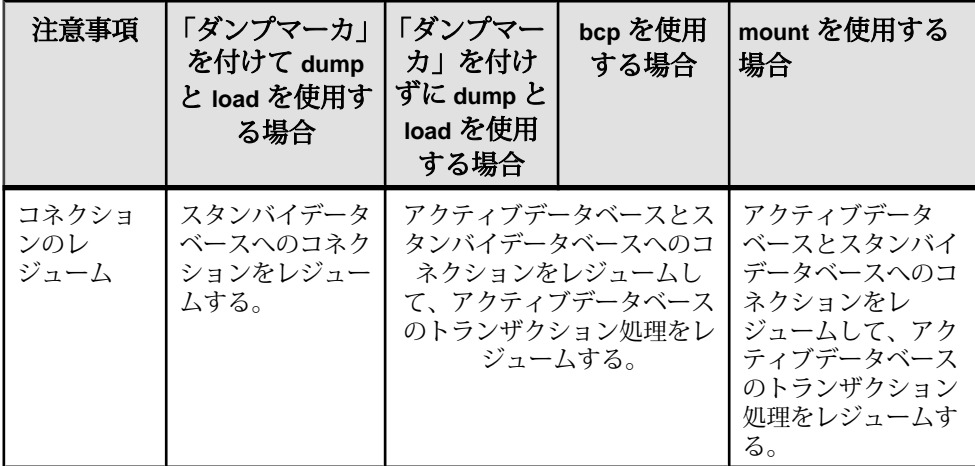

プラットフォーム間でのダンプとロード

プラットフォーム間のダンプとロードは、RepAgent によってスタンバイデータ ベースを初期化する場合に使用します。

- **1.** アクティブデータベース上では次の手順に従います。
	- a) sp stop rep agent *database* を使用して RepAgent を停止します。
	- b) **dbcc settrunc('ltm', 'ignore')** を使用してセカンダリトランケーションポイント を削除します。
	- c) Adaptive Server でデータベースをシングルユーザモードで設定します。 次のように入力します。 sp\_dboption *database\_name*, 'single user', true
	- d) データベースのチェックポイントを実行します。 次のように入力します。 checkpoint
	- e) Adaptive Server で実行することにより、データベースのトランザクションロ グをダンプします。 dump tran *database\_name* with truncate\_only go
	- f) データベースのダンプを取得します。
- **2.** スタンバイデータベース上では次の手順に従います。
	- a) スタンバイデータベースから取得したダンプをロードします。 プラットフォームのエンディアンタイプが同じでも、**sp\_post\_xpload** を実 行してインデックスをチェックし、再構築することをおすすめします。
	- b) トランザクションログをダンプして **sp\_post\_xpload** が作成するログレコー ドを削除します。

```
dump tran database_name with truncate_only
go
```
- c) Adaptive Server **sp\_indsuspect** システムプロシージャを実行し、ユーザテー ブルにサスペクトとマーク付けされたインデックスがないかチェックしま す。
- d) 必要に応じてサスペクトインデックスを再構築します。文字セットまたは ソート順に変更があった場合は、**sp\_indsuspect** を実行して、sp\_indsuspect でサスペクトインデックスのあるテーブルが表示されなくなるまで、イン デックスの再構築を繰り返す必要があります。
- e) **dbcc settrunc ('ltm', 'valid')** を実行して、データベース内のセカンダリトラン ケーションポイントを復元し、その後 **rs\_zeroltm** を実行して、データベース ロケータ値を 0 にリセットします。

これらのコマンドを実行すると、RepAgent はセカンダリトランケーション ポイントで開始することができます。

f) **sp\_start\_rep\_agent** database を使用して RepAgent を起動します。

『Adaptive Server Enterprise システム管理ガイド 第 2 巻』の「第 11 章 バックアップ およびリカバリプランの作成」の「プラットフォーム間でのデータベースのダン プとロード」を参照してください。

トランザクション処理をサスペンドしない場合

スタンバイデータベースの初期化中にアクティブデータベースに対してトランザ クション処理をサスペンドしない場合は、スタンバイデータベースを追加すると きに「ダンプマーカ」オプションを選択します。

次に **dump** コマンドと **load** コマンドを使用してスタンバイデータベースを初期化 します。

ReplicationServer は、アクティブデータベースのトランザクションログ内の「複写 有効化」マーカの後ろにある最初のダンプマーカから、スタンバイデータベース への複写を開始します。

この図では、スタンバイデータベースを追加した後に実行されたトランザクショ ン T1 が、ログの中の複写有効化マーカの後ろに示されています。T1 はダンプに 含まれるため、ダンプをロードした後のスタンバイデータベースに存在します。 Replication Server が T1 をスタンバイデータベースに複写する必要はありません。

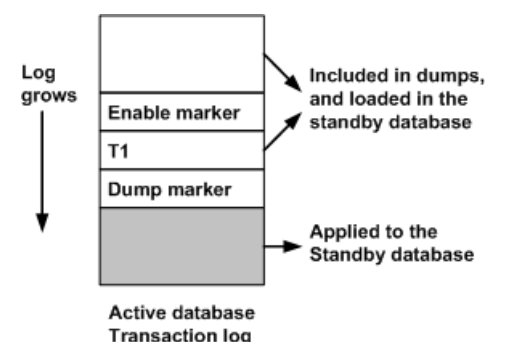

## 図 **4 :** ダンプマーカを使用した **dump** と **load** の実行

複写有効化マーカが書き込まれてからアクティブデータベースのデータがダンプ されるまでの間は、アクティブデータベースでトランザクションを実行できます。

両方のマーカが受信されて、スタンバイデータベースがオペレーション可能な状 態になるまで、最後の完全なデータベースダンプと後続のすべてのトランザク ションダンプをスタンバイデータベースにロードできます。このあと、オプショ ンで、アクティブデータベースの最後のトランザクションダンプを使用して、ス タンバイデータベースを最新にすることもできます。ダンプに含まれていないト ランザクションはすべて複写されます。

ReplicationServer は、複写有効化マーカと後続の最初のダンプマーカの両方を受信 するまで、アクティブデータベースのトランザクションをスタンバイデータベー スに複写しません。両方のマーカを受信してから、ReplicationServer はスタンバイ データベースでトランザクションの実行を開始します。

トランザクション処理をサスペンドする場合

スタンバイデータベースの初期化中にアクティブデータベースに対してトランザ クション処理をサスペンドする場合は、スタンバイデータベースを追加するとき に「ダンプマーカ」オプションを選択しません。

スタンバイデータベースは、**dump** コマンドと **load** コマンド、**bcp**、または **mount** を使用して初期化できます。

ReplicationServer は、アクティブデータベースのトランザクションログ内の複写有 効化マーカから、スタンバイデータベースへの複写を開始します。クライアント アプリケーションがサスペンドされるため、複写有効化マーカの後にはトランザ クションは発生しません。

図 **5 :** ダンプマーカを使用しない **dump** と **load** の実行、または **bcp** の実行

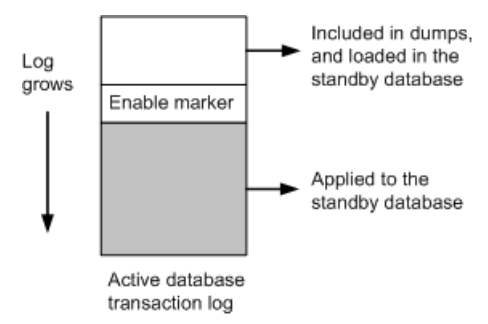

図に示すように、複写有効化マーカが書き込まれてから、アクティブデータベー スのデータが **dump** コマンドを使用してダンプされるか、**bcp** または **mount** を使用 してコピーされるまで、アクティブデータベースではトランザクションは実行さ れません。

スタンバイデータベースが複写有効化マーカを受信するまで、最後の完全なデー タベースダンプまたは、**bcp** を使用してコピーした複写テーブルの最後のセット をスタンバイデータベースにロードできます。

このマーカを受信してから、ReplicationServer はスタンバイデータベースでトラン ザクションの実行を開始します。

## スタンバイデータベースのメンテナンスユーザの追加

「ダンプマーカ」オプションを指定するどうかにかかわらず、**dump** コマンドと **load** コマンドを使用してスタンバイデータベースを初期化する場合、スタンバイ データサーバとアクティブデータサーバの両方で、スタンバイデータベースのメ ンテナンスユーザのログイン名を作成する必要があります。

アクティブデータベースを追加すると、**rs\_init** によって、アクティブデータサー バにアクティブデータベースのメンテナンスユーザが自動的に追加されます。

サーバユーザの ID を一致させる

各データサーバ内で、各ログイン名に対するサーバユーザの ID (suid) は、 master データベースの syslogins テーブルと各ユーザデータベースの sysusers テーブルで同じである必要があります。

このことは、ウォームスタンバイアプリケーションのアクティブデータベースと スタンバイデータベースでも当てはまる必要があります。また、サーバユーザの ID とロール設定も、master データベースの syslogins テーブルと sysloginroles テーブルで同じでなければなりません。

サーバユーザの ID を一致させるには、次の 3 つの方法のいずれかを使用します。

- メンテナンスユーザ名を含むすべてのログイン名を、両方の Adaptive Server に 同じ順序で追加する。Adaptive Server はサーバユーザの ID を順番に割り当てる ため、すべてのログイン名に対するサーバユーザの ID が一致する。
- スタンバイデータベースにダンプをロードした後、スタンバイデータベースの sysusers テーブルを、スタンバイ Adaptive Server の master データベースの syslogins テーブルと一致させる。
- マスタ Adaptive Server を、使用するすべてのログイン名で管理し、マスタ Adaptive Server の master データベースの syslogins テーブルを、新しく作 成したすべての Adaptive Server にコピーする。

メンテナンスユーザの追加

スタンバイデータベースのメンテナンスユーザのログイン名を、スタンバイデー タサーバとアクティブデータサーバの両方に追加します。

**1.** スタンバイデータサーバで、**sp\_addlogin** システムプロシージャを実行して、 メンテナンスユーザのログイン名を作成します。

**sp\_addlogin** の使用方法の詳細については、『Adaptive Server Enterprise システム 管理ガイド』を参照してください。

**2.** アクティブデータサーバで、**sp\_addlogin** を実行して、スタンバイデータサー バで作成したのと同じメンテナンスユーザのログイン名を作成します。

**dump** コマンドと **load** コマンドを使用してスタンバイデータベースを設定する と、sysusers テーブルがアクティブデータベースのその他のデータととも に、スタンバイデータベースにロードされます。

### 複写システムへのスタンバイデータベースの追加

スタンバイデータベースを初期化してオンラインにし、コネクションをレジュー ムし、複写システムに追加します。

**1.** クライアントアプリケーションに適しており、スタンバイデータベースを初期 化する方法に適している場合は、アクティブデータベースのトランザクション 処理をサスペンドします。

トランザクション処理をサスペンドしない場合は、「ダンプマーカ」を使用し て **dump** と **load** を実行してください。

- **2. rs\_init** を使用して、スタンバイデータベースを複写システムに追加します。 複 写システムにデータベースを追加するための手順を実行します。
- **3.** 論理接続のステータスをいつでもモニタできるようにする場合

次のように入力します。 admin logical\_status, *logical\_ds*, *logical\_db* Operation in Progress 出力カラムと State of Operation in Progress 出力カラムに、スタンバイ作成ステータスが表示されます。

- **4. dump**と**load**を使用してスタンバイデータベースを初期化する場合、**dump**コマ ンドを使用してアクティブデータベースの内容をダンプし、スタンバイデータ ベースをロードします。 次に例を示します。 dump database *active\_database* to *dump\_device* load database *standby\_database* from *dump\_device*
- **5.** すでに前回のデータベースダンプと後続のトランザクションダンプをロードし ている場合は、トランザクションログをダンプしてそれをスタンバイデータ ベースにロードするだけで済みます。 次に例を示します。 dump transaction *active\_database* to *dump\_device* load transaction *standby\_database* from *dump\_device*
- **6.** ロードオペレーションが完了したら、スタンバイデータベースをオンラインに します。

online database *standby\_database*

**dump** と **load**、および **online database** コマンドの使用方法については、 『Adaptive Server Enterprise リファレンスマニュアル』を参照してください。

- **7.** スタンバイデータベースを初期化します。 **bcp** または **quiesce ... to** manifest\_file と **mount** を使用します。
	- **bcp** を使用してスタンバイデータベースを初期化するには、アクティブデー タベースの各複写テーブルをスタンバイデータベースにコピーします。 アクティブデータベースを複写システムに追加するときに作成した rs\_lastcommit テーブルをコピーする必要があります。 **bcp** プログラムの使用方法については、『Adaptive Server Enterprise ユーティ リティガイド』を参照してください。
	- **quiesce ... to**manifest\_file と **mount** を使用してスタンバイデータベースを初期 化するには、そのデータベースをクワイス状態にし、マニフェストファイ ルを作成します。データベースとログデバイスの両方のコピーを作成しま す。デバイスをスタンバイデータベースにマウントします。
- **8.** 「ダンプマーカ」を選択しないで **dump** と **load** を使用するか、**bcp** を使用する か、または **quiesce database ... to**manifest\_file と **mount** を使用してスタンバイ データベースを初期化すると、Replication Server はアクティブデータベースへ のコネクションをサスペンドします。アクティブデータベースへのコネクショ ンをレジュームする必要があります。

Replication Server で次のように入力します。

resume connection to *active\_ds*.*active\_db*

**9.** スタンバイデータベースを初期化する方法に関係なく、次のコマンドを実行し て、スタンバイデータベースへのコネクションをレジュームする必要がありま す。

Replication Server で次のように入力します。

resume connection to *standby\_ds*.*standby\_db*

**10.** アクティブデータベースのトランザクション処理がサスペンドされている場合 は、その処理をレジュームします。

#### スタンバイ作成でのブロック化コマンドの使用

**wait for create standby** Replication Server ブロック化コマンドを使用して、スタンバ イデータベースの準備ができるまで Replication Server がコマンドを受け入れない ようにします。

このコマンドは、スタンバイデータベースを作成するスクリプトで使用できます。 構文は次のとおりです。

wait for create standby for *logical\_ds*.*logical\_db*

#### スタンバイデータベースのオブジェクトに対する複写の有効化

スタンバイデータベースへの切り替えが可能な状態にするには、切り替え後に新 しいスタンバイデータベースに複写する、スタンバイデータベース内のテーブル とストアドプロシージャに対して、複写を有効にする必要があります。

- **dump** コマンドと **load** コマンド、または **mount** コマンドを使用してスタンバイ データベースを初期化した場合、スタンバイデータベースのテーブルとストア ドプロシージャの複写設定は、アクティブデータベースの複写設定と同じにな ります。
- **bcp** を使用してスタンバイデータベースを初期化した場合は、**sp\_setreptable** ま たは **sp\_reptostandby** と、**sp\_setrepproc** を使用して、これらのオブジェクトに 対して複写を有効にします。スタンバイデータベース内のオブジェクトの複写 を有効にするには、アクティブデータベース内のオブジェクトの複写の有効化 の手順を使用します。

参照:

• 作業 3: [アクティブデータベースのオブジェクトに対する複写の有効化](#page-106-0) (91 ペー ジ)

#### あとで追加されたオブジェクトの複写の有効化

新しいスタンバイデータベースに複写する新しいテーブルとユーザストアドプロ シージャを、あとで追加することができます。

• **sp\_reptostandby**を使用して、スタンバイデータベースを複写するようマーク付 けした場合、新しいテーブルが自動的に複写するようマーク付けされます。

- **sp\_setreptable** を使用して、スタンバイデータベースに複写するようデータ ベーステーブルをマーク付けした場合、複写する新しいテーブルをそれぞれ sp setreptable を使用してマーク付けする必要があります。
- 複写する新しいユーザストアドプロシージャには、それぞれ **sp\_setrepproc** を 使用してマーク付けする必要があります。

## メンテナンスユーザへのパーミッションの付与

スタンバイデータベースを追加したら、必要なパーミッションをメンテナンス ユーザに付与する必要があります。

- **1.** システム管理者またはデータベース所有者として Adaptive Server にログイン し、作業対象のデータベースを指定します。 次のように入力します。 use *standby\_database*
- **2. replication\_role** をメンテナンスユーザに付与します。 次のように入力します。 sp\_role "grant", replication\_role, *maintenance\_user*

**replication\_role** では、スタンバイデータベースでメンテナンスユーザが **truncate table** を実行できます。

**3.** 各テーブルに対して、**grant all** コマンドを実行します。 次のように入力します。 grant all on *table\_name* to *maintenance\_user*

# **ASE** のウォームスタンバイ環境での **master** データベースの複 写

AdaptiveServer ウォームスタンバイ環境で master データベースを複写するには、い くつかの要件と制限事項があります。

Adaptive Server ログインは master データベース間で複写できます。master データ ベースの複写は、ログインとロールの管理に使用する DDL コマンドとシステムコ マンドに制限されています。master データベースを複写しても、システムテーブ ルのデータ、master データベース内の他のユーザテーブルのデータやプロシー ジャは複写されません。

送信元 Adaptive Server と送信先 Adaptive Server では、同じハードウェアアーキテク チャのタイプ (32 ビットバージョンと 64 ビットバージョンは互換性があります)、 また同じオペレーティングシステム (バージョンは異なっていてもかまいません) を使用している必要があります。

他の master データベースから、**load** を使用してアクティブデータベースおよびス タンバイデータベースを初期化しないでください。各masterで**syslogins**、**suids**お よびロールを同期させるには、**bcp** を使用して適切なテーブルをリフレッシュす るか、または ID とロールを手動で同期してから複写を設定します。

ウォームスタンバイアプリケーションを設定し、**sp\_reptostandby** を使用して複写 を有効にするにはいくつかの制限事項と要件があります。また master データベー スに適用できるサポートされている複数の DLL とシステムプロシージャがありま す。

スタンバイ master データベースにはアクティブ master データベースより長いパス ワード有効期間を設定することをおすすめします。 これにより、アクティブ master データベースはパスワードの変更を管理し、パスワード変更の複写を続行 できます。

master データベースの複写は、ReplicationServer のバージョン 12.0 以降ではウォー ムスタンバイ環境でサポートされ、Replication Server 12.6 以降では MSA 環境でも サポートされています。プライマリ Adaptive Server またはアクティブ Adaptive Server は、バージョン 15.0 ESD #2 以降である必要があります。

MSA 環境での master データベースの複写の詳細については、『Replication Server 管理ガイド 第 1 巻』の「MSA を使用した複写オブジェクトの管理」の「MSA 環 境での master データベースの複写」を参照してください。

#### 参照:

- sp\_reptostandby [使用時の制限および条件](#page-92-0) (77 ページ)
- サポートされている DDL [コマンドとシステムプロシージャ](#page-92-0) (77 ページ)

## ウォームスタンバイ環境での **master** データベースの複写の設定

ウォームスタンバイ環境での master データベースの複写を設定します。

**1.** Replication Server で、ウォームスタンバイのペアとして、アクティブ master データベースおよびスタンバイ master データベースを設定します。

「dump および load を使用してスタンバイを初期化」したり、「ダンプマーカを 使用してスタンバイへの複写を開始」したりしないでください。各 master で **syslogins** と **suids** を同期するには、**bcp** を使用するか、または ID を手動で同期 します。

- **2.** アクティブデータベースとスタンバイデータベースの両方の master データベー スを、システムプロシージャを送信するようにマーク付けします。 次のように入力します。 sp\_reptostandby master, 'all'
- **3.** アクティブ master データベース上で RepAgent を停止します。 次のように入力します。

```
sp_stop_rep_agent master
```
**4.** アクティブデータベースとスタンバイデータベースの両方の Replication Agent を、ウォームスタンバイトランザクションを送信するように設定します。

次のように入力します。 sp config rep agent master, 'send warm standby xacts', 'true'

**5.** アクティブ master データベース上で RepAgent を再起動します。

次のように入力します。 sp\_start\_rep\_agent master

**6.** Replication Server で、アクティブ master データベースとスタンバイ master デー タベースへの DSI コネクションをレジュームします。

次のように入力します。 resume connection to active\_ds.master go resume connection to standby\_ds.master go

**7.** ウォームスタンバイのステータスを確認します。

次のように入力します。 admin logical\_status

参照:

• ASE [ウォームスタンバイデータベースの設定](#page-103-0) (88 ページ)

# アクティブ **ASE** データベースとスタンバイ **ASE** データベース の切り替え

アクティブデータベースで障害が発生した場合またはアクティブデータベースで メンテナンスを実行する場合、スタンバイデータベースに切り替えることができ ます。

## 切り替えが必要かどうかの判断

アクティブデータベースからスタンバイデータベースへの切り替えがいつ必要な のかは、アプリケーションの要件によって判断します。

通常、アクティブデータサーバに一時的な障害が発生した場合は、切り替えは必 要ありません。一時的な障害とは、特別なリカバリ手順を行わなくても Adaptive Server の再起動時にリカバリされる障害のことをいいます。アクティブデータ ベースが長時間使用できない状態になった場合は、切り替えが必要になります。

いつ切り替えるかは、アクティブデータベースで必要なリカバリの規模、アク ティブデータベースとスタンバイデータベースの同期の程度、ユーザまたはアプ リケーションが許容できるダウン時間などによって判断します。

また、アクティブデータベースまたはそのデータサーバで、定期メンテナンスを 行うために、アクティブデータベースとスタンバイデータベースのロールを切り 替える場合もあります。

## アクティブデータベースとスタンバイデータベースを切り替える前

アクティブデータベースタンバイデータベースに切り替える前に、関連す るプロセス、およびウォームスタンバイ環境でのコンポーネントのステータスに ついて説明します。

この図は、ウォームスタンバイアプリケーションを使用した通常の処理の例を示 しています。

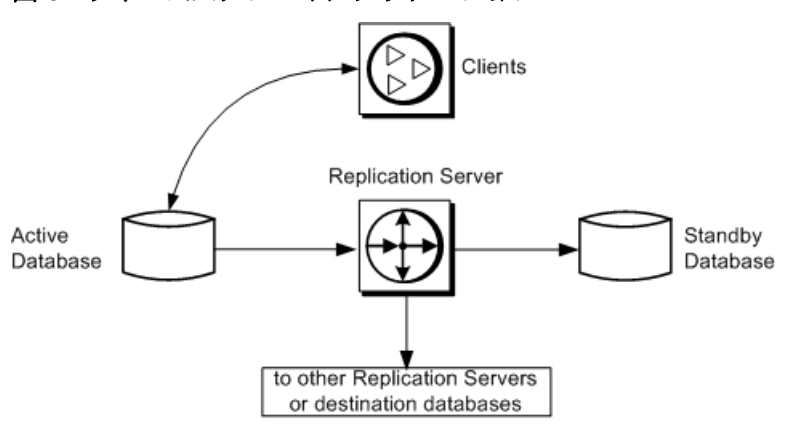

#### 図 **6 :** ウォームスタンバイアプリケーション

「ウォームスタンバイアプリケーションの例 - 切り替え前」の図

- ウォームスタンバイアプリケーション自体のアクティビティを介する場合以外 は、複写システムに関与しないデータベースに対するウォームスタンバイアプ リケーションを示します。
- アクティブデータベースとスタンバイデータベースを切り替える前の、ウォー ムスタンバイアプリケーションの通常のオペレーションを示しています。
- 内部の詳細を加えたもので、次のことを示しています。
	- Replication Server は、アクティブデータベースから受信したトランザクショ ンを、インバウンドメッセージキューに書き込みます。 インバウンドキューとアウトバウンドキューの詳細については、 『Replication Server 管理ガイド 第 1 巻』の「Replication Server の技術的概要」

<span id="page-123-0"></span>の「Replication Server でのトランザクション処理」の「分散同時制御」を参 照してください。

• このインバウンドキューはスタンバイデータベースの DSI スレッドによっ て読み取られ、このスレッドによってスタンバイデータベースでトランザ クションが実行されます。 アクティブデータベースから受信したメッセージは、スタンバイ DSI ス レッドがそのメッセージを読み取ってスタンバイデータベースに適用する

# 図 **7 :** ウォームスタンバイアプリケーションの例 - 切り替え前

まで、インバウンドキューからトランケートできません。

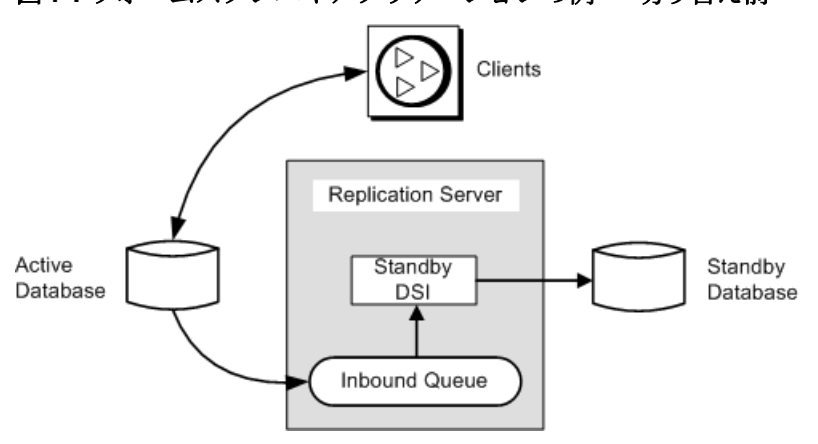

この例では、トランザクションは、アクティブデータベースからスタンバイデー タベースに単純に複写されます。論理データベース自体では、次のことは行われ ません。

- レプリケートデータベースまたはリモート Replication Server に複写されるプラ イマリデータの保持
- 別の Replication Server からの複写トランザクションの受信

## 参照:

• [複写を使用するウォームスタンバイアプリケーション](#page-140-0) (125 ページ)

# 内部での切り替え手順

アクティブデータベースとスタンバイデータベースを切り替える場合、 Replication Server はいくつかの作業を実行します。

Replication Server は次の作業を行います。

**1.** アクティブおよびスタンバイ RepAgent コネクションに対し、log suspend を発 行します。

- **2.** インバウンドキューに残されているすべてのメッセージを読み取り、スタンバ イデータベースに適用します。サブスクリプションデータまたは複写ストアド プロシージャについては、アウトバウンドキューに適用します。 インバウンドキュー内のコミットされたトランザクションは、すべて切り替え が完了する前に処理されます。
- **3.** スタンバイ DSI をサスペンドします。
- **4.** 新しいアクティブデータベースのセカンダリトランケーションポイントを有効 にします。
- **5.** 新しいアクティブデータベースのトランザクションログにマーカを設定しま す。Replication Server はこのマーカを使用して、新しいスタンバイデータベー スや任意のレプリケートデータベースに適用するトランザクションを決定しま す。
- **6.** ウォームスタンバイデータベースに属する RSSD 内のデータを更新します。
- **7.** 新しいアクティブデータベースのコネクションをレジュームし、そのデータ ベースに対するログ転送をレジュームして新しいメッセージを受信できるよう にします。

# アクティブデータベースとスタンバイデータベースを切り替えたあと

アクティブデータベースからスタンバイデータベースに切り替えたあとの、関連 するプロセス、およびウォームスタンバイ環境でのコンポーネントのステータス について説明します。

アクティブデータベースとスタンバイデータベースのロールを切り替えると、複 写システムは次の図に示すように変更されます。

### 図 **8 :** ウォームスタンバイアプリケーションの例 **-** 切り替え後

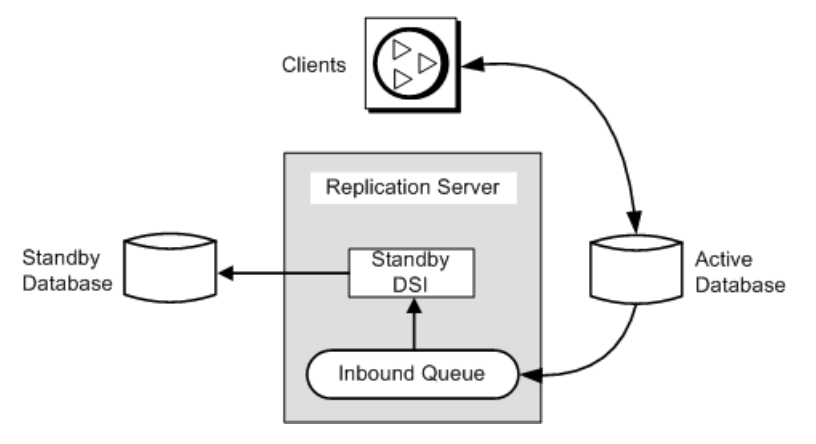

• 以前のスタンバイデータベースが新しいアクティブデータベースになります。 クライアントアプリケーションは、新しいアクティブデータベースに切り替え られています。

• この例では、以前のアクティブデータベースが新しいスタンバイデータベース になります。以前のアクティブデータベースに対するメッセージは、新しいア クティブデータベースに適用するためにキューイングされます。

注意: 切り替え後、前のアクティブデータベースの Replication Agent が停止し、 新しいアクティブデータベースの Replication Agent が起動されます。

# 切り替えの実行

アクティブデータベースからスタンバイデータベースの切り替え処理は、複数の 作業で構成されます。

- **1.** クライアントアプリケーションがまだアクティブデータベースを使用している 場合は、アクティブデータベースから切断する。
- **2.** Replication Server で、アクティブデータベースとスタンバイデータベースを切 り替える。
- **3.** 新しいアクティブデータベースでクライアントアプリケーションを再起動す る。
- **4.** 新しいアクティブデータベースに対して RepAgent を起動する。
- **5.** 古いアクティブデータベースを削除するか、新しいスタンバイデータベースと して使用するかを決定する。

### アクティブデータベースからのクライアントアプリケーションの切断

スタンバイデータベースに切り替える前に、クライアントがアクティブデータ ベースでトランザクションを実行しないようにする必要があります。

データベースに障害が発生した場合、当然クライアントはトランザクションを実 行できません。ただし、データベースがオンラインに戻った後でクライアントが データベースを更新しないようにする必要があります。

参照:

• [アクティブデータサーバを使用するようにクライアントを設定する](#page-132-0) (117 ペー ジ)

### アクティブデータベースとスタンバイデータベースの切り替え

論理コネクションに対してアクティブデータベースとスタンバイデータベースを 切り替える手順について説明します。

## 前提条件

切り替える前に、アクティブデータサーバを使用するようにクライアントを設定 する必要があります。

#### 手順

- **1.** アクティブデータベースの Adaptive Server で、RepAgent が停止していることを 確認します。停止していない場合は、sp\_stop\_rep\_agent を使用して RepAgent を停止します。
- **2.** Replication Server で、switch active コマンドを実行します。

```
次のように入力します。
switch active for logical_ds.logical_db
to data_server.database
```
data\_server.database は、新しいアクティブデータベースです。

**3.** 切り替えの進行状況をモニタするには、**admin logical\_status** を使用します。

次のように入力します。 admin logical\_status, *logical\_ds*, *logical\_db*

Operation in Progress 出力カラムと State of Operation in Progress 出力カラムに、切り替えステータスが表示されます。

**4.** アクティブデータベースの切り替えが完了したら、新しいアクティブデータ ベースに対して RepAgent を再起動する必要があります。

次のように入力します。 sp\_start\_rep\_agent *dbname*

### 次のステップ

注意: Replication Server が切り替えの途中で停止した場合は、Replication Server を 再起動すると、切り替えがレジュームします。

#### 参照:

- [アクティブデータサーバを使用するようにクライアントを設定する](#page-132-0) (117 ペー ジ)
- [内部での切り替え手順](#page-123-0) (108 ページ)

#### Switch Active でのブロック化コマンドの使用

**wait for switch**ReplicationServerブロック化コマンドを使用して、スタンバイデータ ベースの準備ができるまで Replication Server が待機するようにします。

このコマンドは、アクティブデータベースを切り替えるスクリプトで使用できま す。構文は次のとおりです。

wait for switch for *logical\_ds*.*logical\_db*

#### 切り替えのモニタリング

**admin logical\_status** を使用すると、切り替えの進行を妨げる複写システムの問題 をチェックできます。

このような問題には、スタンバイデータベースまたはサスペンドされたスタンバ イ DSI に対してトランザクションログが満杯であることなどがあります。問題を 解決できない場合は、**abort switch** コマンドを使用して切り替えをアボートできま す。

Operation in Progress 出力カラムと State of Operation in Progress 出力カラムに、切り替えステータスが表示されます。

たとえば、**admin logical\_status** コマンドによって、State of Operation in Progress 出力カラムに次のいずれかのメッセージが繰り返し返されると仮定し ます。

Standby has some transactions that have not been applied

または

Inbound Queue has not been completely read by Distributor

これらのメッセージは解決できない問題を示している場合があり、この場合は切 り替えをアボートできます。**admin who** コマンドを使用すると、切り替えオペ レーションのステータスの詳細を取得できます。

#### 参照:

• [ウォームスタンバイアプリケーションをモニタするためのコマンド](#page-131-0) (116 ペー ジ)

切り替えのアボート

ReplicationServer でアクティブデータベースとスタンバイデータベースの切り替え がそれほど進行していなければ、**abort switch** コマンドを使用してプロセスをア ボートできます。

構文は次のとおりです。 abort switch for *logical\_ds*.*logical\_db*

**abort switch** コマンドを実行して **switch active** コマンドを正常にキャンセルした場 合、アクティブデータベースの RepAgenet の再起動が必要になることがあります。

ある特定の時点を経過すると、**switch active** コマンドをキャンセルできなくなりま す。この場合、**switch active** コマンドが完了するのを待ち、元のアクティブデータ ベースに戻すために再度コマンドを使用します。

### クライアントアプリケーションの再起動

**admin logical\_status** コマンドを実行して進行中のオペレーションがないことが表 示された場合、または **wait for switch** コマンドを実行して **isql** プロンプトが返され た場合は、新しいアクティブデータベースでクライアントアプリケーションを再 起動できます。

クライアントアプリケーションは、ReplicationServer での新しいアクティブデータ ベースへの切り替えが完了するまで待機してから、新しいアクティブデータベー スでトランザクションの実行を開始する必要があります。クライアントを古いア クティブデータベースから新しいアクティブデータベースに切り替えるには、正 しい順序で指定する必要があります。

#### 参照:

• [アクティブデータサーバを使用するようにクライアントを設定する](#page-132-0) (117 ペー ジ)

ペーパトレールトランザクションの解決

古いアクティブデータベースで障害が発生した場合、新しいアクティブデータ ベースに送信されていないトランザクションがあるかどうか確認します。このト ランザクションの実行が外部に記録されている場合、このトランザクションを 「ペーパトレールトランザクション」と呼びます。

アクティブデータベースからスタンバイデータベースに切り替える場合、切り替 えが完了する前に、インバウンドキュー内のコミットされたトランザクションが すべて新しいアクティブデータベースに適用されます。ただし、障害が発生する 前にアクティブデータベースでコミットされたいくつかのトランザクションが ReplicationServer で受信されなかったため、スタンバイデータベースに適用されて いない可能性があります。

アクティブデータベースとスタンバイデータベースを切り替える場合、新しいア クティブデータベースでペーパトレールトランザクションを再実行できます。依 存性がある場合は、ペーパトレールトランザクションを再実行してからでないと、 新しいトランザクションを実行できないことがあります。ペーパトレールトラン ザクションを実行するときは、メンテナンスユーザのログイン名ではなく必ず元 のクライアントのログイン名を使用してください。

古いアクティブデータベースを新しいスタンバイデータベースとしてオンライン にする場合、最初にペーパトレールトランザクションをリバースし、それらがス タンバイデータベースで複製されないようにします。

### 古いアクティブデータベースの管理

新しいアクティブデータベースに切り替えたら、古いアクティブデータベースを どうするかを決定する必要があります。

次のことができます。

- データベースを新しいスタンバイデータベースとしてオンラインにして、 Replication Server が新しいトランザクションを適用できるようにコネクション をレジュームします。
- **drop connection** を使用してデータベースコネクションを削除し、あとで新しい スタンバイデータベースとして再度追加します。データベースを削除すると、 そのデータベースにキューイングされていたメッセージはすべて削除されま す。『Replication Server リファレンス・マニュアル』の「Replication Server コマ ンド」の「**drop connection**」を参照してください。

古いアクティブデータベースを新しいスタンバイデータベースとしてオンライン にする

古いアクティブデータベースが損傷を受けていない場合は、新しいスタンバイ データベースとしてオンラインに戻すことができます。

次のように入力します。

resume connection to *data\_server*.*database*

data\_server.databaseは、古いアクティブデータベースの物理データベース名です。

トランザクションの重複を防ぐには、データベースでペーパトレールトランザク ションを解決する必要があります。アプリケーションによっては、古いアクティ ブデータベースを新しいスタンバイデータベースとしてオンラインに戻す前に、 この作業が必要です。

ペーパトレールトランザクションは、新しいアクティブデータベースで再実行す る必要があるため、トランザクションが複写システムを介して配信されたときに トランザクションを再度受信できるように、新しいスタンバイデータベースを準 備する必要があります。

重複は、次のいずれかの処理で解決できます。

- 新しいスタンバイデータベース内の重複したトランザクションを取り消すかリ バースする。
- 重複したトランザクションを無視し、あとで処理する。

# ウォームスタンバイアプリケーションのモニタリング

Replication Server ログファイルまたはいくつかのコマンドを使用して、2 つの AdaptiveServer データベース間または Oracle データベース間でウォームスタンバイ アプリケーションをモニタすることができます。

## **Replication Server** ログファイル

ReplicationServer ログファイルでは、スタンバイデータベースの追加時に表示され るメッセージなど、ウォームスタンバイオペレーションに関するメッセージを参 照できます。

作成されたスタンバイコネクション

次の例は、スタンバイデータベースに対する物理コネクションを作成していると きに、Replication Server が書き込むメッセージです。

I. 95/11/01 17:47:50. Create starting : SYDNEY\_DS.pubs2 I. 95/11/01 17:47:58. Placing marker in TOKYO DS.pubs2 log I. 95/11/01 17:47:59. Create completed : SYDNEY\_DS.pubs2

この例では、SYDNEY\_DS がスタンバイデータサーバで、TOKYO\_DS がアクティ ブデータサーバです。

スタンバイデータベースに対して物理コネクションを作成すると、Replication Server はアクティブデータベースのトランザクションログに「複写有効化」マー カを書き込みます。スタンバイ DSI は、このマーカを受け取るまですべてのトラ ンザクションを無視します。ただし、「ダンプマーカ」オプションを選択した場 合、スタンバイ DSI はログ内で次のダンプマーカを検出するまで引き続きメッ セージを無視します。

アクティブデータベースの Replication Agent からの適切なマーカをスタンバイデー タベースが受信すると、スタンバイ DSI は Replication Server ログファイルにメッ セージを書き込み、スタンバイデータベースで後続のトランザクションの実行を 開始します。

上記のメッセージ例では、Replication Server はスタンバイデータベース SYDNEY\_DS.pubs2 のコネクションを作成して、その DSI スレッドをサスペンド しています。この時点で、データベース管理者はアクティブデータベース TOKYO\_DS.pubs2 の内容をダンプし、スタンバイデータベースにロードします。

初期化後にレジュームされるスタンバイコネクション

データベース管理者がスタンバイデータベースにダンプをロードし、スタンバイ データベースへの接続をレジュームすると、スタンバイ DSI はアクティブデータ ベースからのメッセージの処理を開始します。ReplicationServer は、次のようなロ グメッセージを書き込みます。

I. 95/11/01 18:50:34. The DSI thread for database 'SYDNEY\_DS.pubs2' is started. I. 95/11/01 18:50:41. Setting LTM truncation to 'ignore' for SYDNEY\_DS.pubs2 log I. 95/11/01 18:50:43. DSI for SYDNEY DS.pubs2 received and processed Enable

Replication Marker. Waiting for Dump Marker

<span id="page-131-0"></span>I. 95/11/01 18:50:43. DSI for SYDNEY\_DS.pubs2 received and processed Dump

Marker. DSI is now applying commands to the Standby

ログファイルにこの最後のメッセージが表示された時点で、ウォームスタンバイ データベースの作成プロセスが完了します。

# ウォームスタンバイアプリケーションをモニタするためのコマンド

ウォームスタンバイアプリケーションのステータスをモニタするには、**admin** コ マンドを使用します。

これらのコマンドの詳細については、『Replication Server リファレンス・マニュア ル』の「Replication Server コマンド」を参照してください。

#### admin logical status

**admin logical status** コマンドを実行すると、次のことを確認できます。

- スタンバイデータベースの追加、またはアクティブデータベースとスタンバイ データベースの切り替えの進行状況。
- アクティブデータベースコネクションまたはスタンバイデータベースコネク ションがサスペンドされているかどうか。
- スタンバイ DSI がメッセージを無視しているかどうか。スタンバイ DSI は、 マーカがアクティブデータベースからトランザクションストリームに到達する のを待機している間、メッセージを無視する。

### admin who, dsi

スタンバイ DSI のステータスをチェックする別の方法として、**admin who, dsi** コマ ンドを使用できます。IgnoringStatus出力カラムには、次のいずれかが表示さ れます。

- "Applying" DSI がメッセージをスタンバイデータベースに適用している場合
- "Ignoring" DSI がマーカを待機している場合

#### admin who, sqm

**admin who, sqm** コマンドを実行すると、ステーブルキューのステータスに関する 情報が表示されます。ウォームスタンバイアプリケーションでは、インバウンド キューは (ディストリビュータスレッドを無効にしていない場合) ディストリ ビュータスレッドとスタンバイ DSI スレッドによって読み取られます。Replication Server は、両方のスレッドがインバウンドキューのメッセージを読み取って配信 するまで、そのメッセージを削除できません。

Replication Server がインバウンドキューのメッセージを削除していない場合、 **admin who, sqm** コマンドを使用して問題を調査できます。コマンドを実行すると、 キューを読み取っているスレッド数とキュー内の最小削除ポイントを確認できま す。

#### <span id="page-132-0"></span>admin sam\_readers

**admin sqm\_readers** コマンドを実行すると、インバウンドキューを読み取っている 個々のスレッドの読み取りポイントと削除ポイントがモニタされます。インバウ ンドキューが削除されていない場合、**admin sqm\_readers** を実行して、キューを読 み取っていないスレッドを検出できます。

**admin sam\_readers** コマンドは、論理コネクションのキュー番号とキュータイプの 2 つのパラメータを取ります。

キュー番号とキュータイプは、**admin who, sqm**コマンド出力のInfoカラムに表示 されます。コロンの左側の 3 桁の数字がキュー番号で、コロンの右側の数字が キュータイプです。

キュータイプ 1 は、インバウンドキューです。キュータイプ 0 は、アウトバウン ドキューです。論理コネクションのインバウンドキューは、複数のスレッドに よって読み取ることができます。たとえば、キュー番号 102 のインバウンド キューを読み取っているスレッドについて調べるには、次のように **admin sqm\_readers** を実行します。

admin sqm readers, 102, 1

# アクティブデータサーバを使用するようにクライアントを設 定する

Replication Server で **switch active** コマンドを使用してアクティブデータベースとス タンバイデータベースを切り替える場合、ReplicationServer ではクライアントアプ リケーションを新しいアクティブデータサーバとアクティブデータベースに自動 的に切り替えないため、クライアントアプリケーションを切り替える方法を工夫 する必要があります。

現在のアクティブデータサーバに接続するようクライアントアプリケーションを 設定するための方法の例を 3 つ挙げます。作成できるのは、次のものです。

- 2 つの interfaces ファイル
- クライアントアプリケーションに対するデータサーバの記号名が指定された 1 つの interfaces ファイルエントリ
- クライアントアプリケーションのデータサーバコネクションを現在のアクティ ブデータサーバに自動的にマップするメカニズム

この方法は、ウォームスタンバイデータベースを設定する前に実行する必要があ ります。

アプリケーションを切り替える方法に関係なく、ReplicationServer によって使用さ れる interfaces ファイルエントリは修正しないでください。

# **2** つの **interfaces** ファイル

この方法では、クライアントアプリケーション用と Replication Server 用の 2 つの interfaces ファイルを設定します。

クライアントを切り替えた場合、interfaces ファイルエントリを修正して、新しい アクティブデータベースのデータサーバのホスト名とポート番号を使用できます。

## クライアントアプリケーション用のデータサーバの記号名

この方法では、クライアントアプリケーションに対するデータサーバの記号名を 指定した interfaces ファイルエントリを作成します。

interfaces ファイルには、データサーバ名、ホスト名、ポート番号のエントリが含 まれる可能性があります。

|                            | データサーバ名 ホスト名 ポート番号 |                    |  |  |  |
|----------------------------|--------------------|--------------------|--|--|--|
| クライアントアプリケーション   CLIENT_DS |                    | $machine_1$   2800 |  |  |  |
| アクティブデータベース                | TOKYO DS X         | $machine_1$   2800 |  |  |  |
| スタンバイデータベース                | TOKYO_DS_Y         | $machine_2$   2802 |  |  |  |

表 **10 : interfaces** ファイル内のデータサーバの記号名

サーバ名が CLIENT\_DS のデータサーバに対して interfaces エントリを作成できま す。クライアントアプリケーションは常に CLIENT DS に接続します。

CLIENT DS エントリは、アクティブデータベースのデータサーバと同じホスト名 とポート番号を使用します。

ReplicationServer が接続するホスト名とポート番号はクライアントアプリケーショ ンと同じですが、使用するデータサーバ名は異なります。この例では、 Replication Server は TOKYO\_DS\_X データサーバと TOKYO\_DS\_Y データサーバ間 で切り替えを行います。

アクティブデータベースを切り替えた後に、CLIENT\_DS の interfaces エントリを、 新しいアクティブデータベースのデータサーバのホスト名とポート番号に変更し ます。この例では、machine 2 とポート番号 2802 に変更します。

# 現在のアクティブデータサーバへのクライアントデータサーバのマッピ ング

この方法では、クライアントアプリケーションのデータサーバコネクションが現 在のアクティブデータサーバに自動的にマップされる、中間の SAP Open Server ア プリケーションなどのメカニズムを作成します。

このような SAP Open Server アプリケーションの作成方法の詳細については、 『SAP Open Server Server-Library/C リファレンスマニュアル』などの SAP Open Server のマニュアルを参照してください。SAP OpenSwitch のマニュアルも参照し てください。

# ウォームスタンバイデータベースコネクションの変更

論理データベースコネクションと物理データベースコネクションを再設定または 修正するオプションについて説明します。通常の環境では、ウォームスタンバイ アプリケーションを一般的な手順で設定すると、デフォルトの設定が正しく機能 します。

## 論理コネクションの変更

ウォームスタンバイ論理データベースコネクションのパラメータを修正するには、 **alter logical connection** コマンドを使用します。

次のようなパラメータを修正するには、**alter logical connection** コマンドを使用し ます。

- 論理コネクションに影響を与えるパラメータ
- ディストリビュータスレッドを有効または無効にするパラメータ
- スタンバイデータベースへの **truncate table** の複写を有効または無効にするパラ メータ

#### 論理コネクションに影響を与えるパラメータの変更

論理コネクションに影響するパラメータを更新するには、**alter logical connection** コマンドを使用します。

Replication Server にログインし、**isql** プロンプトで次のコマンドを入力します。

alter logical connection to *logical\_ds*.*logical\_db*  set *logical\_database\_param* to '*value*'

logical ds は論理コネクションのデータサーバ名、logical db は論理コネクション のデータベース名、logical database param は論理データベースパラメータ、value はパラメータの文字列設定です。

新しい設定は、すぐに有効になります。

論理コネクションに影響を与える設定パラメータ 論理コネクションを設定するために使用できるいくつかのパラメータがあります。

警告! ステーブルキューの領域がかなり不足している場合にのみ、論理コネク ションパラメータ **materialization\_save\_interval** と **save\_interval** を再設定してくださ い。これらの値を (**strict** から分単位の指定値に) 再設定すると、スタンバイデータ ベースでメッセージのロスが発生する可能性があります。

| logical_data-<br>base_param      | value                                                                                                    |  |
|----------------------------------|----------------------------------------------------------------------------------------------------|--|
| deferred_name_<br>resolution     | Replication Server で遅延名前解決を有効にし、Adaptive Server での遅<br>延名前解決をサポートする。                                                                          |  |
|                                  | Replication Server で遅延名前解決のサポートを有効にする前に、レプ<br>リケート Adaptive Server で遅延名前解決がサポートされていることを<br>確認する。                                              |  |
|                                  | デフォルト値は off                                                                                                    |  |
|                                  | 注意:このパラメータは Adaptive Server でのみ使用可能です。                                                                                                    |  |
| materialization<br>save_interval | マテリアライゼーションキューのセーブインターバル。このパラ<br>メータは、ウォームスタンバイアプリケーション内のスタンバイ<br>データベースに対してのみ使用する。                                                           |  |
|                                  | デフォルト値はスタンバイデータベースでは "strict"                                                                                                    |  |
| replicate_minimal_<br>columns    | Replication Server がすべてのトランザクションのすべての複写定義力<br>ラムを送信するか、スタンバイデータベースで更新オペレーション<br>または削除オペレーションを実行する必要があるカラムだけを送信<br>するかを指定する。値は "on" または "off"。 |  |
|                                  | Replication Server は、複写定義のパラメータに "send standby" パラメー<br>タが含まれていないか、複写定義が存在しない場合にのみ、スタン<br>バイ時にこの値を使用する。                                       |  |
|                                  | それ以外の場合は、複写定義内の "replicate minimal columns" パラメー<br>タまたは "replicate all columns" パラメータの値を使用する。                                                |  |
|                                  | デフォルト値は on                                                                                                    |  |
|                                  | dsi_compile_enable を 'on' に設定すると、replicate_minimal_columns<br>に設定した値は無視される。                                                                   |  |
| save_interval                    | メッセージが送信先データサーバに正常に渡された後に、Replication<br>Server がそのメッセージを保存しておく時間(分単位)、すなわちセー<br>ブインターバルを指定する。                                                |  |
|                                  | デフォルト値は0分                                                                                                    |  |

表 **11 :** 論理コネクションに影響を与える設定パラメータ

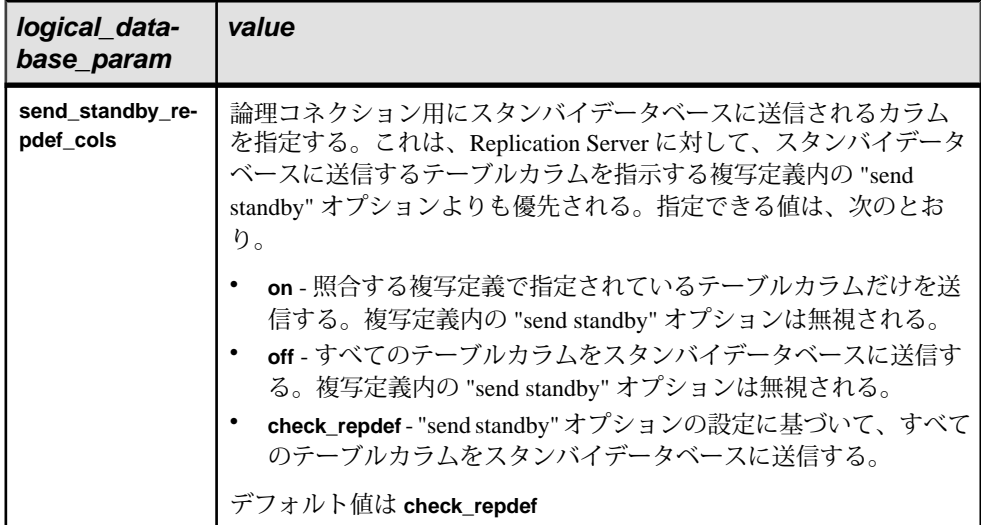

#### 参照:

• [リカバリのためのセーブインターバル](#page-412-0) (397 ページ)

### ディストリビュータスレッドの無効化

ディストリビュータスレッドを無効にするには、**alter logical connection** コマンド を使用します。

アクティブデータベースのデータをスタンバイデータベース以外のデータベース に複写しない場合、ReplicationServer では論理コネクション用のディストリビュー タスレッドは必要ありません。ディストリビュータスレッドを無効にすると、 Replication Server リソースを節約できます。

ディストリビュータスレッドを無効にするには、最初に論理データベースのデー タに対するサブスクリプションをすべて削除する必要があります。次に、 Replication Server で **alter logical connection** を実行します。

```
alter logical connection 
 to logical_ds.logical_db
set distribution off
```
あとでアクティブデータベースからデータを複写する場合、このコマンドを使用 してディストリビュータスレッドを再度有効にできます。

警告! ディストリビュータスレッドを無効にしたあとで複写システムからスタン バイデータベースを削除すると、アクティブデータベースからインバウンド キューを読み取るための Replication Server のスレッドが存在しなくなります。別 のスタンバイデータベースを追加して論理コネクションに対する分配を "on" に設 定するか、複写システムからアクティブデータベースを削除するまで、インバウ ンドキューへの書き込みが続きます。

### スタンバイデータベースへのトランケートテーブルの複写

**alter logical connection** コマンドを使用すると、**truncate table** コマンドの複写を有効 または無効にできます。

Replication Server は、**truncate table** の実行をウォームスタンバイデータベースにコ ピーします。アクティブデータベースとスタンバイデータベースは、この機能を サポートするよう Adaptive Server バージョン 11.5 以降である必要があります。

**truncate table** の複写を有効または無効にするには、送信元 ReplicationServer にログ インし、次のコマンドを入力します。

alter logical connection to *logical\_ds*.*logical\_db*  set send truncate table to {on | off}

ReplicationServerバージョン11.5以降にアップグレードするか、それをインストー ルする前にウォームスタンバイアプリケーションを作成した場合、**alter logical connection** を使用してこの機能を有効にするまで、Replication Server は **truncate table** をスタンバイデータベースにコピーしません。既存のウォームスタンバイア プリケーションとの互換性を維持するため、デフォルト設定は "off" です。

ReplicationServerバージョン11.5以降にアップグレードしたか、それをインストー ルしたあとにウォームスタンバイアプリケーションを作成した場合、**alter logical connection** を使用してこの機能を無効にするまで、Replication Server は **truncate table** をスタンバイデータベースに自動的にコピーします。デフォルト設定は "on" です。

## 物理コネクションの変更

ウォームスタンバイアプリケーションに対する物理コネクションに影響するパラ メータを変更するには、送信元 Replication Server で **alter connection** コマンドを使 用します。

構文は次のとおりです。 alter connection to *data\_server.database* set *database\_param* to '*value*'

data\_serverは送信先データサーバ、database はデータサーバが管理するデータベー ス、database\_param はコネクションに影響するパラメータ、valueは database\_param に対する設定です。

変更前に必ずコネクションをサスペンドしてください。その後、**alter connection** を実行してから、新しいパラメータ設定のコネクションをレジュームして有効に します。『Replication Server 管理ガイド 第1巻』の「データベースコネクションの 管理」の「データベースコネクションの変更」を参照してください。

### スタンバイデータベースでのトリガの設定

**alter connection** コマンドを使用して、トリガの起動を有効または無効にするよう にコネクションを設定することができます。

デフォルトでは、スタンバイ DSI スレッドは、スタンバイデータベースにログイ ンするときに Adaptive Server の **set triggers off** コマンドを実行します。これによっ て Adaptive Server は複写トランザクションに対してトリガを起動できないため、 スタンバイデータベースでの更新の重複を回避できます。

**alter connection** コマンドを使用して、トリガの起動を有効または無効にするよう にコネクションを設定することで、デフォルトの動作を変更できます。そのため には、**dsi\_keep\_triggers** 設定パラメータを "on" または "off" に設定します。スタン バイデータベースを除くすべてのコネクションに対するデフォルトの **dsi keep triggers** 設定は "on" です。

## スタンバイデータベースでの複写の設定

dsi\_replication 設定パラメータを設定して、DSI によって適用されたトランザク ションを、複写されたものとしてトランザクションログ内でマーク付けするかど うかを指定します。

アクティブレプリケートデータベースに対しては、"on" に設定する必要がありま す。デフォルトでは、スタンバイデータベースに対しては "off"、他のすべての データベースに対しては "on" に設定されます。

**dsi\_replication** を "off" に設定すると、DSI はデータベースで **set replication off** を実 行し、DSI が実行するトランザクションのログレコードに、Adaptive Server が複写 情報を追加しないようにします。これらのトランザクションは、メンテナンス ユーザによって実行されるため、(スタンバイデータベースがある場合を除いて) これ以上複写されることはありません。そのため、必要に応じてこのパラメータ を "off" に設定すると、トランザクションログに書き込まれる情報は少なくなりま す。

コネクションに対してこのパラメータがどのように設定されているかを確認する には、**admin who, dsi** を使用します。

### スタンバイデータベースの設定パラメータの変更

スタンバイデータベースを作成するときに、複数の設定パラメータがアクティブ データベースに対して設定されている場合は、そのパラメータがアクティブデー タベースからスタンバイデータベースにコピーされます。これらの設定パラメー タの設定は変更できます。

### 表 **12 :** スタンバイデータベースにコピーされる設定パラメータ

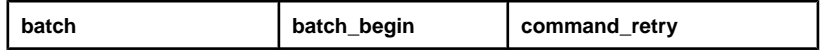

### ウォームスタンバイアプリケーションの管理

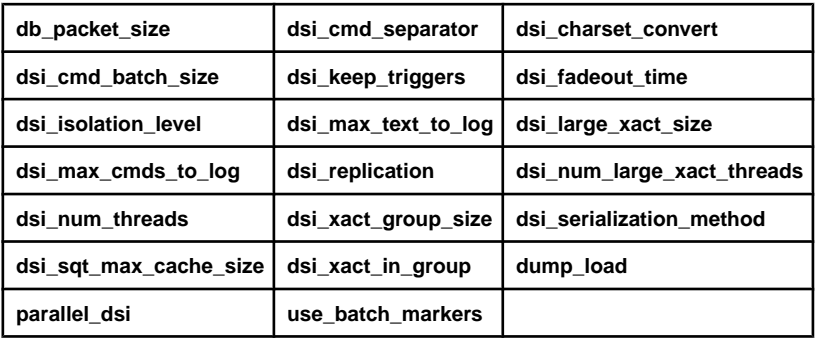

『Replication Server 管理ガイド 第 1 巻』の「データベースコネクションの管理」を 参照してください。

# 論理データベースコネクションの削除

ウォームスタンバイアプリケーションを取り除く場合、複写システムから論理 データベースを削除する必要があります。

これには、スタンバイデータベースを削除してから、**drop logical connection** コマ ンドを実行します。必ずスタンバイデータベースを削除してから、このコマンド を実行してください。物理データベースコネクションの削除の詳細については、 『Replication Server 管理ガイド 第 1 巻』の「データベースコネクションの管理」の 「データベースコネクションの削除」を参照してください。

**drop logical connection** の構文は、次のとおりです。

drop logical connection to *data\_server*.*database*

data\_serverは論理データサーバ、databaseは論理データベースです。

たとえば、LDS 論理データサーバにある pubs2 論理データベースへのコネクショ ンを削除するには、次のように入力します。 drop logical connection to LDS.pubs2

## **ID** サーバからの論理データベースの削除

ウォームスタンバイアプリケーションが複写システムに存在する場合、ID サーバ の RSSD 内の rs\_idnames システムテーブルに、論理データベースが物理データ ベース、データサーバ、ReplicationServer とともにリストされます。場合によって は、このシステムテーブルから論理データベースのエントリを削除する必要があ ります。

たとえば、**drop logical connection** コマンドが失敗した場合、ID サーバで、論理 データベースに対応するローを rs\_idnames システムテーブルから強制的に削除 する必要があります。論理データベースコネクションは、ltype カラムに "L" を 示します。

<span id="page-140-0"></span>**sysadmin dropldb** コマンドを実行すると、ID サーバにログインして、指定の論理 データベースのエントリを削除します。構文は次のとおりです。

sysadmin dropldb, *data\_server*, *database*

data\_serverは論理データサーバ名、database は論理データベース名です。

**sysadmin** コマンドを実行するには、**sa** パーミッションが必要です。

# 複写を使用するウォームスタンバイアプリケーション

複写に関与するウォームスタンバイアプリケーションについて説明します。ここ で、論理データベースは、複写システムのプライマリデータベースまたはレプリ ケートデータベースとして機能します。

## プライマリデータベース用のウォームスタンバイアプリケーション

プライマリデータベース用のウォームスタンバイアプリケーションについて説明 します。

この図は、プライマリデータベース用のウォームスタンバイアプリケーションの 例を示しています。この例では、1 つの Replication Server が次の 3 つのデータベー スを管理しています。

- 論理プライマリデータベース用のアクティブデータベース
- 論理プライマリデータベース用のスタンバイデータベース
- 論理プライマリデータベースのデータに対するサブスクリプションを持つレプ リケートデータベース

図 **9 :** プライマリデータベース用のウォームスタンバイアプリケーション

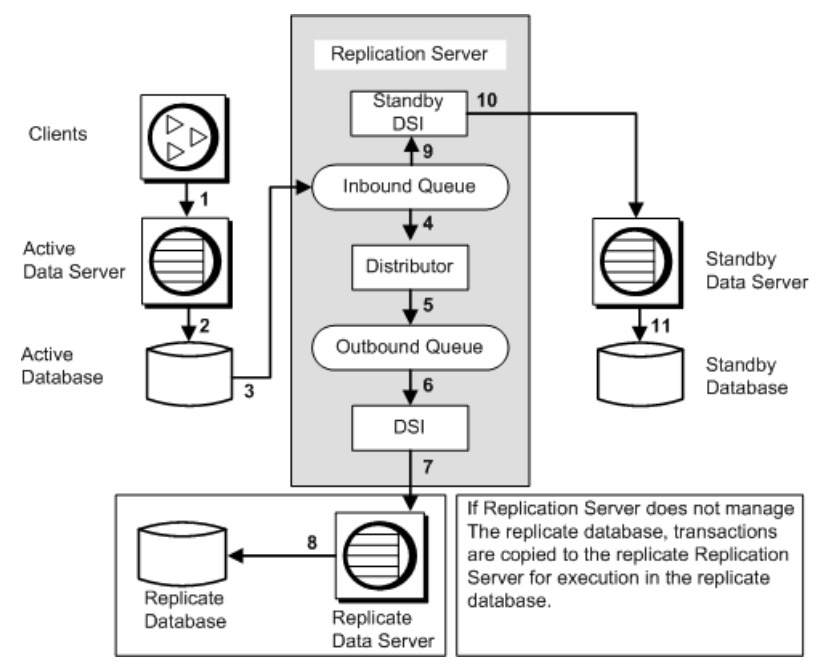

この例では、1 つの Replication Server がプライマリデータベースとレプリケート データベースの両方を管理しています。他のインスタンスでは、プライマリデー タベースとレプリケートデータベースを管理する Replication Server がそれぞれ異 なることがあります。

図中の番号は、プライマリデータベース用のウォームスタンバイアプリケーショ ン内の複写システムを介した、クライアントアプリケーションからのトランザク ションの流れを示しています。

クライアントアプリケーションからインバウンドキューまで この図では、番号1~3は、クライアントから Replication Server 内のインバウンド キューへのトランザクションを示します。

- クライアントは、アクティブプライマリデータサーバでトランザクションを実 行します。
- アクティブプライマリデータサーバは、アクティブプライマリデータベースを 更新します。
- アクティブプライマリデータベースの Replication Agent スレッドが、データ ベースログの複写データに対するトランザクションを読み込み、それらを ReplicationServer に転送します。ReplicationServer は、それらのトランザクショ ンをインバウンドキューに書き込みます。

複写データに対するトランザクションは、メンテナンスユーザによって実行さ れるものも含めて、すべてスタンバイデータベース内のアプリケーション用の Replication Server に送信されます。

インバウンドキューからレプリケートデータベースまで この図では、番号 4 ~ 8 は、インバウンドキューからレプリケートデータベース へのトランザクションの流れを示します。

- ディストリビュータスレッドは、インバウンドキューからトランザクションを 読み取ります。
- ディストリビュータスレッドは、サブスクリプションに対してトランザクショ ンを処理し、複写トランザクションをアウトバウンドキューに書き込みます。 メンテナンスユーザが実行するトランザクションは、スタンバイデータベース には常に複写されますが (**sp\_config\_rep\_agent** を使用して RepAgent を設定する ときに、**send\_warm\_standby\_xacts** パラメータを設定したため)、RepAgent に対 して send maint xacts to replicate パラメータも設定しないとレプリケート データベースには複写されません。

注意: Oracle の場合、**filter\_maint\_userid** 設定パラメータは、パラメータが "true" または "false" のどちらに設定されているかにかかわらず、Replication Agent for Oracle では無効なため、メンテナンスユーザが実行したトランザク ションは、常にレプリケートデータベースに複写されます。

- DSI スレッドは、アウトバウンドキューからトランザクションを読み取りま す。
- DSI スレッドは、レプリケートデータサーバでトランザクションを実行しま す。
- レプリケートデータサーバは、レプリケートデータベースを更新します。 別の Replication Server が管理するデータベースに複写されるトランザクション は、DSI スレッドではなく RSI スレッドが管理する RSI アウトバウンドキュー に書き込まれます。RSI スレッドは、その別の Replication Server にトランザク ションを配信します。

インバウンドキューからスタンバイデータベースまで 図では、番号 9 ~ 11 は、インバウンドキューから論理プライマリデータベース用 のスタンバイデータベースへのトランザクションの流れを示します。

- スタンバイ DSI スレッドは、インバウンドキューからトランザクションを読み 取ります。
- スタンバイ DSI スレッドは、スタンバイデータサーバでトランザクションを実 行します。
- スタンバイデータサーバは、スタンバイデータベースを更新します。 インバウンドキューは、スタンバイ DSI スレッドとディストリビュータスレッド によって読み取られます。この 2 つのスレッドは同時に動作します。両方のス

レッドがメッセージを読み取って送信先に配信するまで、それらのメッセージは インバウンドキューからトランケートできません。DSI がメッセージをスタンバ イデータベースに適用するまで、それらのメッセージはキューに残ります。また、 サブスクリプションまたは複写ストアドプロシージャの実行がある場合は、ディ ストリビュータスレッドがそれらをアウトバウンドキューに書き込みます。

使用している複写システムによっては、トランザクションがレプリケートデータ ベースより先にスタンバイデータベースに複写されることがあります。ただし、 ReplicationServer では、スタンバイプライマリデータベースとレプリケートデータ ベースは確実にアクティブプライマリデータベースと同期がとれた状態になりま す。

# レプリケートデータベース用のウォームスタンバイアプリケーション

レプリケートデータベース用のウォームスタンバイアプリケーションについて説 明します。

この図は、レプリケートデータベース用のウォームスタンバイアプリケーション の例を示しています。この例では、1 つの Replication Server が次の 3 つのデータ ベースを管理しています。

- プライマリデータベース
- 論理レプリケートデータベース用のアクティブデータベース
- 論理レプリケートデータベース用のスタンバイデータベース
図 **10 :** レプリケートデータベース用のウォームスタンバイアプリケーション

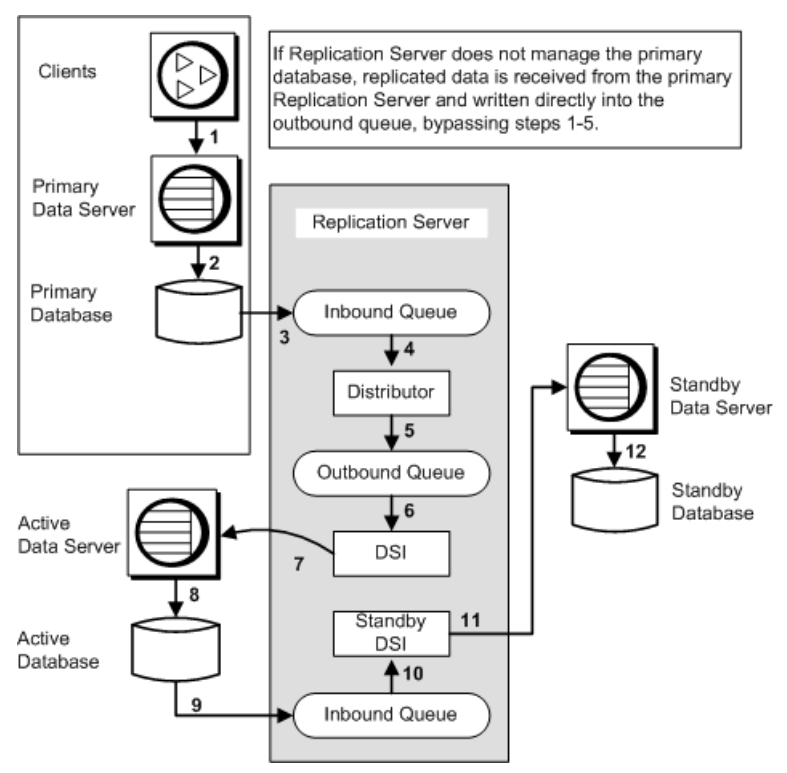

論理レプリケートデータベースには、プライマリデータベースのデータに対する サブスクリプションがあります。このため、プライマリデータベースからの更新 は、アクティブデータベースとスタンバイデータベースの両方に複写されます。

この例では、1 つの Replication Server がプライマリデータベースとレプリケート データベースの両方を管理しています。他のインスタンスでは、プライマリデー タベースとレプリケートデータベースを管理する Replication Server がそれぞれ異 なることがあります。

図中の番号は、レプリケートデータベース用のウォームスタンバイアプリケー ション内の複写システムを介した、クライアントアプリケーションからのトラン ザクションの流れを示しています。

クライアントアプリケーションからプライマリデータベースおよびアクティブ データベースまで 図では、番号 1 ~ 8 は、クライアントからプライマリデータベースと通常の複写 を使用したアクティブレプリケートデータベースへのトランザクションの流れを 示します。

ウォームスタンバイアプリケーションの管理

- クライアントは、プライマリデータサーバでトランザクションを実行します。
- プライマリデータサーバは、プライマリデータベースを更新します。
- プライマリデータベースの Replication Agent は、トランザクションログの複写 データに対するトランザクションを読み込み、それらを Replication Server に転 送します。Replication Server は、それらのトランザクションをインバウンド キューに書き込みます。
- ディストリビュータスレッドは、インバウンドキューからトランザクションを 読み取ります。
- ディストリビュータスレッドは、サブスクリプションに対してトランザクショ ンを処理し、複写トランザクションをアウトバウンドキューに書き込みます。 レプリケートデータベース用のウォームスタンバイアプリケーションを管理す る Replication Server がプライマリデータベースを管理しない場合は、複写デー タがプライマリ Replication Server から受信され、アウトバウンドキューに直接 書き込まれます。手順 1 ~ 5 は省略されます。
- DSI スレッドは、アウトバウンドキューからトランザクションを読み取りま す。
- DSI スレッドは、ウォームスタンバイアプリケーションのアクティブデータ サーバであるレプリケートデータサーバでトランザクションを実行します。
- アクティブデータサーバは、アクティブデータベースを更新します。 別の Replication Server が管理するプライマリデータベースで開始するトランザ クションは、プライマリ Replication Server のディストリビュータスレッドに よって RSI アウトバウンドキューに書き込まれます。その後、これらのトラン ザクションは、論理レプリケートデータベースのアクティブデータベースに適 用されるように、レプリケート Replication Server の DSI アウトバウンドキュー に複写されます。

アクティブデータベースからスタンバイデータベースまで 図では、番号 9 ~ 12 は、論理レプリケートデータベース用のアクティブデータ ベースからスタンバイデータベースへのトランザクションの流れを示します。

- アクティブデータベースの Replication Agent は、アクティブデータベースログ のトランザクションを読み込み、それらを Replication Server に転送します。 Replication Server は、それらのトランザクションをインバウンドキューに書き 込みます。 複写データに対するトランザクションは、メンテナンスユーザによって実行さ れるものも含めて、すべてスタンバイデータベース内のアプリケーション用の Replication Server に送信されます。
- スタンバイ DSI スレッドは、インバウンドキューからトランザクションを読み 取ります。
- スタンバイ DSI スレッドは、スタンバイデータサーバでトランザクションを実 行します。

• スタンバイデータサーバは、スタンバイデータベースを更新します。

#### 論理コネクションのセーブインターバルの設定

DSI キューのセーブインターバルまたはマテリアライゼーションキューのセーブ インターバルを使用すると、論理レプリケートデータベースのセーブインターバ ルを再設定できます。

コネクションのセーブインターバルは、メッセージがステーブルキューに保持さ れてから削除されるまでの時間を指定します。ウォームスタンバイアプリケー ションを一般的な手順で設定すると、デフォルトの設定が正しく機能します。

**configure logical connection** を使用すると、論理コネクションの DSI キューとマテ リアライゼーションキューのセーブインターバルを設定できます。

『Replication Server リファレンス・マニュアル』の「Replication Server コマンド」の 「**configure replication server**」を参照してください。

警告! 論理コネクションの DSI キューとマテリアライゼーションキューのセーブ インターバル設定は、ステーブルキューの領域不足によって重大な問題が発生し ている場合にのみ再設定してください。これらのセーブインターバルを (**strict** か ら分単位の指定値に) 再設定すると、スタンバイデータベースでメッセージのロス が発生する可能性があります。ReplicationServer では、このようなロスが検出でき ないため、ユーザ自身がスタンバイデータベースの整合性を確認しなければなり ません。

DSI キューのセーブインターバル

デフォルトでは、論理コネクションの DSI キューのセーブインターバルは、スタ ンバイデータベースの作成時に **'strict'** に設定されます。

これで、ReplicationServer は DSI キューのメッセージを、メッセージがスタンバイ データベースに配信されるまで保持します。論理コネクションの DSI キューの セーブインターバルを変更する必要がある場合は、**configure logical connection** コ マンドを使用します。

たとえば、レプリケート Replication Server に対して、その論理レプリケートデー タサーバ LDS に送信先が指定されているメッセージを、1 時間 (60 分) 保存させる ようにするには、次のコマンドを入力します。

configure logical connection to LDS.logical\_pubs2 set save interval to '60'

このセーブインターバルを **'strict'** にリセットするには、次のように入力します。 configure logical connection to LDS.logical\_pubs2 set save interval to 'strict'

マテリアライゼーションキューのセーブインターバル デフォルトでは、論理コネクションのマテリアライゼーションキューのセーブイ ンターバルは、サブスクリプションの作成時に **'strict'** に設定されます。

これで、ReplicationServer はマテリアライゼーションキューのメッセージを、メッ セージがスタンバイデータベースに配信されるまで保持します。論理コネクショ ンのマテリアライゼーションキューのセーブインターバルを変更する必要がある 場合は、**configure logical connection** コマンドを使用します。

たとえば、レプリケート Replication Server に対して、その論理レプリケートデー タサーバ LDS のマテリアライゼーションキューにあるメッセージを、1 時間 (60 分) 保存させるようにするには、次のコマンドを入力します。

configure logical connection to LDS.logical\_pubs2 set materialization save interval to '60'

このセーブインターバルを **'strict'** にリセットするには、次のように入力します。

configure logical connection to LDS.logical\_pubs2 set materialization save interval to 'strict'

# ウォームスタンバイデータベースの複写定義とサブスクリプ ション

ウォームスタンバイアプリケーションの複写定義とサブスクリプションを作成で きます。

AdaptiveServer データベースしか含まれていない複写システムでは、複写定義の目 的がプライマリキー、引用符付き識別子情報、またはカスタムファンクション文 字列を指定することだけである場合、ウォームスタンバイ環境または Multi-Site Availability (MSA) 環境におけるテーブルの複写定義の必要性を軽減できます。 『ReplicationServer 管理ガイド 第 1 巻』の「MSA を使用した複写オブジェクトの管 理」の「複写定義およびサブスクリプションの使用の削減」を参照してください。

ただし、複写定義は論理データベースの各テーブルに対して作成できます。スタ ンバイデータベースへの複写時には、ファンクション複写定義も使用できます。 複写定義によって Replication Server がスタンバイデータベースにデータを複写す る方法を変更できるため、ウォームスタンバイアプリケーションを最適化したり、 アプリケーションで必要なデフォルト以外の動作を有効にしたりできます。

ウォームスタンバイアプリケーションの複写定義は、論理データベースへの通常 の複写または論理データベースからの通常の複写に使用できます。

#### 参照:

• [複写を使用するウォームスタンバイアプリケーション](#page-140-0) (125 ページ)

### <span id="page-148-0"></span>ウォームスタンバイにおける **alter table** のサポート

Adaptive Server Enterprise バージョン 12.0 以降では、既存テーブルの変更 (null 入力 不可能なカラムの追加、カラムの削除、カラムデータ型の変更) が可能です。

Oracle ウォームスタンバイアプリケーションの場合は、ユーザ定義のデータ型を 有効にするために複写定義が必要となります。Replication Agent for Oracle は、初期 化されるときに複写定義を自動的に作成します。このような状況では、新しい複 写定義の作成または既存の複写定義の変更を手動で行って、どのユーザ定義の データ型がスタンバイデータベースに複写されているかを複写定義で明示的に指 定する必要があります。

Replication Server は、テーブルにサブスクリプションがない場合の **alter table** コマ ンドによるテーブルの変更をサポートします。

注意: テーブルにサブスクリプションが存在する場合は、**alter table** によるテーブ ルの変更をサポートするために、テーブルの複写定義を変更する必要があります。 その方法については、『ReplicationServer 管理ガイド 第 1 巻』の「複写テーブルの 管理」で「複写定義の修正」を参照してください。

以前のリリースでは、テーブルに複写定義を定義した場合、Replication Server は常 にウォームスタンバイの複写定義で定義したカラムデータ型を使用していました。 Replication Server バージョン 12.0 以降では、Replication Server は、テーブルの複写 定義を、状況に応じて使用する場合と使用しない場合があります。

### 複写定義がない場合

複写定義がないテーブルに対して **alter table** コマンドを使用すると、Replication Server はプライマリサーバから受信したのと同じ情報をウォームスタンバイデー タベースに送信します。

**alter table** のオプションはすべてサポートされています。プライマリで **alter table**を 実行すると、このコマンドがウォームスタンバイに複写され、スタンバイへの複 写が続行されます。Replication Server で必要な処理はありません。

構文と詳細については、『Adaptive Server Enterprise リファレンスマニュアル: コマ ンド』の「コマンド」で「**alter table**」を参照してください。

#### **alter table** によるデフォルト値のカラムの追加

ここでは、アクティブデータベースで **alter table** コマンドを発行して、デフォルト 値を指定したカラムを追加するときの、DSI エラーを防ぐ方法について説明しま す。

アクティブデータベースで alter table コマンドを発行し、デフォルト値を指定した カラムを追加すると、Adaptive Server が自動生成された名前の制約を作成します。

このコマンドがスタンバイデータベースに複写されると、スタンバイデータベー スも自動生成された別の名前の同じ制約を作成します。アクティブデータベース で制約を削除すると、スタンバイデータベースでは制約名が認識されず、DSI エ ラーが生成されます。

これを回避するため、制約は最初にアクティブデータベースで削除します。DSI は自動的に停止します。次に、スタンバイデータベースで作成された制約を削除 し、**resume dsi skip transaction** コマンドを発行します。

別の回避策としては、次のコマンドを実行します。

alter table *table name* replace *column name* default null

これにより、アクティブサイトとスタンバイサイトの両方に作成された制約が自 動的に削除されます。

### **send standby** 句を使用しないウォームスタンバイ

どの複写定義にも **send standby** 句が関連付けられていない場合、Replication Server は複写定義を参照しないで、プライマリテーブルから受信したデータをすべて送 信します。

Replication Server は元のカラム名とデータ型を使用し、Replication Agent から受信 したデータを送信します。複写定義はプライマリキーを検索するためだけに使用 されます。プライマリキーは、テーブルに対するすべての複写定義内のプライマ リキーの結合です。

スキーマを変更しても、テーブルのすべての複写定義にあるすべてのプライマリ キーカラムが削除されることがない場合は、複写定義がない状況と同じ内容が当 てはまります。**alter table** のオプションはすべてサポートされており、Replication Server で必要な処理はありません。

プライマリテーブルを変更する前であればいつでも、複写定義を変更して複写定 義内のプライマリキーをすべて削除し、新しいプライマリキーカラムをその中に 追加できます。

古いプライマリキーは、古いデータローをすべて複写システムから削除してから 削除します。そうしないと、DSI が停止します。停止した場合は、リカバリの手 順を参照してください。

#### 参照:

• [複写定義がない場合](#page-148-0) (133 ページ)

### **send standby all columns** 句を使用したウォームスタンバイ

複写定義に **send standby all columns** が関連付けられている場合、Replication Server は元のカラム名とデータ型を使用して、Replication Agent から受信するデータをす べて送信します。複写定義はプライマリキーを検索するためだけに使用されます。

スキーマを変更しても、send standby all columns 句が指定された複写定義にあるす べてのプライマリキーカラムが削除されることがない場合は、複写定義がない状 況と同じ内容が当てはまります。**alter table** のオプションはすべてサポートされて おり、Replication Server で必要な処理はありません。

プライマリテーブルを変更する前であればいつでも、複写定義を変更して **send standby all columns** 句が指定された複写定義内のすべてのプライマリキーを削除 し、新しいプライマリキーカラムをその中に追加できます。

### 参照:

• [複写定義がない場合](#page-148-0) (133 ページ)

**send standby replication definition columns** 句を使用したウォームスタンバイ 複写定義に **send standby replication definition columns** 句がある場合、スタンバイ は、レプリケートテーブル名とレプリケートカラム名、およびテーブルの対応す る複写定義に指定されているデータ型を継続して使用します。

複写定義のデータ型をスタンバイで使用する場合、常に **send standby replication definition columns** 句を使用して複写定義を作成してください。

## 複写定義を使用してパフォーマンスを最適化する

ウォームスタンバイ環境で複写システムのパフォーマンスを向上させるには、複 写定義を使用します。

スタンバイデータベースへの複写に複写定義を使用するよう指定した場合、次の ようになります。

- ユーザは、スタンバイデータベースへの複写に対して、Replication Server が複 写定義の **replicate minimal columns** 設定を使用するかどうかを指定できます。こ の設定は、更新によってすべてのカラムの値が置き換えられるか、変更された 値を持つカラムの値のみが置き換えられるかを示します。
- ユーザは、Replication Server がテーブルのすべてのカラムをスタンバイデータ ベースに複写するか、ストアドプロシージャのすべてのパラメータをスタンバ イデータベースに複写するか、またはテーブルやファンクション複写定義にリ ストされているカラムまたはパラメータのみを複写するかを指定できます。

スタンバイデータベースへの複写に対する複写定義の作成 スタンバイデータベースへの複写のためにのみ複写定義を作成するには、**create replication definition** コマンドで **send standby** 句を使用します。

複写定義のプライマリキーと **replicate minimal columns** の設定が、スタンバイデー タベースへの複写に使用されます。

『Replication Server リファレンスマニュアル』の「Replication Server コマンド」の 「**create replication definition**」を参照してください。

プライマリキーの指定

テーブル複写定義の有無は、プライマリキーカラムがデータベースの **where** 句で どのようにパックされるかを決定します。『Replication Server 管理ガイド 第 1 巻』 の「MSA を使用した複写オブジェクトの管理」の「複写定義およびサブスクリプ ションの使用の削減」で、「プライマリキーカラムと引用符付きのテーブル名ま たはカラム名」を参照してください。

最小カラムの更新

スタンバイデータベースへの複写に対して複写定義を作成すると、複写システム のパフォーマンス最適化を実現するもう 1 つの手段である最小カラム設定を利用 できます。

**replicate minimal columns** 句を使用すると、複写された **update** トランザクションと **delete** トランザクションに必要なカラムのみが含まれます。変更されていないカ ラムの値は、**update** コマンドから除外できます。不必要なカラムを除外すること により、複写システムを介して配信されるメッセージのサイズが小さくなり、 Adaptive Server での処理を軽減できます。

スタンバイへの複写に複写定義を使用しない場合でも、これによってパフォーマ ンスの向上を実現できます。

テーブルに複写定義がない場合、またはテーブルに複写定義はあるがスタンバイ データベースへの複写には使用されない場合、最少カラムの複写は自動的に実行 されます。

スタンバイデータベースに複写するカラムの指定 スタンバイデータベースへの複写に対して複写定義を作成する場合、複写するカ ラムのセットを指定できます。

- テーブル内のすべてのカラムをスタンバイデータベースに複写するには、**send standby** または **send standby all columns** を指定します。
- 複写定義のカラムだけをスタンバイデータベースに複写するには、**send standby replication definition columns** を指定します。

このコマンドにおける **send standby** 句の使用の詳細については、『Replication Server リファレンスマニュアル』の「Replication Server コマンド」の「**create replication definition**」を参照してください。

スタンバイデータベースに複写するパラメータの指定 ファンクション複写定義を作成する場合、複写するパラメータのセットを指定で きます。

- ストアドプロシージャのすべてのパラメータをスタンバイデータベースに複写 するには、**send standby all parameters** を指定します (または **all parameters** 句を 省略します)。
- 複写定義のパラメータのみをスタンバイデータベースに複写するには、**send standby replication definition parameters** を指定します。

複写ストアドプロシージャにファンクション複写定義がない場合、そのストアド プロシージャを実行すると、ReplicationServer はそのパラメータをすべてアクティ ブデータベースからスタンバイデータベースに複写します。複写ストアドプロ シージャごとに、1 つのファンクション複写定義を作成できます。

**create applied function replication definition** および **create request function replication definition** コマンドでの **send standby** 句の使用の詳細については、『Replication Server リファレンスマニュアル』の「Replication Server コマンド」を参照してくだ さい。

## 複写定義を使用して重複した更新をコピーする

重複した更新を複写する場合は、カラムに対して **send standby replication definition** パラメータオプションを指定した複写定義を作成します。

複写定義がない場合、ReplicationServer は重複した更新をウォームスタンバイに複 写しません。つまり、更新が現在の値を同じ値に変更するだけで更新前イメージ と更新後イメージが同一である場合、Replication Server は更新を複写しません。

重複した更新を複写する場合は、**send standby replication definition** パラメータオプ ションを使用します。

テーブルに対して複写定義を作成すると、**replicate minimal columns** オプションを 指定して複写定義を作成した場合でも、ReplicationServer は常に重複した更新を送 信します。

# ウォームスタンバイアプリケーションでのサブスクリプションの使用

ウォームスタンバイアプリケーションではサブスクリプションを使用できます。

アクティブデータベースからスタンバイデータベースへの複写にサブスクリプ ションは使用されませんが、次のことは可能です。

- 論理プライマリデータベースのデータに対してサブスクリプションを作成す る。
- 他のデータベースのデータを論理レプリケートデータベースに複写するために サブスクリプションを作成する。

**create subscription** コマンドと **define subscription** コマンドは、物理名ではなく、論 理データベース名と論理データサーバ名を使用します。

サブスクリプションとサブスクリプションマテリアライゼーションの詳細につい ては、『Replication Server 管理ガイド 第1巻』の「サブスクリプションの管理」を 参照してください。

### 参照:

• [複写を使用するウォームスタンバイアプリケーション](#page-140-0) (125 ページ)

### サブスクリプションの使用に関する制限

ウォームスタンバイデータベースから、またはウォームスタンバイデータベース にデータを複写するサブスクリプションを作成する場合は、いくつかの制限が適 用されます。

ReplicationServer は、ウォームスタンバイアプリケーションにおいて、すべての形 式のサブスクリプションマテリアライゼーションおよびマテリアライゼーション 解除をサポートします。サブスクリプションの作成に適用される制限には、次の ものがあります。

- データベースの論理コネクションがある場合、物理アクティブデータベースま たは物理スタンバイデータベースに対するサブスクリプションを作成できな い。アクティブデータベースとスタンバイデータベースの両方に、または両方 からサブスクリプションデータを複写するには、論理データベースに対してサ ブスクリプションを作成する必要がある。
- スタンバイデータベースを複写システムに追加している間は、サブスクリプ ションを作成できない。スタンバイデータベースが正常に初期化されるまで待 機する必要がある。
- サブスクリプションの作成中は、スタンバイデータベースを複写システムに追 加できない。
- **switch active** コマンドの実行中は、新しいサブスクリプションを作成できない。

### 論理プライマリデータベースのサブスクリプションマテリアライゼーション

ここでは、論理プライマリデータベースに関連したサブスクリプションマテリア ライゼーションの問題、および、サブスクリプションマテリアライゼーション中 に論理プライマリデータベースに対して **switch active** コマンドを実行した場合に 何が起こるかについて説明します。

サブスクリプションマテリアライゼーション中に、データは、アクティブプライ マリデータベースから選択され、マテリアライゼーションキューに移動します。

**switch active** コマンドを実行すると、アクティブデータベースが変更されたことを レプリケートサイトに通知するために、プライマリ ReplicationServer が RSSD 情報 を複写します。マテリアライズするサブスクリプションを持つレプリケート ReplicationServer がこの情報を受信すると、マテリアライゼーションキューが削除 されます。新しいアクティブプライマリデータベースでサブスクリプションデー タを再度選択すると、新しいキューが作成されます。

注意: アクティブデータベースが変更されたことをレプリケート Replication Server で検出できるように、プライマリ Replication Server の RSSD の Replication Agent が実行されている必要があります。

### 論理レプリケートデータベースに対するサブスクリプションマテリアライゼー ション

ここでは、論理レプリケートデータベースに関連したサブスクリプションマテリ アライゼーションの問題、および、サブスクリプションマテリアライゼーション 中に論理レプリケートデータベースに対して **switch active** コマンドを実行した場 合に何が起こるかについて説明します。

アトミックマテリアライゼーション

アトミックマテリアライゼーションを使用すると、ReplicationServer はマテリアラ イゼーションキューのセーブインターバルを **'strict'** に設定します。

トランザクションは、データがアクティブデータベースに適用されてスタンバイ データベースに複写されるまで、マテリアライゼーションキューから削除されま せん。

マテリアライゼーションキューが適用されると、ReplicationServer がアクティブレ プリケートデータベースでマーカを実行します。このマーカによって、マテリア ライゼーションキューの適用後に実行するトランザクションの開始がマーク付け されます。

アクティブレプリケートデータベースでマーカが実行されると、Replication Server は次のような情報メッセージをログに書き込みます。

I. 95/10/03 18:00:15. REPLICATE RS: Created atomic subscription *publishers\_sub* for replication definition *publishers\_rep* at active replicate for <LDS.pubs2>

マーカがスタンバイレプリケートデータベースで受信されると、Replication Server は次のような情報メッセージをログに書き込みます。

I. 95/10/03 18:00:15. REPLICATE RS: Created atomic subscription *publishers\_sub* for replication definition *publishers\_rep* at standby replicate for <LDS.pubs2>

これでマテリアライゼーションが完了し、Replication Server はマテリアライゼー ションキューを削除します。サブスクリプションは、アクティブレプリケート データベースとスタンバイレプリケートデータベースの両方で VALID とみなされ ます。

マテリアライゼーションキューの処理中に **switch active** コマンドを実行すると、 ReplicationServer はマテリアライゼーションキューを新しいアクティブデータベー スに再度適用します。**incrementally** オプションを使用してサブスクリプションを

作成した場合、新しいアクティブデータベースにまだ複写されていないマテリア ライゼーションローのバッチのみが再実行されます。

ノンアトミックマテリアライゼーション

ノンアトミックマテリアライゼーションを使用すると、セーブインターバルは 0 に設定されるため、マテリアライゼーションキューのローがアクティブデータ ベースに適用されると、Replication Server がそのローを削除できます。

**switch active** コマンドの実行時にサブスクリプションがマテリアライズ中である場 合、ReplicationServer はマテリアライゼーションキューの処理を終了しますが、サ ブスクリプションに "suspect" とマーク付けします。アクティブデータベースとレ プリケートデータベースでサブスクリプションステータスを確認するには、**check subscription** コマンドを使用します。suspect とマーク付けされたサブスクリプショ ンは、削除して再作成する必要があります。

注意: ノンアトミックマテリアライゼーションは、異機種間複写ウォームスタン バイアプリケーションではサポートされていません。 『異機種間複写ガイド』の 「マテリアライゼーション」を参照してください。

バルクマテリアライゼーション

バルクマテリアライゼーションを使用し、データをウォームスタンバイアプリ ケーションに複写するサブスクリプションを作成する場合、サブスクリプション データがアクティブレプリケートデータベースとスタンバイレプリケートデータ ベースに確実にロードされるようにする必要があります。

ログ付きの **bcp** など、挿入されたローのログを記録するメソッドでデータをロー ドすると、ReplicationServer はローをスタンバイデータベースに複写します。ログ を記録しないメソッドでデータをロードする場合は、アクティブデータベースの ログにはスタンバイデータベースに複写するための挿入レコードがないため、そ のデータをスタンバイデータベースにもロードする必要があります。

バルクマテリアライゼーション中は、サブスクリプションデータをレプリケート データベースにロードする前に、**activate subscription with suspension** コマンドを 実行します。デフォルトでは、**activate subscription with suspension** を実行すると、 アクティブデータベースとスタンバイデータベースの両方に対して DSI スレッド がサスペンドされます。DSI スレッドがサスペンドされると、データを両方の データベースにロードできるようになります。

ログ付きの **bcp** またはローのログを記録するその他のメソッドを使用してデータ をロードする場合、**activate subscription with suspension at active replicate only** を実 行し、ReplicationServer がアクティブデータベースの DSI のみをサスペンドするよ うにします。これによって、挿入されたローをアクティブデータベースからスタ ンバイデータベースに複写できるようになります。

### サブスクリプションの確認

論理レプリケートデータベース用のウォームスタンバイアプリケーションでは、 **check subscription** コマンドを使用してサブスクリプションステータスをチェック できます。

ウォームスタンバイアプリケーションを管理する Replication Server は、アクティ ブデータベースとスタンバイデータベースのステータスが異なるかどうかによっ て、1 つまたは 2 つのステータスメッセージを返します。

たとえば、サブスクリプションの作成中にマテリアライゼーションステータスが、 アクティブデータベースでは VALID、スタンバイデータベースでは ACTIVATING の場合があります。

### サブスクリプションの削除

論理レプリケートデータベースでは、**with purge** オプションを指定して **drop subscription** コマンドを使用すると、サブスクリプションを削除できます。

drop subscription マーカは、DSI キューからアクティブデータベースへとマテリア ライゼーション解除データを追跡し、スタンバイデータベースに移動します。 マーカが両方のデータベースで受信されると、サブスクリプションデータが両方 のデータベースから削除されます。

#### switch active を実行している間

**drop subscription** コマンドに **with purge** オプションを指定してサブスクリプション を削除する間に、レプリケート ReplicationServer で **switch active** コマンドを実行で きます。

ReplicationServer は DSI スレッドをサスペンドし、一時的にマテリアライゼーショ ン解除をサスペンドします。**switch active** の完了後、DSI スレッドがレジュームさ れ、マテリアライゼーション解除が再開します。

#### 疑わしい drop subscription

論理レプリケートデータベースに対して **with purge** オプションを使用してサブス クリプションを削除すると、次の状況が重なったときに、疑わしい (suspect) **drop subscription** が発生する可能性があります。

- サブスクリプションがアクティブデータベースでマテリアライズされている。
- アクティブデータベースとスタンバイデータベースを切り替えた。
- その後、新しいアクティブデータベースでマテリアライズ中のサブスクリプ ションを削除する。

マテリアライゼーション解除は、新しいアクティブデータベースで再開して正常 に処理されますが、新しいスタンバイ (古いアクティブ) データベースに、パージ されていないサブスクリプションデータが一部保持されている場合があります。

この不整合を解決するには、**rs\_subcmp** プログラムを使用してアクティブデータ ベースとスタンバイデータベースを一致させるか、スタンバイデータベースを削 除して再生成します。

たとえば、**drop subscription** を実行しようとすると、次のような警告メッセージが 表示される場合があります。

W.  $95/10/02$  20:59:15. WARNING #28171 DSI(111 SYDNEY DS.pubs2) - / sub\_dsi.c(1231) REPLICATE RS: Dropped subscription *publishers\_sub* for replication definition *publishers\_rep* at standby replicate for <SYDNEY\_DS.pubs2> before it completed materialization at the Active Replicate. Standby replicate may have some subscription data rows left in the database

# スタンバイデータベースの作成時に消失するカラム

複写定義を持つ既存のデータベースに対してスタンバイデータベースを作成する 場合、特定の状況が重なると、カラムが消失する可能性があります。

次の状況が重なると、カラムが消失する可能性があります。

- 既存のデータベースに、テーブルの一部のカラムが含まれていない複写定義が ある。
- インバウンドキューに、コミットされていない挿入または更新トランザクショ ンがある。
- 既存のデータベース (現在のアクティブデータベース) に対してスタンバイデー タベースを作成する。
- その後、トランザクションがコミットする。

デフォルトでは、スタンバイデータベースがすべてのカラムを受け取るものと想 定されますが、トランザクションの開始時にスタンバイデータベースが存在して いません。この場合、ReplicationServer は複写定義にないカラムの値を廃棄してい ます。カラムが複写定義になく、スタンバイデータベースでそのカラムに対して null 値が許可される場合は、値を失うことなく、ローをスタンバイデータベース で挿入または更新できます。そうでない場合は、ユーザがデータベースを調整す る必要があります。

# ロス検出とリカバリ

ウォームスタンバイアプリケーションを作成すると、複写システムに新しいタイ プのロス検出メッセージが追加されます。

ウォームスタンバイアプリケーションに関与する Replication Server でキューを再 構築する場合、ReplicationServer によって次のいずれかのデータベース間でロスが 検出されることがあります。

| ロスの検出場所        | 目的                        |
|----------------|---------------------------|
| 論理レプリケートデータベース | 論理プライマリデータベース             |
| 論理プライマリデータベース  | 物理レプリケートデータベース            |
| 物理プライマリデータベース  | 論理レプリケートデータベース            |
| 物理アクティブデータベース  | 物理スタンバイデータベース             |
| 論理プライマリデータベース  | <b>Replication Server</b> |

表 **13 :** ウォームスタンバイアプリケーションのロス検出

ウォームスタンバイアプリケーションが関与するデータベースのリカバリオペ レーションで **ignore loss** コマンドを使用するには、受信したロス検出メッセージ に表示されているのと同じ論理または物理データサーバとデータベース名を使用 します。

### 参照:

• [複写システムリカバリ](#page-408-0) (393 ページ)

# パフォーマンスチューニング

使用する Replication Server システムの要件を満たすには、リソースを効率的に管 理し、個々の Replication Server のパフォーマンスを最適化する必要があります。

Replication Server のパフォーマンスは、設定パラメータの値の変更、並列 DSI ス レッドの使用、ディスク割り付けの選択によって影響を受けます。これらのリ ソースを正しく管理するには、ReplicationServer の内部処理についてある程度理解 しておく必要があります。

# **Replication Server** の内部処理

複写中は、Replication Server のいくつかの「スレッド」によってデータオペレー ションが実行されます。

UNIX プラットフォームでは、これらは POSIX スレッドです。Windows プラット フォームでは、WIN32 スレッドです。また、Replication Server は、データを キューに保存し、重要なシステム情報を RSSD (Replication Server システムデータ ベース) から取得します。これらの内部オペレーションは、プライマリ Replication Server やレプリケート Replication Server のさまざまな処理をサポートしています。

## スレッド、モジュール、およびデーモン

ここでは、ReplicationServer におけるスレッド、モジュール、およびデーモンの動 作について説明します。

Replication Server は、複数のスレッドを並列実行します。スレッドの合計数は、 Replication Server が管理するデータベースの数と、その Replication Server が直接 ルートを持つ Replication Server の数によって異なります。各スレッドは、ユーザ セッションの管理、RepAgent からのメッセージの受信、別の Replication Server か らのメッセージの受信、データベースへのトランザクションの適用など、特定の 機能を実行します。

スレッドの中には、Replication Server の特定の部分 (モジュール) を呼び出して、 メッセージとトランザクションの送信先を判断し、複写する操作とその複写方法 を決めるものがあります。

デーモンスレッドは、バックグラウンドで実行され、事前に定義された時刻に、 または特定のイベントに応じて、指定されたオペレーションを実行します。そし て、サブスクリプションマテリアライゼーションなどの Replication Server のアク ティビティ中で実行されます。

<span id="page-161-0"></span>複写システムをトラブルシューティングする場合、Replication Server のスレッド、 モジュール、デーモンのステータスを確認します。

### 参照:

- プライマリ Replication Server での処理 (146 ページ)
- SAP Replication Server [の検証とモニタリング](#page-20-0) (5 ページ)

# プライマリ **Replication Server** での処理

ここでは、プライマリデータサーバで開始されるトランザクションが、どのよう にプライマリ Replication Server に送信され、続いてレプリケート Replication Server に分配されるかについて説明します。

### 図 **11 :** プライマリ **Replication Server** での処理に使用されるスレッド

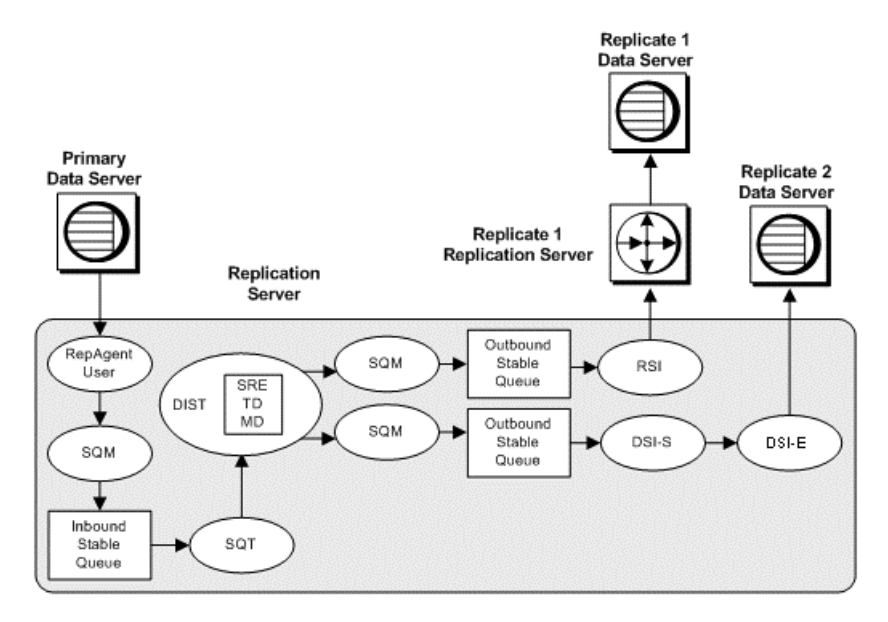

### **Replication Agent** ユーザスレッド

ここでは、RepAgent をはじめとした複写エージェントが Replication Server と連動 して、サブスクリプションを作成するレプリケートデータベースにトランザク ション情報を分配する仕組みについて説明します。

RepAgent は、Open Client™ インタフェースを介して Replication Server にログイン します。RepAgent はトランザクションログをスキャンし、ログレコードを LTL (ログ変換言語) コマンドに直接変換し、このコマンドのログが取られるとすぐに このコマンドを ReplicationServer にバッチでまたは一度に 1 つずつ送信します。次 に、ReplicationServer がトランザクション情報を、サブスクリプションを作成する レプリケートデータベースに分配します。

Replication Server には、Replication Server が管理するプライマリデータベースごと に 1 つの RepAgent ユーザスレッドがあります。そのため、Replication Server には、 RepAgent ごとに 1 つの RepAgent ユーザスレッドがあります。RepAgent ユーザス レッドは、RepAgent からの送信が有効であることを確認して、送信されてきた データをデータベースの受信ステーブルキューに書き込みます。

### ステーブルキューマネージャスレッド

インバウンドキュー、アウトバウンドキューのいずれの場合でも、プライマリ Replication Server がアクセスするステーブルキューに対して、それぞれ 1 つのス テーブルキューマネージャ (SQM) スレッドがあります。各 RepAgent ユーザスレッ ドは、専用の SQM スレッドとともに動作します。この SQM スレッドは、トラン ザクションがデータサーバまたは別の Replication Server に転送された後のステー ブルキュー領域を再利用します。

### ステーブルキュートランザクションスレッド

ステーブルキュートランザクション (SQT) スレッドは、トランザクションを再編 成して、トランザクションをコミット順に配置します。

トランザクションログレコードやインバウンドキューに格納されるコマンドは、 必ずしもトランザクションごとにグループ化されるわけではありませんが、コ ミットされた順に並べられます。送信先のデータサーバへの最終的な適用、およ びマテリアライゼーション処理では、トランザクションをコミット順に並べる必 要があります。

SQT スレッドは、そのステーブルインバウンドキューからコマンドを読み取る順 序でトランザクションを再編成し、トランザクションのリンクリストを保持しま す。アウトバウンドキューに対して、DSI/S スレッドは、トランザクションをス ケジュールし、トランザクションの再編成および並び替えの SQT ファンクション を実行します。また、コミットレコードを読み取ると、SQT によるトランザク ションの並べ替えが必要な処理に応じて、ディストリビュータ (DIST) スレッドま たは DSI スレッドに対してトランザクションを使用可能にします。

SQT スレッドは、ロールバックレコードを読み取ると、影響を受けたレコードを すべてのステーブルキューから削除するよう SQM スレッドに指示します。また、 DSI/S スレッドのオペレーションにより、SQT ライブラリは、トランザクション がラージトランザクションスレッショルドを超えると、DSI に通知します。

#### 参照:

• 並列 DSI [スレッド](#page-222-0) (207 ページ)

### ディストリビュータスレッドと関連モジュール

SAP Replication Server が管理するプライマリデータベースごとに、ディストリ ビュータ (DIST) スレッドは SQT を使用してインバウンドキューから読み取り、 SQM スレッドを使用してアウトバウンドキューに書き込みます。

デフォルトでは、SAP ReplicationServer が管理するプライマリデータベースごとに 1 つのディストリビュータ (DIST) スレッドがあります。 たとえば、3 つのプライ マリデータベースがある場合、インバウンドキュー、DIST スレッド、SQT スレッ ドが 3 つずつあります。

注意: トランザクションの送信先がスタンバイデータベースのみの場合は、DIST スレッドを無効にして SQT スレッドも無効にすることをおすすめします。SQM ス レッドは存在し、キューへの書き込みを行います。

各トランザクションローの送信先を決定する場合、DIST スレッドは、サブスクリ プションレゾルーションエンジン (SRE)、トランザクションデリバリ (TD: Transaction Delivery)、メッセージデリバリ (MD: Message Delivery) の各モジュール を呼び出します。 すべての DIST スレッドが、これらのモジュールを共有します。

#### 参照:

• DIST [での並列処理](#page-209-0) (194 ページ)

Subscription Resolution Engine (サブスクリプションレゾルーションエンジン) サブスクリプションレゾリューションエンジン (SRE) は、トランザクションロー をサブスクリプションと照合します。

一致するものが見つかると、SRE は送信先データベース ID を各ローに付加しま す。SRE はサブスクリプションで必要なローのみをマーク付けするため、ネット ワークトラフィックを最小限に抑えます。一致するサブスクリプションがない場 合、DIST スレッドがローデータを破棄します。

SRE は、各ローについて、サブスクリプションマイグレーションが発生するかど うかを判断します。

- ローは、サブスクリプションと一致するようにローのカラム値が変更される と、サブスクリプションにマイグレートインします。また、そのローはレプリ ケートテーブルに追加される必要があります。
- ローは、サブスクリプションと一致しなくなるようにローのカラム値が変更さ れると、サブスクリプションからマイグレートアウトします。また、そのロー はレプリケートテーブルから削除される必要があります。

SRE は、サブスクリプションマイグレーションを検出すると、レプリケートテー ブルとプライマリテーブルとの間の一貫性を維持するために複写すべきオペレー ション (挿入、削除、または更新) を決定します。

トランザクションデリバリモジュール

トランザクションデリバリ (TD) モジュールは、DIST スレッドによって呼び出さ れ、トランザクションローをデータサーバやその他の Replication Server への分配 用にまとめます。

メッセージデリバリモジュール

メッセージデリバリ (MD) モジュールは、DIST スレッドによって呼び出され、 データサーバやその他の Replication Server へのトランザクションのルート指定を 最適化します。

DIST スレッドは、トランザクションローと送信先 ID を MD モジュールに渡しま す。MD モジュールは、この情報や RSSD のルート指定情報を使用して、次のよ うにトランザクションの送信先を決定します。

- DSI スレッドを介してデータサーバに送信する
- RSI スレッドを介して Replication Server に送信する

MD モジュールは、トランザクションの送信方法を決定した後、トランザクショ ンを適切なアウトバウンドキューに配置します。

### ディストリビュータステータスの記録

Replication Server は、RSSD の Replication Server rs\_databases システムテーブル にディストリビュータスレッドの DIST ステータスを記録します。

ディストリビュータ (DIST) スレッドは、インバウンドキューからトランザクショ ンを読み取り、アウトバウンドキューに複写トランザクションを書き込みます。 DIST スレッドは、Replication Server がプライマリデータベースに接続するときに 作成され、手動で、または Replication Server 設定を使用して、サスペンドまたは レジュームできます。DIST スレッドをサスペンドまたはレジュームすると、ス レッドの DIST ステータスが変更されます。

rs\_databasesの記録によって、DIST スレッドは Replication Server が停止した後 でもそのステータスを保持できます。

『Replication Server リファレンス・マニュアル』の「Replication Server システムテー ブル」で「rs\_databases」を参照してください。

### <span id="page-165-0"></span>データサーバインタフェーススレッド

Replication Server は、データサーバインタフェース (DSI) スレッドを起動して、コ ネクションを維持しているレプリケートデータベースにトランザクションを送信 します。

各 DSI スレッドは、1 つのスケジューラスレッド (DSI-S) と 1 つ以上のエグゼ キュータスレッド (DSI-E) で構成されます。各 DSI エグゼキュータスレッドは、 データベースへの Open Client コネクションをオープンします。

Replication Server から、Replication Server が管理するレプリケートデータベースに トランザクションを送信するときのパフォーマンスを向上させるには、複数の DSI エグゼキュータスレッド (つまり、並列 DSI スレッド) を使用してトランザク ションが適用されるように、データベースコネクションを設定します。

DSI スケジューラスレッドは、SQT インタフェースを呼び出して次のことを実行 します。

- 小さなトランザクションをコミット順にグループ化します。
- トランザクショングループを次に使用可能な DSI エグゼキュータスレッドに ディスパッチします。

DSI エグゼキュータスレッドは、次のことを実行します。

- データベースコネクションに割り当てられたファンクション文字列クラスに 従って、ファンクションに定義されたファンクション文字列を使用してファン クションをマップします。
- レプリケートデータベースのトランザクションを実行します。
- 割り当てられたエラーアクションに従って、データサーバから返されるエラー に対してアクションを実行します。失敗したトランザクションがある場合は、 例外ログに記録します。

DSI スレッドは、Replication Server によってサポートされるすべてのプライマリ データベースのトランザクションの混合を適用する場合があります。これらのト ランザクションは、レプリケートデータサーバの単一のアウトバウンドステーブ ルキューから読み取られます。

### 参照:

• 並列 DSI [スレッド](#page-222-0) (207 ページ)

### **Replication Server** インタフェーススレッド

RSI スレッドは、1 つの Replication Server から別の Replication Server にメッセージ を送信する非同期インタフェースです。ソースデータベースが直接ルートを持つ 送信先 Replication Server ごとに 1 つの RSI スレッドがあります。

プライマリ Replication Server の DIST スレッドがトランザクションを処理すると、 他のReplicationServer宛てのトランザクションがRSIアウトバウンドキューに書き

パフォーマンスチューニング

込まれます。RSI スレッドは、各レプリケート Replication Server にログインし、ス テーブルキューからレプリケート Replication Server にメッセージを転送します。

ある Replication Server から別の Replication Server に直接ルートが作成されると、送 信元 Replication Server の RSI スレッドは、レプリケート Replication Server にログイ ンします。間接ルートが作成される場合、ReplicationServer は、新しいステーブル キューと RSI スレッドを作成しません。代わりに、間接ルートに対するメッセー ジは、直接ルートに対する RSI スレッドによって処理されます。『Replication Server 管理ガイド 第1巻』の「ルートの管理」を参照してください。

### その他のデーモンスレッド

Replication Server のデーモンスレッドの中には、複写システムでその他のタスクを 実行するものがいくつかあります。

| スレッド名または<br>デーモン名               | 説明                                                                                                    |
|---------------------------------|----------------------------------------------------------------------------------------------------|
| アラームデーモン<br>(dALARM)            | アラームデーモンは、コネクションのフェードアウト時間やサブ<br>スクリプションリトライデーモンのインターバルなど、他のス<br>レッドによって設定されたアラームを追跡する。                                                     |
| 非同期 I/O デーモン<br>(dAIO)          | 非同期 I/O デーモンは、Replication Server ステーブルキューへの非<br>同期 I/O を管理する。                                                                               |
| コネクションマネー<br>ジャデーモン (dCM)       | コネクションマネージャデーモンは、データサーバや他の<br>Replication Server へのコネクションを管理する。                                                                             |
| リカバリデーモン<br>(dREC)              | リカバリデーモンは、ウォームスタンバイアプリケーション、<br>ルート指定、リカバリプロシージャと関連する各種オペレーショ<br>ンを管理する。                                                                    |
| サブスクリプション<br>リトライデーモン<br>(dSUB) | サブスクリプションリトライデーモンは、設定可能なタイムアウ<br>ト時間(rs configシステムテーブルの sub_daemon_sleep_time<br>設定パラメータ)経過後にウェイクアップし、失敗した可能性の<br>あるサブスクリプションの処理のレジュームを試みる。 |
| バージョンデーモン<br>(dVERSION)         | バージョンデーモンは、アップデード後 Replication Server が最初<br>に起動されたときに一時的にアクティブになる。Replication<br>Server の新しいバージョン番号を ID サーバに知らせる。                          |

表 **14 :** その他の **Replication Server** デーモンスレッド

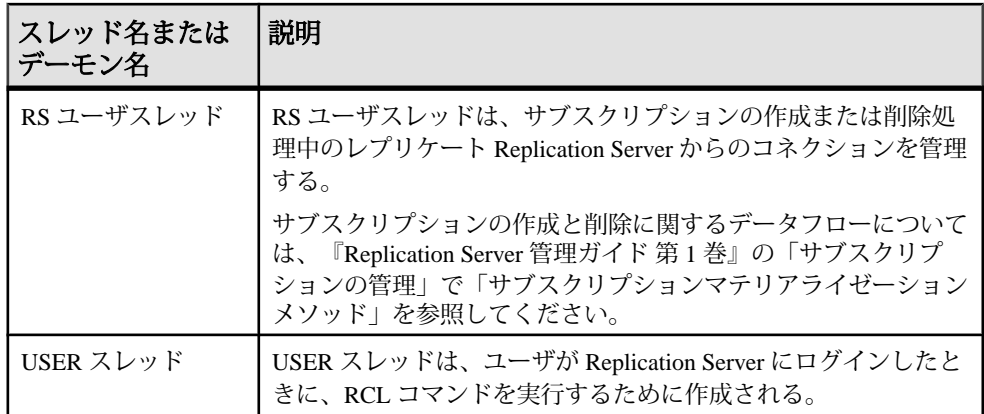

# レプリケート **Replication Server** での処理

ここでは、レプリケート Replication Server がプライマリ Replication Server から受信 メッセージを受信するときに関連する処理について説明します。

この図は、プライマリ Replication Server での処理にも関与しているスレッドの例 (SQM、RSI、DSI) を示しています。

### 図 **12 :** レプリケート **Replication Server** でのトランザクション処理

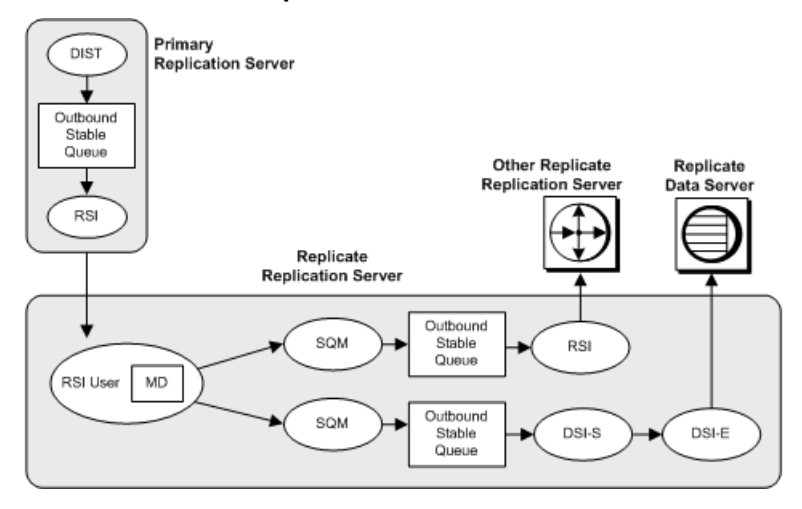

### 参照:

• プライマリ [Replication Server](#page-161-0) での処理 (146 ページ)

### **RSI** ユーザスレッド

RSI ユーザスレッドは、他の Replication Server からの受信メッセージ用のクライア ントコネクションスレッドです。

RSI ユーザスレッドは、メッセージデリバリ (MD) モジュールを呼び出して、メッ セージを次のものに送信するかどうかを判別します。

- データサーバ (DSI スレッドを使用)。DSI スレッドは、1 つのスケジューラス レッド (DSI-S) と 1 つ以上のエグゼキュータスレッド (DSI-E) で構成される。
- 別の Replication Server (RSI スレッドを使用)。

RSI ユーザスレッドは、他の Replication Server やデータベースに送信されるコマン ドをアウトバウンドキューに書き込みます。プライマリ Replication Server での処 理に関与しているスレッドは、メッセージがアウトバウンドキューに格納された 後でメッセージの処理を行います。

### 参照:

- [データサーバインタフェーススレッド](#page-165-0) (150 ページ)
- Replication Server [インタフェーススレッド](#page-165-0) (150ページ)
- プライマリ [Replication Server](#page-161-0) での処理 (146 ページ)

# パフォーマンスに影響する設定パラメータ

ReplicationServer には、パフォーマンスを向上させるための設定パラメータが用意 されています。パラメータには、サーバ全体に影響を与えるものと、個々のコネ クションやルートを対象とするものがあります。

### パフォーマンスに影響する **SAP Replication Server** パラメータ

設定パラメータの値を変更すると、SAP ReplicationServer のパフォーマンスを向上 させることができます。

SAP Replication Server のインストール後、**rs\_init** によってデフォルトの設定パラ メータが設定されます。

**configure replication server** を使用してこれらのパラメータを変更する方法について は、『管理ガイド 第 1 巻』>「複写システムの管理」>「Replication Server 設定パ ラメータの設定」>「Replication Server パラメータの変更」を参照してください。

| 設定パラメータ                                | 説明                                                                                                    |
|----------------------------------------|----------------------------------------------------------------------------------------------------|
| block_size to 'value'<br>with shutdown | ステーブルキュー構造で使用される連続メモリブロックのバイト<br>数であるキューブロックサイズを指定する。                                                                                                    |
|                                        | 有効な値 16KB、32KB、64KB、128KB、または 256KB                                                                                                    |
|                                        | デフォルト値は 16KB                                                                                                    |
|                                        | 注意:コマンドを実行してブロックサイズを変更すると、<br>Replication Server が停止します。Replication Server 15.6 より前の<br>バージョンでブロックサイズを指定した後は、with shutdown 句を<br>含める必要があります。バージョン 15.6 以降では、with shutdown<br>句はオプションです。キューブロックサイズの変更を有効にする<br>ために Replication Server を再起動する必要はありません。このパラ<br>メータは、configure replication server コマンドのみを使用して変更<br>してください。そうしないとキューが破損します。 |
|                                        | ライセンス: Advanced Services オプションで個別にライセンス供与<br>される。                                                                                                    |
| db_packet_size                         | ネットワークパケットの最大サイズ。データベースと通信する場<br>合、ネットワークパケットの値はそのデータベースで受け入れら<br>れる範囲内にする必要がある。Adaptive Server を再設定して使用す<br>る場合は、この値を変更できる。                                                                                                    |
|                                        | 許容範囲: 512 バイト~ 2,147,483,647 バイト (レプリケートデータ<br>サーバの限度内)                                                                                                    |
|                                        | ASE の上限: 16,384 バイト                                                                                                    |
|                                        | デフォルト値はすべての Adaptive Server データベースに対して、<br>512 バイトのネットワークパケット                                                                                                    |
| deferred_queue_size                    | Open Server の遅延キューの最大サイズ。Open Server の制限を超え<br>る場合は、最大サイズを増やす。この値は0よりも大きくするこ<br>と。                                                                                                    |
|                                        | 注意: 変更した場合は、Replication Server を再起動して変更を有効<br>にする必要があります。                                                                                                    |
|                                        | デフォルト値は 2,048 (Linux および HPIA32 の場合)、1,024 (その他<br>のプラットフォームの場合)                                                                                                    |
| disk_affinity                          | 次のパーティションを割り当てるための割り付けヒントを指定す<br>る。現在のパーティションが満杯になった場合に、次のセグメン<br>トの割り付け先となるパーティションの論理名を入力する。指定<br>できる値は "partition_name" と "off"。                                                                                                    |
|                                        | デフォルト値は off                                                                                                    |

表 **15 :** パフォーマンスに影響する **SAP Replication Server** パラメータ

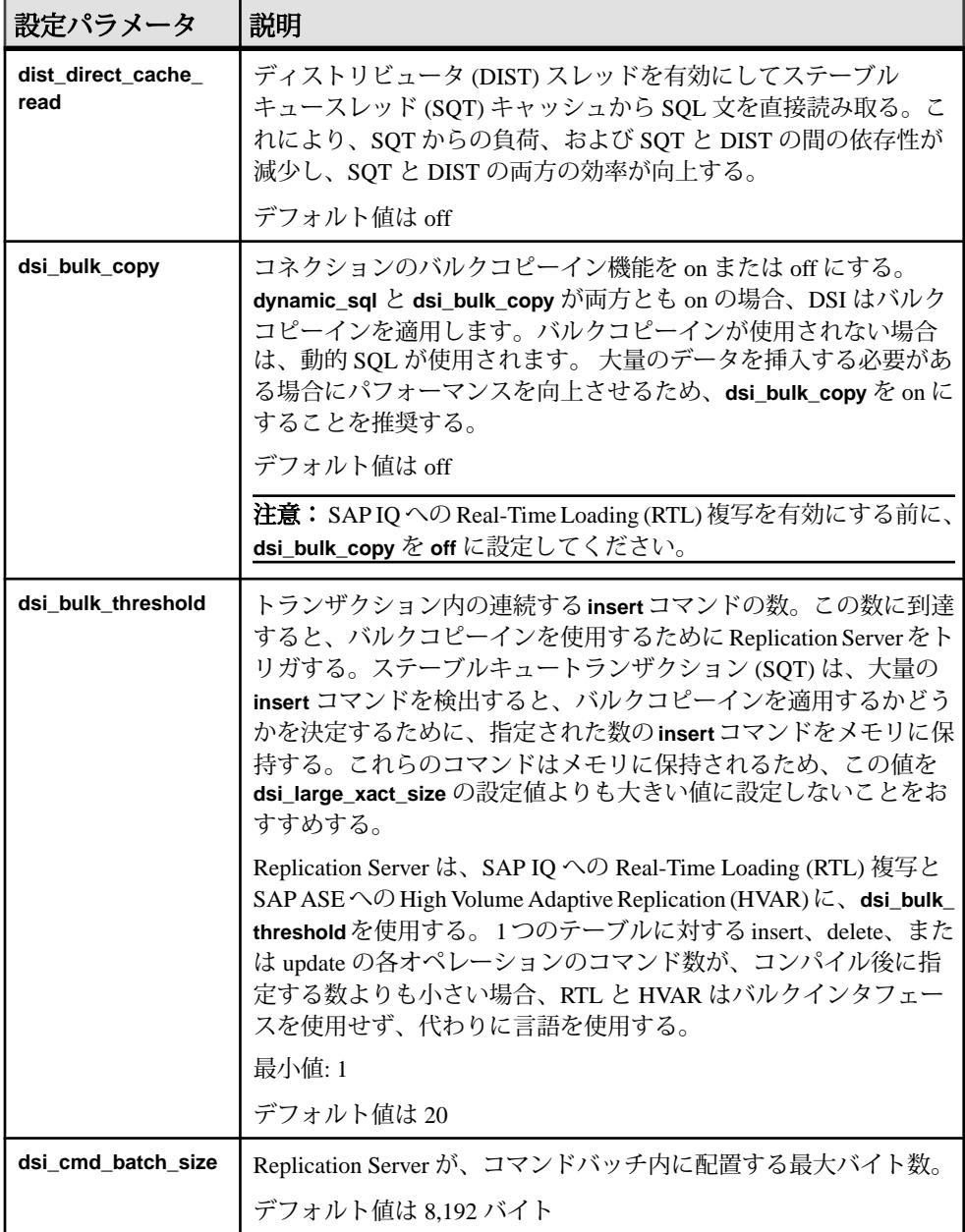

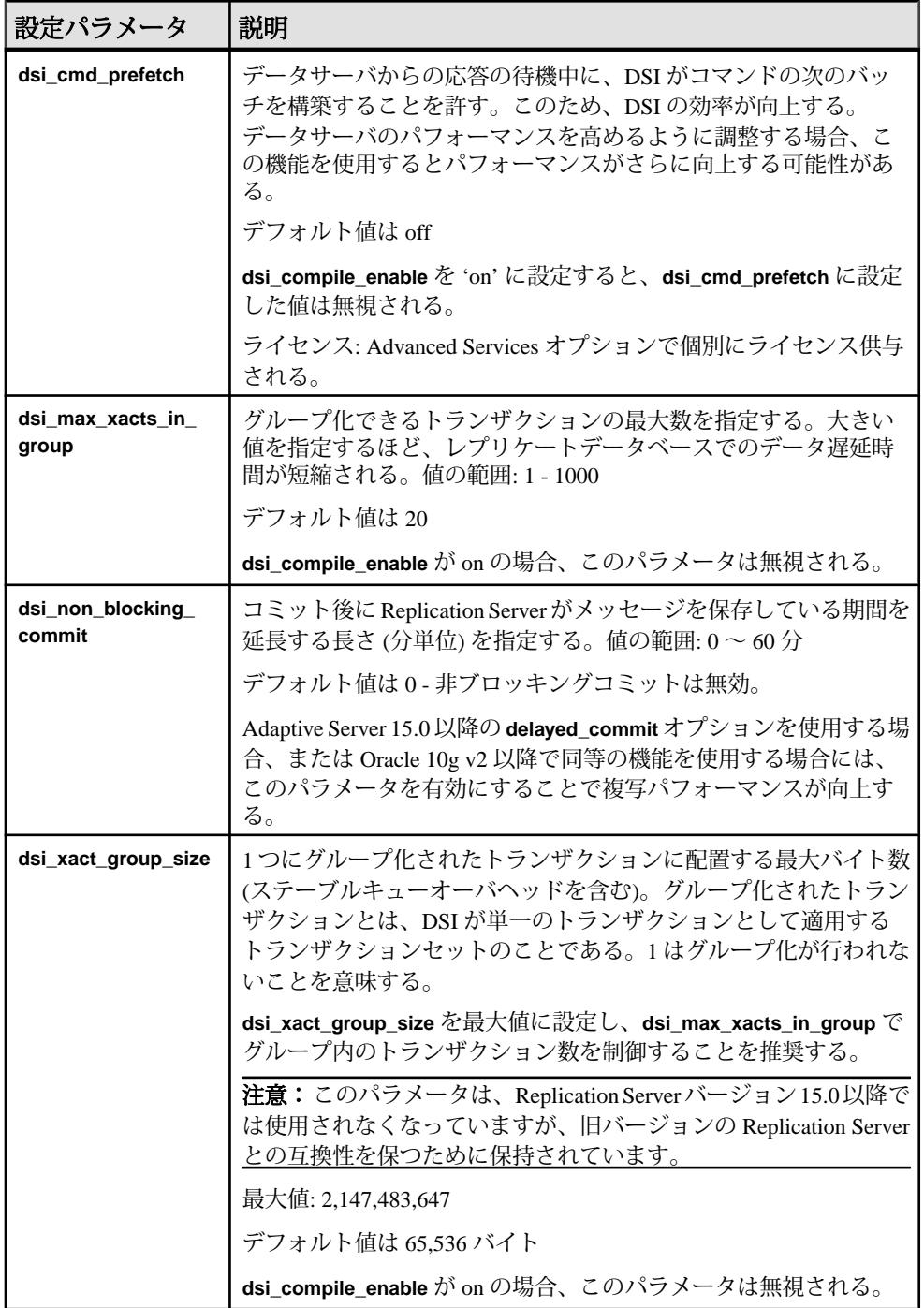

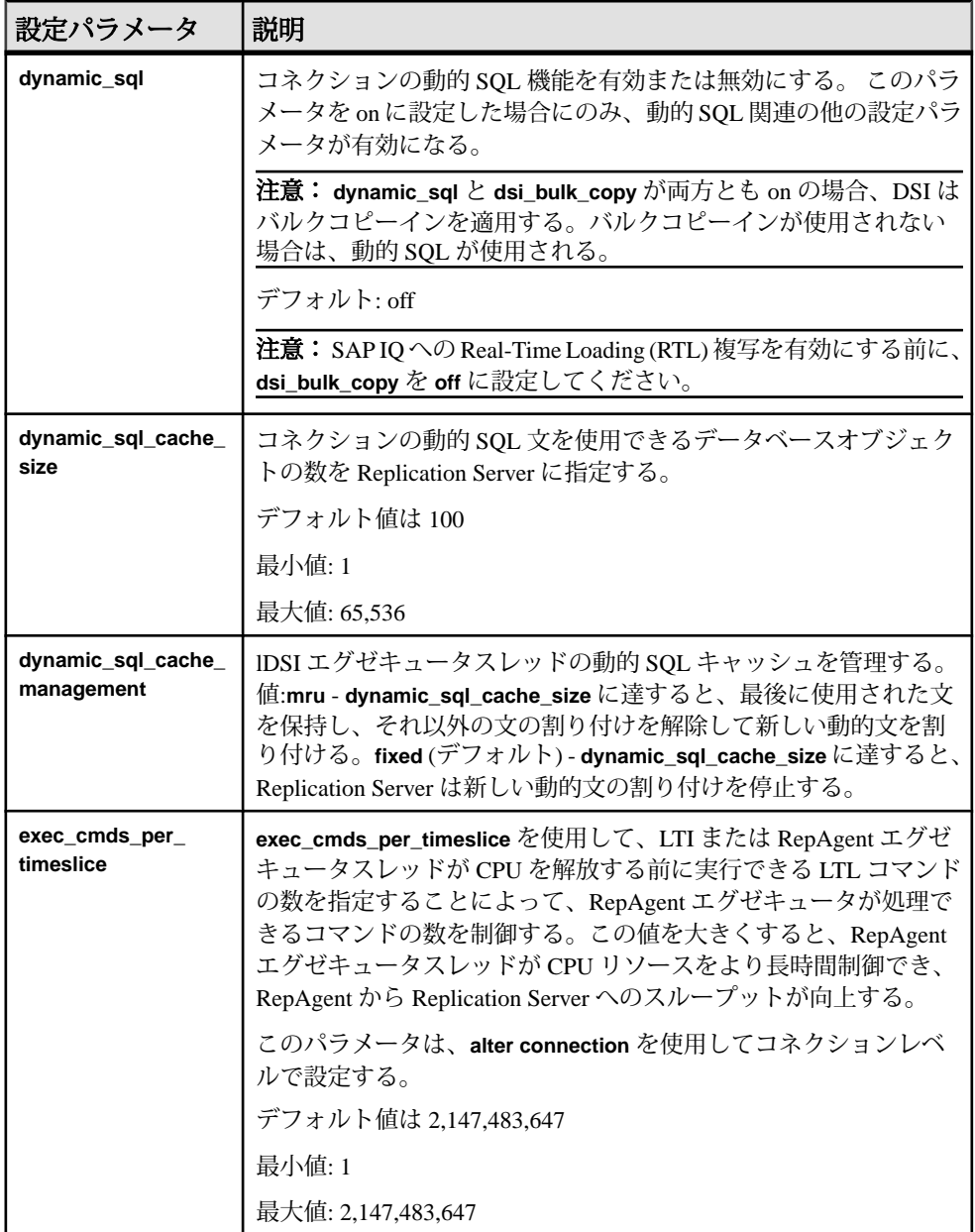

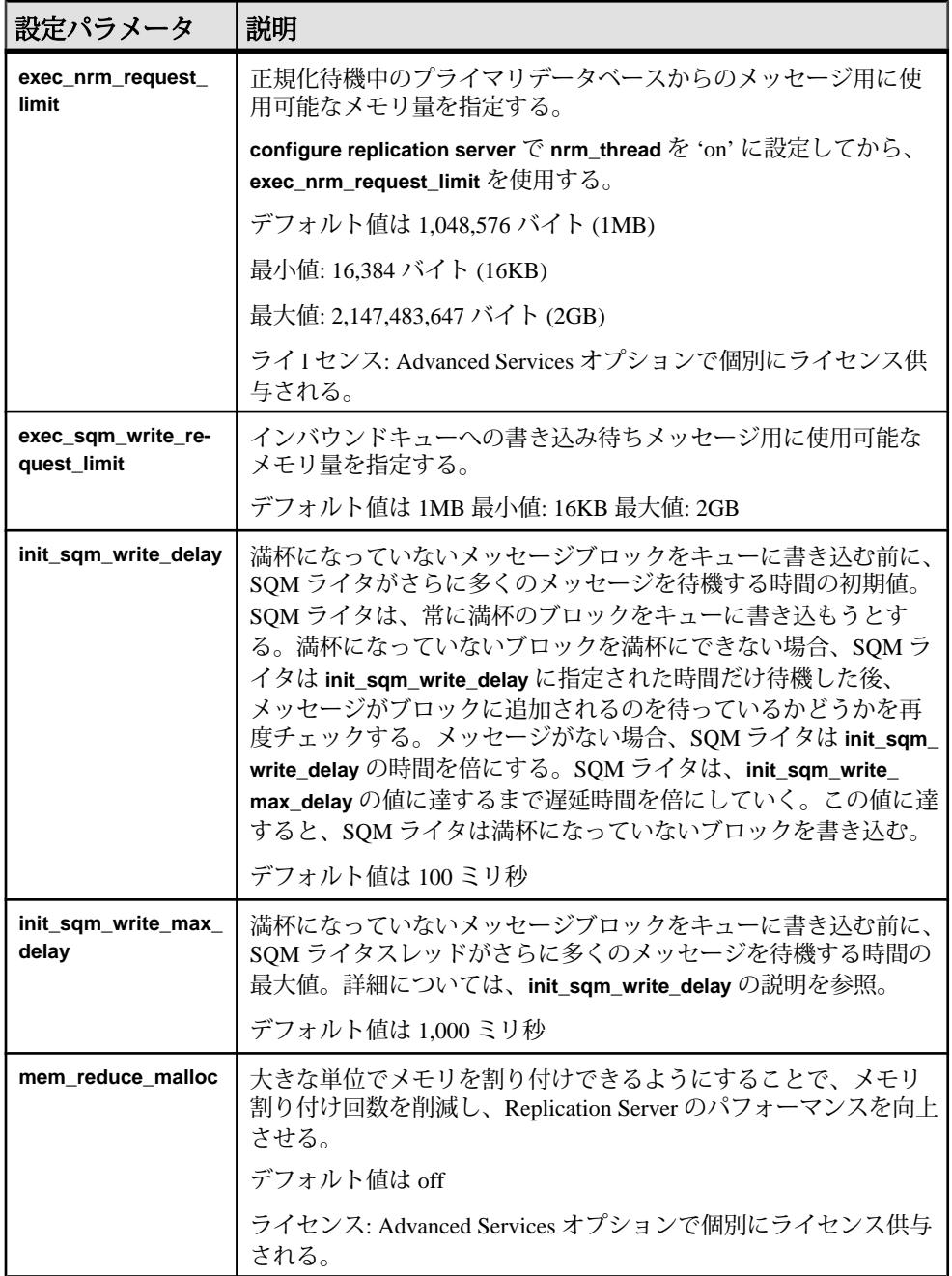

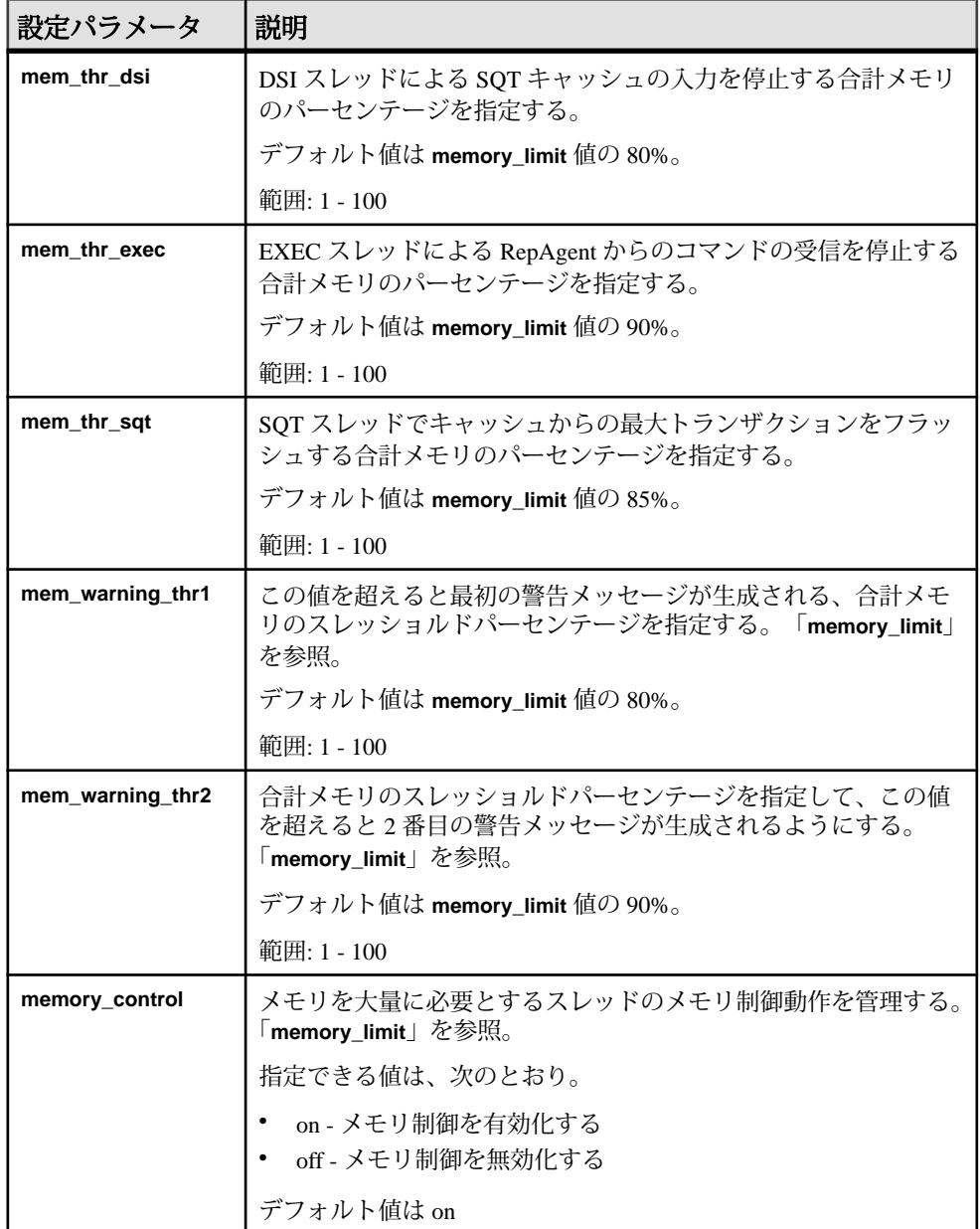

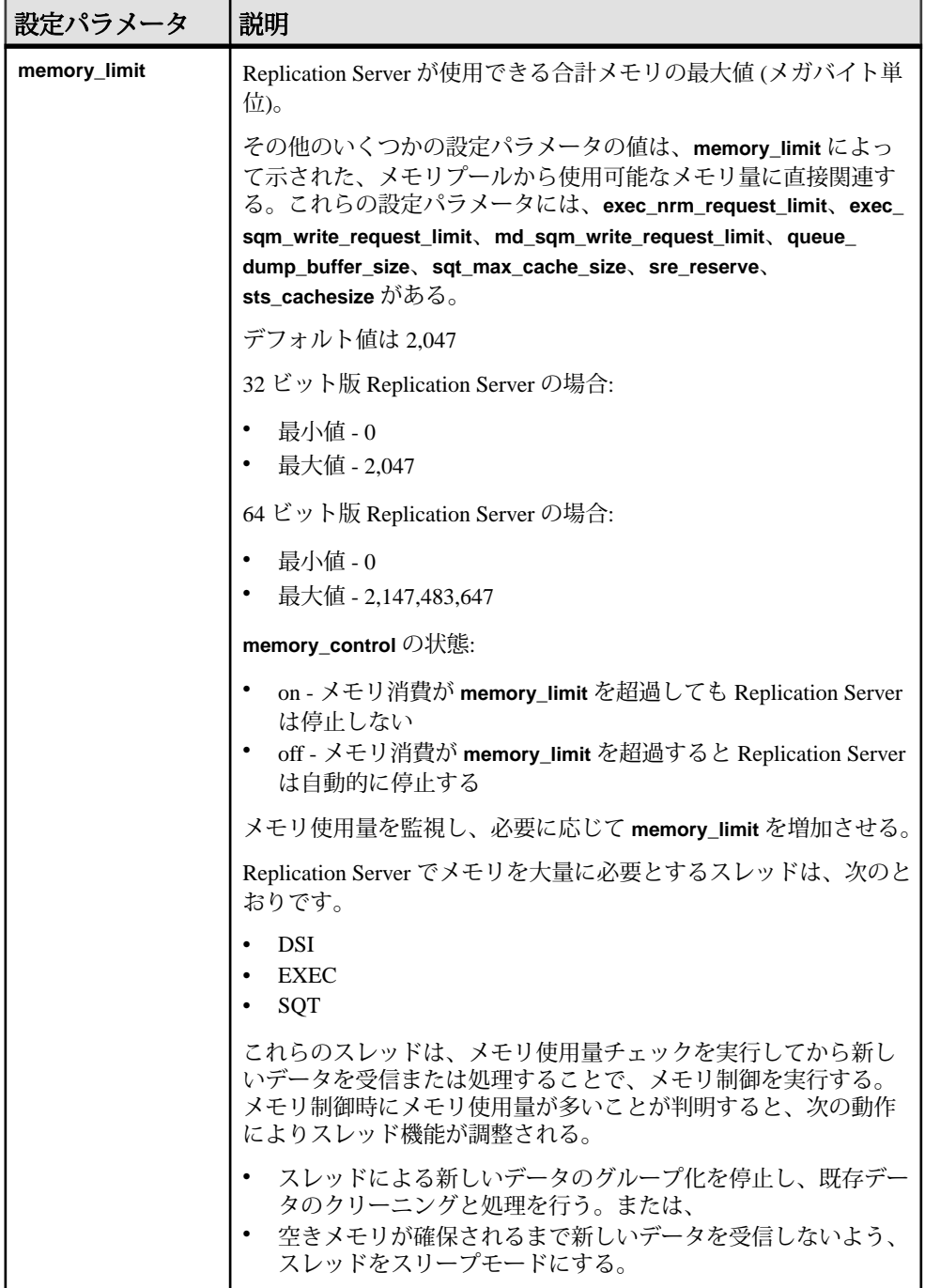

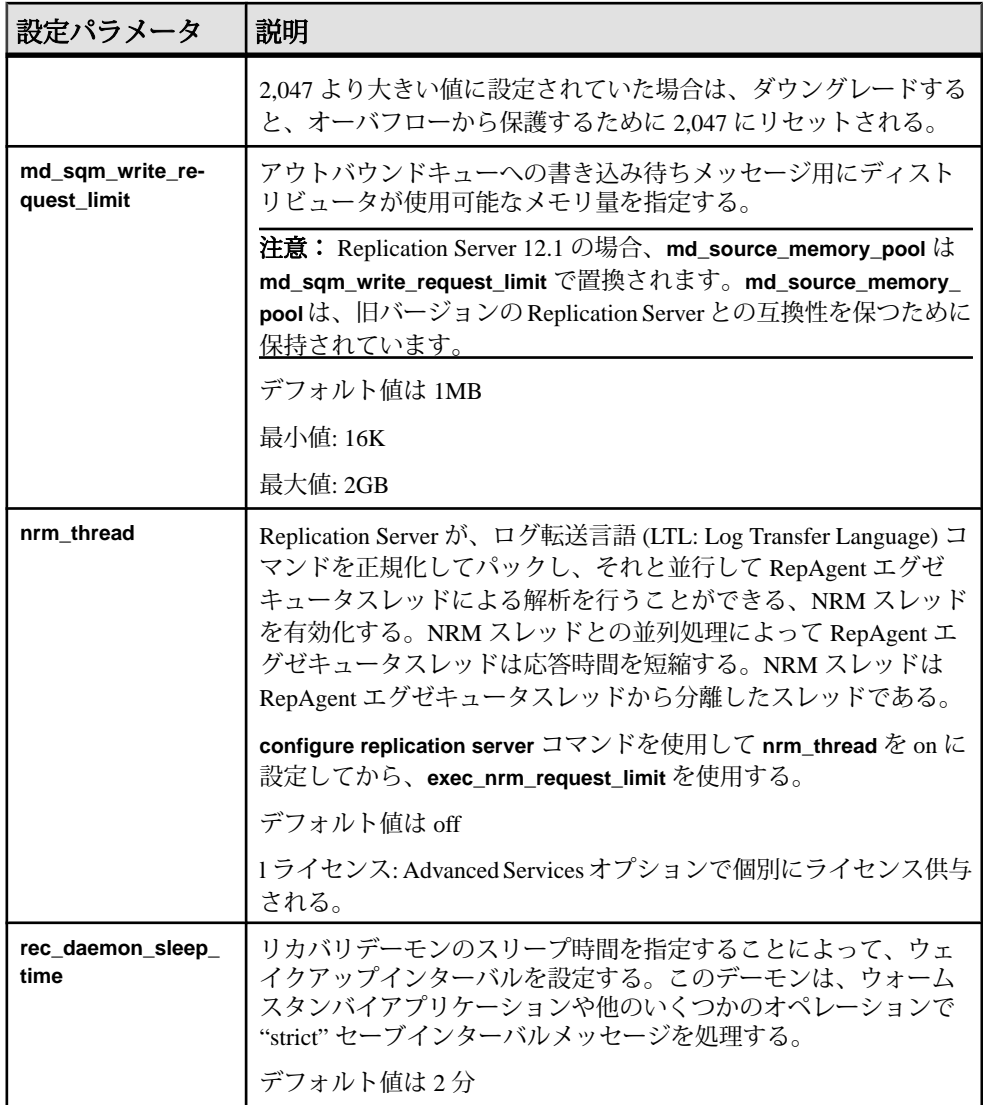

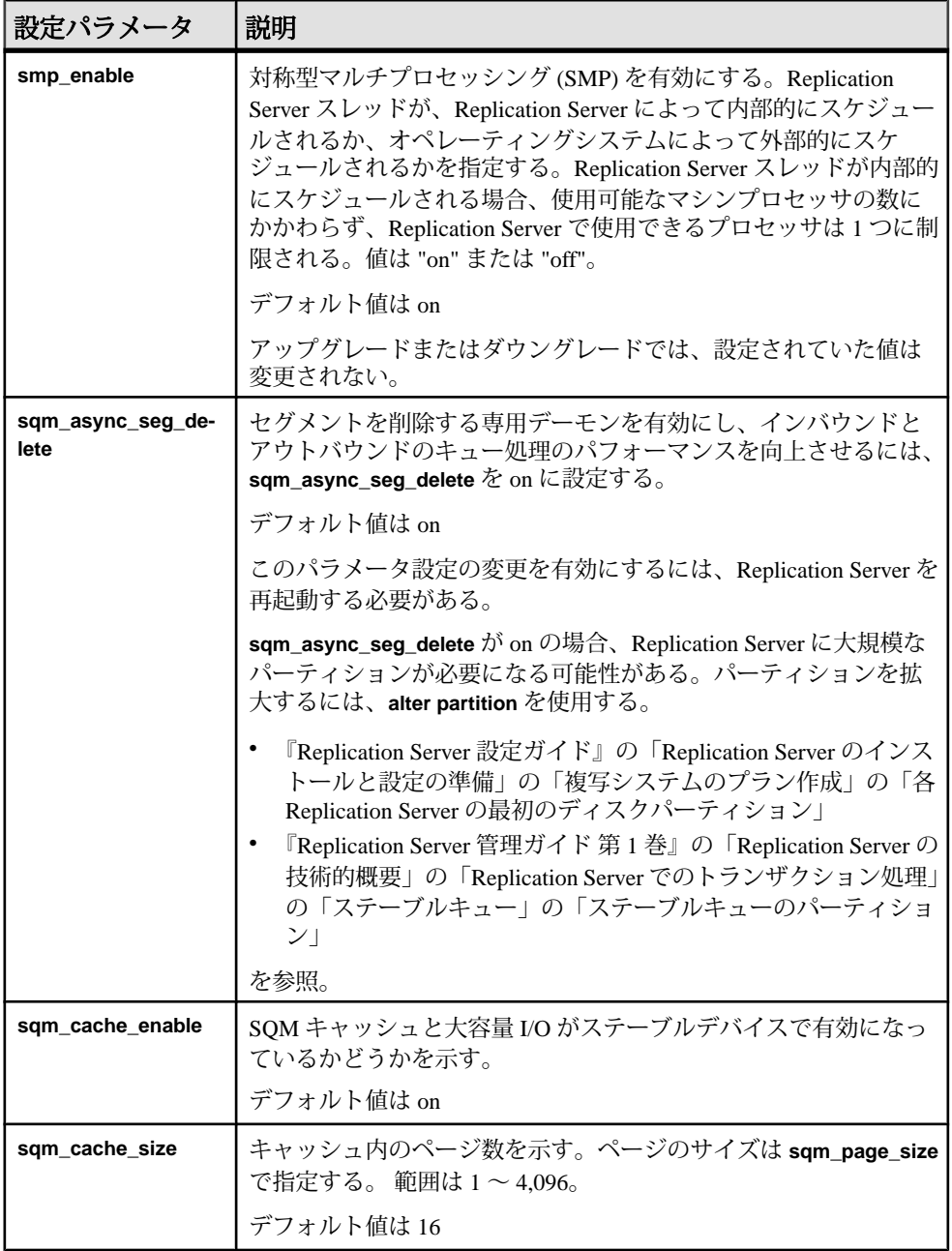

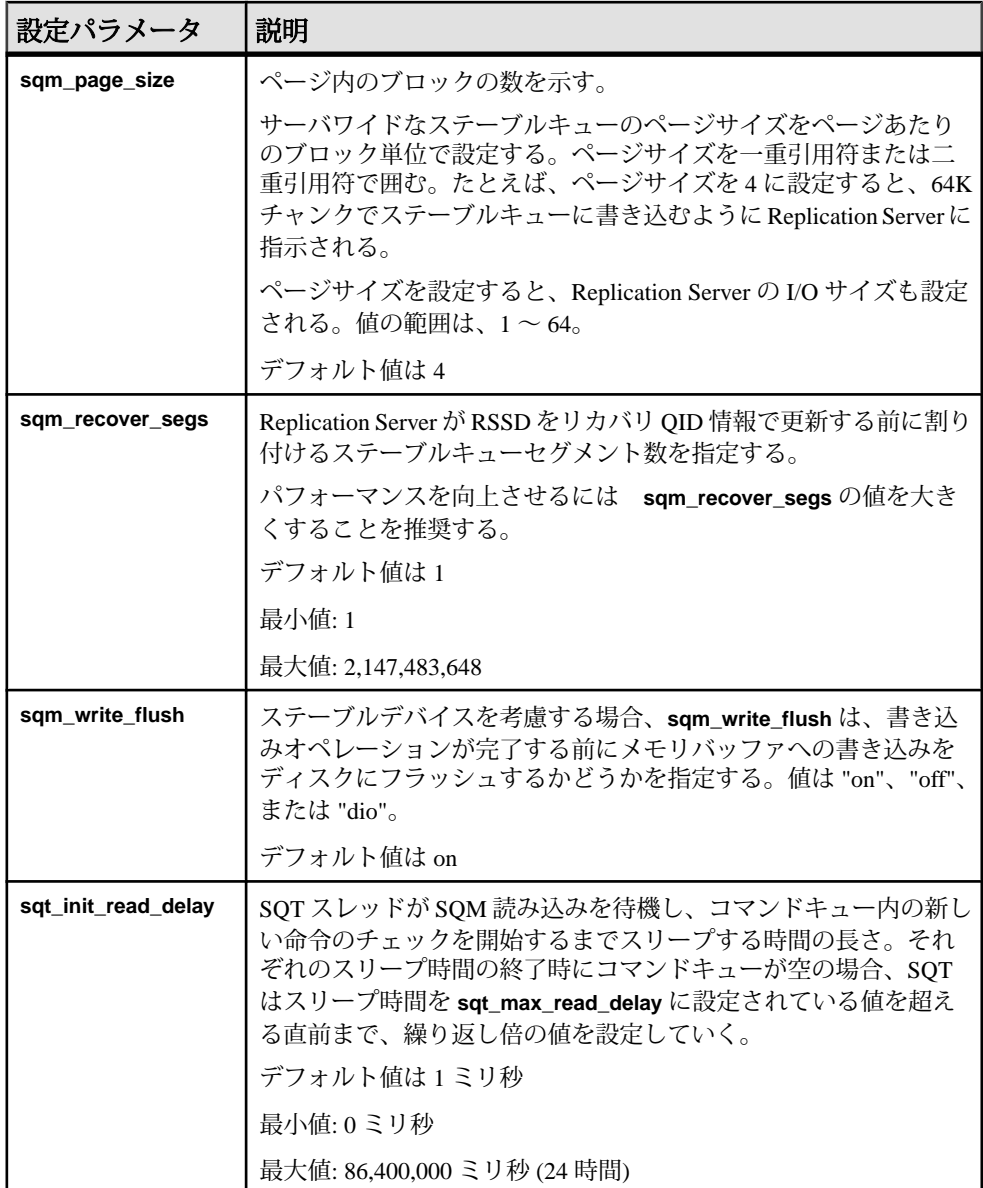

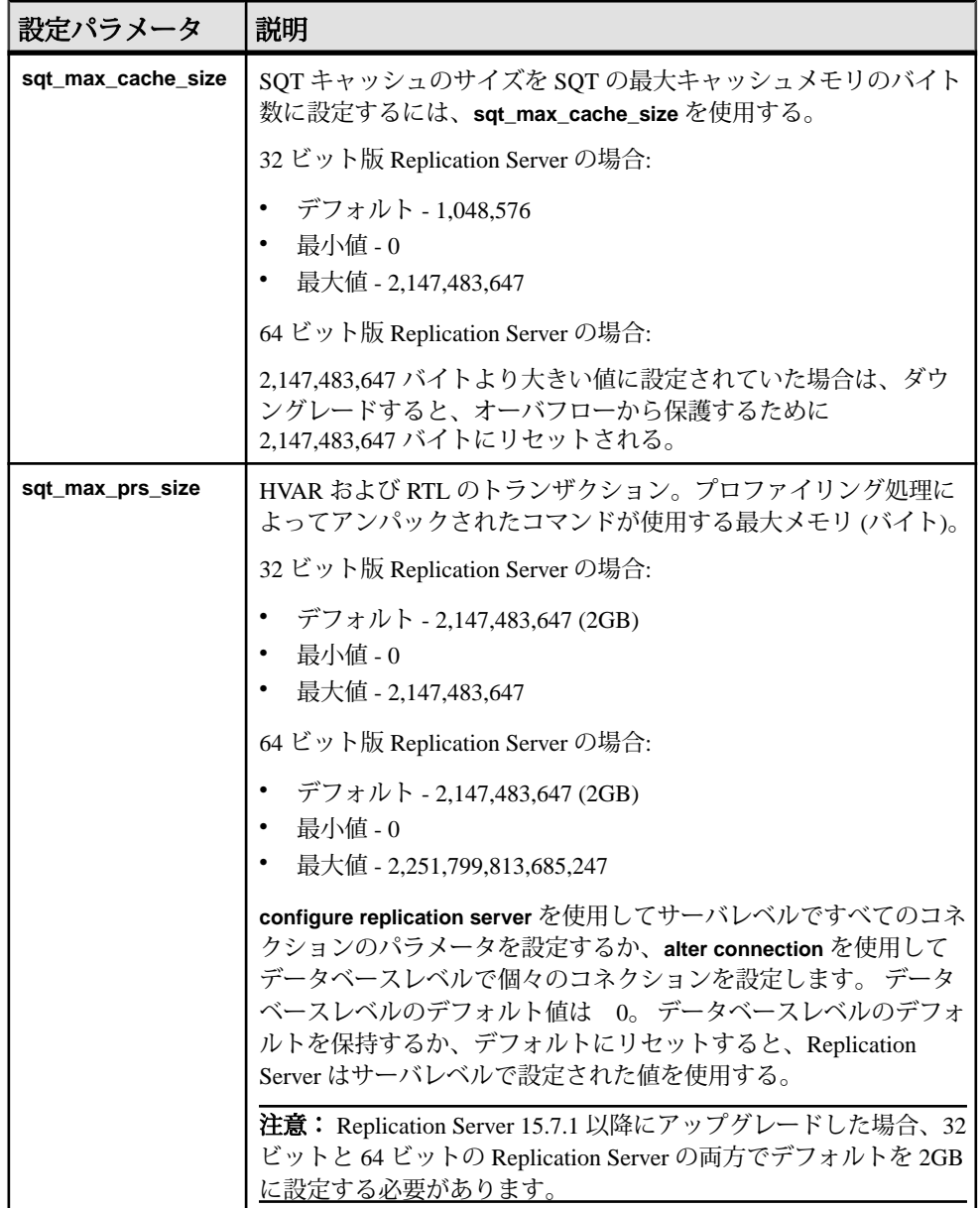
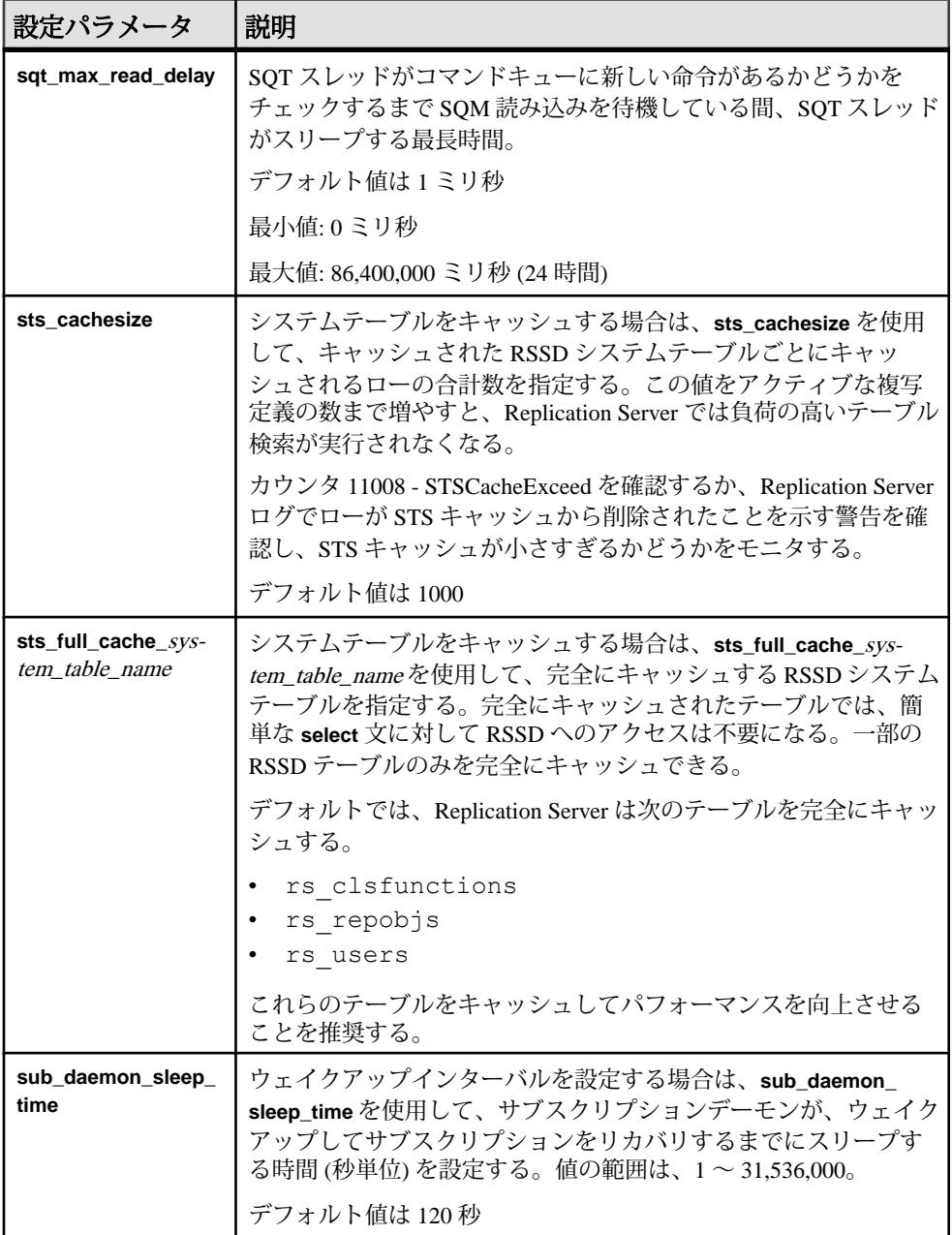

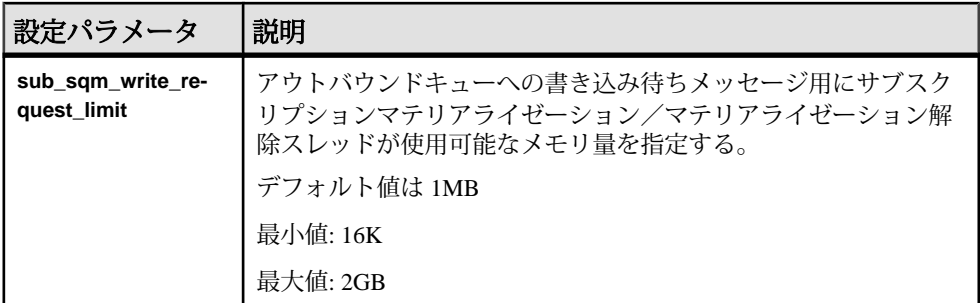

#### 参照:

- [キューブロックサイズの増加](#page-307-0) (292 ページ)
- [Advanced Services Option](#page-285-0)  $(270 \sim \div \cdot \cdot)$
- SQM [ライタの待機時間の設定](#page-195-0) (180 ページ)
- [ウェイクアップインターバルの設定](#page-213-0) (198 ページ)
- ステーブルデバイス: 考慮事項 (166 ページ)
- SQT [キャッシュのサイズ設定](#page-213-0) (198 ページ)
- [システムテーブルのキャッシュ](#page-196-0) (181 ページ)
- RepAgent [エグゼキュータが処理できるコマンド数の制御](#page-216-0) (201 ページ)
- SMP [の効率的な使用](#page-217-0) (202 ページ)
- [割り付けられるステーブルキューセグメント数の指定](#page-216-0) (201 ページ)

## ステーブルデバイス**:** 考慮事項

アプリケーションと同様、Replication Server にも標準 I/O と I/O デバイスの推奨事 項が当てはまります。ステーブルデバイスを使用してステーブルキューをサポー トする方法について計画を立てる場合、ディスクの読み込み/書き込みヘッドや I/O チャネルの競合の影響を考慮してください。

各キューに専用のデバイスを 1 つ以上用意できれば、I/O がパフォーマンスの問題 を招くことはほとんどありません。キュー専用のデバイスを用意することは、プ ライマリデータベースやレプリケートデータベース、または RSSD などのその他 のプロセスによってデバイスが使用されることを防ぐことにもなります。データ ベースコネクションパラメータ **disk\_affinity** を使用すると、専用デバイスがサポー トする特定のパーティションとキューとの間の関係を確立できます。

UNIX オペレーティングシステムファイル上で初期化されたステーブルキューに 関して、書き込みオペレーションの完了前にメモリバッファへの書き込みがディ スクにフラッシュされるかどうかは、**sqm\_write\_flush** 設定パラメータによって制 御されます。

**sqm\_write\_flush** が on の場合、Replication Server は O\_DSYNC フラグを使用してス テーブルキューをオープンします。このフラグによって、書き込みオペレーショ

ンの完了前に、書き込みがメモリバッファからディスクにフラッシュされます。 データは物理的なメディアに格納されるため、システム障害が発生してもデータ を常に復元できます。デフォルトの設定です。

**sqm\_write\_flush** が off の場合、書き込みは UNIX ファイルシステムにバッファされ ます。その後の書き込みが失敗した場合、自動リカバリは保証されません。テス トした結果では、パーティションタイプと I/O フラッシュのさまざまなオプショ ンの書き込み速度を比較した場合、バッファされたファイルシステムに **sam write flush** を on にして書き込むと、ローパーティションに書き込む場合より も処理速度が最大 5 倍遅くなりました。

さらに、ローパーティションに書き込むと、バッファされたファイルシステムに sqm\_write\_flush を off にして書き込む場合よりも処理速度が最大7 倍遅くなりまし た。ステーブルデバイスに対して UNIX のバッファされたファイルシステムを使 用するときに **sqm\_write\_flush** を off にすると、I/O のパフォーマンスが最高になり ますが、データロスが発生する可能性が高くなります。プライマリデータベース のトランザクションログのバックアップを保存しておくと、そのリスクを減らし たり、取り除いたりすることができます。

ファイルシステムのパーティションでは、同期 I/O である DSYNC と比較した場 合、ダイレクト I/O によって I/O の遅延時間が減少します。ダイレクト I/O を設定 するには、次のコマンドを実行します。

configure replication server set sqm\_write\_flush to "dio"

このコマンドを実行すると、ダイレクト I/O が有効になります。ただし、このコ マンドは、ステーブルキューがファイルシステム上に存在する場合にのみ有効で す。ダイレクト I/O メソッドにより、Replication Server は、ファイルシステムを バッファリングせずに直接ディスクに対して読み書きできます。ステーブル キューキャッシュを適切に調整する必要があります。適切なキャッシュサイズに 調整すると、ほとんどの読み込みトランザクションがキャッシュ内で完了します。

注意: ダイレクト I/O は、Solaris プラットフォームと Linux プラットフォームの Replication Server 15.1 以降でのみサポートされます。

このコマンドは静的であるため、コマンドを有効にするにはサーバを再起動する 必要があります。

注意: ローパーティションまたは Windows ファイル上で初期化されたステーブル キューでは、**sqm\_write\_flush** の設定は無視されます。このような場合、常にメ ディアに対して直接書き込みオペレーションが行われます。

I/O のパフォーマンスを向上させるため、Replication Server 15.1 以降ではステーブ ルデバイスのキャッシュがサポートされています。

参照:

• [ステーブルキューのキャッシュ](#page-199-0) (184 ページ)

# パフォーマンスに影響するコネクションパラメータ

ReplicationServer には、パフォーマンスに影響する、いくつかのデータベースコネ クションパラメータが用意されています。

コネクションパラメータの完全なリストについては、『ReplicationServer 管理ガイ ド 第1巻』の「データベースコネクションの管理」を参照してください。

| 設定パラメータ        | 説明                                                                                                    |
|----------------|----------------------------------------------------------------------------------------------------|
| async_parser   | Replication Server が RepAgent から非同期にコマンドを解析できるよ<br>うにする。                                                                                                    |
|                | async_parser を on に設定すると、次のように設定される。                                                                                                    |
|                | 非同期パーサが on - exec_prs_num_threads が2<br>ASCII パッキングが on - ascii_pack_ibq が on<br>インバウンドコマンドの直接レプリケーションが on - cmd_di-<br>rect_replicate が on<br>アウトバウンドコマンドの直接レプリケーションが on - dist<br>cmd_direct_replicate $\overrightarrow{D}$ on                                                                                                |
|                | デフォルト値は off                                                                                                    |
|                | 注意: 非同期パーサを設定する前に、smp_enable が on であり、<br>Replication Server のホストマシンが解析用の追加スレッドをサポー<br>トできることを確認してください。ascii_pack_ibq を on に設定する<br>前に、Replication Server のサイトバージョンを 1571 以降に設定する<br>必要があります。サイトのバージョンが1571だと、async_parserを<br>on に設定しても、exec_prs_num_threads、cmd_direct_replicate、お<br>よび dist_cmd_direct_replicate だけが設定されます。 |
| ascii_pack_ibq | ASCII パッキングを使用して、インバウンドキューにパックされた                                                                                                    |
|                | コマンドが消費するステーブルキューの記憶領域を低減する。<br>デフォルト値は off                                                                                                    |
|                | 注意: インバウンドキューで ASCII パッキングの恩恵を受けるに<br>は、Replication Server で非同期パーサを有効にする必要があります。<br>ascii_pack_ibq を on に設定する前に、Replication Server のサイト<br>バージョンを 1571 以降に設定する必要があります。                                                                                                    |

表 **16 :** パフォーマンスに影響するコネクションパラメータ

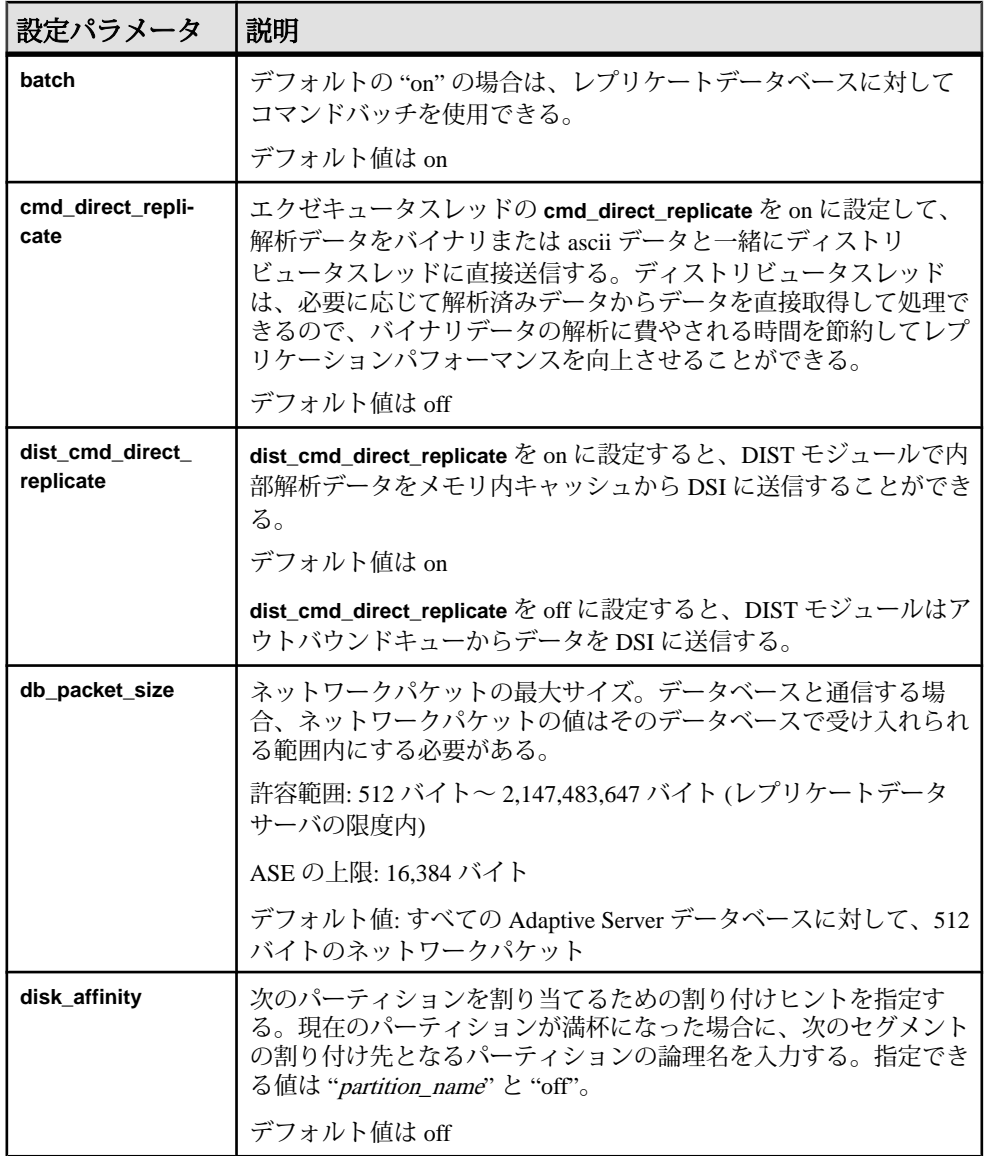

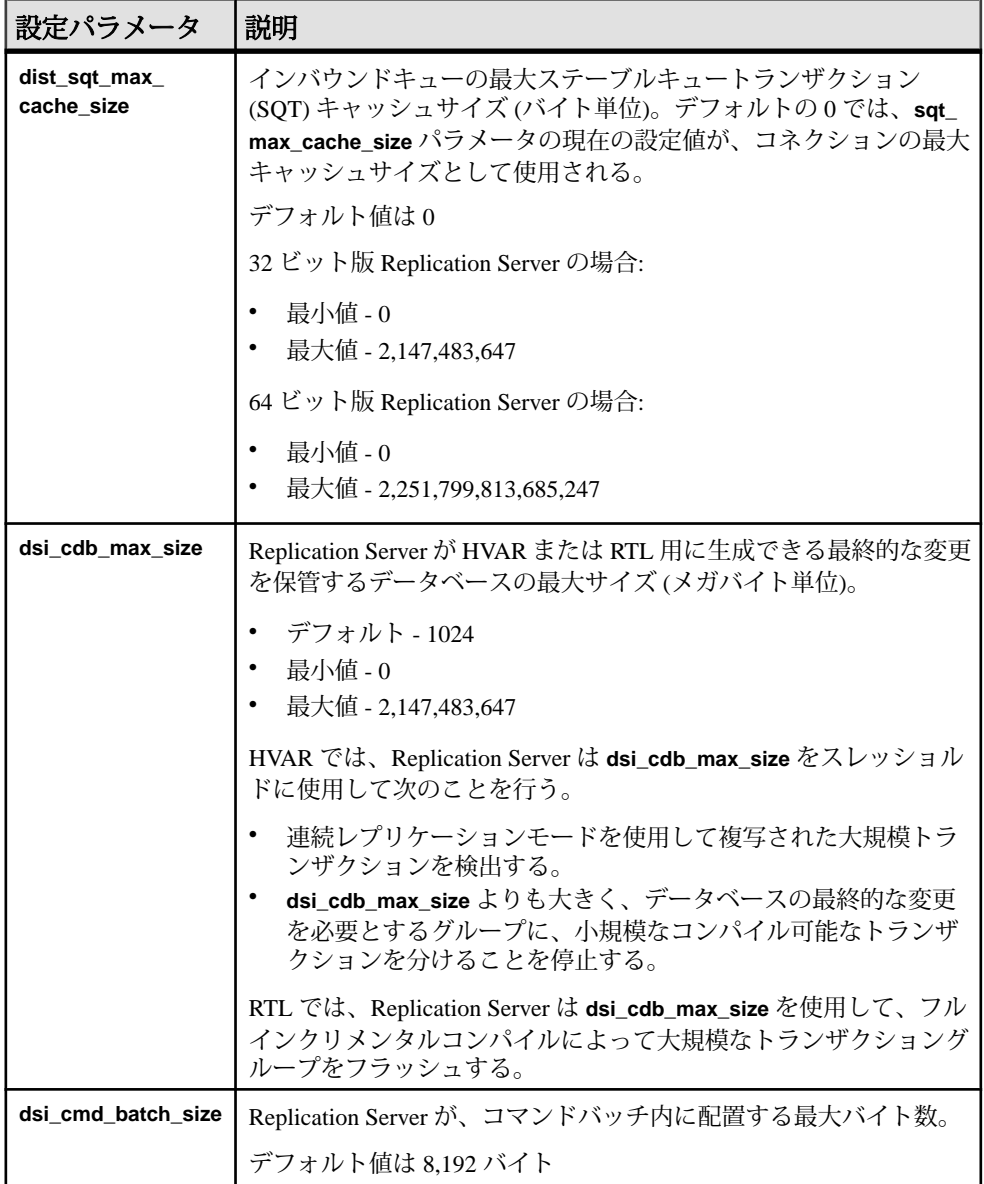

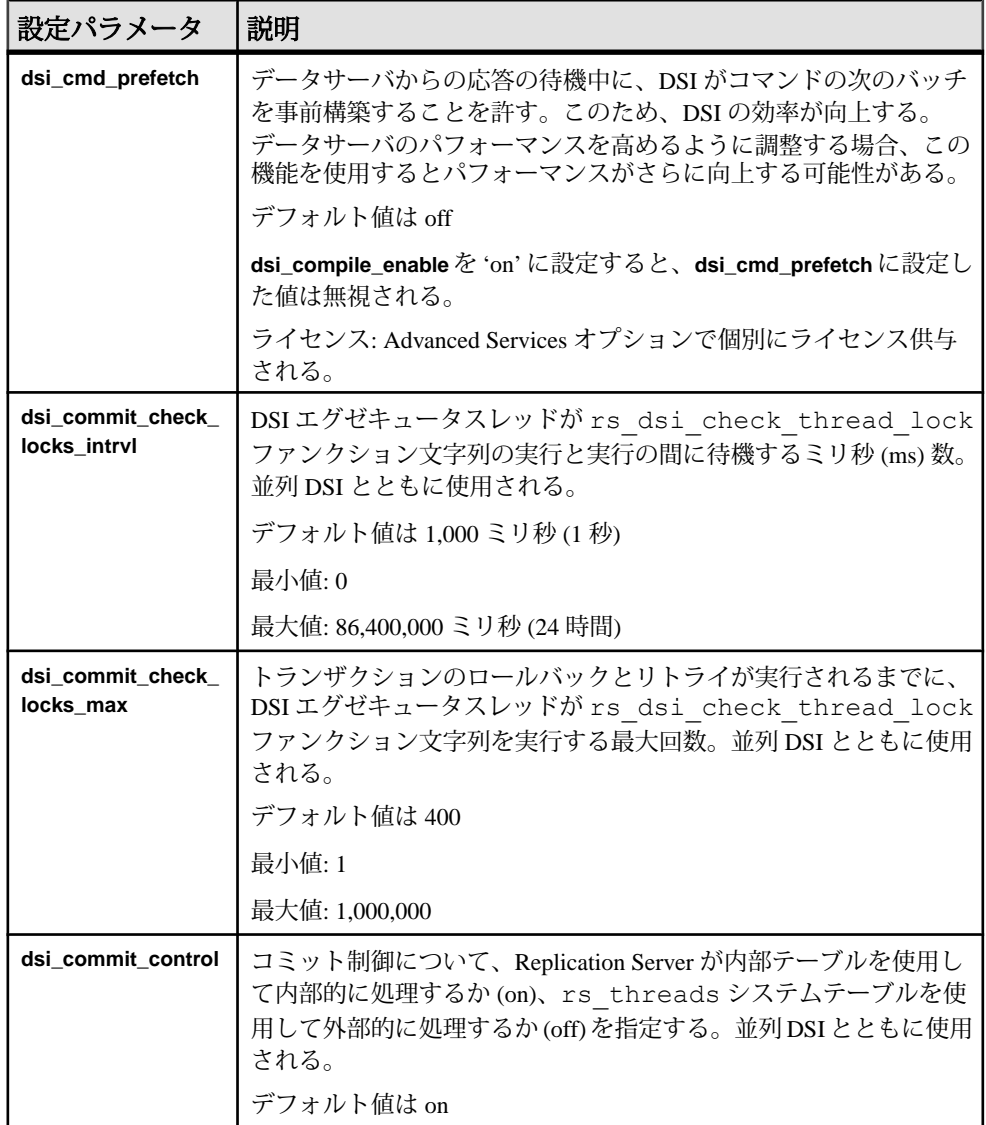

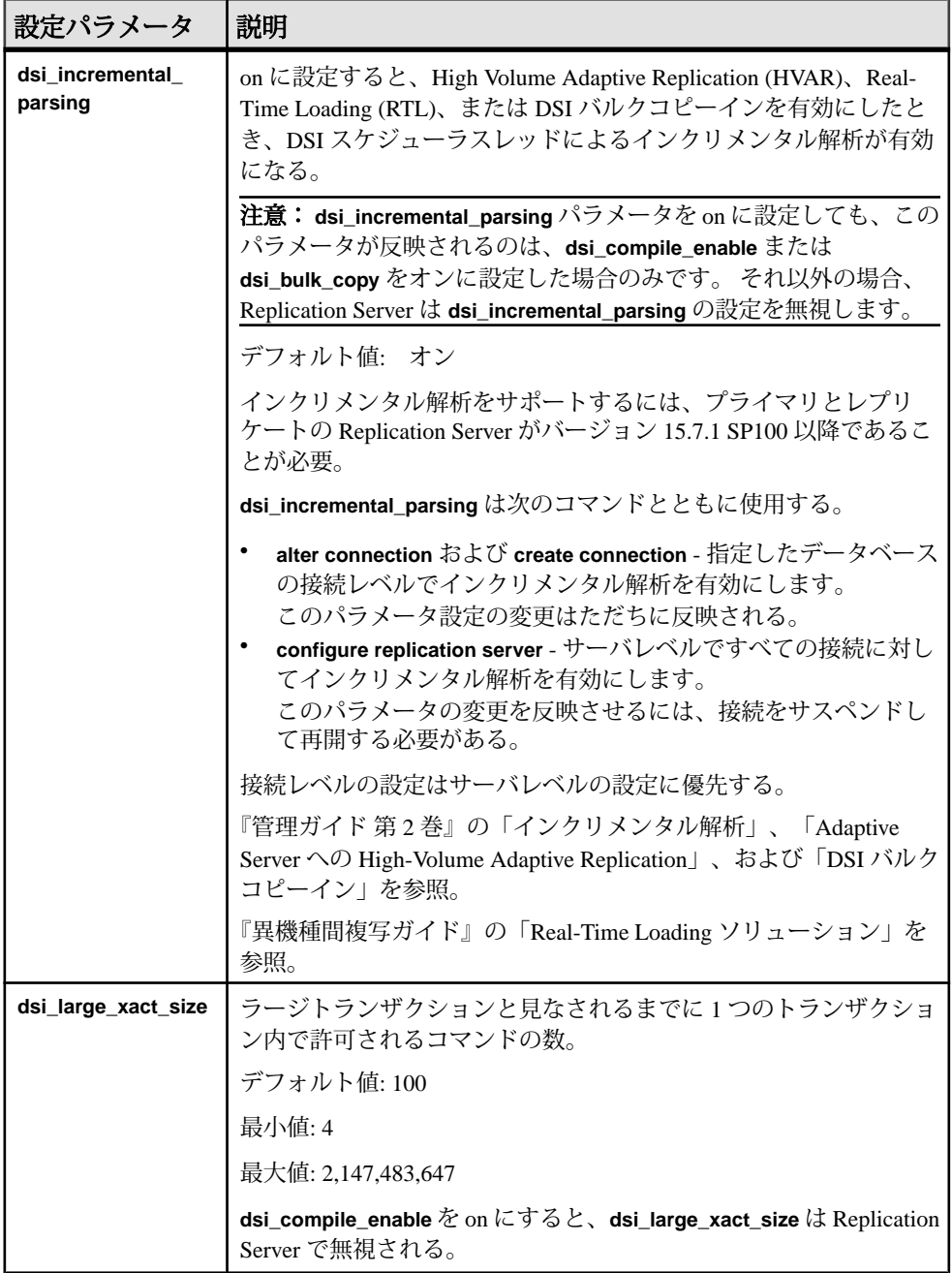

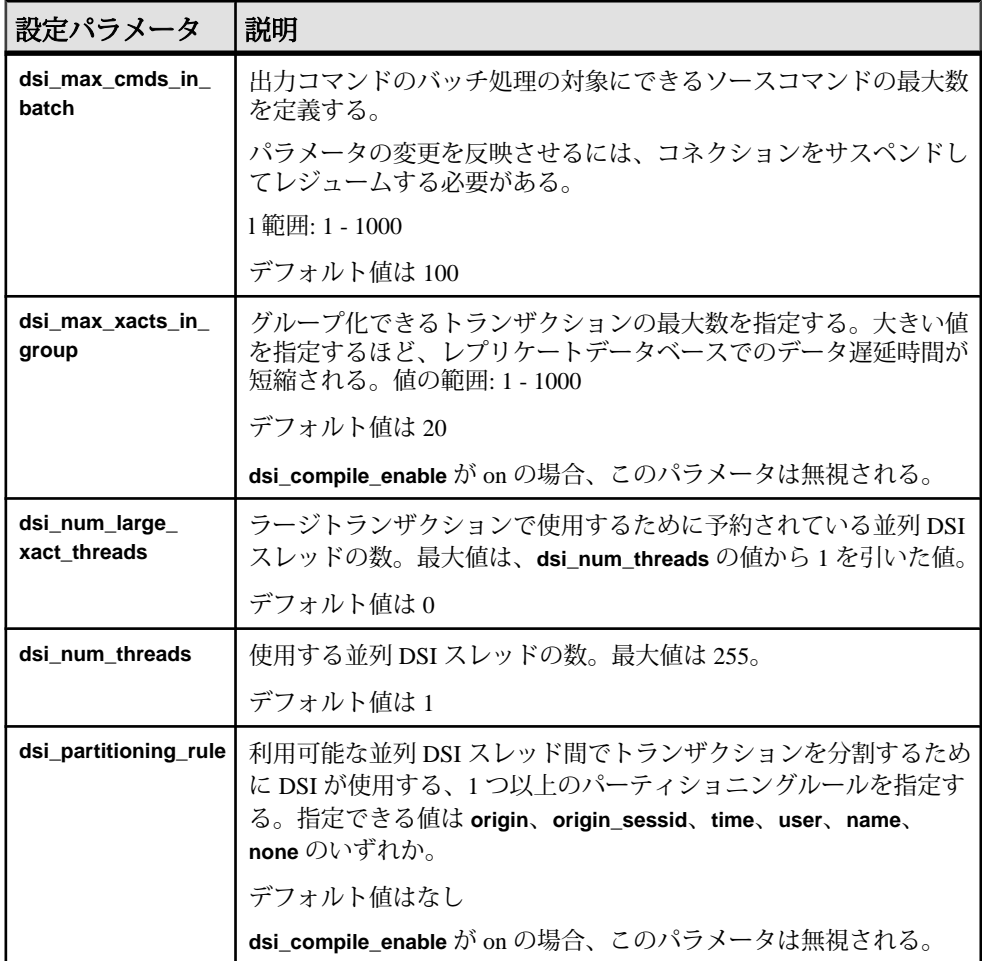

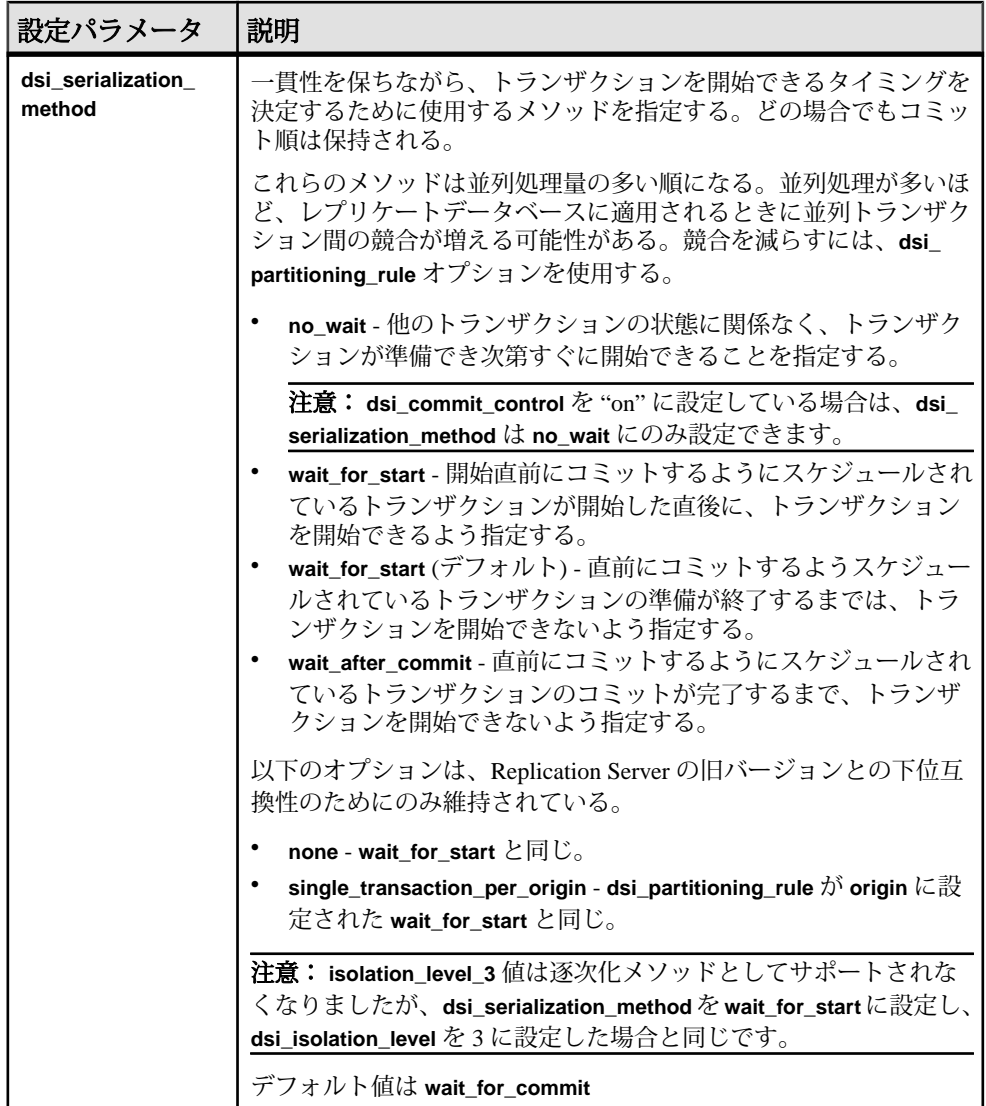

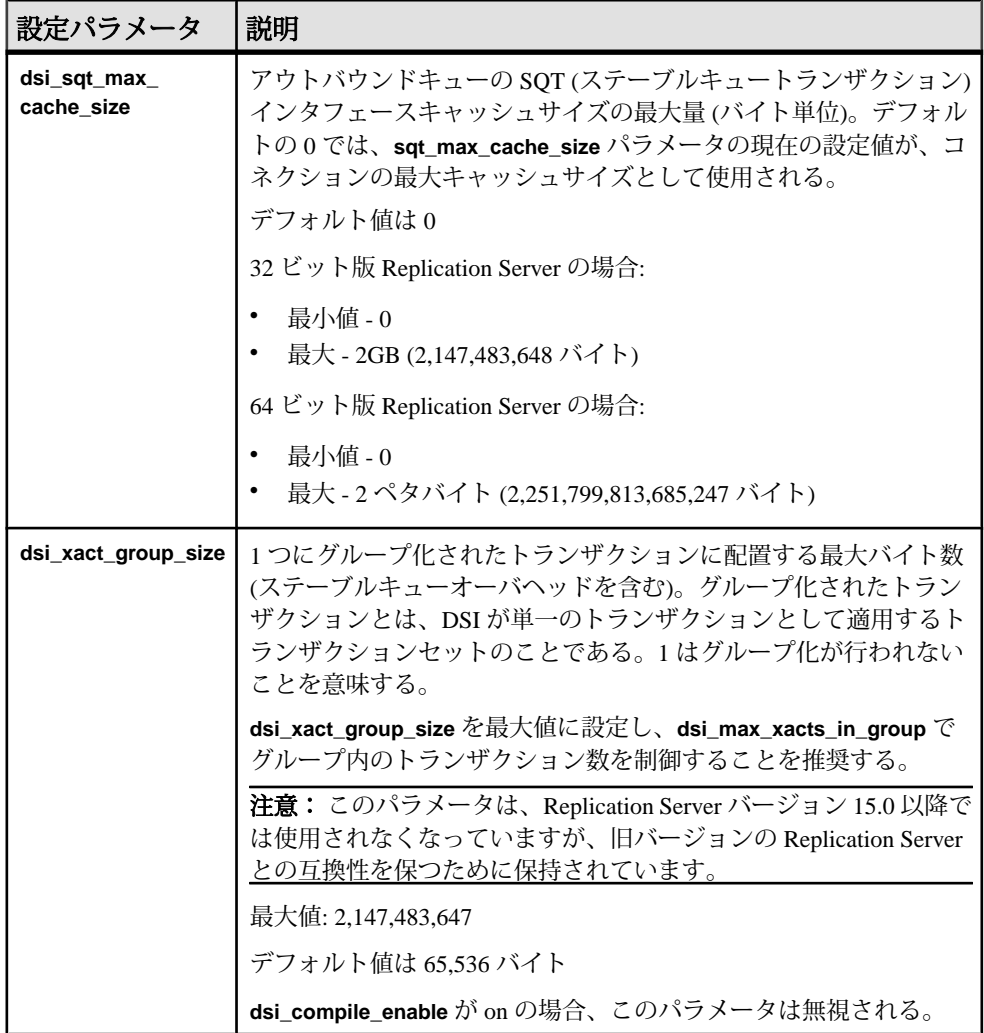

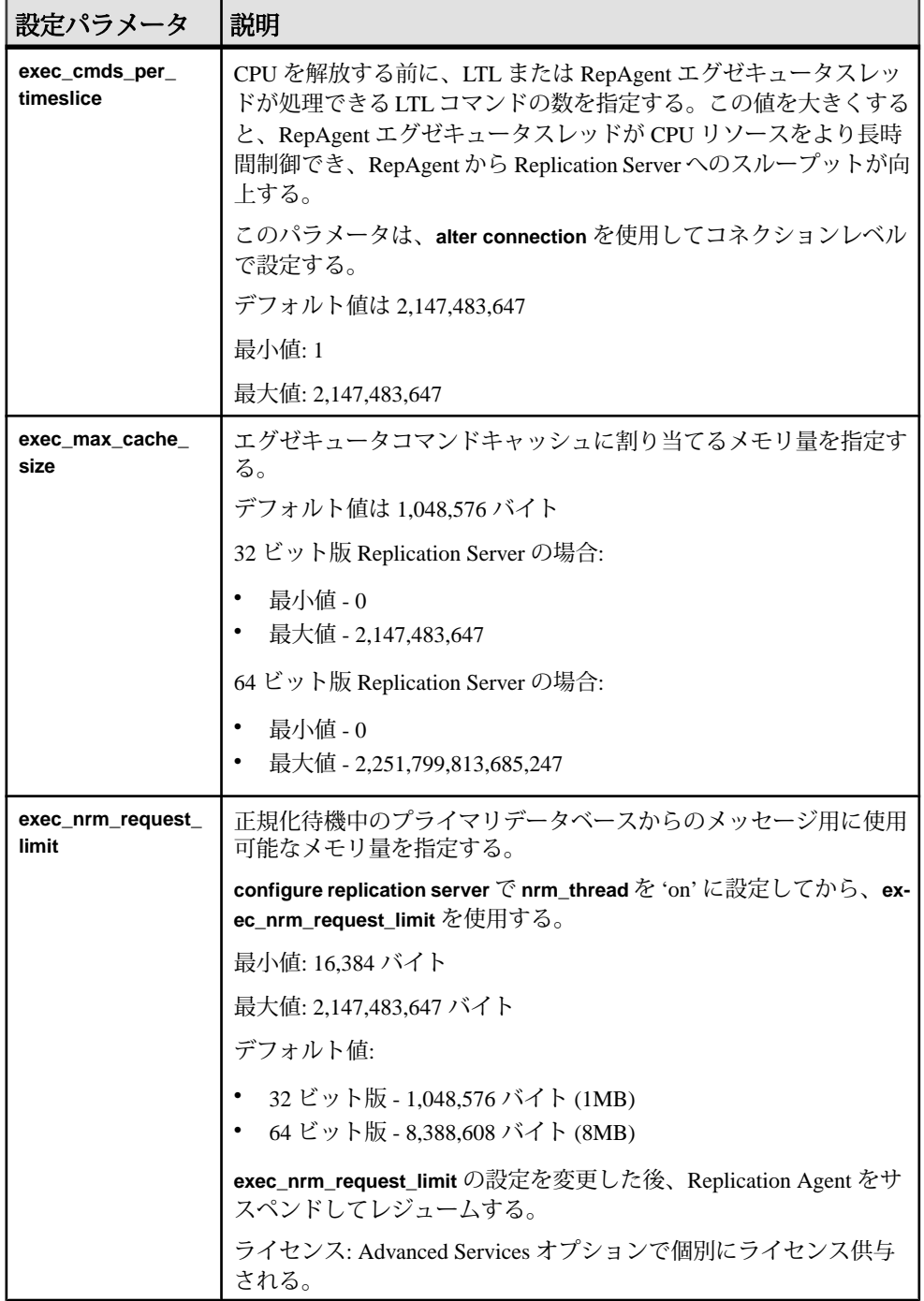

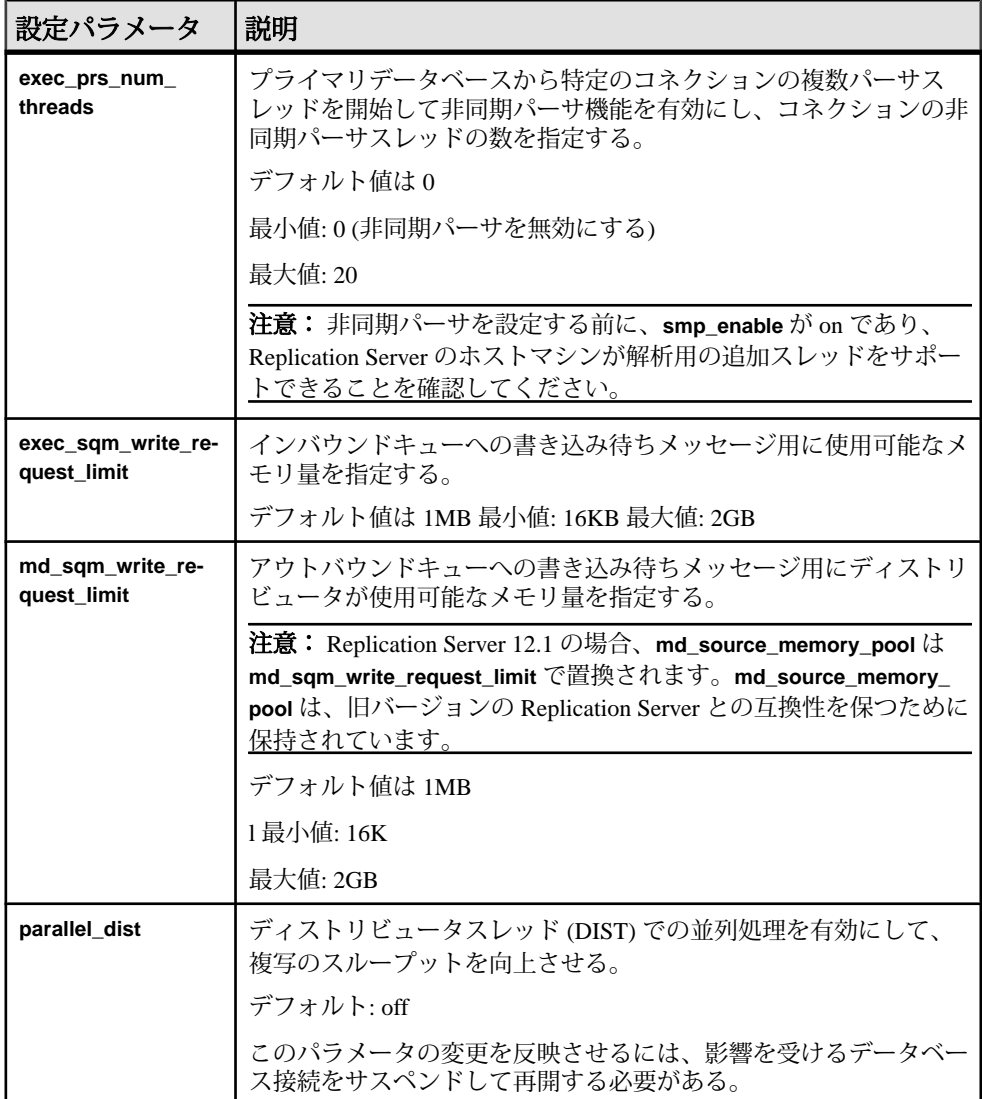

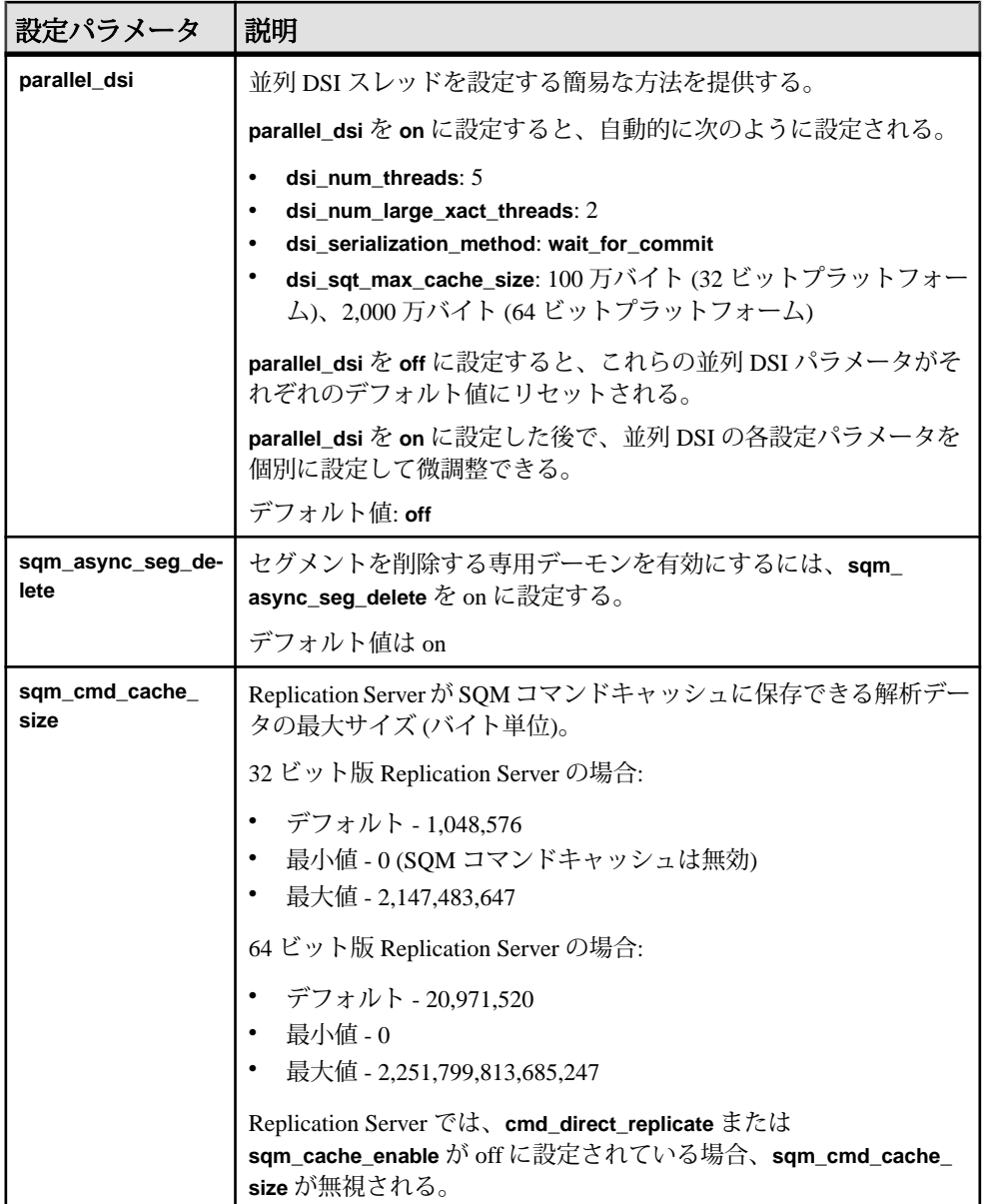

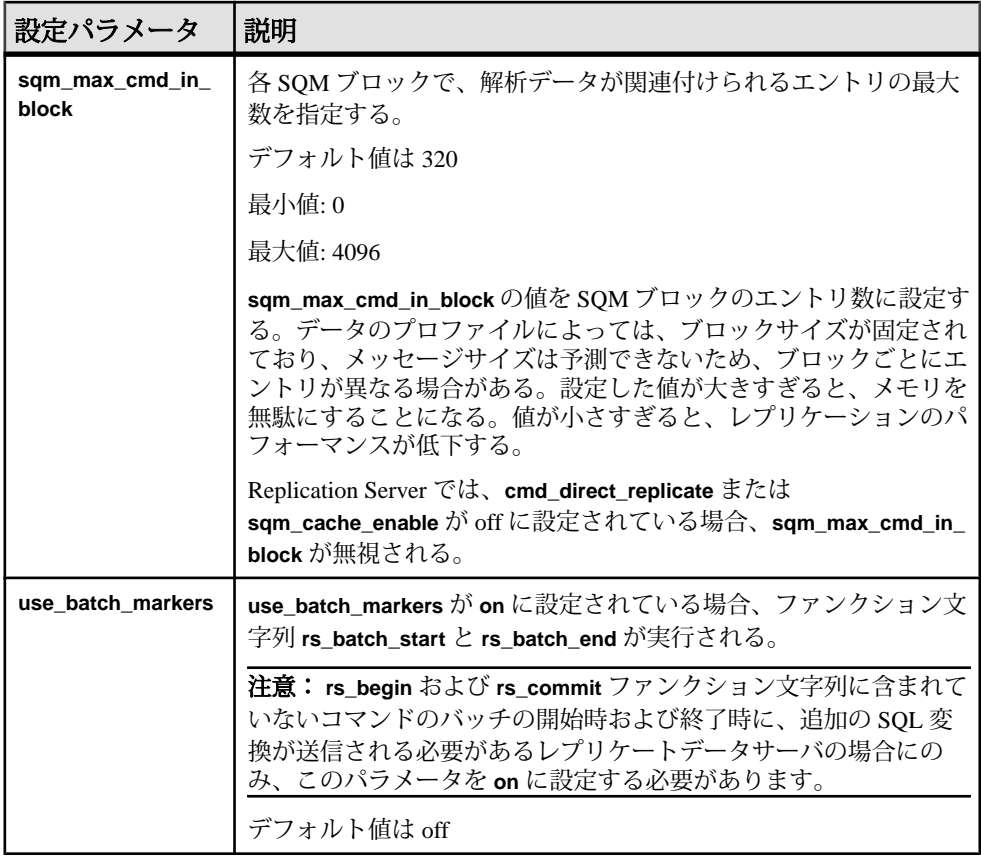

## 参照:

- [Advanced Services Option](#page-285-0)  $(270 \, \text{cm} \, \textcircled{r} \tilde{\mathcal{V}})$
- 並列 DSI [スレッド](#page-222-0) (207 ページ)
- パーティショニングルール: [競合を減らして並列処理を増やす](#page-235-0) (220 ページ)
- [グループ内のトランザクション数の指定](#page-218-0) (203 ページ)
- RepAgent [エグゼキュータが処理できるコマンド数の制御](#page-216-0) (201 ページ)

# パフォーマンスに影響するルートパラメータ

Replication Server には、パフォーマンスに影響する、いくつかのルート設定パラ メータが用意されています。

ルートパラメータの完全なリストについては、『Replication Server 管理ガイド 第 1 巻』の「ルートの管理」を参照してください。

<span id="page-195-0"></span>

| 設定パラメータ           | 説明                                                                                           |
|-------------------|----------------------------------------------------------------------------------------------|
| rsi batch size    | トランケーションポイントが要求される前に、別の Replication Server<br>に送信されるバイト数。<br>デフォルト値は 256KB                   |
|                   | 最小値: 1K                                                                                      |
|                   | 最大値: 128MB                                                                                   |
| rsi_packet_size   | 他の Replication Server との通信に使用するパケットサイズ (バイト単<br>位)。値の範囲は、1,024 ~ 16,384。                     |
|                   | デフォルト値: 4,096 バイト                                                                            |
| rsi_sync_interval | この秒数の間、RSI キューに新しいメッセージがない状態が続くと、<br>トランケーションポイントが要求される。この値は0よりも大きくす<br>ること。<br>デフォルト値: 60 秒 |

表 **17 :** パフォーマンスに影響するルートパラメータ

# チューニングパラメータの使用についての注意事項

ReplicationServer のパフォーマンスを向上させるための基本的な推奨事項がいくつ かあります。これらの設定値を変更してシステムのパフォーマンスが向上するか どうかは、システム設定やサイトでの Replication Server の使用方法によって異な ります。

# **SQM** ライタの待機時間の設定

SQM ライタの待機時間を設定するには、Replication Server の設定パラメータであ る **init\_sqm\_write\_delay** と **init\_sqm\_write\_max\_delay** を使用します。

低容量システムでは、init\_sqm\_write\_delay と init\_sqm\_write\_max\_delay を小さい値 に設定すると、満杯になっていないブロックを書き込むまでの SQM ライタの待機 時間を短くできます。高容量システムでは、SQM ライタはほとんど待機すること なくブロックを書き込むため、これらのパラメータを大きい値に設定します。

SQM ライタの待機頻度をモニタするには、カウンタ 6038 - WritesTimerPop を参照 します。

書き込まれた満杯のブロックや満杯になっていないブロックの数を確認するには、 次のカウンタを参照します。

• 6002 - BlocksWriten

#### <span id="page-196-0"></span>• 6041 - BlocksFullWrite

カウンタ 62006 - SleepsWriteQ がカウンタ 62002 - BlocksRead よりもかなり大きい 値を示す場合、次のメッセージブロックがダウンストリームに配信されるのを SQM リーダが待機する頻度が多くなり、遅延時間が生じます。満杯になっていな いブロックを書き込むまでの SQM ライタの待機時間を短くするように、 **init\_sam\_write\_delay と init\_sam\_write\_max\_delay** の値を小さくしてください。

理想的なのは、カウンタ 62002 - BlocksRead に対するカウンタ 62004 - BlocksReadCached の比率を高くし、カウンタ 62006 - SleepsWriteQ を比較的小さく 設定することです。この設定により、SQM ライタが SQM リーダと同程度の速さ で適切に動作し、ディスクからの読み込みをせずに、前者から後者にブロックを 渡すことができます。ただし、これらは Replication Server 全体に対するパラメー タであり、これらを調整すると、あるキューの効率が上がり、別のキューの効率 が下がることになります。

## システムテーブルのキャッシュ

システムテーブルをキャッシュするには、ReplicationServer の設定パラメータであ る **sts\_cache\_size** と **sts\_full\_cache\_**table\_name を使用します。

特定のシステムテーブルを完全にキャッシュすることにより、それらのテーブル 対する簡単な **select** 文では RSSD にアクセスする必要がなくなります。 デフォル トでは、rs\_repobjs と rs\_users が完全にキャッシュされます。 使用する複写 定義とサブスクリプションの数によっては、これらのテーブルを完全にキャッ シュすると、RSSD へのアクセス要求を大幅に抑えることができます。 ただし、 rs\_objects のユニークなローの数が **sts\_cachesize** の値とほぼ同じ場合は、これ らのテーブルがすでに完全にキャッシュされていることがあります。

複写システムに多数の複写定義があり、複写定義の変更要求も数多くある場合は、 rs\_objects、rs\_columns、および rs\_objfunctions の **sts\_full\_cache** が off になっていることを確認してください。これは、完全にキャッシュされるテーブ ルに変更が加えられると、そのテーブルのキャッシュ全体が更新されるためです。

#### キャッシュできるシステムテーブル

キャッシュできるのは一部のシステムテーブルだけです。

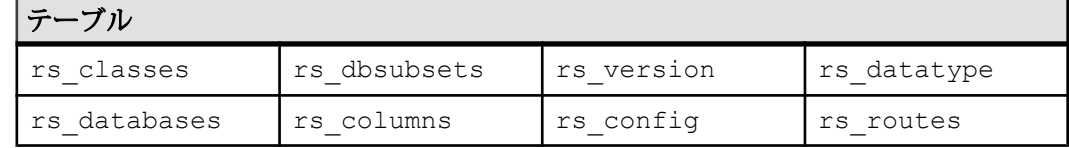

#### 表 **18 :** キャッシュできるシステムテーブル

.

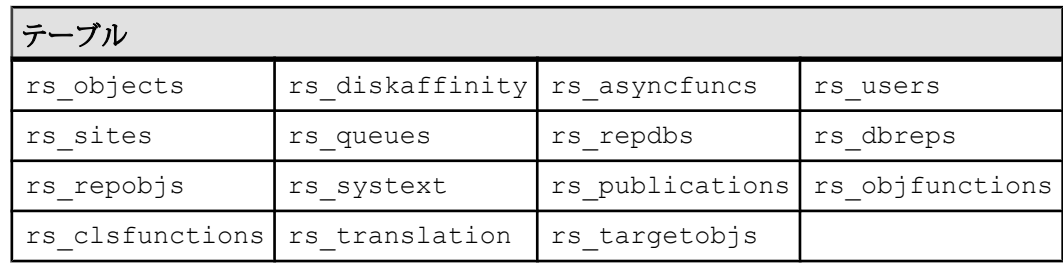

## 複写定義の変更プロセス

複写定義の作成、変更、削除やファンクション文字列のカスタマイズといった多 数の変更を RSSD に加える場合は、複写定義の変更プロセスを開始する前に rs\_objects、rs\_columns、および rs\_objfunctions の **sts\_full\_cache** を無 効にしておいて、複写定義の変更プロセスの後でこれらのテーブルの sts\_full\_cache を元の値に設定することをおすすめします。

ヒント: RSSDの変更が多い場合は、定期的に RSSD テーブルで Adaptive Server の **update statistics** コマンドを実行します。複写定義の作成、変更、または削除など の複写定義の変更要求で影響を受けるテーブルは rs\_objects、rs\_columns、 および rs\_objfunctions です。ファンクション文字列の作成、変更、または削 除などのファンクション文字列の変更要求で変更を受けるテーブルは rs\_funcstrings および rs\_systext です。

**sts\_full\_cache\_system\_table\_name** を無効にするには、次のように入力します。ここ で、system\_table\_name はテーブルの名前です。

configure replication server set sts full cache system table name to 'off

『Replication Server 管理ガイド 第 1 巻』の「複写テーブルの管理」の「複写定義の 修正」で、「複写定義の変更」の「複写定義の変更要求プロセス」を参照してく ださい。

# エグゼキュータコマンドキャッシュ

RepAgent が最初にプライマリ Adaptive Server データベーステーブルに **insert**、 **delete**、または **update** LTL コマンドを送信するときに、エグゼキュータコマンド キャッシュを使用して、そのテーブルのカラム名とデータ型をキャッシュします。 カラム名やデータ型などのメタデータは、RepAgent が **insert**、**delete**、または **update** コマンドに関連付けられたデータとともに送信するテーブルスキーマに含 まれています。 ただし、キャッシュでは、以下のようになります。

• RepAgent が **insert**、**update**、**delete** コマンドに関連付けられたメタデータおよ びデータを送信するのは、RepAgent が起動してから、または Replication Server とのコネクションが再開してから、RepAgent がその特定のテーブルに対する

オペレーションを初めて処理するときだけです。Replication Agent は、それ以 降にそのテーブルのトランザクションを処理するとき、テーブルメタデータを 送信しません。

- スキーマ定義をすべて維持するのに十分なメモリが RepAgent にない場合、 RepAgent はメタデータとデータを再送信できます。
- RepAgent は、AdaptiveServer の **alter table** オペレーションの後など、テーブルス キーマの変更後に特定のテーブルでの変更を処理するとき、テーブルのメタ データとデータを送信します。

同じテーブルに対するそれ以降のオペレーションをレプリケートするため、 RepAgent はカラムデータのみを送信します。これは、Replication Server エグゼ キュータコマンドキャッシュがメタデータを格納しているからです。RepAgent の メタデータの低減と Replication Server エグゼキュータコマンドキャッシュでの キャッシュを組み合わせることで、レプリケーションパフォーマンスが向上しま す。その要因は、キャッシュに以下の性質があるためです。

- RepAgent がメタデータをログ転送言語 (LTL) パケットにパックするために費や す時間を短縮します。
- 各パケットで送信されるデータの量を増やすことで、ネットワークトラフィッ クを低減します。
- RepAgent は節約した時間をメタデータのパックではなくプライマリデータ ベースログのスキャンに充てることができます。
- Replication Server エグゼキュータは多くのカラムがあるテーブルを効率よく処 理できます。

注意: キャッシュには、**insert**、**update**、または **delete** オペレーションによって変 更されたテーブルのメタデータのみが格納されます。

システムの稼働条件

テーブルメタデータを低減するには、LTL バージョン 740 以降および Adaptive Server 15.7 以降が必要です。

## テーブルメタデータの低減の有効化

RepAgentのテーブルメタデータの低減を有効にします。RepAgentのテーブルメタ データの低減を有効にした場合、Replication Server ではエグゼキュータコマンド キャッシュが自動的に有効になります。

**1.** Adaptive Server で、次のコマンドを実行します。

sp\_config\_rep\_agent *database\_name*, 'ltl metadata reduction',  $\bar{t}$ rue'

ここで database\_name はプライマリ Adaptive Server データベースになります。

<span id="page-199-0"></span>注意: デフォルトでは、**ltl metadata reduction** は false に設定されているため、 Adaptive Server の RepAgent ではテーブルメタデータの低減が有効になりませ  $h_{\circ}$ 

**2.** 変更を有効にするには、RepAgent を再起動します。 sp\_start\_rep\_agent *database\_name*

## エグゼキュータコマンドキャッシュのサイズの設定

**exec\_max\_cache\_size** を使用して、エグゼキュータコマンドキャッシュに割り当て るメモリ量を指定します。

キャッシュに割り当てたメモリが不足していると、レプリケーションのパフォー マンスが低下し、次のメッセージが頻繁に表示されるようになります。 Executor Command Cache exceeds its maximum limit defined by **exec\_max\_cache\_size** (current value is *current\_exec\_max\_cache\_size*).

レプリケーションのパフォーマンスのさらなる低下を防ぐためには、 **exec max cache size** を使用してキャッシュのメモリを増やすか、Replication Agent でテーブルメタデータの低減を無効にします。

32 ビット版 Replication Server の場合は 0 ~ 2,147,483,647 バイトの値を設定でき、 64 ビット版 Replication Server の場合は 0 ~ 2.251.799.813.685.247 バイトの値を設定 することができます。デフォルトは 32 ビット版と 64 ビット版の両方の Replication Server で 1,048,576 バイトです。

たとえば、エグゼキュータコマンドのキャッシュサイズを 2,097,152 バイトに設定 するには、次のようにします。

- サーバレベル Replication Server へのすべてのプライマリデータベースコネク ションで、次のように入力します。 configure replication server set exec\_max\_cache\_size to '2097152'
- コネクションレベル-特定のプライマリデータベースコネクションについては、 次のように入力します。 alter connection to *dataserver\_name.database\_name* set exec max cache size to '2097152'

両方のレベルに設定がある場合、ReplicationServer は常にコネクションレベルの設 定を使用します。変更内容を有効にするために、ReplicationServer を再起動する必 要はありません。

# ステーブルキューのキャッシュ

Replication Server は、単純なキャッシュメカニズムを使用して I/O を最適化しま す。このメカニズムにより、通常はキャッシュからデータを高速に読み取ること <span id="page-200-0"></span>ができるため、書き込みに対する遅延時間が短縮され、読み取り速度が向上しま す。

キャッシュは複数のページで構成され、各ページは隣接する複数のブロックで構 成されています。キャッシュは、起動時に各キューに割り付けられます。ページ サイズを変更すると、ステーブルキューデバイス内の I/O のサイズが変化します。 ページがいっぱいになると、単一の書き込み操作でページ全体が書き込まれます。

ステーブルキューキャッシュでは、ページポインタが前進し、キャッシュの終端 で先頭に戻ります。ライタがメッセージキューを満杯にし、メッセージを待機し ているときにブロックされると、SQM によって現在のページがフラッシュされま す。いっぱいになっていないページがフラッシュされると、データを含むブロッ クだけがディスクに書き込まれます。

#### ステーブルキューキャッシュのパラメータの設定

ステーブルキューキャッシュについて設定できるパラメータがいくつかあります。 サーバ全体のキャッシュのデフォルト値を設定するには、次のコマンドを実行し

ます。 configure replication server set sqm\_cache\_enable to

"on|off"

キューのキャッシュを有効または無効にしてサーバレベルの設定を無効にするに は、次のコマンドを実行します。

```
alter queue q number, q type, set sqm cache enable to
"on|off"
```
**sqm\_cache\_enable** パラメータが無効になっている場合、SOM モジュールは、16K に固定された 1 ブロックのバッファを保持する以前のメカニズムに戻ります。

サーバ全体のページサイズのデフォルト値を設定するには、次のコマンドを実行 します。

configure replication server set sqm\_page\_size to "num\_of\_blocks"

指定したキューのページサイズを設定するには、次のコマンドを実行します。

alter queue q number, q type, set sqm page size to "num\_of\_blocks"

num\_of\_blocks では、ページ内の 16K ブロックの数を指定します。ページサイズを 設定すると、Replication Server の I/O サイズも設定されます。たとえば、ページサ イズを 4 に設定すると、ReplicationServer は 64K のまとまりでステーブルキューに 書き込みを行います。

サーバ全体のキャッシュサイズのデフォルト値を設定するには、次のコマンドを 実行します。

パフォーマンスチューニング

configure replication server set sqm\_cache\_size to "num pages"

指定したキューのキャッシュサイズを設定するには、次のコマンドを実行します。

alter queue q number, q type, set sqm cache size to "num\_pages"

num pages では、キャッシュ内のページの数を指定します。

すべての SQM 設定コマンドは静的であるため、コマンドを有効にするにはサーバ を再起動する必要があります。

これらの設定パラメータの詳細については、『Replication Server リファレンスマ ニュアル』を参照してください。

# 非同期パーサ、**ASCII** パッキング、および直接コマンドレプリケーショ ン

非同期パーサ、ASCII パッキング、およびインバウンドとアウトバウンドの直接 コマンドレプリケーションの各機能を同時に活用することで、データの変換と転 送時にレプリケーションプロセス全体が改善されます。

Replication Server は、エグゼキュータ (EXEC) スレッド、ディストリビュータ (DIST) スレッド、およびデータサーバインタフェース (DSI) スレッドを順序どお りに処理します。

- 1. EXEC スレッドは、LTL コマンドを Replication Agent から Replication Server に転 送します。
- **2.** また、LTL コマンドを解析しそれらを内部解析形式で格納し、解析済みデータ をバイナリ形式でパックします。
- **3.** EXEC スレッドは、インバウンド SQM スレッドを介してバイナリデータをイ ンバウンドキューに書き込みます。
- **4.** DIST モジュールは、バイナリコマンドを取得し、コマンドを元の形式にリス トアし、コマンドの送信先を決定します。
- **5.** DIST モジュールがコマンドを DSI モジュールに送信する前に、DIST はコマン ドを内部 ASCII 形式でパックし、アウトバウンド SQM スレッドを介してコマ ンドをアウトバウンドステーブルキューに書き込みます。
- **6.** DSI モジュールは、ASCII コマンドを読み取って解析し、コマンドを元の形式 にリストアします。

非同期パーサ、およびインバウンドとアウトバウンドの直接コマンドレプリケー ションの各機能を使用すると、シーケンス内の特定の手順のレプリケーションパ フォーマンスが向上し、その一方で、ASCII パッキングにより、キューのスト レージ消費量が削減されます。ただし、これらの機能をすべて同時に使用するこ とで、パフォーマンスが最大になりキューのストレージ消費量を低減できます。

これらの機能を個別に設定するのではなく、**async\_parser** と **alter connection** を使 用して同時に設定します。

非同期パーサ機能を設定する前に、smp\_enable が on であり、Replication Server の ホストマシンが解析用の追加スレッドをサポートできることを確認してください。

**async\_parser** を on に設定すると、次のように設定されます。

- 非同期パーサを on に設定 **exec\_prs\_num\_threads** を 2 に設定する
- ASCII パッキングを on に設定 ascii pack ibq を on に設定する
- インバウンドコマンドの直接レプリケーションを on に設定 **cmd direct replicate** を on に設定する
- アウトバウンドコマンドの直接レプリケーションを on に設定 **dist\_cmd\_direct\_replicate** を on に設定する

**async\_parser** を on に設定してから個々のパラメータを個別に設定し、パフォーマ ンスとリソース消費量を調整してバランスを取ることもできます。**async\_parser** のデフォルト値は off です。個々のパラメータをデフォルト設定にリセットするに は、**async\_parser** を off に設定します。**ascii\_pack\_ibq** を on に設定する前に、 Replication Server のサイトバージョンを 1571 以降に設定する必要があります。サ イトのバージョンが 1571 だと、**async\_parser** を on に設定しても、

**exec\_prs\_num\_threads**、**cmd\_direct\_replicate**、および **dist\_cmd\_direct\_replicate** だけ が設定されます。

**suspend distributor** と **resume distributor** を使ってディストリビュータを再開するに は、**async\_parser** を使用します。**async\_parser** を on に設定すると、関連する Replication Agent が再起動します。

## 非同期パーサ

追加のエグゼキュータスレッドを設定して Replication Agent からのコマンドをパー スし、Replication Agent がエグゼキュータを待機する時間を短縮します。

単一の関連付けられたエグゼキュータスレッドを使用する場合、Replication Agent はスレッドが LTL コマンドの解析を完了するまで、次のバッチコマンドを Replication Server に送信できません。 複数のスレッドを LTL コマンドの解析専用 に設定する場合、Replication Server は個々の解析タスクを専用の非同期パーサス レッドに割り当てるため、LTL コマンドの複数のパケットの解析が同時実行され ます。 さらに、データの転送と解析は複数のスレッドと非同期であるため、 Replication Agent はエグゼキュータスレッドを待機しなければならない時間が短縮 されることで、複写のスループットが向上します。

非同期パーサ機能を設定する前に、**smp\_enable** が on であり、Replication Server の ホストマシンが解析用の追加スレッドをサポートできることを確認してください。 非同期パーサ機能を使用するには、**exec\_prs\_num\_threads** を **alter connection** で設

定し、プライマリデータベースから特定のコネクションの複数パーサスレッドを 開始し、コネクションの非同期パーサスレッドの数を指定します。Replication Server は、**exec\_prs\_num\_threads** を設定すると、Replication Agent を再起動します。 起動できる最大スレッド数は 20 です。非同期パーサを無効にするには、0 に設定 します。最小値 (デフォルト値) は 0 です。非同期パーサスレッドのほかに、コマ ンドバッチの同期スレッドも起動します。

合計数が次に該当する場合は、**exec\_prs\_num\_threads** の設定に失敗し、Replication Server がシャットダウンします。

- 起動するスレッドが **num\_threads** で指定したプールで使用可能なスレッドの数 よりも大きい場合
- 作成されるメッセージキューが **num\_msg\_queues** で指定したプールで使用可能 なメッセージキューの数を超えている場合

### 例

TOKYO\_DS データサーバ内の pdb1 プライマリデータベースへのコネクションの 4 つのパーサスレッドを起動するには、次のように入力します。

```
alter connection to TOKYO_DS.pdb1
set exec prs num threads to 4
go
```
#### 非同期パーサスレッドの確認

存在する非同期パーサスレッドの数を表示するには、**admin who** を使用します (**exec\_prs\_num\_threads** が 0 より大きい値に設定されている場合)。さらに、**admin who** は、コマンドバッチの同期スレッドが存在することも示します。

### **ASCII** パッキング

ASCII パッキングを非同期パーサと併用することで、インバウンドキューにパッ クされたコマンドが消費するステーブルキューの記憶領域を低減します。

インバウンドキューでコマンドのデフォルトのバイナリパッキングモードを使用 する代わりに、**ascii\_pack\_ibq** を on に設定し、Replication Server がバイナリパッキ ングよりも小さいステーブルキューの記憶領域を使用する ASCII パッキングを使 用してコマンドをパックします。デフォルトは off です。バイナリ形式でパックさ れたコマンドは多くのステーブルキューの記憶領域を使用しますが、Replication Server はバイナリ形式でパックされたコマンドを ASCII でパックされたコマンド より高速に解釈します。

**ascii\_pack\_ibq** を on に設定すると、インバウンドキューのコマンドのみがパック されます。Replication Server では、ASCII パッキングを使用してコマンドが既に パッキングされているため、インバウンドキューでコマンドのパッキングモード を変更することはできません。Replication Server でインバウンドキューの ASCII パッキングを使用するメリットを得るには、非同期パーサ機能を有効にし、

**ascii\_pack\_ibq** を on に設定する前に Replication Server のサイトバージョンを 1571 以降に設定する必要があります。

#### 例

TOKYO DS データサーバ内の pdb1 プライマリデータベースからコネクションに 使用するパッキングモードを ASCII パッキングに設定するには、次のように入力 します。

alter connection to TOKYO\_DS.pdb1 set ascii pack ibq to on go

## インバウンドコマンドの直接レプリケーション

Replication Server EXEC モジュールと DIST モジュールとの間のインバウンドレプ リケーションパスにおけるコマンド変換を低減し、レプリケーションパフォーマ ンスを向上させることができます。

インバウンドデータの場合、cmd direct replicate を on に設定すると、エグゼ キュータスレッドはバイナリデータまたは ASCII フォーマットデータとともに内 部解析データを送信します。Replication Server は、解析済みデータを独立した SQM コマンドキャッシュに格納します。SQM コマンドキャッシュ内の解析済み データは、SQM キャッシュに格納されたバイナリデータまたは ASCII フォーマッ トデータにマッピングされます。ディストリビュータモジュールは、必要に応じ て内部フォーマット解析済みデータからデータを直接取得して処理できるので、 バイナリデータまたは ASCII フォーマットデータの解析に費やされる時間を節約 できます。ASCII フォーマットの解析にはより多くのリソースが必要になるため、 コマンド変換の低減と ASCII フォーマットのパックデータのレプリケーションパ フォーマンスの向上は、バイナリパックのデータよりも多くなります。デフォル トは off です。

ディストリビュータスレッドを SQM コマンドキャッシュから読み取ることができ るのは、最初にスレッドが物理ディスクでなく SQM キャッシュから読み込むこと ができ、**sqm\_cache\_size** を使用して適切な SQM キャッシュサイズを設定する場合 のみです。ディストリビュータスレッドが SQM キャッシュからコマンドを読み取 ると、スレッドが SQM コマンドキャッシュ内のこのコマンドの解析済みバージョ ンを見つけることができるかどうかは、**sqm\_cmd\_cache\_size** を使用して設定する SQL コマンドキャッシュサイズと **sqm\_max\_cmd\_in\_block** を使用して設定可能な 解析済みコマンドに関連付けることができる SQM ブロックの最大エントリ数に よって決まります。

**configure replication server** を使用して、すべてのデータベースへの Replication Agent コネクションに対してサーバレベルで **cmd\_direct\_replicate** を設定します。 それ以外の場合は、**alter connection** を設定して、個々のコネクションのパラメー

タを設定します。**alter connection** を使用した場合に設定を有効にするには、 Replication Agent を再起動します。**configure replication server** を使用する場合は、 Replication Server を再起動します。

**sqm\_cmd\_cache\_size** パラメータと **sqm\_max\_cmd\_in\_block** パラメータを使用して、 SQM コマンドキャッシュメモリ設定を設定します。**cmd\_direct\_replicate**、 **sqm\_cmd\_cache\_size** および **sqm\_max\_cmd\_in\_block** を同じコマンド内または個別 に設定できます。Replication Server は **sqm\_cmd\_cache\_size** および **sqm\_max\_cmd\_in\_block** の設定を無視します (sqm\_cache\_enable が off の場合)。

## 例 **1**

```
64 ビット版 Replication Server のすべてのコネクションとキューの設定を行うには、
次のようにします。
```

```
configure replication server
set cmd direct replicate to 'on'
set sqm_cmd_cache_size_to '40971520'
set sqm<sup>-max-cmd</sup> in block to '640'
go
```
## 例 **2**

TOKYO DS データサーバの pdb1 プライマリデータベースへのコネクションの設 定と 32 ビット版 ReplicationServer のインバウンドキュー番号 2 の設定を行うには、 次のようにします。 alter connection to TOKYO\_DS.pdb1 set cmd direct replicate to 'on' go alter queue 2, 1, set sqm cmd cache size to '2048576' set sqm<sup>-max-cmd</sup> in block to '640' go

#### 参照:

- [キューブロックサイズの増加](#page-307-0) (292 ページ)
- [カウンタを使ったパフォーマンスのモニタリング](#page-368-0) (353 ページ)
- [ステーブルキューキャッシュのパラメータの設定](#page-200-0) (185 ページ)

```
SQM コマンドキャッシュカウンタを使ったパフォーマンスのモニタリング
```
**sqm\_cache\_enable** と cmd\_direct\_replicate  $\phi$  on で、 sqm\_cmd\_cache\_size と sqm\_max\_cmd\_in\_block がゼロ以外の値に設定されている場合は、エグゼキュータ とディストリビュータのスレッドが解析済みデータと対話するときに、いくつか のカウンタを使用してレプリケーションパフォーマンスをモニタできます。

| カウンタ                                     | 説明                                                                                                    |
|------------------------------------------|----------------------------------------------------------------------------------------------------|
| RACmdsDirec-<br>tRepSend                 | 解析済みデータに関連付けられたエグゼキュータスレッドから送信さ<br>れるコマンドの数。                                                                                                    |
| DISTCmdsDirec-<br>tRepRecv               | エグゼキュータから直接文に関連付けられた解析データを持つため、<br>解析処理をスキップできるディストリビュータが受け取るコマンドの<br>数。                                                                                    |
| SQMNoDirectRe-<br>plicateInCache         | エグゼキュータスレッドから送信された解析済みデータを持つコマン<br>ドの数。ただし、コマンドキャッシュが sqm_cmd_cache_size を超え<br>るため、ディストリビュータへのレプリケーション経路に沿って解析<br>済みデータをそれ以上送信できない。                        |
| SQMNoDirectRe-<br>plicateInSQMC-<br>ache | エグゼキュータスレッドから送信された解析済みデータを持つコマン<br>ドの数。ただし、これらのコマンドが読み取られる前に SQM キャッ<br>シュで上書きされたため、ディストリビュータへのレプリケーション<br>経路に沿って解析済みデータをそれ以上送信できない。                        |
| SQMNoDirectRe-<br>plicateInBlock         | エグゼキュータスレッドから送信された解析済みデータを持つコマン<br>ドの数。ただし、現在の SQM ブロックの解析済みデータエントリの<br>数が sqm_max_cmd_in_block を超えるため、ディストリビュータへの<br>レプリケーション経路に沿って解析済みデータをそれ以上送信できな<br>い。 |

表 **19 : SQM** コマンドキャッシュカウンタ

### アウトバウンドコマンドの直接レプリケーション

Replication Server DIST モジュールと DSI モジュールとの間のアウトバウンドレプ リケーションパスにおけるコマンド変換を低減し、レプリケーションパフォーマ ンスを向上させることができます。

アウトバウンドデータでは、**dist cmd\_direct\_replicate**をonに設定すると、DISTモ ジュールはパックされた ASCII 形式データとともに内部解析データを送信できま す。DSI モジュールは、必要に応じて解析済みデータからデータを直接取得して 処理できるので、ASCII 形式データの解析に費やされる時間を節約できます。 **dist\_cmd\_direct\_replicate** を off に設定すると、DIST モジュールはパックされた ASCII データを DSI に送信します。デフォルトは on です。

DSI モジュールを SQM コマンドキャッシュから読み取ることができるのは、最初 にスレッドが物理ディスクでなく SQM キャッシュから読み込むことができ、 **sqm\_cache\_size** を使用して適切な SQM キャッシュサイズを設定する場合のみで す。DSI モジュールが SQM キャッシュからコマンドを読み取ると、モジュールが SQM コマンドキャッシュ内のこのコマンドの解析済みバージョンを見つけること ができるかどうかは、**sqm\_cmd\_cache\_size** を使用して設定する SQM コマンド

キャッシュサイズと **sqm\_max\_cmd\_in\_block** を使用して設定可能な解析済みコマ ンドに関連付けることができる SQM ブロックの最大エントリ数によって決まりま す。

**configure replication server** を使用して、すべてのディストリビュータに対してサー バレベルで **dist\_cmd\_direct\_replicate** を設定します。 それ以外の場合は、**alter connection** を使用して、個々のディストリビュータのパラメータを設定します。 **alter connecion** を使用する場合、設定を有効にするには、**suspend distributor** およ び **resume distributor** を使用して特定のディストリビュータを再開します。 **configure replication server** を使用する場合は、Replication Server を再起動します。

**sqm\_cmd\_cache\_size** パラメータと **sqm\_max\_cmd\_in\_block** パラメータを使用して、 SQM コマンドキャッシュメモリ設定を設定します。**dist\_cmd\_direct\_replicate**、 **sqm\_cmd\_cache\_size**、および **sqm\_max\_cmd\_in\_block** を同じコマンド内または個 別に設定できます。Replication Server は **sqm\_cmd\_cache\_size** および **sqm\_max\_cmd\_in\_block** の設定を無視します (sqm\_cache\_enable が off の場合)。

## 例 **1**

64 ビット版 Replication Server のすべてのコネクションとキューの設定を行うには、 次のようにします。

```
configure replication server
set dist cmd direct replicate to 'on'
set sqm cmd cache size to '40971520'
set sqm max cmd in block to '640'
go
```
## 例 **2**

TOKYO DS データサーバの pdb1 プライマリデータベースへのコネクションの設 定と 32 ビット版 ReplicationServer のインバウンドキュー番号 3 の設定を行うには、 次のようにします。 alter connection to TOKYO\_DS.pdb1 set dist cmd direct replicate to 'on'

go alter queue 2, 1, set sqm cmd cache size to '2048576' set sqm max cmd in block to '640' go

SQM コマンドキャッシュカウンタを使ったパフォーマンスのモニタリング

**sqm\_cache\_enable** と **dist\_cmd\_direct\_replicate** が on で、**sqm\_cmd\_cache\_size** と **sqm\_max\_cmd\_in\_block** がゼロ以外の値に設定されている場合は、EXEC、DIST、 および DSI スレッドとモジュールが解析済みデータと対話するときに、いくつか のカウンタを使用してレプリケーションパフォーマンスをモニタできます。

| カウンタ                                     | 説明                                                                                                    |
|------------------------------------------|----------------------------------------------------------------------------------------------------|
| DISTCmdsDirec-<br>tRepSend               | DIST モジュールから直接送信される解析済みデータ形式のコマンド<br>の数。                                                                                                    |
| DSIEC <sub>mdsDirec-</sub><br>tRepRecv   | アウトバウンドコマンドを伝達する DIST モジュールまたはスタンバ<br>イインバウンドコマンドを伝達する EXEC モジュールから直接 DSI-E<br>スレッドが受信したコマンドの数。 DSI モジュールがウォームスタン<br>バイ接続で使用される場合は、インバウンドコマンドがカウントさ<br>れ、それ以外の場合は、アウトバウンドコマンドがカウントされる。 |
| SQMNoDirectRe-<br>plicateInCache         | ディストリビュータスレッドから送信された解析済みデータを持つコ<br>マンドの数。ただし、コマンドキャッシュが sqm_cmd_cache_size を<br>超えるため、DSI スレッドへのレプリケーション経路に沿って解析済<br>みデータをそれ以上送信できない。                                                  |
| SQMNoDirectRe-<br>plicateInSQMC-<br>ache | ディストリビュータスレッドから送信された解析済みデータを持つコ<br>マンドの数。ただし、これらのコマンドが読み取られる前に SQM<br>キャッシュで上書きされたため、DSI スレッドへのレプリケーション<br>経路に沿って解析済みデータをそれ以上送信できない。                                                   |
| SQMNoDirectRe-<br>plicateInBlock         | ディストリビュータスレッドから送信された解析済みデータを持つコ<br>マンドの数。ただし、現在の SQM ブロックの解析済みデータエント<br>リの数がsqm_max_cmd_in_blockを超えるため、DSIスレッドへのレプ<br>リケーション経路に沿って解析済みデータをそれ以上送信できない。                                  |

表 **20 : SQM** コマンドキャッシュカウンタ

### **SQM** コマンドキャッシュメモリ設定

SQM コマンドキャッシュメモリの設定内容は、Replication Server で使用できる合 計メモリ量、インバウンドキューとアウトバウンドキューの数、およびトランザ クションプロファイルに応じて異なり、これらはコマンドサイズによって変化し ます。

SQM コマンドキャッシュメモリ設定を設定する場合は、以下を実行します。

- **sqm\_cmd\_cache\_size** を増やします (Replication Server で SQM キャッシュの合計 数が多い場合)。SOM キャッシュの合計 = sqm\_cache\_size (ページ) \* **sqm\_page\_size** (ブロック) \* **block\_size** (キロバイト)
- **sqm\_max\_cmd\_in\_block** を小さくします (コマンドサイズまたはテーブルのロー サイズが大きい場合)
- **sqm\_max\_cmd\_in\_block** を増やします (**block\_size** が大きい場合)。

初期値を設定したら、レプリケーションパフォーマンスとモニタカウンタのデー タに基づいて値を調整します。

- **sqm\_cmd\_cache\_size** を増やします (SQMNoDirectReplicateInCache に大きな値が 表示される場合)。
- **sqm\_max\_cmd\_in\_block** を増やします (SQMNoDirectReplicateInBlock に大きな値 が表示される場合)。

**configure replication server** を使用して、Replication Server へのすべてのデータベー スコネクションに対して **sqm\_cache\_size**、**sqm\_page\_size**、および **block\_size** を変 更します。それ以外の場合は、**alter queue** を使用して、特定のデータベースコネ クションの設定を行います。

パラメータのデフォルト値と有効な値の範囲については、『Replication Server リ ファレンス・マニュアル』の「Replication Server コマンド」を参照してください。

## **DIST** での並列処理

DIST スレッドで各トランザクションの並列処理を最大化することにより、複写パ フォーマンスが向上します。

SAP Replication Server が管理する各プライマリデータベースについて、DIST ス レッドはステーブルキュートランザクション (SQT) スレッドを使用してインバウ ンドキューからトランザクションを読み込み、トランザクションを 1 つずつ処理 した後、ステーブルキューマネージャ (SQM) を使用してトランザクションをアウ トバウンドキューに書き込みます。

並列DIST処理では、SQTがインバウンドキューからトランザクションを読み込ん だ後、DIST スレッドが並列でトランザクションを処理します。 トランザクション の並列処理は複写を高速化するともに、レプリケートサイトへのトランザクショ ンの配信順序がプライマリサイトで発生したトランザクションのコミット順序と 同じであることを保証します。

特定のプライマリデータベース接続または SAP Replication Server へのすべてのプ ライマリデータベース接続について DIST スレッドでの並列処理を有効にするに は、**parallel\_dist** パラメータを使用します。

SAP ReplicationServer に十分なメモリと処理リソースがあることを確認してくださ い。並列処理を有効にすると、これらのリソースの消費量が多くなります。

DIST スレッドでの並列処理の制限事項

SAP Replication Server では、次の並列 DIST 処理をサポートしていません。

- SAP Replication Server システムデータベース (RSSD)
- ラージトランザクション
- SAP Replication Server コマンド
- マーカ

SAP Replication Server では、代わりに逐次処理を行います。

## **DIST** スレッドでの並列処理の有効化

複写のスループットを向上させるには、DIST スレッドでの並列処理を有効にしま す。

次の例では、特定のプライマリデータベースへの接続に対して DIST スレッドでの 並列処理を有効にする方法を示します。 Replication Server へのすべてのプライマ リデータベース接続に対して DIST スレッドでの並列処理を有効にすることもでき ます。

DIST スレッドはインバウンドキューからトランザクションを読み込むため、プラ イマリ SAP Replication Server で並列処理を有効にします。

**1.** SYDNEY\_DS データサーバにある pubs2 プライマリデータベースへの接続に 対して、DIST スレッドでの並列処理を有効にします。

```
alter connection to SYDNEY DS.pubs2
set parallel dist to on
go
```

```
2. データベースへの接続を再開します。
  suspend connection to SYDNEY DS.pubs2
  go
  resume connection to SYDNEY_DS.pubs2
  go
```
# インクリメンタル解析

インクリメンタル解析は、特に複写ルートに複数の SAP Replication Server が存在 する複写環境で複写のパフォーマンスを向上し、HVAR、RTL、および DSI バルク コピーインでのメモリ消費量を低減します。

単一の DSI スケジューラ (DSI-S) スレッドは、データを解析してからトランザク ションのプロファイルを調べて、DSI バルクコピーイン、High Volume Adaptive Replication (HVAR)、Real-Time Loading (RTL) のいずれの方針を使用するかを決定 し、トランザクションをレプリケートデータベースに適用します。 次に DSI-S は、 解析したデータとプロファイルを調べたトランザクションを 1 つ以上の待機中の DSI エグゼキュータ (DSI-E) スレッドに伝送し、そこで単一の DSI-S スレッドに向 けてデータが処理されます。 レプリケートデータベースのデータのプロファイル を調べようとして DSI-E スレッドが再度解析を行うのを防ぐために、Replication Server は解析されたデータ全体を SQT キャッシュに保管します。 ただし、 Replication Server では HVAR または RTL に向けたトランザクションのコンパイル の最適化、または DSI バルクコピーインに向けたトランザクションのグループ化 のためにより多くのトランザクションを入手するまでデータが削除されないため、 これには大量のメモリが必要になります。

パフォーマンスチューニング

インクリメンタル解析では、DSI-S スレッドがテーブルレベル情報のみを解析で きます。この情報は DSI-S スレッドが処理する DML コマンドの最初の部分に相当 します。 DSI-S スレッドは、DML コマンドの 2 番目の部分の解析タスクを複数の DSI-E スレッドに転送します。 インクリメンタル解析には次の特長があります。

- スループットが増加するためパフォーマンスが向上し、DSI-E スレッドでより 早期にデータを利用できる、解析負荷が複数の DSI-E スレッドで分散されるた め解析の効率が上がります。
- SQT キャッシュにはコマンドの最初の部分しか格納されないため、メモリ消費 量が減少し、SQM キャッシュと SQM コマンドキャッシュ、インバウンドとア ウトバウンドの直接コマンド複写により多くのメモリを使用できることで効率 が上がり、メタデータが減少します。

**dsi incremental parsing** を on に設定すると、High Volume Adaptive Replication (HVAR)、Real-Time Loading (RTL)、または DSI バルクコピーインを有効にしたと き、DSI-S スレッドによるインクリメンタル解析が有効になります。

**注意: dsi\_incremental\_parsing は dsi\_compile\_enable または dsi\_bulk\_copy** も on に 設定されている場合にのみ反映されます。 そうでない場合、SAP ReplicationServer は **dsi\_incremental\_parsing** を無視します。

デフォルト値: オン

インクリメンタル解析をサポートするには、レプリケートの SAP Replication Servers が 15.7.1 SP100 以降である必要があります。

dsi incremental parsing は以下の指定で使用します。

- **alter connection** および **create connection** 指定したデータベースの接続レベルで インクリメンタル解析を有効にします。 このパラメータ設定の変更は、ただちに反映されます。
- **configure replication server** サーバレベルですべての接続に対してインクリメン タル解析を有効にします。 このパラメータの変更を反映させるには、接続をサスペンドして再開する必要 があります。

接続レベルの設定によって、サーバレベルの設定が上書きされます。

『異機種間複写ガイド』の「Real-Time Loading ソリューション」を参照してくださ い。

参照:

- DSI [バルクコピーイン](#page-251-0) (236 ページ)
- Adaptive Server  $\Diamond$  [High-Volume Adaptive Replication](#page-285-0) (270  $\Diamond$   $\Diamond$   $\Diamond$ )

## コマンド変換

コマンド変換を使用して、すべてのレプリケートテーブルまたは選択したレプリ ケートテーブルに対して特定のコマンドの複写を変更します。

コマンド変換は以下の目的で使用します。

- 特定のコマンドの複写を削除する。 特定のコマンドが複写されないように指 定できますが、トランザクション内のその他のコマンドは引き続き複写されま す。
- Replication Server がテーブルを指定せずに自動修正を実行できるようにする。
- 複写時にデータベースの自動同期を可能にすると同時に重複キーエラーを回避 する。

**dsi\_command\_convert** を使用して、複写コマンドの返還方法を指定します。

変換の種類は次の操作の組み合わせによって指定されます。

- **d** delete
- **i** insert
- **u** update
- **t** truncate
- **none** 操作なし

dsi command convert の操作の組み合わせは次のとおりです。

- **d2none delete** コマンドを複写しません。 このオプションでは、**delete** 操作を 複写しない場合に **rs\_delete** ファンクション文字列をカスタマイズする必要はあ りません。
- **i2none insert** コマンドを複写しません。
- **u2none update** コマンドを複写しません。
- **i2di**、**u2di insert** と **update** の両方を **delete** とその後の **insert** に変換します。こ れはオートコレクションと同等の操作です。 **dsi\_row\_count \_validation** off に設 定してローカウントの検証を無効にしている場合は、**dsi\_command\_convert** を **i2di,u2di** に設定して、複写時の重複エラーを回避し、データベースの自動同期 を可能にします。
- **t2none truncate table** コマンドを複写しません。

変換前の操作は「2」の前に、変換後の操作は「2」の後に配置します。

留意: 数字の「2」を入力する必要があります。

**dsi\_command\_convert**を**alter connection**とともに使用して、データベース接続のコ マンド変換を指定します。 次に例を示します。

```
alter connection to SYDNEY DS.pubs2
set dsi command convert to 'i2di,u2di'
go
```
デフォルトは **none** です。これは、コマンドの変換がないことを意味します。

**dsi\_command\_convert** を **none** に設定して、接続またはテーブルの現在の

**dsi\_command\_convert** 設定を削除します。 たとえば、データベース接続の設定を 削除します。

```
alter connection to SYDNEY DS.pubs2
set dsi command convert to 'none'
go
```
**dsi\_command\_convert** を **alter connection** および **for replicate table named** 句とともに 使用して、特定のテーブルに対するコマンド変換を指定します。 たとえば、 authors テーブルに対して **delete** コマンドが複写されないようにするには、次の ようにします。

alter connection to SYDNEY DS.pubs2 for replicate table named authors set dsi command convert to 'd2none' go

注意: テーブルレベルで **none** を指定した場合を除き、テーブルレベルの設定は、 データベースレベルの設定を上書きします。 none を指定した場合は、データベー スレベルの設定が使用されます。

# ウェイクアップインターバルの設定

ウェイクアップインターバルを設定するには、ReplicationServer の設定パラメータ である **rec\_daemon\_sleep\_time** と **sub\_daemon\_sleep\_time** を使用します。

デフォルトでは、リカバリデーモンとサブスクリプションデーモンが 2 分ごとに ウェイクアップし、RSSD のメッセージをチェックします。一般的な運用環境で は、サブスクリプションデーモンはほとんど使用されません。そのため、サブス クリプションデーモンのウェイクアップインターバルを最大値 (31,536,000 秒) に 設定できます。また、リカバリデーモンのウェイクアップインターバルを長くす べきかどうかを評価できます。

# **SQT** キャッシュのサイズ設定

SQTキャッシュのサイズを設定するには、ReplicationServerの設定パラメータであ る **sqt\_max\_cache\_size** とデータベースコネクション設定パラメータである **dsi\_sqt\_max\_cache\_size** を使用します。

SQT キャッシュの使用状況をモニタするには、カウンタ 24005 - CacheMemUsed を 参照します。代わりに、カウンタ 24009 - TransRemoved をモニタしてください。 TransRemoved が 0 のままの場合は、トランザクションがキャッシュからフラッ

シュされず、他のトランザクションが使用する領域が作成されないことを示しま すが、**sqt\_max\_cache\_size** を調整する必要はありません。

**警告! sat\_max\_cache\_size** に大きすぎる値を設定すると、サーバがシャットダウ ンすることがあり、サーバの **memory\_limit** が SQT キャッシュのサイズ変更に対応 できる十分高い値に設定されていない場合に Replication Server のリソース全体に 影響を及ぼすことがあります。

sqt\_max\_cache\_size は、DIST クライアントをサポートするすべての SOT キャッ シュに適用され、DSI クライアントをサポートする SQT キャッシュに対するデ フォルト値を用意します。DIST はトランザクションをすぐに処理できるため、そ の SQT キャッシュを DSI の SQT キャッシュと同じサイズにする必要はありませ  $\lambda$ 。そのため、コネクション設定パラメータ dsi\_sqt\_max\_cache\_size や DIST SOT キャッシュ専用の sqt\_max\_cache\_size を使用して、DSI の SOT キャッシュサイズ を個々に設定することをおすすめします。

注意: 15.5 より前のバージョンの Replication Server では、**sqt\_max\_cache\_size** の 設定が高すぎるとレプリケーションが遅くなります。ReplicationServer バージョン 15.5 以降の場合、このアドバイスは該当しません。

## 未処理のバイト数の制御

**exec\_nrm\_request\_limit、exec\_sqm\_write\_request\_limit、および md sam write request limit** データベースコネクション設定パラメータを使用し て、メモリの未処理のバイト数を制御します。

**exec\_nrm\_request\_limit** は RepAgent エグゼキュータスレッドの効率の向上のために 別途にライセンス供与されるオプションです。

#### 参照:

• RepAgent [エグゼキュータスレッドの効率の向上](#page-305-0) (290 ページ)

#### **exec\_sqm\_write\_request\_limit** データベース設定パラメータ

**exec\_sqm\_write\_request\_limit** は、インバウンドキューへの書き込み待ちメッセー ジ用に使用可能なメモリ量を制御します。

## **md sqm write request limit** データベース設定パラメータ

**md\_sqm\_write\_request\_limit** は、DIST スレッドが保持できる未処理のバイト数を制 御します。最大数に達すると、DIST スレッドはこれらのバイトの一部がアウトバ ウンドキューに書き込まれるのを待機しなければならなくなります。

### パフォーマンスをモニタリングするためのカウンタの使用

カウンタを使用して、RepAgent エグゼキュータと NRM スレッドのパフォーマン スをモニタできます。

ノーマライゼーションが完了するのを待機する間、RepAgent エグゼキュータがス リープする回数や時間をモニタするには、次のカウンタを参照します。

• 58038 - RAWaitNRMTime

RepAgent エグゼキュータまたは NRM がインバウンドキューに書き込みメッセー ジが入るのを待つ間にスレッドがスリープする回数や時間をモニタするには、次 のカウンタを参照します。

• 58019 - RAWriteWaitsTime

RAWriteWaitsTime が常に大きい場合は、StableDevice I/O を確認します。

#### 参照:

• [カウンタを使ったパフォーマンスのモニタリング](#page-368-0) (353 ページ)

## ネットワークオペレーション数の制御

**DSI コマンドバッチのサイズを制御するには、dsi\_cmd\_batch\_size** データベースコ ネクション設定パラメータを使用します。

**dsi cmd batch size** は、DSI がレプリケートデータサーバにコマンドを送信すると きに使用するバッファのサイズを制御します。DSI設定バッチをonに設定すると、 DSI は 1 つのコマンドバッチに含められるだけのコマンドを配置してから、その バッチをレプリケートデータサーバに送信します。**dsi\_cmd\_batch\_size** の値を大 きくすると、レプリケートデータベースにコマンドバッチあたりの作業をより多 く提供することで、スループットを向上できる場合があります。

### バッチとバッチサイズをモニタするためのカウンタ

ReplicationServer では、バッチとバッチサイズをモニタするためにカウンタを用意 しています。

バッチの平均サイズをモニタするには、カウンタ 57076 - DSIEBatchSize を参照し ます。バッチの平均処理時間 (バッチが作成されてから、フラッシュされて結果が 処理されるまでの時間)をモニタするには、カウンタ57070 - DSIEBatchTimeを参照 します。

バッチの処理効率やバッチサイズをモニタする場合、次のカウンタも役立つこと があります。
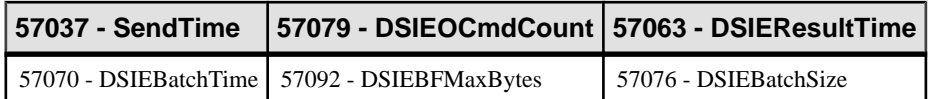

# **RepAgent** エグゼキュータが処理できるコマンド数の制御

**exec\_cmds\_per\_timeslice** データベースコネクション設定パラメータを使用して、 RepAgent エグゼキュータスレッドが処理できるコマンド数を制御します。

デフォルトで、**exec\_cmds\_per\_timeslice** パラメータの値は 2,147,483,647 です。こ れは、他のスレッドに CPU を解放しなければならくなるまでに RepAgent エグゼ キュータスレッドが処理できるコマンド数が 2,147,483,647 個以下であることを示 します。 環境によっては、この値を変更するとパフォーマンスが向上する場合が あります。

インバウンドキューの処理が遅い場合、これらの値を大きくして、RepAgent エグ ゼキュータスレッドと DIST スレッドの処理に費やせる時間を増やしてください。 ただし、アウトバウンドキューの処理が遅い場合は、これらのパラメータ値を小 さくして、DSI スレッドの処理に費やせる時間を増やしてください。

Replication Server がサポートするコネクション数について CPU リソースが制限さ れている場合、**exec\_cmds\_per\_timeslice** の値を大きくすると全体のパフォーマン スが低下することがあります。この場合、RepAgent エグゼキュータによる CPU リ ソースの制御を厳しくすると、他の Replication Server スレッドに対するリソース が減少することがあります。

RepAgent エグゼキュータスレッドが CPU を解放する回数や時間をモニタするに は、次のカウンタを参照します。

• 58016 - RAYieldTime

# 割り付けられるステーブルキューセグメント数の指定

**sqm\_recover\_segs** Replication Server 設定パラメータを使用して、Replication Server が RSSD をリカバリ QID 情報で更新する前に割り付けるステーブルキューセグメ ント数を指定します。

**sqm\_recover\_segs** を小さく設定すると、RSSD の更新が増え、パフォーマンスが 低下する場合があります。**sqm\_recover\_segs** を大きく設定すると、RSSD の更新 が減り、リカバリ時間が長くなる代わりにパフォーマンスが向上する場合があり ます。

SQM ライタが rs\_oqids テーブルを更新する頻度をモニタするには、カウンタ 6036 - UpdsRsoqid を参照します。通常は、**sqm\_recover\_segs** の値を大きくすると、 セグメントの割り付けに必要な時間とシステムリソースが減り、パフォーマンス が向上します。ただし、各オリジンに対して正常に書き込まれた最後のメッセー

ジを決定するために SQM ライタがスキャンしなければならないキューが増えるた め、キューの起動と再起動に時間がかかります。各セグメントには 1MB のキュー 領域が必要です。SQM ライタが起動時や再起動時にスキャンできるメガバイト数 を計算して、**sqm\_recover\_segs** の値を決定します。たとえば、SQM ライタが ReplicationServer の起動や再起動を遅らせることなく 50MB のキューをスキャンで きる場合、sam\_recover\_seas を 50 に設定します。

# ステーブルキューのディスクパーティションの選択

**disk\_affinity** データベースコネクション設定パラメータを使用して、現在のパー ティションが満杯になった場合に、次のセグメントの割り付け先となるパーティ ションの論理名を指定します。

Replication Server のパーティション関係の機能を使用すると、Replication Server に よるステーブルキューのセグメントの割り付け先のディスクパーティションを選 択できます。 全体のスループットを向上させるため、処理の遅いステーブル キューには処理速度の速いデバイスを関連付けることをおすすめします。

### 参照:

• [キューセグメントの割り付け](#page-362-0) (347 ページ)

# **SMP** の効率的な使用

対称型マルチプロセッシング (SMP) を有効にするには、**smp\_enable** Replication Server 設定パラメータを使用します。

SMP を効率的に使用するために必要なプロセッサ数を決定するには、2 つのプロ セッサをベースとし、4 つのキューごとにプロセッサを 1 つずつ増やしていきま す。プロセッサの処理速度によって、これらの数がパフォーマンス要件を満たす かどうかが決まります。並列 DSI をサポートするアウトバウンドキューがあり、 13 個以上の DSI エグゼキュータスレッドがある場合は、2 つまたは 3 つのアウト バウンドキューごとにプロセッサを 1 つ増やすなど、アウトバウンドキューに対 するプロセッサ/スレッドの比率を大きくすることがあります。

ReplicationServer は、サポートされるコネクションやルートの数に基づいて、常に 限られた数のスレッドを使用します。すべてのスレッドが常にビジーである場合 でも、ReplicationServer で使用できるプロセッサ数をさらに増やしてゆくと、最終 的に「CPU 飽和」が発生し、それ以上プロセッサを増やしてもパフォーマンスが 向上しなくなります。この場合、処理速度のより速い CPU を使用すると、CPU リ ソースが原因で発生するパフォーマンスの問題を解決できることがあります。

場合によっては、Replication Server が使用可能なプロセッサの数が多すぎるとパ フォーマンスが低下することがわかっています。この原因は、使用可能なプロ セッサ間で、強制的にスレッドコンテキストを切り替えるのにかかる時間が問題 であると考えることができます。オペレーティングシステム (OS) による

Replication Server のプロセスやスレッドの管理をモニタするには、OS のモニタ ユーティリティを使用してください。これらのユーティリティは、Replication Server が使用可能な CPU を減らすとこのようなコンテキストの切り替え数が減る かどうかを判断するのに役立ちます。

# グループ内のトランザクション数の指定

さまざまな設定パラメータを使用すると、グループ内のトランザクション数を制 御できます。

#### データベース設定パラメータ**: dsi\_max\_xacts\_in\_group**

**dsi\_max\_xacts\_in\_group** を使用してグループ内のトランザクションの最大数を指定 します。

数が大きいほど、レプリケートデータベースでのコミット処理が減少し、スルー プットが向上する可能性がある。

グループサイズを制御するには、**dsi\_max\_xacts\_in\_group** を使用します。 **dsi\_xact\_group\_size** は最大値の 2,147,483,647 に設定し、その値を変更しないでく ださい。**dsi\_max\_xacts\_in\_group** の値を 1 に減らしてグループ化なしにすると、並 列トランザクション間の競合が減る場合があります。

DSI-E スレッドごとにグループ内に配置される平均トランザクション数をモニタ するには、カウンタ 57001 - UnGroupedTransSched を確認します。

DSI コネクション全体に対するグループごとの平均トランザクション数をモニタ するには、次のカウンタを確認します。

- 5000 DSIReadTranGroups
- 5002 DSIReadTransUngrouped

グループがクローズされる理由をモニタするには、次のカウンタを確認します。

- 5042 GroupsClosedBytes
- 5043 GroupsClosedNoneOrig
- 5044 GroupsClosedMixedUser
- 5045 GroupsClosedMixedMode
- 5049 GroupsClosedTranPartRule
- 5051 UserRuleMatchGroup
- 5053 TimeRuleMatchGroup
- 5055 NameRuleMatchGroup
- 5063 GroupsClosedTrans
- 5068 GroupsClosedLarge
- 5069 GroupsClosedWSBSpec
- 5070 GroupsClosedResume
- 5071 GroupsClosedSpecial
- 5072 OriginRuleMatchGroup
- 5074 OSessIDRuleMatchGroup
- 5076 IgOrigRuleMarchGroup

データベース設定パラメータ**: dsi\_xact\_group\_size**、**dsi\_max\_xacts\_in\_group**

レプリケートデータベースに適用するために 1 つのトランザクションとしてグ ループ化できるトランザクション数を増やすには、これらの設定パラメータをと もに使用します。

トランザクションごとの平均コマンド数が少ない (5 個以下) 場合、

**dsi xact qroup size と dsi max xact in qroup** を使用してトランザクションの処理 時間を向上させることができます。

**dsi\_xact\_group\_size** を最大値に設定し、**dsi\_max\_xact\_in\_group** でトランザクショ ングループのサイズを制御することをおすすめします。

# トランザクションサイズの設定

単一の DSI コネクションに対しては、**dsi\_large\_xact\_size** の値を最大値の 2,147,483,647 に設定します。並列 DSI が設定されていない場合でも、DSI/S は、 **dsi\_large\_xact\_size** によって設定された文の制限を読み取り、並列 DSI に関連する 複数のタスクを実行します。

# 非ブロッキングコミットの有効化

**dsi\_non\_blocking\_commit** Replication Server 設定パラメータを使用して、Replication Server がコミット後にメッセージを保存している期間を延長する長さ (分単位) を 指定して、非ブロッキングコミットを有効にします。

Adaptive Server 15.0 以降で遅延コミット機能を使用できる場合、または Oracle 10g v2 で同等の遅延コミット機能を使用できる場合には、非ブロッキングコミット機 能により複写パフォーマンスが向上します。

値の範囲: 0 ~ 60 分

デフォルト値は 0 - 非ブロッキングコミットを無効にします。

# メモリ消費の制御

メモリ消費量が指定スレッショルドを超えると Replication Server は警告メッセー ジを表示し、EXEC、DSI、および SQT スレッショルドで使用するメモリを制御で きます。

### メモリのスレッショルドの警告メッセージ

メモリ消費量が使用できる合計メモリの指定スレッショルドパーセンテージを超 えると、警告メッセージを表示するように Replication Server を設定します。

警告メッセージを設定するには、次のコマンドを使用します。

- **mem\_warning\_thr1** この値を超えると最初の警告メッセージが生成される、合 計メモリのスレッショルドパーセンテージを指定します。 デフォルト値は **memory\_limit** 値の 80%。 l 範囲: 1 - 100
- **mem\_warning\_thr2** この値を超えると 2 番目の警告メッセージが生成される前 に使用される合計メモリのスレッショルドパーセンテージを指定します。 デフォルト値は **memory\_limit** 値の 90%。 範囲: 1 - 100

#### **Replication Server** スレッドのメモリ制御

ReplicationServer スレッショルドのメモリ消費が **memory\_limit** で指定された使用で きるメモリを超過すると、Replication Server の自動停止を回避できます。

Replication Server でメモリを大量に必要とするスレッドは、次のとおりです。

- DSI
- EXEC
- SOT

これらのスレッドは、メモリ使用量チェックを実行してから新しいデータを受信 または処理することで、メモリ制御を実行します。メモリ制御時にメモリ使用量 が多いことが判明すると、次の動作によりスレッド機能が調整されます。

- スレッドによる新しいデータのグループ化を停止し、既存データのクリーニン グと処理を行います。または、
- 空きメモリが確保されるまで新しいデータを受信しないよう、スレッドをス リープモードにします。

EXEC、DST、および SQT スレッショルドでフロー制御を管理するには、次のコ マンドを使用します。

- **mem\_thr\_dsi** DSI スレッドによる SQT キャッシュの入力を停止する合計メモリ のパーセンテージを指定します。 デフォルト値は **memory\_limit** 値の 80%。
- **mem\_thr\_exec** EXEC スレッドによる RepAgent からのコマンドの受信を停止す る合計メモリのパーセンテージを指定します。 デフォルト値は **memory\_limit** 値の 90%。

• **mem\_thr\_sqt** -SQTスレッドでキャッシュからの最大トランザクションをフラッ シュする合計メモリのパーセンテージを指定します。 デフォルト値は **memory\_limit** 値の 85%。

**memory\_control** を使用して、スレッショルドのメモリ制御動作を管理します。 **memory\_control** の有効な値は、enable (デフォルト値) または disable です。これに より、ReplicationServer はメモリ消費を制御し、メモリの問題で停止することはな くなりました。

これらの設定パラメータのデフォルト値を変更するには、**configure replication server** を使用します。デフォルト値または既存の値を表示するには、**admin config** を使用します。

『Replication Server リファレンス・マニュアル』の「Replication Server コマンド」の 「**configure replication server**」を参照してください。

## スレッド情報をモニタする

**admin who** を使用して、スレッショルドのメモリ制御動作に関する情報を提供し ます。

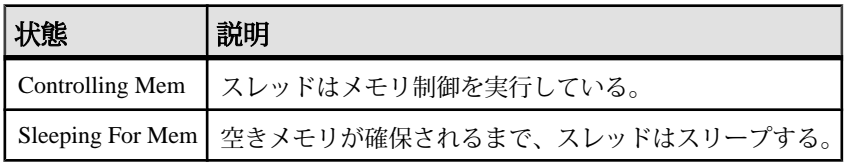

『Replication Server リファレンス・マニュアル』の「Replication Server コマンド」の 「**admin who**」を参照してください。

### メモリ管理統計

**admin stats** を使用して、メモリ管理統計を表示します。

メモリカウンタは、rsh モジュールで有効です。 メモリカウンタをレポートする には、次のコマンドを使用します。 admin stats,rsh *display\_name instance\_id*

コマンドの説明は次のとおりです。

- display\_name カウンタ名。有効な表示名を確認するには、**rs\_helpcounter** を使 用します。display\_name は必ず module\_name と組み合わせて使用します。
- instance\_id SOT や SOM などのモジュールの特定のインスタンスを指定しま す。 インスタンス ID を確認するには、**admin who** を実行し、Info カラムを表示 します。 rsh モジュールの場合は SPIDを使用してください。 SPIDを確認する には、**admin who** を実行し、Spid カラムを表示します。

『Replication Server リファレンス・マニュアル』の「Replication Server コマンド」の 「**admin stats**」を参照してください。

# 並列 **DSI** スレッド

単一の DSI スレッドではなく並列 DSI スレッドを使用してトランザクションがレ プリケートデータサーバに適用されるように、データベースコネクションを設定 できます。

トランザクションを並列で適用すると、複写速度を上げて、なおかつプライマリ サイトで発生したトランザクションのコミット順序を維持できます。

並列 DSI スレッドがアクティブな場合、ReplicationServer は通常、先行するトラン ザクションがコミットされる前に、DSI が次のトランザクションのコミットレ コードを確認してから、トランザクションの処理を開始します。コミットは、先 行するトランザクションがすべてコミットされたことが確認されるまで延期され ます。ReplicationServer は、トランザクションのコミット順序を維持し、次のいず れかの方法で、同時に並列して実行されているトランザクションでの更新の競合 を検出できます。

- 内部的に、Replication Server の内部テーブルとファンクション文字列を使用す る。
- 外部的に、レプリケートデータベースの rs\_threads システムテーブルを使 用する。

Replication Server は、並列 DSI スレッドで多数のオペレーションを含むトランザク ションを処理する方法によって、さらに並列処理を実現できます。ラージトラン ザクションは、DSI スレッドがコミットレコードを確認する前に処理が開始され ます。これは、ラージトランザクションをより早い段階で処理できるだけでなく、 ウォームスタンバイモードのときに、ReplicationServer が最終的にロールバックさ れるトランザクションの処理を開始する可能性があることも意味します。ただし、 サブスクリプションの複写の場合、ロールバックトランザクションは、DIST ス レッドによって検出されます。

ReplicationServer で、並列処理が最大限に実行され、トランザクション間の競合が 最小限に抑えられるようにする方法は、他にもあります。次に例を示します。

- トランザクションの逐次化メソッドを使用すると、システムが競合を起こすこ となく処理できる並列度を選択できます。
- トランザクションパーティショニングルールによって、レプリケートデータ ベースでの競合を避けるため、トランザクションのグループ化方法や分配方法 に影響する細かなチューニングが可能です。

## 並列 **DSI** スレッドの使用の利点とリスク

ほとんどのプライマリデータベースでは、多数のユーザやアプリケーションがト ランザクションを同時に生成できます。これらすべてのトランザクションを 1 つ のコネクション経由でレプリケートデータベースに送信すると、深刻なボトル ネックが生じることがあります。このボトルネックによって、プライマリデータ ベースとレプリケートデータベースとの間に、不要な遅延が発生する場合があり ます。

Replication Server で並列 DSI を有効にした場合のメリットは、複数のレプリケート データベースで複数のトランザクションを同時に処理することによって、ボトル ネックが発生する可能性を抑えられることです。

並列 DSI を有効にした場合のリスクは、複数のレプリケートコネクションとそれ らのトランザクションの間に競合が発生することです。レプリケートに対して複 数のトランザクションを同時に適用すると、トランザクション間でレプリケート リソースの競合が発生し、別のボトルネックを招く場合があります。

このため、並列 DSI スレッドを使用するには、複写環境についての十分な知識を 持っていることと、何度もテストをして並列 DSI のチューニングパラメータの中 でどれが最も効果的かを決定することが必要です。目的は、レプリケートで発生 する競合の量を制御しながら高いスループットを実現することです。

たとえば、複写する必要がある1,000個のトランザクションを含む一連の処理につ いて考えてみまます。1 つのレプリケートコネクションで 1,000 個のトランザク ションをすべて送信すると時間がかかります。しかし、各トランザクションに 1 つずつ、合計 1,000 個のコネクションを設定して使用すると、競合が発生したり、 サーバリソースの負荷が大きくなったりします。適切に設定するには、この 2 つ の方法のバランスを取る必要があります。そのためは、トランザクションのプロ ファイルと、並列 DSI を使用してレプリケートにそれらのトランザクションを発 行する場合の影響の両方を考慮する必要があります。

2 つ目の例として、プライマリで発行された 2 つの逐次トランザクションがそれぞ れ同じテーブルローに対して 1 つの更新オペレーションを実行する場合を考えま す。これらの 2 つのトランザクションが、レプリケートで 2 つのコネクションに よって並列に試行される場合、テーブルローにアクセスするための最初のトラン ザクションに排他アクセスが付与されます。2 番目のトランザクションは、最初 のトランザクションがコミットするかロールバックしてローを解放するまで待機 しなければなりません。最終的には両方のトランザクションが適用されますが、 並列 DSI の設定によって得られるメリットはありません。トランザクションは、 並列 DSI を使用しない場合と同じように逐次処理されます。競合が発生して並列 DSI を使用するメリットがなくなったためです。

# 並列 **DSI** のパラメータ

並行 DSI スレッド環境をカスタマイズすることができます。

並列 DSI スレッドを個々のコネクション用にチューニングするには、これらの設 定パラメータを **alter connection** で使用します。

並列 DSI のコネクションを設定するには、**parallel\_dsi** パラメータを **on** に設定し、 個々の並列 DSI 設定パラメータ設定して環境を微調整します。

たとえば、SYDNEY DS データサーバにある pubs2 データベースへのコネクショ ンに対して並列 DSI を有効にするには、次のコマンドを入力します。

alter connection to SYDNEY DS.pubs2 set parallel dsi to 'on'

注意: 個々の並列 DSI 設定パラメータを設定するには、**configure replication server** コマンドを使用します。

## 並列 **DSI** 設定パラメータ

Replication Server は複数の並列 DSI 設定パラメータを提供します。

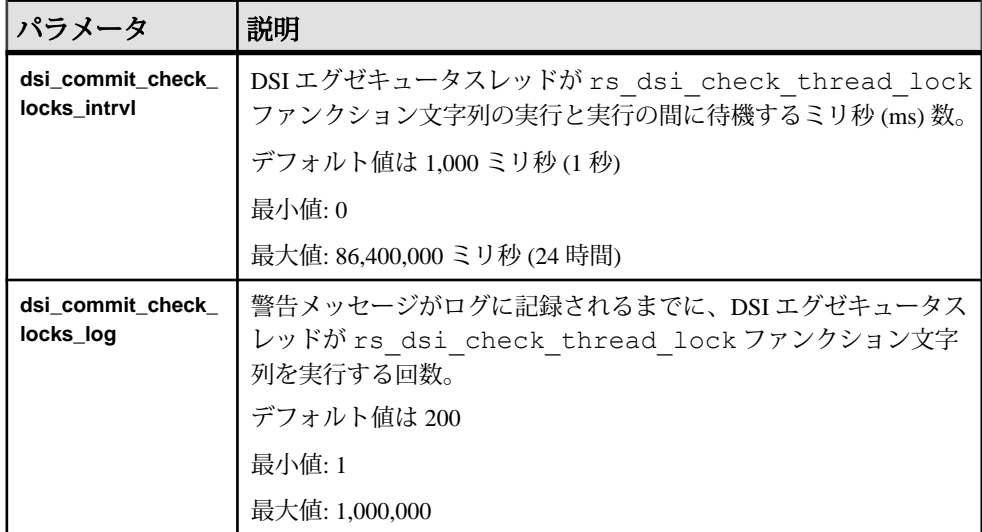

### 表 **21 :** 並列 **DSI** 設定パラメータ

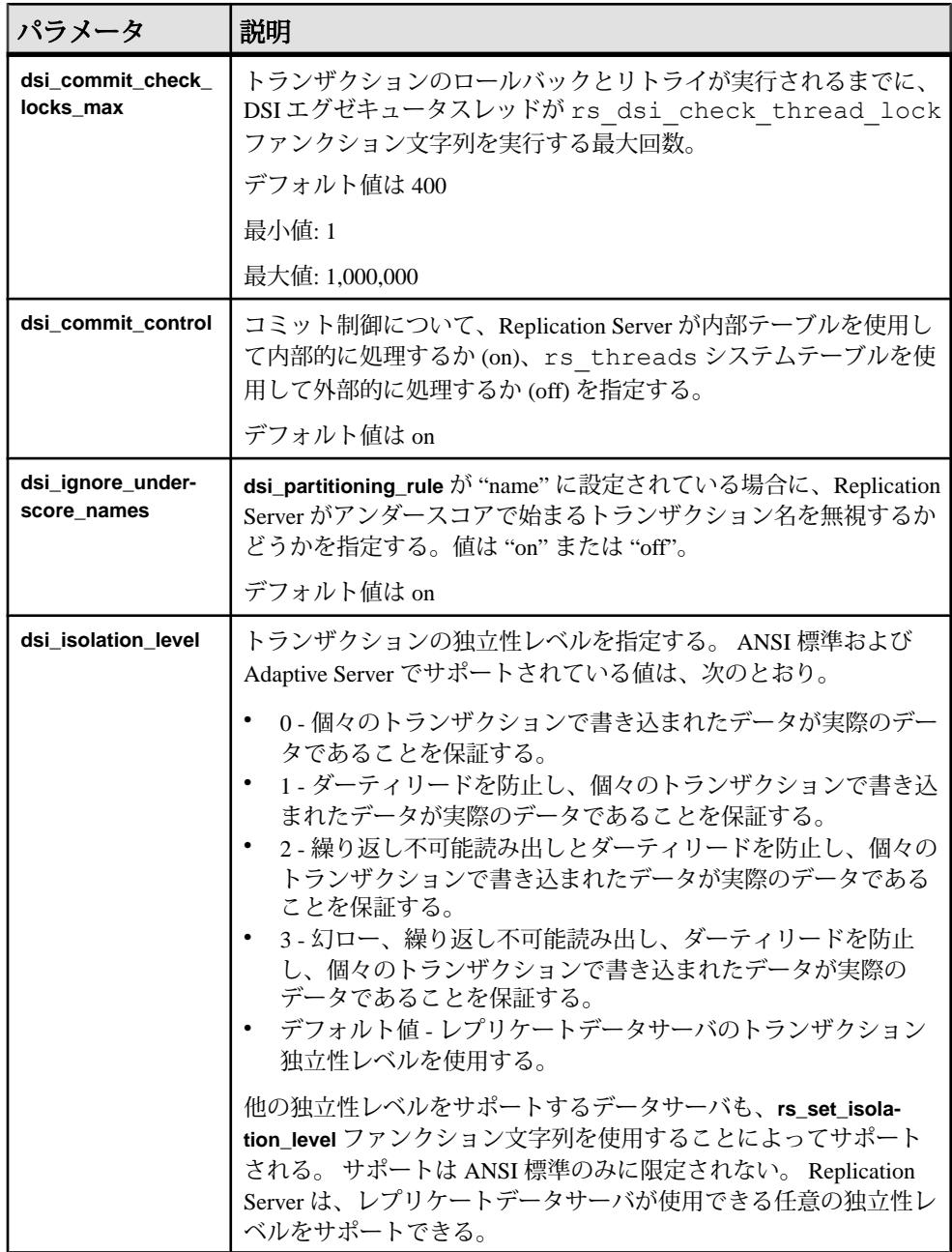

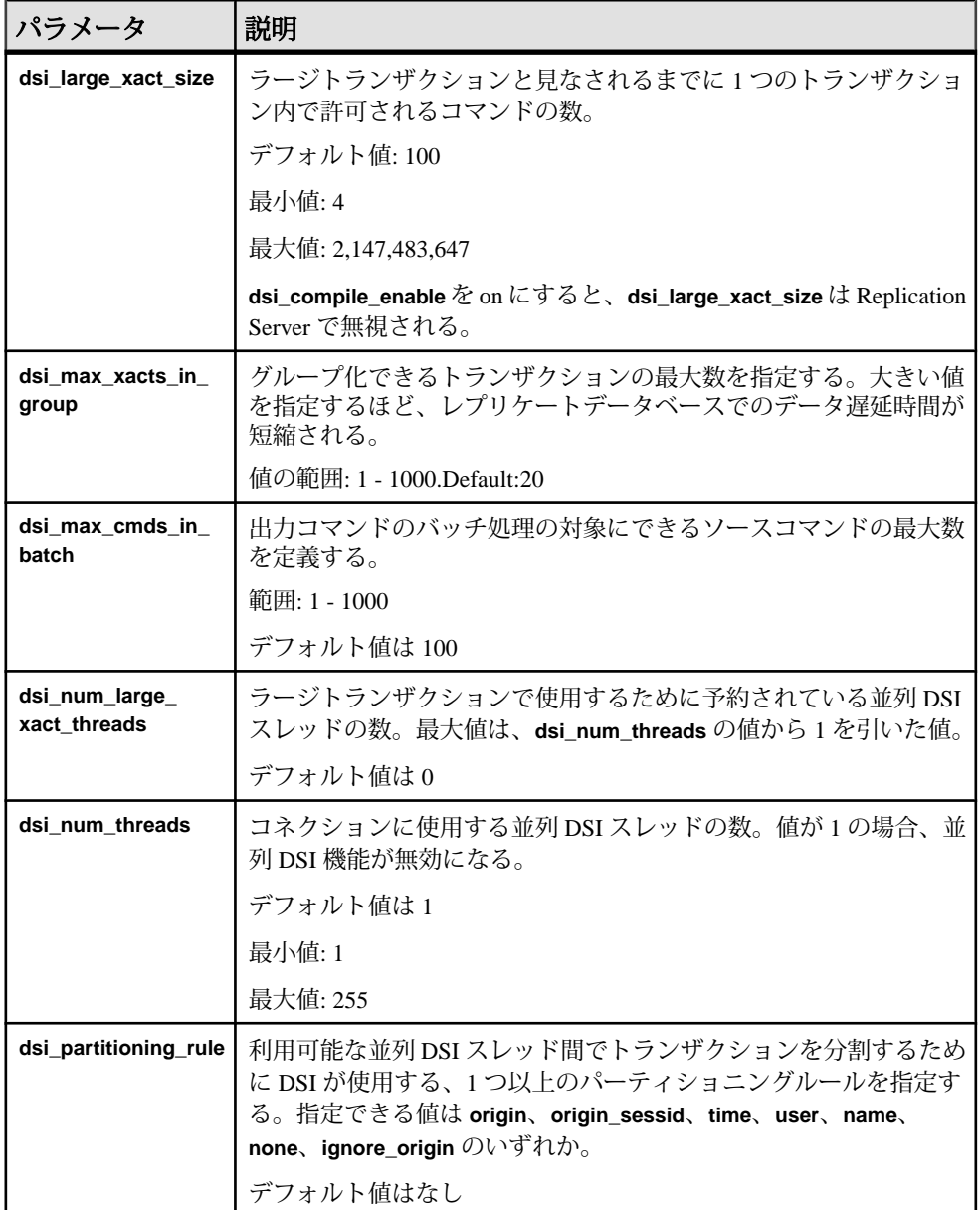

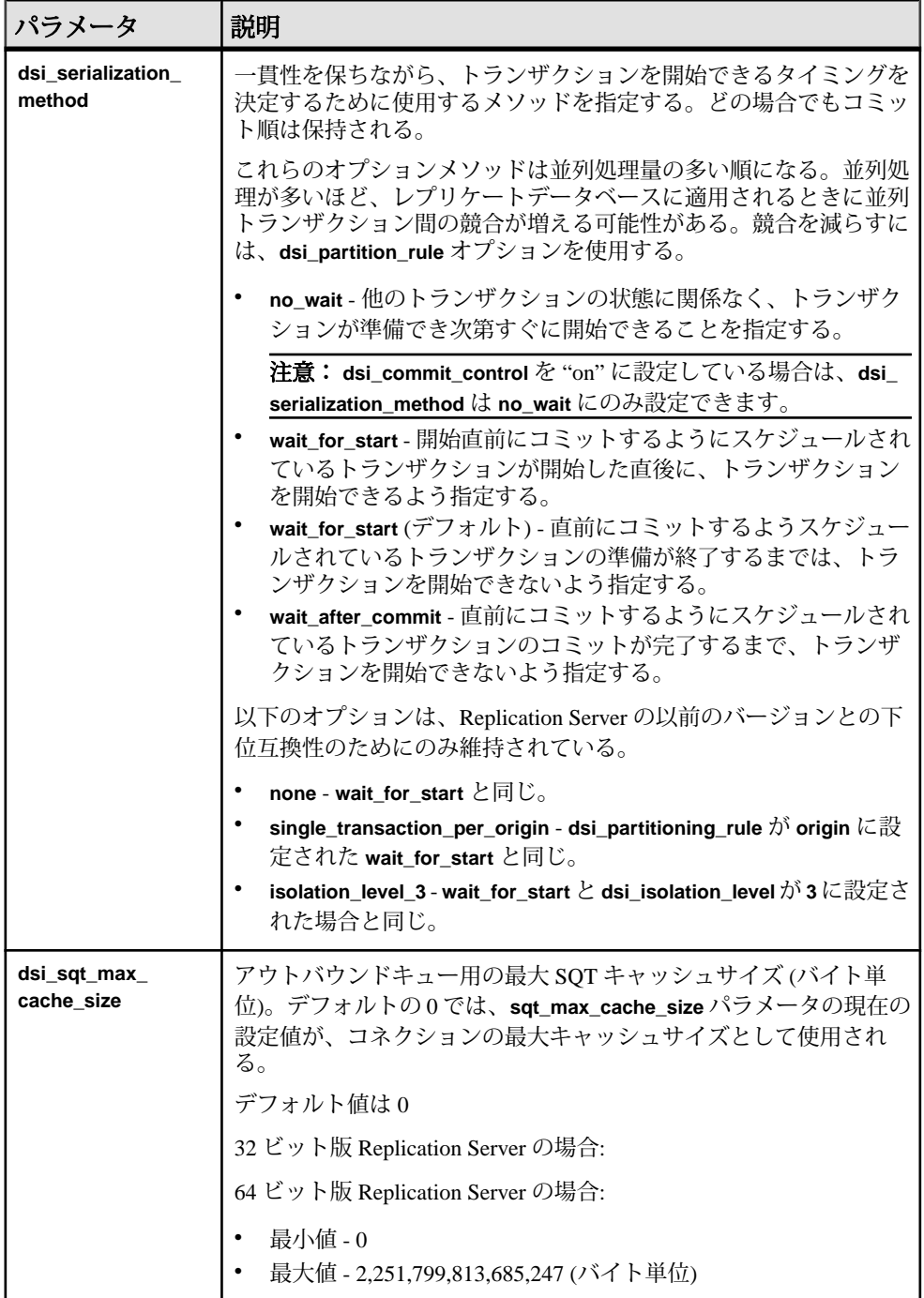

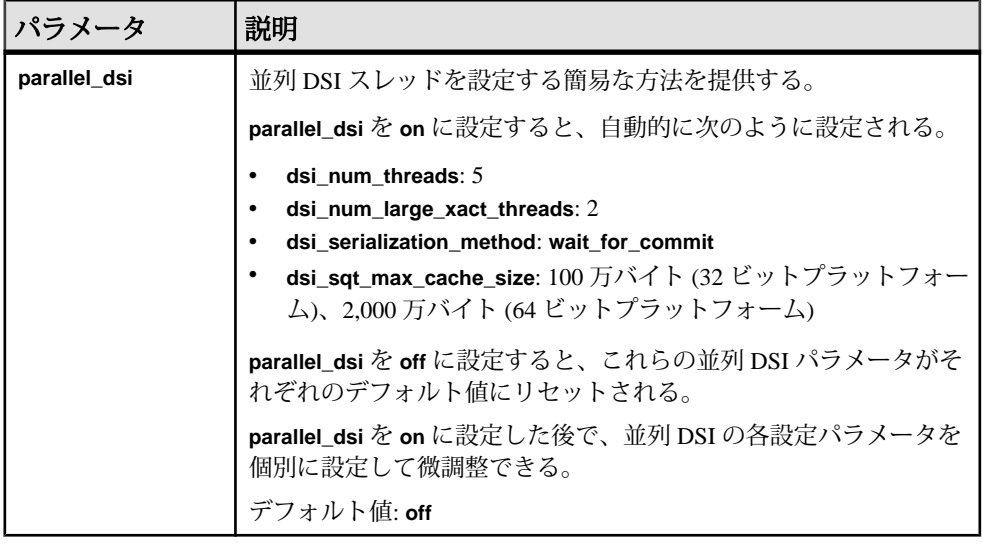

#### 参照:

- パーティショニングルール: [競合を減らして並列処理を増やす](#page-235-0) (220 ページ)
- SQT [キャッシュのサイズ設定](#page-213-0) (198 ページ)
- [パフォーマンスを最適化するための並列](#page-246-0) DSI の設定 (231 ページ)

# 並列 **DSI** のコンポーネント

**並列 DSI のコンポーネントについて説明します。** 

### 図 **13 :** 並列 **DSI** のコンポーネント

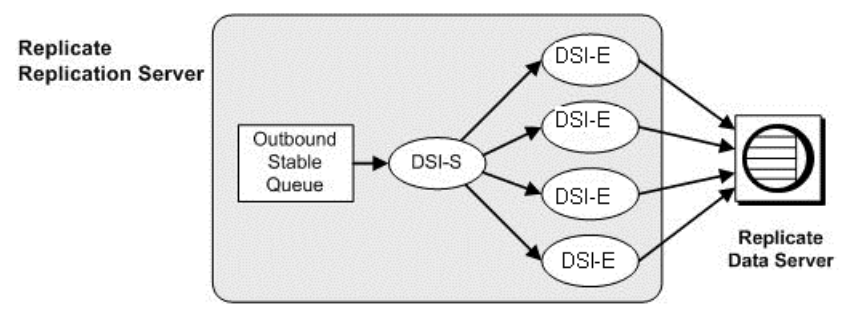

## **DSI** スケジューラスレッド

DSI スケジューラスレッド (DSI-S) は、スモールトランザクションをコミット順に グループ化します。

トランザクションがグループ化されると、DSI スケジューラは、それらのグルー プを次に使用可能な DSI エグゼキュータスレッドにディスパッチします。DSI ス

<span id="page-229-0"></span>ケジューラは、異なるオリジンに対してグループを並列にディスパッチしようと しますが、それはこれらのグループを並列にコミットできるからです。異なるオ リジンからのトランザクション間の競合が多すぎる場合は、**dsi\_partitioning\_rule** パラメータの **ignore\_origin** オプションを設定します。

トランザクションパーティショニングルールを使用すると、DSI スケジューラが トランザクションのグループ化に使用できる追加の条件を指定できます。

#### 参照:

• パーティショニングルール: [競合を減らして並列処理を増やす](#page-235-0) (220 ページ)

### **DSI** エグゼキュータスレッド

DSI エグゼキュータスレッド (DSI-E) は、ファンクションをファンクション文字列 にマッピングし、レプリケートデータベースのトランザクションを実行します。

また、DSI エグゼキュータスレッドは、レプリケートデータサーバが返すあらゆ るエラーに対してアクションを実行します。

# 並列 **DSI** スレッドによるトランザクションの処理

**dsi\_large\_xact\_size** データベースコネクション設定パラメータを使用して、ラージ トランザクションとスモールトランザクションを定義できます。

**dsi\_large\_xact\_size** は、ラージトランザクションと見なされるまでに 1 つのトラン ザクション内で許可されるコマンドの数を指定します。通常、ReplicationServer で のスモールトランザクションとラージトランザクションの処理は、異なります。

### スモールトランザクション

Replication Server は、同じようなトランザクションをグループ化して 1 つのラージ トランザクションとして処理しようと試みます。

この方法により、Replication Server は、個々のトランザクションをコミットせず に、グループに対して 1 つのコミットを発行できます。いくつかの条件のいずれ か 1 つが満たされると、トランザクションのグループはそこで完了し、次に使用 可能な DSI エグゼキュータスレッドに送信されます。次に例を示します。

- 次のトランザクションが、別のオリジンから発行された。
- グループ内のトランザクション数が、**dsi\_max\_xacts\_in\_group** で指定されてい る値を超える。
- グループ内のトランザクションの合計サイズ (バイト数) が、 **dsi\_xact\_group\_size** で指定されている値を超える。
- 次のトランザクションが、常に単独でグループ化されるラージトランザクショ ンである。

• トランザクションパーティショニングルールにより、次のトランザクションを 既存のグループでグループ化できないと判断された。

完了したグループは、次に使用可能な DSI エグゼキュータスレッドに送信できま す。グループに追加できるのは、コミットされたトランザクションのみです。つ まり、トランザクションは、そのコミットレコードが読み込まれるまで、トラン ザクショングループに追加されません。

### ラージトランザクション

ラージトランザクションは、ラージトランザクション用に予約されている次に使 用可能な DSI エグゼキュータスレッドに送信されます。

DSI エグゼキュータスレッドは、コミットレコードを確認するまで待機せずに、 トランザクションをレプリケートデータサーバに送信します。トランザクション がプライマリデータサーバでロールバックされた場合、DSI エグゼキュータス レッドはレプリケートデータサーバでそのトランザクションをロールバックしま す。

Replication Server でラージトランザクションが発生したときにラージトランザク ション専用のスレッドが使用不可能であると、トランザクションはスモールトラ ンザクションと同じ方法で処理されます。

### 独立性レベルの選択

トランザクションの独立性レベルを選択することで、トランザクション中に他の ユーザがデータにアクセスできる度合いを制御できます。

ANSI SQL 規格では、トランザクションの 4 つの独立性レベルを定義しています。 各独立性レベルでは、同時実行トランザクションの処理中に許可されないアク ションの種類が指定されます。上位レベルには、下位レベルで課された制限が含 まれます。独立性レベルの詳細については、『Adaptive Server Enterprise Transact-SQL ユーザーズガイド』を参照してください。

注意: Replication Server は、ANSI 標準値だけではなく、サポートされている任意 のデータサーバを複写するために必要なすべての値をサポートしています。

- レベル 0 コミットされていないトランザクションが修正したデータを、他の トランザクションが変更できないようにする。ただし、他のトランザクション はコミットされていないデータを読み込むことができる。その結果、ダーティ リードとなる。
- レベル 1 ダーティリードを防止する。あるトランザクションがローを修正し、 その変更をコミットする前に別のトランザクションがそのローを読み込むと、 ダーティリードが発生する。
- レベル 2 繰り返し不可能読み出しを防止する。あるトランザクションがロー を読み込み、2 番目のトランザクションがこのローを修正する場合に発生す

<span id="page-231-0"></span>る。2 番目のトランザクションがこの修正内容をコミットすると、最初のトラ ンザクションによる後続の読み込みは元の読み込みと異なる結果になる。

• レベル 3 - あるトランザクションが読み込んだデータは、そのトランザクショ ンが終了するまで有効であることを保証する。トランザクション終了までイン デックスページやテーブルロックを適用することで、「繰り返し不可能読み出 し」と「幻ロー」を防止する。

トリガを使用してデータベース全体のデータの参照整合性を保つには、独立性 レベル 3 を選択します。独立性レベル 3 は、トリガの実行中に、テーブルで幻 ローが発生するのを防ぎます。

独立性レベルは、**create connection** または **configure connection** と **dsi\_isolation\_level** オプションを使用して設定できます。たとえば、SYDNEY\_DS データサーバにあ る pubs2 データベースへのコネクションの独立性レベルを 3 に変更するには、次 のように入力します。

alter connection to SYDNEY DS.pubs2 set dsi isolation level to '3'

Replication Server は rs\_isolation\_level システム変数を使用して、独立性レベルの値 を **rs\_set\_isolation\_level** ファンクション文字列に設定します。 **rs\_set\_isolation\_level** は、ReplicationServer がレプリケートデータサーバとのコネクションを確立すると きに実行されます。 値が設定されていない場合、Replication Server は **rs\_dsi\_isolation\_level** を実行せず、代わりにデータサーバの独立性レベルを使用し ます。 Adaptive Server の独立性レベルのデフォルトは 1 です。

## **SAP** 以外のレプリケートデータサーバに対する独立性レベルの設定

独立性レベルは、レプリケートデータサーバによって異なる場合があります。 こ れは、SAP Replication Server での並列 DSI の設定に影響を与えます。

SAP 以外のレプリケートデータサーバに対して設定できる独立性レベルは次のと おりです。

- HANA DB READ COMMITTED  $\geq$  SERIALIZABLE
- Oracle READ COMMITTED と SERIALIZABLE
- Microsoft SQL Server READ UNCOMMITTED、READ COMMITTED、 REPEATABLE READ、SNAPSHOT、および SERIALIZABLE
- IBM DB2 UDB REPEATABLE READ、READ STABILITY、CURSOR STABILITY、および UNCOMMITED READ

SAP 以外のレプリケートデータサーバの場合は、**rs\_set\_isolation\_level** ファンク ション文字列を編集し、rs\_isolation\_level システム定義変数を含める必要がありま す。 **rs set isolation level** の詳細については、『リファレンスマニュアル』を参照 してください。

Adaptive Server 以外のデータサーバを使用している場合は、使用しているデータ サーバ用に rs\_isolation\_level ファンクション文字列を変更するときに、 **rs\_set\_isolation\_level** 変数を含めるようにします。

独立性レベルを設定するには、該当するファンクション文字列クラスにファンク ション文字列を作成します。次に例を示します。

• Oracle - SERIALIZABLE 独立性レベルを設定する

```
create function string rs_set_isolation_level
for rs oracle function class
output language
'set transaction isolation level serializable'
```
• Microsoft SOL Server - SERIALIZABLE 独立性レベルを設定する

```
create function string rs_set_isolation_level
for rs msss function class
output language
'set transaction isolation level serializable
```
• IBM DB2 UDB - REPEATABLE READ 独立性レベルを設定する

```
create function string rs set isolation level
for rs_udb_function_class
output language
'set current isolation = RR'
```
# トランザクションの逐次化メソッド

Replication Server には、並列化のレベルを指定するための 4 つの逐次化メソッドが 用意されています。

並列スレッドと複写環境間で予想される競合の度合いに応じてメソッドを選択し てください。各逐次化メソッドでは、トランザクションが直前のトランザクショ ンのコミットを待機しなければならなくなる前に、そのトランザクションをどの 程度の量だけ開始できるようにするかを定義します。

逐次化メソッドによって割り当てられた並列度を下げずに競合の確率を下げるに は、**dsi\_partitioning\_rule** パラメータを使用します。

逐次化メソッドは、次のとおりです。

- **no\_wait**
- **wait\_for\_start**
- **wait\_for\_commit**
- **wait\_after\_commit**

**alter connection** コマンドと **dsi\_serialization\_method** パラメータを使用して、データ ベースコネクションに逐次化メソッドを選択します。たとえば、次のコマンドを 入力して、**wait\_for\_commit** 逐次化メソッドをコネクションに選択します。このコ ネクションは pubs2 データベースへのもので、これは SYDNEY\_DS データサーバ にあります。

alter connection to SYDNEY DS.pubs2 set dsi serialization method to 'wait for commit'

トランザクションは次の 3 つの部分で構成されています。

- 先頭部分。
- トランザクション本体。**insert**、**update**、**delete** などのオペレーションで構成さ れます。
- トランザクションの末尾部分。コミットまたはロールバックで構成されます。

逐次化メソッドは、コミットの一貫性を保ちながら、トランザクションの先頭部 分が直前のトランザクションのコミット準備の完了を待機するかどうか、または トランザクションの先頭部分がそれよりも前に処理されるようにするかどうかを 定義します。

#### 参照:

• パーティショニングルール: [競合を減らして並列処理を増やす](#page-235-0) (220 ページ)

#### **no\_wait**

**no\_wait** メソッドは、直前のトランザクションのコミットを待機せずに次のトラン ザクションを開始するよう DSI に指示します。

このメソッドは、使用するプライマリアプリケーションが更新の競合を回避する よう設計されているか、**dsi\_partitioning\_rule** を効果的に使用して競合を減少させ たり、取り除いたりしていることが前提となります。Adaptive Server は、

**dsi\_isolation\_level** が **3** に設定されなければ、更新ロックを保持しません。このメ ソッドは、並列トランザクション間の競合がほとんどないことを前提とし、結果 的には図に示すように並列に近い形で実行されます。

no wait を指定すると、パフォーマンスが向上する可能性が高くなりますが、競合 が発生する危険性も高くなります。

注意: dsi commit control を "on" に設定している場合は、dsi serialization method は **no\_wait** にのみ設定できます。

### 図 **14 : no\_wait** 逐次化メソッドによるスレッドのタイミング

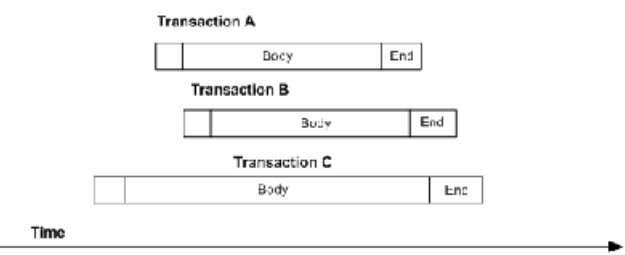

#### **wait\_for\_start**

**wait for start** は、開始直前にコミットするようにスケジュールされているトラン ザクションが開始した直後に、トランザクションを開始できるよう指定します。

**dsi serialization method を wait for start** に設定し、同時に dsi commit control を off に設定することがないようにしてください。

### 図 **15 : wait\_for\_start** 逐次化メソッドによるスレッドのタイミング

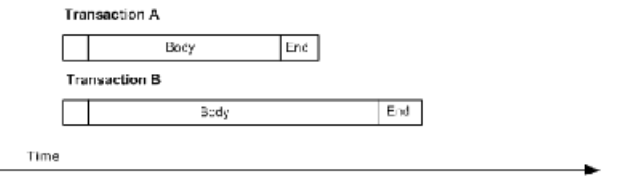

#### **wait\_for\_commit**

**wait for commit** メソッドでは、直前のトランザクションの処理が正常に完了して コミットの送信が開始されるまで、次のスレッドのトランザクショングループが 処理のために送信されることはありません。

デフォルトの設定です。このメソッドは、並列トランザクション間にかなりの競 合があることを前提とし、図に示すように実行にずれが生じます。

このメソッドでは、1 つのトランザクションのコミットの準備ができるまで待機 してから次のトランザクションを開始するように DSI に指示し、トランザクショ ンの逐次化を維持します。最初のトランザクションは必要なロックをすでに保持 しているため、最初のトランザクションのコミット中に次のトランザクションを レプリケートデータサーバに送信できます。

### 図 **16 : wait\_for\_commit** 逐次化メソッドによるスレッドのタイミング

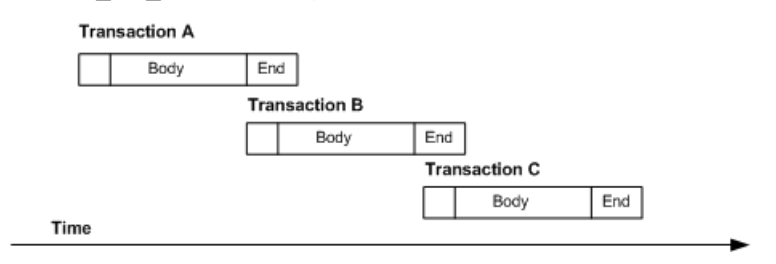

#### <span id="page-235-0"></span>**wait\_after\_commit**

**wait after commit** は、直前にコミットするようにスケジュールされているトラン ザクションのコミットが完了するまで、トランザクションを開始できないよう指 定します。

### 図 **17 : wait\_after\_commit** 逐次化メソッドによるスレッドのタイミング

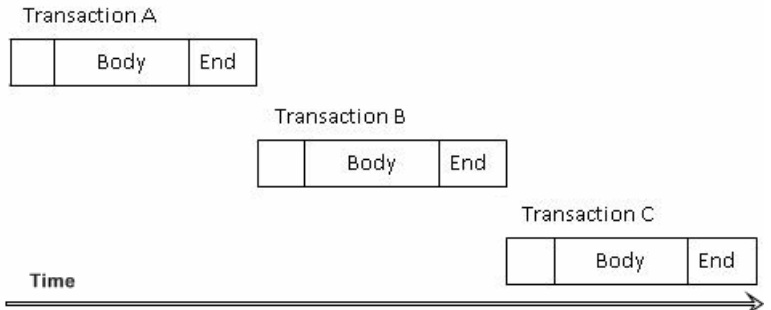

# パーティショニングルール**:** 競合を減らして並列処理を増やす

**dsi\_partitioning\_rule** を使用して設定されるパーティショニングルールによって、 並列 DSI 機能で、共通名、共通ユーザ、重複する begin/commit 時刻のいずれかま たはこの組み合わせを持つトランザクションがトランザクショングループおよび 並列処理の対象であると判断することが可能になります。

パーティショニングルールによって、並列 DSI 機能での処理順序をプライマリと ほぼ同じにできます。また、レプリケートでの競合を減らすために使用できます。

各並列 DSI パラメータを使用すると、インストール環境の条件に基づいて機能を 微調整できます。**dsi\_num\_threads** は、コネクションで使用できる DSI スレッド数 を制御します。dsi\_serialization\_methodはコネクションの並列処理の量を制御しま すが、並列処理の向上とレプリケートでの競合の可能性のバランスを取る必要が あります。**dsi\_partitioning\_rule** を使用すると、並列 DSI の全体的な機能を低下さ せずに競合を減少させることができます。

### トランザクションパーティショニングルール

Replication Server では、1 つ以上の属性に従い、各コネクションに対してトランザ クションを分割することができます。

各属性は次のとおりです。

- オリジン
- オリジンとセッション ID
- なし (パーティショニングルールが適用されない)
- ユーザ名
- オリジンの begin/commit 時刻
- トランザクション名
- オリジンの無視

注意: パフォーマンスを向上させるためにパーティショニングルールを使用する 場合、**dsi\_serialization\_method** は **wait\_for\_commit** に指定しないでください。 wait for commit は並列処理を少なくすることで競合を減らすためです。

パーティショニングルールを選択するには、**alter connection** コマンドを **dsi\_partitioning\_rule** オプションと使用します。構文は次のとおりです。

alter connection to *data\_server*.*database* set dsi partitioning<sup>-</sup>rule to '{ none|*rule*[, *rule* ] }'

rule の値は **user**、**time**、**origin**、**origin\_sessid**、**name**、および **ignore\_origin** です。 ユーザ名とオリジンの begin/commit 時刻に従ってトランザクションを分割するに は、次のように入力します。 alter connection to TOKYO DS.pubs2 set dsi partitioning rule to 'user, time'

パーティショニングルール: オリジン **origin** では、同じオリジンのトランザクションが、レプリケートデータベースに 適用されるときに逐次化されます。

パーティショニングルール: オリジンとプロセス ID

**origin\_sessid** では、オリジンとプロセス ID が同じトランザクションが、レプリ ケートデータベースに適用されるときに逐次化されます。

最初は origin\_sessid,time の設定でパーティショニングルールを開始するこ とをおすすめします。

注意: Application Server のプロセス ID は、セッションプロセス ID (SPID: Session Process ID) です。

パーティショニングルール: なし

**none** はデフォルトの動作であり、DSI スケジューラが各トランザクショングルー プまたはラージトランザクションを次に使用可能な並列 DSI スレッドに割り当て ます。

パーティショニングルール: ユーザ

ユーザ名によるトランザクションの分割を選択する場合、同じプライマリデータ ベースのユーザ ID で入力されたトランザクションが逐次処理されます。異なる ユーザ ID で入力されたトランザクションのみが並列処理されます。

このパーティショニングルールを使用すると競合を回避できますが、並列処理で 不要なロスが発生する場合があります。たとえば、複数のバッチジョブを実行し ている DBA を考えてみます。DBA が同じユーザ ID を使用して各バッチジョブを 送信する場合、Replication Server は各バッチを逐次処理します。

ユーザ名によるパーティショニングルールの使用が最も適しているのは、プライ マリにおける各ユーザコネクションがユニークな ID を持つ場合です。"sa" など、 同じ ID を使用して複数のユーザがログオンする場合にはあまり適していません。 この場合には、**orig\_sessid** がより適しています。

パーティショニングルール: オリジンの begin/commit 時刻

**time** パーティショニングルールが使用されている場合、DSI スケジューラはトラ ンザクションにおけるオリジンの begin/commit 時刻を参照し、プライマリデータ ベースで同じプロセスによって実行できないトランザクションを判別します。

オリジンの begin 時刻が直前のトランザクションの commit 時刻より前であるトラ ンザクションは、異なる DSI エグゼキュータスレッドで処理できます。

オリジンの begin/commit 時刻のパーティショニングルールが選択されており、図 に示されるトランザクションと処理時刻がすべて同じプライマリデータベースか らのものと仮定します。

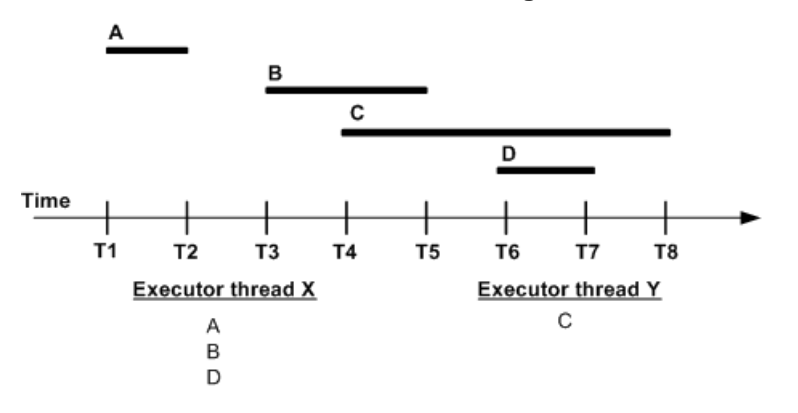

図 **18 :** トランザクションのオリジンの **begin/commit** 時刻

この例では、DSI スケジューラは、DSI エグゼキュータスレッド X にトランザク ション A を割り当てます。次に DSI スケジューラは、トランザクション B の begin 時刻とトランザクション A の commit 時刻を比較します。トランザクション A がト ランザクション B の開始前にコミットした場合、スケジューラはエグゼキュータ スレッド X にトランザクション B を割り当てます。つまり、トランザクション A と B がグループ化され、同じ DSI エグゼキュータスレッドで処理されます。ただ し、トランザクション C はトランザクション B のコミット前に開始します。この ため、DSI スケジューラはトランザクション B と C がプライマリの異なるプロセ スで適用されたと判断し、エグゼキュータスレッド Y にトランザクション C を割 り当てます。トランザクション B と C は、同じグループに入れることができない ので、異なる DSI エグゼキュータスレッドで処理されます。トランザクション D はトランザクション C のコミット前に開始するため、スケジューラは問題なくエ グゼキュータスレッド X にトランザクション D を割り当てることができます。

注意: オリジンの begin/commit 時刻のパーティショニングルールを使用すると、 ラージトランザクションがコミットの発生前にスケジュールされるため、その ラージトランザクションの処理時に競合が発生する場合があります。

#### パーティショニングルール: 名前

DSI スケジューラは、トランザクション名を使用して、トランザクションを逐次 処理するためにグループ化できます。

SAP ASE でトランザクションを作成するときに、**begin transaction** コマンドを使用 してトランザクション名を割り当てることができます。

トランザクション名のパーティショニングルールが適用される場合、DSI スケ ジューラは同じ名前のトランザクションを同じエグゼキュータスレッドに割り当 てます。異なる名前のトランザクションは、並列で処理されます。名前が null ま たはブランクであるトランザクションは、**name** パラメータでは無視されます。ト ランザクションの処理は、他の DSI 並列処理パラメータや、他のエグゼキュータ スレッドが使用可能かどうかによって決まります。

注意: このパーティショニングルールは、トランザクション名をサポートしてい るのであれば、SAP 以外のデータサーバでも使用できます。

デフォルトのトランザクション名

デフォルトでは、SAP ASE は常に各トランザクションに名前を割り当てます。 名 前が **begin transaction** を使用して明示的に割り当てられていない場合、SAP ASE は、アンダースコア() 文字で始まりトランザクションを説明する文字が続く名前 を割り当てます。 たとえば、SAP ASE は、1 つの **insert** コマンドにデフォルトで 「ins」という名前を割り当てます。

トランザクション名に基づいてトランザクションを分割するときに SAP Replication Server がこれらの名前を無視するかどうかを指定するには、**alter connection** に dsi ignore underscore name オプションを指定して使用します。 デ フォルトでは、dsi ignore underscore\_name は on であり、SAP Replication Server は アンダースコアで始まる名前のトランザクションを、名前が null であるトランザ クションと同様に処理します。

パーティショニングルール: オリジンの無視

**ignore\_origin** は異なるオリジンからのトランザクションに対するデフォルトの処 理方法を無効にするため、すべて同じオリジンからのトランザクションであるか のようにパーティション化することができます。

**ignore\_origin** 以外のすべてのパーティションルールでは、他に指定されている パーティションルールに関係なく、異なるオリジンからのトランザクションを並 列に適用することが許可されます。

次に例を示します。

alter connection *dataserver.db* set dsi partitioning rule to "name"

上の例では、名前が同じであるかどうかに関係なく、オリジンの異なるトランザ クションは並列に適用されます。

**name** パーティショニングルールは、同じオリジンからのトランザクションにのみ 適用されます。したがって、同じオリジンからの同じ名前のトランザクションは 直列に適用され、同じオリジンからの名前の違うトランザクションは並列に適用 されます。

**ignore\_origin** が **alter connection** 文の最初に記述されている場合は、2 番目またはそ の後のルールに基づいて同じオリジンまたは異なるオリジンからのトランザク ションがパーティション化されます。次に例を示します。

alter connection *dataserver.db* set dsi partitioning rule to "ignore origin, name"

上の例では、同じ名前のトランザクションはすべて直列に適用され、名前の異な るトランザクションは並列に適用されます。トランザクションのオリジンは関係 ありません。

**ignore origin** が alter connection 文の2番目以降に記述されている場合、Replication Server はそれを無視します。

### 複数のトランザクションルールの使用

1 つのコネクションには複数のトランザクションルールを設定できます。

たとえば、オリジンのセッション ID と begin/commit 時刻を適用すると、プライマ リデータベースの処理環境に最も近いものになります。

複数のトランザクションルールを指定すると、Replication Server は **alter connectionset dsi\_partitioning\_rule** 構文に入力した順序でルールを適用します。

たとえば、dsi partitioning rule が "time, user" に設定されていると、Replication Server はユーザ ID をチェックする前にオリジンの begin/commit 時刻をチェックし ます。オリジンの begin/commit 時刻競合がない場合は、Replication Server はユーザ ID をチェックします。オリジンの begin/commit 時刻に競合がある場合は、 Replication Server はユーザ ID をチェックせずに **time** ルールを適用します。した がって、後のトランザクションのオリジンの begin 時刻が commit 時刻より早い場 合は、両方のトランザクションのユーザ ID が同じでも、2 つのトランザクション は異なる並列 DSI スレッドに割り当てられます。

#### グループ化のロジックとトランザクションパーティショニングルール

パーティショニングルールは、グループ化やスケジューリングに関する判断に影 響を与えることがあります。

パーティショニングルールにより、2 つのトランザクションの時刻が重複してい るか (**time** ルール)、トランザクション名が異なっているか (**name** ルール)、ユーザ が異なっている (**user** ルール) と判断された場合、その 2 つのトランザクションを 同じグループに入れることはできません。それ以外の場合、トランザクションの サイズやオリジンなどに基づき、通常どおりグループサイズに従ってグループ化 されます。

#### 参照:

• [スモールトランザクション](#page-229-0) (214 ページ)

### 競合する更新の解決

並列 DSI 処理では、トランザクションのコミット順をプライマリデータベースと 同じにする必要がありますが、トランザクションの更新は同時に処理できます。 その結果として発生するトランザクションの競合は、すべて解決されなければな りません。

前のトランザクションのコミットを待機しなければならないためトランザクショ ンがコミットされず、必要なリソースが後のトランザクションによってロックさ れているため前のトランザクションがコミットできない場合、コミット順のデッ ドロックによるトランザクションの競合 (競合デッドロック) が発生することがあ ります。

たとえば、DSI スレッド A と B がトランザクションを並列に処理するとします。 スレッド A のトランザクションは、スレッド B のトランザクションより先にコ ミットされなければなりません。スレッド B のトランザクションが、スレッド A に必要なリソースをロックします。スレッド B のトランザクションは、スレッド A のトランザクションがコミットされるまでコミットされず、スレッド A のトラ ンザクションは、必要なリソースがスレッド B によってロックされているのでコ ミットされません。

SAP Replication Server には、コミット順のデッドロックを解決する2つの方法が用 意されています。

- 内部的に、SAP Replication Server の内部テーブルとファンクション文字列を使 用します。
- 外部的に、レプリケートデータベースの rs\_threads システムテーブルおよ び複数のファンクション文字列を使用します。

内部的な解決方法では、主に SAP Replication Server 内で処理し、 rs dsi\_check\_thread\_lock ファンクション文字列を使用してコミット順の デッドロックを検出します。 外部的な解決方法では、SAP Replication Server とレ プリケートデータベースを必要とし、rs\_threads システムテーブルを使用して コミット順の検証や、コミット順のデッドロックの検出を行います。

SAP のデータサーバでも SAP 以外のデータサーバでも、デフォルトの内部的な解 決方法を使用することをおすすめします。 この方法では、外部的な解決方法より も必要なネットワーク I/O が少なく、コミット順のデッドロックが発生した場合 も、1 つのトランザクションをロールバックするだけで済みます。 外部的な解決 方法では、必要なネットワーク I/O が増え、複数のトランザクションのロール バックが必要になります。 外部的な解決方法は、以前のバージョンの SAP Replication Server との互換性を維持する場合に使用します。

SAP Replication Server にコミット順のデッドロックが発生し、**dsi\_commit\_control** が on である場合、SAP Replication Server は 1 つのトランザクションをロールバッ クして再試行します。 ただし、SAP Replication Server にコミット順のデッドロッ クが発生し、dsi commit control が off である場合は、SAP Replication Server はすべ てのトランザクションを逐次的にロールバックして再試行します。

解決方法を選択するには、**alter connection** コマンドに **dsi\_commit\_control** オプショ ンを指定して入力します。 たとえば、TOKYO DS データサーバの pubs2 に対し て内部的な解決方法を選択するには、次のコマンドを入力します。

alter connection to TOKYO\_DS.pubs2 set dsi commit control to 'on'

**dsi\_commit\_control** を "on" に設定すると内部的な解決方法が指定され、 dsi\_commit\_control を "off" に設定すると外部的な解決方法が指定されます。

# 競合する更新の解決

Replication Server が **rs\_dsi\_check\_thread\_lock** ファンクション文字列を使用してど のように Replication Server のコミット順のデッドロックを解決するかを説明しま す。

トランザクションの整合性を維持するために、ReplicationServer はトランザクショ ンのコミット順序を管理し、コミット順序の一貫性に関するデッドロックを解決 する必要があります。

この図は、コミット順序のデッドロックを解決するために Replication Server が使 用するロジックを示しています。

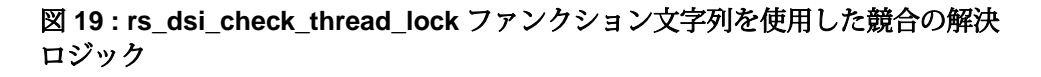

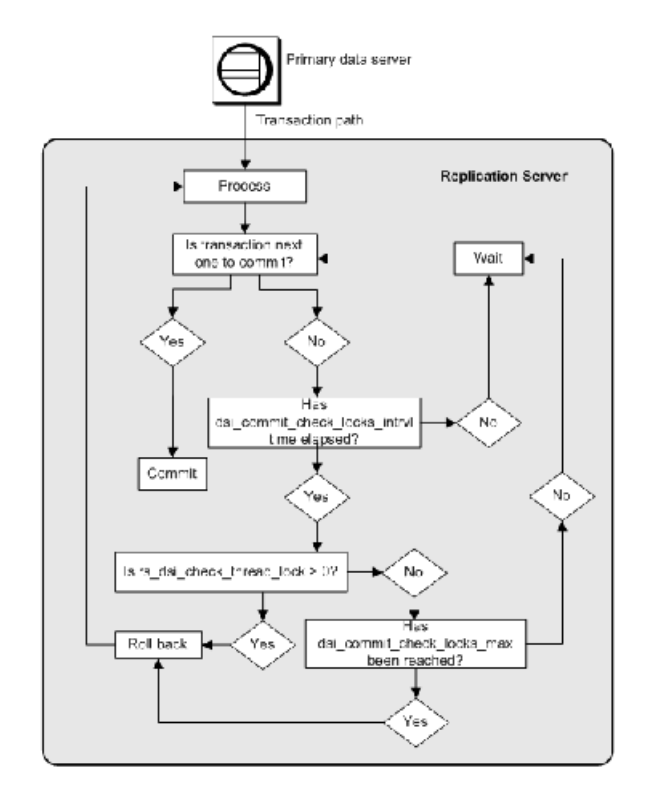

注意: 内部的な解決方法は、Replication Server が検出するコミット順のデッド ロックを解決し、ReplicationServer 内でのみ更新の競合を解決します。レプリケー トデータベースは、デッドロックを検出すると、ロールバックするトランザク ションを選択します。コミット順を維持するため、ReplicationServer は現在レプリ ケートデータベースに対して実行中のすべてのトランザクションをロールバック する必要があります。次に、Replication Server は、トランザクションを逐次的に再 適用します。

コミット順の管理

ReplicationServer は、プライマリデータベースから送信されたコミット情報を読み 込み、この情報を使用してレプリケートデータベースでのトランザクションのコ ミット順を定義および管理します。

パフォーマンスチューニング

DSI エグゼキュータスレッドのトランザクション処理が完了して、「次に」コ ミットするトランザクションであることが予期されている場合、このコミットを 実行できます。スレッドのトランザクション処理が完了して、そのトランザク ションが「次に」コミットが予期されるトランザクションでない場合、スレッド はコミットの順番になるまで待機する必要があります。

#### コミットの一貫性のデッドロックの解決

スレッドのトランザクション処理が完了して、そのトランザクションが次にコ ミットが予期されるトランザクションでない場合、そのトランザクションが、先 にコミットするようにスケジュールされているトランザクションに必要なリソー スを保持している場合もあります。DSI エグゼキュータスレッドは、

dsi commit check locks intrvl パラメータに指定された時間だけ待機すると、 rs dsi commit check thread lockファンクション文字列を実行し、前のトランザク ションで必要であったリソースに対するロックをスレッドが保持しているかどう かを判断します。

- スレッドが別のトランザクションをブロックしている場合 (**rs\_dsi\_check\_thread\_lock** > 0)、現在のトランザクションがロールバックし、コ ミット順のデッドロックが解決されて前のトランザクションをコミットできま す。ブロックしているトランザクションのみがロールバックし、その他のトラ ンザクションは通常どおりに処理を実行します。
- スレッドが別のトランザクションをブロックしていない場合、スレッドは **rs\_dsi\_check\_thread\_lock** の実行回数が **dsi\_commit\_check\_locks\_max** パラメータ で定義された回数を上回っているかどうかをチェックします。
	- スレッドによる **rs\_dsi\_check\_thread\_lock** の実行回数が **dsi\_commit\_check\_locks\_max** で定義された回数を上回らなければ、次のト ランザクションがある場合はそのトランザクションがコミットされるか、 スレッドが **dsi\_commit\_check\_locks\_intrvl** で指定された時間だけ再度待機し ます。
	- スレッドによる rs\_dsi\_check\_thread\_lock の実行回数が **dsi\_commit\_check\_locks\_max** で定義された回数を上回る場合、現在のトラ ンザクションがロールバックします。

#### 内部コミット制御のファンクション文字列

ReplicationServer は、**rs\_dsi\_check\_thread\_lock** ファンクションを使用して、現在の DSI エグゼキュータスレッドが別のレプリケートデータベースのプロセスをブ ロックしているかどうかをチェックします。

**rs\_dsi\_check\_thread\_lock** は、DSI エグゼキュータスレッドがレプリケートデータ ベースプロセスをブロックするロックを保持しているかどうかを判別します。戻 り値が 0 より大きい場合、別のデータベースプロセスに必要なリソースをスレッ ドが保持しており、スレッドがトランザクションをロールバックして再試行する 必要があることを示します。

パフォーマンスチューニング

このファンクションは、ファンクション文字列クラススコープを持ちます。DSI エグゼキュータスレッドのコミット準備が完了しても、次にコミットされるべき スレッドではないのでコミットできず、**dsi\_commit\_check\_locks\_intrvl** に定義され た時間が経過した場合にのみ、このファンクションが呼び出されます。コミット 順の競合が頻繁に発生する場合は、**dsi\_commit\_check\_locks\_intrvl** で指定されてい る待機時間を減らすことを検討してください。

注意: Replication Server は、Replication Server がデフォルトのファンクション文字 列を生成するファンクション文字列クラスの上記のファンクションに対して、 ファンクション文字列を自動的に作成します。その他のファンクション文字列ク ラスでは、これらのファンクション文字列を作成してから、**dsi\_commit\_control** を on に設定して並列 DSI 機能を使用する必要があります。

### 外部的に競合する更新を解決

Replication Server が rs\_threads テーブルを外部的に使用してどのようにコミッ ト順のデッドロックを解決するかを説明します。

rs\_threads テーブルは、レプリケートデータベースにあります。このテーブル には、各 DSI エグゼキュータスレッドのローがあります。ローレベルロックをシ ミュレートするため、テーブルには id および seq の 2 つのカラムと、1 つのロー だけがページに収まるようにするためのダミーカラムがあります。id カラムは、 ユニークなクラスタードインデックスとして使用されます。

トランザクションの開始時に、DSI エグゼキュータスレッドは、rs\_threads テーブル内のローを次に使用可能なシーケンス番号で更新します。トランザク ションのコミット準備が完了すると、スレッドは、そのトランザクションよりも 先にコミットされるべきトランザクションのシーケンス番号を rs\_threads テー ブルから選択するため、**select** 文をレプリケートデータサーバに送信します。

先行するトランザクションが rs\_threads のこのローに対するロックを保持する ため、先行するトランザクションがコミットされるまで、このスレッドはブロッ クされます。

返されたシーケンス番号が予期された値より小さい場合、スレッドはトランザク ションをロールバックするかどうか、および **select** オペレーションを再試行する かどうかを決定します。DSIは多数のコマンドを1つのバッチにフォーマットして から Adaptive Server に送信するため、先行するトランザクションが何らかのコマ ンドを Adaptive Server に送信する前に、スレッドのコミット準備が完了する場合 があります。この場合、rs\_threads テーブルの **select** が複数回送信される場合 があります。

返されたシーケンス番号が予期された値と一致する場合、トランザクションをコ ミットできます。

デッドロックの解決策

Replication Server がどのようにデッドロックを解決するか説明します。

トランザクションのコミット準備が完了しても、そのトランザクションが正しい コミット順において次にコミットされるトランザクションでないためにコミット できず、直前にコミットする必要があるトランザクションに必要なリソースの ロックを保持している場合、レプリケートデータベースでデータベースリソース のデッドロックが発生します。

このデータベースリソースのデッドロックは、次にコミットされるトランザク ションが保持している rs\_threads のロックと、そのトランザクションが必要と するリソースに対して保持されているロックによって起きるものです。レプリ ケートデータベースは、データベースリソースのデッドロックを検出し、ロール バックするトランザクションを選択します。

Replication Server は、コミット順を維持する必要があります。そのため、レプリ ケートデータベースによってこのロールバックが強制実行されると、Replication Server は、レプリケートデータベースに対して実行しているすべてのトランザク ションをロールバックし、コミット順に従って再び逐次適用します。

rs\_threads を使用したコミット制御用のファンクション文字列 Replication Server は、次に示すシステムファンクションによって rs\_threads シ ステムテーブルを操作します。

これらのファンクションは、ファンクション文字列クラススコープを持ちます。 コネクションに複数の DSI スレッドが定義されている場合のみ、これらのファン クションが実行されます。

注意: これらのファンクション文字列は、外部 rs\_threads メソッドがコミット 制御に使用される場合のみ必要です。

| 機能             | 説明                                   |
|----------------|--------------------------------------|
| rs_initialize_ | rs threadsシステムテーブルの各エントリのシーケンスを0に設定  |
| threads        | する。このファンクションは、コネクションの初期化中に実行される。     |
| rs_update_     | rs threads システムテーブル内の指定したエントリのシーケンス番 |
| threads        | 号を更新する。                              |
| rs_get_thread  | rs threads システムテーブルの指定されたエントリの現在のシーケ |
| seq            | ンス番号を返す。                             |

表 **22 : rs\_threads** システムテーブルを変更するシステムファンクション

<span id="page-246-0"></span>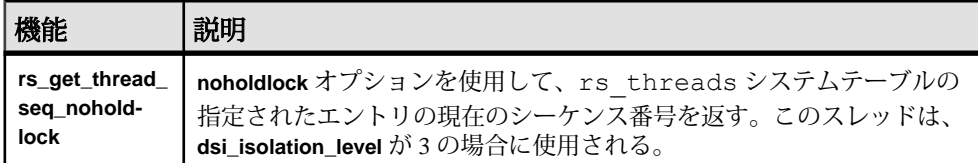

# パフォーマンスを最適化するための並列 **DSI** の設定

並列処理と許容できる競合レベルとのバランスを取りながら並列 DSI の処理を チューニングして、最高の複写パフォーマンスを提供します。

競合は常に発生するものです。競合を回避する唯一の方法は、並列 DSI 処理をオ フにすることです。

また、すべての並列 DSI パラメータを最大限の並列処理が実行されるように設定 すると、ReplicationServer で、実際にトランザクションをレプリケートに適用する 時間よりも競合からのリカバリ時間が長くなる場合があります。運用環境を十分 に理解し、並列処理と許容できる競合レベルとのバランスを適正に保つことでパ フォーマンスを最適化することができます。

### パフォーマンスを最適化するための並列 **DSI** の設定準備

パフォーマンスをチューニングする前に考慮することがいくつかあります。

**1.** トランザクションプロファイルについて理解します。

どのような種類のトランザクションが複写されるのか。これらのトランザク ションは同じローやテーブルに影響を与えるか。これらのトランザクションを 並列に適用すると競合が発生しやすくなるか。日付や月などの時間によってト ランザクションプロファイルが変化するか一定であるか。トランザクションプ ロファイルについて十分に理解することによって、最も有効なパラメータと設 定を選択できるようになります。

**2.** 競合を処理するようレプリケートデータベースをチューニングします。

大半のプライマリデータベースは、クラスタードインデックス、パーティショ ニング、ローレベルのロックなどを使用することにより、競合を最小限に抑え るようチューニングされています。レプリケートデータベースも同様にチュー ニングされていることを確認してください。

**3.** 使用している複写環境を正確に反映した繰り返し可能なトランザクションの セットを定義します。

並列 DSI 環境をチューニングするには、繰り返して処理を行う必要がありま す。パラメータの設定、テスト、パフォーマンスの測定、前回の測定との比較 を、最良の結果が得られるまで繰り返します。

4. 最初に dsi\_serialization\_method パラメータをリセットします。

注意: dsi commit control を "on" に設定している場合は、 **dsi\_serialization\_method** は **no\_wait** にのみ設定できます。

dsi\_serialization\_method パラメータを no\_wait に設定し、最大限の並列処理が可 能になるようにします。次に、その他のパラメータで競合が減るかどうか試し ます。wait for commit (デフォルト) の設定では並列処理が最小限にとどまり、 メリットも最も少なくなります。そのため、**no\_wait** に設定して競合を減少さ せるためのあらゆる手段を使ってもパフォーマンスが向上しない場合にかぎ り、dsi\_serialization\_method を wait\_for\_commit に再設定してください。

5. dsi\_num\_threads パラメータを正しく設定します。

**dsi\_num\_threads** パラメータは DSI エグゼキュータスレッドの総数を定義し、 **dsi\_num\_large\_xact\_threads**パラメータはラージトランザクション用に予約され た DSI エグゼキュータスレッドの総数を定義します。このため、DSI エグゼ キュータスレッドの総数 (**dsi\_num\_threads**) は、ラージトランザクション用に 予約された DSI スレッド数とスモールトランザクションで使用可能なスレッド 数の合計になります。

まず dsi\_num\_threads を 5 に設定し、dsi\_num\_large\_xact スレッドを 2 に設定し ます。その後、**dsi\_serialization\_method** と **dsi\_partitioning\_rule** を選択します。

- 競合が増加しない場合は、**dsi\_num\_threads** を増やす。
- 競合が減少しない場合は、**dsi\_num\_threads** を減らす。

**dsi\_num\_threads** がデフォルトより大きくなるようにし、**dsi\_num\_threads** の値 が **dsi\_num\_large\_xact\_threads** の値よりも大きくなるようにします。

## 競合を減らす

パフォーマンスを最適にするために並列 DSI の設定を準備するための作業をすべ て行い、パフォーマンステストの結果、競合がパフォーマンスに影響を与えてい ることが明らかになった場合には、競合を減少させるために並列 DSI パラメータ のチューニングを開始してください。

次に例を示します。

- レプリケートがアクティビティをブロックしている。
- デッドロック状態であるために Replication Server が大部分のトランザクション をロールバックして再適用している。カウンタ 5060 - TrueCheckThrdLock を参 照してください。

**最初に dsi\_max\_xacts\_in\_group** パラメータをチューニングします。このパラメー タは、1 つの begin/commit ブロック内でグループ化されるトランザクション数を決 定します。**dsi\_max\_xacts\_in\_group** の値を小さくすると、DSI エグゼキュータス レッドのコミットの頻度が増えます。こうすることで、DSI エグゼキュータス レッドがレプリケートリソースを保持する量も時間も少なくなるため、競合は減 少します。

**dsi\_num\_threads** パラメータの調整も競合に影響を与えます。使用できる DSI エグ ゼキュータスレッド数が増えると、スレッド間で競合が発生しやすくなります。

**dsi\_num\_threads** の値は小さくし、ラージトランザクション用に予約されたスレッ ドの場合でも 3 を指定します。これを繰り返しながら、パフォーマンスを最適化 する値を見つけます。全体のパフォーマンスが向上するのであれば、一部の競合 は許容できます。

#### 参照:

• [パフォーマンスを最適化するための並列](#page-246-0) DSI の設定準備 (231 ページ)

#### パーティショニングルールの使用

パーティショニングルールによっても競合を減少させることができますが、使用 しているトランザクションプロファイルについて十分に理解する必要があります。

#### トランザクション名ルール

トランザクションにトランザクション名があるか、また競合が同じ名前のトラン ザクションによって引き起こされているかどうかを調べます。同じ名前のトラン ザクションをひとつずつ個別にレプリケートに送られるようにするトランザク ション名ルールを設定します。

トランザクションに名前が付けられていない場合は、名前を付けられるようにア プリケーションを変更できます。次に、**name** ルールを使用して、指定したトラン ザクションのみを逐次化します。DSI エグゼキュータスレッドが複数のトランザ クションの並列処理を試みる場合に、特定のタイプのラージトランザクションで 常に問題が発生するとします。そのような場合は、問題のトランザクションに同 じ名前を付けて、**name** ルールを適用すると、問題のトランザクションを逐次処理 できます。ただし、**name** ルールはすべてのトランザクションに適用されるので、 同じ名前のトランザクションがすべて逐次処理されることに注意してください。

ユーザ名ルール

ユーザ名を設定すると、同じユーザ ID のトランザクションが並列処理されること で引き起こされる競合を削減できることがあります。

ユーザ名ルールはトランザクション名ルールと同様に、すべてのトランザクショ ンに適用されるので、同じユーザ ID のトランザクションはすべて逐次処理されま す。

オリジンの begin/commit 時刻ルール

時刻ルールでは、commit/begin 時刻が重複しないトランザクションが逐次実行さ れます。

つまり、最初のトランザクションの commit 時刻が次のトランザクションの begin 時刻より早い場合、これら 2 つのトランザクションが逐次的に実行されます。

パーティショニングルールの組み合わせ

ルールは組み合わせることができます。その場合、先に条件を満たすルールが優 先されます。

つまり、**origin\_sessid, time** ルールを指定した場合、オリジンのセッション ID が同 じ 2 つのトランザクションは逐次実行され、**time** ルールは適用されません。

### 更新の競合が頻繁に発生する場合

トランザクション間の競合が頻繁に発生する場合、いくつかの並列 DSI 設定パラ メータを設定します。

並列 DSI 設定パラメータを設定します。

- dsi serialization method このパラメータを wait for commit に設定します。
- dsi\_num\_large\_xact\_threads このパラメータは、2 に設定します。ウォームス タンバイアプリケーションで並列 DSI を設定する場合は、スタンバイデータ ベースの **dsi\_num\_larg\_xact\_threads** パラメータを、アクティブデータベースで 実行される同時ラージトランザクションの数よりも 1 つ多い数に設定します。
- **dsi\_num\_threads** このパラメータは、**dsi\_num\_large\_xact\_threads** パラメータの 値に 3 を加えた値に設定します。通常のトランザクションが 1 つまたは 2 つの 文のように小さい場合、**dsi\_num\_threads** は **dsi\_num\_large\_xact\_threads** の値に 1 を加えた値に設定します。

簡易な方法として、**parallel\_dsi** 設定パラメータを **on** に設定すると、上記のように 並列 DSI を設定できます。 **dsi\_sqt\_max\_cache\_size**: 100 万バイト (32 ビットプラッ トフォーム)、2,000 万バイト (64 ビットプラットフォーム)

### 更新の競合が頻繁には発生しない場合

トランザクション間の競合がたまにしか発生しない場合、並列 DSI 設定パラメー タを次のように設定します。

次の並列 DSI 設定パラメータを設定します。

- **dsi\_isolation\_level** 使用しているレプリケートデータサーバが SAP ASE の場合 は、このパラメータを独立性レベル 3 に設定します。 SAP 以外のデータサーバ では、**rs\_set\_isolation\_level** カスタムファンクション文字列を使用して、ANSI 標準レベル 3 に相当するレベルに設定します。
	- Oracle と Microsoft SQL Server SERIALIZABLE レベルは ANSI SQL Isolation Level 3 に相当。
	- DB2 REPEATABLE READ レベルは ANSI SQL Isolation 3 に相当。
- **dsi\_num\_large\_xact\_threads** このパラメータは、2 に設定します。ウォームス タンバイアプリケーションで並列 DSI を設定する場合は、スタンバイデータ

パフォーマンスチューニング

ベースの **dsi\_num\_larg\_xact\_threads** パラメータを、アクティブデータベースで 実行される同時ラージトランザクションの数よりも 1 つ多い数に設定します。

• dsi\_num\_threads - このパラメータは、dsi\_num\_large\_xact\_threads パラメータの 値に 3 を加えた値に設定します。

#### 参照:

• SAP [以外のレプリケートデータサーバに対する独立性レベルの設定](#page-231-0) (216 ペー ジ)

#### 独立レベルの設定

並列 DSI が有効であり、レプリケートテーブルがローレベルロックに設定されて いる場合に、DSI 独立性レベルを使用して、トランザクションの一部の消失を防 ぎます。

このような場合、トランザクション自体が適切な順序でコミットされても、トラ ンザクション内の個々のオペレーションの順序がプライマリでの順序と一致しな いことがあります。

たとえば、2 番目にコミットするトランザクションが、最初にコミットするトラ ンザクションによって挿入されるローを更新する場合、この更新が、コミットの 前に実行される可能性があります。その場合、トランザクションは正常にコミッ トされ、挿入は残りますが、更新は失われます。

DML オペレーションの順序不整合を回避するには、**dsi\_isolation\_level** を 3 に設定 します。たとえば、**dsi\_isolation\_level** が **3** の場合、2 番目にコミットするトランザ クションは、更新の対象となる、まだ存在しないローに対する範囲ロックを取得 します。これにより、最初にコミットするトランザクションで、デッドロックが 発生します。データサーバは、データベースリソースのデッドロックを宣言しま す。Replication Server はすべてのオープントランザクションをロールバックして、 それらを逐次的に再適用するため、更新は失われません。

#### ラージトランザクションのサイズの設定

**dsi\_large\_xact\_size** を最大値 (2,147,483,647) などの大きな数に設定した場合、コ ミットポイントが読み取られる前にラージトランザクションを開始できるように するよりも、ラージトランザクションを処理するオーバヘッドを削除したほうが パフォーマンスが向上する可能性があります。

## 並列 **DSI** と **rs\_origin\_commit\_time** システム変数

rs\_origin\_commit\_timeシステム変数の値は、並列 DSI 機能を使用しているかどうか によって異なります。

- 並列 DSI を使用せずにラージトランザクションを処理する場合、 rs\_origin\_commit\_time の値には、トランザクショングループの最後のトランザ クションがプライマリサイトでコミットされた時刻が指定されます。
- ラージトランザクションのコミットが DSI キューから読み取られる前に、並列 DSI を使用してこれらのトランザクションを処理する場合、DSI スレッドがこ れらのトランザクションのいずれかの処理を開始するときに、 rs origin commit time の値は rs origin begin time の値に設定されます。 トランザクションのコミット文が読み込まれると、rs\_origin\_commit\_time の値 は実際のコミット時間に設定されます。そのため **dsi\_num\_large\_xact\_threads** がゼロより大きい値に設定されている場合、rs\_origin\_commit\_time の値は **rs\_commit** 以外のシステムファンクションにおいて、信頼できる値にはなりま せん。

# **DSI** バルクコピーイン

Replication Server は、大量の **insert** 文をレプリケートデータベース内の同じテーブ ルで複写するときのパフォーマンスを向上するバルクコピーインをサポートしま す。

通常の複写では、レプリケートデータベースにデータを複写するときに、 Replication Server は、SQL の **insert** コマンドを生成し、コマンドをレプリケート データベースに送信して、レプリケートデータベースがローを処理し、オペレー ションの結果を送り返してくるのを待機します。 このプロセスは、1 日の終わり のバッチ処理や取引の統合などの大量のデータが複写される場合に、Replication Server のパフォーマンスに影響します。

データベースのサポート

バルクコピーインは、Adaptive Server データベースと ExpressConnect for Oracle に よって更新される Oracle レプリケートデータベースでサポートされます。DSI の バルクコピーインを on にしていて、レプリケートデータベースがサポートされて いない場合、DSI がシャットダウンされ、エラーが返されます。「Replication Server Options」の『ExpressConnect for Oracle インストールおよび設定ガイド』の 「システムの稼動条件」を参照してください。
## **DSI** バルクコピーイン設定パラメータ

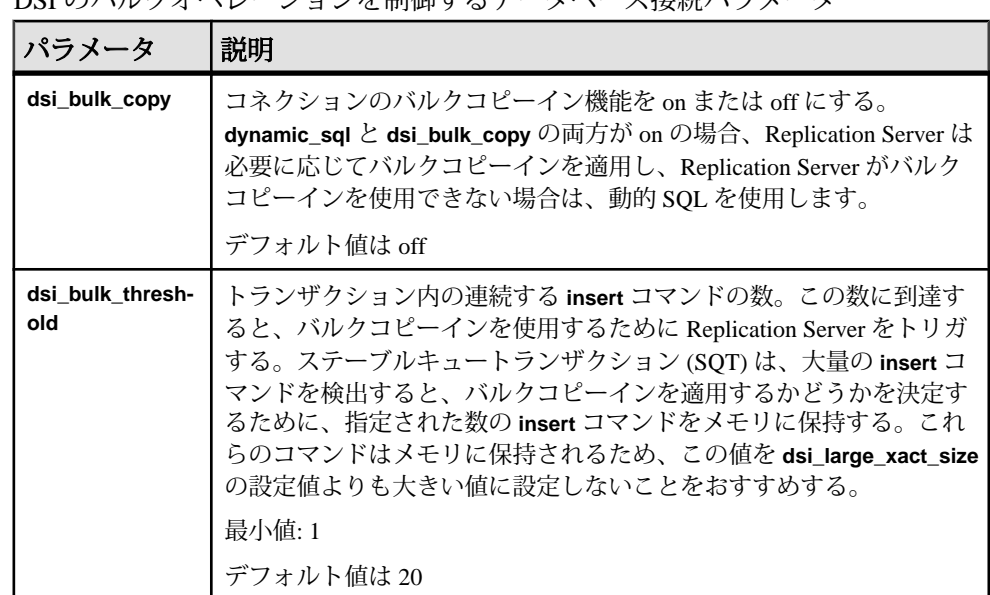

DSI のバルクオペレーションを制御するデータベース接続パラメータ

DSI バルクコピーインのメモリ消費を低減するには、DSI スケジューラスレッドに よるインクリメンタル解析を有効にするために dsi incremental parsing を on に設 定します。

#### 参照:

• [インクリメンタル解析](#page-210-0) (195ページ)

#### バルクコピーインの設定

バルクコピーインパラメータの値を設定するには、**alter connection** または **configure replication server** を使用します。

次のいずれかの方法を使用してください。

• **alter connection** を使用して、コネクションレベルでバルクコピーインコネク ションパラメータを変更する。

alter connection to dataserver.database set {dsi\_bulk\_copy | dsi\_bulk\_threshold} to *value*

• **configure replication server** を使用してサーバのデフォルトを変更する。

```
configure replication server
set {dsi_bulk_copy | dsi_bulk_threshold} to value
```
**dsi\_bulk\_copy** と **dsi\_bulk\_threshold** の値をチェックするには、**admin config** を使用 します。

**dsi\_bulk\_copy** を on にすると、SOT によって、トランザクションに含まれる同じ テーブルでの連続する **insert** 文の数がカウントされます。この数が **dsi\_bulk\_threshold** に達すると、DSI によって、以下が実行されます。

- **1.** DSI が、**insert** でないコマンドまたは異なるレプリケートテーブルに属するコ マンドに到達するまで、データを Adaptive Server にバルクコピーします。
- **2.** トランザクションの残りのコマンドの実行を続行します。

AdaptiveServer が、バルクオペレーションが成功した場合はその終了時点、または オペレーションが失敗した時点でバルクコピーインの結果を送信します。

注意: DSI でのバルクコピーインの実装により、複数文のトランザクションがサ ポートされるため、バルクコピーに含まれないコマンドがトランザクションに含 まれている場合でも、DSI でバルクコピーインを実行できます。

## サブスクリプションマテリアライゼーションに変更

バルクコピーインにより、サブスクリプションマテリアライゼーションのパ フォーマンスが向上します。

**dsi\_bulk\_copy** を on にすると、各トランザクションの **insert** コマンドの数が **dsi\_bulk\_threshold** を超えた場合に、Replication Server は、バルクコピーインを使 用してサブスクリプションをマテリアライズします。

注意: 通常の複写で、**autocorrection** が on の場合、テーブルではバルクオペレー ションが無効になります。ただし、マテリアライゼーションでは、 **dsi\_bulk\_threshold** に達していて、マテリアライゼーションが障害からリカバリす るノンアトミックサブスクリプションでない場合は、**autocorrection** が有効になっ ていても、バルクオペレーションが適用されます。

サブスクリプションマテリアライゼーションメソッドの詳細については、 『Replication Server 管理ガイド 第 1 巻』の「サブスクリプションの管理」を参照し てください。

# <u>バルクコピーイン用のカウンタ</u>

バルクコピーインをサポートするカウンタ。

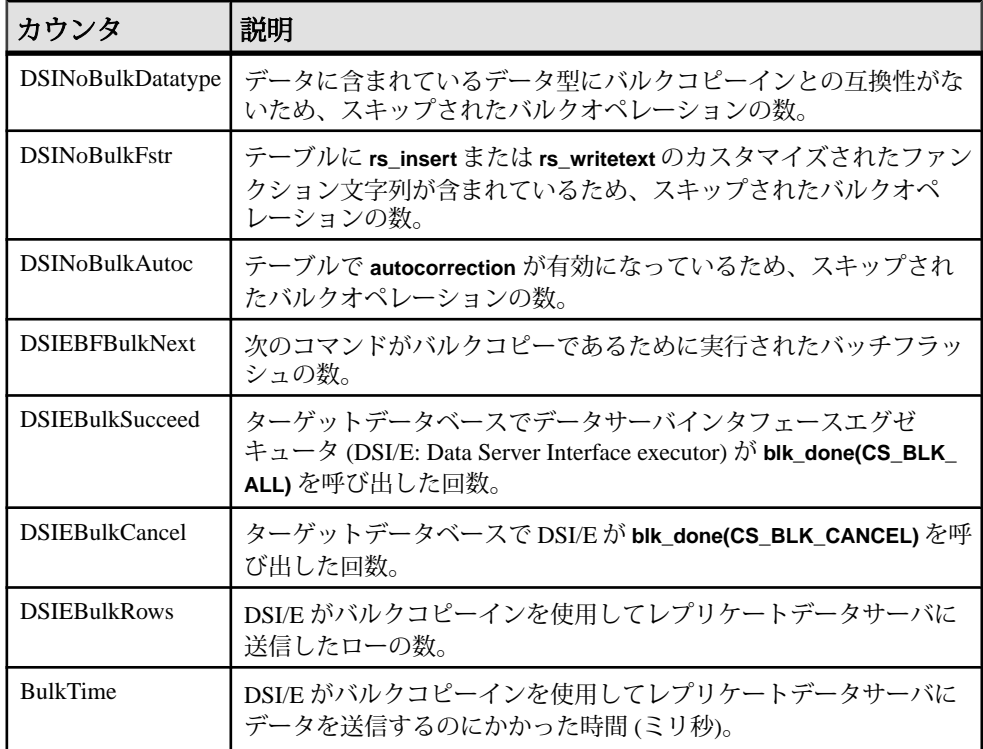

## バルクコピーインの制限

バルクコピーインを使用する際には制限事項がいくつかあります。

Replication Server DSI は以下の場合バルクコピーインを使用しません。

- オートコレクションがオンになっており、データがサブスクリプションマテリ アライゼーションの一部ではない場合。
- **rs\_insert** にユーザ定義のファンクション文字列が含まれている場合。
- text カラムに、出力が none または rpc の、**rs\_writetext** のユーザ定義のファ ンクション文字列が含まれている場合。
- データローに opaque データ型または rs\_datatype.canonic\_type の値が 255 のユーザ定義データ型 (UDD: User-Defined Datatype) が含まれている場合。

バルクコピーイン機能は、以下の条件下ではサポートされません。以下の場合は、 バルクコピーインを無効にしてください。

パフォーマンスチューニング

- レプリケートデータベースがバルクコピーインをサポートしない場合。この場 合、DSI のバルクコピーインを有効にすると、DSI が終了し、エラーメッセー ジが返される。『Replication Server 異機種間複写ガイド』を参照。
- Replication Server とレプリケート Adaptive Server の文字セット間でデータサイ ズが変化し、データローに text カラムが含まれる場合。この場合、DSI バルク コピーインを有効にすると、DSI が終了し、次のメッセージが返される。

```
Bulk-Lib routine 'blk_textxfer' failed.
Open Client Client-Library error: Error: 16843015,
Severity 1 -- 'blk textxfer(): blk layer: user
error: The given buffer of xxx bytes exceeds the
total length of the value to be transferred.'
```
• owner、tablename の長さが 255 バイトを超え、レプリケートデータベース がバージョン 15.0.3 中間リリースよりも前のバージョンである場合。DSI のバ ルクコピーインを有効にすると、Replication Server が終了し、次のメッセージ が返される。

Bulk-Lib routine 'blk\_init' failed.

owner.tablename の長さが 255 バイトを超えている場合にバルクコピーイン を使用しないように指定するには、次の手順に従います。

**1.** トレースを on にします。

trace "on", rsfeature, ase\_cr543639

**2.** 以下を、Replication Server の設定ファイルに追加します。 trace=rsfeature,ase\_cr543639

その他の制限事項:

- **insert** コマンドとは異なり、バルクコピーインでは、タイムスタンプは生成さ れない。複写に timestamp カラムが含まれていない場合、timestamp カラ ムには NULL 値が挿入される。バルクコピーインを無効にするか、または timestamp カラムを含めるように複写定義を設定する。
- **writetext** ファンクション文字列を **no log** に変更した場合でも、text カラムと image カラムのログは常に記録される。
- バルクコピーは、Adaptive Server で **insert** トリガを呼び出さない。
- 設定パラメータ **send\_timestamp\_to\_standby** は、バルクコピーインに影響しな い。timestamp データは常にスタンバイに複写される。

## **SQL** 文の複写

SQL 文の複写 - Replication Server では、ログベースの複写を補完し、バッチジョブ によるパフォーマンスの低下に対処するための Adaptive Server 内での SQL 文の複 写がサポートされています。

SQL 文の複写は、次の場合に使用することをおすすめします。

- データ操作言語(DML: Data ManipulationLanguage)文が複写されたテーブル上の 多数のローに影響を及ぼす場合。
- 基本のアプリケーションを変更してストアドプロシージャの複写を有効にする ことが困難な場合。

注意: Log Transfer Manager は SQL 文の複写をサポートしません。また、Adaptive Server 以外のデータベースへの SQL 文複製もサポートされていません。

## **SQL** 文の複写の概要

SQL文の複写では、ReplicationServerは、個々のローの変更ではなく、プライマリ データを変更した SQL 文をトランザクションログから受け取ります。

Replication Server は、SQL 文をレプリケートサイトに適用します。Adaptive Server RepAgent は、SQL データ操作言語 (DML: Data Manipulation Language) と個々のロー の変更の両方を送信します。設定に応じて、ReplicationServer が、個々のローの変 更によるログの複写または SQL 文の複写のどちらかを選択します。

SQL 文の複写には、複写後に、変更されたローの数がプライマリデータベースと レプリケートデータベースで一致していることを確認するためのローカウントの 検証が含まれます。ローの数が一致しない場合は、ReplicationServer でこのエラー を処理する方法を指定できます。

SQL 文の複写を有効化して設定するには、以下を設定してください。

- SQLDML のログを記録するようにプライマリデータベースを設定する。
- SQLDML を複写するように Replication Server を設定する。
	- **1.** テーブルと Multi-Site Availability (MSA) の複写のための SQLDML の複写定 義を作成する。
	- **2.** Replication Server で、ウォームスタンバイ複写の **WS\_SQLDML\_REPLICATION** パラメータを on に設定する。

## ログベースのレプリケーションのパフォーマンス問題

ログベースの複写が原因のパフォーマンス問題に対処します。

SAP の複写テクノロジはログベースです。 複写テーブルで実行された変更はデー タベースのトランザクションログに書き込まれます。 Adaptive Server は影響され

るローに追加された各変更のログを記録します。単一の DML 文が、Adaptive Server が生成する複数のログレコードになることがあります。 DML 文のタイプに よって、AdaptiveServer は影響を受けるすべてのローについて、「事前の」イメー ジと「事後の」イメージを 1 つずつ記録することがあります。 Replication Agent は ログを読み込み、Replication Server に転送します。 Replication Server は DML オペ レーション (**insert**、**delete**、**update**、**insert**、**select**、またはストアドプロシージャ の実行) を識別し、各オペレーションに対応する SQL 文を生成します。

ログベースの複写には、次のような固有の問題があります。

• 単一の DML 文が複数のローに影響を与える場合、ReplicationServer は元の単一 の DML 文だけでなく、複数の DML 文をレプリケートサイトに適用します。 たとえば、テーブル t が複写されているとします。

```
1> delete tbl where c < 42 > qo(3 rows affected)
```
**delete** 文はトランザクションログに、ローが削除されたそれぞれのログについ ての 3 つの記録を行います。これらのログレコードは、データベースリカバリ とレプリケーションに使用されます。Replication Agent は 3 つのログレコード に関する情報を ReplicationServer に送信し、ReplicationServer は 3 つの **delete** 文 に戻します。

```
delete t where c = 1delete t where c = 2delete t where c = 3
```
- Adaptive Server は、レプリケートデータベースのリソースの非対称ロードをも たらすレプリケートサイトの最適化は実行できません。
- 複数のローに影響を与える多数のステートメントの処理は、システムの遅延時 間を増加します。
- Adaptive Server は **select into** に関する情報を一部しかログしません。したがっ て、レプリケーションシステムは DMI コマンドを正しくレプリケートできま せん。

これらの問題に対処するには、2 つの異なる方法があります。

- ストアドプロシージャの複写
- SQL 文の複写

## ストアドプロシージャの複写

ストアドプロシージャの複写を使用して、複雑な DML オペレーションまたは多数 のローに影響を与えるオペレーションをカプセル化することができます。

そのストアドプロシージャの呼び出しだけが複写され、個々のローの変更を無視 すると、ストアドプロシージャの複写のパフォーマンスが高まります。ネット

ワークトラフィックが減少し、ReplicationServer がレプリケートサイトでストアド プロシージャに適用する処理が少なくなります。

DDL を複写するウォームスタンバイ設定では、**select into** オペレーションは最小 限しかログされないため、複写できません。複写プロセスに固有なトランザク ション管理の制限と **select into** コマンドによって、ストアドプロシージャの複写 は使用できません。

さらに、サードパーティアプリケーションによっては、ストアドプロシージャの 複写をサポートするために変更することが困難なものもあります。その結果、ス トアドプロシージャの複写が Replication Server のパフォーマンスを改善しても、 すべての状況で使用できるとは限りません。

#### **Replication Server** トポロジが **SQL** 文の複写に与える影響

SQL 文の複写を使用する場合、基本となる Replication Server トポロジを考慮する 必要があります。

Replication Server は複数の Replication Server、ウォームスタンバイ設定、Multi-Site Availability (MSA) 設定を含む「基本プライマリコピー」モデルをはじめ、広範囲 におよぶトポロジをサポートしています。

従来の複写と同様に SQL 文の複写はログベースです。プライマリデータで実行さ れた SQL 文を複写するために必要な情報はトランザクションログに格納されま す。 Log Reader、Replication Agent、その他のアプリケーションは、トランザク ションログを読み取って、レプリケートテーブルの変更を Replication Server に通 知します。

簡単な MSA やウォームスタンバイ設定では、送信元と送信先データは同じで、プ ライマリテーブルで実行される DML 文はレプリケートテーブルの同じデータセッ トに影響を与えます。

注意: SQL 文の複写は DML 文にのみ適用されます。

レプリケートサイト内の同じデータ

この図は Replication Server トポロジとニューヨーク内の単一のプライマリデータ ベースを示します。テーブルは他のロンドン、東京、およびサンフランシスコの 3 つのサイトに複写されます。すべてのテーブルは完全に複写されます。

#### 図 **20 :** 基本プライマリコピーモデル**:** レプリケートサイト内の同じデータ

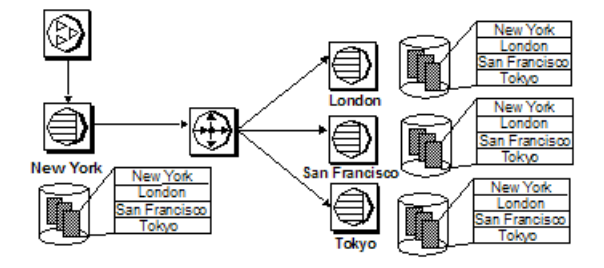

ニューヨークサイトに接続しているクライアントによって実行された次の文を考 えてみます。

delete t1 where a>5

このコマンドが東京、ロンドン、サンフランシスコで実行される場合、データは すべてのサイトで同じなので、同じデータセットがすべてのレプリケートサイト に影響を与えます。この場合、すべての複写済みサイトは SQL 文の複写を使用す るように設定できます。

レプリケートサイト内の異なるデータ

この図は、レプリケートサイト東京が、site が「東京」と等しいデータのサブ ネットのみをサブスクライブするシステムを示しています。

### 図 **21 :** 基本プライマリコピーモデル**:** レプリケートサイト内の異なるデータ

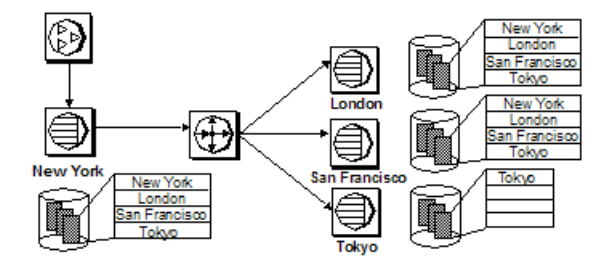

ニューヨークサイトで実行された次の文を考えてみます。

delete t1 where a>5

Replication Servers はロンドンとサンフランシスコで同じ文を実行できますが、東 京ではできません。これはこのサイトがデータのサブネットのみをサブスクライ

ブしているためです。SQL 文の複写がこのケースで使用されると、東京サイトの ように複写されたデータベースは、従来の複写に基づいてプライマリトランザク ションログから個々のログレコード変更を受け取ります。ロンドンサイトのよう な他のサイトは、SQL 文を受け取ります。

プライマリテーブルとレプリケートテーブルの異なるデータセットもまた、プラ イマリデータベースやレプリケートデータベースが異なるオブジェクトスキーマ を持つ場合、あるいはユーザが別のテーブルで **join** のコマンドを使用して DML 文 を実行する場合に影響を受けます。この状況では、異なるデータはプライマリと レプリケートで影響を受けます。**join** に使用されたテーブルは、レプリケーショ ンにマークされていなかったり、そのテーブル内の値が部分的であったり、プラ イマリデータベースからのものとは異なることが考えられます。

SQL 文をプライマリデータを格納する Adaptive Server 内と Replication Server 内で アクティベートすることが必要です。プライマリの Adaptive Server で SQL 文の複 写をいったん有効にすると、AdaptiveServerは、SQL文の複写がアクティベートさ れた DMS 文が実行されたトランザクションログに追加情報を記録します。 Replication Agent または他の Log Reader は、個々のログレコード変更と SQL 文の 複写の情報を Replication Server に送ります。

注意: Replication Agent による SQL 文の複写情報の送信は、Replication Server 15.2 以降が対象です。

文がレプリケートサイトに適用されると異なるデータセットに影響する可能性が ある場合、Adaptive Server は SQL 文の複写を許可しません。

## **SQL** 文の複写の有効化

SQL 文の複写はデータベース、テーブルまたはセッションレベルで有効にできま す。セッション設定により、テーブル設定とデータベース設定の両方が上書きさ れます。テーブル設定により、データベース設定が上書きされます。

いくつかの Adaptive Server ストアドプロシージャで、SQL 文の複写がサポートさ れます。

#### **SQL** 文の複写をデータベースレベルで設定する

**sp\_setrepdbmode** を使用することで、特定の DML オペレーションについて SQL 文 の複写をデータベースレベルで有効にできます。

SQL 文の複写に該当する DML オペレーションには、次のものがあります。

- **U update**
- **D delete**
- **I insert select**
- **S select into**

たとえば、SQL 文として **delete** 文を複写し、**select into** の複写も有効にするには、 次のように入力します。

sp\_setrepdbmode pdb, 'DS', 'on'

ユーザが **delete** をデータベース pdb のテーブルで実行すると、Adaptive Server は SQL 文の複写に関する追加情報をログに記録します。RepAgent は個々のログレ コードと Replication Server が必要とする情報の両方を送信し、SQL 文を構築しま す。SQL 文の複写をデータベースレベルで実行できるのは、**sp\_setreptostandby** が **ALL** または **L1** に設定することで、データベースが複写用にマークされている場合 だけです。

**threshold** パラメータは、DML 文が影響を与えるローの最小数を定義して SQL 分 の複写をアクティベートします。デフォルトのスレッショルドは 50 ローです。つ まり、DML 文が少なくとも51 ローに影響を与えると、Adaptive Server は 自動的に SQL 文の複写を使用します。

たとえば、データ操作言語 (DML) 文が 100 を超えるローに影響を及ぼすときには SQL 文の複写をトリガするようスレッショルドをデータベースレベルで設定しま す。

sp setrepdbmode pubs2, 'threshold', '100' go

『ReplicationServerリファレンスマニュアル』の「AdaptiveServerコマンドとシステ ムプロシージャ」の「**sp\_setrepdbmode**」を参照してください。

#### 参照:

• SQL [文の複写スレッショルドの設定](#page-264-0) (249 ページ)

SQL 文レプリケーションステータスの表示

**sp\_reptostandby** を使用して、SOL 文の複写ステータスをデータベースレベルで表 示します。

次に例を示します。 sp\_reptostandby pdb go The replication status for database 'pdb' is 'ALL'. The replication mode for database 'pdb' is 'off'.

## **SQL** 文の複写をテーブルレベルで有効にする

SQL 文の複写をテーブルレベルで設定するには、**sp\_setrepdefmode** を使用します。 テーブルレベルの設定により、データベースレベルの設定が上書きされます。

**sp\_setrepdefmode** には、以下のためのオプションがあります。

- 特定の DML オペレーションについての SQL 文の複写の有効化または無効化
- スレッショルドの設定。SQL 文の複写をアクティブにするには、このスレッ ショルドに達する必要がある。

SQL 文の複写に該当する DML オペレーションには、次のものがあります。

- **U update**
- **D delete**
- **I insert select**

たとえば、テーブル t での **update**、**delete**、および **insertselect** オペレーションに対 して SQL 文の複写を有効にするには、以下を使用します。

```
sp_setrepdefmode t, 'UDI', 'on'
go
```
ユーザが **deletes**、**updates**、または **insert select** DML 文をテーブル t で実行する と、Adaptive Server は SQL 文の複写に対する追加情報をログに記録します。 RepAgent は、個々のログレコードと Replication Server が SQL 文を作成するために 必要な情報の両方を読み込み、ログに記録します。

**threshold** パラメータは、DML 文が影響を与えるローの最小数を定義して SQL 分 の複写をアクティベートします。デフォルトのスレッショルドは 50 ローです。つ まり、DML 文が少なくとも 51 ローに影響を与えると、Adaptive Server は 自動的に SQL 文の複写を使用します。

たとえば、スレッショルド値を 100 に設定するには、次のように入力します。

```
sp setreptable t, true
go
sp_setrepdefmode t, 'UD', 'on'
go
sp setrepdefmode t, 'threshold','100'
go
```
この例では、テーブル t によって実行される **update** および **delete** 文は、101 ロー 以上の文が影響される場合は、SQL 文の複写を使用します。

『ReplicationServerリファレンスマニュアル』の「AdaptiveServerコマンドとシステ ムプロシージャ」の「**sp\_setrepdefmode**」を参照してください。

注意:**select into**オペレーションはテーブルレベルで設定できません。これはター ゲットテーブルが存在しないためです。

#### 参照:

• SQL [文の複写スレッショルドの設定](#page-264-0) (249 ページ)

#### **SQL** 文の複写をセッションレベルで有効にする

セッション中、指定された DML オペレーションについて SQL 文の複写を設定す るには、**set repmode** を使用します。セッションでの設定はデータベースレベルお よびオブジェクトレベルの設定を上書きします。

セッションレベルの設定は、ログイン時に login trigger を使用して設定するか、 バッチの先頭で設定します。

たとえば、セッション中に **select into** と **delete** のみを SQL 文として複写するには、 以下を使用します。

set repmode on 'DS'

セッションレベルで、すべてのSQL文の複写設定を解除するには、**setrepmode off** を使用します。

**set** オプションは、セッション中にのみ有効です。ストアドプロシージャ内で設定 したオプションは、ストアドプロシージャが終了するとデフォルト値に戻ります。

注意: ログイントリガ内で設定したオプションは、トリガが実行を終えても維持 されます。

**set repmode on** を実行すると SQL 文の複写が有効になるのは、セッションレベル のオプション **set replication on** が設定されている場合だけです。この例では、SQL 文の複写は有効になりません。

```
set replication off
go
set repmode on 'S'
go
```
この例では、SQL 文の複写は有効になります。

```
sp_reptostandby pdb, 'ALL'
go
set repmode on 'S'
go
```
**threshold** パラメータは、DML 文が影響を与えるローの最小数を定義して SQL 分 の複写をアクティベートします。デフォルトのスレッショルドは 50 ローです。つ まり、DML 文が少なくとも 51 ローに影響を与えると、Adaptive Server は 自動的に SQL 文の複写を使用します。

```
次の例は、セッションレベルで 1000 ローとしてスレッショルドを定義する方法を
示します。
set repmode 'threshold', '1000'
go
```
<span id="page-264-0"></span>『ReplicationServerリファレンスマニュアル』の「AdaptiveServerコマンドとシステ ムプロシージャ」の「**set repmode**」を参照してください。

参照:

• SQL 文の複写スレッショルドの設定 (249 ページ)

## **SQL** 文の複写スレッショルドの設定

個々のテーブルにスレッショルドを設定しなくても、SQL 文の複写をトリガでき ます。

スレッショルドを次のレベルで設定できます。

- データベースレベル Adaptive Server 15.0.3 ESD #1 以降
- セッションレベル Adaptive Server 15.0.3 ESD #2 以降

Adaptive Server 15.0.3 では、スレッショルドはテーブルレベル以外では設定できま せん。

デフォルトでは、SQL 文の複写がトリガされるのは、SQL 文が 50 を超えるローに 影響を及ぼす場合です。セッション、データベース、およびテーブルの各レベル で、さまざまなスレッショルド値を設定できます。

ただし、セッションレベルで設定したスレッショルドは、テーブルレベルとデー タベースレベルのスレッショルドよりも優先されます。テーブルレベルで設定し たスレッショルドは、データベースレベルで設定したスレッショルドよりも優先 されます。

#### データベースレベルでのスレッショルドとオペレーションの設定

**threshold** パラメータを **sp\_setrepdbmode** コマンドに対して使用して、スレッショ ルドをデータベースレベルで設定します。

以降の例で、スレッショルドをデータベース・レベルとテーブルレベルで設定する と同時に、オペレーションをさまざまなレベルで定義する方法を示します。

例 **1**

次の例では、pubs2 データベースと table1 テーブルについて異なるスレッショ ルドをデータベースレベルとテーブルレベルで設定する方法を示します。

- **1.** データベースレベルでのスレッショルドをデフォルト値の 50 ローにリセット します。 sp setrepdbmode pubs2, 'threshold', '0' go
- **2. update**、**delete**、**insert**、および **select into** の各オペレーションの SQL 文の複写 を pubs2 に対して有効にします。

```
sp setrepdbmode pubs2, 'udis', 'on'
go
```
**3.** 手順 2 で定義されたオペレーションが 1,000 を超えるローに影響を及ぼすとき は、これらのオペレーションに対してのみ、table1 (pubs2) の SQL 文の複写 をトリガします。 sp setrepdefmode table1, 'threshold', '1000' go

### 例 **2**

次の例では、pubs2 のスレッショルドをデータベース・レベルで定義すると同時 に、table1 や table2 など、pubs2 データベースにあるテーブルに対してさま ざまなオペレーションを定義する方法を示します。

- **1.** データ操作言語 (DML) 文が 100 を超えるローに影響を及ぼすときには SQL 文 の複写をトリガするようスレッショルドをデータベースレベルで設定します。 sp setrepdbmode pubs2, 'threshold', '100' go
- **2.** SQL 文の複写を使用してオペレーションを複写させる 2 つの特定のテーブルに ついて、別のオペレーションセットを定義します。table1 には更新、削除、 および挿入オペレーション、table2 には削除オペレーションです。 sp setrepdefmode table1, 'udi', 'on' go sp setrepdefmode table2, 'd' 'on' go

**delete** オペレーションが table2 に対して実行されるかまたは任意の DML が table1 上で実行される場合、データベースレベルで定義されたスレッショルド 100 ローに達すると、SQL 文の複写がトリガされます。

#### セッションレベルでのスレッショルドとオペレーションの設定

スレッショルドをセッションレベルで設定するには、**set repthreshold** を使用しま す。

セッションレベルで定義されたスレッショルドは、テーブルレベルまたはデータ ベース・レベルで設定されたスレッショルドをオーバーライドします。テーブルレ ベルで設定されたスレッショルドは、データベース・レベルで設定されたスレッ ショルドをオーバーライドします。

以降の例で、スレッショルドをセッションレベル、データベース・レベル、および テーブルレベルで設定すると同時に、オペレーションをさまざまなレベルで定義 する方法を示します。

#### 例 **1**

次の例では、データベースレベルとテーブルレベルのスレッショルド設定がない 状態で、スレッショルドをセッションレベルで 23 に定義するか、またはデータ

ベースレベルとテーブルレベルでのスレッショルド設定をオーバーライドする方 法を示します。

```
set repthreshold 23
go
```
#### 例 **2**

次の例は、セッションレベルでスレッショルドをデフォルトの 50 にリセットする 方法を示します。

```
set repthreshold 0
go
```
#### 例 **3**

次の例では、pubs2 データベースと table1 テーブルについて、別のスレッショ ルドをデータベースレベルとテーブルレベルで設定してから、このセッション限 定で定義された別のオペレーションを実行する方法を示します。

- **1.** データベースレベルでのスレッショルドをデフォルト値の 50 ローにリセット します。 sp setrepdbmod pubs2, 'threshold', '0' go
- **2. update**、**delete**、**insert**、および **select into** の各オペレーションの SQL 文の複写 を pubs2 に対して有効にします。 sp setrepdbmode pubs2, 'udis', 'on' go
- **3.** DML オペレーションが 1,000 を超えるローに影響を及ぼすときだけ、table1 (pubs2) の SQL 文の複写をトリガします。 sp setrepdefmode table1, 'threshold', '1000' go
- **4. update** オペレーション だけの SQL 文の複写を任意のテーブルについてこの セッション限定で有効にします。これにより、手順 2 のデータベースレベルの 設定がオーバーライドされます。 set repmode on 'u' go

### 例 **4**

AdaptiveServer ストアドプロシージャ では **set reptheshold** を呼び出すことができま す。次の例では、**set\_rep\_threshold\_23** ストアドプロシージャを作成し、**my\_proc** ストアドプロシージャ内で呼び出す方法を示します。

**1. set\_rep\_threshold\_23** ストアドプロシージャを作成します。

```
create procedure set rep_threshold 23
as
set repthreshold 23
```
update my table set my  $col = 2$  (statement 2) go

**2. my\_proc** ストアドプロシージャを作成します。

```
create procedure my_proc
as
update my table set my col = 1 (statement 1)
exec set rep_threshold<sup>-23</sup>
update \overline{my} table set \overline{my} col = 3 (statement 3)
go
```
**3. my\_proc** を実行し、**set\_repthreshold\_23** を呼び出します。 exec my\_proc go

**my\_proc** ストアドプロシージャ内で、最初に文 1 がスレッショルド 50 で実行され ます。次に文 2 がスレッショルド 23 で実行されます。次に文 3 がスレッショルド 50 で実行されます。これは、**set repthreshold 23** コマンドが有効であるのが **set\_rep\_threshold\_23** プロシージャの実行中だけだからです。

#### 例 **5**

セッションレベルの複写スレッショルドはエクスポート可能です。このため、プ ロシージャについて**export\_options**設定を'on'に設定し、外部スコープのプロシー ジャがストアドプロシージャにより設定された SQL 文の複写スレッショルドを設 定するように、SQL 文の複写スレッショルドを設定します。

**1. set\_repthreshold\_23** ストアドプロシージャを作成し、**export\_options** を 'on' に設 定します。

```
create procedure set repthreshold 23
as
set repthreshold 23 (statement 4)
set export options on
update my table set my col = 2 (statement 2)
go
```
**2. my\_proc** ストアドプロシージャを作成します。

```
create procedure my_proc
as
update my table set my col = 1 (statement 1)
exec set rep threshold 23
update m\overline{y} table set m\overline{y} col = 3 (statement 3)
go
```
**3. my\_proc** を実行し、**set\_repthreshold\_23** を呼び出します。

```
exec my_proc
go
```
最初に文 1 がスレッショルド 50 で実行されます。次に文 2 がスレッショルド 23 で 実行されます。次に文 3 がスレッショルド 23 で実行されます。**set repthreshold 23** コマンドのスコープがセッションのスコープであるためです。

### 例 **6**

ログイントリガを作成し、特定のログイン ID の複写スレッショルドを自動的に設 定できます。

**1. threshold** ストアドプロシージャをスレッショルド設定 23 で作成し、エクス ポートを有効にします。

```
create proc threshold
as
set repthreshold 23
set export options on
go
```
**2.** ユーザー"Bob"がログインしたときに**threshold**ストアドプロシージャを自動的 に実行するように Adaptive Server で指定します。

```
sp modifylogin Bob, 'login script', threshold
go
```
Bob が Adaptive Server にログインすると、セッションの SQL 文の複写スレッショ ルドが 23 に設定されます。

### スレッショルドの設定と複写の設定

複写するよう設定されていないデータベースを用意すると同時に、SQL 文の複写 のデータベースレベルでのスレッショルドを設定することができます。

```
次に例を示します。
sp_reptostandby pubs2, 'none'
go
sp setrepdbmode pubs2, 'threshold', '23'
go
```
ただし、データベースレベルでのオペレーションを定義するには、複写をデータ ベースレベルでも設定してください。たとえば、次は実行できません。

```
sp_reptostandby pubs2, 'none'
go
sp setrepdbmode pubs2, 'udis', 'on'
go
```
## **SQL** 文の複写の複写定義の設定

複写定義について、SQL 文の複写をデータベースレベルとテーブルレベルで変更 できます。

## データベース複写定義

MSA 環境で SQL 文を複写するには、**replicate SQLDML** 句を **create database replication definition** コマンドまたは **alter database replication definition** コマンドで含 めます。

**create database replication definition** または **alter database replication definition** の構文 には、以下の句を含めてください。 [[not] replicate *setname* [in (*table list*)] ]

構文の説明は次のとおりです。

**setname** = **DDL** | **tables** | **functions** | **transactions** | **system procedures** | **SQLDML** | **'options'**

**'options** パラメータは、以下の組み合わせです。

- **U** update
- **D** delete
- **I** insert select
- **S** select into

**SQLDML** パラメータも、**U**、**D**、**I**、**S** 文の組み合わせとして定義されます。

次の例は、**'options'** パラメータを使用して、テーブル tb1 と tb2 で SQLDML を複 写する方法を示しています。

replicate 'UDIS' in (tb1,tb2)

次の例は、**SQLDML** パラメータを使用して、前の例の **'options'** パラメータを使用 した場合と同じ結果をもたらす方法を示しています。

replicate SQLDML in (tb1,tb2)

**create database replication** 定義では、複数の replicate 句を使用できます。しかし、 **alter database replication** 定義では、1 つの句しか使用できません。

複写定義でフィルタを指定しない場合、デフォルトは **not replicate** 句です。 SQLDML フィルタを変更するには、**alter database replication definition** を適用しま す。**replicate** 句では、1 つまたは複数の SQLDML フィルタを指定できます。

次の例は、すべてのテーブルで**select into**文をフィルタする方法を示しています。 2つ目の句 not replicate 'U' in (T) は、テーブル T での update をフィルタします。

```
create database replication definition dbrepdef
with primary at ds1.pdb1
not replicate 'S'
not replicate 'U' in (T)
go
```
次の例では、replicate 'UD' 句を使用して、すべてのテーブルでの **update** 文と **delete** 文を有効にします。

```
create database replication definition dbrepdef_UD
with primary at ds2.pdb1
replicate 'UD'
go
```
複数の句を使用して、同じ定義で 1 つのテーブルを複数回指定できます。ただし、 **U**、**D**、**I**、**S** はそれぞれ、定義ごとに一度しか使用できません。

```
create database replication definition dbrepdef
with primary at ds2.pdb1
replicate tables in (tb1, tb2)
replicate 'U' in (tb1)
replicate 'I' in (tb1,tb2)
go
```
次の例では、**update** 文と **delete** 文をテーブル tb1 と tb2 に適用します。

```
alter database replication definition dbrepdef
with primary at ds1.pdb1
replicate 'UD' in (tb1,tb2)
go
```
### テーブル複写定義

SQL 文の複写をサポートするには、テーブル複写定義作成時に **replicate SQLDML** 句を含めます。

**create replication definition** の構文には、以下の句を含めてください。

[replicate {SQLDML ['off'] | '*options*'}]

**'options'** パラメータは、以下の文の組み合わせです。

- **U** update
- **D** delete
- **I** insert select

注意: 複写定義に **[replicate {minimal | all} columns]** 句が含まれる場合、**[replicate {minimal | all} columns]** 句を常に **[replicate {SQLDML ['off'] | 'options'}]** 句の前に置いて ください。

以下は、テーブルのサンプルの **create replication definition** です。

```
create replication definition repdef1
with primary at ds3.pdb1
with all tables named 'tb1'
(id_col int,
strcol char(40))
primary key (id_col)
replicate all columns
```

```
replicate 'UD'
go
```
**send standby** 句を含むテーブル複写定義を使用して、**replicate 'I'** 文を指定できま す。**insert select** 文を SQL 文の複写として複写できるのは、ウォームスタンバイま たは MSA 環境のみです。**send standby** 句が含まれないテーブル複写定義では、 **insert select** 文を複写できません。

### ウォームスタンバイと **SQL** 文の複写

SQL 文の複写向けにウォームスタンバイアプリケーションを設定する方法を学び ます。

デフォルトでは、ウォームスタンバイアプリケーションは、SQL 文の複写をサ ポートするDMLコマンドを複写しません。SQLの複写を使用するには、以下を行 います。

- **replicate SQLDML** 句と **send standby** 句を使用して、テーブル複写定義を作成す る。
- **WS\_SQLDML\_REPLICATION** パラメータを on に設定する。デフォルト値は **UDIS**。 ただし、**WS\_SQLDML\_REPLICATION** の優先度は SQL の複写のテーブル複写定 義よりも低い。テーブル複写定義にテーブルの **send standby** 句が含まれている 場合、その句によって、DML 文を複写するかどうかが決定される。 **WS SQLDML REPLICATION** パラメータの設定とは無関係。

## **SQL** 文の複写に対するローカウントの検証

SQL 文の複写中に発生する可能性のある SQLDML のローカウントエラーに Replication Server が対応する方法を指定できます。

SQLDML のローカウントエラーは、SQL 文の複写後に、変更されたローの数がプ ライマリデータベースとレプリケートデータベースで一致しない場合に発生しま す。デフォルトのエラーアクションは、複写の停止です。

SQLDML のローカウントエラーのその他のエラーアクションを指定するには、 ReplicationServer のエラークラスのプライマリサイトで **assign action** コマンドを使 用します。

**assign action**

```
{ignore | warn | retry_log | log | retry_stop | stop_replication}
for error_class
to server_error1 [, server_error2]...
```
構文の説明は次のとおりです。

• error classは、アクションを割り当てるエラークラスの名前です。デフォルト の **rs\_repserver\_error\_class** エラークラスなどの Replication Server のエラークラ スを指定できます。

• server errorはエラー番号です。次の Replication Server のエラー番号を指定でき ます。

たとえば、Replication Server でエラー番号 5186 が発生したときの **warn** エラーアク ションを割り当てるには、次のように入力します。

assign action warn for rs repserver error class to 5186

次に示すのは、ローカウントエラーが発生した場合に生成されるエラーメッセー ジの例です。

DSI SQLDML ROW COUNT INVALID 5186 Row count mismatch for SQLDML command executed on 'mydataserver.mydatabase'. The command impacted 1000 rows but it should impact 1500 rows.

#### 参照:

• [データサーバのエラー処理](#page-387-0) (372 ページ)

#### **SQL** 文複写に対するエラーアクション

ReplicationServerでは、SQL文の複写エラーに対するエラーアクションがいくつか サポートされています。

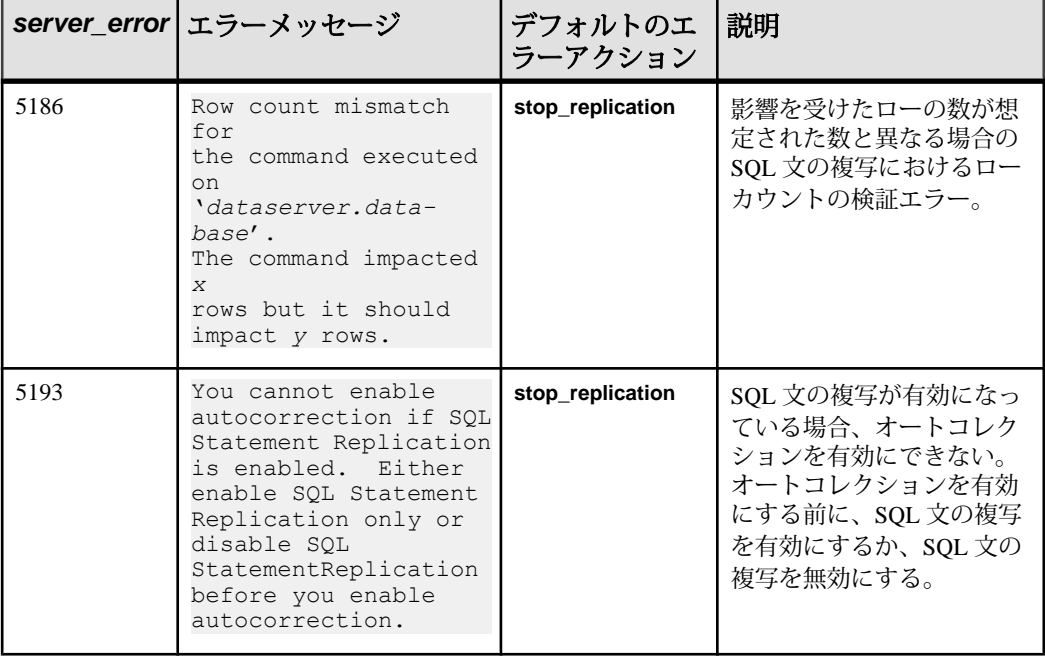

### 表 **23 : SQL** 文複写に対するエラーアクション

### **SQL** 文の複写のスコープ

SQL文の複写が、バッチ処理でのDML文、トリガ、およびストアドプロシージャ に適用される方法について学びます。

#### バッチ処理

SQL文の複写をバッチ実行されるDML文に適用するには、要件をいくつか満たさ なければなりません。

- 設定で SQL 文の複写が許可されていなければならない。
- DML 文が、SQL 文の複写の使用の条件および例外に該当してはならない。

以下の例では、**delete** と **insert** を付けてバッチ文を実行する間、最初の文だけが SQL 文の複写を使用します。table2 では従来の複写を使用しますが、これは table2 が SQL 文の複写を使用するよう設定されていないからです。

```
create table table1 (c int, d char(5)) 
go
create table table2 (c int, d char(5))
go
insert table1 values (1, 'ABCDE') 
go 100
sp_setreptable table1, true 
go 
sp setreptable table2, true
go
sp_setrepdefmode table1, 'UDI', 'on' 
go
delete table1 where c=1 
insert table2 select * from table1 
go
```
#### 参照:

• SQL [文の複写使用の例外](#page-277-0) (262 ページ)

### ストアドプロシージャ

ストアドプロシージャ内の DML 文が文として複写されるかどうかは、ストアドプ ロシージャの複写ステータスで決まります。

- ストアドプロシージャが、複写するようマーク付けされていない場合、その内 の DML 文が文として複写されるのは、以下の条件が満たされる場合のみです。
	- 設定で SQL 文の複写が許可されている。
	- DML 文が、SQL 文の複写の使用の条件および例外に該当してはならない。
- ストアドプロシージャが、複写するようマーク付けされている場合、そのスト アドプロシージャの呼び出しだけが複写されます。そのストアドプロシージャ を構成している個別の文は複写されません。

参照:

• SQL [文の複写使用の例外](#page-277-0) (262 ページ)

トリガ

Adaptive Server がトリガ内で DML 文に SQL 文を使用するには、要件をいくつか満 たさなければなりません。

- 設定で SQL 文の複写が許可されている。
- DML 文が、SQL 文の複写の使用の条件および例外に該当してはならない。

以下の例では、**delete** 文が table1 で実行されるとき、従来の複写を使用して複 写されます。トリガを介して実行される **delete** (table2 上で実行) は、SQL 文の複 写を使用して複写されます。これは、テーブルが SQL 文の複写向けに設定されて おり、かつ **delete** が文として複写されるための条件を満たしているからです。

```
create table table1 (c int, d char(5))
go
create table table2 (c int, d char(5))
go
sp setreptable table1, true
go
sp setreptable table2, true
go
insert table1 values (1,'one')
go
insert table2 values (2,'two')
go 100
sp setrepdefmode table2, 'udi', 'on'
go
create trigger del table1 on table1
for delete
as
begin
delete table2
end
go
delete table1 where c=1
go
```
### 参照:

• SQL [文の複写使用の例外](#page-277-0) (262 ページ)

#### ストアドプロシージャとトリガの再コンパイル

2 つの連続するストアドプロシージャまたはトリガの間での SQL 複写設定が "off" から "on" に変更されている場合、ストアドプロシージャとトリガは自動的に再コ ンパイルされます。

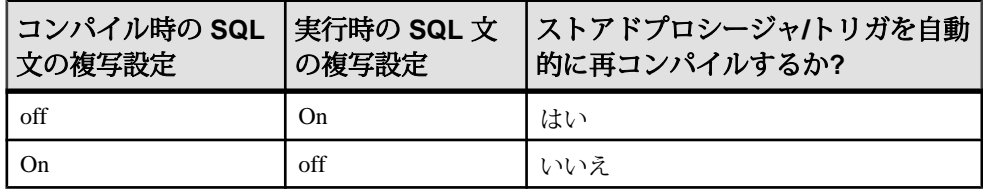

#### データベース間トランザクション

1 件のトランザクションがさまざまなデータベースの複数のテーブルに影響を及 ぼすことがあります。別のデータベースにあるテーブルを変更すると、そのテー ブルがあるデータベースにその変更に関するログが作成されます。

そのデータベース用に設定された Replication Agent は、トランザクションログに格 納された Replication Server 情報を送信します。

次の例では、db1 と db2 が、設定済み Replication Agent を持つ複写データベース です。 データベース db1 は、SQL 文の複写を使用するよう設定されています。

```
use db2
go
begin tran
go
delete t1 where c between 1 and 10000000
delete db1..t1 where c between 1 and 1000000
commit tran
go
```
2 番目の **delete** (db1 データベース上) では、SQL 文の複写を使用するのに対して、 1 番目の **delete** (db2 データベース上) では従来の複写を使用します。 db1 上で実行 されている Replication Agent は、文を複写します。

ReplicationServer では、複数データベース間でのトランザクションの整合性は保証 されていません。たとえば、1 番目の **delete** の DSI がサスペンドしている間に 2 番 目の **delete** の DSI がアクティブである場合、2 番目の **delete** が 1 番目の **delete** より 先に複写します。

## **SQL** 文の複写で解決される問題

場合によっては、従来の複写方法ではデータが複写できないことがあります。こ のような状況でもデータを正常に複写するために用意されたのが、SQL 文の複写 です。

#### ウォームスタンバイ設定での **select into** オペレーションの複写

**select into** は、**select** リストで指定されたカラムと **where** 句で選択されたローに基 づいて、新しいテーブルを作成します。このオペレーションは、リカバリ目的で ログが最小限に作成されるにすぎないので、従来の複写では複写できません。

SQL 文の複写を使用すると、ウォームスタンバイ設定で **select into** を複写できま す。SQL 文の複写をデータベースレベルで設定するには、以下を使用します。

```
sp_setrepdbmode pdb, 'S', 'on'
go
```
このオプションがデータベースレベルでアクティブになると、すべての **select into** オペレーション (pdb データベース内) が、SQL 文の複写で複写されます。SQL 文 の複写使用の例外を見直して、SQL 文の複写でクエリを複写できることを確認し てください。複写対象が **select into** のサブセットだけの場合は、代わりに **set repmode** を使用してください。

#### 参照:

• SQL [文の複写使用の例外](#page-277-0) (262 ページ)

#### プライマリキーでの遅延更新の複写

ユニークなカラムインデックスを持つテーブルでの更新は、従来の複写ではサ ポートされていないため、Replication Server はエラーを報告します。

たとえば、テーブル t にはカラム c 上にユニークなインデックスがあり、値は 1、 2、3、4、および 5 です。このテーブルに単一の **update** 文が適用されます。 update t set  $c = c+1$ 

従来の複写を使用すると、この文は以下のようになります。

update t set  $c = 2$  where  $c = 1$  $\frac{1}{2}$  update t set c = 3 where c = 2 update t set  $c = 4$  where  $c = 3$ update t set  $c = 5$  where  $c = 4$ update t set  $c = 6$  where  $c = 5$ 

最初の更新で、値 c=2 をテーブルに挿入しようとします。ところが、この値は テーブルに既に存在します。Replication Server は、エラー 2601 (重複キーの挿入の 試み) を表示します。

SQL 文の複写を使用して、この問題に対処できます。テーブルにユニークなイン デックスがあり、かつ SQL 文の複写が **update** 文向けに設定されている場合、 Adaptive Server は SQL 文の複写を使用して update を複写します。

## <span id="page-277-0"></span>**SQL** 文の複写使用の例外

SQL 文の複写使用には、制限事項がいくつかあります。

次の場合、SQL 文の複写はサポートされません。

- レプリケートデータベースに、プライマリデータベースとは異なるテーブルス キーマがある。
- Replication Server が、データまたはスキーマの変換を実行する必要がある。
- サブスクリプションまたはアーティクルに **where** 句が含まれている。
- update に 1 個または複数の text または image カラムが含まれている。
- ファンクション文字列 rs\_delete、rs\_insert、rs\_update がカスタマイ ズされている。
- DML 文が、ここに示されている条件の 1 個または複数に一致する。以下の場 合、従来の複写が使用される。
	- 文が他のデータベースのビュー、テンポラリテーブル、またはテーブルを 参照している。 insert tbl select \* from #tmp\_info where column = 'remove'
	- 文がゼロより大きい値に設定された **set rowcount** オプションを付けて実行さ れる。

```
set rowcount 1
update customers
set information = 'reviewed'
where information = 'pending'
```
• 文で **top n** 句 (**select** または **select into** 文内) 文、Java 関数、または SQL ユー ザ定義ファンクション (UDF) が使用される。

```
delete top 5
from customers 
where information = 'obsolete'
```
- ベーステーブルに暗号化カラムが埋め込まれており、文は **set** 句または **where** 句にあるこれらのカラムのいずれかを参照する。
- 文がシステムカタログまたは偽のテーブルを参照する ('deleted' や 'inserted' など)。この例では、トリガによって実行される **delete** は SQL 文の複写を使 用しない。偽のテーブル deleted を使用しているからである。

```
create trigger customers trg on customers for delete as
delete customers_hist
from customers_hist, deleted
where deleted.custID = customers hist.custID
go
delete customers where state = 'MA'
go
```
- 文が **insert** 文であり、identity または timestamp の新しい値を生成す る。
- 文が **update** 文であり、timestamp または identity の新しい値を生成す る。
- 文が **update** 文であり、値をローカル変数に割り当てる。次に例を示す。 update t set  $@a = @a + 2$ ,  $c = @a$  where  $c > 1$
- 文がマテリアライズされた計算カラムを参照する。
- 文が **select into** 文であり、暗号化カラムがある複写テーブルに影響を及ぼ す。
- 文が **insert select** または **select into** であり、**union** 句を使用する。 select c1, c2 from tbl2 union select cc1, cc2 from tbl3
- 文が **update**、**insert select**、または **select into** であり、text/image カラム があるテーブル上にある。
- 文がビルトインを使用するクエリである。 ビルトインが定数値に解決できる場合、クエリは SQL 文として複写されま す。次に例を示します。 update tbl set value = convert(int, "15")

ところが、以下のクエリは SQL 文の複写で複写されません。

update tbl set value = convert(int, column5)

ウォームスタンバイトポロジでは、以下のビルトインを含むクエリは SQL 文の複写で複写できます。これは、ビルトインを定数値に解決できない場 合でも当てはまります。

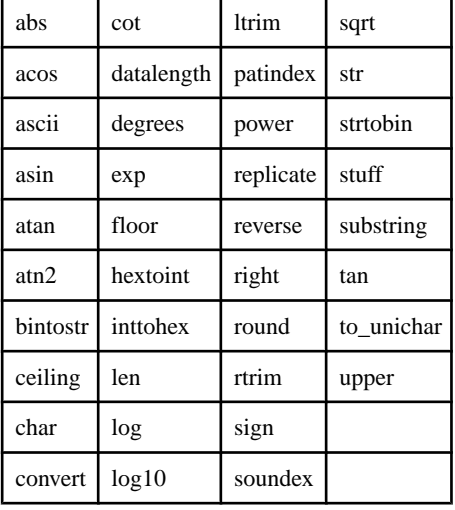

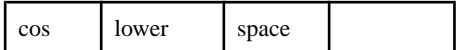

### **SQL** 文の複写ではオートコレクションはサポートされない

SQL 文の複写ではオートコレクションを実行できません。データサーバインタ フェース (DSI) で、SQL 文の複写対象の DML コマンドが検出され、オートコレク ションがデフォルトで on になっている場合、DSI がサスペンドされ、複写が停止 します。

Replication Server でこのエラーを処理する方法を指定するには、エラー番号 5193 で **assign action** コマンドを使用します。

テーブルレベルのサブスクリプションが確定化されるまで、Replication Server は SQLDML を複写しません。

## **RSSD** システムテーブルの変更

SQL 文の複写をサポートするために、Replication Server システムデータベース (RSSD) 内のシステムテーブルが変更されました。

RSSD の以下のシステムテーブルが SQL 文の複写をサポートします。

- rs\_dbreps status カラムに、それぞれが DML フィルタに対応する 2 ビッ トセットの 4 つの新しいセットが含まれます。 セットの最初のビットは空の フィルタかどうかを示し、2 つ目のビットは否定文のセットかどうかを示しま す。
- rs\_dbsubsets type カラムに 4 つの新しいタイプが含まれます。 DML **UDIS** フィルタに対応する **U**、**L**、**I**、および **S** です。 この場合、**D** ではなく **L** が delete に使用されます。
- rs\_objects attributes カラムに、新しく 5 ビットが含まれる (**U**、**D**、**I**、 または **S** オペレーションごとの 1 ビットと、テーブル複写定義に含まれるカラ ムがテーブルスキーマ内のカラムの数よりも少ないかどうかを示す 1 ビット)。 システムファンクション複写定義 **rs\_sqldml** も、SQL 文の複写をサポートしま す。

## **SQL** 文の複写用の **Adaptive Server** モニタリングテーブル

Adaptive Server モニタリングテーブルを使用して、SQL 文の複写中に Adaptive Server の状態の統計的スナップショットを取得します。このテーブルを使用して、 Adaptive Server と Adaptive Server のパフォーマンスを解析できます。

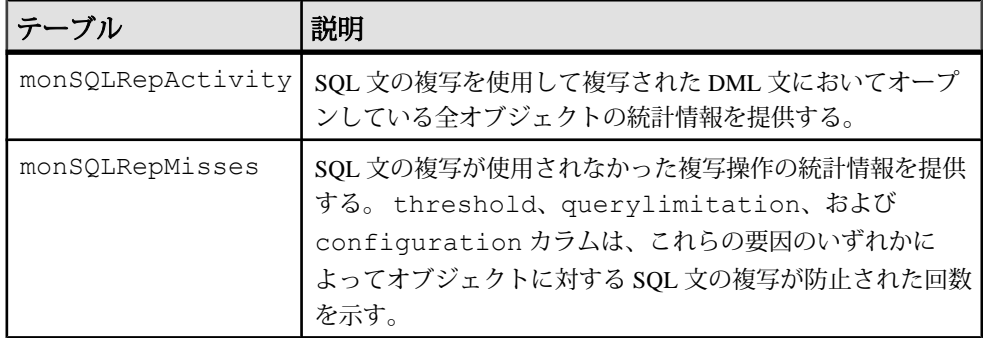

Adaptive Server Enterprise の『パフォーマンス&チューニングシリーズ: モニタリン グテーブル』の「モニタリングテーブルの概要」の「AdaptiveServer のモニタリン グテーブル」を参照してください。

# 製品および混合バージョンの要件

SQL 文の複写には、AdaptiveServer バージョン 15.0.3 以降、プライマリおよびレプ リケート Replication Server バージョン 15.2 以降、およびルートバージョン 15.2 以 降が必要です。

# ダウングレードと **SQL** 文の複写

SQL 文の複写を使用しており、Adaptive Server を 15.0.2 ESD #3 より前のバージョ ンにダウングレードするか、ReplicationServerを15.2より前のバージョンにダウン グレードする場合のダウングレード手順を学びます。

### **Adaptive Server** のダウングレード

Adaptive Server を以前のバージョンにダウングレードする一方で、ログ内に SQL 文の複写に関係するトランザクションレコードを残すことができます。

15.0.2 ESD #3 より前のバージョンにダウングレードする場合は、複写データベー スを含む Adaptive Server をダウングレードするために記載されている標準的な手 順に従ってください。 この手順には、トランザクションログの排出も含まれま す。 Adaptive Server Enterprise 15.0.3 の『インストールガイド』を参照してくださ い。

Adaptive Server 15.0.3 には、Replication Agents バージョン 15.0.2 ESD #3 以降向けの 次に示すダウングレードサポートが用意されています。

- ログに SQL 文の複写の情報が含まれている場合でも、Replication Agent は引き 続きデータを複写し続けます。
- Replication Agent は、SQL 文の複写を含むトランザクションを読み込むと、そ の文のアトミック変更を送信し、SQL 文の複写に関係する情報は無視します。

#### **Replication Server** のダウングレード

Replication Server を 15.2 より前のバージョンにダウングレードできます。

Replication Agent は、コネクション確立時にネゴシエートされたログ転送言語 (LTL) のバージョンに基づいて、Replication Server に送信される情報の量とタイプ を制限します。

15.2 より前の Replication Server の場合、Replication Agent は SOL 文の複写の情報を 送信せず、標準の複写を続行します。

# 動的 **SQL** で強化された **Replication Server** のパフォーマンス

Replication Server の動的 SQL により、複写パフォーマンスが強化されます。これ は、Replication Server データサーバインタフェース (DSI) を使用して、ターゲット ユーザデータベースで動的 SQL 文を作成し、繰り返し実行できるようにすること で実現されます。

SQL 言語コマンドをターゲットデータベースに送信するのではなく、実行するた びにリテラルだけが送信されます。これにより、SQL 文の構文チェックと最適化 されたクエリプランの構築によって生じるオーバヘッドがなくなります。さらに、 DSI は動的 SQL 文を最適化します。具体的には、動的 SQL コマンドの実行に失敗 したときだけ言語コマンドを生成し、準備されていた文が初めて使用されるとき にその準備されていた文を 1 回だけ生成します。

動的 SQL が有効になっている場合、ユーザデータベースコネクションでは、次の ような場合に言語コマンドの代わりに動的 SQL が使用されます。

- コマンドが **insert**、**update**、または **delete** の場合。
- text、image、java、または opaque の各カラムがコマンドに含まれていな い場合。
- **update** コマンドまたは **delete** コマンドの **where** 句に NULL 値が含まれていない 場合。
- コマンドに含まれるパラメータの数が 255 以下の場合。
	- **insert** コマンドには、255 カラムまで含めることができる。
	- **update** コマンドでは、**set** 句と **where** 句に合計 255 カラムまで含めることが できる。
	- **delete** コマンドでは、**where** 句に 255 カラムまで含めることができる。
- コマンドでユーザ定義ファンクション文字列を使用していない場合。

## 動的 **SQL** 設定パラメータ

動的 SQL 設定パラメータを使用して、動的 SQL を有効にし調整します。

- **dynamic\_sql** 複写コネクションの動的 SOL を on または off にする。このパラ メータを on に設定した場合にのみ、他の動的 SQL 設定パラメータが有効にな る。
- dynamic\_sql\_cache\_size コネクションの動的 SOL を使用できるデータベース オブジェクトの数を Replication Server に通知する。このパラメータは、データ サーバのリソースの消費を制限する。
- dvnamic\_sql\_cache\_management コネクションの動的 SOL キャッシュを管理す る。動的 SQL 文がコネクションの **dynamic\_sql\_cache\_size** に達すると、新しい 動的 SQL 文の割り付けを停止するか (値が **fixed** の場合)、最後に使用された文 を保持し、新しい文を割り付けるためにそれ以外の文の割り付けを解除する (値が **mru** の場合)。

## 動的 **SQL** を使用するための設定パラメータの設定

動的 SQL をサーバレベルまたはデータベースコネクションレベルで有効にしたり 設定したりできます。

サーバレベルおよびコネクションレベルでは動的 SQL はデフォルトで無効になっ ています。

動的 SQL 設定パラメータをサーバレベルで設定して、今後作成または開始される コネクションのデフォルト値とします。動的 SQL をサーバレベルで設定するに は、以下のように入力します。

```
configure replication server 
set { dynamic_sql |
dynamic sql cache size |
dynamic_sql_cache_management }
to value
```
動的 SQL をコネクションレベルで設定するには、以下のように入力します。

```
alter connection to server.db
set { dynamic_sql |
dynamic sql cache size |
dynamic_sql_cache_management }
to value
```
## テーブルレベルでの動的 **SQL** の制御

**create replication definition** と **alter replication definition** では、複写定義を介して各 テーブルで動的 SQL のアプリケーションの制御が可能です。

「**create replication definition**」と「**alter replication definition**」(『Replication Server リ ファレンスマニュアル』の「Replication Server コマンド」) を参照してください。

次のコマンドを使用することにより、特定のレプリケートデータベースに対する 動的 SQL の実行をテーブルレベルで変更できます。

```
set dynamic sql {on | off}
for replication definition with replicate at
data_server.database
```
複写定義レベルでは、デフォルトで動的 SQL が使用されます。デフォルトを変更 するのは、動的 SQL からテーブルを除外するときだけにしてください。動的 SQL の使用状況を確認するには、**stats\_sampling** を有効にして **admin stats, dsi** コマンド を実行してから、DSIEDsqlPrepared、DSIEDsqlExecuted、その他の動的 SQL カウ ンタを探します。

各複写定義に対する動的 SQL の設定を表示するには、**rs\_helprep**、**rs\_helpsub**、 **rs\_helppubsub** の各ストアドプロシージャを使用します。

『Replication Server リファレンス・マニュアル』の「RSSD ストアドプロシージャ」 を参照してください。

## **replicate minimal columns** 句と動的 **SQL**

複写処理で動的 SQL が使用されるのは、複写定義に replicate minimal columns が含 まれているか、またはあるコネクションについて **replicate\_minimal\_columns** が on に設定されているときです。

**replicate\_minimal\_columns**を物理コネクション環境とウォームスタンバイ環境で使 用できます。 DSI はこのパラメータを使用して、複写定義がまったくない場合、 または複写定義に **replicate minimal columns** 句が含まれていない場合に、最少数の カラムを使用するかどうかを判断します。

デフォルトでは、**replicate\_minimal\_columns**はすべてのコネクションに対してオン です。コネクションの **replicate\_minimal\_columns** 設定は、**replicate all columns** 句で 設定された複写定義よりも優先されます。

カスタムファンクション文字列を使用した場合、あるコネクションに対して **replicate\_minimal\_columns** を on に設定すると、現在の複写環境の動作が変わる可 能性があります。アプリケーションのトリガ処理が、レプリケートデータベース に送信されるコマンドに依存する場合、**replicate\_minimal\_columns**設定がデフォル

ト値の on であっても、ロー内のどのカラムも変更されないかぎりこのコマンドは 送信されません。元の動作をリストアするには、そのコネクションの **replicate\_minimal\_columns** を off に設定します。

たとえば、**replicate\_minimal\_columns** を SYDNEY\_DS データ サーバの pubs2 デー タベースへのコネクションに対して有効にするには、次のように入力します。

alter connection to SYDNEY DS.pubs2 set replicate minimal columns to 'on'

ロー内のどのカラムの値も変化しない場合でもトリガが起動されることを望む場 合、**replicate\_minimal\_columns** がトリガ処理に影響を及ぼす可能性があります。

**admin config** を使用して、**replicate\_minimal\_columns** 設定を表示できます。

注意: **dsi\_compile\_enable** を 'on' に設定すると、**replicate\_minimal\_columns** 設定は 無視されます。

## 動的 **SQL** の制限事項

動的 SQL を使用すべき状況を見極めることには、制限事項がいくつかあります。

- 内部複写定義を使用して、スタンバイコネクションまたは MSA コネクション にテーブルを複写し、そのコネクションの動的 SQL が有効になっている場合 は、テーブルの新しい複写定義で、プライマリデータベースのカラム順序と一 致するカラム順序を定義する。このように定義しないと、既存の準備文が無効 になることがあり、スタンバイコネクションまたは MSA コネクションの再起 動が必要になる場合がある。
- Replication Server は、動的 SQL コマンドにあるユーザ定義データ型を Open Client/Server™ (OCS) データ型に変換する。 範囲外のデータによって動的 SQL が失敗すると、DSI は、エラーメッセージを ログに記録し、言語コマンドを使用して動的 SQL を再送信します。 言語コマ ンドも失敗した場合のみ、DSI が停止します。 この状態が頻繁に発生する場合は、テーブル複写定義によって動的 SQL を無 効にするか、**set dynamic\_sql off** コマンドを使用します。

#### 動的 **SQL** の無効化

動的 SQL を無効化するために使用できるコマンドはいくつかあります。

- **alter connection... set dynamic\_sql off** -このコネクションのすべてのコマンドに対 して動的 SQL を無効にする。
- **create/alterreplication definition...without dynamic\_sql**-この複写定義を使用するす べてのコマンドに対して動的 SQL を無効にする。

**•** set dynamic\_sql off for replication definition with replicate at... - このレプリケート コネクションでこの複写定義を使用するすべてのコマンドに対して動的 SQL を無効にする。

# **Advanced Services Option**

Replication Server には、複写パフォーマンスが強化された Advanced Services Option が搭載されています。

Advanced Services Option のいずれかの強化機能をアクティブ化するには、 REP\_HVAR\_ASE ライセンスファイルが必要です。『Replication Server インストー ルガイド』の「インストールの計画」の「ライセンスの取得」を参照してくださ い。

#### 参照:

- Adaptive Server  $\Diamond$  High-Volume Adaptive Replication (270  $\Diamond$   $\Diamond$   $\Diamond$   $\Diamond$ )
- [リトライメカニズムの強化](#page-295-0) (280 ページ)
- DSI [効率の向上](#page-304-0) (289 ページ)
- RepAgent [エグゼキュータスレッドの効率の向上](#page-305-0) (290 ページ)
- [ディストリビュータスレッドの読み込み効率の向上](#page-306-0) (291 ページ)
- [メモリ割り付けの強化](#page-307-0) (292 ページ)
- [キューブロックサイズの増加](#page-307-0) (292 ページ)

## **Adaptive Server** への **High-Volume Adaptive Replication**

Replication Server には、High-Volume Adaptive Replication (HVAR) が組み込まれてい ます。これは、同一のデータベーススキーマを持つデータベースに複写するとき、 現行の連続複写モードより高いパフォーマンスを発揮します。

連続複写モードでは、ReplicationServer はログされた変更をプライマリデータベー スのログ順に従ってレプリケートデータベースに送信します。 HVAR は、以下を 使用してパフォーマンスの向上を達成します。

- コンパイル 複写データを各テーブル別、各 **insert**、**update**、**delete** オペレー ション別にし、それらのオペレーションを最終的なローのオペレーションにコ ンパイルして整理する。
- バルク適用 コンパイルされた最終的な結果に対して最も効率の良いバルクイ ンタフェースを使用して、最終的な結果をバルク適用します。Replication Server は、メモリ内の最終的な変更が保管されるデータベースを使って変更を 保管し、それをレプリケートデータベースに適用する。

コンパイル処理では、ログに記録されている個々のオペレーションを送信する代 わりに、グループ化された一連のオペレーションから **insert**、**update**、または

**delete** の中間オペレーションを削除し、複写されたトランザクションの最終コン パイル状態のみを送信します。トランザクションプロファイルによって異なりま すが、これは通常 Replication Server がレプリケートデータベースに送信して処理 させるコマンド数を少なくします。

HVAR はできるだけ多くのコンパイル可能なトランザクションをグループ化して、 グループ内のトランザクションをまとめて最終的な変更としてコンパイルしてか ら、レプリケートデータベースでバルクインタフェースを使用してその変更をレ プリケートデータベースに適用します。

Replication Server が大量のトランザクションを組み合わせてコンパイルし 1 つのグ ループにまとめるので、バルクオペレーション処理が向上し、複写スループット とパフォーマンスも向上します。グループサイズを調整して、バルク適用のため にグループ化されるデータ量を制御できます。

HVAR は、プライマリデータベースと同じスキーマを持つレプリケートデータ ベースのあるシステムのアーカイブとレポートを行うオンライントランザクショ ン処理 (OLTP: creating online transaction processing) の作成に特に役立ちます。

### データベースとプラットフォームのサポート

HVAR では Adaptive Server 12.5 以降への複写がサポートされています。64 ビット のハードウェアプラットフォームを使用すると、最適なパフォーマンスを得るこ とができます。

『Replication Server 15.5 新機能ガイド』の「Replication Server バージョン 15.5 の新 機能」の「新しくサポートされたオペレーティングシステム」の「64 ビットサ ポート」を参照してください。

#### **HVAR** のコンパイルとバルク適用

HVAR ではコンパイル時に、複写するデータがテーブルごとおよび、**insert**、 **update**、**delete** オペレーション別に整理してまとめられ、それらのオペレーション が最終的なローのオペレーションにコンパイルされます。

HVAR は複写定義内のプライマリキーによって異なったデータローを区別しま す。 複写定義がない場合は、text と image のカラム以外はすべて、プライマリ キーとみなされます。

レプリケートテーブルに複数のユニークキーがある場合は、ユニークインデック スで指定されているすべてのカラムがテーブル複写定義内のプライマリキーに含 まれている必要があります。 含まれていないと、複写で重複キーエラーが発生す るおそれがあります。

通常の複写環境で見られるオペレーションの組み合わせでは、同一のプライマリ キーを持つテーブルとローがあると、HVAR は次のオペレーションの組み合わせ ルールに従います。

パフォーマンスチューニング

- **insert** の後に **delete** があると、結果はオペレーションなしになる。
- **delete** の後に **insert** があると、結果は削減なしになる。
- **update** の後に **delete** があると、結果は **delete** になる。
- **insert** の後に **update** があると、2 つのオペレーションは 1 つのオペレーション に集約され、結果のオペレーションは **insert** になる。結果のオペレーションの 内容は、最初のオペレーション結果に次のオペレーションの相違点を上書きし た結果となる。
- **update** の後にもう 1 つの **update** があると、2 つのオペレーションは 1 つのオペ レーションに集約され、結果のオペレーションは **update** になる。結果のオペ レーションの内容は、最初のオペレーション結果に次のオペレーションの相違 点を上書きした結果となる。

オペレーションのその他の組み合わせでは、コンパイルステータスが無効になり ます。

例 1

これはログ順のローごとの変更例です。 この例では、T は **create table** T(k int , c int) コマンドによって以前に作成されたテーブルです。

```
1. insert T values (1, 10)
2. update T set c = 11 where k = 13. delete T where k = 1
4. insert T values (1, 12)
5. delete T where k =1
6. insert T values (1, 13)
```
HVAR では、1 の **insert** と 2 の **update** を組み合わせて **insert** T values (1, 11) に変換できます。 変換結果の **insert** と 3 の **delete** は、相殺されるので削除できま す。 4 の **insert** と 5 の **delete** は削除できます。 コンパイルされた最終的な HVAR オペレーションは、6 の最後の **insert** になります。

insert T values (1, 13)

#### 例 **2**

ログ順のローごとの変更のもう 1 つの例です。

1. update T set  $c = 14$  where  $k = 1$ 2. update T set  $c = 15$  where  $k = 1$ 3. update T set  $c = 16$  where  $k = 1$ 

HVAR では、1 と 2 の **update** を 2 の **update** にまとめることができます。2 と 3 の updates は 3 の単一の **update** にまとめることができ、これが k = 1 という最終的な ロー変更になります。

Replication Server は最終的な変更を保管するインメモリデータベース内の **insert**、 **delete**、および **update** テーブルを使用して、レプリケートデータベースに適用す る最終的なロー変更を保管します。最終的なロー変更が複写テーブル別およびオ
パフォーマンスチューニング

ペレーションの種類別 (**insert**、**update**、または **delete**) にソートされると、バルク インタフェースに渡す準備が整います。HVARは**insert**オペレーションを複写テー ブルに直接ロードします。AdaptiveServerは**update**と**delete**のバルクオペレーショ ンをサポートしないので、HVAR は **update** と **delete** オペレーションをテンポラリ ワークテーブルにロードします。テンポラリワークテーブルは HVAR によってレ プリケートデータベース内に作成されます。次に、HVAR は **join**-**update** または **join**-**delete** オペレーションをレプリケートテーブルに対して実行して、最終的な結 果を生成します。ワークテーブルは動的に作成され削除されます。

例2では、次の処理によってコンパイル結果がupdate T set c = 16 where k = 1 になります。

- **1.** HVAR は #rs\_uT(k int, c int) ワークテーブルを作成します。
- **2.** この文で、HVAR がワークテーブルに対して **insert** を実行します。 insert into #rs uT(k, c) location 'idemo.db' {select \* from rs uT}
- **3.** HVAR は、**join**-**update** を実行します。 update T set T.c=#rs uT.c from T,#rs uT where T.k=#rs uT.k

HVAR が大量のトランザクションを 1 つのグループにまとめるので、バルクオペ レーション処理が向上し、複写スループットとパフォーマンスも向上します。 HVAR サイズを設定パラメータで調整することによって、HVAR がバルク適用の ためにグループにまとめるデータの量を制御できます。

HVAR はロー変更を変更がログされた順序で適用しませんが、データロスはあり ません。その理由は、以下のとおりです。

- 異なったデータローでは、ロー変更が適用される順序は結果に影響しません。
- 同じローでは、コンパイル後、**delete** の後に **insert** を適用することによって、 整合性を維持します。

#### 最終的な変更のデータベース

Replication Server には、最終的な変更を保管するデータベースがあります。これ は、インメモリレポジトリとして機能し、トランザクションの最終的なロー変更、 つまりコンパイルしたトランザクションを保管します。

各トランザクションに対して 1 つの最終的な変更のデータベースインスタンスが あります。最終的な変更を保管するデータベース内の各複写テーブルには最高 3 つの追跡テーブルがあります。最終的な変更を保管するデータベースとその中の テーブルを点検することによって HVAR 複写のモニタと問題のトラブルシュー ティングを行うことができます。

<span id="page-289-0"></span>最終的な変更のデータベースのモニタリング

**sysadmin cdb** コマンドを使用して、最終変更データベースをモニタリングし、最 終変更データベースインスタンスにアクセスします。

『Replication Server リファレンスマニュアル』の「Replication Server コマンド」の 「**sysadmin cdb**」を参照してください。

#### **HVAR** の処理と制限事項

HVAR は元のコミット順を維持しながら、トランザクションの最終的なロー変更 のみを適用します。それによって中間的なロー変更は省略されますが、トランザ クションの整合性は保証されます。

このアプローチには次のような問題が伴います。

- HVAR によるメモリの大量消費を回避するため、ReplicatonServer は大規模トラ ンザクションを HVAR ではなく連続複写モードを通じて処理し適用します。 大規模トランザクションのスレッショルドは、**dsi\_sqt\_max\_cache\_size** で設定 できる SQT キャッシュのサイズと、**dsi\_compile\_max\_cmds** と **dsi\_cdb\_max\_size** で制御できる最終変更データベースのサイズで決まります。
- **insert** トリガが起動されません。これは、 HVAR プロセスが最終的な新しい ローのバルクロードをテーブルに対して直接行うためです。Replication Server がコンパイルの最終結果をレプリケートデータベースに適用すると、**update** と **delete** の各トリガは引き続き起動します。ただし、Replication Server がコンパ イルし最終結果には含まれないロー変更が、それらのトリガから確認できなく なります。トリガが検出できるのは、最後のローイメージのみです。 Replication Server を使用して、ユーザが変更したテーブルの任意のカラムにそ のユーザを関連付けるトリガロジックのあるテーブルスキーマで、 last update user カラムを使用してユーザ更新を監査するとします。 userA がテーブルの colA と colC を変更した後に、userB が colB と colD を 変更した場合、トリガが起動すると、トリガロジックが検出できるのはテーブ ルを最後に変更したユーザのみです。したがって、トリガロジックはこれら 4 つのカラムを変更したユーザとして userB を関連付けます。 ロー変更を個別に 検出する必要がある同様のロジックを含むトリガを定義する場合、そのテーブ ルの HVAR コンパイルを無効にする必要がある場合があります。
- HVAR はロー変更をロー変更がログに記録された順序と同じ順序では適用しま せん。複写テーブルにログ順に変更を適用するには、そのテーブルに対して HVAR コンパイルを無効にします。
- 複写テーブルに参照制約がある場合、その参照制約を複写定義の中で指定して ください。制約エラーを避けるために、HVAR は複写定義に従ってテーブルを ロードします。
- HVAR が有効の場合、Replication Server では、カスタムファンクション文字列 および並列 DSI 逐次化メソッド (デフォルトの **wait\_for\_commit** メソッドを除く)

をサポートしません。HVAR はカスタムファンクション文字列をコンパイルで きないコマンドとして扱います。

- 以下を検出すると、Replication Server はログ順にローごとに行う連続複写に戻 ります。
	- コンパイルできないコマンド ストアドプロシージャ、SQL 文、データ定義 言語 (DDL) トランザクション、システムトランザクション、Replication Server の内部マーカ、および **rs\_ticket**。
	- コンパイルできないトランザクション コンパイルできないコマンドを含ん でいるトランザクション。
	- コンパイルできないテーブル HVAR が無効にされているテーブル、変更さ れたファンクション文字列を持つテーブル、HVAR がコンパイルできない テーブルとの参照制約関係があるテーブル。
- ReplicationServer は、AdaptiveServer ビューの HVAR をサポートしていません。 ビューの **dsi\_compile\_enable** を off に設定して、ビューをコンパイル不可として マーク付けします。
- 複写定義に **replicate minimal columns** 句が含まれていない場合、HVAR はプライ マリキー **update** を **delete**、次いで **insert** に自動的に変更します。プライマリ キー更新は、以下のいずれかです。
	- プライマリキーがテーブルの複写定義で定義されているテーブルのプライ マリキーに影響を及ぼす更新。または
	- 複写定義がない場合は、任意のカラム (text カラムと image のカラムを除 く) に影響を及ぼす更新。 この場合、複写定義でプライマリキー定義が具体 的に定義されていないので、Replication Server はすべてのカラムがプライマ リキーの一部であると想定します。
- 複写定義に**replicate minimal columns**句があり、かつHVARがコンパイル中のグ ループにプライマリキーカラムを変更する **update** コマンドが含まれている場 合、HVAR はグループの残りの部分について、実行時にコンパイルできないも のとしてテーブルを自動的に認識します。 このテーブルに適用される **update** オペレーションがコンパイルできないのは、HVAR が **update** を **delete** と **insert** で構成されるオペレーションのペアに変換できないからです。 HVAR は、自己 が処理しているトランザクショングループ内で、コンパイルできないプライマ リキーの **update** オペレーションに出会う前に処理したオペレーションをすべ て、最終変更データベースにコンパイルできます。 ただし、HVAR はトランザ クショングループ内では、初回のコンパイルできないプライマリキー **update** およびそれに続くオペレーションすべてをコンパイルできないものとしてマー ク付けします。 コンパイルできないというテーブルのステータスは一時的な ものであり、HVAR が処理中の同じトランザクショングループの期間中しか続 きません。

パフォーマンスチューニング

- HVAR はトランザクションのグループ化を停止できるパラメータ (**dsi\_partition\_rule** など) を無視します。
- HVAR 処理中にエラーが発生すると、Replication Server はコンパイルをリトラ イします。リトライでは、コンパイルが失敗したトランザクションを特定でき るまで、トランザクショングループを小さなグループに分割していきます。特 定されたトランザクションは連続複写を使って適用されます。
- パフォーマンス上の利点を実現するには、プライマリデータベースとレプリ ケートデータベースを同期させ、エラー発生による Replication Server への余分 な処理オーバヘッドを避けるようにします。**dsi\_command\_convert** を **i2di,u2di** に設定して、データを同期できますが、これも処理オーバヘッドを発生させま す。データベースを同期する場合は、**dsi\_command\_convert** を **none** にリセット します。
- HVAR はローカウントの検証を行って複写の整合性を確認します。ローカウン トの検証はコンパイルに基づいて行われます。予期されるローカウントはコン パイル後のロー数です。
- 複写定義の中に identity データ型のカラムがある場合、Replication Server は レプリケートデータベース内で次のコマンドを実行します。
	- **set identity\_insert**\_table\_nameon (ID カラムの挿入前) および set **identity\_insert\_**table\_name**off** (ID カラムの挿入後)。
	- **set identity update**table\_nameon (ID カラムの更新前) および set **identity\_update**table\_name**off** (ID カラムの更新後)。

## 参照:

• [参照制約のあるテーブル](#page-301-0) (286 ページ)

## **HVAR** を有効にする

**dsi\_compile\_enable** を使用して、レプリケートデータベースへのコネクションで HVAR を有効にします。

**dsi\_compile\_enable** を off に設定した場合、Replication Server はログ順、ローごとの 連続複写モードを使用します。たとえば、テーブル上のすべてのオペレーション をログ順に複写する必要があるトリガがテーブルにあるためコンパイルを使用で きない場合のように、最終ロー変更を複写すると問題が発生する場合、問題の テーブルで **dsi\_compile\_enable** を off に設定します。

注意: **dsi\_compile\_enable** を on に設定すると、Replication Server は **dsi cmd prefetch と dsi num large xact threads** を無効にします。

指定したデータベースのみに影響するように、データベースレベルで HVAR を有 効にして設定するには、次のように入力します。

```
alter connection to data_server.database
set dsi compile enable to 'on'
go
```
HVAR をサーバまたはテーブルレベルで有効にして設定することもできます。

• サーバレベル-ReplicationServerへのすべてのデータベースコネクションに影響 します。 configure replication server

```
set dsi compile enable to 'on'
```
• テーブルレベル - 指定した複写テーブルのみに影響します。テーブルレベルと データベースレベルの両方でパラメータを指定している場合は、テーブルレベ ルのパラメータがデータベースレベルのパラメータよりも優先されます。テー ブルレベルでパラメータを指定しなければ、データベースレベルのパラメータ の設定が適用されます。テーブルにパラメータを設定するには、**alter**

**connection** と **for replicate table named** 句を使用します。次に例を示します。

alter connection to *data\_server*.*database* for replicate table named dbo.*table\_name* set dsi compile enable to 'on'

**for replicate table name** 句を使用すると、コネクション設定がテーブルレベルで 変更されます。設定の変更は指定したテーブルのすべてのサブスクリプション からの複写データと複写定義に適用されます。

注意: テーブルレベルの設定には、**alter connection** しか使用できません。これ は ReplicationServer が **for** 句を **create connection** に対してサポートしていないた めです。

dsi\_compile\_enable を実行した後、レプリケートデータベースへのコネクションを サスペンドしてレジュームします。

## **HVAR** パフォーマンスのチューニング

ReplicationServer は、いくつかのパラメータの推奨デフォルト値を自動的に設定し ます。 これらのパラメータの値を変更すると、複写パフォーマンスを微調整でき ます。

変更するパラメータごとに個別の **alter connection** コマンドを実行する必要があり ます。 **alter connection** を入力した後は、2 つ以上のパラメータを入力しないでく ださい。

パラメータの詳細な説明については、『Replication Server リファレンス・マニュア ル』の「Replication Server コマンド」の「**alter connection**」を参照してください。

#### **dsi\_bulk\_threshold**

**dsi\_bulk\_threshold** は、特定のコマンドタイプのテーブルでコンパイルが行われた 後の最終的なロー変更コマンド数を指定します。その数に達したら、それがトリ ガになって、Replication Server はそのテーブルの同じコマンドタイプにバルクコ ピーインを使用します。

デフォルトの最終的なロー変更コマンド数は 20 です。

例:

```
alter connection to SYDNEY DS.pubs2
set dsi bulk threshold to \bar{15'}go
```
### **dsi\_cdb\_max\_size**

dsi cdb max size は、トランザクションが DSI SOT キャッシュを超えない、また はトランザクション内のコマンド数が **dsi\_compile\_max\_cmds** を超えない場合に、 HVAR がコンパイルできるトランザクションの最大サイズをメガバイトで指定し ます。

HVAR がコンパイルしている現在のグループでトランザクションのサイズが dsi compile max cmds に達すると、HVAR は新しいグループを開始します。読み 込むデータがなくなると、グループが dsi cdb max size で設定した最大サイズに 達していなくも、HVAR は現在のトランザクションのセットを現在のグループに グループ化する処理を終了します。

```
デフォルトは 1024MB です。
```

```
例·
```
alter connection to SYDNEY DS.pubs2 set dsi cdb max size to '2048' go

### **dsi\_compile\_max\_cmds**

**dsi\_compile\_max\_cmds** は、トランザクションが DSI SQT キャッシュを超えない、 またはトランザクションサイズが dsi\_cdb\_max\_size を超えない場合に、HVAR が コンパイルできるトランザクションの最大サイズをコマンド数で指定します。 ReplicationServer は、連続したログ順のレプリケーションモードでコンパイルでき ないトランザクションを複写します。

HVAR がコンパイルしている現在のグループでコマンド数が

dsi compile max cmds に達すると、HVAR は新しいグループを開始します。読み 込むデータがなくなると、グループが **dsi\_compile\_max\_cmds** で設定した最大コマ ンド数に達していなくも、HVAR は現在のトランザクションのセットを現在のグ ループにグループ化する処理を終了します。

デフォルトは 10,000 コマンドです。

例:

### **dsi\_compile\_retry\_threshold**

dsi compile retry threshold は、グループ内のコマンド数に対するスレッショルド 値を指定します。 失敗したトランザクションを含むグループ内のコマンド数が **dsi compile retry threshold** の値より小さい場合、Replication Serverは HVAR モード でそのグループのリトライ処理を行わないので、処理時間を節約してパフォーマ ンスを向上できます。 代わりに、Replication Server は連続複写モードに切り替わ ります。 連続複写モードでは、プライマリデータベースのログ順に従って変更が レプリケートデータベースに送信されます。

デフォルトは 100 コマンドです。

例…

### **dsi\_command\_convert**

dsi command convert - 複写コマンドの変換方法を指定します。

注意: このパラメータは、HVAR に依存せずに使用できます。

変換の種類は次の操作の組み合わせによって指定されます。

- **d** delete
- **i** insert
- **u** update
- **t** truncate
- **none** オペレーションなし

**dsi\_command\_convert** に対するオペレーションの組み合わせには、**i2none**、 **u2none**、**d2none**、**i2di**、**t2none**、**u2di** があります。変換前のオペレーションは "2" の前に、変換後のオペレーションは "2" の後ろにあります。次に例を示します。

- **d2none delete** コマンドを複写しない。このオプションでは、**rs\_delete** ファン クション文字列をカスタマイズする必要はありません (**delete** オペレーション を複写しない場合)。
- **i2di**、**u2di insert** と **update** の両方を **delete** とその後の **insert** に変換します。こ れはオートコレクションと同等の操作です。 **dsi\_row\_count \_validation** off に設 定してローカウントの検証を無効にしている場合は、**dsi\_command\_convert** を **i2di,u2di** に設定して、複写時の重複エラーを回避し、データベースの自動同期 を可能にします。
- **t2none truncate table** コマンドを複写しない。

**dsi\_command\_convert** のデフォルトは **none** です。これは、コマンドの変換がない ことを意味します。

例:

```
alter connection to SYDNEY DS.pubs2
set dsi command convert to 'i2di,u2di'
go
```
## リトライメカニズムの強化

リトライメカニズムの強化を使用すると、ReplicationServer によるコンパイルおよ び一括適用の回数が減らされるため、レプリケーションのパフォーマンスが向上 します。

HVAR はできるだけ多くのコンパイル可能なトランザクションをグループ化して、 グループ内のトランザクションをまとめた最終的な変更としてコンパイルしてか ら、レプリケートデータベースでバルクインタフェースを使用してその変更をレ プリケートデータベースに適用しようとします。 HVAR の処理結果から発生する 複写のトランザクションが失敗すると、HVAR はリトライメカニズムを呼び出し ます。 グループ内のトランザクションが失敗すると、HVAR はそのグループを同 じサイズの 2 つのグループに分割し、コンパイルとバルク適用を各グループに対 して試みます。 リトライメカニズムは失敗したトランザクションを特定し、 ReplicationServer がエラーアクションのマッピングを実行できるようにします。ま た、DSI が停止する場合もあるので、失敗したトランザクションの前にあるすべ てのトランザクションが適用されます。

HVAR 内の最終的な変更を保管するデータベースは、トランザクションの最終的 なロー変更、つまりコンパイルしたトランザクションを保管するインメモリレポ ジトリとして機能します。最終的な変更を保管するデータベースの内容は、複数 のプライマリトランザクションからのコマンドを集約したものであり、HVAR で はログ順に適用されません。したがって、リトライメカニズムがないと失敗した トランザクションを特定する方法がありません。グループ内のトランザクション が失敗したら、リトライメカニズムはそのグループを分割してコンパイルとバル ク適用を繰り返します。このような連続したリトライプロセスはパフォーマンス の低下の原因となります。

リトライメカニズムの強化によって、HVAR でトランザクションが失敗したグ ループが検出された場合にグループが 3 等分され、失敗したトランザクションを 含むグループの特定がより効率的に行われるようになりました。

さらに dsi compile retry threshold パラメータを使用してグループ内のコマンド数 にスレッショルド値を指定できます。 失敗したトランザクションを含むグループ 内のコマンド数が dsi compile retry threshold の値より小さい場合、Replication Server は HVAR モードでそのグループのリトライ処理を行わないので、処理時間 を節約してパフォーマンスを向上できます。 代わりに、Replication Server は連続 複写モードに切り替わります。 連続複写モードでは、プライマリデータベースの ログ順に従って変更がレプリケートデータベースに送信されます。

### メモリ消費の制御

HVAR でのメモリ消費を低減するため、コンパイル可能なグループのサイズを制 御します。

メモリの消費量は、最終的な変更が保管されるデータベースなどの Replication Server データ構造および構造が格納されるデータを参照します。 最終的な変更が 保管されるデータベースは、インメモリデータ構造です。 最終的な変更が保存さ れるデータベースのメモリ消費は、ReplicationServer が多数のカラムを持つテーブ ルや、大きな text および image データ型値を持つテーブルに適用されたコマン ドをコンパイルすると、劇的に増加することがあります。 たとえば、100 のカラ ムを持つテーブルで 1,000,000 のローをコンパイルすると、10 のカラムを持つテー ブルで同数のローをコンパイルするのと比べて約 10 倍のメモリが消費されます。 他の処理やモジュールに必要なメモリが不十分な場合、複写パフォーマンスは低 下します。

トランザクションが DSI SQT キャッシュサイズより大きい場合、Replication Server はそのトランザクションにコンパイル不可のマークを付けます。トランザクショ ンが DSI SQT キャッシュに収まる場合、Replication Server は **dsi\_cdb\_max\_size** お よび **dsi\_compile\_max\_cmds** の値をトランザクションのサイズに対してチェックし ます。Replication Server で、最終変更を保管するデータベースのサイズに **dsi\_cdb\_max\_size** よりも大きいサイズが必要と見なされた場合、またはトランザ クションに **dsi\_compile\_max\_cmds** よりも多くのコマンドが含まれていると、 Replication Server はトランザクションにコンパイル不可のマークを付けます。 ReplicationServer は、連続したレプリケーションモードにコンパイルできない大き なトランザクションを適用します。連続したレプリケーションモードを使用する ことで、大きなトランザクションに対応した 1 つの大きな最終変更保管データ ベースが作成されるのを防ぎ、メモリ消費を低減することができます。

ReplicationServer はできるだけ多くのコンパイル可能なトランザクションをコンパ イル可能なグループに分けようとします。また、Replication Server は、 **dsi\_cdb\_max\_size** と **dsi\_compile\_max\_cmds** をコンパイル可能なグループのスレッ ショルドに使用します。グループが **dsi\_cdb\_max\_size** または **dsi\_compile\_max\_cmds** で設定したサイズに達すると、Replication Server はトラン ザクションをグループにコンパイルするのを停止し、コンパイル可能な各グルー プを単一のトランザクションとしてレプリケートデータベースに適用します。

HVAR の SQT メモリ消費の制御

HVAR でトランザクションプロファイリング中に DSI SQT キャッシュでパックさ れていないコマンドが消費する最大メモリ量を制御します。

SQT スレッドは、HVAR のトランザクションプロファイリング処理によってアン パックされたコマンドが使用し、DSI SQT キャッシュによって参照されるメモリ をモニタします。

Replication Server が HVAR を使用して複写を行っている場合、DSI スレッドで使用 される最大メモリ量は **dsi\_sqt\_max\_cache\_size**、**sqt\_max\_prs\_size**、および **dsi cdb\_max\_size** の合計です。dsi\_sqt\_max\_cache\_size、sqt\_max\_prs\_size、およ び **dsi\_cdb\_max\_size** に小さい値を設定すると、メモリ消費は軽減されますが、複 写パフォーマンスは低下します。最適なメモリ消費とパフォーマンスを実現する には、複写環境をチューニングします。パラメータの設定については、 『ReplicationServerリファレンスマニュアル』の「ReplicationServerコマンド」を参 照してください。

最終的な変更を保管するデータベースのサイズ予測とトランザクションプロファ イリング

トランザクションが DSI SQT キャッシュサイズより大きい場合でも、Replication Server はそのトランザクションにコンパイル不可のマークを付けません。

DSI SQT キャッシュサイズが制約ではない場合、Replication Server では最終的な変 更を保管するデータベースのサイズを予測する機能が向上し、連続複写モードに 切り替える必要がなくなり、トランザクションプロファイリング処理の効率が向 上します。

次の場合にのみ、ReplicationServer はコンパイル不可としてトランザクションにフ ラグを付けます。

- トランザクションにあるコマンドの数が **dsi\_compile\_max\_cmds** を超える、ま たは
- トランザクションの最終的な変更を保管するデータベースの予測サイズが **dsi\_cdb\_max\_size** を超える

パフォーマンスをさらに向上させるには、ReplicationServer は最終的な変更を保管 するデータベースのサイズを予測する回数を 100 コマンドに 1 回に減らします。

### HVAR のフルインクリメンタルコンパイル

フルインクリメンタルコンパイルにより、High-Volume Adaptive Replication (HVAR) のレプリケーションパフォーマンスが向上しますが、これは多くのコマンドを含 む大規模なコンパイル可能なトランザクションの処理中のメモリ消費が低減され た結果です。フルインクリメンタルコンパイルでは、ReplicationServer は、連続レ

プリケーションモードに戻す必要はなく、より効率的な HVAR モードを使用して ラージトランザクションのコンパイルとレプリケートを行います。

フルインクリメンタルコンパイルでは、**insert**、**delete**、または **update** の混合オペ レーションを含む大規模なトランザクションをコンパイルできます。Replication Server では、フルインクリメンタルコンパイルを使用して大規模なコンパイル可 能なトランザクションをレプリケートデータベースに適用します。その際、最終 的な変更を保管する複数のインメモリデータベースインスタンスを使用します。 フルインクリメンタルコンパイルは、ラージトランザクションをセグメントの シーケンスに分割します。各セグメントはコマンドグループで構成されます。

Replication Server は各セグメントをコンパイルし、最終的な変更を保管する専用 データベースを作成して、1 つのセグメントを格納します。 Replication Server は、 最終的な変更を保管するデータベースインスタンスに対して、セグメントをレプ リケートデータベースに送信して適用するよう指示します。 この後、Replication Server は、最終的な変更を保管するデータベースインスタンスを閉じ、そのデー タベースが消費していたメモリを解放します。 Replication Server は、次のトラン ザクションセグメントに対して最終的な変更を保管するデータベースインスタン スを新たに作成するというように、順序に従ってすべてのセグメントに対して最 終的な変更を保管するデータベースインスタンスを作成してから閉じる操作を繰 り返します。

このため、最終的な変更を保管する大規模なデータベースインスタンスに対して 単一のメモリの大部分を消費してラージトランザクションを保持するのではなく、 フルインクリメンタルコンパイルによってメモリ要件は、トランザクションのセ グメントのみを含んだ単一の最終的な変更を保管する小さなデータベースインス タンスが消費するメモリに低減されます。フルインクリメンタルコンパイルは、 使用した最終的な変更を保管するデータベースインスタンスの数でメモリ要件を 除算します。たとえば、フルインクリメンタルコンパイルが最終的な変更を保管 する 10 のデータベースインスタンスを使用してラージトランザクションを適用す る場合、メモリ要件はフルインクリメンタルコンパイルを伴わない要件の約 10 分 の 1 です。

スモールトランザクションのコンパイル時に、AdaptiveServer では **update** と **delete** のバルク操作がサポートされないため、HVAR によってレプリケートデータベー ス内に作成されるテンポラリワークテーブルに **update** と **delete** 操作がロードされ ます。 次に、HVAR は **join-update** または **join-delete** 操作をレプリケートテーブル に対して実行して、最終的な結果を生成します。 HVAR はワークテーブルを動的 に作成して削除します。 ただし、ラージトランザクションのコンパイルでフルイ ンクリメンタルコンパイルをサポートする場合、HVAR はテンポラリオブジェク トでなく通常のテーブルを使用してレプリケートデータサーバの **tempdb** データ ベースにワークテーブルを作成します。

デフォルトでは、ReplicationServerでHVARのフルインクリメンタルコンパイルは 有効になっていません。

データベースのサポート Adaptive Server のデータベースに対して、High Vokume Adaptive Replication のフル インクリメンタルコンパイルを有効にできます。

HVAR のフルインクリメンタルコンパイルの有効化

Adaptive Server レプリケートデータベースに対する、High Vokume Adaptive Replication (HVAR)のフルインクリメンタルコンパイルを有効にするには、 **RSFEATURE HQ INCR CMPL ON トレースフラグを on に設定します。** 

**isal** にログインし、RSFEATURE\_HQ\_INCR\_CMPL\_ON トレースフラグを on に設定 し、HVAR のフルインクリメンタルコンパイルを有効にします。

trace {"on"|"off"}, rsfeature, rsfeature hq incr cmpl on

必要に応じて、このトレースフラグを Replication Server 設定ファイルの終わりに 入力することもできます。

trace=rsfeature, rsfeature hq incr cmpl on

トレースフラグのアクティブ化を解除するには、この行を設定ファイルから削除 します。

デフォルトで、**RSFEATURE\_HQ\_INCR\_CMPL\_ON** は off に設定されます。トレース フラグの設定を上書きするには、設定が設定ファイルで異なる場合でも、**trace** コ マンドを Replication Server の現在のセッションの **isql** で使用します。ただし、 Replication Server が再起動すると、設定ファイルの設定が実行されます。

メモリ制御パラメータおよび Replication Server の処理

レプリケーションモードおよびレプリケーションアクションは、メモリ制御パラ メータに対して設定する値に応じて異なります。

### Replication Server の処理

- **1.** Replication Server はアウトバウンドキューからトランザクションを読み取り、 最終的な変更を保管するデータベースのサイズを推定します。
- **2.** トランザクションに **insert**、**update**、および **delete** コマンドのみが含まれてい る場合、Replication Server はコンパイル可能としてトランザクションにフラグ を付けます。
- **3.** 次の場合、Replication Server はコンパイル不可としてトランザクションにフラ グを付けます。
	- トランザクションにあるコマンドの数が **dsi\_compile\_max\_cmds** を超える
- トランザクションの最終的な変更を保管するデータベースの予測サイズが **dsi\_cdb\_max\_size** を超える、または
- トランザクションサイズが DSI SQT キャッシュよりも大きい Replication Server は、連続モードのログ順でコンパイルできないトランザク ションを処理します。
- **4.** Replication Server は、トランザクションがコンパイル可能かどうかを確認する と、連続したコンパイル可能なトランザクションをコンパイル可能なグループ に集約します。ただし、Replication Server は 2 つのスレッショルドに基づいて コンパイル可能なグループのサイズを増やす処理を停止します。
	- Replication Server によって、処理中のコンパイル可能なトランザクションの グループ内のコマンド数が新しいトランザクション内のコマンド数に追加 されると **dsi\_compile\_max\_cmds** スレッショルド値を超えることが計算され ると、Replication Server はグループを閉じてディスパッチし、新しいトラン ザクションを新しい空のグループに追加します。そうでない場合、 Replication Server は新しいコンパイル可能なトランザクションをグループに 追加します。
	- 新しいトランザクションを新しいグループに集約することで発生する次の 最終的な変更を保管するデータベースの予測サイズが **dsi\_cdb\_max\_size** を 超えると、Replication Server はグループを閉じてディスパッチし、新しいト ランザクションを新しい空のグループに追加します。そうでない場合、 Replication Server は新しいコンパイル可能なトランザクションをグループに 追加します。
- **5.** アウトバウンドキューにコンパイル可能なトランザクションがなくなったら、 Replication Server は即座に処理中のグループを閉じてディスパッチします。 Replication Server は新しいトランザクションを待たずに、アウトバウンド キューに入ります。

### **dsi\_cdb\_max\_size** の異なる値への設定

以下は、Replication Server が 2 つのテーブルで 100,000 の更新によってトランザク ションを適用しているのを示しています。テーブル 1 には約 4GB のメモリを必要 とする 100 のカラムがあり、テーブル 2 にはメモリの約 10 分の 1 の 400MB を必要 とする 10 のカラムがあります。

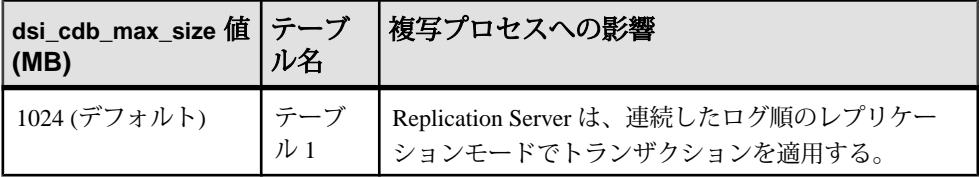

<span id="page-301-0"></span>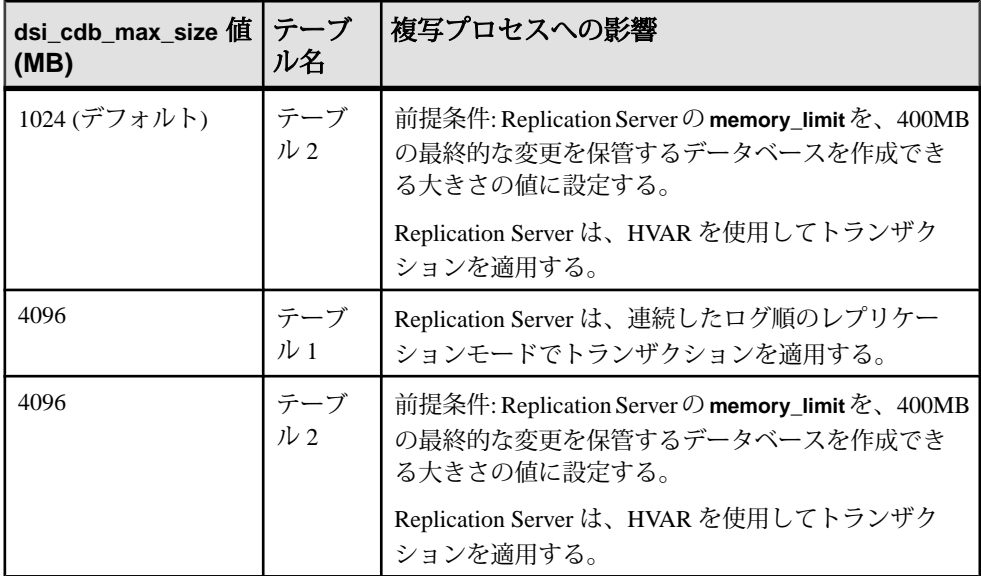

HVAR のインクリメンタル解析

メモリ消費をさらに低減するには、DSI スケジューラスレッドによるインクリメ ンタル解析を有効にするために **dsi\_incremental\_parsing** を on に設定します。

#### 参照:

• [インクリメンタル解析](#page-210-0) (195 ページ)

### 参照制約のあるテーブル

参照制約 (外部キーその他の検査制約など) のあるテーブルの指定には複写定義を 使用できます。それによって HVAR にそれらのテーブルの存在が通知されます。

通常は、参照元のテーブルには同じプライマリデータベース内の参照先テーブル に対する参照制約が含まれています。HVAR では複数のプライマリデータベース からの参照先テーブルをサポートするよう参照制約が拡張されています。

各プライマリデータベースに対する複写定義内で参照元テーブルを指定できます。 ただし、複数の参照制約が互いに競合する場合は、ReplicationServer によってラン ダムにテーブルが1つ選択されます。

### 参照:

• HVAR [の処理と制限事項](#page-289-0) (274 ページ)

#### 複写定義の作成と変更

参照制約のあるテーブルを指定するには、**create replication definition** コマンドで **references** パラメータを指定します。

#### **create replication definition**

```
...
(column_name [as replicate_column_name]
...
[map to published_datatype]] [quoted]
[references [table_owner.]table_name [(column_name)]] …)
....]
```
参照元のテーブルの追加と変更には、**alter replication definition** コマンドで **references** パラメータを指定します。参照を削除するには、**null** オプションを使用 します。

#### **alter replication definition**

```
.....
add column_name [as replicate_column_name]
[map to published datatype] [quoted]
[references [table_owner.]table_name [(column_name)]
...
| alter columns with column_name references
{[table_owner.]table_name [(column_name)] | NULL}
[, column_name references {[table_owner.]table_name [(column_name)]
| NULL}
 ...
```
**alter replication definition** と **create replication definition** (**reference** 句あり) の両方で、 Replication Server は以下のように動作します。

- **reference** 句をカラムプロパティとして扱う。各カラムはテーブルを 1 つだけ参 照できる。
- **reference** 句内の column\_name パラメータに指定したカラム名を処理しない。
- 循環参照になる参照制約を許可しない。たとえば、元の参照先テーブルは元の 参照元テーブルへの参照制約を持つことはできない。

複写プロセスでは、HVAR は次のようにロードします。

- 参照先テーブルへの挿入の後で複写定義で指定した参照元テーブルに挿入す る。
- 複写定義で指定したテーブルでの削除の後で参照先テーブルで削除する。

場合によっては、両方のテーブルでの更新が競合によって失敗することがありま す。HVAR が複写処理のリトライをしないようにして、パフォーマンスの低下を 防ぐには、以下を行います。

• 更新を削除と挿入に変換するように、**dsi\_command\_convert** を "u2di" に設定し て複写の更新を停止する。

• dsi compile enable を off にして、影響を受けたテーブルがコンパイルされるの を避ける。

カスタムファンクション文字列を持つテーブルと、コンパイルできない既存テー ブルへの参照制約を持つテーブルは HVAR でコンパイルできません。これらの テーブルにマークを付けることによって、HVAR は参照制約エラーによって発生 するトランザクションのリトライを避け、複写処理を最適化できます。

## **HVAR** 情報の表示

設定パラメータプロパティとテーブル参照の情報を表示できます。

設定パラメータプロパティの表示

**admin config** を使用して、例に示されているようなデータベースレベルとテーブル レベルの設定パラメータを表示します。

- データベースレベル:
	- NY\_DS データサーバ (NY\_DS.nydb1) の nydb1 データベースへの接続に使 用するデータベースレベルの設定パラメータをすべて表示するには、次の ように入力します。 admin config, "connection", NY DS, nydb1
	- To verify that **dsi\_compile\_enable** is **on** for the connection to NY\_DS.nydb1, enter: admin config, "connection", NY DS, nydb1,dsi compile enable
	- **dsi\_compile\_enable** など、名前の一部に "enable" があるデータベースレベル の設定パラメータをすべて表示するには、次のように入力します。 admin config, "connection", NY DS, nydb1, "enable"
- テーブルレベル:

**dsi\_command\_convert** を使用して NY\_DS データサーバの nydb1 データベース にある tb1 テーブルで **d2none** を設定した後、すべての設定パラメータを表示 するには、次のように入力します。 admin config, "table", NY DS, nydb1

『Replication Server リファレンス・マニュアル』の「Replication Server コマンド」の

「**admin config**」を参照してください。

テーブル参照の表示

テーブル参照の情報と RTL の情報を表示するには、**rs\_helprep** を使用します。こ れは、Replication Server システムデータベース (RSSD) 上で実行できます。

**create replication definition** を使用して作成した **authors\_repdef** 複写定義に関する情 報を表示するには、次のように入力します。 rs helprep authors repdef

『Replication Server リファレンス・マニュアル』の「RSSD ストアドプロシージャ」 の「**rs\_helprep**」を参照してください。

## **Replication Server 15.5** のシステムテーブルサポート

Replication Server では rs\_tbconfig テーブルをサポートテーブルレベルの設定パ ラメータの保管に使用し、rs\_columns テーブルの ref\_objowner カラムと ref\_objname カラムを参照制約のサポートに使用します。

テーブルの詳細については、『Replication Server リファレンスマニュアル』の 「Replication Server システムテーブル」を参照してください。

## 混合バージョンのサポートと下位互換性

HVAR では、複写定義で指定されている参照制約を複写できるのは、アウトバウ ンドルートのバージョンが 15.5 以降の場合のみです。

アウトバウンドルートのバージョンが 15.5 より古くても HVAR は機能します。 し かし、バージョン 15.5 以降の場合は、参照制約情報を Replication Server で使用で きません。

連続複写モードはサポートされているすべてのバージョンの Replication Server の デフォルト複写モードです。HVAR を使用できるのは Replication Server 15.5 以降の みです。

# **DSI** 効率の向上

dsi cmd prefetch を有効にすると、データ複写の遅延時間が短縮されます。これ により、Replication Server が ct results ルーチンを通して複写データサーバからの 結果を待つ時間が短縮され、その結果データサーバが Replication Server を待つ時 間が短縮されます。

dsi cmd prefetch の動作の仕組みは以下のとおりです。

- Replication Server が、複写データサーバから返された現在のバッチの結果を処 理する前に、複写データサーバ向けの次のコマンドバッチを準備できるように します。
- DSI エグゼキュータ (DSI/E) スレッドと DSI スケジューラ (DSI/S) スレッドとの 間の同時実効性を向上させます。

**dsi\_cmd\_prefetch** を on に設定します。その際、**alter connection** または **create connection** を使用します。

たとえば、**dsi\_cmd\_prefetch** を SYDNEY\_DS データサーバの pubs2 データベース へのコネクションに対して有効にするには、次のように入力します。 alter connection to SYDNEY DS.pubs2 set dsi cmd prefetch to 'on'

デフォルトは off です。

**dsi\_cmd\_prefetch** は、動的パラメータです。パラメータを有効にした後、データ ベースコネクションのサスペンドとレジュームを行わなくても、変更は反映され ます。

データサーバのパフォーマンスを高めるように調整する場合、**dsi\_cmd\_prefetch** を有効にすると、パフォーマンスがさらに向上する可能性があります。

注意: **dsi\_compile\_enable** を 'on' に設定すると、**dsi\_cmd\_prefetch** に設定した値は 無視されます。

# **RepAgent** エグゼキュータスレッドの効率の向上

NRM スレッドを使用してログ転送言語 (LTL: Log Transfer Language) コマンドを正 規化してパックし、それと並行して RepAgent エグゼキュータスレッドによる解析 を行うことによって、ReplicationServer でのパフォーマンスを向上させることがで きます。

Replication Server に NRM スレッドを有効にするよう指示すると、ある 1 本のス レッドが RepAgent エグゼキュータ スレッドから分離して、NRM スレッドになり ます。NRM スレッドとの並列処理によって RepAgent エグゼキュータスレッドは 応答時間を短縮します。

NRM スレッドを有効にした後、RepAgent エグゼキュータ スレッドから NRM ス レッドへのメッセージ・キューに使用できるメモリを指定できます。

## **NRM** スレッドの有効化

**nrm\_thread** を on に設定 (**configure replication server** を使用) して、NRM スレッド を有効にします。

次のように入力します。 configure replication server set nrm thread to 'on'

デフォルトは off です。

**nrm\_thread** は、サーバレベルのパラメータです。パラメータ値を変更した後に、 Replication Server を再起動してください。

## **RepAgent** エグゼキュータが使用可能なメモリの指定

**nrm\_thread** を on に設定した後、**exec\_nrm\_request\_limit** パラメータに **configure replication server** または **alter connection** を付けて使用して、NRM スレッドのメッ セージキューについて RepAgent エグゼキュータスレッドが使用できる合計メモリ 量を指定します。

メッセージキュー上でコマンドが使用できる合計メモリ量が、 **exec\_nrm\_request\_limit** で指定した値より大きい場合、RepAgent エグゼキュータス レッドはスリープに入り、メモリが空くまで待ちます。NRM スレッドがメッセー ジキュー上でコマンドを処理するにつれて、RepAgent エグゼキュータスレッドの ためにメモリが解放されていきます。

たとえば、**exec\_sqm\_nrm\_request\_limt** を SYDNEY\_DS データサーバにある pubs2 データベースへのコネクションのために、1 GB に設定するには、次のように入力 します。

alter connection to SYDNEY DS.pubs2 set exec nrm request limit to '1073741824'

**exec\_nrm\_request\_limit** 値:

- デフォルト値は
	- 32 ビット版 1,048,576 バイト (1MB)
	- 64 ビット版 8,388,608 バイト (8MB)
- 最大 2,147,483,647 バイト (2GB)
- 最小 16,384 バイト (16KB)

**exec\_nrm\_request\_limit** の設定を変更した後、Replication Agent をサスペンドしてレ ジュームする。レジュームとサスペンドを行うには、以下のようにします。

- RepAgent for Adaptive Server の場合、Replication Server で sp stop rep\_agent の次 に **sp\_start\_rep\_agent** を実行します。
- サポートされている非 ASE データベースの Replication Agent の場合、 Replication Agent で **suspend** の次に **resume** を実行します。

# ディストリビュータスレッドの読み込み効率の向上

ディストリビュータ (DIST) スレッドを有効にしてステーブルキュースレッド (SQT) キャッシュから SQL 文を直接読み取ります。これにより、SQT からの負荷、 および SQT と DIST の間の依存性が減少し、SQT と DIST の両方の効率が向上しま す。

この強化機能を使用するには、**dist\_direct\_cache\_read** パラメータに **configure replication server** を付けて実行します。

次のように入力します。 configure replication server set dist direct cache read to 'on'

デフォルトでは、**dist\_direct\_cache\_read** は 'off' に設定されています。 このパラ メータを無効にすると、ディストリビュータスレッドは、メッセージキュー経由 で SQT から SQL 文を要求します。 その結果、インバウンドとアウトバウンドの キューに競合が発生します。

パフォーマンスチューニング

**dist direct cache read** は、サーバレベルパラメータです。パラメータを有効また は無効にした後は、Replication Server を再起動する必要があります。

## メモリ割り付けの強化

Replication Server でメモリ割り付けを大きな単位で行うには、**mem\_reduce\_malloc** パラメータに **configure replication server** を付けて使用します。

これにより、必要とされるメモリ割り付け回数を削減し、Replication Server のパ フォーマンスを向上させます。

次のように入力します。 configure replication server set mem reduce malloc to 'on'

デフォルトでは、mem reduce malloc は 'off' に設定されています。

**mem\_reduce\_malloc** は、動的パラメータです。パラメータ設定を変更しても、 データベースコネクションのサスペンドとレジュームを行う必要はありません。

# キューブロックサイズの増加

キューブロックサイズを増やしてレプリケーションパフォーマンスを改善します。 キューブロックサイズはステーブルキュー構造で使用される連続メモリブロック のバイト数です。 キューブロックサイズを大きく設定すると、Replication Server で、1 つのブロックでより多くのトランザクションを処理できるようになりま す。 また、キューブロックサイズが大きいと、インバウンド SQM スレッドのセ グメントの割り付け頻度が下がるため、SQM スレッドで EXEC スレッドからの データの受信準備が整うまで EXEC スレッドが待機する時間が短縮されます。 キューブロックサイズのデフォルトは 16KB ですが、32KB、64KB、128KB、また は 256KB に拡張できます。 パフォーマンスの向上はトランザクションプロファイ ルと環境にも依存します。

注意: キューブロックサイズの増加機能を使用するには、REP\_HVAR\_ASE とい う名前の Advanced Services Options ライセンスが必要です。

#### 推奨事項

次のことを行うことを強くおすすめします。

- キューブロックサイズを増やす前に十分なメモリがあることを確認する。
- その複写システムに最適な値を決めるために異なったキューブロックサイズを 試す。

制限

- キューブロックサイズの変更を実行している最中に Replication Server にデータ が流れ込まないようにしてください。
- サブスクリプションのマテリアライゼーション、マテリアライゼーション解 除、またはルートの作成や破棄を実行している最中にキューブロックサイズは 変更できません。Replication Server は処理を続けますが、キューブロックサイ ズの変更はエラーメッセージで終了します。
- いったんキューブロックサイズを変更する手順を開始すると、Replication Server はその処理が完了するまで、別のキューブロックサイズの変更コマンド を受け付けません。
- RSSD で直接キューブロックサイズを変更する別の手順を使用しないでくださ い。異なった手順の使用によってキューブロックサイズの設定に一貫性がなく なり、Replication Server が停止する場合があります。

注意: キューブロックサイズの変更後はすべてのキューが空になります。

## キューブロックサイズを変更する

キューブロックサイズの変更は Replication Server の設定における主要な変更であ り、ReplicationServer へのすべてのコネクションに影響します。ログ転送をサスペ ンドして、Replication Server をクワイス状態にする必要があります。

Replication Server のキューブロックサイズの変更手順では、「アップストリーム」 は Replication Server にデータを送るすべての複写システムコンポーネントを、 「ダウンストリーム」は Replication Server からデータを受け取るコンポーネントを 意味します。

- **1.** データの整合性を維持するために、キューブロックサイズを変更する前に設定 対象の Replication Server にデータが流れ込むのを止めます。
	- a) すべての Replication Agent から設定を変更する Replication Server へのログ転 送をサスペンドします。
	- b) Replication Agent からのアップストリームのログ転送をすべてサスペンドし ます。
	- c) すべてのアップストリーム Replication Server をクワイス状態にします。
	- d) 設定を変更する Replication Server への受信ルートをすべてサスペンドしま す。
	- e) 設定を変更する Replication Server をクワイス状態にします。
- **2. configure replication server** と一緒に **set block\_size to** 'value' 句を使用して、設定 対象の Replication Server のキューブロックサイズを設定します。

このコマンドは、次の処理を実行します。

パフォーマンスチューニング

- 進行中のサブスクリプションマテリアライゼーションが存在しないことを 確認します。
- すべてのログ転送がサスペンドされていることを確認します。
- すべての受信ルートがサスペンドされていることを確認します。
- Replication Server がクワイス状態であることを確認します。
- キューをパージします。
- rs locater RSSD システムテーブル内の値がゼロになって、キューブ ロックサイズ変更手順を開始したときにレプリケートデータベースに適用 されていない可能性のあるトランザクションを Replication Agent が再送信で きるようになります。
- キューブロックサイズが入力された値に設定されます。
- (省略可能) **with shutdown** オプションを含めた場合は、ReplicationServer が停 止します。キューブロックサイズの変更は Replication Server を再起動すると 有効になります。停止によって ReplicationServer は確実にすべてのメモリを クリアします。
- **3.** キューブロックサイズを大きい値に変更すると、小さいブロックサイズ値で作 成したローパーティションが削除されるか、削除後に再作成されます。 ブロックサイズの変更後にパーティションを作成した場合にのみ、パーティ ションの正しいセグメント数が登録されます。
- **4.** 次の手順に従ってデータフローをレジュームします。
	- a) with shutdown オプションを使用した場合は、Replication Server を再起動しま す。
	- b) Replication Agent からのログ転送をレジュームします。
	- c) 受信ルートをすべてレジュームします。
- **5.** すべてのダウンストリーム Replication Server の RSSD とデータサーバでデータ ロスを調べます。通常は、設定を変更した Replication Server の RSSD でデータ ロスがあります。設定を変更した Replication Server の RSSD からデータを受け 取るレプリケート RSSD でのデータロスは無視します。

データサーバでデータロスを修復する手順に従います。RSSD でデータロスが あった場合、影響を受けた Replication Server のログに次のようなメッセージが 表示されます。

E. 2010/02/12 14:12:58. ERROR #6067 SQM(102:0 *primaryDS*.rssd) - / sqmoqid.c(1071)

Loss detected for *replicateDS*.rssd from *primaryDS*.RSSD

replicateDS は、レプリケートデータサーバの名前で、primaryDS は、プライマ リデータサーバの名前です。

### 単純な複写システムでキューブロックサイズを増やす

単純な複写システムで、プライマリ Replication Server とレプリケート Replication Server のキューブロックサイズを設定します。

複写システムの構成は次のとおりです。

• プライマリデータベース - pdb

| |

- レプリケートデータベース rdb
- プライマリ Replication Server PRS
- プライマリ Replication Server の RSSD pRSSD
- レプリケート Replication Server RRS
- レプリケート Replication Server の RSSD rRSSD

pRSSD rRSSD

pdb -----> PRS -----> RRS -----> rdb

この例では、RSSD は、Replication Server システムデータベース (RSSD) として機 能する Adaptive Server と Embedded Replication Server システムデータベース (ERSSD) として機能する SQL Anywhere® の両方を意味します。すべてのコマンド の完全な構文、例、使用方法の詳細については、『ReplicationServer リファレンス マニュアル』を参照してください。

- **1.** プライマリ Replication Server を設定する
	- a) すべての Replication Agent からのログ転送をサスペンドします。プライマリ Replication Server で次のコマンドを実行します。 suspend log transfer from all
	- b) プライマリ Replication Server をクワイス状態にします。 admin quiesce force rsi
	- c) プライマリ Replication Server のキューブロックサイズを 64KB に設定しま す。

```
configure replication server
set block size to '64'
```
(省略可能) ブロックサイズの設定で **with shutdown** オプションを使用して、 プライマリ Replication Server を停止します。次に例を示します。

```
configure replication server
set block size to '64' with shutdown
```
パフォーマンスチューニング

- d) トランザクションログを調べて、プライマリ ReplicationServer がマテリアラ イズ中でないこと、ログ転送とルートがサスペンドされていること、プラ イマリ Replication Server がクワイス状態であることを確認します。
- e) プライマリ Replication Server を停止した場合は、再起動します。 『Replication Server 管理ガイド第 1 巻』の「複写システムの管理」の 「Replication Server の起動」を参照してください。
- f) プライマリ ReplicationServer のトランザクションログを調べて、ブロックサ イズが変更されたことを確認します。
- g) Replication Agent がプライマリ Replication Server に接続できるように、ログ 転送をレジュームします。プライマリ ReplicationServer で次のコマンドを実 行します。

resume log transfer from all

h) レプリケート Replication Server のログファイルでデータロスに関する情報を 調べます。レプリケート Replication Server で **ignore loss** コマンドを実行し て、プライマリ Replication Server の RSSD からレプリケート Replication Server の RSSD へのデータロスを無視します。

ignore loss from PRS.pRSSD to RRS.rRSSD

- **2.** レプリケート Replication Server を設定する
	- a) すべての Replication Agent からのログ転送をサスペンドします。プライマリ Replication Server とレプリケート Replication Server で次のコマンドを実行し ます。

```
suspend log transfer from all
```
- b) プライマリ Replication Server をクワイス状態にします。 admin quiesce force rsi
- c) レプリケート Replication Server へのルートを持つすべての Replication Server でルートをサスペンドします。 suspend route to RRS
- d) レプリケート Replication Server をクワイス状態にします。 admin quiesce force rsi
- e) レプリケート Replication Server のブロックサイズを 64KB に設定します。 configure replication server set block size to '64'

(省略可能) **with shutdown** オプションを使用して、レプリケート Replication Server を停止します。次に例を示します。

```
configure replication server
set block_size to '64' with shutdown
```
f) トランザクションログを調べて、レプリケート ReplicationServer がマテリア ライズ中でないこと、ログ転送とルートがサスペンドされていること、レ プリケート Replication Server がクワイス状態であることを確認します。

- g) レプリケート Replication Server を停止した場合は、再起動します。
- h) レプリケート Replication Server のトランザクションログを調べて、ブロック サイズが変更されたことを確認します。
- i) Replication Agent がレプリケート Replication Server に接続できるように、ロ グ転送をレジュームします。レプリケート ReplicationServer で次のコマンド を実行します。 resume log transfer from all
- j) Replication Agent がプライマリ Replication Server に接続できるように、ログ 転送をレジュームします。プライマリ ReplicationServer で次のコマンドを実 行します。

resume log transfer from all

- k) サスペンドしたルートをレジュームします。 resume route to RRS
- l) プライマリ Replication Server とレプリケート Replication Server のログファイ ルでデータロスに関する情報を調べます。レプリケート RSSD がプライマ リ RSSD に複写されている場合は、プライマリ Replication Server で **ignore loss** コマンドを実行して、プライマリ RSSD とレプリケート RSSD の間の データロスを無視します。 ignore loss from RRS.rRSSD to PRS.pRSSD

参照:

• [ロスの無視](#page-451-0) (436 ページ)

### 中間ルートを持つ複写システムでキューブロックサイズを増やす

次の中間ルートを持つ複写システムで、プライマリ Replication Server のキューブ ロックサイズを設定します。

複写システムの構成は次のとおりです。

- プライマリデータベース pdb
- レプリケートデータベース rdb
- プライマリ Replication Server PRS
- プライマリ Replication Server の RSSD pRSSD
- レプリケート Replication Server RRS
- レプリケート Replication Server の RSSD rRSSD
- 中間 Replication Server IRS
- 中間 Replication Server の RSSD iRSSD

 pRSSD iRSSD rRSSD | | |

pdb -----> PRS -----> IRS -----> RRS -----> rdb

この例では、RSSD は、Replication Server システムデータベース (RSSD) として機 能する Adaptive Server と Embedded Replication Server システムデータベース (ERSSD) として機能する SQL Anywhere の両方を意味します。すべてのコマンドの 完全な構文、例、使用方法の詳細については、『ReplicationServer リファレンスマ ニュアル』を参照してください。

**1.** すべての Replication Agent からのログ転送をサスペンドします。プライマリ Replication Server で次のコマンドを実行します。

suspend log transfer from all

- **2.** PRS をクワイス状態にします。 admin quiesce\_force\_rsi
- **3.** プライマリ Replication Server のブロックサイズを 64KB に設定します。

configure replication server set block size to '64'

(省略可能)ブロックサイズの設定で**with shutdown**オプションを使用して、プラ イマリ Replication Server を停止します。次に例を示します。

```
configure replication server
set block size to '64' with shutdown
```
- **4.** トランザクションログを調べて、プライマリ Replication Server がマテリアライ ズ中でないこと、ログ転送とルートがサスペンドされていること、プライマリ Replication Server がクワイス状態であることを確認します。
- **5.** プライマリ Replication Server を停止した場合は、再起動します。『Replication Server 管理ガイド第1巻』の「複写システムの管理」の「Replication Server の起 動」を参照してください。
- **6.** プライマリ Replication Server のトランザクションログを調べて、ブロックサイ ズが変更されたことを確認します。
- 7. Replication Agent がプライマリ Replication Server に接続できるように、ログ転送 をレジュームします。プライマリ Replication Server で次のコマンドを実行しま す。

```
resume log transfer from all
```
**8.** 中間 Replication Server とレプリケート Replication Server のログファイルでデー タロスに関する情報を調べます。中間 Replication Server で **ignore loss** コマンド を 2 回実行して、プライマリ Replication Server の RSSD からレプリケート Replication Server の RSSD、およびプライマリ Replication Server の RSSD から中 間 Replication Server の RSSD へのデータロスを無視します。

ignore loss from PRS.pRSSD to RRS go ignore loss from PRS.pRSSD to IRS.iRSSD 参照:

• [ロスの無視](#page-451-0) (436 ページ)

# 高速複写モードのパフォーマンスに関するトラブルシュー ティング

高速複写モードの使用中に発生した複写エラーの原因を調べるには、Replication Server が連続ログ順複写モードに戻る前に複写をサスペンドします。

**dsi\_retry** を使用して、HVAR、RTL、動的 SQL、DSI バルクコピーイン、並列 DSI、 または連続ログ順言語複写モードで複写を継続できなかったら複写をサスペンド するかどうかを指定します。その後、ReplicationServer ログファイルを分析するか キューをダンプして、失敗したトランザクションに関する情報を取得し、トラン ザクションを適用できなかった原因を調べることができます。

『トラブルシューティングガイド』の次の項目を参照してください。

- **dsi\_retry** の使用が必要になる可能性のあるシナリオについては、「高速モード で複写を継続できない」を参照してください。
- **dsi\_retry** を使用した場合に表示される可能性があるエラーメッセージの例につ いては、「dsi\_retry の設定オプションとエラーメッセージの例」を参照してく ださい。

# **Multi-Path Replication**

複数のレプリケーションパスを使用して、レプリケーションのスループットとパ フォーマンスを向上させ、競合を低減します。

シングルパスレプリケーション環境では、トランザクションはプライマリデータ ベースからレプリケートデータベースに連続して複写されるため、プライマリ データベースのトランザクションのコミット順が確保され、このためレプリケー トデータベースとプライマリデータベースの一貫性が保たれます。トランザク ションをレプリケートデータベースに適用する逐次モードは、複数のアプリケー ションがプライマリデータベースで並列してそれぞれのトランザクションが実行 されていたり、複数のプライマリデータベースから到着するトランザクションが ある場合でも変更されません。

同じプライマリデータベースから生じたすべてのトランザクションを直列化する ことなく、テーブルのサブセット内でデータの一貫性を維持できる複写環境があ ります。この環境の典型例は、異なるデータのセットにアクセスする異なるアプ リケーションで 1 つのプライマリデータベースが変更される場合です。特定のア プリケーション内で変更されたテーブルのサブセット内の異なるデータのセット は、引き続き連続して複写されます。異なるテーブルのサブセットのデータは並 列して複写することができます。

Multi-Path Replication™ では、さまざまなストリームを介したデータの複写をサ ポートすると同時に、パス内でのデータ整合性を維持しますが、さまざまなパス 間でのコミット順には従いません。

複写パスは、SAP ReplicationServer とプライマリデータベースまたはレプリケート データベースの間のコンポーネントとモジュールをすべて含んでいます。 Multi-Path Replication では、プライマリデータベースから 1 つ以上の SAP Replication Server への複数の SAP Replication Agent 接続用の複数のプライマリ複写パス、およ び、1 つ以上の SAP ReplicationServer からレプリケートデータベースへの接続用の 複数のレプリケートパスを作成できます。 Multi-Path Replication は、ウォームスタ ンバイ環境と Multi-Site Availability (MSA) 環境で設定できます。 トランザクション を SAP Replication Server 間の専用ルートで伝送して、共有ルート上での輻輳を回 避できます。また、プライマリデータベースから SAP Replication Server を経由し てレプリケートデータベースに至るエンドツーエンドの複写パスをオブジェクト (テーブルやストアドプロシージャなど) 専用にすることができます。

### ライセンス

Multi-Path Replication は、Advanced Services Option の一部としてライセンスされま す。 インストールガイドの「ライセンスの取得」を参照してください。

### システムの稼働条件

Replication Server は、プライマリデータサーバが SAP ASE 15.7 以降である SAP ASE データベース間での Multi-Path Replication をサポートします。 Multi-Path ReplicationシステムのSAP ASE以外のデータベースについては、『SAPReplication Server 異機種間複写ガイド』で、次を参照してください。

- 「レプリケートデータサーバとしての SAP IQ」>「SAP IQ への Multi-Path Replication」
- 「異機種間における Multi-Path Replication」

# **Multi-Path Replication** クイックスタート

エンドツーエンドの複写に使用する 2 つのプライマリパスと複写パスで構成され る Multi-Path Replication の複写システムを設定し、テーブルを代替複写パスにバイ ンドします。

- **1.** 2 つの複写パスを介して複写するテーブルまたはストアドプロシージャを 2 セット作成または選択します。
- **2. rs\_init** を使用して、プライマリとレプリケートの各 Adaptive Server データベー スを複写システムに追加します。
- **3.** マルチスレッド RepAgent を有効にします。 プライマリ Adaptive Server で、次を入力します。

```
sp_config_rep_agent primary_database_name, 'multithread rep 
a\bar{q}ent', 'true'
go
```
**4.** RepAgent への複写パス数を設定します。 たとえば、2 つのパスを有効にするには、次を入力します。

```
sp_config_rep_agent primary_database_name, 'max number 
replication paths', '2'
go
```
- **5.** プライマリ データベースから Replication Server への代替複写パスを作成しま す。
	- a) alternate path\_name という名前の代替 RepAgent 複写パスを作成します。 プライマリ Adaptive Server で、次を入力します。

```
sp_replication_path 'primary_database_name', 'add',
'alternate_path_name', 'repserver_name',
'repserver_user', 'repserver_password'
go
```
b) Replication Server からプライマリデータベースへの対応する代替プライマリ 接続を作成し、同じ RepAgent の複写パス名 (alternate\_path\_name) を使用し て、代替 RepAgent の複写パスにバインドします。 Replication Server で次のように入力します。

```
create alternate connection to 
primary_dataserver.primary_database
named primary_dataserver.alternate_path_name
set error class to rs sqlserver error class
set function string class to rs_sqlserver function class
set username to primary_db_maintenance_user
set password to primary_db_maintenance_password
with primary only
go
```
パラメータの説明と例については、『Replication Server リファレンスマニュ アル』の「**create alternate connection**」を参照してください。

```
複写システムには、2 つのプライマリ複写パス (デフォルトと
alternate path name) が含まれます。
```
**6.** RepAgent を再起動します。

```
sp_stop_rep_agent primary_database_name
go
sp_start_rep_agent primary_database_name
go
```
**7.** 同じ代替複写パス名 (*alternate\_path\_name*) を使用して、Replication Server からレ プリケートデータベースへの代替レプリケートコネクションを作成します。

```
create alternate connection to 
replicate_dataserver.replicate_database
named replicate_dataserver.alternate_path_name
go
```
go

複写システムには、2 つのレプリケート複写パス (デフォルトと alternate\_path\_name) が含まれます。

**8.** テーブルやストアドプロシージャなど 1 セットのオブジェクトを代替複写パス にバインドします。 sp\_replication\_path\_pdb, 'bind', "table", "*[table\_owner].table\_name*", "*alternate\_path\_name*"

他のセットのオブジェクトは、デフォルトの複写パスを使用します。 オブ ジェクトを代替複写パスにバインドすることしかできません。 代替複写パス にバインドしないオブジェクトはすべてデフォルトパスを使用します。

- **9.** オブジェクトのバインドを確認します。 sp\_replication\_path *primary\_database\_name*,'list' go
- **10.** アクティブな複写パスの数を確認します。

Replication Server では **admin who** を使用し、プライマリ Adaptive Server では **sp who** と **sp\_replication\_path** を使用します。 『Replication Server リファレンスマ ニュアル』の「**admin who」、「sp\_replication\_path**」、および『ASE リファレ ンスマニュアル: プロシージャ』の「**sp who**」を参照してください。

**11.** プライマリデータベースに複写定義を作成します。 たとえば、authors テーブルに **authors rep** 複写定義を作成します。

```
create replication definition authors_rep
with primary at primary_dataserver.primary_database
with all tables named 'authors'
...
go
```
デフォルトのプライマリコネクションと代替プライマリコネクションが異なる Replication Server に存在する場合、それぞれの Replication Server に複写定義を 作成します。

- **12. authors\_rep** 複写定義を使用して、デフォルトプライマリ接続とデフォルト複 写接続に対するサブスクリプションを作成します。 create subscription *subscription\_default\_path* for **authors\_rep** with primary at *primary\_dataserver.primary\_database* with replicate at *replicate\_dataserver.replicate\_database* go
- **13. authors\_rep** 複写定義を使用して、代替プライマリ接続と代替複写接続に対す るサブスクリプションを作成します。

```
create subscription subscription_alternate_path for authors_rep
with primary at primary dataserver.alternate path name
with replicate at replicate_dataserver.alternate_path_name
go
```
**14.** 複写パスが使用されているかどうかを確認するには、Multi-Path Replication シ ステムでデータを複写パスに挿入する前と後に **admin stats, bps** を使用して、複 写パスの DSI スレッドの値を調べます。 『Replication Server リファレンスマ ニュアル』の「**admin stats, bps**」を参照してください。

## デフォルトおよび代替コネクション

Multi-Path Replication では、コネクションには、デフォルトおよび 1 つ以上の代替 コネクションが含まれます。

SAP Replication Agent からのデータを受け入れるコネクションはプライマリコネク ションで、データをデータベースに適用するコネクションはレプリケートコネク ションです。 デフォルトのコネクションまたは代替コネクションは、プライマリ コネクションでもレプリケートコネクションでもかまいません。

デフォルトのコネクションは、データベースを複写ドメインに追加する際に、 SAP ReplicationServer から特定のプライマリデータベースまたはレプリケートデー タベースに作成するコネクションです。 データサーバが SAP ASE であるか、サ ポートされている SAP ASE 以外のサーバであるかに応じて、**rs\_init**、**create connection**、または **create connection ... using profile** を使用して、デフォルトのコネ クションを作成できます。

デフォルトのコネクションは、データサーバ名およびデータベース名を dataserver.databaseの形式で、コネクション名として使用します。ここで dataserver および database は、それぞれ実際のデータサーバ名およびデータベース名です。

必須のデフォルトのコネクションを作成後、複数の代替コネクションを作成でき ます。各代替コネクションには、それぞれユニークな名前が必要です。

代替コネクションを作成後、コネクションのプロパティを変更、またはコネク ションを削除できます。すべてのコネクションのステータスを表示し、そのコネ クションのサブスクリプションを作成することもできます。

代替コネクションを作成する場合、ユーザ ID が有効なユーザであることが必要で す。 SAP IQ レプリケートデータベースへのコネクションを作成する場合、デフォ ルトのコネクションおよび各代替コネクションに対し、接続プロファイル、接続 プロファイルのバージョン、およびユニークなメンテナンスユーザ名を指定する 必要があります。

## レプリケートデータベースへの複数コネクション

Replication Server からレプリケートデータベースに複数のコネクションを作成しま す。

レプリケートデータベースに複数のコネクションを作成すると、レプリケーショ ンコネクションごとに 1 つのトランザクションストリームに対してサブスクリプ ションが作成されます。同じストリームのトランザクションは、プライマリのコ ミット順を順守します。別のストリームのトランザクションは並列適用され、プ ライマリのコミット順ではない場合があります。

デフォルトおよび代替レプリケートコネクション

また、複数の Replication Server から同じレプリケーションドメイン内の同じレプ リケートデータベースに対して、レプリケートコネクションを作成することもで きます。レプリケーションドメインの 1 つの ReplicationServer だけが、デフォルト のレプリケートコネクションを所有および制御することができます。複数のデ フォルトのレプリケートコネクションをドメインの他の Replication Server から作 成することはできません。他の Replication Server は代替レプリケートコネクショ ンのみを持つことができます。

代替レプリケートコネクションを作成したら、コネクションプロパティを変更し たり、コネクションを削除したりすることができます。また、すべてのコネク ションのステータスを表示し、そのコネクションのサブスクリプションを作成す ることもできます。

### 代替レプリケートコネクションの作成

**create alternate connection** を使用して、Replication Server からレプリケートデータ ベースへの代替コネクションを作成します。

次のように入力します。

```
create alternate connection to dataserver.database
named conn_server.conn_db
[set error class [to] error_class
set function string class [to] function_class
set username [to] user
set password [to] pwd]
[set database_param [to] 'value']
```
構文の説明は次のとおりです。

- dataserver および database レプリケートデータサーバとデータベースです。
- conn server.conn db-データサーバ名とコネクション名で構成される代替レプリ ケートコネクション。
	- conn\_server が dataserver と異なる場合は、interface ファイルに conn\_server の エントリが必要です。
	- conn server が dataserver と同じ場合は、conn db が database と異なるように してください。
	- 各レプリケートコネクション名は、複写システム内でユニークにしてくだ さい。
- **set function string class [to]** *function class*、**set username [to]** *user*、および **set password [to]**pwd は **alter connection** と **create connection** の既存の句で、代替コ ネクションを作成するときに使用できます。
	- これらの句を省略すると、代替レプリケートコネクションは、デフォルト のレプリケートコネクションを使用して設定した値を継承します。
- デフォルトの接続を制御する (コントローラ) Replication Server とは異なる (現在の) Replication Server に代替コネクションを作成するときに、これらの 句を省略すると、現在の Replication Server はエラーを返します。
- 代替コネクションは、同じ ReplicationServer が代替とデフォルトの両方のコ ネクションを制御する場合にのみ、デフォルト接続から値を継承できます。
- 代替コネクションのメンテナンスユーザを設定しない場合は、デフォルト 接続のメンテナンスユーザが継承されます。代替コネクションは、代替コ ネクションに指定した新しいメンテナンスユーザを使用します。
- set param **alter connection** と **create connection** の既存の句で、オプションのコネ クションパラメータに使用できます。
	- 代替レプリケートコネクションに対して設定した値は、デフォルト接続か ら継承された値またはデフォルト値で上書きされます。
	- 代替コネクションは、同じ ReplicationServer が代替とデフォルトの両方のコ ネクションを制御する場合にのみ、デフォルト接続から値を継承できます。

たとえば、FINANCE DS2.rdb conn2 という名前で FINANCE DS データサーバ の rdb レプリケートデータベースへの代替複写接続を作成する場合、次のように 入力します。

```
create alternate connection to FINANCE_DS.rdb
named FINANCE_DS2.rdb_conn2
go
```
注意: FINANCE DS と FINANCE DS2 を interfaces または sql.ini ファイル で定義する必要があります。

### 代替レプリケートコネクションの変更または削除

**alter connection** コマンドと **drop connection** コマンドを使用して、デフォルトまた は代替コネクションを変更または削除します。

コマンドで指定するデータサーバ名とデータベース名は、デフォルトまたは代替 レプリケートコネクション名にすることができます。

代替またはデフォルトのレプリケートコネクションを設定するときに、**alter connection** で使用可能な設定パラメータを使用することができます。

たとえば、TOKYO\_DS.rdb\_conn2 代替複写接続に対する dsi\_max\_xacts\_in\_group を 40 に設定するには、次のように入力します。

```
alter connection to TOKYO DS.rdb conn2
set dsi max xacts in group to '40'
go
```
## レプリケートコネクションに関する情報の表示

**replicate** パラメータを **admin show\_connections** と一緒に使用して、すべてのレプ リケートコネクションに関する情報を表示します。

たとえば、FINANCE\_DS データサーバと NY\_DS データサーバでレプリケート データベースを制御する Replication Server で、次のように入力します。

admin show connections, 'replicate'

次のようなメッセージが表示されます。

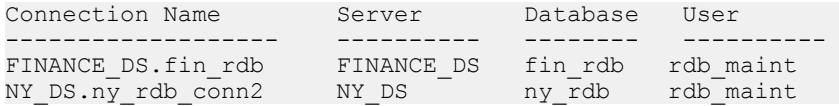

FINANCE\_DS.fin\_rdb は、コネクション名がデータサーバとデータベース名の組み 合わせに一致するため、Replication Server と FINANCE\_DS データサーバの fin\_rdb データベースの間のデフォルトのコネクションになります。

NY\_DS.ny\_db\_conn2 は、コネクション名がデータサーバとデータベース名の組み 合わせに一致しないため、Replication Server と NY\_DS データサーバの ny\_rdb データベースの間の代替コネクションになります。

オプションで、 rs\_databases システムテーブルを使用して、Replication Server に対するデフォルトおよび代替コネクションの両方を一覧表示することもできま す。

### 複数のレプリケートコネクションを持つ複写システムの作成

デフォルトおよび代替のレプリケートコネクションを作成し、対応するサブスク リプションを作成して、複数のレプリケートコネクション複写システムを構築し ます。

#### 前提条件

トランザクションを並列で実行できることを確認してから、レプリケートトラン ザクションを 2 つのセットに分けます。

#### 手順

このシナリオ例は、複数の複写接続を持つ複写システムを作成する際のモデルと して使用できます。このシナリオには PDS プライマリデータサーバ上の pdb プラ イマリデータベースに、T1 および T2 テーブルと、対応する **repdef1** および **repdef2** 複写定義が含まれています。 各テーブルに影響を与えるトランザクション セットがあります。 対応するサブスクリプションは、**sub1** および **sub2** です。 rdb レプリケートデータベースは RDS レプリケートデータサーバにあり、プライ マリ Replication Server およびレプリケート Replication Server は RS1 および RS2 と なります。

**1.** RS1 で、**rs\_init** または **create connection** を使用して、レプリケートデータベー スに対するデフォルトのレプリケートコネクションを作成します。 create connection to RDS.rdb using profile ase to ase; standard

```
set username to rdb_maint
set password to rdb maint ps
go
```
レプリケート Adaptive Server データベースへの接続の作成に使用できるのは **ase\_to\_ase** プロファイルのみです。

**2.** RS1 で、rdb レプリケートデータベースへの代替複写接続を RDS.rdb1 という 名前で作成します。

```
create alternate connection to RDS.rdb
named RDS.rdb1
go
```
オプションで、別の代替レプリケートコネクションを RS2 からのレプリケート データベースに対して作成します。RS2 で、次のように入力します。

```
create connection to RDS.rdb
named RDS.rdb2
set error class to rs sqlserver error class
set function string class to rs sqlserver function class
set username to rdb_maint
set password to rdb<sup>-maint</sup> ps
go
```
- **3. sub1** サブスクリプションを作成し、最初のトランザクションセットでレプリ ケートトランザクションに対するデフォルトのレプリケートコネクションを指 定します。 create subscription sub1 for repdef1 with replicate at RDS.rdb go
- **4. sub2** サブスクリプションを作成し、2 つ目のトランザクションセットでレプリ ケートトランザクションに対する代替レプリケートコネクションを指定しま す。 create subscription sub2 for repdef2 with replicate at RDS.rdb2 go

# プライマリデータベースからの複数コネクション

RepAgent パスをプライマリデータベースから Replication Server に関連付けること ができるプライマリデータベースへの Replication Server からの複数コネクション を作成し、管理します。

## 代替プライマリコネクションの作成

**create alternate connection** を使用して、Replication Server からプライマリデータ ベースへの代替コネクションを作成します。 次のように入力します。

create alternate connection to *dataserver.database* named *conn\_server.conn\_db* [with {log transfer on | primary only}]

構文の説明は次のとおりです。

- dataserver および database プライマリデータサーバとデータベースです。
- conn\_server.conn\_db-データサーバ名とコネクション名で構成される代替プライ マリコネクション名です。
	- conn\_server が dataserver と同じ場合は、conn\_db が database と異なるように してください。
	- *conn server.conn db*は、Replication AgentとReplication Server間のコネクショ ン名が一致している必要があります。
	- 各プライマリコネクション名は、複写システム内でユニークにしてくださ い。
- **with log transfer on** dataserver.database で指定したデータベースへの代替プライ マリコネクションと代替レプリケートコネクションを、両方とも conn server.conn db で指定した名前で作成するように Replication Server に指示 します。
- **primary only** conn\_server.conn\_db で指定した名前で、プライマリデータベース への代替プライマリコネクションのみを作成するように Replication Server に指 示します。

たとえば、SALES\_DS.pdb\_conn2 という名前の代替プライマリ接続を SALES DS データサーバの pdb データベースに作成するには、次のように入力し ます。

```
create alternate connection to SALES_DS.pdb
named SALES_DS.pdb_conn2
with primary only
go
```
## 代替プライマリコネクションの変更または削除

既存の **alter connection** コマンドと **drop connection** コマンドをそれぞれ使用して、 デフォルトまたは代替プライマリコネクションを変更または削除します。 たとえば、**alter connection** を使用して、dataserver.database で指定するプライマリ データベースへのデフォルトのプライマリコネクションを有効または無効にしま す。

alter connection to *dataserver.database* set primary only [on|off]

レプリケートコネクションを有効にするには、off に設定します。

## プライマリコネクションに関する情報の表示

**primary** パラメータを **admin show\_connections** と一緒に使用して、すべてのプライ マリコネクションに関する情報を表示します。
たとえば、SALES DS データサーバでプライマリデータベースを制御する Replication Server で、次のように入力します。

admin show connections, 'primary'

次のようなメッセージが表示されます。

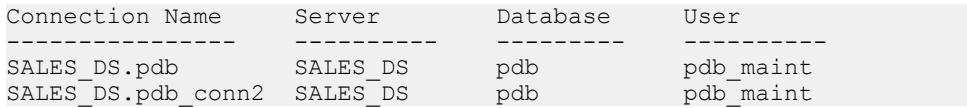

SALES DS.pdb は、接続名がデータサーバとデータベース名の組み合わせと一致 するため、Replication Server と SALES DS データサーバの pdb データベース間の デフォルト接続になります。

SALES\_DS.pdb\_conn2 は、接続名がデータサーバとデータベース名の組み合わせ と一致しないため、Replication Server と SALES\_DS データサーバの pdb データ ベース間の代替接続になります。

必要に応じて、rs\_databases システムテーブルを使用して、Replication Server へのデフォルトと代替の接続の両方を一覧表示することもできます。

## 複写定義およびサブスクリプション

複写定義とサブスクリプションを使用して、複数の代替コネクション間のレプリ ケーションを定義します。

### 代替コネクションの複写定義とサブスクリプション

プライマリデータベースについて作成された複写定義は、複写定義を管理する Replication Server とプライマリデータベース間のすべてのプライマリコネクショ ン、デフォルトコネクション、および代替コネクションに適用されます。した がって、プライマリデータベースへの最後のプライマリコネクションを削除する 前に、プライマリデータベースのすべての複写定義を削除する必要があります。

システムバージョン 1570 では、特定のデータベースに対してのみ複写定義とパブ リケーションを作成できます。 **with primary at** 句 ( **create replication definition** コマ ンド) で指定する名前は、プライマリデータベースの名前である必要があります。

プライマリデータベースと Replication Server との間のすべてのプライマリコネク ションが、すべての複写定義を共有しているので、どのプライマリコネクション がデータソースであり、どのレプリケートコネクションがレプリケーション先な のかをサブスクリプションで指定してください。対応するデフォルトまたは代替 コネクション名を **create subscription** の **with primary** および **with replicate** 句で指定 します。**with primary** 句を使用してコネクション名を指定しないと、Replication Server でプライマリデータベースへのデフォルトのプライマリコネクションに対 するサブスクリプションが作成されます。

```
create subscription sub_name
for {table_repdef | func_repdef | publication pub |
database replication definition db_repdef}
with primary at data server.database
with replicate at data server.database
[where {column_name | @param_name}
        \{\langle \; | \; \rangle \; | \; \rangle = | \; \langle = | \; = \; | \; \delta \} value
[and {column_name | @param_name}
      \{< | > \bar{ } | > \bar{ } | > = | < = | = \bar{ } | \ valuel...
[without holdlock | incrementally | without materialization]
[subscribe to truncate table]
[for new articles]
```
代替コネクションがサポートされていない Replication Server のバージョンから アップグレードすると、すべてのサブスクリプションはアップグレードされた ReplicationServer のデフォルトのプライマリコネクションおよびデフォルトのレプ リケートコネクションに対して定義されたままとなります。

## 例 **1 -** 代替プライマリコネクションのサブスクリプション

NY\_DS.rdb がデフォルトの複写接続とされる場合に、LON\_DS プライマリデータ サーバへの LON\_DS.pdb\_conn2 代替プライマリ接続で、repdef\_conn2 複写定義 に対する **sub\_conn2** サブスクリプションを作成するには、次のように入力します。

```
create subscription sub conn2 for repdef conn2
with primary at LON DS.pdb conn2
with replicate at N\overline{Y} DS.rdb
without materialization
go
```
## 例 **2 -** 代替レプリケートコネクションのサブスクリプション

NY\_DS.rdb\_conn2 代替複写接続で **sub\_conn2** サブスクリプションを repdef conn2 複写定義に対して作成するには、次のように入力します。

```
create subscription sub_conn2 for repdef_conn2
with replicate at NY DS.rdb conn2
without materialization
go
```
## コネクション間でのサブスクリプションの移動

**alter subscription** を使用すると、再マテリアライズせずに、同じ Replication Server を使用する同じレプリケートデータベースのレプリケートコネクション間のサブ スクリプションを移動することができます。

**alter subscription** をレプリケートの Replication Server で実行します。

```
alter subscription sub_name
for {table_repdef|func_repdef|{{publication pub| 
database replication definition db_repdef}
with primary at primary dataserver name.primary database name}}
move replicate from ds_name.db_name
to ds_name1.db_name1
```
サブスクリプションを ds\_name.db\_name レプリケートコネクションから ds\_name1.db\_name1 レプリケートコネクションに移動します。

# 複数のプライマリレプリケーションパス

-<br>プライマリデータベースから1つまたは複数の Replication Server への複数のプライ マリレプリケーションパスを作成し、レプリケーションのスループットを向上さ せて競合を避けるか、データを別の Replication Server にルーティングします。

各プライマリレプリケーションパスは、プライマリデータベースから Replication Server への RepAgent パスおよび Replication Server からプライマリデータベースへ の関連プライマリコネクションで構成されます。テーブルやストアドプロシー ジャなどのオブジェクトを 1 つまたは複数のパスにバインドできます。

物理パスは、パスにバインドするデータを受信する Replication Server と、同じ Replication Server に接続する RepAgent 送信者スレッドを定義します。同じコネク ション名を使用して、プライマリデータベースから Replication Server への RepAgent物理パスをReplicationServeからプライマリデータベースへの対応するコ ネクションに関連付けます。

論理パスは、データを複数の Replication Server に分散するために、単一の名前の 下で 1 つまたは複数の物理パスをまとめます。テーブルを複数の送信先にレプリ ケートする必要がある場合は、テーブルを各送信先の物理パスにバインドするの でなく、関連する物理パスをグループ化する論理パスにバインドします。

## 複数のスキャナ

RepAgent の複数のスキャナスレッドを有効化して、使用可能な複写パスを活用 し、複写パフォーマンスを向上します。

Multi-Path Replication では、複写パスの数に対応する複数の送信元スレッドが存在 します。 ただし、RepAgent のデフォルトでは、プライマリデータベースからの複 写パスが複数存在する場合でも、プライマリデータベースログをスキャンし、各 送信元スレッドに対する LTL コマンドを連続的に生成できるスキャナスレッドは 1 つだけです。 スキャナがログ内に既存のすべての情報を処理するまで、

RepAgent は専用パスを介して送信する必要があるコンテンツが含まれるトランザ クションを処理できません。また、単一のスキャナスレッドは、各パスの LTL コ マンドセットのコピーを作成する必要があります。

パスごとに複数の専用スキャナスレッドを用意することで、すべてのスキャナス レッドが並列でデータベースログをスキャンし、LTL コマンドを生成できるよう になります。これにより、次のことが実現できます。

• 送信元スレッドがスキャナスレッドからの LTL コマンドを待機する時間が短縮 し、スループットが向上する。

• 各スキャナはそれぞれのパスが必要とする LTL コマンドをのみを生成するの で、メモリ消費量が減少する。

ただし、複数のスキャナを使用した場合は、リソースの競合が増加します。 複数 のスキャナは、デフォルトの単一スキャナでは Multi-Path Replication のパフォーマ ンスに悪影響があると判断され、十分なリソースを提供できる状況でのみ有効化 してください。

注意: 複数のスキャナは、RepAgent で Multi-Path Replication のフィルタ別分散モ デルの使用を設定する前に有効にする必要があります。

コーディネータスレッド

複数のスキャナを有効にすると、RepAgent は内部アクティビティを調整するコー ディネータスレッドを生成します。

コーディネータは、次のようなアクティビティを調整します。

- Rep Agent 起動時の送信元とスキャナの生成
- RepAgent 停止時の送信元とスキャナの停止
- データベースサーバのデータベースログの拡張を待っていたスキャナのウェイ クアップ

プライマリ Adaptive Server で **sp\_who** を入力すると、コーディネータは「REP AGENT」と表示されます。 たとえば、デフォルトのパスが 1 本、代替複写パスが 1 本存在するときに複数のスキャナを有効にすると、2 つの送信元スレッド、2 つ のスキャナスレッド、1 つのコーディネータスレッドが表示されます。

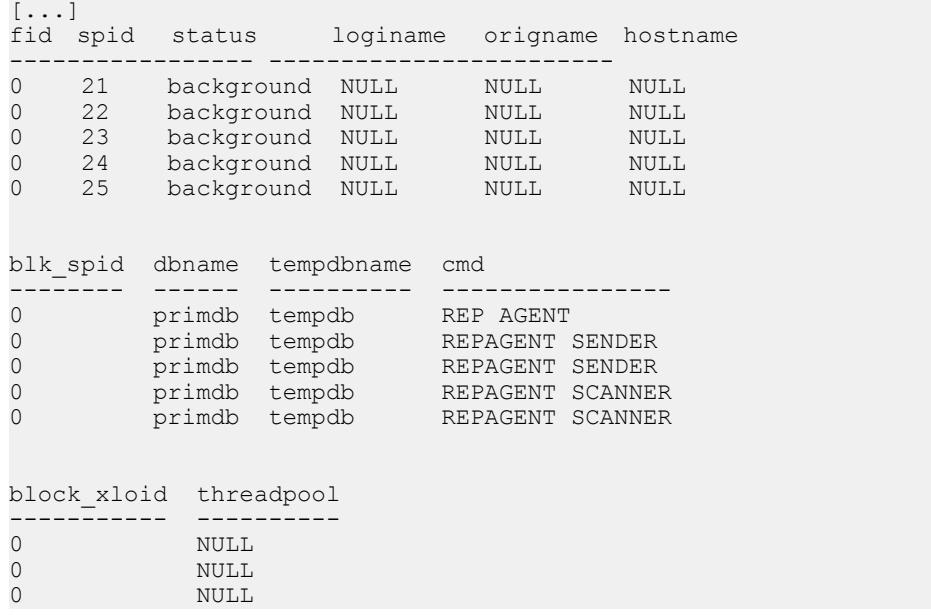

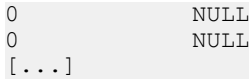

### セカンダリトランケーションポイントの管理

Multi-Path Replication 環境でセカンダリトランケーションポイントの管理を強化す るには、Adaptive Server RepAgent のトランケーションポイント要求間隔を設定し ます。

マルチパス以外の複写環境でのセカンダリトランザクションポイントの設定には、 **sp\_config\_rep\_agent** の **scan batch size** パラメータのみを使用できます。 **scan batch** size は、各バッチで Replication Server に送信するレコードの最大数を指定します。 指定した最大レコード数に達すると、RepAgent が Replication Server に、新しいセ カンダリトランケーションポイントを要求します。

ただし、単一スキャナの Multi-Path Replication 環境では、複写パスによってデータ を受信する頻度が異なるため、プライマリ Adaptive Server データベースログにお けるデータ分布が不均一になります。 このため、RepAgent の要求が **scan batch size** にもとづく場合はトランケーションポイントの要求の頻度が低くなります。 2 本以上の複写パスが同じスキャナを共有する場合、トランケーションは送信され たコマンドの数にもとづいて発生し、セカンダリトランケーションポイントはト ランザクション量が最小の複写パスと同じ頻度でしか移動しません。 最初のパス で複写されるコマンド数にかかわらず、2 番目のパスによって最低数のコマンド の処理が完了するまでトランケーションは発生しません。 トランケーションポイ ントの移動が遅い場合や、まったく移動しない場合、AdaptiveServer のトランザク ションログはトランケート可能になるまで拡大します。 複数のスキャナを使用し ている場合は、スレッドによってデータベースレコードの処理数が異なる場合が あります。 トランケーションポイント要求が **scan batch size** にもとづく場合、ト ランケーションページの移動が遅くなるか、停止する場合もあります。

特定のバッチ内のログレコード数にもとづいてトランケーションポイント要求を 管理するのではなく、**sp\_config\_rep\_agent** で **trunc point request interval** パラメータ を使用して RepAgent から Replication Server へのセカンダリトランケーションポイ ント要求の頻度を直接設定します。

sp\_config\_rep\_agent\_dbname, 'trunc point request interval', '*trunc\_point\_request\_interval\_value*'

**trunc point request interval** を使用すると、RepAgent 送信元スレッドのみがトラン ケーションポイント要求間隔を制御します。また、 マルチパス環境では、各パス に送信元スレッドが関連付けられています。 このため、**trunc point request interval** はスキャナ数に依存せず、単一および複数のスキャナの設定で効果的です。 各送 信元は相互に独立し、送信元のそれぞれがトランケーションポイントを移動でき るため、トランケーションページの移動速度が上がります。

trunc\_point\_request\_interval\_value の値範囲は、1 秒から MAXINT 値 (2,147,483,647) 秒) までです。 デフォルトは 10 秒です。 たとえば、pdb1 データベースでセカン ダリトランケーションポイント要求の頻度を 5 秒に設定するには次のように入力 します。

sp config rep agent pdb1, 'trunc point request interval', '5'

このパラメータは動的であるため、パラメータ値変更した後に RepAgent を再起動 する必要はありません。 ただし、RepAgent は前の設定の間隔が満了してから新し い値を適用します。 たとえば、現在の間隔が 60 秒で、この間隔を 100 秒に変更す ると、現在の 60 秒の間隔が満了してから、新しい 100 秒の間隔が開始されます。

RepAgent は、RepAgent 送信元スレッドで要求の処理が可能になったときにトラン ケーションポイント要求を Replication Server に送信します。 トランケーションポ イント間隔が満了し、送信元が処理中のバッチを完了していない場合、RepAgent は要求をキューに入れ、バッチ処理の完了後に要求を実行します。 このため、実 際のトランケーションポイント間隔がそれぞれに異なったり、**trunc point request interval** での設定内容と異なったりすることもあります。 また、**ltl batch size** の設 定値が大きいと、送信元が大きいバッチを処理する間は RepAgent がトランケー ションポイントの要求を待機するため、トランケーションポイント要求間の間隔 が拡大します。

トランケーションポイントの状況を追跡するには、monRepScanners Adaptive Server モニタリングテーブルの NumberOfTruncPointRequested フィールドと NumberOfTruncPointMoved フィールドを確認します。

### 複数のプライマリレプリケーションパスの作成

プライマリデータベースから 1 つまたは複数の ReplicationServer へのプライマリレ プリケーションパスを複数作成できます。各プライマリパスは、RepAgent パスと 関連するプライマリコネクションで構成されます。

- **1.** マルチスレッド RepAgent と複数のレプリケーションパスの RepAgent を有効に します。
- **2. rs\_init**を使用してデフォルトのプライマリコネクションとRepAgentレプリケー ションパスを作成します。
- **3.** 各代替プライマリレプリケーションパスを作成します。各パスは、代替 RepAgent レプリケーションパスにリンクされた代替プライマリコネクション で構成されます。

### マルチスレッド **RepAgent** および **RepAgent** の複数のパスを有効にします。

マルチスレッド RepAgent を有効にし、プライマリデータベースから追加パスを使 用するように設定します。

デフォルトで、Adaptive Server RepAgent はプライマリデータベースログをスキャ ンして、LTL を生成し、生成した LTL を Replication Server に送信する単一のス レッドで構成されます。マルチスレッド RepAgent では、スキャンおよび送信アク ティビティは別々のスレッドで実行されます。

マルチスレッド RepAgent を使用する場合は、データを Replication Server に送信す るデフォルトのパスが常に存在します。 RepAgent は、最初に RepAgent をデータ ベースで有効にするときにデフォルトのパスを作成します。

複数の複写パスで処理可能なトランザクションは、AdaptiveServer 15.7 以降で生成 されたトランザクションのみです。

- **1.** RepAgent [が使用可能なメモリを設定する](#page-331-0) 複数の RepAgent 送信者スレッドを有効にして設定する前に、Adaptive Server の RepAgent スレッドに十分なメモリを確保しておく必要があります。
- **2.** [マルチスレッド](#page-332-0) RepAgent を有効にする RepAgent スキャナと送信者アクティビティに対して別々のスレッドを使用す るマルチスレッド RepAgent を有効または無効にします。
- **3.** [送信バッファ数を設定する](#page-332-0) マルチスレッド RepAgent のスキャナと送信者タスクが使用できる送信バッ ファの最大数を設定します。
- **4.** RepAgent [のレプリケーションパスの最大数を設定する](#page-333-0) RepAgent がプライマリデータベースからデータのレプリケートに使用できる パスの最大数を設定します。RepAgent は、各 RepAgent パスに対して 1 つの RepAgent 送信者スレッドを生成します。
- **5.** RepAgent [に対して複数のスキャナを有効にする](#page-333-0) プライマリデータベースからの使用可能な複写パスのそれぞれで、RepAgent スキャナを有効にします。
- **6.** [最大スキャナスキーマキャッシュサイズを設定する](#page-334-0) Adaptive Server RepAgent のメモリ消費量を最適化し、複写のパフォーマンスを 向上するには、各スキャナスレッドが複写に必要なオブジェクトスキーマの格 納に使用できるメモリの最大量を設定します。
- **7.** [セカンダリトランケーションポイント要求頻度を設定する](#page-335-0) RepAgent のトランケーションポイント要求間隔の頻度を設定します。

<span id="page-331-0"></span>**8.** RepAgent [のモニタおよび設定パラメータの表示](#page-335-0) Adaptive Server ストアドプロシージャを使用して、RepAgent 設定パラメータの 設定と RepAgent マルチスレッドと複数のパスのステータスに関する他の情報 を表示します。

## 使用可能なメモリの RepAgent への設定

複数の RepAgent 送信者スレッドを有効にして設定する前に、Adaptive Server の RepAgent スレッドに十分なメモリを確保しておく必要があります。

Adaptive Server の RepAgent スレッド専用のメモリプールのデフォルトのサイズは 4096 ページです。

**1.** 現在の RepAgent スレッドプールのサイズと、他の RepAgent スレッドパラメー タの設定を表示します。プライマリ Adaptive Server で、次を入力します。

```
sp configure 'Rep Agent Thread administration'
go
```
次のようなメッセージが表示されます。

Group: Rep Agent Thread Administration

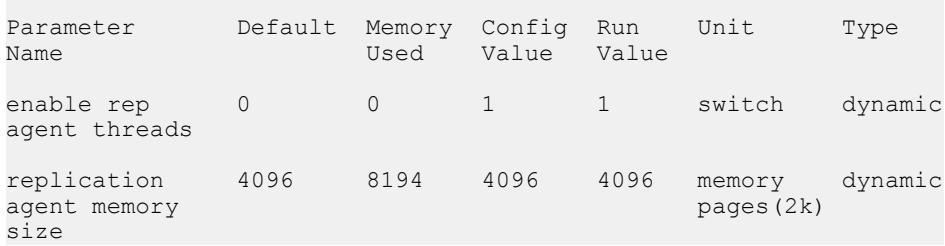

この例は、**enable rep agent threads** がスイッチのオン/オフを切り換える動的パ ラメータであることを示します。動的パラメータの変更に、RepAgent の再起 動は必要ありません。

**2.** Adaptive Server が RepAgent スレッドプールに割り付けるメモリを変更します。 たとえば、プールサイズを 8194 ページに設定するには、プライマリ Adaptive Server で次のように入力します。

```
sp configure 'replication agent memory size', 8194
go
```
次のようなメッセージが表示されます。

Group: Rep Agent Thread Administration

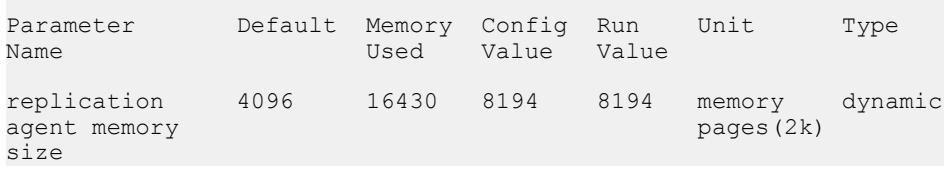

<span id="page-332-0"></span>(1 row affected) Configuration option changed. ASE need not be rebooted since the option is dynamic. Changing the value of 'replication agent memory size' to '8194' increases the amount of memory ASE uses by 8236 K.

#### マルチスレッド RepAgent の有効化

RepAgent スキャナと送信者アクティビティに対して別々のスレッドを使用するマ ルチスレッド RepAgent を有効または無効にします。

プライマリ Adaptive Server にログインし、次のように入力します。 sp\_config\_rep\_agent *dbname*, 'multithread rep agent', {'true' |

'false'}

ここで、dbname は Adaptive Server プライマリデータベースです。

マルチスレッド RepAgent を有効にするには、true に設定します。デフォルトは false です。変更内容を有効にするには、RepAgent を再起動する必要があります。

#### 送信バッファの数の設定

マルチスレッド RepAgent のスキャナと送信者タスクが使用できる送信バッファの 最大数を設定します。

送信バッファの数は、マルチスレッド RepAgent を有効にするとき、またはマルチ パスレプリケーション用に RepAgent を有効にして設定するプロセスを完了した後 でも設定できます。

プライマリ Adaptive Server で、次を入力します。

sp\_config\_rep\_agent *dbname*, 'number of send buffers', '*num\_of\_send\_buffers*'

ここで、dbname は Adaptive Server プライマリデータベースです。

たとえば、 pdb1 データベースで送信バッファの数を 40 に設定するには、次のよ うに入力します。

sp config rep agent pdb1, 'number of send buffers', '40'

number of send buffers のデフォルトは 50 バッファです。設定できる値の範囲は、1 ~ MAXINT (2,147,483,647) の間です。パラメータは動的で、RepAgent の再起動は 必要ありません。

各送信バッファのサイズは同じで、**send buffer size** RepAgent パラメータを使用し て設定できます。 『Replication Server リファレンスマニュアル』の「Adaptive Server コマンドとシステムプロシージャ」の「**sp\_config\_rep\_agent**」を参照してく ださい。

#### <span id="page-333-0"></span>RepAgent 用のレプリケーションパスの最大数の設定

RepAgent がプライマリデータベースからデータのレプリケートに使用できるパス の最大数を設定します。RepAgent は、各 RepAgent パスに対して 1 つの RepAgent 送信者スレッドを生成します。

プライマリ Adaptive Server で、次を入力します。

sp\_config\_rep\_agent *dbname*, 'max number replication paths', '*max number replication paths value*'

ここで、dbname は Adaptive Server プライマリデータベースです。

たとえば、max number replication paths を pdb1 データベースで 3 に設定するには、 次のように入力します。

sp config rep agent pdb1, 'max number replication paths', '3'

**max number replication paths** が 1 より大きい場合、RepAgent はパス専用にバインド しないすべての複写オブジェクトのデフォルトのパスを引き続き使用します。

**max number replication paths** がパスにバインドされる複写オブジェクトを持つパス の数より少ない場合は、エラーが報告されて終了します。

RepAgent に対する複数のスキャナの有効化 プライマリデータベースからの使用可能な複写パスのそれぞれで、RepAgent ス キャナを有効にします。

### 前提条件

**multithread rep agent** を true に設定します。

## 手順

**1.** プライマリ AdaptiveServer で RepAgent の複数スキャナを設定するには、次のよ うに入力します。

sp config rep agent *dbname*, 'multiple scanners', {true|false}

構文の説明は次のとおりです。

- dbname Adaptive Server プライマリデータベースです。
- **true** 複写パスごとに別個のスキャナスレッドを使用する複数のスキャナを 有効にします。
- **false** すべてのパスで共有するスキャナスレッドを 1 つのみ有効にします。 デフォルトは **false** です。

たとえば、デフォルトパスを含めて 3 本の複写パスがあるときに、**multiple scanners** を **true** に設定すると、RepAgent では 3 本の複写パスのそれぞれで 1 つ ずつスキャナスレッドが作成されます。

<span id="page-334-0"></span>**true** や **false** を入力しない場合、RepAgent には **multiple scanners** の現在の設定が 表示されます。

**2.** 変更を有効にするには、RepAgent を再起動します。

## 次のステップ

スキャナのステータス、およびスキャナタスクと関連付けられたパスやスキャン したレコード数などのアクティビティをモニタするには、**sp\_help\_rep\_agent** を使 用します。 例については、『Replication Server リファレンスマニュアル』> 「AdaptiveServer コマンドとシステムプロシージャ」>「**sp\_help\_rep\_agent**」を参照 してください。

最大スキャナスキーマキャッシュサイズの設定

Adaptive Server RepAgent のメモリ消費量を最適化し、複写のパフォーマンスを向 上するには、各スキャナスレッドが複写に必要なオブジェクトスキーマの格納に 使用できるメモリの最大量を設定します。

**sp\_config\_rep\_agent** の **max schema cache per scanner** パラメータを使用して、 RepAgent スキャナのそれぞれがより多くのトランザクションの格納および処理に 利用でき、複写のパフォーマンスを向上できるように設定します。 キャッシュが 満杯になると、古いオブジェクトスキーマをフラッシュして新しいオブジェクト スキーマのための領域を確保します。

**1.** RepAgent を実行するプライマリ Adaptive Server データベースで各スキャナス レッドの最大スキーマサイズを設定します。

sp\_config\_rep\_agent *database\_name*, 'max schema cache per scanner'[, '*max\_schema\_cache\_per\_scanner\_value*']

最大スキャナスキーマキャッシュサイズの値範囲は、524,288 バイトから MAXINT の値 (2,147,483,647 バイト) までです。 デフォルトは 524,288 バイトで す。

たとえば、pdb1 データベースで各 RepAgent スキャナの最大スキーマキャッ シュサイズを 1,048,576 バイトに設定するには、次のように入力します。

sp config rep agent pdb1, 'max schema cache per scanner',  $11048576$ <sup> $1$ </sup>

**2. max schema cache per scanner**の変更を反映させるには、RepAgentを再起動しま す。

RepAtent スキャナスキーマの値を表示するには、**sp\_config\_rep\_agent** または **sp\_help\_rep\_agent** を使用します。

**3.** MonRepSchemaCache Adaptive Server モニタリングテーブルから各 RepAgent スキャナのスキーマキャッシュ情報を取得してスキャナスキーマサイズを微調 整し、複写のパフォーマンスを向上します。

<span id="page-335-0"></span>同一のデータベースに複数のスキャナが設定されている場合は、スキャナごと にローが表示されます。

モニタリングテーブルの詳細については、『Adaptive Server Enterprise パフォー マンス & チューニングシリーズ: モニタリングテーブル』を参照してください。

MonRepSchemaCache テーブルスキーマの説明については、『Adaptive Server Enterprise リファレンスマニュアル: テーブル』の「モニタリングテーブル」を 参照してください。

セカンダリトランケーションポイント要求頻度の設定 RepAgent のトランケーションポイント要求間隔の頻度を設定します。

**1.** RepAgent から Replication Server へのセカンダリトランケーションポイント要求 の頻度を設定します。

```
sp config rep agent dbname, 'trunc point request interval',
'trunc_point_request_interval_value'
```
trunc\_point\_request\_interval\_value の値範囲は、1 秒から MAXINT 値 (2,147,483,647 秒) までです。 デフォルトは 10 秒です。 パラメータは動的で、 RepAgent の再起動は必要ありません。

**2.** トランケーションポイントの状況を追跡するには、monRepScanners Adaptive Server モニタリングテーブルの NumberOfTruncPointRequested フィールドと NumberOfTruncPointMoved フィールドを確認します。

RepAgent のモニタおよび設定パラメータの表示

Adaptive Server ストアドプロシージャを使用して、RepAgent 設定パラメータの設 定と RepAgent マルチスレッドと複数のパスのステータスに関する他の情報を表示 します。

- **sp\_config\_rep\_agent sp\_config\_rep\_agent** で設定するパラメータの設定を表示 するデータベース名のみを指定します。
- **sp\_help\_rep\_agent send**、**scan**、**process**、**recovery**、**config** などのオプション を指定して、RepAgent のステータスに関する追加情報を表示します。
- **sp\_who** Adaptive Server で稼働中の RepAgent プロセスとスレッドに関する情報 を表示します。

『Replication Server リファレンスマニュアル』で「**sp\_config\_rep\_agent**」と 「**sp\_help\_rep\_agent**」参照してください。

『ASE リファレンスマニュアル: プロシージャ』で「**sp\_who**」を参照してくださ い。

## プライマリデータベースの代替レプリケーションパスの作成

**add** パラメータを sp\_replication\_path と一緒に使用し、RepAgent レプリケーション パスを Replication Server からのプライマリコネクションと関連付けることによっ て、プライマリデータベースと Replication Server の間に代替物理パスを作成しま す。

### 前提条件

**rs\_init** を使用して、プライマリデータベースと ReplicationServer の間にデフォルト のレプリケーションパスを作成します。

### 手順

PDS プライマリデータサーバー、pdb データベース、RS1 および RS2 Replication Server で構成されるレプリケーションシステム例を使用して、プライマリデータ ベース上に 2 つの代替レプリケーションパスを作成し、デフォルトのプライマリ レプリケーションパスを含む合計 3 つのプライマリレプリケーションパスを作成 します。

- **1.** pdb と pdb\_1 という RS2 の間に、代替プライマリレプリケーションパスを作成 します。
	- a) pdb と RS2 の間に、pdb 1 という名前の代替物理レプリケーションパスを作 成します。 PDS で次のように入力します。 sp\_replication\_path "pdb", 'add', "pdb\_1", "RS2", "RS2\_user", "RS2 password"
	- b) RS2 から pdb に、pdb\_1 という名前の対応する代替プライマリコネクション を作成します。

RS2 で次のように入力します。 create alternate connection to PDS.pdb

named PDS.pdb\_1 set error class to rs sqlserver error class set function string class to rs\_sqlserver function class set username to pdb1 maint set password to pdb1 maint ps with primary only

- 2. pdb と pdb 2 という RS1 の間に、もう 1 つのプライマリレプリケーションパス を作成します。
	- a) pdb と RS1 の間に、pdb 2 という名前の代替物理レプリケーションパスを作 成します。 PDS で次のように入力します。

sp\_replication\_path "pdb", 'add', "pdb\_2", "RS1", "RS1\_user", "RS1 password"

b) RS1 から pdb に、pdb\_2 という名前の対応する代替プライマリコネクション を作成します。 RS1 で次のように入力します。 create alternate connection to PDS.pdb named PDS.pdb\_2 with primary only

#### Replication Server 定義の削除

**drop** パラメータを **sp\_replication\_path** と一緒に使用して、送信先としての ReplicationServer を、デフォルトのプライマリレプリケーションのパスでない物理 レプリケーションのパスから削除します。

パスにバインドされているオブジェクトがある場合、デフォルトのプライマリレ プリケーションパスを削除したり、プライマリレプリケーションパスを削除する ことはできません。 送信先としての RS1 を削除するには、PDS で次のように入力します。 sp\_replication\_path 'pdb', 'drop', "RS1"

## 論理プライマリレプリケーションパスの作成

**add** パラメータと **logical** パラメータを **sp\_replication\_path** と併用して論理プライマ リレプリケーションパスを作成し、複数の Replication Server への物理パスにバイ ンドされているデータやオブジェクトバウンドを分散させることができます。

### 前提条件

論理プライマリレプリケーションパスをサポートするために、関連した物理プラ イマリレプリケーションパスを作成します。

### 手順

dt1 次元テーブルを pdb\_1 にバインドするなどのように、複写オブジェクトをバ インドした場合、dt1 は常に pdb\_1 から RS2 へと移動します。 複写システム例と 3つの物理プライマリ複写パス (デフォルト、pdb 1、pdb 2) を使用して、logical 1 という名前の論理複写パスを作成し、pdb\_2 を介して RS2 へ dt1 を分散させるこ とができます。

注意: デフォルトのパスを論理パスに追加することはできません。

**1.** logical\_1 論理パスを作成し、物理プライマリレプリケーションパスとして pdb\_1 を追加します。 PDS で次のように入力します。 sp\_replication\_path 'pdb', 'add', 'logical', 'logical\_1', 'pdb\_1' 2. pdb 2 を logical 1 の物理プライマリレプリケーションパスとして追加します。 PDS で次のように入力します。 sp\_replication\_path 'pdb, 'add', 'logical', 'logical\_1', 'pdb\_2'

logical\_1 は pdb\_1 から RS1 に、また pdb\_2 から RS2 にデータを送信します。

論理プライマリレプリケーションパスの要素の削除

**drop** パラメータと **logical** パラメータを **sp\_replication\_path** と一緒に使用して、論 理レプリケーションパスから要素を削除します。

次の例では、logical 1論理パスに pdb\_1 および pdb\_2 という物理パスが含まれてお り、logical\_1 の要素と呼ばれています。 この論理パスから要素を削除することが できます。

警告! 既存の論理パスからパスを削除したり、既存の論理パスにパスを追加した 場合、送信先のセットが変更され、変更前に複写オブジェクトが送られていた送 信先に複写オブジェクトが到達しなくなることがあります。

- 1. logical 1 から pdb 1 を削除します。 sp\_replication\_path\_'pdb', 'drop', 'logical', 'logical\_1',  $'p\overline{db}$   $1'$
- **2.** logical\_1 から pdb\_2 を削除します。 sp\_replication\_path\_'pdb', 'drop', 'logical', 'logical 1', 'pdb\_2'

最後の要素を削除して、論理パスにバインドされているオブジェクトがない場 合、論理パスが要素なしで存在することはできないため、Replication Server で 最後の要素と論理パス全体が一緒に削除されます。

論理パスの削除

**drop** パラメータと **logical** パラメータを **sp\_replication\_path** と一緒に使用して、論 理レプリケーションパス全体を削除します。

論理パスを全部削除する場合、コマンドに Replication Server や要素を指定しない でください。論理パスで最後の要素を削除すると、ReplicationServer は論理パス全 体を削除します。

注意: オブジェクトがバインドされている場合は、論理パスや物理パスを削除で きません。

logical 1 論理パスを削除するには、次のように入力します。 sp replication path 'pdb', 'drop', 'logical', 'logical 1'

### レプリケーションパスでの設定値の変更

**config パラメータを sp\_replication\_path** と一緒に使用して、代替レプリケーション パスのパラメータ値を設定します。

代替レプリケーションパスでは、パスワードとユーザ ID のみを変更できます。

代替パスのパラメータの値を変更するには、次のように入力します。

sp\_replication\_path *dbname*, 'config', "*path\_name*", "*config\_parameter\_name*", "*config\_value*"

ここで config\_parameter\_name は **rs\_username** または **rs\_password** です。

### レプリケーションパスに関する情報の表示

**プライマリデータベースで list** パラメータを sp\_replication\_path と一緒に使用する と、バインドおよびレプリケーションオブジェクトに関する情報が表示されます。 sp\_replication\_path *dbname*, 'list', ['*object\_type*'], ['*object\_name*']

- object\_type オブジェクトの種類を指定します。種類は次のとおりです。**path**、 **table**、**sproc** (ストアドプロシージャ)。
- object name 特定のオブジェクトのバインド関係を表示します。オブジェクト 名を指定する場合は、object type を指定する必要があります。

#### 例 **1**

バインドされたすべてのオブジェクトのパスの関係を表示する場合は、 object type または object name を指定しないでください。

```
sp_replication_path 'pdb','list'
go
```
次のようなメッセージが表示されます。

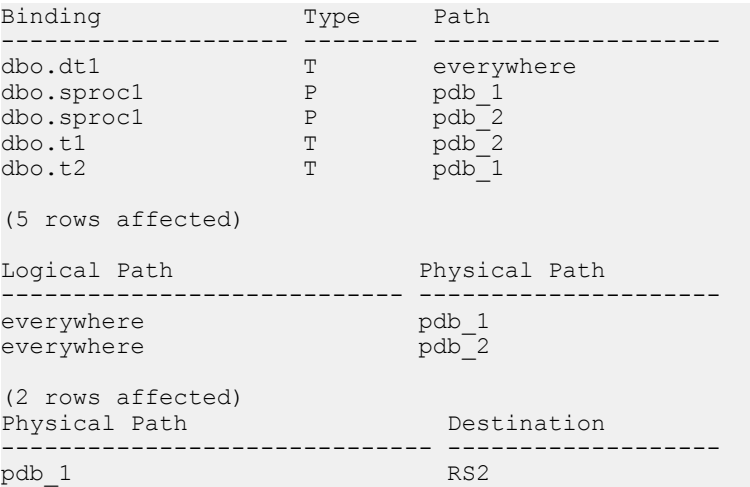

```
pdb_2 RS1
```

```
(2 rows affected)
(return status = 0)
```
## 例 **2**

バインドされたテーブルすべてに関する情報を表示するには、次のコマンドを実 行します。

```
sp_replication_path 'pdb','list','table'
go
```
次のようなメッセージが表示されます。

| Binding | Type | Path                |
|---------|------|---------------------|
| dbo.dt1 | T    | everywhere          |
| dbo.tl  | T    | $pdb_2$             |
| dbo.t2  | T    | $pdb$ <sup>-1</sup> |

```
(3 rows affected)
(return status = 0)
```
## 例 **3**

すべてのストアドプロシージャに関する情報を表示するには、次のコマンドを実 行します。

```
sp_replication_path 'pdb','list','sproc'
go
```
#### 次のようなメッセージが表示されます。

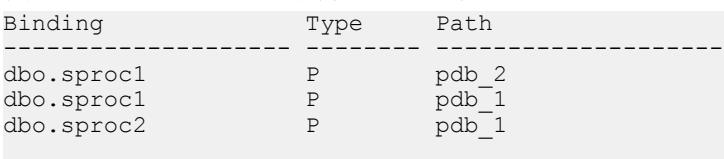

```
(3 rows affected)
(return status = 0)
```
## 例 **4**

```
sproc1 ストアドプロシージャに関する情報のみを表示するには、次のコマンドを
実行します。
```

```
sp_replication_path 'pdb','list','sproc','sproc1'
go
```
次のようなメッセージが表示されます。

| Binding                                    | Type   | Path               |
|--------------------------------------------|--------|--------------------|
| dbo.sprocl<br>dbo.sproc1                   | Ρ<br>Ρ | $pdb_2$<br>$pdb-1$ |
| (2 rows affected)<br>$(textun status = 0)$ |        |                    |

## 例 **5**

すべてのレプリケーションパスに関する情報を表示するには、次のコマンドを実 行します。 sp\_replication\_path 'pdb','list','path'

```
go
```
次のようなメッセージが表示されます。

| Path                                           | Type                  | Binding                                                 |
|------------------------------------------------|-----------------------|---------------------------------------------------------|
| everywhere<br>pdb 1<br>pdb 1<br>pdb 2<br>pdb 2 | T<br>P<br>T<br>P<br>T | dbo.dt1<br>dbo.sprocl<br>dbo.t2<br>dbo.sprocl<br>dbo.tl |
| (5 rows affected)<br>Logical Path              |                       | Physical Path                                           |
| everywhere<br>everywhere                       |                       | pdb 1<br>pdb 2                                          |
| (2 rows affected)<br>Physical Path             |                       | Destination                                             |
| pdb 1<br>pdb 2                                 |                       | RS <sub>2</sub><br>RS1                                  |
| (2 rows affected)<br>$(texturn status = 0)$    |                       |                                                         |

## 例 **6**

"everywhere" 論理レプリケーションパスに関する情報のみを表示するには、次の コマンドを実行します。

```
sp_replication_path 'pdb','list','path','everywhere'
go
```
#### 次のようなメッセージが表示されます。

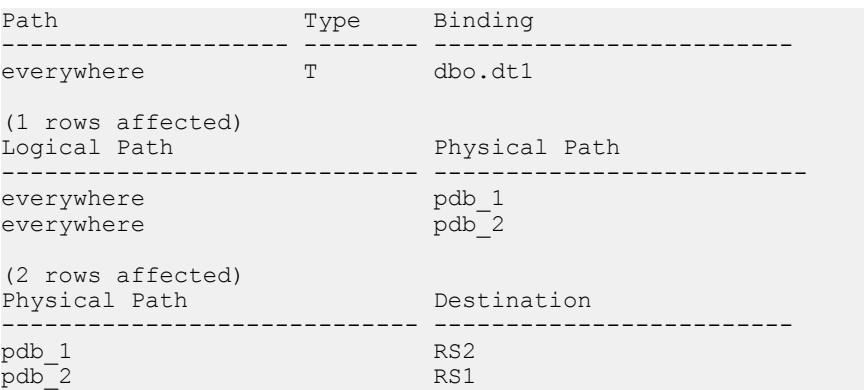

```
(2 rows affected)
(return status = 0)
```
注意: 論理パスの基になる物理パスも表示されます。

例 **7**

pdb\_1 物理パスに関する情報のみを表示するには、次のコマンドを実行します。

```
sp_replication_path 'pdb','list','path','pdb_1'
go
```
次のようなメッセージが表示されます。

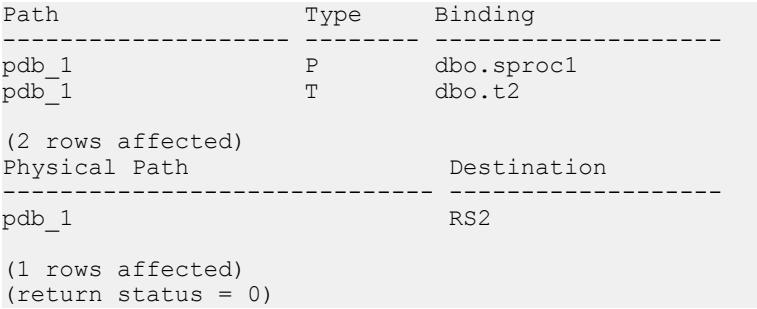

#### 複写パス使用の確認

複写パス内の DSI スレッドのステータスをチェックして、Multi-Path Replication シ ステムで複写パスが使用可能であることを確認します。

テストデータ挿入前後の DSI スレッドのステータスによって、Multi-Path Replication システムで使用している複写パスを確認できます。

**1.** 複写パスにデータを挿入する前に、Replication Server で **admin stats, bps** を入力 します。

4 本の複写パスの DSI スレッドステータスを確認します。 出力幅のため、8 つ のローが 2 つのセットに分割されます。

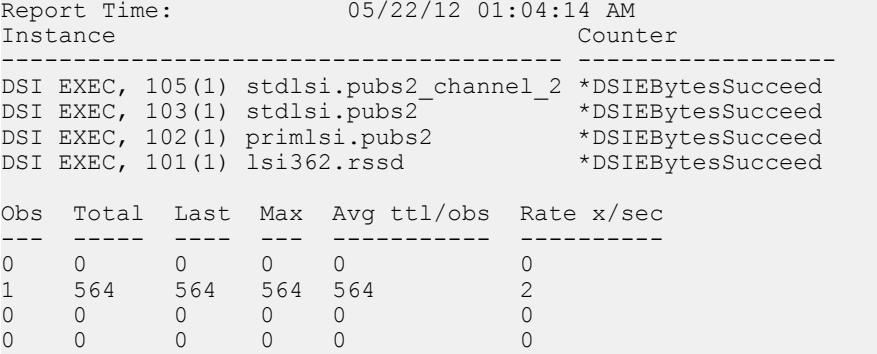

(4 rows affected)

- **2.** デフォルトのパスにバインドされているテーブルと代替複写パスにバインドさ れているテーブルにデータを挿入します。
- **3. admin stats, bps**を使用して、Multi-PathReplicationシステムでレプリケートデー タの伝達に使用された複写パスを特定します。

アクティブな複写パスの値は、どれもゼロ以外の値にはなりません。

```
Report Time: 05/22/12 01:04:24 AM<br>Instance Counter
Instance
--------------------------------------- ------------------
DSI EXEC, 105(1) stdlsi.pubs2_channel_2 *DSIEBytesSucceed
DSI EXEC, 103(1) stdlsi.pubs2 *DSIEBytesSucceed
DSI EXEC, 102(1) primlsi.pubs2 *DSIEBytesSucceed
DSI EXEC, 101(1) lsi362.rssd *DSIEBytesSucceed
Obs Total Last Max Avg ttl/obs Rate x/sec
--- ----- ---- ---- ----------- ----------
2 2034 2034 2034 1017 11
1 1997 1997 1997 998 7
0 0 0 0 0 0
0 0 0 0 0 0
(4 rows affected)
```
# 並列トランザクションストリーム

Multi-Path Replication は、トランザクションが並行ストリームに分割され、異なる ストリーム全体で順番にコミットされない限り、複写パフォーマンスを向上させ ることができます。

トランザクションを並列レプリケーションパスに分割して輻輳を削減することに より、複写のパフォーマンスを向上させることができます。トランザクション属 性または派生データ値などの並列化ルールに従って、トランザクションを分割で きます。たとえば、次の方法を使用できます。

- テーブルまたはストアドプロシージャなどの特定オブジェクトにパスを割り当 てます。オブジェクトをパスにバインドする場合、Replication Agent はパスを 介してそのオブジェクトに実行する複写可能なアクションを、複数のレプリ ケーションパス設定で定義する Replication Servers に送信します。Adaptive Server の RepAgent および Replication Agent for Oracle では、この複写分散モード がサポートされています。
- プライマリデータベースでクライアントコネクションのセッション ID 別にト ランザクションを分割します。Adaptive Server の RepAgent は、クライアントコ ネクションによるトランザクションの分散をサポートしています。
- 各パスへの Replication Server を使用します。

• オブジェクトをパスにバインドするか、Replication Server 間に専用ルートを作 成して、優先度の高い複写に対し専用パスまたは輻輳の少ないパスを割り当て ます。

### **Multi-Path Replication** の分散モデル

Multi-Path Replication™ 環境では、さまざまな分散モデルを使用して並列複写と複 写パフォーマンスの向上を達成できます。具体的には、プライマリデータベース から発生する使用可能なプライマリ複写パスを介してプライマリデータベースの 複写負荷を分散します。

複数の複写パスでは、次の分散モデルのいずれかを選択できます。

- オブジェクト
- 接続
- フィルタ

デフォルトのモデルはオブジェクト別分散です。 RepAgent では、一度に複数の分 散モデルは使用できません。

|      | 分散モデル  アクティブバインド           | 非アクティブバインド                 |
|------|----------------------------|----------------------------|
|      | _オブジェクト   テーブル、ストアドプロ<br>↓ | フィルタ                       |
| 接続   | なし                         | テーブル、ストアドプロシージャ、フィ<br>  ルタ |
| フィルタ | フィルタ                       | テーブル、ストアドプロシージャ            |

表 **24 :** 分散モデルのアクティブバインドと非アクティブバインド

フィルタや、テーブル、ストアドプロシージャなどの特定のオブジェクトを複写 パスにバインドするには、**sp\_replication\_path** を使用します。 『Replication Server リファレンスマニュアル』>「Adaptive Server コマンドとシステムプロシージャ」 >「**sp\_replication\_path**」を参照してください。 RepAgent では、分散モデルを変更 しても作成したバインドが保存されますが、バインドを有効にできるのは、モデ ルでバインドがサポートされる場合のみです。

次の値を変更する場合は、RepAgent を再起動し、Replication Server をクワイス状 態にする必要があります。

- 分散モデル たとえば、現在の分散モデルがフィルタである場合、RepAgent は オブジェクト別分散モデルで定義したパスではテーブルやストアドプロシー ジャを分散しません。また、起動時に RepAgent が複写パスをロードする際に 接続別分散モデルに従ってトランザクションを分散しません。
- 複写トポロジ RepAgent を再起動し、Replication Server をクワイス状態にしな い場合、データが消失または重複する場合があります。

#### 参照:

• [分散モデルの設定](#page-351-0) (336 ページ)

#### オブジェクトのバインド別分散

Multi-Path Replication 環境では、テーブルやストアドプロシージャなどのオブジェ クトを 1 つまたは複数のプライマリ複写パスにバインドして、これらのオブジェ クト並列複写を実現できます。

オブジェクトをパスにバインドする場合、RepAgent はパスを介してそのオブジェ クトに実行する複写可能なアクションを、複数のレプリケーションパス設定で定 義する Replication Servers に送信します。オブジェクトをパスにバインドしない場 合は、デフォルトのパスを使用してオブジェクトをデフォルトパスで定義した ReplicationServer に送信します。オブジェクトはデフォルトパスにバインドできま せん。このため、オブジェクトをデフォルトパスを介して送信する場合は、何も する必要はありません。バインドされたオブジェクトはレプリケーション中、常 に同じパスに従います。

データベースのサポート

Adaptive Server バージョン 15.7 以降のプライマリデータベースの場合、Replication Server は Multi-Path Replication でオブジェクトバインド別分散をサポートしていま す。

レプリケーションパスへのオブジェクトのバインド

**bind** パラメータを **sp\_replication\_path** と一緒に使用して、オブジェクトを物理また は論理プライマリレプリケーションパスに関連付けます。バインドされたオブ ジェクトはレプリケーション中、常に同じパスに従います。

オブジェクトをプライマリレプリケーションパスにバインドするには、次のよう に入力します。

sp\_replication\_path *dbname*, 'bind', "*object\_type*", "*[table\_owner].object\_name*", "*path\_name*"

構文の説明は次のとおりです。

- object\_type **table** または **sproc** (ストアドプロシージャ)。
- [table\_owner.]object\_name テーブル名またはストアドプロシージャ名です。

注意: オブジェクトがテーブルの場合にテーブル所有者を指定しなければ、 dbo、すなわちデータベース所有者が所有しているテーブルにのみバインドが 適用されます。

• path\_name - 物理パスまたは論理パスの名前です。

次にバインド例を示します。

• t1 テーブルを pdb 2 複写パスにバインドします。 sp\_replication\_path\_pdb, 'bind', "table", "t1", "pdb\_2"

- owner1 が所有する t2 テーブルを pdb\_2 レプリケーションパスにバインドしま す。
	- sp\_replication\_path\_pdb,\_'bind', "table", "owner1.t2", "pdb\_2"
- **sproc1** ストアドプロシージャを pdb\_2 レプリケーションパスにバインドしま す。
	- sp\_replication\_path\_pdb, 'bind', "sproc", "sproc1", "pdb\_2"
- dt1 次元テーブルオブジェクトを論理パスのすべての場所にバインドします。 必要に応じて、object\_name でワイルドカード文字のアスタリスク「\*」、パーセ ント「%」、または両方の組み合わせを使用して、パスにバインドする名前の範 囲または一致する文字を指定します。 たとえば、さまざまなワイルドカード文字 の組み合わせと一致する名前のテーブルを pdb 2 複写パスにバインドするには、 以下のコマンドを実行します。
- sp\_replication\_path pdb, 'bind', 'table', 'a\*', "pdb\_2"
- sp\_replication\_path pdb, 'bind', 'table', 'au%rs', "pdb\_2"
- sp replication path pdb, 'bind', 'table', 'a\*th%s', "pdb 2"
- sp replication path pdb, 'bind', 'table', 'authors%', "pdb 2"

レプリケーションパスからのオブジェクトのバインド解除

**unbind** パラメータを sp\_replication\_path と一緒に使用して、バインドされたオブ ジェクトと物理または論理レプリケーションパス間の関連付けを削除します。

オブジェクトと 1 つ以上のプライマリレプリケーションのパスとのバインドを削 除するには、次のように入力します。

sp\_replication\_path *dbname*, 'unbind', "*object\_type*", "*object\_name*",  ${\mathcal{F}}$ "path\_name"|all}

構文の説明は次のとおりです。

- object\_type オブジェクトの種類で、**path**、**table**、または **sproc** (ストアドプロ シージャ) を指定します。
- [table\_owner.]object\_name バインドを解除するテーブル名、ストアドプロシー ジャ、またはパスです。

注意: オブジェクトがテーブルの場合にテーブル所有者を指定しなければ、 dbo、すなわちデータベース所有者が所有しているテーブルにのみバインドが 適用されます。

• path\_name | **all** - 物理パス名か論理パス名、またはすべてのパスを指定します。 **path** を object\_type と指定し、パス名を object\_name と入力し、all オプションを 指定した場合、指定したパス名からすべてのオブジェクトがバインド解除され ます。

次に例を示します。

pdb 2 複写パスから t1 テーブルのバインドを削除するには、次のコマンドを 実行します。

パフォーマンスチューニング

sp\_replication\_path\_pdb, 'unbind', "table", "t1", "pdb\_2"

- t1 テーブルのすべてのバインドを削除するには、次のコマンドを実行します。 sp replication path pdb, 'unbind', "table", "t1", "all"
- pdb 2 複写パスに対するすべてのオブジェクトのバインドを削除するには、次 のコマンドを実行します。 sp\_replication\_path\_pdb, 'unbind', 'path', 'pdb\_2', "all"

DDL 文のオブジェクトのバインドと複写

デフォルトの複写パス、またはパスにバインドされていない任意のオブジェクト のすべてのパスに DDL 文を送信することができます。

DDL の複写を使用すると、オブジェクトバインド別の分散を設定してテーブルな どのオブジェクトを特定の複写パスにバインドしたときに、そのオブジェクトが 含まれるすべての DDL 文で指定した複写パスが使用されます。 DDL 文にパスに バインドしていないオブジェクトが含まれる場合、**ddl path for unbound objects** の 設定に従って、デフォルトの複写パス、またはアクティブなすべての複写パスが 使用されます。

同様に、フィルタ別の分散では、フィルタがパスにバインドされている場合に フィルタが適用されるオブジェクトを含む DDL 文もすべて指定された複写パスを 使用します。 DDL 文にフィルタが適用されるオブジェクトが含まれ、そのフィル タがパスにバインドされていない場合は、**ddl path for unbound objects** の設定に 従ってデフォルトの複写パス、またはアクティブなすべての複写パスが使用され ます。

**ddl path for unbound objects** を **sp\_config\_rep\_agent** とともに使用します。

sp\_config\_rep\_agent *dbname*, 'ddl path for unbound objects', {'all' | 'default'}

デフォルト設定は **all** です。

接続別の分散を設定する場合、デフォルトの複写パスはありません。 このため、 **ddl path for unbound objects** の設定に応じて、次のようになります。

- **default** RepAgent は、DDL 文が発生したクライアントプロセスの spid 値に応じ て RepAgent によって割り当てられた複写パスを使用して、DDL 文を含むトラ ンザクションを分散します。
- **all** RepAgent はすべての複写パスを使用して DDL 文を含むトランザクション を分散します。

#### オブジェクトのバインドとデータベースの再同期

Multi-Path Replication は、使用可能なすべてのレプリケーションパスに、**resync**、 **resync purge**、および **resync init** データベース再同期マーカを送信します。

『Replication Server 管理ガイド第 2 巻』の「複写システムリカバリ」の「Adaptive Server のレプリケートデータベースの再同期」の「データベースの再同期を設定 する」の「データベース再同期マーカを Replication Server に送信する」を参照し てください。

#### オブジェクトのバインドと rs\_ticket

Multi-Path Replication は、使用可能なすべてのレプリケーションパスから **rs\_ticket** の実行結果を送信します。関連するデータを入手するには、データをフィルタす る必要があります。

『Replication Server リファレンス・マニュアル』の「RSSD ストアドプロシージャ」 の「**rs\_ticket**」を参照してください。

#### コネクション別分散

Multi-Path Replication 環境では、データベースから発生する使用可能なプライマリ 複写パス全体で、複数のクライアント接続からプライマリデータベースに複写負 荷を分散できます。

プライマリデータベースへの各クライアント接続と各サーバプロセスには、ユ ニークなシステムプロセス ID (spid) が設定されます。 Adaptive Server RepAgent は、 データベーストランザクションログに格納された spid の値を使用して、特定のク ライアント接続またはサーバプロセスで実行されたトランザクションを特定しま す。 クライアントが切断して再接続すると、クライアントの spid が変更されま す。

コネクション別分散では、Adaptive Server RepAgent がさまざまなクライアントプ ロセスから発生したトランザクションを使用可能なレプリケーションパスに割り 当てます。時間の経過とともに、使用可能なパス全体でデータ分散のバランスが 取れていく傾向があります。使用可能な RepAgent パスがさらにあり、クライアン トプロセスの数が多い場合、レプリケーションパフォーマンスが向上し、レプリ ケーション負荷分散はより均一化します。

接続別分散を設定する場合、RepAgent は spid と使用可能な複写パスの数に従っ て、複写パスを介してトランザクションを分散します。 特定の spid によって実行 されたトランザクションはすべて、同じ複写パスを必ず使用します。 時間の経過 とともに、spid の分散は均一化する傾向があるため、各パスに割り当てられた spid の数はほぼ同じになります。 3 人のユーザがいるとします。ユーザ 1 の spid は 1、ユーザ 2 は 2、ユーザ 3 は 5 です。また、複写パスは、default、

PDS.pdb1\_conn1、PDS.pdb1\_conn2 の 3 本があります。 この例では次のよう になります。

- user1 spid 1 によって行われるトランザクションはすべて default の接続を経由し ます。
- user2 spid 2 によって行われるトランザクションはすべて PDS.pdb1\_conn1 接 続を経由します。
- user3 spid 5 によって行われるトランザクションはすべて PDS.pdb1\_conn2 コ ネクションを経由する。

user1 によって生成されたトランザクションを PDS.pdb1\_conn1 または PDS.pdb1\_conn2 を介して複写することはできません。user2 によって生成され たトランザクションは default または PDS.pdb1\_conn1 接続を介して複写するこ とはできません。

新しいパスが使用可能になったときに RepAgent を再起動して新しいパスを認識さ せなければ、RepAgent は引き続きトランザクションを既存のパスに分散します。 RepAgent を再起動すると、RepAgent はすべてのパスの設定を再ロードし、パスの 数と送信先の変更が有効になります。 トランザクションの経由パスが変更された り、送信先の Replication Server が変わる可能性があります。 ただし、トランザク ションが異なるパスを使用する場合は、重複するトランザクションが発生するこ とがあります。 RepAgent が接続別分散を使用している場合は、プライマリデータ サーバからの複写パスの送信先 Replication Server を変更しないことをおすすめし ます。

接続別分散を有効にすると、RepAgent はバインドを使用せず、バインドの効果は なくなります。 **sp\_replication\_path** を使用すると、定義したオブジェクトのバイン ドが引き続き表示され、確認することができます。 次の値を変更する場合は、 RepAgent を再起動し、Replication Server をクワイス状態にする必要があります。

- 分散モード 現在の分散モードがコネクションである場合、RepAgent は起動中 にレプリケーションパスをロードするときにオブジェクトのバインドを処理し ません。
- レプリケーショントポロジ RepAgent を再起動し、Replication Server をクワイ ス状態にしない場合、データが消失または重複する場合があります。

データベースのサポート

Replication Server では、Adaptive Server バージョン 15.7 ESD #1 以降のプライマリ データベースで、Multi-Path Replication での接続別分散をサポートしています。

コネクション別分散に対する制限事項 コネクションモード別分散には、いくつかの制限事項があります。

- コネクション別分散では、トランザクションはコネクション間で順番に送信さ れません。1 つのコネクション上のトランザクションは、別のコネクション上 の隣接するトランザクションと比べて、プライマリデータベースログのトラン ザクション順とは異なる順序でレプリケートデータベースに送信されることが あります。
- コネクション別分散を使用する場合、均一したトランザクション分散と負荷バ ランスを確保できない恐れがあります。
	- RepAgent 送信者スレッドは、ラージトランザクションが一部の送信者に 偏って分配されていると、満杯にある場合があります。
	- RepAgent 送信者はビジー状態であっても、トランザクションを送信側 キューに入れることができます。
- 接続別分散モデルは、ユーザまたはアプリケーションセッションに関連付けら れた SPID を使用して、複写データをパス全体に分散します。 ユーザセッショ ンに関連付けられた SPID が同じであれば、そのユーザまたはアプリケーショ ンによるすべてのトランザクションで同じパスが使用されます。 ユーザまた はアプリケーションが RepAgent として同じデータサーバに直接接続する場合、 SPID は変更されず、トランザクションの逐次化の問題は発生しません。 ただし、ユーザまたはアプリケーションが接続プールを持つ中間層のアプリ ケーションサーバを使用して、RepAgent が接続するデータサーバ上のトラン ザクションを実行する場合は、トランザクションの実行に使用する SPID が変 更されることがあります。たとえば、ユーザからの **insert** トランザクションの 後に同じデータへの **update** トランザクションが続く場合、**insert** トランザク ションの SPID は **update** トランザクションの SPID とは異なる場合があります。 この状況は、中間層のアプリケーションサーバが異なるコネクションを使用し て各トランザクションを実行するために起こることがあります。この場合、 RepAgent は異なるパス上の **update** と **insert** を送信し、**update** が **insert** の前にレ プリケートデータベースに受信されると、トランザクションの逐次化の問題が 発生することがあります。

フィルタ別分散

Multi-Path Replication™ 環境でフィルタ別分散モデルを選択すると、単一のプライ マリテーブルのローの 1 つ以上のカラムのデータ値に従って、使用可能な複写パ スを介してデータを分散することができます。

フィルタ別分散では、特定のカラムの値を基準にしてフィルタを定義し、その フィルタを特定の複写パスにバインドします。これによってその複写パスでは、 フィルタ条件と一致するローのデータのみが RepAgent によって送信されます。

<span id="page-351-0"></span>注意: カラムフィルタ別分散を選択する前に複数のスキャナを有効にする必要が あります。

複写フィルタ

複写フィルタは、filter 句で定義した検索条件を基準にして、複写パスの条件に一 致するローを探します。

**create replication filter** を使用して、プライマリ Adaptive Server データベースのテー ブルに対する複写フィルタを作成します。 このフィルタは、プライマリデータ ベースで指定した任意のテーブルのログレコードに適用する条件を定義します。 Adaptive Server RepAgent では、プライマリデータベースで複写フィルタを使用し て、ログレコード内のデータがフィルタにバインドされたいずれかのパスの送信 先へのデータ送信基準に一致するかを判定します。フィルタを複写パスにバイン ドすると、RepAgent はそのパスのフィルタ条件を満たすデータのみを複写しま す。

フィルタを削除するには、**drop replication filter** を使用します。 フィルタのある テーブルを削除すると、そのテーブルで作成されたフィルタも自動的に削除され ます。

フィルタ条件を変更する場合は、フィルタを削除してから作成しなおす必要があ ります。

**create replication filter**、**drop replication filter** などの DDL コマンドの複写を有効にす るには、**sp\_reptostandby** を使用します。

『Replication Server リファレンスマニュアル』の「**create replication filter**」、「**drop replication filter**」、および「**sp\_reptostandby**」を参照してください。

複写フィルタに定義された条件を表示するには、プライマリ Adaptive Server デー タベースで **sp\_helptext**filtername プロシージャを使用します。 『ASE リファレンス マニュアル: プロシージャ』>「システムプロシージャ」にある「**sp\_helptext**」を 参照してください。

分散モデルの設定

複数のプライマリ複写パスを使用して複写の分散モデルを設定します。

## 前提条件

プライマリ AdaptiveServer から ReplicationServer へのデフォルトのコネクションと 代替コネクションを作成し、マルチスレッド RepAgent を有効にします。 分散モデ ルをカラムフィルタ別分散に設定する場合は、複数のスキャナを有効にします。

### 手順

分散モデルを変更して、新しいバインドを追加した場合や RepAgent が既存のバイ ンドを新しい分散モデルと関連付けることができなくなった場合、RepAgent で

は、新しい分散モデルで一部のバインドが無視されることを示す警告が表示され ます。 ただし、RepAgent では非アクティブなバインドも保持されます。 非アク ティブなバインドのタイプと対応する分散モデルに戻すと、RepAgent は以前の非 アクティブなバインドを再度使用するようになります。 たとえば、オブジェクト バインド別分散からカラムフィルタ別分散に変更すると、RepAgent は変更前に設 定していたテーブルとストアドプロシージャのバインドをすべて無視します。

**1.** 分散モデルを設定します。

```
sp config rep agent database, 'multipath distribution model',
{'object' | 'connection' | 'filter'}
```
構文の説明は次のとおりです。

- **multipath distribution model sp\_config\_rep\_agent** の分散モデルパラメータで す。
- **object** モデルをオブジェクトバインド別分散に設定します (デフォルト)。
- **connection** モデルをコネクション別分散に設定します。
- **connection** モデルをフィルタ別分散に設定します。
- **2.** Replication Server をクワイス状態にし、RepAgent を再起動します。

『Replication Server 管理ガイド 第 1 巻』>「複写システムの管理」>「Replication Server のクワイス」>「複写システムのクワイス」を参照してください。

データ消失または重複の防止

Multi-Path Replication システムのトポロジの変更時に、データ消失またはデータの 重複を防ぎます。

Multi-Path Replication システムで以下の変更を行うと、データの消失や重複が発生 することがあります。

- パスへのオブジェクトのバインド
- パス数 (分散モデルが接続別分散の場合)
- 論理パスの設定
- interfaces ファイル (UNIX) または sql.ini ファイル (Windows) の Replication Server エントリ in Windows.

トポロジの変更前に、以下のように処理します。

- **admin quiesce\_check** を使用して、現在のトポロジに含まれるすべての Replication Server をクワイスします。
- **dbcc settrunc(ltm,valid)** を使用して、RepAgent がプライマリデータベースログの 末尾から読み込みを開始するように保証します。 『Replication Server トラブル シューティングガイド』>「Adaptive Server ログの問題」>「Adaptive Server ロ

グのトランケート」>「セカンダリトランケーションポイントの設定」を参照 してください。

## **MSA** 環境での複数のレプリケーションパスの作成

複写定義とサブスクリプションを使用して、レプリケートデータベースとプライ マリデータベースのプライマリコネクションのレプリケートコネクションをバイ ンドし、MSA 環境に 2 つの完全なレプリケーションパスを作成します。

- **1.** トランザクションを 2 つのセットに分け、このトランザクションが並列実行で きるようにします。 たとえば、トランザクションをテーブルやストアドプロシージャなどの 2 つの オブジェクトのセットに分割することができます。
- **2.** プライマリデータベースに対してデフォルトのプライマリコネクションを作成 し、レプリケートデータベースに対してデフォルトのレプリケートコネクショ ンを作成します。
- **3.** プライマリデータベースに対して代替プライマリコネクションを作成し、レプ リケートデータベースに対して代替レプリケートコネクションを作成します。
- **4.** マルチスレッドの RepAgent と RepAgent 用の 2 つのレプリケーションパスを有 効にし、このオブジェクトをレプリケーションパスにバインドします。
- **5.** プライマリデータベースに複写定義を作成します。 デフォルトプライマリ接続と代替プライマリ接続が別々の Replication Server に 存在する場合は、2 つの Replication Server 間のルートの存在状況に従って Replication Server のそれぞれ、または一方の Replication Server に複写定義を作 成します。

たとえば、rs\_init リソースファイルを使用して Replication Server REPX157 (= ID server) と REPX157A を作成し、REPX157 にデフォルトプライマリ接続 X157.primdb とデフォルト複写接続 X155.repdb があるとします。

REPX157A 上で、代替接続 X157.primdb\_A を次のように作成します。

```
create alternate connection to X157.primdb named X157.primdb_A
set error class to rs sqlserver error class
set function string class to rs_sqlserver function class
set username to primdb_maint
set password to primdb maint ps with primary only
go
```
REPX157A 上で、代替接続 X155.repdb\_A が次のように作成されます。

```
create alternate connection to X155.repdb named X155.repdb_A
set error class to rs sqlserver error class
set function string class to rs sqlserver function class
set username to repdb maint
set password to repdb maint ps
go
```
デフォルト接続が存在する Replication Server から代替接続が存在する Replication Server へのルートが存在する場合、 データベース複写定義情報が両 方の Replication Server で自動的に共有されます。 このため、前述の状況では REPX157 上で 1 回だけデータベース複写定義を作成すれば済みます。

REPX157  $\vdash$ :

```
create database replication definition primdb_A with primary at 
X157.primdb
go
```
デフォルト接続が存在する Replication Server から代替接続が存在する Replication Server へのルートが存在しない場合、 プライマリデータベースにサ ブスクライブするには、REPX157A 上で再度同じデータベース複写定義作成コ マンドを実行して、primdb\_A の情報を共有する必要があります。

REPX157A 上で、次のように実行します。

create database replication definition primdb\_A with primary at X157.primdb go

- **6.** デフォルトのプライマリコネクションとデフォルトのレプリケートコネクショ ンに対してサブスクリプションを作成します。
- **7.** 代替プライマリ接続と代替複写接続に対してサブスクリプションを作成しま す。

たとえば、2 つのパスを使用して代替プライマリ接続から代替複写接続にデー タベースを複写する必要がある場合は、次のようにデータベースサブスクリプ ションを作成します。

REPX157A 上で、次のように実行します。

```
create subscription primdb_A_sub 
for database replication definition primdb_A 
with primary at X157.primdb_A 
with replicate at X155.repd\overline{b} A
without materialization
go
```
# ウォームスタンバイ環境での複数のレプリケーションパス

代替コネクションと代替論理コネクションを使用するか、エンドツーエンドのレ プリケーションパスを構築して、ウォームスタンバイ環境のレプリケーションの パフォーマンスを改善することができます。

## ウォームスタンバイ環境での代替論理コネクションの作成

**create alternate logical connection** を使用して、ウォームスタンバイ環境での既存の デフォルト論理コネクションの代替論理コネクションを作成します。

さまざまな Replication Server を使用して、デフォルトの論理コネクションと代替 論理コネクションを制御できます。アクティブとスタンバイの両方のデータベー スが複数の Replication Agent の使用をサポートしている必要があります。アクティ ブデータベースとスタンバイデータベースを切り替える場合、代替、デフォルト などすべての論理コネクションで **switch active command** を実行します。ウォーム スタンバイのプロセスは、すべてのパスの切り替えが終わると完了します。 ウォームスタンバイのペアを管理する Replication Server で、次のように入力しま

す。

create alternate logical connection to *LDS.ldb* named *conn\_lds*.*conn\_ldb*

### ウォームスタンバイ環境での代替コネクションの作成

アクティブなデータベースの代替プライマリコネクションを作成するか、代替論 理コネクションのスタンバイデータベースに対して代替レプリケートコネクショ ンを作成します。

ウォームスタンバイのペアを管理する Replication Server で、次のように入力しま す。

create alternate connection to *ds\_name.db\_name* named *conn\_server.conn\_db*

... [as {active|standby} for *conn\_lds.conn\_ldb*]

## ウォームスタンバイ環境での複数のレプリケーションパスの作成

論理コネクションを使用して、スタンバイデータベースとアクティブなデータ ベースのプライマリコネクションのレプリケートコネクションをバインドし、 ウォームスタンバイ環境でアクティブなデータベースとスタンバイデータベース 間に 2 つの完全なレプリケーションパスを作成します。

- **1.** トランザクションを 2 つのセットに分け、2 つのセットのトランザクションが 並列実行できるようにします。 たとえば、トランザクションをテーブルやストアドプロシージャなどの 2 つの オブジェクトのセットに分割することができます。
- **2.** マルチスレッドの RepAgent とアクティブなデータベースおよびレプリケート データベースの両方の RepAgent の 2 つのレプリケーションパスを有効にして、 そのオブジェクトをレプリケーションパスにバインドします。
- **3.** 論理コネクションを作成します。『Replication Server リファレンスマニュアル』 の 「**create logical connection**」を参照してください。
- **4. rs\_init** を使用して、アクティブなデータベースとスタンバイデータベースをレ プリケーションシステムに追加します。
- **5.** 代替論理コネクションを作成します。
- **6.** 代替論理コネクションに代替のアクティブなコネクションを作成します。
- **7. admin who**を使用して、REP AGENTスレッドを調べ、ウォームスタンバイのペ アのアクティブなデータベースへのデフォルトの接続と代替接続がアクティブ であることを確認します。 たとえば、次のコマンドを確認します。 31 REP AGEN Awaiting Command TOKYO\_DS.pubs2
- **8.** 代替論理コネクションに代替スタンバイコネクションを作成します。

## アクティブデータベースとスタンバイデータベースの切り替え

アクティブデータベースからスタンバイデータベースに切り替える場合は、複数 のレプリケーションパスを使用して、ウォームスタンバイ環境ですべてのレプリ ケーションパスを切り替える必要があります。

切り替える手順は、代替とデフォルトの複写パスで同じです。

- **1.** すべての代替レプリケーションパスを切り替える。
- **2.** デフォルトのレプリケーションパスを切り替える。

参照:

• アクティブ ASE [データベースとスタンバイ](#page-121-0) ASE データベースの切り替え (106 ページ)

# 専用ルート

専用ルートは、特定のプライマリコネクションのトランザクションのみを分配し ます。レプリケート Replication Server に専用ルートを作成して、優先順位の高い トランザクションを複写するか、特定のプライマリコネクションのために輻輳の 少ないパスを維持できます。

共有ルートは、プライマリ Replication Server から発生するすべてのプライマリコ ネクションにトランザクションを分配する、プライマリ Replication Server とレプ リケート Replication Server の間にあります。 共有ルートは特定のコネクションに バインドしません。 専用ルートにバインドされていないコネクションは、使用可 能な任意の有効共有ルートを使用します。

専用ルートを作成できるのは、以下の条件が満たされた場合だけです。

• プライマリ Replication Server から送信先 Replication Server への共有ルートが存 在し、この共有ルートが直接ルートである。 Replication Server 間に間接ルート しかない場合、専用ルートは作成できません。

- 共有ルートが有効であり、サスペンドされていない。
- 共有ルートのバージョンが 1570 またはそれ以降である。

## 専用ルートの作成

**create route** および **with primary at** 句を使用して、専用ルートを作成します。

たとえば、NY\_DS.pdb1 プライマリコネクションのために、RS\_NY プライマリ Replication Server と RS\_LON レプリケート Replication Server との間の専用ルートを 作成するには、RS\_NY で次のように入力します。

```
create route to RS_LON
with primary at NY DS.pdb1
 go
```
特定のコネクションのために専用ルートを作成すると、そのコネクションから送 信先 Replication Server へのトランザクションはすべて、その専用ルートを通るよ うになります。

## 専用ルートを管理するコマンド

**create route**、**drop route**、**resume route**、および **suspend route** を使用して、専用 ルートを管理およびモニタします。

コマンドに **with primary at**dataserver.database 句を含めると、専用ルートを指定でき ます。ここで、dataserver.database は、プライマリコネクションの名前です。

『Replication Server リファレンスマニュアル』の「Replication Server コマンド」で、 「**create route**」、「**drop route**」、**suspend route**」、および「**resume route**」を参照 してください。

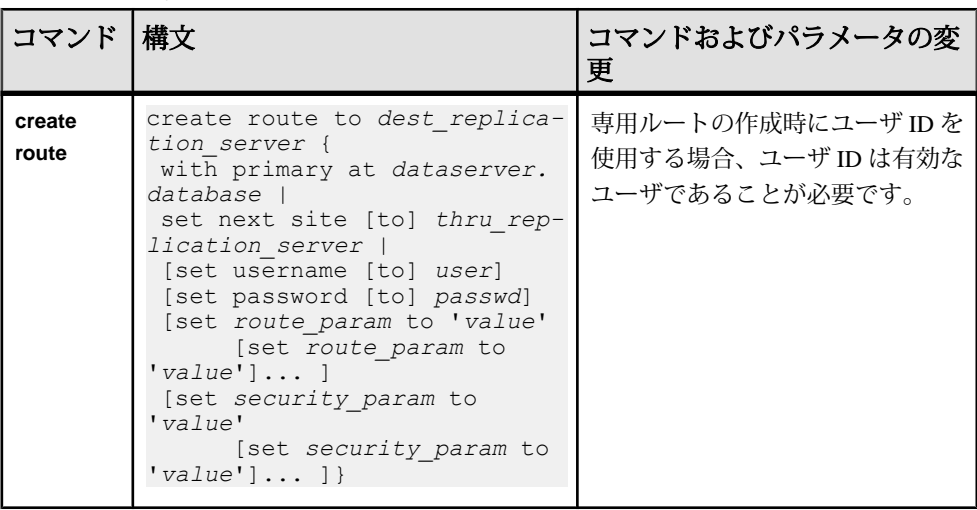

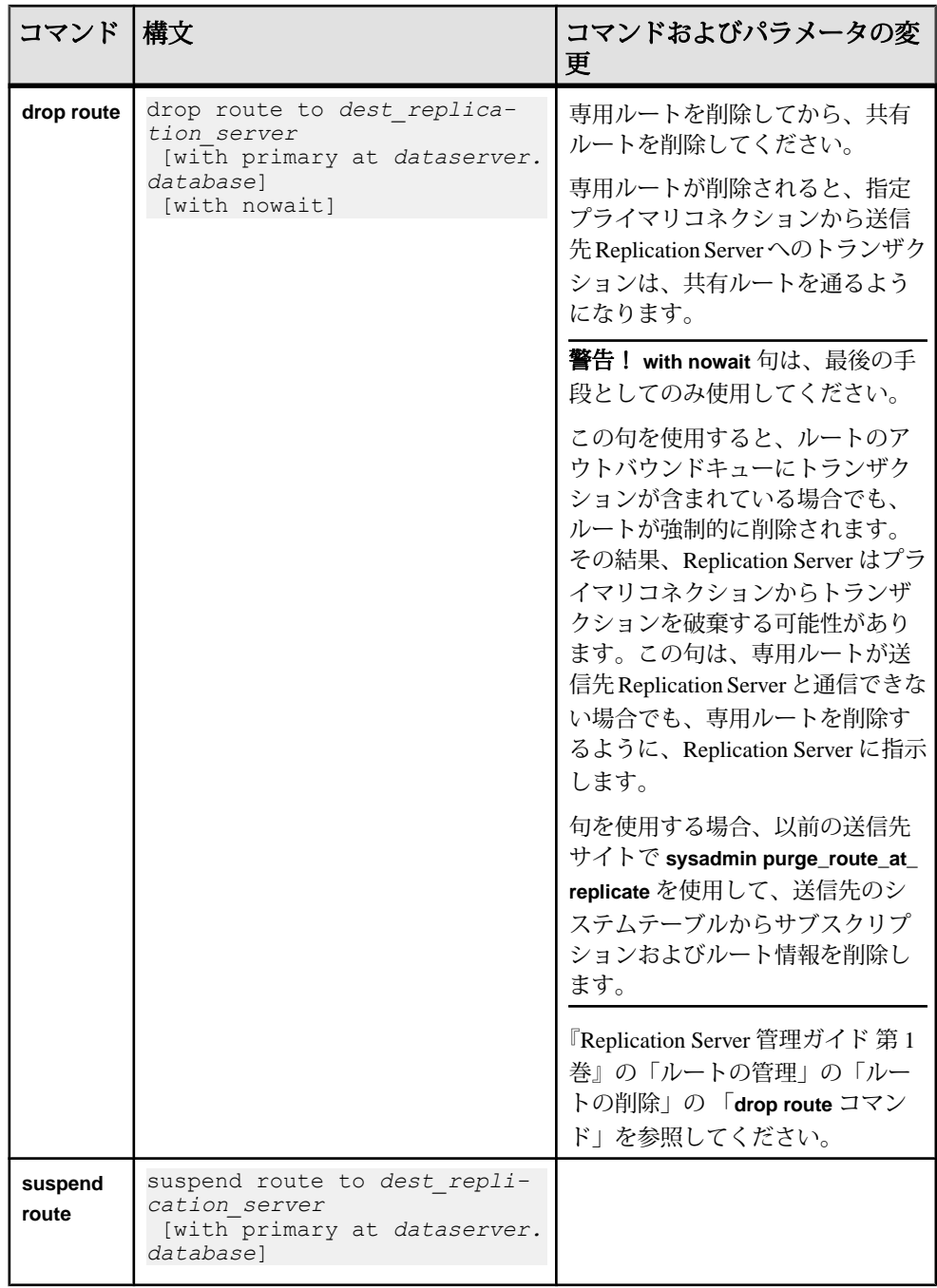

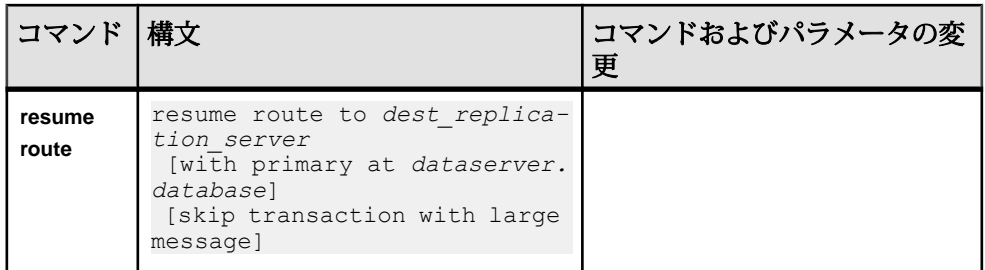

## 専用ルート情報の表示

**admin who** を使用して、Replication Server 間の専用ルートの情報を表示します。

次の例では、NY\_DS.pdb1 プライマリコネクションのために、RS\_NY プライマリ Replication Server と RS\_LON レプリケート Replication Server との間に専用ルートが あります。2 つの Replication Server に **admin who** と入力すると、次のように表示さ れます。

• RS LON では次のように表示されます。

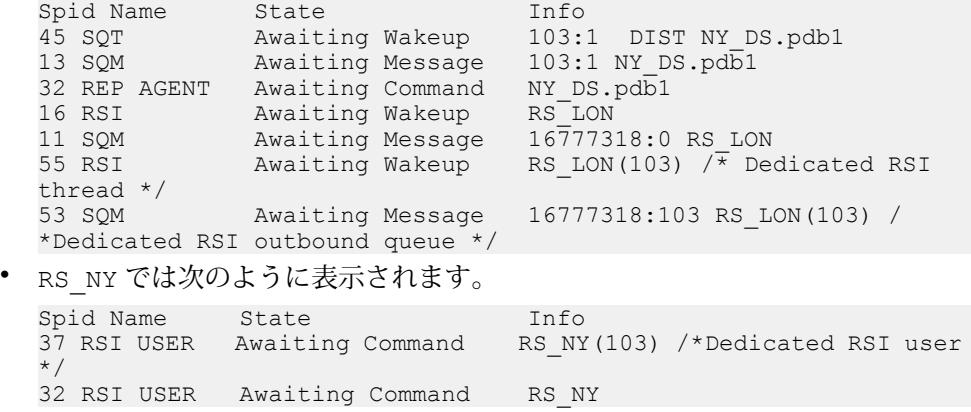

『Replication Server リファレンスマニュアル』の「Replication Server コマンド」の 「**admin who**」を参照してください。

# 複数のレプリケーションパス用の **Adaptive Server** モニタリングテーブ ル

Adaptive Server モニタリングテーブルを使用して、複写中に Adaptive Server プライ マリデータベースの RepAgent に関係した複数のパスを用いて Adaptive Server の状 態の統計的スナップショットを撮影します。このテーブルを使用して、Adaptive Server のパフォーマンスを解析できます。
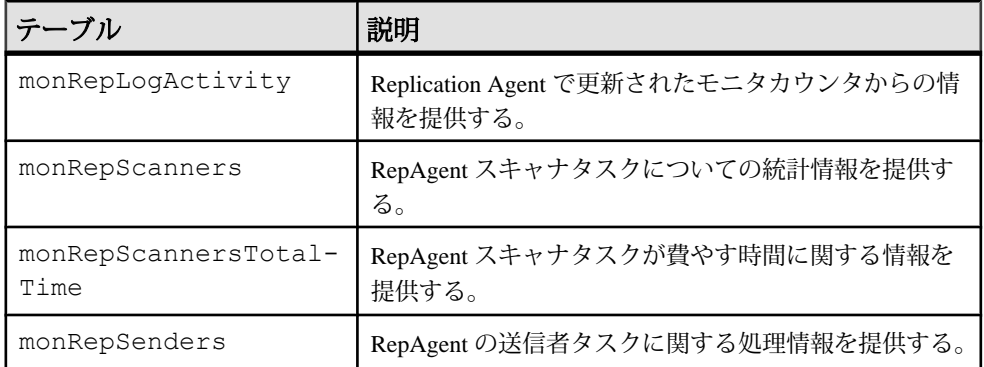

コネクション別の分散を選択した場合、monRepSenders AdaptiveServer モニタリ ングテーブルの追加フィールドを使用して、データ分散の統計的スナップショッ トを撮影します。

| カラム名                           | 説明                                                                                             |
|--------------------------------|------------------------------------------------------------------------------------------------|
| NumberOfCommandsPro-<br>cessed | 各 RepAgent 送信者スレッドが LTL を生成するために処<br>理するコマンド (insert、delete、begin trans、commit<br>trans など)の数。 |
| AvqBytesPerCmd                 | NumberOfBytesSent と NumberOfCommand-<br>sProcessedの比率。                                         |

表 **25 : monRepSenders**

Adaptive Server Enterprise の『パフォーマンス&チューニングシリーズ: モニタリン グテーブル』の「モニタリングテーブルの概要」の「AdaptiveServer のモニタリン グテーブル」を参照してください。

## 代替プライマリコネクションおよびレプリケートコネクションでのシス テムテーブルのサポート

Replication Server では、rs\_databases テーブルにプライマリ接続と複写接続の それぞれに対応するローが作成され、カラム conn\_id によって各ローのプライマ リ接続と複写接続が一意に識別されます。

Replication Server は dsname カラムと dbname c カラムを使用して、コネクション 名ごとに代替コネクションを識別し、データサーバ名およびデータベース名ごと にデフォルトのプライマリコネクションまたはレプリケートコネクションを識別 します。dbid は、コネクションの接続先となるデータベースの ID を識別します。 ローがデフォルトのコネクションを対象とする場合、connid は dbid と等しくな ります。ローが代替コネクションを対象とする場合、connid は dbid と等しくな くなります。『Replication Server リファレンスマニュアル』の「Replication Server システムテーブル」を参照してください。

# マルチプロセッサプラットフォーム

ReplicationServer を対称型マルチプロセッサ (SMP) プラットフォームまたはシング ルプロセッサプラットフォーム上で実行できます。これは、ReplicationServer のマ ルチスレッド化アーキテクチャで両方のハードウェア構成がサポートされている からです。マルチプロセッサプラットフォームでは、ReplicationServer のスレッド を並列に実行できるため、パフォーマンスと効率を高めることができます。

シングルプロセッサプラットフォームでは、ReplicationServer のスレッドは順番に 実行されます。

Replication Server は、Open Server アプリケーションです。Replication Server のマル チプロセッササポートは、Open Server のマルチプロセッササポートをベースとし ています。どちらも UNIX プラットフォームでは POSIX スレッドライブラリ、 Windows プラットフォームでは WIN32 スレッドライブラリを使用しています。 Open Server のマルチプロセッサマシンに対するサポートの詳細については、 『Open Server Server-Library/C リファレンスマニュアル』を参照してください。

ReplicationServer がシングルプロセッサモードの場合、サーバ全体の相互排他ロッ ク (mutex) によって逐次スレッドが実行されます。逐次スレッドの実行によって、 グローバルデータ、サーバコード、システムルーチンが保護され、スレッドセー フであることが保証されます。

Replication Server がマルチプロセッサモードの場合、サーバ全体の mutex は無効に なり、個々のスレッドは、グローバルデータ、サーバコード、システムルーチン の安全を保障するためにスレッド管理技術を組み合わせて使用します。

## マルチプロセッササポートの有効化

Replication Server をマルチプロセッサマシン上で実行するかどうかを指定するに は、**configure replication server** コマンドに **smp\_enable** オプションを指定して使用 します。

次のように入力します。 configure replication server set smp\_enable to 'on'

**smp\_enable** を on に設定するとマルチプロセッササポートが指定され、 smp\_enable を off に設定するとシングルプロセッササポートが指定されます。デフォルトは on です。

**smp\_enable** は静的オプションです。**smp\_enable** のステータスの変更後には、 Replication Server を再起動する必要があります。

## スレッドのステータスをモニタするためのコマンド

Replication Server スレッドのステータスは、**admin who** コマンドまたは **sp\_help\_rep\_agent** ストアドプロシージャを使用して確認できます。

- **admin who** Replication Server スレッドに関するすべての情報が得られます。
- **admin who\_is\_up** または **admin who\_is\_down** 実行中または実行されていない Replication Server スレッドをリストします。
- sp\_help\_rep\_agent RepAgent スレッドと RepAgent User スレッドに関する情報 が得られる。

#### 参照:

• SAP Replication Server [の検証とモニタリング](#page-20-0) (5ページ)

### パフォーマンスのモニタリング

ReplicationServer では、パフォーマンスをモニタするためにモニタとカウンタを用 意しています。

#### 参照:

• [カウンタを使ったパフォーマンスのモニタリング](#page-368-0) (353 ページ)

# キューセグメントの割り付け

ReplicationServer がステーブルキューのセグメントを割り付けるディスクパーティ ションは、選択することができます。ステーブルキューの割り付け先を選択する ことによって、負荷分散と読み込み/書き込みの分散機能が向上します。

ReplicationServer は、他のサイトに向けられたメッセージをパーティションに格納 します。パーティション上の領域をステーブルキューに割り付けて、セグメント と呼ばれる 1MB のチャンクで処理します。各ステーブルキューには、別の ReplicationServer またはデータサーバに配信されるメッセージが保持されます。送 信されるまでの間、データはキューに保持されます。

Replication Server の初期パーティションを割り当てるには、**rs\_init** を使用します。 データベースの数と、Replication Server がメッセージを配信するリモート ReplicationServer の数によっては、パーティションの追加が必要になる場合もあり ます。

ReplicationServer は、さまざまなサイズのパーティションをいくつでも持つことが できます。パーティションサイズの合計が、ReplicationServer がキューに格納でき るトランザクションの容量です。

# デフォルトの割り付けメカニズム

ReplicationServer のデフォルトでは、順序付けされたパーティションリストの中の 最初のパーティションにキューセグメントが割り付けられます。

最初のパーティションが満杯になると、最初のパーティションが最後のパーティ ションになり、その次のキューセグメントが、新たに先頭になったパーティショ ンに割り付けられます。 デフォルトの方法を使用する場合、セグメントの循環割 り付けが自動的に実行され、ユーザが制御することはできません。

キューセグメントの割り付けは次のプロセスに従います。

- キューセグメント要求が初めて送信されると、Replication Server は最初のパー ティションを内部パーティションリストから選択し、これをキューセグメント の割り付け後にリストの最後に移動します。
- 以降のキューセグメント要求が送信されると、Replication Server は、前回の パーティションにスペースがあれば、ここからキューセグメントを割り付けま す。 スペースがなければ、Replication Server は、十分にスペースのある内部 パーティションリストの最初のパーティションにキューセグメントを割り付 け、これをリストの最後に移動します。

### 図 **22 :** デフォルトの割り付けメカニズム

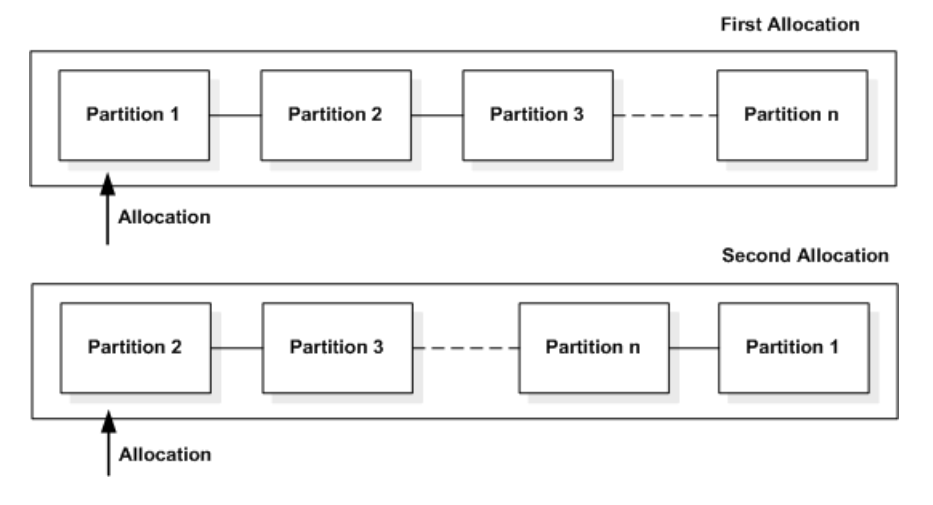

### ディスク割り付けの選択

セグメント割り付けを選択するには、**alter connection** コマンドまたは **alter route** コ マンドに **set disk\_affinity** オプションを指定して使用します。

次に構文を示します。

```
alter connection to dataserver.database
     set disk_affinity to [ 'partition' | 'off' ]
```

```
alter route to replication_server
   set disk affinity to [ 'partition' | 'off' ]
```
partition は、コネクションまたはルートの次のセグメントを割り付けるパーティ ションの論理名です。

割り付けられたパーティションが満杯になった場合や削除された場合などに、 Replication Server がその割り付けを上書きできるため、各割り付け命令は「ヒン ト」と呼ばれます。ReplicationServer がヒントを上書きした場合、セグメントの割 り付けはデフォルトの割り付けメカニズムに従って行われます。

ReplicationServer は、キューに新しいセグメントを割り付けるたびに割り付けヒン トがあるかどうかをチェックします。各ヒントは rs\_diskaffinity システム テーブルに格納されます。各パーティションは複数のヒントを持つ場合もありま すが、各ステーブルキューはヒントを 1 つしか持てません。

ディスク割り付けを使用してパフォーマンスを向上させる方法は、サイトのアー キテクチャなどの特性によって異なります。全体のスループットを向上する 1つ の方法は、処理の遅いステーブルキューには処理速度の速いデバイスを関連付け ることです。

また、すべてのコネクションが所定どおりになった後で、新しいパーティション を追加した場合は、既存のパーティションが満杯になるまで、新しいパーティ ションは使用されません。割り付けヒントを追加して、新しいパーティションを 使用するようにコネクションを強制できます。

### ステーブルキューへのディスクパーティションの割り付け

ステーブルキューには、キューごとに異なるディスクパーティションを割り付け ることができます。

たとえば、それぞれのデータベースコネクションでサイズの異なるパーティショ ンを使用可能にできます。この例では、10MB と 20MB のパーティションを Replication Server に追加し、TOKYO\_DS データサーバと SEATTLE\_DS データサー バに割り付けヒントを指定します。

**1.** パーティション P1 と P2 (/dev/rds0a という名前のデバイス上に存在) を Replication Server で使用できるようにします。

次のように入力します。 create partition P1 on '/dev/rds0a' with size 20

および

create partition P2 on '/dev/rds0a' with size 10

**2.** TOKYO\_DS データサーバと SEATTLE\_DS データサーバのコネクションをサス ペンドするため、次のコマンドを入力します。

次のように入力します。 suspend connection to TOKYO\_DS

および

suspend connection to SEATTLE\_DS

**3. TOKYO\_DS** データサーバと SEATTLE\_DS データサーバへのコネクションに対 して割り付けヒントを指定します。

以下を入力します。

alter connection to TOKYO DS.db1 set disk affinity to 'P1'

および

alter connection to SEATTLE DS.db5 set disk affinity to 'P2'

**4.** TOKYO\_DS データサーバと SEATTLE\_DS データサーバへのコネクションをレ ジュームします。

以下を入力します。 resume connection to TOKYO\_DS

および

resume connection to SEATTLE\_DS

## ヒントとパーティションの削除

割り付けヒントを削除するには、**alter connection** コマンドまたは **alter route** コマン ドに **set disk\_affinity to 'off'** パラメータを指定して使用します。

次に例を示します。 alter connection to TOKYO DS.db1 set disk affinity to 'P1' to 'off'

このコマンドを実行すると、rs\_diskaffinity テーブルから P1 に対する割り 付けヒントが削除されます。

Replication Server のパーティションを削除するには、**drop partition** コマンドを使用 します。 削除するパーティションの rs\_diskaffinity テーブルに 1 つ以上の割 り付けヒントがある場合、Replication Server は割り付けヒントを削除するようマー

ク付けしますが、そのパーティションに格納されたすべてのデータが正常に配信 されてパーティションが削除されるまで、割り付けヒントは削除されません。

# 複写の遅延時間

遅延時間モニタリングとは、プライマリデータベースでの **rs\_ticket** コマンドの実 行、複写データベースからの遅延データの取得、および SAP Control Center リポジ トリへの結果の格納を意味します。

「SAP Control Center for Replication」の「Latency Monitoring Process」、および 『Replication Server リファレンスマニュアル』の「**rs\_ticket**」を参照してください。

### パフォーマンスチューニング

# <span id="page-368-0"></span>カウンタを使ったパフォーマンスのモニタリン グ

ReplicationServer には、複写処理のさまざまな時点および領域でパフォーマンスを モニタできる、数百種類のカウンタがあります。

デフォルトでは、常にアクティブであるいくつかのカウンタを除いて、アクティ ブ化するまでは、アクティブにはなっていません。

RepAgent カウンタを使用してパフォーマンスをモニタリングする方法の詳細につ いては、『Replication Server 管理ガイド 第 1 巻』の「RepAgent の管理と Adaptive Server のサポート」の「RepAgent のパフォーマンスをモニタするためのカウンタ の使用」を参照してください。

# カウンタ値を表示するためのコマンド

いくつかのコマンドを使用して、現在のカウンタの値およびその他のパフォーマ ンス情報をいつでも表示できます。

次を使用できます。

- **admin stats** 指定したカウンタの現在の値を表示する。
- **admin stats, backlog** Replication Server ステーブルキュー内の現在のバックログ を表示する。
- **admin stats, { tps | cps | bps }** 1 秒あたりのトランザクション数、1 秒あたりのコ マンド数、または 1 秒あたりのバイト数で、スループットを表示する。
- **admin stats, { md | mem | mem\_in\_use }** メッセージおよびメモリについての情報 を表示する。

カウンタ値を RSSD に保存 (フラッシュ) し、標準の Transact-SQL 文または **rs\_dump\_stats** ストアドプロシージャを使用して、平均および比率を計算して表示 することもできます。

# モジュール

ReplicationServer では、モジュールは、連携して動作し特定のサービスを実行する コンポーネントのグループです。

たとえば、ステーブルキューマネージャ (SQM) は、ステーブルキューサービスを 提供する、論理的に関連したコンポーネントで構成されています。Replication

Server には、各モジュールの各インスタンス (オカレンス) でのアクティビティを 追跡できるカウンタが用意されています。

Replication Server では、1 つのインスタンスしか持たないモジュールがあります。 それらのモジュールのインスタンスは、モジュール名のみで識別することができ ます。このタイプのモジュールの例を以下に示します。

- システムテーブルサービス (STS)
- コネクションマネージャ (CM)

ReplicationServer では、複数のインスタンスを持つことができるモジュールもあり ます。モジュールの各インスタンスをユニークに識別するには、モジュール名と インスタンス ID の両方を含める必要があります。次のモジュールがこのタイプに 該当します。

- Replication Server インタフェース (RSI)
- ディストリビュータ (DIST)
- データサーバインタフェーススケジューラスレッド (DSI/S)

さらに他のモジュールでは、差別化するためにモジュール名、インスタンス ID、 およびインスタンス値という 3 つの識別子を必要とします。次のモジュールがこ のタイプに該当します。

- ステーブルキュートランザクションスレッド (SQT)
- ステーブルキューマネージャ (SQM)
- データサーバインタフェースエグゼキュータスレッド (DSIEXEC)

## **Replication Server** モジュール

Replication Server には、共通して使用されるモジュールがいくつかあります。

ReplicationServer のコマンドを使用して、独立したモジュールのカウンタを直接指 定できます。依存するモジュールのカウンタにアクセスするには、それらの親モ ジュールの名前を使用します。

表 **26 : Replication Server** モジュール

| モジュール名                                | 頭文字            | 独立<br>依存 |
|---------------------------------------|----------------|----------|
| Connection Manager (コネクションマネージャ)      | <b>CM</b>      | 独立       |
| Distributor (ディストリビュータ)               | <b>DIST</b>    | 独立       |
| Data Server Interface (データサーバインタフェース) | <b>DSI</b>     | 独立       |
| DSI Executor (DSI エグゼキュータ)            | <b>DSIEXEC</b> | DSI に依存  |

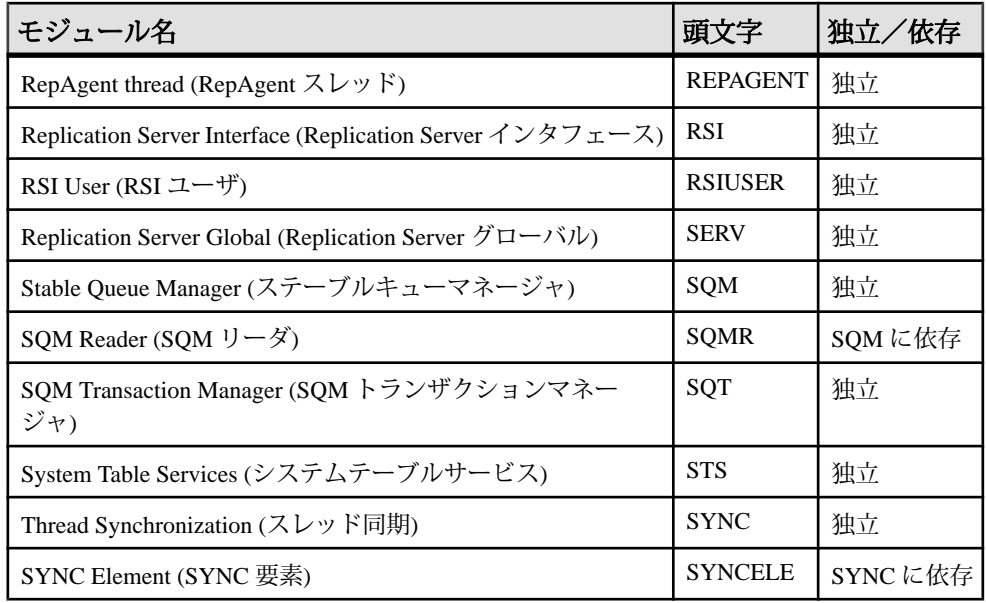

# カウンタ

各カウンタには、記述名と、RCL コマンドを入力するとき、および表示された情 報を参照するときに、カウンタを識別するために使用する表示名があります。

ReplicationServer のカウンタについての詳細な情報およびステータス情報を表示す るには、**rs\_helpcounter** ストアドプロシージャを使用します。

さまざまなカウンタが、さまざまな種類の情報を提供します。すべてのカウンタ を個別のカテゴリに分類できるわけではありませんが、ReplicationServer は、カウ ンタの情報を表示するときに、以下のカテゴリを使用します。

- オブザーバ-ある一定時間におけるイベントの発生回数を収集する。たとえば、 キューからメッセージが読み取られる回数を収集する。Replication Server は、 発生回数と 1 秒あたりの発生回数をレポートする。
- モニタ 指定した時刻または期間の計測値を収集する。たとえば、モニタは、 トランザクションあたりのオペレーションの数を収集する。Replication Server は、監視数、最後に収集された値、最大値、平均値をレポートする。
- カウンタ さまざまな計測値を収集する。経過時間を測定するカウンタおよび バイトの合計数を収集するカウンタは、このグループに属する。このカテゴリ の場合、Replication Server は、監視数、合計値、最終値、最大値、平均、1 秒 あたりの比率をレポートできる。

<span id="page-371-0"></span>参照:

• [カウンタに関する情報の表示](#page-380-0) (365 ページ)

# データサンプリング

データを収集するための複数のオプションがあります。データをサンプリングす る時間を、長時間、短時間 (秒)、または 1 回の発生から選択できます。

次の 2 つのうち、いずれかの方法でカウンタ統計を収集できます。

- **display** オプションを指定して **admin stats** を実行する。これによって、 Replication Server に、指定した一定時間の情報を収集し、その時間の終了時に 収集した情報をコンピュータ画面に表示するように指示する。
- **admin stats** を **save** オプションを指定して実行する。これによって Replication Server に、指定した一定時間に、指定した監視数で情報を収集し、その情報を RSSD に保存するように指示する。

デフォルトでは、カウンタをオンにするまで、情報は収集されません。**admin stats** を実行すると、特定の時間カウンタをオンにできます。**stats\_sampling** 設定 パラメータを on に設定して、永続的にサンプリングをオンにすることもできま す。

サンプル収集をオンにすると、すべてのカウンタがアクティブになります。ただ し、対象となるカウンタまたはモジュールの統計のみを表示または保存できます。

コンピュータ画面に表示される統計は、1 回の監視期間中のイベント数と、平均 や比率などの計算値を記録しています。統計が RSSD に送信されると、Replication Server は、連続する複数の監視期間中の監視数、合計数、最終値、最大値などの ロー値を保存します。その後、これらの格納された値から平均および比率を計算 できます。

## 特定時間の統計の収集

**admin stats** を使用して、特定時間の統計を収集します。

**admin stats** の構文は次のとおりです。

```
admin { stats | statistics } [, sysmon | "all"
| module_name [, inbound | outbound ] [, display_name] ]
[, server[, database ]| instance_id ]
[, display |, save [, obs_interval ] ]
[, sample_period]
```
**admin stats** を使用して、以下を指定できます。

• サンプリングされるカウンタ

- 監視間隔およびサンプリング時間の長さ
- 統計を RSSD に保存するか、それともコンピュータ画面に表示するか

注意: **admin stats** は、**cancel** オプションもサポートしています。このオプション は、現在実行中のコマンドを中止します。

デフォルトでは、Replication Server は、サンプリング時間の監視結果が 0 (ゼロ) の カウンタをレポートしません。**configure replication server** を使用して、

**stats show zero counters** 設定を on に設定することで、この動作を変更できます。 構文の詳細と使用方法については、『Replication Server リファレンスマニュアル』 の「Replication Server コマンド」を参照してください。

#### サンプリングされるカウンタの指定

すべてのカウンタまたはカウンタの 1 つのインスタンスのみを指定できます。

次のパラメータに **admin stats** を付けて使用して、カウンタを指定します。

- **sysmon** パフォーマンスとチューニングにとって最も重要であるとされている すべてのカウンタをサンプリングします。 これはデフォルト値です。 **sysmon** カウンタのリストを表示するには、次のように入力します。 rs helpcounter sysmon
- **"all"** すべてのカウンタをサンプリングする。
- **module\_name** 特定のモジュールのすべてのカウンタをサンプリングする。
- **module\_name, display\_name** 特定のカウンタのすべてのインスタンスをサンプ リングする。カウンタのリストを取得するには、**sp\_helpcounter** を使用する。
- **module name.display name.instance\_id** あるカウンタの特定のインスタンスを サンプリングします。 インスタンスの数値 ID を見つけるには、**admin\_who** を 実行し、Info カラムを確認します。

注意: インスタンス ID が指定されていて、モジュールが SQT または SQM で ある場合は、カウンタインスタンスのインバウンドキューまたはアウトバウン ドキューによって提供される情報のいずれかを指定できます。

たとえば、1 秒間の **sysmon** カウンタの統計を収集して、情報をコンピュータ画面 に送信するには、次のように入力します。 admin stats, sysmon, display, 1

#### 参照:

• [モジュール](#page-368-0) (353 ページ)

#### サンプリング時間の指定

サンプリング時間は、秒数で指定します。

ReplicationServer は、その秒数の間、指定されたカウンタの統計を収集して、画面 または RSSD にレポートします。デフォルト値は 0 (ゼロ) 秒です。この場合、すべ てのカウンタが現在の値をレポートします。

たとえば、すべてのカウンタの統計を 1 分間収集して、コンピュータ画面に表示 するには、次のように入力します。 admin stats, "all", display, 60

#### 統計をレポートする方法の指定

統計をコンピュータ画面または RSSD に送信できます。

統計のコンピュータ画面への表示

統計をコンピュータ画面に送信するには、**display** オプションを指定します。

この場合、Replication Server は、指定した時間の最後に 1 回監視を行います。監視 された統計は、コンピュータ画面のみに送信されます。

たとえば、5 分間隔で、すべてのキューから、すべてのリーダによって読み込ま れたブロック数をレポートするには、次のように入力します。 admin stats, sqm, blocksread, display, 300

**admin stats** を **display** オプションを使用して、0 以外の時間を指定して実行すると、 Replication Server は以下を行います。

- **1.** すべてのカウンタを 0 にリセットします。
- **2.** すべてのカウンタをオンにします。
- **3.** セッションを指定した時間スリープにします。
- **4.** すべてのカウンタをオフにします。
- **5.** 要求されたデータをレポートします。

統計の RSSD への保存

RSSD へ統計を保存するには、即座にセッションを返す **save** オプションを含めま す。

RSSD へ統計を送信すると、指定したサンプリング時間中のそれぞれの監視間隔 の長さを obs\_interval で指定できます。obs\_intervalには、数値 (秒単位) を指定する ことも、引用符で囲まれた時刻フォーマット文字列 (hh:mm[:ss]) を指定することも できます。

たとえば、1 時間 30 分の間、20 秒間隔でサンプリングと RSSD への統計の保存を 開始するには、次のように入力します。

admin stats, "all", save, 20, "01:30:00"

30 秒間隔で、コネクション 108 のアウトバウンド SQT の統計を 2 分間収集するに は、次のように入力します。

admin stats, sqt, outbound, 108, save, 30, 120

ReplicationServer は、サンプリング時間を監視間隔で除算し、監視間隔の数を決定 します。余りの秒数がある場合は、最後の監視間隔に加えられます。

| サンプリング時間<br>(sample_period) | 監視間隔<br>(obs_interval) | 監視間隔数                            |
|-----------------------------|------------------------|----------------------------------|
| 60秒                         | 15                     | 4(15 秒間隔)                        |
| 75秒                         | 5                      | 許可されない - 監視間隔は 15<br>秒以上         |
| 60秒                         | 30                     | 2 (30 秒間隔)                       |
| 130秒                        | 20                     | 5 (20 秒間隔) および 1 (最後の<br>30 秒間隔) |
| 10秒                         | 指定なし                   | 1 (10 秒間隔)                       |

表 **27 :** サンプリング時間と監視間隔

**admin stats** を **save** オプションを指定して、0 以外の時間を設定して実行すると、 Replication Server は、バックグラウンドスレッドを開始してサンプリングデータを 収集し、即座にセッションを返します。セッションが返されたら、**admin stats, status** コマンドを使用して、サンプリングの進行状況を確認できます。バックグ ラウンドスレッドは、以下を実行します。

- **1.** 設定パラメータ **stats\_reset\_rssd** が on に設定されている場合は、rs\_statrun および rs\_statdetail システムテーブルをトランケートします。
- **2.** すべてのカウンタをリセットします。
- **3.** すべてのカウンタをオンにします。
- **4.** 各監視期間の最後に、要求されたカウンタを RSSD に書き込みます。
- **5.** すべてのカウンタをオフにします。

注意: 古いサンプリングデータを保持するには、設定パラメータ stats\_reset\_rssd を off に設定するか、rs\_statrun と rs\_statdetail から、必要な情報をすべ てダンプしたことを確認してから、**save** オプションを指定して **admin stats** を実行 します。 **rs\_dump\_stats** プロシージャを使用して、これらのテーブルから情報をダ ンプできます。

#### 参照:

• rs\_dump\_stats [ストアドプロシージャの使い方](#page-378-0) (363 ページ)

## 永続的な統計の収集

永続的なサンプリングをオンにするには、stats\_sampling パラメータを使用して Replication Server を設定します。

次のように入力します。 configure replication server set stats sampling to "on"

Replication Server は、ユーザが Replication Server を再設定してサンプリングをオフ にするまで、データを収集し続けます。 configure replication server set stats sampling to "off"

その後、コンピュータ画面でデータを表示する、または収集したデータを RSSD に送信するには、**admin stats** を使用します。

注意: **admin stats** の使用時は、**stats\_sampling** が on になっていることに注意して ください。**admin stats** を実行し、0 以外の時間を指定した場合、Replication Server はカウンタをクリアし、コマンドを実行して **stats\_sampling** を off にします。

たとえば、連続する 24 時間で統計を収集し、結果をコンピュータ画面にレポート するには、次の手順に従います。

1 日目、午前 8 時

- **1.** すべての統計をクリアします。 次のように入力します。 admin statistics, reset
- **2.** サンプリングをオンにします。 次のように入力します。 configure replication server set stats sampling to "on"
- 2 日目、午前 8 時
- **1.** 統計を画面にダンプするために、サンプリングをオフにして、Replication Server が統計を収集しないようにします。 次のように入力します。

configure replication server set stats sampling to "off"

**2.** 統計を画面にダンプします。 次のように入力します。 admin statistics, "all"

- **3.** すべての統計をクリアします。 次のように入力します。 admin statistics, reset
- **4.** サンプリングをオンにします。 次のように入力します。 configure replication server set stats sampling to "on"

3 日目、午前 8 時

- **1.** 統計を画面にダンプするために、サンプリングをオフにして、Replication Server が統計を収集しないようにします。 次のように入力します。 configure replication server set stats sampling to "off"
- **2.** 統計を画面にダンプします。 次のように入力します。 admin statistics, "all"
- **3.** すべての統計をクリアします。 次のように入力します。 admin statistics, reset

# 画面での統計の表示

**admin stats**を使用して、1回のサンプル実行の統計をコンピュータ画面に表示しま す。

1 つのカウンタインスタンス、1 つのカウンタ、特定のモジュールのすべてのカウ ンタ、通常最も便利な **sysmon** カウンタ、またはすべてのカウンタの統計を表示 できます。

**admin stats** を使用して、サンプル実行を設定するときに、統計をコンピュータ画 面に表示するかどうかを選択できます。

出力例および構文の詳細と使用方法については、『ReplicationServer リファレンス マニュアル』の「Replication Server コマンド」の「**admin stats**」を参照してくださ い。

#### 参照:

• [特定時間の統計の収集](#page-371-0) (356 ページ)

### スループット率の表示

1 秒あたりのトランザクション数、1 秒あたりのコマンド数、または 1 秒あたりの バイト数で、現在のスループットを表示するには、**admin stats** を **tps**、**cps**、また は **bps** オプションを指定して使用します。

1 秒あたりのトランザクション数

Replication Server は、最後にカウンタをリセットしてから処理されたトランザク ション数と経過秒数に基づいてトランザクション率を計算します。データは、 SQT、DIST、DSI モジュールなどの複数のモジュールから取得されます。

1 秒あたりのトランザクション数でスループットを表示するには、次のように入 力します。

admin stats, tps

1 秒あたりのコマンド数

1 秒あたりのコマンド数は、最後にリセットしてから処理されたコマンド数と経 過秒数から計算されます。データは、REPAGENT、RSIUSER、RSI、SQM、 DIST、DSI モジュールから取得されます。

1 秒あたりのコマンド数でスループットを表示するには、次のように入力します。 admin stats, cps

1 秒あたりのバイト数

1 秒あたりのバイト数は、最後にリセットしてから処理されたバイト数と経過秒 数から計算されます。データは、REPAGENT、RSIUSER、SQM、DSI、RSI モ ジュールから取得されます。

1 秒あたりのバイト数でスループットを表示するには、次のように入力します。 admin stats, bps

### メッセージおよびメモリ使用状況に関する統計の表示

メッセージ数に関する情報を表示するには、**admin stats**を**md**オプションを指定し て使用します。メモリの使用状況に関する情報を表示するには、**mem**、または **mem\_in\_use** オプションを指定して、**admin stats** を使用します。

- ディストリビュータと RSI ユーザに関連しているメッセージ配信の統計を表示 するには、次のように入力する。 admin stats, md
- 現在のセグメントの使用状況をセグメントのサイズに従って表示するには、次 のように入力する。 admin stats, mem

<span id="page-378-0"></span>• 現在のメモリの使用状況をバイト数で表示するには、次のように入力する。 admin stats, mem in use

## ステーブルキュー内のトランザクション数の表示

**admin stats** に **backlog** オプションを付けて使用して、分配を待っているインバウン ドステーブルキューとアウトバンドステーブルキュー内のトランザクション数を 表示します。

Replication Server は、データをセグメント数およびブロック数でレポートします。 1 セグメントは 1MB、1 ブロックは 16K に相当します。データは、 SQMRBacklogSeg カウンタと SQMRBacklogBlock カウンタから取得されます。

ステーブルキューのバックログを表示するには、次のように入力します。 admin stats, backlog

# **RSSD** に保存されている統計の表示

RSSD に保存されている統計を表示するために使用できるコマンドとプロシー ジャがいくつかあります。

RSSD に送信された統計は、以下のシステムテーブルに格納されます。

- rs statcounters 各カウンタの詳細な情報が格納される。
- rs\_statdetail -各カウンタのサンプリング実行ごとの監視されたメトリッ クが格納される。
- rs\_statrun 各サンプリング実行を記述する。

これらのテーブルの詳細については、『Replication Server リファレンスマニュア ル』の「Replication Server システムテーブル」を参照してください。

以下を使用して、これらのテーブルに格納されている統計を表示できます。

- **select** およびその他の Transact-SQL コマンド
- **rs\_dump\_stats**
- **rs\_helpcounter** (rs\_statcounters からの情報を表示)

## **rs\_dump\_stats** ストアドプロシージャの使い方

**rs\_dump\_stats** は、rs\_statrun および rs\_statdetail システムテーブルの内 容を、分析のためにスプレッドシートにロードできる CSV ファイルにダンプしま す。

構文と使用方法の詳細については、『Replication Server リファレンスマニュアル』 の「RSSD ストアドプロシージャ」の「**rs\_dump\_stats**」を参照してください。

**rs\_dump\_stats** を使用するには、RSSD にログインして、このストアドプロシー ジャを実行します。次に例を示します。 1> rs\_dump\_stats

2> go

rs\_dump\_stats  $\mathcal{O}$ サンプル出力

注意: 出力の右側にあるコメントは、例を説明するために含まれています。これ らは、**rs\_dump\_stats** の出力の一部ではありません。

```
Comment: Sample of rs_dump_stats output
Nov 5 2005 12:29:18:930AM*Start time stamp*
Nov 5 2005 12:46:51:350AM*End time stamp*
16*No of observation intervals*
1*No of min between
                                                      observations*
16384*SQM bytes per block*
64*SQM blocks per segment*
CM*Module name*
13*Instance ID*
-1*Instance value*
dCM*Module name*
CM: Outbound database connection request*Counter external name*
CMOBBBReg*Ccounter display name* 13003 13003 13003 1300313, -1*Counter ID, instance ID,
instance value*
ENDOFDATA*EOD for counter*
CM: Outbound non-database connection requests*Counter external name*
CMOBNonDBReq*Counter display name*
                 13, -1*Counter ID, instance ID,
instance value*
Nov 5 2005 12:29:18:930AM, 103, 103, 1, 1*Dump ts, obs, total,
last, max*
Nov 5 2005 12:30:28:746AM, 103, 103, 1, 1<br>Nov 5 2005 12:31:38:816AM, 107, 107, 1, 1
Nov 5 2005 12:31:38:816AM, 107, 107, 1, 1<br>Nov 5 2005 12:32:49:416AM, 104, 104, 1. 1
Nov 5 2005 12:32:49:416AM, 104, 104, 1,
Nov 5 2005 12:33:58:766AM, 114, 114, 1, 1
...
Nov 5 2005 12:46:51:350AM, 107, 107, 1, 1
ENDOFDATA*EOD for counter*
CM: Outbound 'free' matching connections found*Counter external 
name*
CMOBFreeMtchFound*Counter display name*
13005 , , 13, -1*Counter ID, instance ID,
instance value*
Nov 5 2005 12:29:18:930AM, 103, 103, 1, 1*Dump ts, obs, total, 
last, max*
Nov 5 2005 12:30:28:746AM, 103, 103, 1, 1
...
```

```
Nov 5 2005 12:46:51:350AM, 2, 2, 1, 1
ENDOFDATA*EOD for counter*
```
## カウンタに関する情報の表示

rs\_statcounters テーブルに格納されているカウンタについての詳細な情報を 表示するには、**rs\_helpcounter** システムプロシージャを使用します。

- カウンタを持つモジュールのリストや **rs\_helpcounter** プロシージャの構文を表 示するには、次のコマンドを入力します。 rs\_helpcounter
- 指定されたモジュールのすべてのカウンタについての詳細な情報を表示するに は、次のコマンドを入力します。 rs\_helpcounter *module\_name*[, short | long ]

**short** を入力すると、各カウンタの表示名、モジュール名、カウンタの説明が 出力されます。

**long** を入力すると、各カウンタの rs\_statcounters のすべてのカラムが出 力されます。

2 番目のパラメータを入力しないと、各カウンタの表示名、モジュール名、外 部名が出力されます。

• キーワードに一致するカウンタをすべてリストするには、次のコマンドを入力 します。

rs\_helpcounter *keyword* [, short |, long ]

• 指定されたステータスを持つカウンタをリストするには、構文は次のようにな ります。

rs helpcounter { sysmon | internal | must sample | no reset | old | configure }

構文と使用方法の詳細については、『Replication Server リファレンスマニュアル』 の「RSSD ストアドプロシージャ」の「**rs\_helpcounter**」を参照してください。

# カウンタのリセット

**admin stats, reset** コマンドを使用して、リセットできないカウンタを除いて、すべ てのカウンタを 0 (ゼロ) にリセットします。

次のように入力します。

admin stats, reset

**stats\_sampling** パラメータを使用するサンプリングが有効に設定されていなかった 場合、カウンタ値は 0 です。0 以外のサンプリング時間を設定して **admin stats** を 実行すると、カウンタが 0 に設定され、サンプリングがオンになります。サンプ

リング実行が完了すると、カウンタのサンプリングがオフになり、カウンタが 0 にリセットされます。サンプリング時間が 0 の場合は、現在のカウンタ値がレ ポートされます。

サンプリングが有効になっている場合は、**admin stats** は注意して使用してくださ い。**stats\_sampling** 設定を使用してサンプリングが有効になっている場合、カウン タ値は累積されています。**admin stats** を発行して、サンプリング時間を指定する と、ReplicationServer は、サンプリング実行後に、すべてのカウンタをクリアして サンプリングを無効 (**stats\_sampling** off) にします。

# パフォーマンスレポートの生成

**rs\_stat\_populate** ストアドプロシージャと **rs\_stat\_genreport** ストアドプロシージャ を使用して、パフォーマンスレポートを生成します。

Replication Server 15.1 以降にアップグレードした後に、次のスクリプトを RSSD に ロードしてください。

\$SYBASE/\$SYBASE\_REP/scripts/ rs install statreport v1510 [ase|asa].sql

スクリプトをロードしたら、**rs\_stat\_populate** と **rs\_stat\_genreport** を実行して、次 のパフォーマンスレポートを生成します。

- SAP Replication Server のパフォーマンスの概要 DIST 処理や DSI 処理など、 SAP Replication Server に関する概要情報。
- SAP Replication Server のパフォーマンス分析 SAP Replication Server の重要なカ ウンタに基づいたパフォーマンス分析およびチューニングのためのヒント。 詳細な説明は、スクリプトファイルに記載されています。
- アクティブなオブジェクトの識別結果 アクティブなテーブルとプロシージャ の名前、所有者名、実行時間などのリスト。

**rs\_stat\_populate** と **rs\_stat\_genreport** の詳細については、スクリプトファイルを参 照してください。このファイルには、構文や例などが含まれています。

# エラーと例外の処理

Replication Server のさまざまなエラー処理方法について学びます。

特定のエラーの解決に関する情報については、『ReplicationServer トラブルシュー ティングガイド』を参照してください。

## 一般的なエラー処理

Replication Server は、データサーバおよび他の Replication Server へのアクセスが可 能であるときにはメッセージを渡し、コネクションがダウンしているときはメッ セージをキューイングします。 SAP Control Center for Replication は問題発生時、ト ラブルシューティングできません。

通常、ネットワークやデータサーバで短期間の障害が発生しても、特別なエラー 処理やユーザの介入は必要ありません。障害が解決されると、複写システムコン ポーネントの動作は自動的にレジュームされます。ただし、長期間の障害が発生 した場合、メッセージをキューイングできるだけのディスク領域が不足していた り、障害を回避するために複写システムを再設定しなければならないときには、 ユーザの介入が必要になることがあります。

ReplicationServer のパーティションやプライマリデータベースなど、一部のシステ ムコンポーネントで障害が発生した場合も、複写システムリカバリ手順による ユーザの介入が必要になります。

エラーに対する Replication Server の応答は、エラーの種類、エラーの発生元、 Replication Server の設定によって異なります。Replication Server は次の作業を行い ます。

- エラーログファイルにエラーのログを取る。
- 設定内容に応じてデータサーバエラーに応答する。
- データベース内でトランザクションがコミットに失敗した場合、手動での解析 が可能となるよう、そのトランザクションを例外ログに書き込む。
- システムの再起動後に重複するトランザクションを検出する。

#### 参照:

• [複写システムリカバリ](#page-408-0) (393 ページ)

# エラーログファイル

Replication Server および RepAgent のトラブルシューティングに利用できる複写シ ステムのエラーログファイルについて学びます。

システムテーブルに書き込まれたトランザクションで、省略されたものを表示す るには、指定されたデータベースを管理する Replication Server 用の Adaptive Server にアクセスすることもできます。『ReplicationServer トラブルシューティングガイ ド』を参照してください。

ReplicationServer では、データサーバのエラーに対するエラー処理をユーザが設定 できます。

#### 参照:

• [データサーバのエラー処理](#page-387-0) (372 ページ)

## **Replication Server** エラーログ

Replication Server エラーログは、Replication Server によって情報メッセージとエ ラーメッセージが書き込まれるテキストファイルです。

デフォルトでは、Replication Server のエラーログファイルは repserver.log と いう名前で、Replication Server を起動したディレクトリにあります。エラーログ ファイルの名前とロケーションは、Replication Server の起動時に **-E** コマンドライ ンフラグを使用して、または Replication Server の実行ファイルで指定できます。

#### **Replication Server** エラーログのメッセージタイプ

ReplicationServer エラーログには、メッセージタイプがいくつかあります。各ログ メッセージは、メッセージタイプを示す文字で始まります。

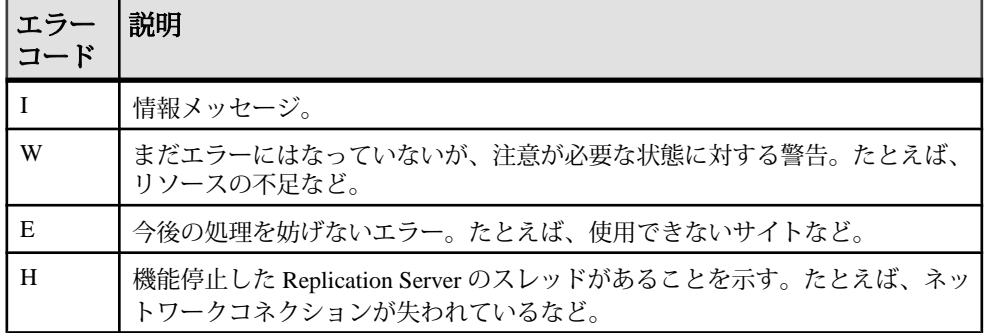

### 表 **28 : Replication Server** エラーログのメッセージタイプ

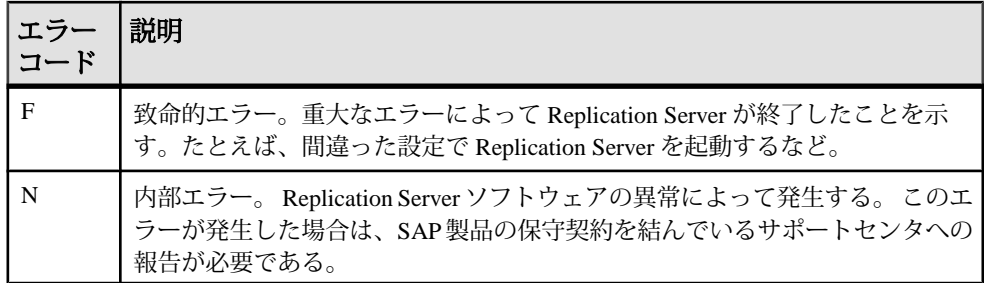

#### 情報メッセージ

Replication Server エラーログの情報メッセージです。

エラーログ内の情報メッセージのフォーマットは次のとおりです。

I. *date*: *message*

メッセージの先頭の文字 "I" は、情報メッセージであることを表します。エラーが 発生したことを表すわけではありません。たとえば、サブスクリプションの削除 時に、次のようなメッセージが出力されます。

I. 95/11/01 05:41:54. REPLICATE RS: Dropping subscription *authors\_sub* for replication definition authors with replicate at <SYDNEY\_DS.pubs2>

I. 95/11/01 05:42:02. SQM starting: 104:-2147483527 authors.authors\_sub

I. 95/11/01 05:42:12. SQM Stopping: 104:-2147483527 authors.authors\_sub

I. 95/11/01 05:42:20. REPLICATE RS: Dropped subscription *authors\_sub* for replication definition authors with replicate at <SYDNEY DS.pubs2>

### エラーメッセージと警告メッセージ

Replication Server のエラーログ内のエラーおよび警告メッセージです。

情報メッセージ以外のメッセージのフォーマットは、次のとおりです。 *severity, date*. ERROR #*error\_number thread\_name*(*context*) *source\_file*(*line*) *message*

メッセージが警告の場合には、上記のフォーマットの "ERROR" が "WARNING" に なります。

パラメータは次のとおりです。

- *severity* Replication Server のエラーログのメッセージのタイプに応じて W、E、 H、F、N となります。
- date エラーが発生した日時。
- *error\_number* Replication Server のエラー番号。
- thread name エラーを受信した Replication Server スレッドの名前。Replication Server のスレッドの詳細については、『Replication Server 管理ガイド 第 1 巻』 の「Replication Server の技術的概要」を参照してください。
- context エラー発生時のスレッドのコンテキストに関する一部の情報が提供さ れます。
- source file エラーが報告された Replication Server のソースコードのプログラム ファイル。
- line エラーが報告された Replication Server のソースコードのプログラムファイ ルの行番号。
- RS language Replication Server メッセージの言語を指定します。
- message Replication Server から出力されるメッセージの全文を RS\_language 設 定パラメータで指定された言語で指定します。一部のメッセージには、データ サーバや、Replication Server で使用されるコンポーネントライブラリから出力 されたメッセージも含まれます。

注意: Replication Server では、メッセージ中の何らかの情報が不明な場合には、 疑問符 (?) が付けられます。たとえば、初期化中にエラーが発生し、Replication Server の内部構成が完了していない場合、収集されていない情報の代わりに疑問 符が表示されます。

データサーバの Replication Server のエラーログエントリです。

```
E. 95/11/01 05:30:52. ERROR #1028 DSI(SYDNEY_DS.pubs2)
- dsigmint.c(3522)Message from server:
Message: 2812, State: 4, Severity: 16 --
'Stored procedure 'upd authors' not found.
```
H. 95/11/01 05:30:53. THREAD FATAL ERROR #5049 DSI(SYDNEY DS.pubs2) - dsigmint.c(3529) The DSI thread for database 'SYDNEY DS.pubs2' is being shutdown because of error action mapped from data server error '2812'. The error was caused by output command '1' mapped from source command '2' of the transaction.

このメッセージは、Adaptive Server からエラー番号 2812 が返されたため、 ReplicationServerで**stop\_replication**アクションが実行されたことを示します。デー タサーバエラーに他のアクションを割り当てることができます。

#### **SAP Replication Server** のエラーログ名の検索

現在の SAP Replication Server のエラーログファイル名を検索するには、**admin log\_name** コマンドを使用します。

SAP ReplicationServer は、ログファイルのパスを表示します。次に UNIX 環境での 例を示します。

Log File Name

 ----------------------------- /work/sybase/SYDNEY\_RS/SYDNEY\_RS.log

### 新しい **SAP Replication Server** ログファイルへの変更

**新しいエラーログファイルを開始するには、admin set\_log\_name コマンドを使用** します。

このコマンドを実行すると、現在のログファイルがクローズし、新しいログファ イルがオープンします。以降のメッセージは、新しいログファイルに書き込まれ ます。

たとえば、UNIX では、次のようなコマンドを入力します。 admin set log name, '/work/sybase/SYDNEY\_RS/951101.log'

SAP Replication Server が新しいログファイルの作成およびオープンに失敗した場合 は、前のログがアクティブなままになります。

# **RepAgent** エラーログメッセージ

RepAgent のエラーメッセージ、トレースメッセージ、情報メッセージのログは、 すべて Adaptive Server のエラーログファイルに記録されます。

各メッセージでは、エラーのログを取った RepAgent を文字列 RepAgent (dbid) で識 別できます。この文字列は、メッセージの 1 行目に表示されます。dbid は、エ ラーのログを取った RepAgent のデータベース ID 番号です。

これは情報メッセージです。

RepAgent(*dbid*): Recovery of transaction log is complete. Please load the next transaction log dump and then start up the Rep Agent Thread with sp start rep agent, with 'recovery' specified.

Adaptive Server のエラーログは、テキストファイルです。メッセージは、Adaptive Server に指定された言語で出力されます。Adaptive Server のトランザクションログ から複写オブジェクトを転送してコマンドに変換するときに発生するエラーメッ セージと情報メッセージが、RepAgent によって記録されます。RepAgent のエラー の範囲は、通常、9200 ~ 9299 です。

AdaptiveServer では、エラーの重大度とリカバリ性に応じたアクションが実行され ます。一部のエラーは情報提供のみを目的としたものですが、他のエラーの場合、 AdaptiveServer は成功するまでエラーの発生したオペレーションをリトライする場 合もあります。また、重大度が高いエラーの場合は、RepAgent が停止することも あります。『Adaptive Server Enterprise トラブルシューティング』の「エラーメッ セージと詳細な解決方法」を参照してください。

### <span id="page-387-0"></span>**RepAgent** エラーのサンプルメッセージ

RepAgent の一般的なエラーメッセージと考えられる解決方法について説明しま す。

• 次は、RepAgent のログイン名が Replication Server に設定されていない場合の例 です。

```
RepAgent(6): Failed to connect to Replication
Server. Please check the Replication Server,
username, and password specified to
sp_config_rep_agent. RepSvr = repserver_name, user =
RepAgent_username
```

```
RepAgent(6): This Rep Agent Thread is aborting due
to an unrecoverable communications or Replication
Server error.
```
RepAgentのログイン名をReplicationServerに追加するか、RepAgentのログイン 名を変更する必要があります。

• 次は、RepAgent が Replication Server に接続できない場合の例です。

```
RepAgent(7): The Rep Agent Thread will retry the
connection to the Replication Server every 60
second(s). (RepSvr = repserver_name.)
```
ReplicationServer のステータスをチェックします。ReplicationServer がダウンし ている場合は、問題を解決してから再起動してください。または、考えられる ネットワークの問題が解決されるまでお待ちください。

# データサーバのエラー処理

ReplicationServer では、データサーバのエラーに対するエラー処理をユーザが設定 できます。適切なエラークラスを指定されたコネクションに割り当て、割り当て られたエラークラスをカスタマイズします。エラーアクションはデータサーバか ら返されるエラーと一致する必要があります。

## エラー処理用の **RCL** コマンドとシステムプロシージャ

エラーおよびエラークラスを管理する RCL コマンドと Adaptive Server システムプ ロシージャがいくつかあります。

| コマンド          | 説明                                                                  |
|---------------|---------------------------------------------------------------------|
| assign action | 1つ以上のデータサーバエラーまたは Replication Server エラーに対し<br>て1つのエラー処理アクションを指定する。 |

表 **29 :** エラー処理用の **RCL** コマンドとシステムプロシージャ

<span id="page-388-0"></span>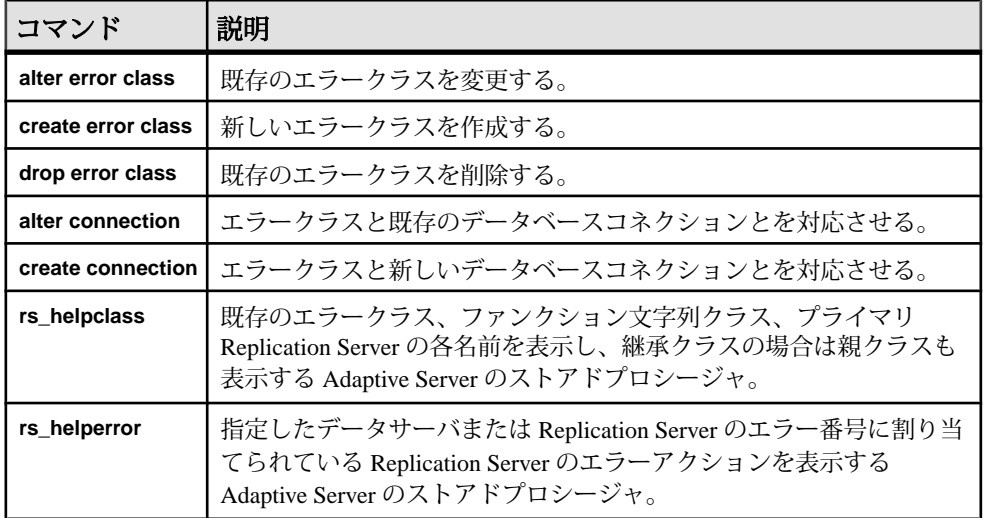

# デフォルトのエラークラス

SAP Replication Server は、デフォルトの SAP ASE エラークラスとして **rs\_sqlserver\_error\_class** を、デフォルトの SAP Replication Server エラークラスとし て **rs\_repserver\_error\_class** を、SAP ASE 以外のデータベースにデフォルトのエ ラークラスを提供します。 これらのデフォルトのエラークラスは変更できませ  $h_{\alpha}$ 

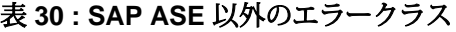

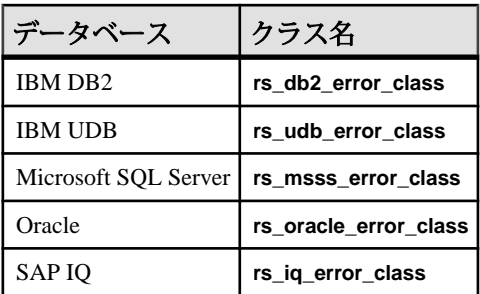

参照:

• [エラークラスのプライマリサイトの指定](#page-390-0) (375 ページ)

# **ASE** 以外のデータベースのためのネイティブエラーコード

Replication Serverは、ASE以外のレプリケートサーバへのコネクションを確立する ときに、コネクションで ASE 以外のレプリケートサーバからネイティブエラー コードが返されるオプションが有効になっているかどうかを検証します。

オプションが有効になっていない場合、ReplicationServer は、コネクションは機能 しているが、エラーアクションのマッピングが正確でない可能性があるという、 警告メッセージをログに記録します。

Enterprise Connect™ Data Access(ECDA) Option for ODBC でレプリケートサーバ用の オプションを設定するには、『Replication Server Options』の「Enterprise Connect Data Access Option for ODBC Users Guide for Access Services  $\vert \varnothing \vert$  Configuring the Access Service Library  $\Box \mathcal{O}$   $\Box$  Configuration Property Categories  $\Box \mathcal{O}$   $\Box$  Target Interaction Properties」の「**ReturnNativeError**」を参照してください。

# エラークラスの作成

**create error class** は、独自のエラークラスを作成するときに使用します。

エラークラスとは、エラーアクションの割り当てをグループ化するために使用さ れる名前です。**create error class** により、テンプレートのエラークラスのエラーア クションが新しいエラークラスにコピーされます。

1 つのエラークラスを定義すると、同じタイプのデータサーバで管理するすべて のデータベースでそのクラスを使用できます。たとえば、デフォルトの Adaptive Server のエラークラスである rs\_sqlserver\_error\_class は、どの Adaptive Server データベースでも使用できます。データベースに特別なエラー処理要件が なければ、別のエラークラスを作成する必要はありません。

注意: 接続プロファイルを使用してコネクションを作成する場合は、接続プロ ファイルによってエラークラスが割り当てられます。接続プロファイルでは、特 定のデータサーバに対してエラークラスが事前に定義されています。 『Replication Server 管理ガイド 第 1 巻』の「データベースコネクションの管理」の 「データベースの複写準備」の「ASE 以外のサーバの複写準備」の「接続プロファ

イル」を参照してください。

エラークラスを作成するには、次のように入力します。 create [replication server] error class *error\_class* [set template to *template\_error\_class*]

**replication\_server** オプションでは、Replication Server エラークラスを作成するかど うかを指定します。**set template to** オプション、およびエラークラスを作成するた めのテンプレートとしてもう 1 つ別のエラークラスを使用することができます。

#### <span id="page-390-0"></span>例

この例では、テンプレートのエラークラスを使用しないで、**pubs2\_error\_class** と いう名前のエラークラスを作成します。

create error class pubs2\_error\_class

この例では、**my\_rs\_err\_class** Replication Server エラークラスを、デフォルトの Replication Server エラークラスである **rs\_repserver\_error\_class** に基づいて作成しま す。

create replication server error class my rs err class set template to rs repserver error class

この例では、**rs\_oracle\_error\_class** をテンプレートとして、Oracle データベース用 の **my\_error\_class** エラークラスを作成します。

create error class my error class set template to rs oracle error class

#### エラークラスのプライマリサイトの指定

プライマリサイトを指定してから、デフォルトのエラークラスを修正します。

rs\_sqlserver\_error\_class と、その他のデフォルトの ASE 以外のためのエ ラークラスには、初期設定ではプライマリサイトがありません。サーバワイドな エラークラスは、クラスのプライマリサイトでしか作成できないため、**create error class** を使用して、Replication Server の 1 つをエラークラスのプライマリサイ トとして指定します。

たとえば、Adaptive Server の場合は、プライマリサイトで **create error classrs\_sqlserver\_error\_class** を実行します。その他すべての Replication Server に、 プライマリサイトからの直接または間接のルートがあることを確認してください。

#### 参照:

• [エラークラスのプライマリ](#page-392-0) Replication Server の変更 (377 ページ)

#### エラーアクションの割り当て

異なるエラーアクションをデータサーバから返されるエラーに割り当てることが できます。

データサーバから返されるすべてのエラーに対するデフォルトのエラーアクショ ンは **stop\_replication** です。

これは、最も重大度の高いアクションでもあります。**suspend connection** コマンド を入力したときと同じように、データベースの複写がサスペンドされます。エ ラーに対する処理方法を変えて、重大度の低いアクションを割り当てるには、 **assign action** コマンドを使用します。

参照:

• [データサーバエラーへのアクションの割り当て](#page-393-0) (378 ページ)

## エラー クラスの変更

**alter error class** は、テンプレートのエラークラスから変更対象のエラークラスに エラーアクションをコピーし、同じエラーコードを持つエラーアクションを上書 きします。

エラークラスを変更するには、次のように入力します。 alter [replication server] error class *error\_class* set template to *template\_error\_class*

replication\_server オプションでは、Replication Server エラークラスを作成すること を指定します。

たとえば、rs\_sqlserver\_error\_class をテンプレートとして、Oracle データ ベース用の my\_error\_class を変更するには、次のように入力します。

alter error class my\_error\_class set template to rs sqlserver error class

## 新しいエラークラスの初期化

新しく作成したエラークラスは、システムが提供する rs sqlserver error classなどのエラークラスのエラーアクションで初期化 できます。

そのためには、**rs\_init\_erroractions** ストアドプロシージャを使用します。

rs\_init\_erroractions *new\_error\_class*, *template\_class*

たとえば、テンプレートエラークラス rs\_sqlserver\_error\_class をもとに エラークラス pubs2\_error\_class を作成するには、次のように入力します。 rs init erroractions pubs2 error class, rs sqlserver error class

次に、**assign action** コマンドを使用して個々のエラーに対するアクションを変更 します。

## エラークラスの削除

**drop error class**コマンドを実行すると、エラークラスとそのクラスに関連付けられ ているすべてのアクションが削除されます。

エラークラスは、削除されるときには、アクティブデータベースコネクションを 介して使用中であってはなりません。**drop error class** の構文は次のとおりです。

drop [replication server] error class *error\_class*

<span id="page-392-0"></span>たとえば、pubs2\_error\_class という名前のエラークラスを削除するには、次 のコマンドを使用します。

drop error class pubs2\_error\_class

rs\_sqlserver\_error\_class またはデフォルトの ASE 以外のエラークラスは 削除できません。

#### 参照:

• [デフォルトのエラークラス](#page-388-0) (373 ページ)

#### エラークラスのプライマリ **Replication Server** の変更

エラークラスのプライマリサイトを変更するには、**move primary** コマンドを使用 します。

これは、プライマリサイトをある ReplicationServer から別の ReplicationServer に変 更して、エラーアクションを新しいルート経由で分配できるようにする場合に必 要なことです。たとえば、エラークラスの現在のプライマリサイトである ReplicationServer を複写システムから削除する場合には、このコマンドを使用しま す。

**move primary** を実行する前に、次のルートが存在することを確認してください。

- 新しいプライマリサイトから、エラークラスを使用する各 Replication Server へ のルート
- 現在のプライマリサイトから新しいプライマリサイトへのルート
- 新しいプライマリサイトから現在のプライマリサイトへのルート

エラークラスに対する **move primary** コマンドの構文は次のとおりです。

```
move primary
of [replication server] error class class_name
to replication_server
```
**move primary** コマンドは、エラークラスの新しいプライマリサイトとして指定す る Replication Server で実行します。

パラメータは次のとおりです。

- **replication\_server** オプションでは、Replication Server エラークラスのプライマ リ Replication Server を変更することを指定します。データサーバのエラークラ スを修正する場合は、このままにしておきます。
- class\_ name 変更するプライマリ Replication Server のエラークラス名
- replication\_server エラークラスの新しいプライマリ Replication Server を指定し ます。

<span id="page-393-0"></span>次のコマンドを実行すると、エラークラス pubs2\_error\_class のプライマリサ イトは、コマンドを実行した場所である TOKYO\_RS Replication Server に変更され ます。

move primary of error class pubs2\_error\_class to TOKYO\_RS

デフォルトのエラークラス rs\_sqlserver\_error\_class には、ユーザが割り 当てないかぎり、プライマリサイトである Replication Server は存在しません。プ ライマリサイトを指定してから、**assign action** コマンドを使用してデフォルトの エラーアクションを変更します。

デフォルトのエラークラスにプライマリサイトを指定するには、Replication Server で次のコマンドを実行します。

create error class rs sqlserver error class

このコマンドを実行した後、**move primary** コマンドを使用してエラークラスのプ ライマリサイトを変更することができます。

### エラークラス情報の表示

**rs\_helpclass** ストアドプロシージャを使用して、プライマリ Replication Server と複 写システム内の既存のエラークラスとファンクション文字列クラスの名前が表示 されます。

次に例を示します。 rs helpclass error class

Error Class(es) PRS for class -------------- -------- rs sqlserver error class Not Yet Defined

『Replication Server リファレンス・マニュアル』の「RSSD ストアドプロシージャ」 の「**rs\_helpclass**」を参照してください。

## データサーバエラーへのアクションの割り当て

データサーバから Replication Server に返される可能性のあるエラーに対するアク ションを指定するには、**assign action** コマンドを使用します。

```
assign action
{ignore | warn |retry_forever | retry_log | log | retry_stop | 
stop replication}
for error_class
to server_error1 [, server_error2]...
```
プライマリサイトでデフォルトのエラークラスを作成してから、**assign action** コ マンドを使用してデフォルトのエラーアクションを変更します。data\_server\_error パラメータは、データサーバのエラー番号です。

**create connection** コマンドと **alter connection** コマンドを使用して、エラークラスを レプリケートデータベースの特定のコネクションに割り当てることができます。

エラークラスを作成した Replication Server で、実行可能な7つのエラーアクション のいずれかを入力します。 **ignore** は最も重大度の低いアクションで、

stop replication は最も重大度の高いアクションです。 エラー番号、エラーメッ セージ、該当するデフォルトのエラーアクション、情報については、 『Replication Server リファレンスマニュアル』>「Replication Server コマンド」> 「**assign action**」を参照してください。

1 つのトランザクションに複数のエラーが発生した場合、発生したエラーに対し て割り当てられている最も重大度の高いアクションが 1 つ選択されて Replication Server によって実行されます。デフォルトのエラーアクション **stop\_replication** に エラーを返すには、このアクションを明示的に割り当て直す必要があります。

SQL 文の複写中に発生する可能性のある SQLDML のローカウントエラーに Replication Server が対応する方法も指定できます。 SQLDML のローカウントエ ラーでは、SQL 文の複写後に、変更されたローの数がプライマリデータベースと レプリケートデータベースで一致していません。 Replication Server のデフォルト のエラーアクションは、複写の停止です。 デフォルトの Replication Server のエ ラークラスは rs\_repserver\_error\_class です。

```
次に示すのは、ローカウントエラーメッセージの例です。
DSI_SOLDML_ROW_COUNT_INVALID 5186
Row count mismatch for the SQL Statement Replication
command executed on 'mydataserver.mydatabase'. The
command impacted 10 rows but it should impact 15 rows.
```
### エラーアクションの割り当て例

たとえば、Replication Server で Adaptive Server エラー 5701 と 5703 が無視されるよ うにするには、次のように指定します。

```
assign action ignore
for rs sqlserver error class
to 570\overline{1}, 5703
```
たとえば、Replication Server でローカウントエラー (エラー番号 5186) が発生した 場合に警告するには、次のように入力します。

assign action warn for rs repserver error class to 5186

#### 参照:

• [データサーバエラーに対するエラーアクション](#page-395-0) (380 ページ)

<span id="page-395-0"></span>• [デフォルトのエラークラス](#page-388-0) (373 ページ)

### データサーバエラーに対するエラーアクション

データサーバエラーに割り当てることができるエラーアクションがいくつかあり ます。

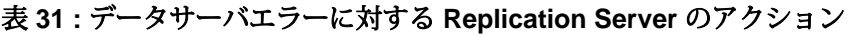

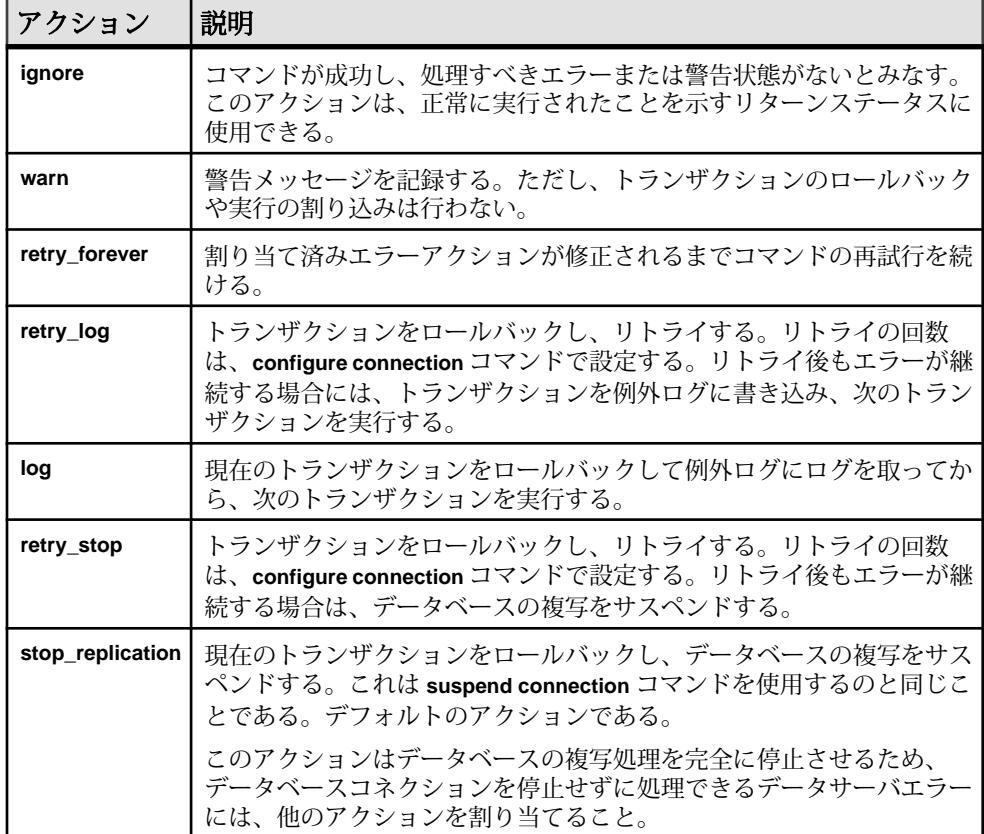

## エラー番号に割り当てられたアクションの表示

エラー番号に割り当てられたアクションを表示するには、**rs\_helperror** ストアドプ ロシージャを使用します。

**rs\_helperror** の構文は、次のとおりです。

rs\_helperror *server\_error\_number* [, v]

server error\_number パラメータは、情報を表示するエラーのデータサーバエラー 番号です。**v** パラメータを使用すると、「冗長」レポートを指定できます。この オプションを指定して **rs\_helperror** を実行すると、Adaptive Server のエラーメッ
セージテキストがある場合は、それも表示されます。『ReplicationServer リファレ ンス・マニュアル』の「RSSD ストアドプロシージャ」の「**rs\_helperror**」を参照し てください。

## ローカウントの検証

Replication Server では、ローカウントの検証がデフォルトで有効になっているの で、ローカウントの不一致などのさまざまなローカウント検証エラーに対して自 動的にエラーメッセージが表示され、デフォルトエラーアクションが実行されま す。ReplicationServer エラークラスを設定してさまざまなエラーアクションを有効 にできます。

接続は、データサーバエラークラスと Replication Server エラークラスという2つの エラークラスタイプに関連付けられます。 接続の Replication Server のエラークラ スとの関連付けは、Replication Server がデフォルトの Replication Server エラーアク ションを上書きする Replication Server エラークラスをクエリする前に行われる必 要があります。 接続を関連付けることができる Replication Server エラークラスは、 1 つのみです。 ただし、1 つの Replication Server エラークラスを複数の接続に関連 付けることはできます。 Replication Server エラークラスと接続を関連付けるには、 **create connection** コマンドと **alter connection** コマンドの **set replication server error class** パラメータを使用します。

Replication Server がエラーに応答するとき、そのコネクションに関連付けられた Replication Server エラークラスをまず最初に探します。Replication Server エラーク ラスが見つからなかったときは、そのサーバに指定されているデフォルトの **rs repserver error class** エラークラスが使用されます。

注意: Replication Server は、カスタムファンクション文字列内のそのようなコマ ンドに対するローカウントの検証を無視します。

## ローカウントの検証を制御する

dsi row count validation を使用して、ローカウントの検証を無効にします。

同期されていないテーブルローがあり、デフォルトのエラーアクションとメッ セージをバイパスする場合、**dsi\_row\_count\_validation** を **off** に設定してローカウン トの検証を無効にできます。

デフォルトでは、**dsi\_row\_count\_validation** は **on** に設定されているので、ローカウ ントの検証は有効になっています。

**configure replication server** は **dsi\_row\_count\_validation** をサーバレベルで設定してす べてのレプリケートデータベースコネクションに適用するときに使用し、**alter connection** は指定したデータベースとデータサーバへのコネクションに対してそ のパラメータを設定するときに使用します。次に例を示します。

• すべてのデータベースコネクションに対してローカウントの検証を無効にする ため、次のように入力します。 configure replication server set dsi row count validation to 'off'

**configure replication server** を **dsi\_row\_count\_validation** を指定して実行した後、 Replication Server へのすべてのデータベースコネクションをサスペンドしてレ ジュームする必要があります。設定の変更はデータベースコネクションをレ ジュームした後で有効になります。

• 特定の接続のローカウント検証を有効にする (次の例では SYDNEY\_DS データ サーバの pubs2 データベースを指定) 場合、次のように入力します。

alter connection to SYDNEY DS.pubs2 set dsi row count validation to 'on'

特定のコネクションに対して dsi row count validation を設定した場合は、デー タベースコネクションをサスペンドしてレジュームする必要はありません。パ ラメータはただちに有効になります。ただし、新しい設定は、このコマンドを 実行した後で Replication Server が処理する複写オブジェクトのバッチに影響し ます。設定の変更は Replication Server が現在処理している複写オブジェクトの バッチには影響しません。

## ローカウントの検証エラーメッセージにテーブル名が表示される

ローカウントの検証エラーメッセージにテーブル名が表示されます。

使用しているものに応じて次のようにします。

• 連続モードのログ順、ローごとの複写-ReplicationServerはテーブル名、テーブ ル所有者名、およびそのトランザクションエラーの元となった出力コマンドを 特定する番号をログに記録して表示します。Replication Server はテーブル名の 最初の 30 バイトしかログに記録しません。 DSI CHECK ROW COUNT FULL NAME トレースを有効にすると、表示され

るテーブル名の最大の長さが 255 バイトになります。

• High Volume Adaptive Replication (HVAR) または Real-Time Loading (RTL) - Replication Server は HVAR と RTL のコンパイルで生成される内部の **join-update** 文と **join-delete** 文をログに記録して表示します。 HVAR または RTL は HVAR と RTL の処理の一環としてすでにコマンドをにコンパイルしているため、トラン ザクションエラーの原因になったコマンド自体を取得することはできません。 Replication Server で表示できる **join-update** 文と **join-delete** 文の最大長は 128 バ イトです。これには末尾の「...¥0」も含まれます。

この例は次のもので構成されます。

• プライマリサイト - pdb1 プライマリデータベース。3 カラム 3 ローからなる ThisTableHasANameLongerThan30Characters という名前のテーブルが 含まれています。

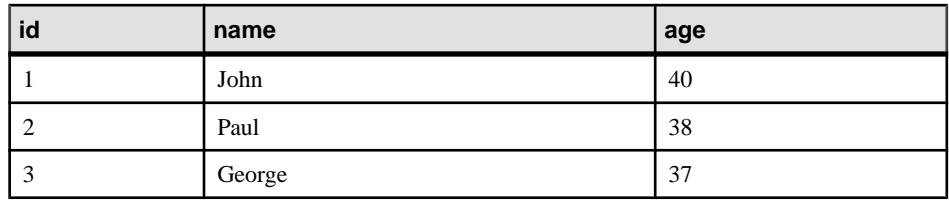

• レプリケートサイト - rdb1 プライマリデータベース。同名のテーブル ThisTableHasANameLongerThan30Characters があり、このテーブルに は、それぞれ id カラムの値が 1 と 3 である 2 つのローがあります。

次のコマンドをこの pdb1 に対して実行します。

update ThisTableHasANameLongerThan30Characters set age = 20

エラーメッセージは複写モードによって異なります。 次のようになります。

• 連続モードのログ順、ローごとの複写では次のようになります。

I. 2010/06/07 01:30:21. DSI は、エラーアクションマッピングによっ て WARN にマップされた Replication Server エラー #5185 を受信し ました。

W. 2010/06/07 01:30:21. WARNING #5185 DSI EXEC(103(1) ost replnx6 61.rdb1) - /dsiexec.c(11941)

'ost\_replnx6\_61.rdb1' で実行されたローカウントが一致しません。 0 ローに影響を与えたコマンドは 1 ローに影響を与える必要があります。

I. 2010/06/07 01:30:21. このエラーは、テーブル

'dbo.ThisTableHasANameLongerThan30C' で失敗したトランザクション の出力コマンド #3 によって発生しました。

## 注意: テーブル名はデフォルトの 30 バイトにトランケートされます。

エラーメッセージが表示できるテーブル名の最大の長さを 255 バイトにするた めに **DSI CHECK ROW COUNT FULL NAME** 追跡を on にした場合、エラーメッ セージの最後の行に完全なテーブル名が表示されます。

I. 2010/06/07 02:22:55. このエラーは、テーブル 'dbo.ThisTableHasANameLongerThan30Characters' で失敗したトラ ンザクションの出力コマンド #3 によって発生しました。

• HVAR または RTL の複写では次のようになります。 W. 2010/06/07 02:06:56. WARNING #5185 DSI EXEC(103(1) ost\_replnx6\_61.rdb1) - i/hqexec.c(4047) 'ost replnx6 61.rdb1' で実行されたコマンドのローカウントが一致しま せん。 このコマンドは 1 ローに作用しましたが、2 ローに作用する必要が ありました。 I. 2010/06/07 02:06:56. (HQ エラー): update ThisTableHasANameLongerThan30Characters set age = w.age

from ThisTableHasANameLongerThan30Characters t,#rs\_uThisTab...

I. 2010/06/07 2:06:57. データベース 'ost\_replnx6\_61.rdb1' の DSI スレッドを停止しました。

# 例外処理

Replication Server が送信したトランザクションが失敗すると、Replication Server は そのトランザクションを RSSD の例外ログに記録します。サイトの複写システム 管理者は、例外ログのトランザクションの問題を解決する必要があります。

トランザクションが失敗する理由には、重複キー、カラム値のチェック、ディス ク領域不足などのエラーなどがあります。不十分なパーミッション、バージョン 管理における競合、無効なオブジェクト参照などによっても、トランザクション は拒否されます。

トランザクションが省略されると矛盾が発生し、システムに悪影響を与えるため、 例外ログ内に記録されたトランザクションを定期的にチェックし、問題を解決し てください。トランザクションに対する最適な解決方法は、トランザクションを 生成したクライアントアプリケーションによって異なります。たとえば、失敗し たトランザクションが、現金引き出しなどの現実のイベントに対応している場合 は、トランザクションを何らかの方法で適用しなければなりません。

トランザクションの省略による影響の詳細については、『ReplicationServer トラブ ルシューティングガイド』を参照してください。

## 失敗したトランザクションの処理

失敗したトランザクションをユーザが手動で処理する必要がある場合の推奨手順 について説明します。

## データベースコネクションのサスペンド

データベースやログファイルの領域不足などの一時的な障害が原因で、データ サーバからトランザクションが拒否され始めた場合は、エラーを解決するまで データベースコネクションをサスペンドできます。

データベースコネクションをサスペンドしないと、ReplicationServer によってトラ ンザクションがデータベースの例外ログに書き込まれます。このようなトランザ クションの問題は手動で解決する必要があるため、エラー状態を解決するまでコ ネクションを停止すると時間を節約できます。

データベースコネクションがサスペンドされている間、ReplicationServer によりト ランザクションがステーブルキュー内に格納されます。コネクションがレジュー ムされると、格納されていたトランザクションがデータサーバに送信されます。

ReplicationServer からデータベースへのトランザクションの流れを止めるには、次 のように **suspend connection** を使用します。

suspend connection to *data\_server*.*database*

このコマンドを実行するには、**sa** パーミッションが必要です。また、このコマン ドは、データベースを管理する Replication Server で入力します。

#### 問題の分析と解決

トランザクションが失敗した原因を明らかにして、修正または調整をした後、ト ランザクションを再送信します。

- **1.** 例外ログからトランザクションのリストを取得します。
- **2.** トランザクションを調べて、障害の原因と最適な解決方法を判断します。
- **3.** その判断に従ってトランザクションの問題を解決します。たとえば、パーミッ ションの問題を解決してから、トランザクションを再送信します。
- **4.** 例外ログから解決済みのトランザクションを削除します。

たとえば、メンテナンスユーザに付与されているパーミッションが不十分なため にトランザクションが失敗した場合は、メンテナンスユーザに必要なパーミッ ションを付与してからトランザクションをリトライします。

#### 参照:

• [例外ログからのトランザクションの削除](#page-403-0) (388 ページ)

## コネクションのレジューム

サスペンドされているデータベースコネクションのトランザクションの流れを再 起動するには、**resume connection** コマンドを使用します。

**suspend connection** コマンドを使用して意図的にコネクションをサスペンドした場 合にも、エラーアクションの結果として Replication Server によってコネクション がサスペンされた場合にも、同じコマンドを使用します。

resume connection to *data\_server*.*database* [skip transaction]

このコマンドを実行するには、**sa** パーミッションが必要です。また、このコマン ドは、データベースを管理する Replication Server で入力します。

キュー内の最初のトランザクションを無視するように Replication Server に指示す るには、**skip transaction** 句を使用します。コネクションをレジュームするたびに トランザクションが失敗し続ける場合、この作業が必要な場合があります。

## 例外ログでのトランザクションの表示

例外ログのすべてのトランザクションの概要リストを表示するには、 **rs\_helpexception** ストアドプロシージャを使用します。

rs\_helpexception [*transaction\_id*, [, v]]

「冗長」レポートを要求するために、有効な transaction\_id と v を指定して rs\_helpexception を実行すると、トランザクションについての詳細な説明が表示さ れます。例外ログのすべてのトランザクションの transaction\_id 番号を表示するに は、パラメータを指定せずに **rs\_helpexception** を実行します。

# 例外ログのシステムテーブルに対するクエリの実行

例外に関する情報を取得するために、rs\_exceptshdr システムテーブルと rs\_exceptscmd システムテーブルを sys\_trans\_id カラムでジョインできま す。

また、rs\_exceptscmd システムテーブルと rs\_systext システムテーブルを ジョインして、トランザクションのテキストを取得することもできます。 そのた めには、rs\_exceptscmdの cmd\_id カラムを rs\_systext の parentid カラム にジョインします。

## 図 **23 :** 例外ログのシステムテーブル

#### rs exceptshdr

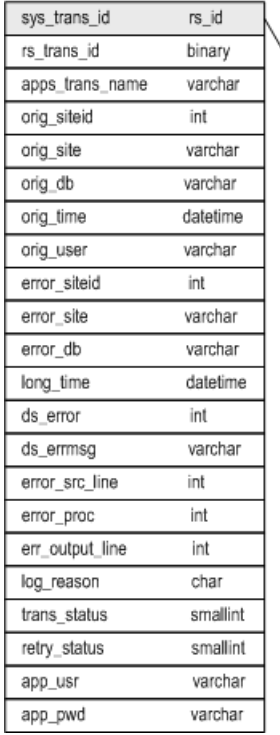

rs exceptscmd

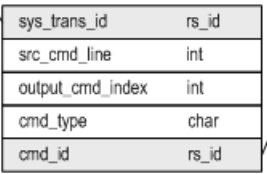

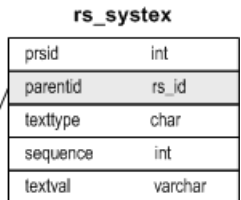

rs\_exceptshdr システムテーブルには、例外ログのトランザクションに関する 次のような記述情報があります。

- ユーザが割り当てたトランザクション名
- トランザクションを開始したサイトとデータベース
- トランザクションを送信したオリジンサイトのユーザ
- トランザクションが例外ログに記録された原因となったエラーに関する情報

特定のデータベースに対して例外処理されたトランザクションのリストを取得す るには、次のようなクエリを使用します。

```
select * from rs exceptshdr
where error site = 'data server'
 and error_db = 'database'
order by \overline{log} time
```
特定のシステムトランザクション ID に対応するトランザクションのソーステキス トと出力テキストを取得するには、次のクエリを使用します。

```
select t.texttype, t.sequence,
 t.textval
from rs systext t, rs exceptscmd e
```

```
 where e.sys_trans_id = sys_trans_id
and t.parentid = e. cmd id
order by e.src cmd line, e.output cmd index,
 t.sequence
```
これらの Replication Server システムテーブルの全カラムのリストについては、 『ReplicationServerリファレンスマニュアル』の「ReplicationServerシステムテーブ ル」を参照してください。

## 例外ログからのトランザクションの削除

ストアドプロシージャを使用して、RSSD 例外ログからトランザクションを削除 します。

• **rs\_delexception** - 例外ログから 1 つのトランザクションを削除します。次に構文 を示します。

rs\_delexception [*transaction\_id*]

パラメータを指定せずに **rs\_delexception** を実行すると、例外ログのトランザク ションの概要が表示されます。有効な transaction id を指定して rs\_delexception を実行すると、トランザクションが削除されます。トランザクションの transaction\_id を調べるには、パラメータを指定しないで **rs\_helpexception** また は **rs\_delexception** を実行します。

たとえば、ID 番号 1234 のトランザクションを削除するには、次のように入力 します。

rs\_delexception 1234

• **rs\_delexception\_id** - トランザクション ID によって指定された範囲のトランザク ションを削除します。 構文は次のとおりです。

rs\_delexception\_id *transaction\_id\_start* [,*transaction\_id\_end*]

たとえば、ID 番号 1234 ~ 9800 のトランザクションをすべて削除するには、次 のように入力します。

rs delexception id 1234, 9800

• **rs\_delexception\_date** - トランザクションの日付によって指定された範囲のトラ ンザクションを削除します。次に構文を示します。 rs\_delexception\_date *transaction\_date\_start* [,*transaction\_date\_end*]

たとえば、開始の日付が "10/01/2010" ~ "10/31/2010" の範囲にあるトランザク ションを例外ログから削除するには、次のように入力します。 rs\_delexception\_date "10/01/2010", "10/31/2010"

• **rs\_delexception\_range** - 元のサイトまたはユーザ、または送信先サイトで指定し た範囲のトランザクションを削除します。 構文は次のとおりです。

```
rs_delexception_range 
{{"origin"|"org"}, "origin_data_server.origin_database" | 
, {"destination"|"dest"},
```

```
"destination_data_server.destination_database" | 
, "user", "origin_user"}
```
たとえば、SYDNEY\_DS データサーバの south\_db データベースが開始したト ランザクションを例外ログから削除するには、次のように入力します。 rs delexception range "org", "SYDNEY DS.south db"

完全な使用方法とその他の例については、『ReplicationServer リファレンスマニュ アル』の「RSSD ストアドプロシージャ」のストアドプロシージャの説明を参照 してください。

# **DSI** による重複検出

DSI は、コミットされた、または例外ログに書き込まれた最後のトランザクショ ンを記録して、システムの再起動後に重複を検出できるようにします。各トラン ザクションは、ユニークなオリジンデータベース ID と、各トランザクションで増 加するオリジンキュー ID によって識別されます。

各オリジンデータベースでコミットされた最後のトランザクションは、データ サーバのファンクション文字列クラスに定義されたファンクション文字列の実行 によって、データサーバに記録されます。システム定義クラスの場合、これは、 **commit** コマンドのファンクション文字列内 (**rs\_commit** ファンクション) で実行さ れます。すべてのファンクション文字列クラスは、各オリジンデータベースの origin\_qid と secondary\_qid を返す **rs\_get\_lastcommit** ファンクションをサ ポートしています。secondary\_qid は、サブスクリプションマテリアライゼー ションまたはマテリアライゼーション解除に使用されるキューの ID です。

各オリジンから例外ログに書き込まれた最後のトランザクションの origin\_qid と secondary qid は、rs\_exceptslast システムテーブルに記録されます。 ただし、**sysadmin log\_first\_tran** コマンドによって明示的に記録されたトランザク ションは、このシステムテーブルには記録されません。これらのトランザクショ ンは、ログが記録されますが、省略されません。

DSI は、起動または再起動すると、**rs\_get\_lastcommit** ファンクションによって返 された origin qid と rs exceptslast システムテーブルに格納された値を取 得します。これら2つのうち大きい方の値よりも小さい値の origin\_qid を持つ トランザクションがキュー内にある場合、DSI はそれらをすべて重複トランザク ションとみなし、無視します。

データサーバまたは rs\_exceptslast システムテーブルに格納された origin\_qid の値が誤って修正された場合は、重複していないトランザクション が無視されたか、または重複するトランザクションが再適用された可能性があり ます。システム内でこれらのエラーが発生している疑いがある場合は、格納され ている値とデータベースのステーブルキュー内のトランザクションに指定されて

いる値とを比較し、値の妥当性を確認します。値が誤っている場合は、それらの 値を直接修正してください。

キュー内のトランザクションをダンプする方法の詳細については、『Replication Server トラブルシューティングガイド』を参照してください。

# システムトランザクションの重複検出

システムトランザクション実行の失敗を検出し解決する方法について説明します。 **truncate table** コマンドとサポートされている特定の DDL コマンドのログは取られ ませんが、これらのコマンドをスタンバイデータベースやレプリケートデータ ベースに複写できます。各 DDL コマンドについては、『Adaptive Server Enterprise リファレンスマニュアル』を参照してください。

Replication Server はこれらのコマンドをシステムトランザクションとしてコピー し、2つの完了したトランザクションの間に**truncate table**または同様のコマンドを 「差し込み」ます。最初のトランザクションの実行は、レプリケートデータベース の rs\_lastcommit テーブルの secondary\_qid カラムと origin\_qid カラム に記録されます。Replication Server によって 2 番目のトランザクションが記録され る場合、そのシステムトランザクションは完了しており、secondary\_qid カラ ムがクリアされます。

システム障害が発生した後、次のようなエラーメッセージは、システムコマンド が完了しなかったことを示します。コネクションは停止します。 5152 DSI SYSTRAN SHUTDOWN, "There is a system transaction whose state is not known. DSI will be shutdown."

システムトランザクション内のコマンドがレプリケートデータベースで実行され たかどうかを確認してください。

• コマンドが実行された、またはユーザ自身がコマンドを実行する場合、コネク ションをレジュームしたときに、キュー内の最初のトランザクションを省略し ます。レプリケート Replication Server で次のように入力します。

resume connection to *data\_server.database* skip transaction

• コマンドが実行されていない場合には、問題を解決してから、キュー内の最初 のコマンドを実行できます。レプリケート Replication Server で次のように入力 します。

resume connection to *data\_server.database* execute transaction

**skip transaction** を含めるか、または **execute transaction** 句を **resume connection** で実 行する必要があります。そうしないと、Replication Server で secondary\_qid が 正しく再設定されず、エラーメッセージが再び表示されます。

#### 参照:

• サポートされている DDL [コマンドとシステムプロシージャ](#page-92-0) (77 ページ)

エラーと例外の処理

# 複写システムリカバリ

ReplicationServer は、ほとんどの障害に対する耐性があり、自動的にリカバリしま すが、障害によってはユーザの介入が必要になるものもあります。障害、および 失われたデータおよび破壊されたデータをリカバリし、それを前の状態にリスト アすることによって、複写システムの整合性を保つように設計されているリカバ リ手順を指定する方法について説明します。

そのため、バックアップおよびリカバリを前提として複写システムを設計、イン ストール、管理します。また、ダンプが定期的に実行されていることや、リカバ リ処理用の適切なツールが使用され、設定値も適切であることが前提となります。 リカバリについては、リカバリ対象のデータベース (RSSD など) がある Replication Server のことを「現在の」Replication Server と呼びます。現在の Replication Server への直接ルートまたは間接ルートを持つ Replication Server のことを「アップスト リーム」の ReplicationServer と呼びます。現在の ReplicationServer からの直接ルー トまたは間接ルートを持つ Replication Server のことを「ダウンストリーム」の

Replication Server と呼びます。

たとえば、複写だけによるデータベースの回復が不可能なプライマリデータベー スとレプリケートデータベース間の複写の遅延時間がある場合、複写環境にレプ リケートデータベースを再同期することができます。

#### 参照:

- [コーディネートダンプの作成](#page-416-0) (401 ページ)
- Adaptive Server [のレプリケートデータベースの再同期](#page-458-0) (443 ページ)

# リカバリ手順の使用方法

リカバリ手順を使用するときは、実行したリカバリ手順を書き留めたり、チェッ クマークを付けるなどしてください。 これらの情報は、SAP 製品の保守契約を結 んでいるサポートセンタに問い合わせる場合、どのリカバリ手順までが実行済み であるかをサポート担当者が把握するのに役立ちます。

それぞれの障害条件に、対応する障害現象とリカバリ手順があります。

警告! リカバリ手順は、各手順の対象となっている障害だけに使用してくださ い。データ複写の障害などの複写システムの問題には、これらのリカバリ手順を 実行しないでください。リカバリ手順を、その手順の対象となっている障害とは 別の障害で使用しようとすると、問題がより複雑化し、さらに抜本的なリカバリ 対処方法が必要になります。

問題の診断と解決については、『Replication Server トラブルシューティングガイ ド』を参照してください。

## 参照:

- [パーティションのロスまたは障害からのリカバリ](#page-417-0) (402 ページ)
- [トランケートされたプライマリデータベースログからのリカバリ](#page-422-0) (407 ページ)
- [プライマリデータベース障害からのリカバリ](#page-425-0) (410 ページ)
- RSSD [障害からのリカバリ](#page-428-0) (413 ページ)
- Adantive Server [のレプリケートデータベースの再同期](#page-458-0) (443 ページ)

# **SAP** フェールオーバをサポートするための複写システムの設 定

バージョン 12.0 以降の ReplicationServer が、バージョン 12.0 以降の AdaptiveServer Enterprise の SAP フェールオーバ機能をサポートする方法について説明します。

SAP フェールオーバを使用すると、バージョン 12.0 以降の 2 つの Adaptive Server をコンパニオンとして設定できます。 プライマリコンパニオンの Adaptive Server に障害が発生した場合、そのサーバのデバイス、データベース、コネクションを コンパニオンの Adaptive Server が引き継ぐことができます。

高可用性システムは、非対称型にも対称型にも設定できます。

「非対称型設定」は、物理的に異なるマシンに置かれていても、同じシステムデバ イス、システムデータベース、master データベース、ユーザデータベース、ユー ザログインを共有する 2 つの AdaptiveServer で構成されます。これらの 2 つのサー バが接続され、1 つのサーバが停止した場合に、もう 1 つのサーバがその負荷を引 き継ぐことができます。コンパニオンの Adaptive Server は、「ホットスタンバイ」 として機能し、フェールオーバが発生するまで処理を実行することはありません。 「対称型設定」も、別のマシン上で動作する 2 つの Adaptive Server で構成されます が、それぞれの Adaptive Server は、独自にシステムデバイス、システムデータ ベース、master データベース、ユーザデータベース、ユーザログイン情報を持ち、 完全に機能しています。フェールオーバが発生した場合、どちらの Adaptive Server も、もう一方の Adaptive Server のコンパニオンとして動作することができます。

どちらの設定の場合でも、2 台のマシンはデュアルアクセス用に設定されます。 これにより、ディスクは両方のサーバで参照およびアクセスできるようになりま す。

複写システムでは、Replication Server は Adaptive Server に何度も接続します。この システムでは、Replication Server で開始された Adaptive Server へのデータベースコ ネクションのフェールオーバサポートを有効または無効にできます。フェール

オーバサポートを有効にすると、障害が発生した Adaptive Server に接続された ReplicationServer はコンパニオンマシンに自動的に切り替わり、ネットワークコネ クションが再確立されます。

SAP Adaptive Server Enterprise のマニュアルの「高可用性システムにおける SAP フェールオーバの使用」を参照してください。

#### 参照:

• [Sun Cluster 2.2](#page-488-0) での高可用性 (473 ページ)

## **Replication Server** のフェールオーバサポートの有効化

使用するシステムの Replication Server ごとにフェールオーバサポートを有効にし ます。フェールオーバサポートは、RSSD (Replication Server システムデータベー ス) コネクションに対して 1 回、指定した Replication Server から Adaptive Server へ のその他のすべてのデータベースコネクションに対して 1 回有効にします。

RSSD コネクション以外では、個々のコネクションごとにフェールオーバサポー トを有効にすることはできません。

Replication Server のフェールオーバサポートのデフォルトは、Replication Server か ら Adaptive Server へのすべてのコネクションに対して、「off」です。

複写を続ける場合、すべてのコネクションに対するフェールオーバサポートを有 効にする必要があります。しかし、コンパニオンサーバの容量を超える負荷がか かった場合には、コネクションフェールオーバを無効にすることもできます。

#### **SAP Replication Server** での **SAP** フェールオーバの動作

SAP Replication Server から SAP ASE への SAP フェールオーバを設定するには、 SAP ASE でコネクションフェールオーバを許可するよう設定されている必要があ ります。

SAP ASE がフェールオーバコンパニオンモードの場合、プライマリコンパニオン に障害が発生すると、セカンダリコンパニオンがその負荷を引き継ぎます。 RSSD に対する更新を必要とする不完全なトランザクションやオペレーションは 失敗します。 SAP Replication Server は既存のコネクションについてはリトライし ますが、新しいコネクションはフェールオーバされます。

データサーバインタフェース (DSI) コネクションの場合、DSI は短時間スリープし た後、失敗したトランザクションをリトライします。

RSSD に対するコネクションの場合、フェールオーバ中に実行されるユーザのコ マンドは成功しません。内部オペレーション (たとえば、ロケータとディスクセグ メントに対する更新) は失敗しないはずです。RSSD オブジェクトの複写は、DSI で扱われます。

非同期コマンド (サブスクリプション、ルート指定、スタンバイのコマンドなど) は拒否されたり、エラーになったりすることがあります。またコマンドが受け入 れられたのに完了しなかった場合は、リカバリが必要になることがあります。た とえば、create subscription コマンドが受け入れられたのに、サブスクリプション が作成中のままである場合があります。

注意: フェールオーバサポートはウォームスタンバイの代わりにはなりません。 ウォームスタンバイでは、データベースのコピーを保持しますが、フェールオー バサポートでは、異なるマシンから同じデータベースにアクセスします。 フェー ルオーバサポートは、SAP ReplicationServer からウォームスタンバイデータベース へのコネクションに対しても同じ働きをします。

## **SAP** のフェールオーバサポートの稼働条件

フェールオーバサポートの稼働条件には、いくつかあります。

- フェールオーバサポートを有効にするには、フェールオーバ用に設定された バージョン 12.0 以降の SAP ASE に SAP Replication Server が接続している必要 があります。
- RSSD とユーザデータベースのフェールオーバが、SAP ASE を介して直接設定 されている必要があります。
- フェールオーバサポートは、SAP ASE のフェールオーバのみに応答します。つ まり SAP Replication Server のフェールオーバはサポートされていません。
- SAP ASE は、SAP ASE RepAgent スレッドをフェールオーバし、フェールオー バ/フェイルバック後に RepAgent スレッドを SAP Replication Server に再接続し ます。
- 各 SAP Replication Server が独自のコネクションを設定します。

## **RSSD** コネクションに対するフェールオーバサポートの有効化

Replication Server をインストールした後に、RSSD コネクションに対してフェール オーバサポートを有効にする設定ファイルを編集します。

また、**rs\_init** を使用すると、新しい Replication Server をインストールするときに フェールオーバサポートを有効にすることもできます。『ReplicationServer 設定ガ イド』の「rs\_init による Replication Server の設定とデータベースの追加」を参照し てください。

**1.** テキストエディタを使用して、Replication Server の設定ファイルを開きます。

デフォルトのファイル名は、Replication Server の名前に拡張子 .cfg が付いた ものです。設定ファイルは 1 行 1 エントリになっています。

**2.** RSSD\_ha\_failover=no 行を検索し、RSSD\_ha\_failover=yes に変更しま す。

<span id="page-412-0"></span>RSSD\_ha\_failover=no を設定することによって、RSSD コネクションに対 するフェールオーバサポートを無効にすることができます。

これらの変更はすぐに反映されます。つまり、フェールオーバサポートを有効 にするために Replication Server を再起動する必要はありません。

## **RSSD** 以外のデータベースコネクションに対するフェールオーバサポートの有効 化

**configure replication server と ha\_failover** を使用して、SAP Replication Server から SAP ASE サーバへの新しいデータベース接続に対するフェールオーバサポートを 有効にします。

SAP Adaptive Server Enterprise のマニュアルの「高可用性システムにおける SAP フェールオーバの使用」を参照してください。

**1.** 必要に応じて、SAP Replication Server を起動します。

『SAP Replication Server 管理ガイド第 1 巻』>「複写システムの管理」>「SAP Replication Server の起動」を参照してください。

**2.** SAP Replication Server にログインします。

isql -U*user\_name* -P*password* -S*server\_name*

この user\_name には、管理者権限が必要です。 **-S** フラグを使用して、SAP Replication Server の名前を指定します。

ログインが受け入れられると、**isql** から次のプロンプトが表示されます。  $1\geq$ 

**3. ha\_failover** を設定します。

```
configure replication server
set ha failover to 'on'
```
# データロスを防ぐための複写システムの設定

リカバリ不可能なデータベースエラーの発生時にデータロスを防ぐための推奨手 段について説明します。これらの手段を適切に使用すれば、システムのリカバリ 手順を使用して複写データをリストアできます。

# リカバリのためのセーブインターバル

Replication Server は送信元 Replication Server からのメッセージを格納して、送信先 ReplicationServer に転送するように設計されています。ステーブルキューの再構築 後にオンラインメッセージをリカバリできる可能性を高めるために、Replication Server 間のルートに対して分単位でセーブインターバルを設定できます。

セーブインターバルとは、メッセージが転送後に格納されている時間です。 Replication Server からの物理または論理データベースコネクションのセーブイン ターバルを設定して、ReplicationServer が DSI アウトバウンドキューにメッセージ を保存できるようにすることもできます。

ルートまたはコネクションに対する現在のセーブインターバルを検索するには、 **admin who, sqm** コマンドを使用します。Save\_Int:Seg カラムには 2 つの値が保 持されています。コロンの前の値がセーブインターバルです。コロンの後ろの値 は、ステーブルキュー内に最初に保存されたセグメントです。

#### **Replication Server** 間のルート

メッセージのリカバリのために、Replication Servers 間のルートにセーブインター バルを設定することができます。

ReplicationServer がルートをサスペンドしている場合、あるいはネットワークまた はデータサーバのコネクションがダウンしている場合、メッセージのバックログ が Replication Server のステーブルキューに蓄積されていることがあります。これ らのメッセージをリカバリできる可能性は時間とともに低くなります。送信元 ReplicationServer がそれらのステーブルキューからメッセージをすでに削除してい たり、データベースログがすでにトランケートされていることがあるからです。

Replication Server 間の個々のルートに対して save\_interval パラメータを設定した場 合、個々の Replication Server はルート内の次のサイトがメッセージを受信したこ とを確認した後、最小時間だけメッセージを保持できます。これらのメッセージ が利用できると、キューが再構築された後、オンラインメッセージをリカバリで きる可能性が高くなります。

たとえば、次の図では、Replication Server TOKYO\_RS は MANILA\_RS への直接 ルートを管理し、MANILA\_RS は SYDNEY\_RS への直接ルートを管理しています。

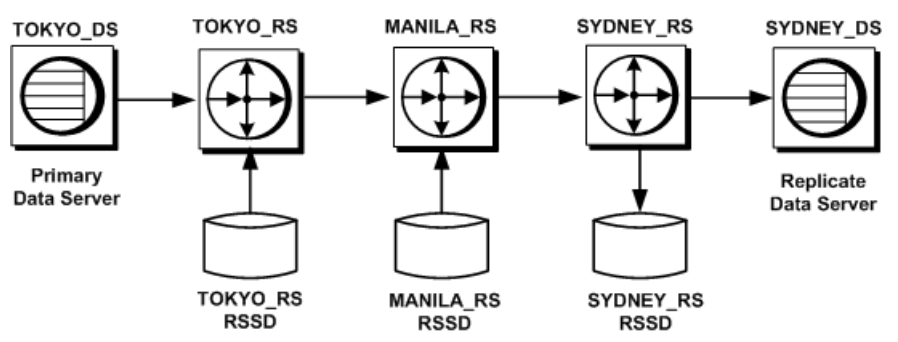

TOKYO\_RS は、MANILA\_RS がメッセージを受信した後、一定期間メッセージを 保持します。MANILA RS でパーティションの障害が発生した場合は、バックロ

## 図 **24 :** セーブインターバルの例

グされたメッセージの TOKYO\_RS からの再送信が必要になります。MANILA\_RS も、SYDNEY\_RS が障害からリカバリできるようにメッセージを保持しておくこ とができます。

ステーブルキューセグメントに格納されているすべてのメッセージが save\_interval に設定された時間を経過すると、ReplicationServer がそのセグメントを削除するの で、再び利用できるようになります。

ルートに対するセーブインターバルの設定

ルートに対してセーブインターバルを設定するには、save\_interval パラメータを持 つ **alter route** コマンドを送信元 Replication Server で実行します。

#### 図 **25 :** セーブインターバルの例

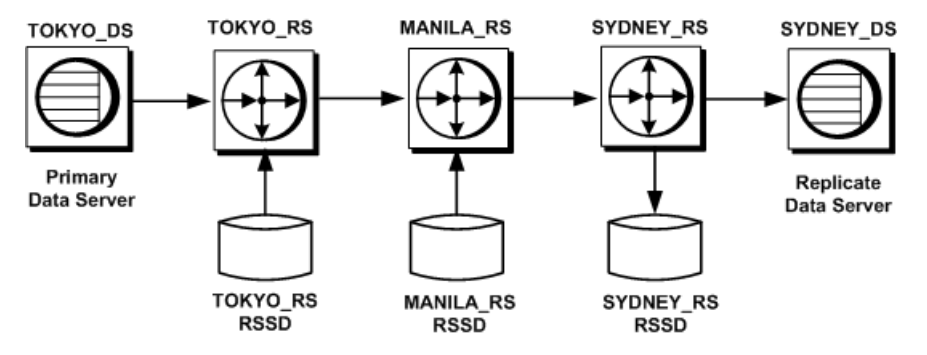

たとえば、TOKYO\_RS という Replication Server が MANILA\_RS 宛のすべてのメッ セージを 1 時間保存するように設定するには、次のように入力します。

```
alter route to MANILA_RS
set save interval to \overline{60'}
```
デフォルトでは、save\_intervalは 0 (分) に設定されています。低容量システムの場 合は、このデフォルト値はリカバリのための許容可能な設定です。その理由は、 ReplicationServer が送信先のサーバから受信確認を受け取った直後にメッセージを 削除しないからです。むしろ、メッセージは一定のまとまりで定期的に削除され ます。

ただし、ReplicationServer からの分配を受け取るサイトの容量とアクティビティに 対応できるようにして、データベースやパーティションの障害から完全にリカバ リする可能性を高めるには、save\_intervalの設定を変更する必要があります。

ステーブルキューでパーティション障害が発生した場合に備えて、使用している システムをリストアするのに十分な時間が確保されるように設定してください。 また、バックログされたメッセージに対して割り付けられているパーティション のサイズも考慮してください。パーティションは、追加のメッセージを保持する のに十分な大きさにします。

キュー領域の条件を調べるのに役立つ情報については、『ReplicationServer デザイ ンガイド』の容量計画のガイドラインを参照してください。

## **Replication Server** とデータサーバ間のコネクション

メッセージのリカバリのために、Replication Servers 間のコネクションにセーブイ ンターバルを設定することができます。

ReplicationServer とデータサーバおよびデータベース間の物理コネクションまたは 論理コネクションに対して save\_interval を設定する場合は、Replication Server が DSI キューにトランザクションを保存できるようにします。**sysadmin**

restore dsi saved segments を使用すると、バックログトランザクションをリスト アできます。『Replication Server リファレンス・マニュアル』の「Replication Server コマンド」の「**sysadmin restore\_dsi\_saved\_segments**」を参照してください。

データベースがトランザクションダンプとデータベースダンプから直前の状態に ロードされた後で、保存されているこれらのトランザクションを使用してその データベースを再度同期できます。

## 図 **26 :** セーブインターバルの例

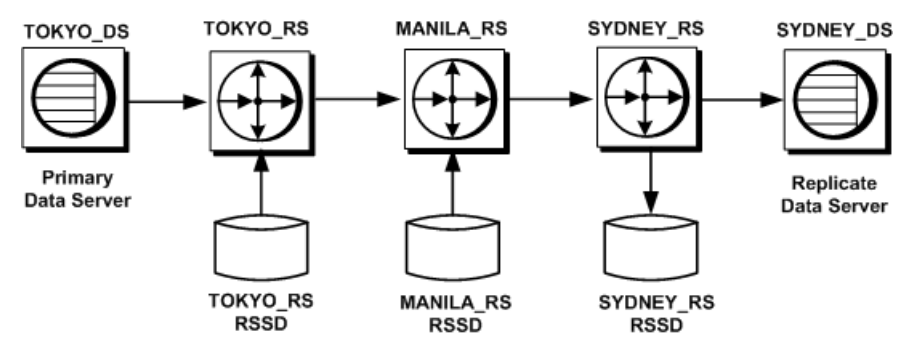

たとえば、この図のように、Replication Server SYDNEY\_RS に接続しているレプリ ケートデータサーバ SYDNEY\_DS で障害が発生した場合、この SYDNEY\_DS は、 SYDNEY\_RS の DSI キューに保存されたメッセージを取得して、レプリケート データベースをリストア後に再度同期できます。

いくつかのレプリケートデータを保持するデータベースや、適用されるファンク ションを受け取るデータベースのウォームスタンバイを設定するために save\_intervalを使用することもできます。

<span id="page-416-0"></span>コネクションに対するセーブインターバルの設定

データベースコネクションに対してセーブインターバルを設定するには、 **save interval パラメータを持つ alter connection** コマンドを送信元 Replication Server で実行します。

たとえば、Replication Server SYDNEY\_RS が、レプリケートデータサーバ SYDNEY\_DS 宛のすべてのメッセージを 1 時間保存するように設定するには、次 のように入力します。 alter connection to SYDNEY DS.pubs2

set save interval to '60'

デフォルトでは、save\_intervalは 0 (分) に設定されています。

論理コネクションに対する DSI キューとマテリアライゼーションキューのセーブ インターバルも設定できます。

#### 参照:

• [論理コネクションのセーブインターバルの設定](#page-146-0) (131 ページ)

## **RSSD** のバックアップ

ルートの変更やサブスクリプションの追加などの任意の複写 DDL に続けて RSSD のダンプを実行します。

RSSD を最新の状態にリカバリできない場合、リカバリは複雑になります。使用 する手順は、最後のダンプを行ったあと、RSSD のアクティビティがどの程度 あったかに依存します。

#### 参照:

• ダンプから RSSD [をリカバリするプロシージャ](#page-429-0) (414 ページ)

## コーディネートダンプの作成

バックアップをリストアしてプライマリデータベースをリカバリする必要がある 場合、他のサイトにある影響を受けるデータベース内のレプリケートデータがプ ライマリデータと一貫性があることも確認してください。

複数のデータサーバでリストア後の一貫性を保つため、ReplicationServer には、複 写システムのすべてのサイトでデータベースダンプとトランザクションダンプを コーディネートするための方法が用意されています。

プライマリデータベースからデータベースダンプまたはトランザクションダンプ を開始します。RepAgent は、ログからダンプレコードを取り出した後、 ReplicationServer に渡し、ダンプ要求がレプリケートサイトに分配されるようにし ます。この方法によって、すべてのデータを特定の一貫性ポイントまで確実にリ ストアすることができます。

<span id="page-417-0"></span>コーディネートダンプは、プライマリデータと複写データのどちらか一方が格納 されたデータベースだけで実行できます。プライマリデータベース内からコー ディネートダンプを開始します。

ダンプをコーディネートする処理は、次のように行われます。

- それぞれのサイトの複写システム管理者は、関与するデータベースに割り当て られた各ファンクション文字列クラスで、**rs\_dumpdb** システムファンクション と **rs\_dumptran** システムファンクションのファンクション文字列を作成します。 このファンション文字列では、**dump database** コマンドと **dump transaction** コマ ンドかそれに相当するコマンドを実行して、rs\_lastcommit システムテーブ ルを更新するストアドプロシージャを呼び出す必要があります。例について は、『Replication Server リファレンスマニュアル』を参照してください。
- ファンクション文字列の作成と修正ができる、派生クラスなどのファンクショ ン文字列クラスを使用している必要があります。
- それぞれのレプリケートサイトの複写システム管理者は、**alter connection** コマ ンドを使用して、Replication Server がコーディネートダンプを有効にするよう に設定します。
- ダンプがプライマリデータベースで開始された場合、RepAgent は **dump database** コマンドまたは **dump transaction** コマンドのログレコードを Replication Server に転送します。
- Replication Server は、データベース内に複写テーブルのサブスクリプションを 持つサイトに **rs\_dumpdb** ファンクション呼び出しまたは **rs\_dumptran** ファンク ション呼び出しを分配します。
- レプリケートサイトの **rs\_dumpdb** ファンクション文字列と **rs\_dumptran** ファン クション文字列は、各レプリケートサイトで、カスタマイズされたストアドプ ロシージャを実行します。

#### 参照:

• [ファンクション文字列クラスの管理](#page-48-0) (33 ページ)

# パーティションのロスまたは障害からのリカバリ

Replication Server は、障害パーティションまたはパーティションロスを検出する と、そのパーティションを使用しているステーブルキューを停止し、障害につい てのメッセージのログを取ります。ReplicationServer を再起動しても問題は解決さ れません。破損したパーティションを削除し、ステーブルキューを再構築する必 要があります。

完全にリカバリできるかどうかは、キューからクリアしたメッセージの量と、障 害が起こったあとにどれだけ早くリカバリ手順を適用したかによって異なります。 ReplicationServer が複写システムでの最小遅延時間内に修復されれば、メッセージ のキューが再構築されたときに、最新のメッセージを失うだけで済みます。

プライマリ Replication Server でパーティションに障害が発生した場合、通常はオ フラインデータベースログを使用して、失われたメッセージをメッセージの送信 元から再送信できます。レプリケート Replication Server でパーティションに障害 が発生した場合は、アップストリーム Replication Server のステーブルキューから リカバリする必要があります。

場合によっては、オフラインログを使用することが、メッセージをリカバリでき る唯一の方法であることがあります。ReplicationServer がルートまたはコネクショ ンをサスペンドした場合、あるいはネットワークまたはデータサーバのコネク ションがダウンしている場合、バックログが Replication Server のステーブル キューに蓄積されていることがあります。バックログを対象としたセーブイン ターバルの設定を指定しないかぎり、これらのメッセージをリカバリできる可能 性は時間の経過とともに低くなります。送信元 Replication Server がそれらのス テーブルキューからメッセージをすでに削除していたり、データベースログがす でにトランケートされていることがあるからです。

注意: リカバリのためにセーブインターバルを設定することができます。

#### 参照:

• [リカバリのためのセーブインターバル](#page-412-0) (397 ページ)

## パーティションロスまたは障害の現象と関連するリカバリ手順

パーティションロスまたはパーティション障害へのリカバリ手順の使用が必要な 状況と参照項目を説明します。

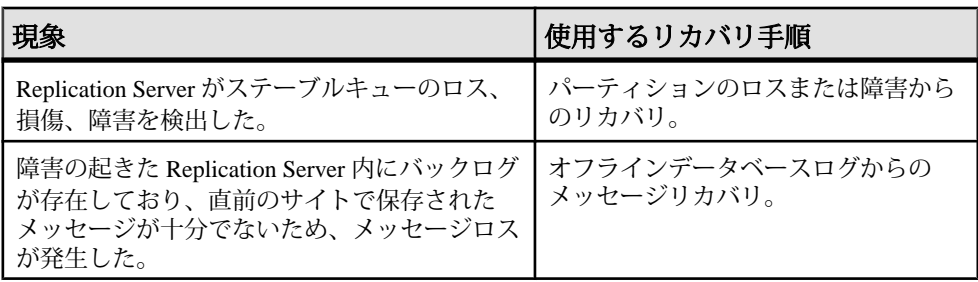

#### 表 **32 :** パーティションロスまたは障害の現象と関連するリカバリ手順

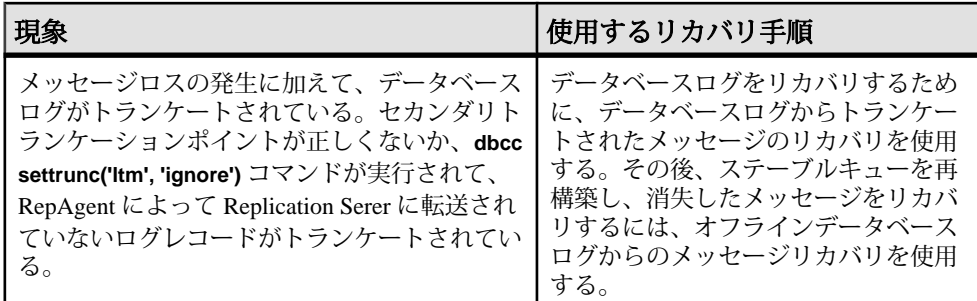

#### 参照:

- パーティションのロスまたは障害からのリカバリ (404 ページ)
- [オフラインデータベースログからのメッセージのリカバリ](#page-420-0) (405 ページ)
- [トランケートされたプライマリデータベースログからのメッセージのリカバリ](#page-423-0) (408 ページ)

## パーティションのロスまたは障害からのリカバリ

Replication Server がステーブルキューのロス、損傷、障害を検出した場合、 ReplicationServer のパーティションロスまたはパーティション障害からリカバリし ます。

**1.** Replication Server にログインし、障害が発生したパーティションを削除します。 drop partition *logical\_name*

Replication Server は、使用中のパーティションをすぐには削除しません。パー ティションが損傷を受けていない場合は、パーティション内のすべてのメッ セージが配信され、削除されてから、パーティションが削除されます。 『Replication Server リファレンス・マニュアル』の「Replication Server コマンド」 の「**drop partition**」を参照してください。

**2.** 障害のあるパーティションが、Replication Server でアクセスできる唯一のパー ティションであった場合は、新しいパーティションを追加し、置き換えます。

```
create partition logical_name
on 'physical_name' with size size
[starting at vstart]
```
『Replication Server リファレンス・マニュアル』の「Replication Server コマンド」 の「**create partition**」を参照してください。

**3.** パーティションが損傷を受けている場合は、ステーブルキューを再構築しま す。

rebuild queues

このコマンドによってパーティション上のすべてのステーブルキューが削除さ れると、Replication Server は障害が発生したパーティションをシステムから削

<span id="page-420-0"></span>除し、残りのパーティションを使用して、オンラインでステーブルキューを再 構築します。

- **4.** キューが再構築されたら、Replication Server ログにロス検出メッセージがある かどうかを確認します。
- **5.** Replication Server がメッセージロスを検出した場合、次のいずれかを実行しま す。
	- オフラインデータベースログからのメッセージリカバリの実行。
	- ロスが検出された ReplicationServer のデータベースに対して **ignore loss** コマ ンドを実行することによって、Replication Server にロスを無視させる。

#### 次のステップ

ReplicationServer にメッセージロスを無視するように指定し、ルートの一部である ReplicationServer のキューを再構築した場合は、送信先でサブスクリプションを再 作成するか、**-r** フラグを指定して **rs\_subcmp** プログラムを実行し、プライマリ データとレプリケートデータを一致させてください。

#### 参照:

- [オンラインでのキューの再構築](#page-445-0) (430 ページ)
- [ステーブルキュー再構築後のロス検出](#page-447-0) (432 ページ)
- オフラインデータベースログからのメッセージのリカバリ (405 ページ)

## オフラインデータベースログからのメッセージのリカバリ

パーティション障害後に、オフラインログからのメッセージをリカバリします。

オンラインログで、リカバリに必要なデータが不足している場合は、古いバー ジョンのプライマリデータベースを別のデータベースにロードして、そのデータ ベースに対してRepAgentを起動します。RepAgentは別のデータベースにアクセス していますが、リカバリ対象のメッセージの格納先であるデータベースから送信 しているかのように、メッセージを送信します。

- **1. -M** フラグを指定して、Replication Server をスタンドアロンモードで再起動しま す。
- **2.** ステーブルキューの再構築 Replication Server にログインして、次のように入力 します。

rebuild queues

- **3.** 各サイトで Replication Server のログを検査して「Checking Loss」メッセージを 探し、エラーログメッセージに記載されている日時に基づいてロードするダン プを決定します。
- **4.** テンポラリリカバリデータベースに対して、RepAgent を有効にするには、次 のように入力します。

sp config rep agent *temp dbname*, 'enable', ¥ '*rs\_name*', '*rs\_user\_name*', '*rs\_password*'

『Replication Server 管理ガイド 第1巻』の「RepAgent の管理と Adaptive Server の サポート」の「RepAgent の準備」を参照してください。

- **5.** データベースダンプと最初のトランザクションログダンプをテンポラリリカバ リデータベース内にロードします。
- **6.** テンポラリデータベースに対して、RepAgent をリカバリモードで起動します。

```
sp_start_rep_agent temp_dbname, 'recovery', ¥
'connect_dataserver', 'connect_database', ¥
'rs_name', 'rs_user_name', 'rs_password'
```
connect dataserver と connect database には、元のプライマリデータサーバと データベースを指定します。

RepAgent は、テンポラリリカバリデータベースのトランザクションログ内の データを元のプライマリデータベースに転送します。RepAgent は、トランザ クションログのスキャンが終了すると、停止します。

- **7.** RepAgent がテンポラリデータベースのトランザクションログをリプレイした かどうかを確認します。次の方法のいずれかを使用します。
	- Adaptive Server のログに次のようなメッセージがあるかどうかを確認しま す。

Recovery of transaction log is complete. Please load the next transaction log dump and then start up the Rep Agent Thread with sp\_start rep\_agent, with 'recovery' specified.

適切なアクションを実行します。

• Adaptive Server から、次のコマンドを実行します。

sp\_help\_rep\_agent *dbname*, 'recovery'

このプロシージャは、RepAgent のリカバリステータスを表示します。リカ バリステータスが「not running」または「end of log」である場合は、リカバ リが完了したことを示します。次のトランザクションログダンプをロード できます。リカバリステータスが「initial」または「scanning」である場合 は、ログがリプレイされていないか、リプレイが完了していないことを示 します。

- **8.** 最後のデータベースダンプの実行後に、別のリカバリ手順を実行した場合は、 トランザクションログダンプのロード後にデータベース世代番号を変更しなけ ればならない場合があります。
- **9.** 他にもロードするトランザクションログダンプがある場合は、ダンプごとに次 の 3 つの手順を繰り返します。
- <span id="page-422-0"></span>a) 次のトランザクションログダンプをロードします (正しい順序でダンプを ロードしてください)。
- b) リカバリモードで RepAgent を再起動します。
- c) 完了メッセージがあるかどうか Adaptive Server ログを調べます。または **sp\_help\_rep\_agent** を使用します。

**10.** Replication Server のログでロス検出メッセージを確認します。

すべてのメッセージを検索できる状態までさかのぼってデータベースをロード するのに失敗していなければ、ロスは検出されません。

- **11.** Replication Server をノーマルモードで再起動します。
- **12.** 元のプライマリデータサーバとデータベースに対して RepAgent をノーマル モードで再起動します。

参照:

- [オンラインでのキューの再構築](#page-445-0) (430 ページ)
- [ロードするダンプの決定](#page-454-0) (439 ページ)
- [データベース世代番号の決定](#page-455-0) (440 ページ)
- [ステーブルキュー再構築後のロス検出](#page-447-0) (432 ページ)

## オンラインデータベースログからのメッセージのリカバリ

プライマリデータベースのオンラインログに残っているメッセージをリカバリし ます。

**1.** クライアントのアクティビティをすべて停止します。

**2.** プライマリデータベースの RepAgent をリカバリモードで再起動します。

これによって、RepAgent はログを最初からスキャンし、すべてのメッセージ を検索します。

# トランケートされたプライマリデータベースログからのリカ バリ

ReplicationServer がメッセージを受け取る前に、プライマリトランザクションログ がトランケートされたことによって発生する障害からリカバリします。

RepAgent、(プライマリデータベースを管理する) Replication Server、またはそれら の間のネットワークが長期間ダウンして、RepAgent や Replication Server がトラン ザクションログからレコードを読み込めない場合に、この障害が発生しやすくな ります。セカンダリトランケーションポイントは移動できないので、Adaptive Server がログをトランケートできず、プライマリデータベースのトランザクショ

<span id="page-423-0"></span>ンログが満杯になります。この場合、**sp\_stop\_rep\_agent**、次に **dbcc settrunc (ltm, ignore)** を実行して、セカンダリトランケーションポイントを削除できます。

障害が起こったコンポーネントが正常に戻ったときには、ReplicationServer のメッ セージが失われます。失われたメッセージのステータスによって、次のいずれか の手順を実行します。

- メッセージがプライマリデータベースのオンラインログにある場合には、オン ラインデータベースログからのメッセージをリカバリします。
- メッセージがオンラインデータベースログからトランケートされている場合に は、データベースログからのトランケートされているメッセージをリカバリし ます。

ここで説明する手順では、直前のデータベースダンプとトランザクションログ ダンプをテンポラリリカバリデータベース内にロードする必要があります。次 に、RepAgent をこのデータベースに接続し、トランケートされたログを Replication Server に転送します。失われたログレコードがリカバリされたら、 通常のプライマリデータベースを使用してシステムを再起動できます。 テンポラリリカバリデータベースを使用すると、ログがトランケートされたあ ともプライマリデータベースを使い続けているクライアントからトランザク ションをリカバリできます。

注意: テンポラリデータベースは、メッセージのリカバリ専用に使用してく ださい。テンポラリデータベースに変更を加えると、次のトランザクションロ グダンプをロードできなくなります。また、元のプライマリデータベースのト ランザクションログがダンプされ、再度トランケートされる前にリカバリが完 了するように、元のプライマリデータベースのアクティビティを制限してくだ さい。

#### 参照:

• [オンラインデータベースログからのメッセージのリカバリ](#page-422-0) (407 ページ)

# トランケートされたプライマリデータベースログからのメッセージのリ カバリ

オフライントランザクションログをリプレイして、プライマリデータベースログ からトランケートされているメッセージをリカバリします。

**1. sysusages** テーブルが、元のデータベースとテンポラリデータベースの両方で 同じになるように、テンポラリデータベースを作成します。

そのためには、テンポラリデータベースを作成するときに、元のデータベース を作成したときと同じ **create database** および **alter database** コマンドのシーケン スを使用する必要があります。

**2.** Replication Server を停止します。

- **3. -M** フラグを指定して、Replication Server をスタンドアロンモードで再起動しま す。
- **4.** Replication Server にログインし、リカバリ対象の各プライマリデータベースに 対して **set log recovery** コマンドを実行します。

```
このコマンドによって、Replication Server はデータベースに対するロス検出
モードにします。Replication Server は、次のようなメッセージをログに取りま
す。
Checking Loss for DS1.PDB from DS1.PDB
date=Nov-01-1995 10:35am
```

```
qid=0x01234567890123456789
```
**5. allow connections** コマンドを実行して、Replication Server がリカバリモードの他 の ReplicationServer や RepAgent からのコネクションだけを受け入れることがで きるようにします。

注意: スクリプトを使用し、ノーマルモードで自動的に RepAgent を再起動し てこの Replication Server に接続しようとすると、Replication Server はコネク ションを拒否します。正しいオフラインログを参照している間にリカバリモー ドで RepAgent を再起動してください。この手順によって、古いトランザク ションログを再送してから、現在のトランザクションを処理できます。

- **6.** データベースダンプをテンポラリプライマリデータベース内にロードします。
- **7.** 最初または次のトランザクションログダンプをテンポラリプライマリデータ ベース内にロードします。
- **8.** テンポラリデータベースに対して、RepAgent をリカバリモードで起動します。

```
sp_start_rep_agent temp_dbname, 'recovery',
'connect_dataserver', 'connect_database',
'repserver_name', 'repserver_username',
'repserver_password'
```
connect dataserver と connect database には、元のプライマリデータサーバと データベースを指定します。

RepAgent は、テンポラリリカバリデータベースのトランザクションログ内の データを元のプライマリデータベースに転送します。RepAgent は、現在のト ランザクションログのスキャンが終了すると、停止します。

- **9.** 次のどちらかを実行して、RepAgent がテンポラリデータベースのトランザク ションログをリプレイしたかどうかを確認します。
	- Adaptive Server のログで次のメッセージを確認します。

```
Recovery of transaction log is complete. Please
load the next transaction log dump and then start
up the Rep Agent Thread with sp start rep agent,
with 'recovery' specified.
```
その後、適切な作業を行います。

- <span id="page-425-0"></span>• **admin who\_is\_down** を実行します。 RepAgent が「down」をレポートする場合は、次のトランザクションログを ロードします。
- **10.** すべてのトランザクションログが処理されるまで、手順 7 ~ 9 までを繰り返し ます。

これで、プライマリデータベースから通常の複写をレジュームする準備が整い ました。

- **11.** スタンドアロンモードになっている Replication Server を停止します。
- **12.rs\_zeroltm** を実行して、ロケータ情報をクリアする必要がある場合があります。

rs\_zeroltm *data\_server*, *database*  $\overline{\text{dbc}}$  settrunc('Itm', 'valid')

- **13.** Replication Server をノーマルモードで再起動します。
- **14. sp\_start\_rep\_agent** を使用して、プライマリデータデータベースと RSSD に対し て RepAgent を再起動します。
- **15.** 最後のデータベースダンプの実行後に、別のリカバリ手順を実行した場合は、 トランザクションログダンプのロード後にデータベース世代番号を変更しなけ ればならない場合があります。

#### 参照:

- [データベースに対するログリカバリの設定](#page-452-0) (437 ページ)
- [データベース世代番号の決定](#page-455-0) (440 ページ)

# プライマリデータベース障害からのリカバリ

プライマリデータベースに障害が発生し、コミットされたトランザクションをす べてリカバリできない場合は、データベースを直前の状態にロードして、レプリ ケートサイトでの一貫性を回復するためのリカバリ手順に従ってください。

ほとんどの場合、データベース障害はコミットされたトランザクションを失うこ となくリカバリされます。再起動時にデータベースがリカバリすれば、特別な Replication Server のリカバリ手順を踏む必要はありません。この場合、Replication Server はデータベースとのハンドシェークを実行し、トランザクションが失われ たり重複したりすることなく、複写システムをリカバリします。

プライマリデータベースの障害からは、次の 2 つの方法で回復できます。

• プライマリダンプのみを使用したリカバリ

<span id="page-426-0"></span>コーディネートダンプがない場合は、障害が発生したプライマリデータベース をロードしてから、レプリケートデータベースとリストア後のプライマリデー タベースとの一貫性を確認できます。

• コーディネートダンプを使用したリカバリ プライマリデータベースとレプリケートデータベースのコーディネートダンプ がある場合は、これらを使用して複写システム内のすべてのデータベースを ロードし、一貫性のある状態にすることができます。

## ダンプからのプライマリデータベースのロード

複写システムのプライマリデータベースのみをロードする場合、データベースを ロードして直前の状態に戻し、レプリケートデータベースとの矛盾を解決します。

**1.** プライマリ Replication Server にログインしてプライマリデータベースのデータ ベース世代番号を取得するには、次のように入力します。 admin get\_generation, *data\_server*, *database*

後の手順で必要になる、この番号を記録しておきます。

- **2.** プライマリデータベースの RepAgent を停止するには、次のように入力します。 sp\_stop\_rep\_agent *database*
- **3.** プライマリデータベースへの DSI コネクションをサスペンドして、排他的に使 用できるようにします。
- **4.** 最新または直前の状態にデータベースをロードします。

この手順では、最新のデータベースダンプと、それ以降のすべてのトランザク ションログダンプをロードする必要があります。

手順については、『Adaptive Server Enterprise システム管理ガイド』を参照して ください。

- **5.** DSI コネクションのレジューム
- **6.** トランザクションログをダンプします。 次のように入力します。 use *database* go dbcc settrunc('ltm', 'ignore') go dump tran database with truncate\_only go dbcc settrunc('ltm', 'valid') go
- **7.** リストアされたプライマリデータベース内で **dbcc settrunc** コマンドを実行し て、世代番号を 1 つ大きい番号に設定します。

たとえば、手順 1 の **admin get\_generation** コマンドから返された番号が 0 である 場合は、次のコマンドを入力します。

```
use database
go
dbcc settrunc('ltm', 'gen_id', 1)
```
**8.** ロケータ情報をクリアします。

次のように入力します。 rs\_zeroltm *data\_server*, *database*

**9.** プライマリデータベースに対して RepAgent を起動します。そのためには、次 のコマンドを実行します。

sp\_start\_rep\_agent *database*

**10.** レプリケートサイトで、サブスクリプションごとに **rs\_subcmp** プログラムを実 行します。**-r** フラグを使用して、レプリケートデータとリストアされたプライ マリデータを一致させるか、またはすべてのサブスクリプションを削除してか ら再作成します。

また、『Replication Server 管理ガイド 第1巻』の「サブスクリプションの管理」 の「サブスクリプション情報の取得」の「サブスクリプションの一貫性の確 認」の「**rs\_subcmp** を使用した矛盾の検索と訂正」、および 『Replication Server リファレンスマニュアル』の「実行プログラム」の「**rs\_subcmp**」を参 照してください。

# コーディネートダンプからのロード

プライマリデータベースとレプリケートデータベースのコーディネートダンプが ある場合は、この手順を使用します。手順は、プライマリデータベースおよびす べてのレプリケートデータベースをロードして同一の状態にします。

- **1.** ダンプからプライマリデータベースをロードするプロシージャの手順1~10を 実行します。
- **2.** リストアが必要なレプリケートデータベースへのコネクションをサスペンドし ます。
- **3.** 各レプリケートデータベースの場合、管理している Replication Server にログイ ンし、データベースへのコネクションをサスペンドします。

次のように入力します。

suspend connection to *data\_server.database*

- **4.** リストアされたプライマリデータベースの状態と一致するコーディネートダン プからレプリケートデータベースをロードします。
- **5.** 各レプリケートデータベースの場合、管理している Replication Server にログイ ンし、**sysadmin set\_dsi\_generation** コマンドを実行し、レプリケートデータ ベースの世代番号を手順 1 で使用したデータベースの世代番号と同じに設定し ます。

次のように入力します。

```
sysadmin set dsi generation, 101,
primary_data_server, primary_database,
replicate_data_server, replicate_database
```
primary data\_server と primary\_database の各パラメータには、ロードに使用する プライマリデータベースを指定します。replicate\_data\_server と replicate database の各パラメータには、ロードに使用するレプリケートデータ ベースを指定します。

この方法で世代番号を設定すると、キュー内に存在する可能性のある古いメッ セージがレプリケートデータベースに適用されることがありません。

**6.** 各レプリケートデータベースの場合、管理している Replication Server にログイ ンし、データベースの DSI を再起動するために、データベースへのコネクショ ンをレジュームします。

次のように入力します。 resume connection to *data\_server.database*

- **7.** プライマリ Replication Server をノーマルモードで再起動します。
- **8.** プライマリデータベースの RepAgent をノーマルモードで再起動します。

## 次のステップ

障害発生時にマテリアライズ中のサブスクリプションがあった場合は、それらの サブスクリプションを削除してから再作成してください。

#### 参照:

• [ダンプからのプライマリデータベースのロード](#page-426-0) (411 ページ)

# **RSSD** 障害からのリカバリ

RSSD を最新の状態にリカバリできない場合は、RSSD 障害のリカバリ手順は複雑 なものになります。この場合、古いデータベースダンプとトランザクションログ ダンプから RSSD をロードしなければなりません。

注意: プラットフォーム間の **dump** と **load** または **bcp** などのコマンドを使用した RSSD データベースのマイグレーションはできません。移行するには、新しいプ ラットフォームでの複写システムの再構築が必要です。

RSSD をリカバリする手順は、プライマリデータベースをリカバリする手順と似 ています。ただし、RSSD には複写システム自体に関する情報が含まれるため、 必要な手順は多くなります。RSSD システムテーブルは、複写システム内のス テーブルキューおよび他の RSSD の状態と密接に関連しています。

<span id="page-429-0"></span>Replication Server の RSSD に障害が発生した場合には、必要なリカバリの範囲を最 初に判断する必要があります。そのために、次のアクションのうちの 1 つ以上を 実行します。

- RSSD が使用可能になったら、Replication Server にログインし、**admin who\_is\_down** コマンドを実行します。RSSD が動作していなかった間に、 Replication Server の一部のスレッドが停止している可能性があります。
	- インバウンドキューまたはアウトバウンドキューの SQM スレッドか、RSI アウトバウンドキューがダウンしている場合は、Replication Server を再起動 します。
	- DSI スレッドがダウンしている場合は、関連するデータベース宛のコネク ションをレジュームします。
	- RSI スレッドがダウンしている場合は、送信先データベースへのルートをレ ジュームします。
- **sp\_help\_rep\_agent** システムプロシージャを使用して、接続している RepAgent がすべて実行されているかチェックしてください (RSSD の停止に起因するエ ラーが発生したために RepAgent が停止している場合があります)。必要に応じ て、RepAgent を再起動します。
- RSSD を最新の状態にリカバリできない場合は、古いデータベースダンプとト ランザクションログダンプから RSSD をロードする必要があります。

参照:

• ダンプから RSSD をリカバリするプロシージャ (414 ページ)

# ダンプから **RSSD** をリカバリするプロシージャ

RSSD のリカバリ手順は、最後の RSSD ダンプを行った後、RSSD のアクティビ ティがどの程度あったかによって異なります。RSSD 障害の重大度には 4 つのレベ ルがあり、レベルごとにリカバリの必要条件が異なります。

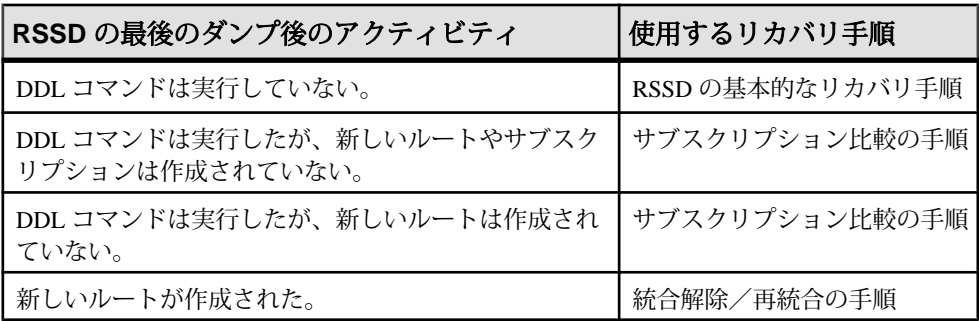

## 表 **33 : RSSD** 障害からリカバリするプロシージャ

#### 参照:

- RSSD の基本的なリカバリ手順の使用 (415 ページ)
- [サブスクリプション比較の手順の使用](#page-432-0) (417 ページ)
- [サブスクリプション再作成の手順の使用](#page-440-0) (425 ページ)
- [統合解除と再統合の手順の使用](#page-443-0) (428 ページ)

## **RSSD** の基本的なリカバリ手順の使用

最後の RSSD ダンプ以降に DDL コマンドを実行していない場合は、RSSD をリス トアします。RCL の DDL コマンドには、ルート、複写定義、サブスクリプショ ン、ファンクション文字列、ファンクション、ファンクション文字列クラス、エ ラークラスの作成、変更、削除のためのコマンドがあります。

ここで説明する手順の一部は、他の RSSD リカバリ手順でも使用します。

警告! このリカバリ手順を完了するまでは、DDL コマンドを実行しないでくださ い。

- **1.** 該当の Replication Server に接続している RepAgent をすべて停止します。
- **2.** RSSD に障害が発生したので、該当の Replication Server は停止しているはずで す。何らかの理由で停止していない場合は、Replication Server にログインし、 **shutdown** コマンドを実行して停止させます。

–<br>注意: Replication Server のステーブルキューにメッセージが残っている場合が あります。これらのキューのデータは、あとの手順でキューを再構築するとき に削除されます。

- **3.** 最新の RSSD データベースダンプとすべてのトランザクションダンプをロード して、RSSD をリストアします。
- **4. -M** フラグを指定して、Replication Server をスタンドアロンモードで再起動しま す。

この時点では、ステーブルキューが RSSD の状態と一致していないため、 Replication Server はスタンドアロンモードで起動してください。Replication Server がスタンドアロンモードで起動された場合は、ステーブルキューの読み 取りは自動的には開始されません。

**5.** Replication Server にログインして、RSSD の世代番号を取得します。

次のように入力します。 admin get\_generation, *data\_server*, *rssd\_name*

この例では、世代番号として 100 が返されるとします。

**6.** Replication Server では、キューを再構築します。

次のように入力します。

rebuild queues

**7.** 該当の Replication Server に接続しているすべての RepAgent (RSSD の RepAgent を除く) をリカバリモードで起動します。

次のように入力します。 sp\_start\_rep\_agent *dbname*, recovery

各 RepAgent が、現在のログを読み終わったというメッセージを Adaptive Server のログに出力するまで待ちます。

- **8.** Replication Server ログにロスメッセージがないかどうかチェックします。また、 現在の Replication Server を起点とする直接ルートを持つすべての Replication Server 内のログにもロスメッセージがないかどうかをチェックします。
	- すべてのルートが障害時にアクティブであった場合は、実際のデータロス は発生していないはずです。
	- ただし、ロスの検出で、実際のロスが見つかる場合があります。プライマ リデータベースでデータベースログがトランケートされている場合には、 再構築のプロセスでリカバリする情報が十分になかったため、実際のデー タロスが検出されることがあります。実際のデータロスが検出されたら、 トランケートされたプライマリデータベースログからリカバリするための 手順を使用して、古いダンプからデータベースログを再ロードします。
- **9.** 該当の Replication Server が管理するすべてのプライマリデータベースの

```
次のように入力します。
```

```
sp_stop_rep_agent dbname
```
- **10.** Replication Server を停止します。
- **11.** セカンダリトランケーションポイントを移動します。

リストアされた RSSD の Adaptive Server で **dbcc settrunc** コマンドを実行しま

```
す。
use rssd_name
go
dbcc settrunc('ltm', 'ignore')
go
dump tran rssd name with truncate only
go
begin tran commit tran
go 40
```
注意: **begin tran commit tran go 40** コマンドは、Adaptive Server のログを次の ページに移動します。

**12.** ロケータ情報をクリアします。

```
次のように入力します。
rs zeroltm rssd server, rssd name
go
```
<span id="page-432-0"></span>**13.** リストアされた RSSD 用の Adaptive Server で **dbcc settrunc** コマンドを実行し て、手順 5 で **admin get\_generation** コマンドによって返された番号よりも 1 つ大

きな世代番号を設定します。

次のように入力します。

```
dbcc settrunc ('ltm', 'gen_id', generation_number)
go
dbcc settrunc('ltm', 'valid')
go
```
必要があればこの RSSD のリカバリ手順に戻ることができるように、この世代 番号と現在の時刻を記録してください。または、世代番号を設定してからデー タベースをダンプしてもよいでしょう。

**14.** Replication Server をノーマルモードで再起動します。

サブスクリプション比較またはサブスクリプション再作成の手順の一部として この手順を実行している場合は、アップストリーム RSI アウトバウンドキュー に、**rs\_subcmp** ですでに適用されている該当の Replication Server の RSSD への トランザクションが含まれている可能性があります。この場合は、Replication Server の起動後のエラーログに、重複した挿入に関する警告が含まれる場合が あります。これらの警告は無視しても問題はありません。

**15.** RSSD および ユーザデータベースの RepAgent をノーマルモードで再起動しま す。

RSSDのリカバリ手順(サブスクリプション比較またはサブスクリプション再作 成)の一部としてこの手順を実行した場合は、該当のReplicationServerを起点と するルートを持つすべての Replication Server で、RSSD ロスが検出されたとい うメッセージが表示されます。

#### 参照:

- [オンラインでのキューの再構築](#page-445-0) (430 ページ)
- [トランケートされたプライマリデータベースログからのリカバリ](#page-422-0) (407 ページ)
- [ステーブルキュー再構築後のロス検出](#page-447-0) (432 ページ)

### サブスクリプション比較の手順の使用

最後のトランザクションダンプの作成以降に何らかの DDL コマンドを実行してい ても、新しいサブスクリプションやルートは作成していない場合は、ここで説明 する RSSD のリカバリ手順を実行してください。

RCL の DDL コマンドには、ルート、複写定義、サブスクリプション、ファンク ション文字列、ファンクション、ファンクション文字列クラス、エラークラスの 作成、変更、削除のためのコマンドがあります。

警告! このリカバリ手順を完了するまでは、DDL コマンドを実行しないでくださ い。

この手順を実行すると、障害が発生した RSSD とアップストリーム RSSD との一 貫性が回復します。アップストリーム Replication Server がない場合は、最新の データベースおよびトランザクションダンプとの一貫性が回復します。さらに、 ダウンストリーム RSSD とリカバリ後の RSSD との一貫性も回復します。

最後のトランザクションダンプ以降に該当の Replication Server で DDL コマンドが 実行された場合は、そのコマンドを再実行しなければならない場合があります。

警告!複写システム内の Replication Server がすべて同じバージョンレベルではな い混合バージョン環境で操作している場合には、この手順が失敗することがあり ます。

- **1.** 障害が発生した RSSD をリカバリするための準備として、RSSD の基本的なリ カバリの手順 1 ~ 4 を実行します。
- **2.** すべてのアップストリーム RSSD をリカバリする準備として、**admin quiesce\_force\_rsi** コマンドを各アップストリーム Replication Server で実行しま す。
	- これによって、該当の ReplicationServer からのコミット済みトランザクショ ンがすべて確実に適用されてから、**rs\_subcmp** プログラムを実行できます。
	- 該当の Replication Server と最も離れたアップストリーム Replication Server か ら順番にこのコマンドを実行します。
	- RSSD の変更が適用されていることを確認してください。適用されていれ ば、RSSD DSI アウトバウンドキューは空になります。
	- 該当の Replication Server の直接のアップストリーム Replication Server である Replication Server は、クワイス状態にできません。
- **3.** すべてのダウンストリーム RSSD をリカバリする準備として、**admin quiesce\_force\_rsi** コマンドを各ダウンストリーム Replication Server で実行しま す。
	- これによって、該当の ReplicationServer 宛のコミット済みトランザクション がすべて確実に適用されてから、**rs\_subcmp** プログラムを実行できます。
	- 該当の Replication Server からの直接のダウンストリーム Replication Server か ら順番にこのコマンドを実行します。
	- RSSD の変更が適用されていることを確認してください。適用されていれ ば、RSSD DSI アウトバウンドキューは空になります。
- **4. rs\_subcmp** プログラムを使用して、障害が発生した RSSD とすべてのアップス トリーム RSSD とを一致させます。
- 最初に、一致を指定しないで **rs\_subcmp** を実行し、どのようなオペレー ションが実行されるかを確認します。一致の準備ができたら、**-r** フラグを 使用してレプリケートデータとプライマリデータとを一致させます。
- **rs\_subcmp** は、メンテナンスユーザでないと実行できません。メンテナン スユーザに関する詳細については、『Replication Server 管理ガイド 第 1 巻』 の「Replication Server のセキュリティ管理」を参照してください。
- 各インスタンスで、障害が発生した RSSD をレプリケートデータベースと して指定します。
- 各インスタンスで、各アップストリーム Replication Server の RSSD をプライ マリデータベースとして指定します。
- 該当の Replication Server と最も離れたアップストリーム Replication Server か ら始めて、該当の Replication Server へのルート (直接ルートまたは間接ルー ト) を持つ他のすべての Replication Server に対してダウンストリームにプロ グラムを実行します。
- 次の各 RSSD システムテーブルを一致させます。rs\_articles、 rs\_classes、rs\_columns、rs\_databases、rs\_erroractions、 rs\_functions、rs\_funcstrings、rs\_objects、 rs\_publications、rs\_systext、rs\_whereclauses
- 複写 RSSD テーブル上で **rs\_subcmp** を実行する場合、**select** 文の **where** 句と **order by** 句には複写されるすべてのローを指定してください。 これで、障害が発生した RSSD がリカバリされます。
- **5. rs\_subcmp** プログラムを使用して、すべてのダウンストリーム RSSD と前の手 順でリカバリされた現在の Replication Server の RSSD とを一致させます。
	- 最初に、一致を指定しないで **rs\_subcmp** を実行し、どのようなオペレー ションが実行されるかを確認します。一致の準備ができたら、**-r** フラグを 使用してレプリケートデータとプライマリデータとを一致させます。
	- **rs\_subcmp** は、メンテナンスユーザでないと実行できません。メンテナン スユーザに関する詳細については、『Replication Server 管理ガイド 第 1 巻』 の「Replication Server のセキュリティ管理」を参照してください。
	- 各インスタンスで、リカバリされた RSSD をプライマリデータベースとし て指定します。
	- 各インスタンスで、各ダウンストリーム Replication Server の RSSD をレプリ ケートデータベースとして指定します。
	- 直接のダウンストリーム Replication Server から始めて、該当の Replication Serverを起点とするルート(直接ルートまたは間接ルート)を持つ他のすべて の Replication Server に対してダウンストリームにプログラムを実行します。
	- 次の各 RSSD システムテーブルを一致させます。rs\_articles、 rs\_classes、rs\_columns、rs\_databases、rs\_erroractions、

rs\_functions、rs\_funcstrings、rs\_objects、

rs\_publications、rs\_systext、rs\_whereclauses

- 複写 RSSD テーブル上で **rs\_subcmp** を実行する場合、**select** 文の **where** 句と **order by** 句では、複写されるすべてのローが選択されるようにしてくださ い。
	- これで、すべてのダウンストリーム RSSD が完全にリカバリされます。
- **6.** リカバリ対象の Replication Server が ID サーバである場合は、Replication Server とその RSSD 内のデータベース ID をリストアします。
	- a) Replication Server ごとに、rs\_databases および rs\_sites システムテー ブルで ID の存在を確認します。
	- b) 消失したローがある場合は、リカバリ対象の RSSD の rs\_idnames システ ムテーブルに適切なローを挿入します。
	- c) 複写システムに削除したはずのデータベースまたは Replication Server がある 場合は、そのIDをリカバリ対象のRSSDのrs\_idnames システムテーブル から削除します。
	- d) rs\_ids システムテーブルの一貫性が保たれていることを確認します。 現在の Replication Server の RSSD で実行するには、このストアドプロシー ジャを次のように入力します。 rs\_mk\_rsids\_consistent
- **7.** リカバリ対象の ReplicationServer が ID サーバではなく、かつデータベースコネ クションが最後のトランザクションダンプ以降にリカバリ対象の Replication Server で作成された場合は、ID サーバの RSSD の rs\_idnames システムテー ブルから、そのデータベースコネクションに対応するローを削除します。
- **8.** 基本的な RSSD のリカバリ手順 5 ~ 14 に従って実行します。
- **9.** RSSD のリカバリを完了するために、最後のトランザクションダンプ以降に該 当の Replication Server で実行された DDL コマンドをすべて再実行します。

参照:

- 複写 RSSD システムテーブルで rs\_subcmp を使用する select 文 (420 ページ)
- RSSD [の基本的なリカバリ手順の使用](#page-430-0) (415 ページ)

# 複写 **RSSD** システムテーブルで **rs\_subcmp** を使用する **select** 文

RSSD のリカバリ手順の実行中に複写 RSSD テーブルで **rs\_subcmp** を実行する場合 は、**select** 文の **where** 句と **order by** 句で、各システムテーブルに複写される必要の あるローをすべて選択してください。

リストされた **select** 文の sub\_select では、次の副次選択文を表しており、現在の Replication Server の送信元 Replication Server であるすべてのサイト ID を選択しま す。

```
(select source rsid from rs routes
where
(through_rsid = PRS_site_ID
or through rsid = RRS site ID)
and
dest_rsid = RRS_site_ID)
```
PRS\_site\_ID は、プライマリ RSSD を管理する Replication Server のサイト ID です。 RRS\_site\_ID は、**rs\_subcmp** オペレーションの対象となるレプリケート RSSD を管 理する Replication Server のサイト ID です。

rs columns、rs\_databases、rs\_funcstrings、rs\_functions、 rs\_objects システムテーブルでは、rowtype = 1 のローは複写ローです。 rs subcmp を使用して比較する必要があるローは、複写ローだけです。

primary keys は、各システムテーブルのユニークインデックスです。テーブルの 詳細については、『Replication Server リファレンスマニュアル』の「Replication Server システムテーブル」を参照してください。

注意: これらは、**select** 文の一般的な形式を示します。混合バージョン環境では、 これらの **select** 文の調整が必要なことがあります。

| RSSD テーブル名      | select $\overline{\mathbf{x}}$                                                                                                    |
|-----------------|----------------------------------------------------------------------------------------------------|
| rs articles     | select * from rs articles, rs objects where rs<br>objects.prsid in<br>sub select and rs articles.objid =<br>rsobjects. objid order by articleid |
| rs classes      | select * from rs classes where prsid in<br>sub select order<br>by classid                                                                       |
| rs columns      | select * from rs columns where prsid in<br>sub select and<br>rowtype = 1 order by objid, basecolnum,<br>colname, colnum, version                |
| rs databases    | select * from rs databases where prsid in<br>sub select and<br>rowtype = 1 order by $dbid$ , $dbname$ , $dsname$ ,<br>ldbid, ltype, ptype       |
| rs erroractions | select * from rs erroractions where prsid in<br>sub select order<br>by ds errorid, errorclassid                                                 |

表 **34 : rs\_subcmp** プロシージャの **select** 文の一般的形式

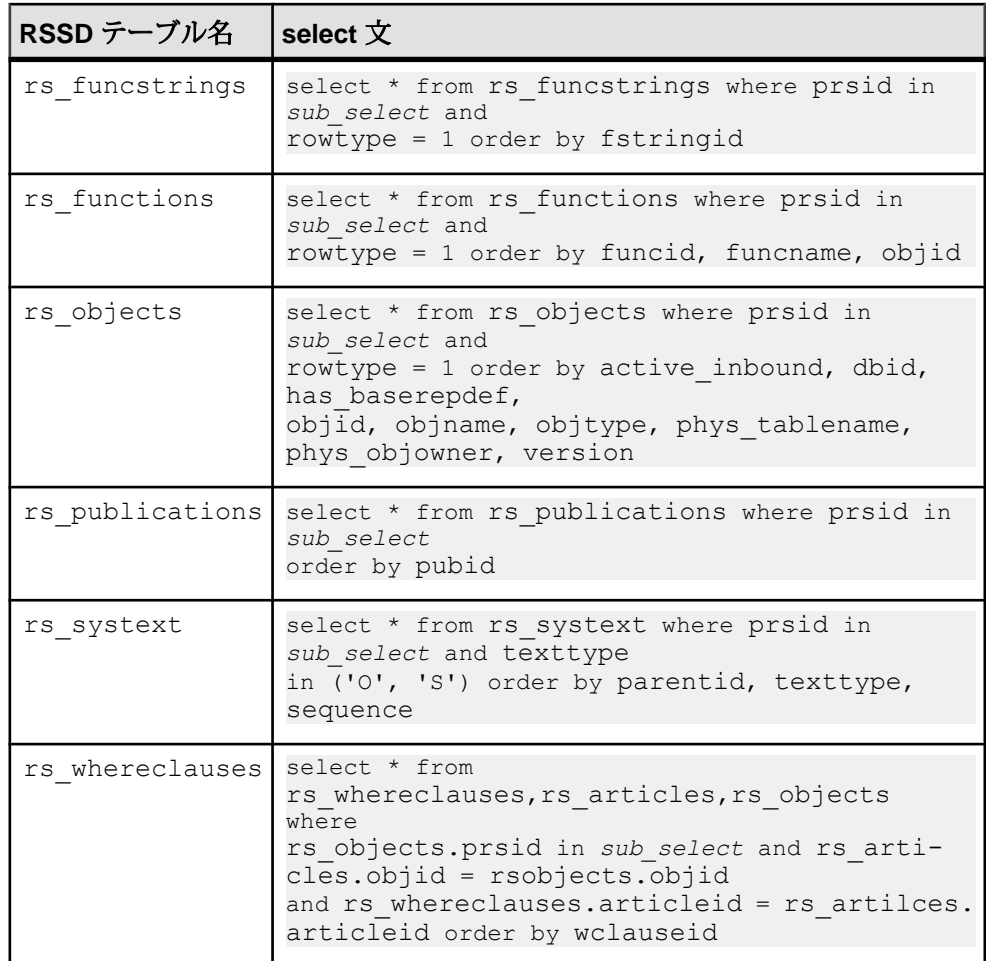

# クラスとシステムテーブル

クラステーブルとシステムテーブルでのサブスクリプション比較の手順の影響と、 RSSD を一貫性のある状態にする方法について説明します。

システム提供ファンクション文字列クラスとエラークラスは、初めは指定された プライマリサイトを持っていません。つまり、これらのサイト ID は 0 です。 rs default function class クラスと rs\_db2\_function\_class クラスは 修正できないので、指定されたプライマリサイトを持つことはできません。 rs sqlserver function class クラスと rs\_sqlserver\_error\_class ク ラスには、プライマリサイトを割り当て、修正することができます。派生ファン ション文字列クラスのプライマリサイトは、その親クラスと同じです。

リカバリ対象の Replication Server が最後のトランザクションダンプ以降にファン クション文字列クラスまたはエラークラスのプライマリサイトになった場合は、 **rs\_subcmp** プロシージャはダウンストリーム RSSD 内の孤立したローを検出しま す。

この場合は、rs\_classes、rs\_erroractions、rs\_funcstrings、 rs\_systext の各システムテーブルに対して、**rs\_subcmp** をもう一度実行します。 **prsid = 0** を設定して、これらのテーブルに必要なデフォルト値を設定しなおして ください。

次は、rs\_classes テーブルへの **select** 文の適用例です。

```
select * from rs classes where prsid = 0
order by primary_keys
```
#### 例

RSSD を一貫性のある状態にします。

複写システムに次の Replication Server サイトが存在するものとします。矢印 (→) はルートを意味します。サイト B は障害が発生したサイトであり、間接ルートは 存在しません。

- $\bullet$  A > B
- $\bullet$  C > B
- $\bullet$   $C > D$
- $\bullet$   $B > E$

各 Replication Server のサイト ID は次のとおりです。

- $A = 1$
- $B = 2$
- $C = 3$
- $D = 4$
- $E = 5$

この例で、各 RSSD を一貫性のある状態にするには、rs\_classes、

rs\_columns、rs\_databases、rs\_erroractions、rs\_funcstrings、 rs functions、rs objects、rs\_systext システムテーブルに対して、次の 作業を説明の順番どおりに実行します。

アップストリーム RSSD との一致 アップストリーム RSSD とシステムテーブルとを一致させます。

**1.** サイト B をレプリケートサイト、サイト A をプライマリサイトとし、**where** 句 に prsid = 1 と指定して、**rs\_subcmp** を前述のシステムテーブルに対して実行 します。

次の例は、rs\_columns に対する **select** 文を示します。

```
select * from rs columns where prsid in
(select source rsid from rs routes
where
(through rsid = 1 or through rsid = 2)
and dest rsid = 2)
and rowtype = 1order by objid, colname
```
**2.** サイト B をレプリケートサイト、サイト C をプライマリサイトとし、**where** 句 に prsid = 3 と指定して、**rs\_subcmp** を前述のシステムテーブルに対して実行 します。

次の例は、rs\_columns に対する **select** 文を示します。

select \* from rs columns where prsid in (select source rsid from rs routes where (through rsid = 3 or through rsid = 2) and dest  $rsid = 2$ ) and rowtype  $= 1$ order by objid, colname

```
ダウンストリーム RSSD との一致
ダウンストリーム RSSD とシステムテーブルとを一致させます。
サイト B をプライマリサイト、サイト E をレプリケートサイトとし、where 句に
prsid = 2 と指定して、rs_subcmp を前述のシステムテーブルに対して実行しま
す。
```

```
次の例は、rs_columns に対する select 文を示します。
```

```
select * from rs columns where prsid in
(select source rsid from rs routes
 where
(through rsid = 2 or through rsid = 5)
and dest rsid = 5)
and rowtype = 1 order by objid, colname
```
『Replication Server リファレンスマニュアル』の「実行プログラム」の 「**rs\_subcmp**」および 『ReplicationServer リファレンスマニュアル』の「Replication Server システムテーブル」を参照してくだい。

# サブスクリプション再作成の手順の使用

最後のトランザクションダンプ以降に新しいサブスクリプションまたは他の DDL を作成しており、新しいルートは作成していない場合、失われたサブスクリプ ションを再作成する必要がある RSSD をリストアします。

RCL の DDL コマンドには、ルート、複写定義、サブスクリプション、ファンク ション文字列、ファンクション、ファンクション文字列クラス、エラークラスの 作成、変更、削除のためのコマンドがあります。

警告! このサブスクリプション再作成リカバリ手順を完了するまでは、DDL コマ ンドを実行しないでください。

このタスクは、障害が発生した RSSD とアップストリーム RSSD との一貫性を回 復させます。アップストリーム Replication Server がない場合は、最新のデータ ベースおよびトランザクションダンプとの一貫性が回復します。さらに、ダウン ストリーム RSSD とリカバリ後の RSSD との一貫性も回復します。また、RSSD の ロスが原因で一貫性のなくなったサブスクリプションも削除または再作成します。

ただし、この手順では、次を実行します。

最後のトランザクションダンプ以降に該当の Replication Server で DDL コマンドが 実行された場合は、そのコマンドを再実行しなければならない場合があります。

『Replication Server リファレンスマニュアル』の「実行プログラム」の 「**rs\_subcmp**」および 『ReplicationServer リファレンスマニュアル』の「Replication Server システムテーブル」を参照してくだい。

- **1.** 障害が発生した RSSD をリカバリするための準備として、RSSD の基本的なリ カバリの手順 1 ~ 4 を実行します。
- **2.** すべてのアップストリーム Replication Server とダウンストリーム Replication Server の RSSD をリカバリする準備として、サブスクリプション比較の手順 2 ~ 3 を実行します。
- **3.** 前の手順の影響を受けるすべてのアップストリーム Replication Server とダウン ストリーム Replication Server を停止します。**shutdown** コマンドを使用します。
- **4. -M** フラグを指定して、すべてのアップストリーム Replication Server とダウンス トリーム Replication Server をスタンドアロンモードで再起動します。

これらの Replication Server をスタンドアロンモードで再起動すると、 Replication Server に接続しているすべての RepAgent が自動的に停止します。

**5.** 障害が発生した RSSD をすべてのアップストリーム RSSD と一致させるには、 サブスクリプション比較の手順 4 を実行します。

これで、障害が発生した RSSD がリカバリされます。

- **6.** すべてのダウンストリーム RSSD を該当の Replication Server の RSSD と一致さ せるには、サブスクリプション比較の手順 5 を実行します。
- **7.** リカバリ対象の Replication Server が ID サーバである場合、その Replication Server の RSSD 内の ID をリストアするには、サブスクリプション比較の手順 6 を実行します。
- **8.** リカバリ対象の ReplicationServer が ID サーバではなく、かつ最後のトランザク ションダンプ以降にリカバリ対象の Replication Server でデータベースコネク ションが作成されている場合は、サブスクリプション比較の手順 7 を実行しま す。
- 9. 該当の Replication Server の rs\_subscriptions システムテーブルに、サブス クリプション名、複写定義名またはパブリケーション名、関連するデータベー ス名について問い合わせます。
	- 該当の ReplicationServer が管理するプライマリデータに対するサブスクリプ ションを持つすべての Replication Server、または該当の Replication Server が サブスクリプションを持つプライマリデータのあるすべての Replication Server にも問い合わせます。
	- rs\_subscriptions システムテーブルを問い合わせるには、rs\_helpsub ス トアドプロシージャを使用します。
- 10. rs\_subscriptions システムテーブルの各ユーザサブスクリプションに対し て、手順 9 で取得した情報を使用して **check subscription** コマンドを実行しま す。
	- 該当の Replication Server と、該当の Replication Server が管理するプライマリ データに対するサブスクリプションを持つすべての Replication Server、また は該当の ReplicationServer がサブスクリプションを持つプライマリデータの あるすべての Replication Server で、このコマンドを実行します。
	- ステータスが VALID 以外であるサブスクリプションは、次の方法で削除ま たは再作成します。
- **11.** プライマリである該当の Replication Server のサブスクリプションが VALID に なっていない各 Replication Server で次のことを実行します。
	- subidを書き留めてから、プライマリ rs\_subscriptions システムテー ブルから該当のローを削除します。
	- rs subscriptions システムテーブルに格納されている subid を使用し て、rs\_rules システムテーブル内の対応するローを見つけ、これらの ローも削除します。

rs\_subscriptions と rs\_rules の各システムテーブルに対して次の作業を 実行します。

- サブスクリプションが、プライマリテーブルに存在し、(削除されたことが 原因で) レプリケートテーブルに存在しない場合は、プライマリテーブルか らそのサブスクリプションローを削除します。
- サブスクリプションがレプリケートテーブルに存在し、プライマリテーブ ルに存在しない場合は、レプリケートテーブルからそのサブスクプリショ ンローを削除します。この手順の残りの作業を完了してから、手順 17 ~ 19 に従って、サブスクリプションを再作成します。
- プライマリテーブルにもレプリケートテーブルにもサブスクリプションが 存在するものの、いずれかのサイトで VALID でない場合は、両方のテーブ ルから該当のローを削除します。この手順の残りの作業を完了してから、 手順 17 ~ 19 に従って、サブスクリプションを再作成します。
- **12.** 該当の ReplicationServer が VALID でないユーザサブスクリプションを持つ各プ ライマリ Replication Server で、次のことを実行します。
	- subid を書き留めてから、プライマリ rs\_subscriptions システムテー ブルから該当のローを削除します。
	- rs subscriptions システムテーブルに格納されている subid を使用し て、rs\_rules システムテーブル内の対応するローを見つけ、これらの ローも削除します。

rs\_subscriptions と rs\_rules の各システムテーブルに対して次の作業を 実行します。

- サブスクリプションがプライマリテーブルに存在し、レプリケートテーブ ルに存在しない場合は、プライマリテーブルからそのサブスクプリション ローを削除します。この手順の残りの作業を完了してから、手順 17 ~ 19 に 従って、サブスクリプションを再作成します。
- サブスクリプションが、レプリケートテーブルに存在し、(削除されたこと が原因で) プライマリテーブルに存在しない場合は、レプリケートテーブル からそのサブスクリプションローを削除します。
- プライマリテーブルにもレプリケートテーブルにもサブスクリプションが 存在するものの、いずれかのサイトで VALID でない場合は、両方のテーブ ルから該当のローを削除します。この手順の残りの作業を完了してから、 手順 17 ~ 19 に従って、サブスクリプションを再作成します。
- **13.** プライマリ Replication Server とレプリケート Replication Server の両方で、手順 17 ~ 19 に従って削除されるサブスクリプションに対する既存のすべてのマテ リアライゼーションキューについて、**sysadmin drop\_queue** コマンドを実行し ます。
- **14.** 該当の Replication Server によって管理されるプライマリデータへのサブスクリ プションを持っているか、該当の Replication Server がサブスクリプションを持 つプライマリデータのあるすべての Replication Server と RepAgent をノーマル モードで再起動します。
- **15.** 基本的な RSSD のリカバリ手順 5 ~ 13 を実行します。
- **16.** 最後のトランザクションダンプ以降、該当の Replication Server で実行された DDL コマンドをすべて再実行します。
- **17.** 各複写定義に対して、オートコレクション機能を使用可能にします。
- **18.** バルクマテリアライゼーションメソッドまたは非マテリアライゼーションメ ソッドを使用して、失われたサブスクリプションを再作成します。

**define subscription**、**activate subscription**、**validate subscription**、**check subscription** の各コマンドを使用して、バルクマテリアライゼーションを実行 します。

- **19.** 再作成されたサブスクリプションごとに、次の 2 つの方法のいずれかを使用し て、プライマリデータとレプリケートデータの一貫性を回復します。
	- **with purge** オプションを指定して **drop subscription** コマンドを実行し、サブ スクリプションを削除します。次にサブスクリプションを再作成します。
	- **-r**フラグを指定して**rs\_subcmp**プログラムを実行し、レプリケートサブスク リプションデータとプライマリサブスクリプションデータを一致させます。

### 参照:

- RSSD [の基本的なリカバリ手順の使用](#page-430-0) (415 ページ)
- [サブスクリプション比較の手順の使用](#page-432-0) (417 ページ)

# 統合解除と再統合の手順の使用

RSSD の最後のダンプ以降にルートを作成した場合は、統合解除と再統合の手順 に従う必要があります。

**1.** 該当の Replication Server を複写システムから削除します。

『Replication Server 管理ガイド 第 1 巻』の「Replication Server の削除」を参照し てください。

**2.** Replication Server を再インストールします。

Replication Server の再インストールの詳細については、使用しているプラット フォームの『Replication Server インストールガイド』および『Replication Server 設定ガイド』を参照してください。

**3.** Replication Server のルートとサブスクリプションを再作成します。

『Replication Server 管理ガイド 第 1 巻』の「ルートの管理」および『Replication Server 管理ガイド 第 1 巻』の「サブスクリプションの管理」を参照してくださ い。

# リカバリサポート作業

標準リカバリ作業により、複写システム内の非常に重要なデータをユーザが操作 および識別できるようになります。

各リカバリ作業は、リカバリ手順でそれらの作業が必要な場合にのみ実行するよ うにしてください。

リカバリサポート作業には、次のものがあります。

- ステーブルキューの再構築
- ステーブルキュー再構築後の Replication Server ロス検出メッセージのチェック
- Replication Server をログリカバリモードにすることとデータベースのログリカ バリの設定
- データベースのログリカバリを設定した後の Replication Server ロス検出メッ セージのチェック
- ロードするダンプとログの決定
- データベース世代番号の調整

#### 参照:

- ステーブルキューの再構築 (429 ページ)
- [ステーブルキュー再構築後のロス検出](#page-447-0) (432 ページ)
- [データベースに対するログリカバリの設定](#page-452-0) (437 ページ)
- [ログリカバリ設定後のロス検出](#page-453-0) (438 ページ)
- [ロードするダンプの決定](#page-454-0) (439 ページ)
- [データベース世代番号の調整](#page-455-0) (440 ページ)

# ステーブルキューの再構築

**rebuild queues** コマンドでは、すべての既存のキューが削除され、再構築されま す。このコマンドで、ステーブルキューを個別に再構築することはできません。

状況に応じて、オンラインまたはオフラインでキューを再構築できます。一般的 には、最初にキューをオンラインで再構築して、失われたステーブルキューメッ セージを検出します。失われたメッセージがある場合は、最初に Replication Server をスタンドアロンモードにして、オフラインログからデータをリカバリすること によって、それらのメッセージを取得できます。

『Replication Server リファレンス・マニュアル』の「Replication Server コマンド」の 「**rebuild queues**」を参照してください。

### <span id="page-445-0"></span>オンラインでのキューの再構築

オンラインでの再構築中、ReplicationServer はノーマルモードで動作します。すべ ての RepAgent および他の Replication Server は、自動的に再構築中の Replication Server からコネクションを切断されます。

コネクションの試行は拒否され、次のメッセージが表示されます。 Replication Server is Rebuilding

Replication Server と RepAgent は、**rebuild queues** コマンドが完了するまで定期的に コネクションをリトライします。このコマンドが完了すると、コネクションは確 立されます。

キューがクリアされると、再構築が完了します。次に、ReplicationServer は、クリ アされたメッセージを以下の送信元から取得しようとします。

- 再構築された Replication Server 宛の直接ルートを持つ他の Replication Server。 他の Replication Server からのセーブインターバルを設定している場合は、リカ バリできる確率が高くなります。
- Replication Server が管理するプライマリデータベースのデータベーストランザ クションログ。

ロス検出メッセージがある場合は、これらのメッセージのステータスを確認する 必要があります。失敗の状況に応じて、失われたメッセージを送信元から取り出 せなかった場合は、オフラインログを使用してキューを再構築することが必要な 場合もあります。または、ReplicationServer に失われたメッセージを無視するよう 指示することもできます。

#### 参照:

- オフラインデータベースログからのキューの再構築 (430 ページ)
- [ステーブルキュー再構築後のロス検出](#page-447-0) (432 ページ)

### オフラインデータベースログからのキューの再構築

オフラインデータベースログからデータをリカバリできます。

Replication Server をスタンドアロンモードで再起動したあとに、**rebuild queues** コ マンドを使用します。スタンドアロンモードで **rebuild queues** を実行すると、 Replication Server はリカバリモードになります。

リカバリモードでは、リカバリモードの RepAgent だけが Replication Server に接続 できます。リカバリモードではない RepAgent が接続しようとすると、Replication Server は接続を拒否し、次のエラーメッセージを表示します。

Rep Agent not in recovery mode

RepAgent を自動的に再起動して Replication Server に接続させるスクリプトを使用 する場合は、for\_recovery オプションを使用して RepAgent を起動する必要があり ます。RepAgent はノーマルモードでは接続できません。

この図は、**rebuild queues** コマンドを使用して、ノーマルモード、スタンドアロン モード、リカバリモードの順にモードを切り替える過程を示します。

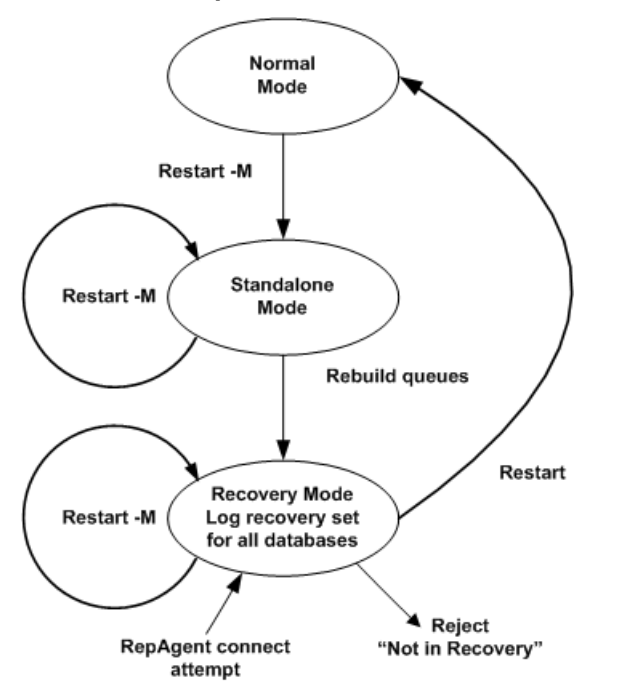

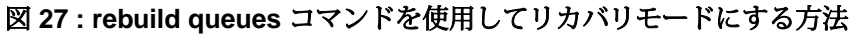

#### 参照:

• Replication Server スタンドアロンモード (431 ページ)

Replication Server スタンドアロンモード

スタンドアロンモードでは、キューへのメッセージの書き込みやキューからの メッセージの読み取りがないため、ステーブルキューの内容を確認できます。

Replication Server をスタンドアロンモードで起動するには、**-M** フラグを指定しま す。スタンドアロンモードは、Replication Server の状態が静的になるため、 Replication Server の状態を確認する場合に便利です。

ReplicationServer のスタンドアロンモードは、次の点がノーマルモードと異なりま す。

- <span id="page-447-0"></span>• 受信コネクションは受け入れられません。RepAgent または Replication Server が スタンドアロンモードでこの Replication Server に接続しようとすると、 「Replication Server is in Standalone Mode (この Replication Server はスタンドアロンモードです)」というメッセージが表示されます。
- 送信コネクションは開始されません。スタンドアロンモードの Replication Server は、他の Replication Server に接続しようとしません。
- 適用されていないメッセージが DSI キュー内に存在する場合も、DSI スレッド は開始されません。
- ディストリビュータ (DIST) スレッドは開始されません。DIST スレッドは、イ ンバウンドキューからのメッセージの読み取り、サブスクリプション解析の実 行、アウトバウンドキューへのメッセージの書き込みを行うスレッドです。

# ステーブルキュー再構築後のロス検出

Replication Server は、ステーブルキューの再構築後にリカバリできなかったメッ セージがあるかどうかを判断するために、ロスを検出します。

ReplicationServer のロス検出メッセージを確認することによって、すべてのデータ をシステムにリストアするためにユーザが何をすべきかを判断できます。 **admin health** または **admin who, sqm** からの出力にある Loss Status カラムを参照し、デー タ消失の可能性をチェックします。

Replication Server は、ステーブルキューの再構築後に、次の 2 つのタイプのロスを 検出します。

- SQM ロス 2 つの Replication Server 間のデータロスのことですが、次のダウン ストリームサイトで検出されます。
- DSI ロス Replication Server と、Replication Server が管理するレプリケートデー タベースの間のデータロスのことです。

すべてのデータが使用可能であれば、ユーザの介入は必要がなく、複写システム は通常のオペレーションに戻ることができます。たとえば、ルートまたはコネク ションのセーブインターバルとして設定した時間が障害発生期間よりも長いこと がわかっている場合は、ユーザが何もしなくてもすべてのメッセージをリカバリ できます。しかし、セーブインターバルが設定されていない場合や、設定時間が 短すぎる場合は、一部のメッセージが失われている可能性があります。

注意: ロスを検出した Replication Server は、それ以降送信元からメッセージを受 け取りません。 ロスが検出されると、送信元はステーブルキューをトランケート しなくなります。

たとえば、レプリケートデータサーバ DS2.RDB がプライマリデータサーバ DS1.PDB からのデータを失ったことを Replication Server RS2 が検出すると、 Replication Server RS1 はロスの処理方法が決定されるまでキューをトランケートで きなくなります。 このため、RS1 のステーブル領域が足りなくなることがありま

す。 ロスが検出されるまでの間 (Checking Loss メッセージが表示されたあ と)、送信元と送信先のロスを無視できます。

#### 参照:

• [データ消失ステータス](#page-28-0) (13 ページ)

#### 2 つの Replication Server 間の SQM ロス

Replication Server が 2 つの Replication Server 間のデータロスを検出する方法につい て説明します。

リカバリ手順でステーブルキューを再構築するたびに、ReplicationServer は、分配 元であるサイトからのバックログメッセージを要求します。Replication Server は、 プライマリデータベースを管理している場合、プライマリデータベースの RepAgent にオンライントランザクションログの最初からメッセージを送信するよ うに命令します。バックログメッセージが、再び空のステーブルキューに再送信 されます。

Replication Server は、Replication Server からの直接ルートを持つ再構築中のサイト のロス検出モードを有効にします。図では、ユーザが Replication Server RS2 の キューを再構築すると、Replication Server RS3 によってロスが検出されます。同様 に、ユーザが ReplicationServer RS1 のキューを再構築すると、RS2 によってロスが 検出されます。

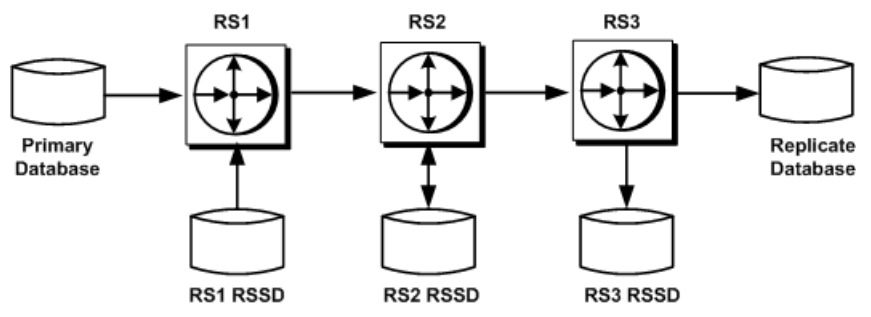

### 図 **28 :** 複写システムにおけるロス検出の例

RS2 で **rebuild queues** コマンドを実行すると、更新情報が RS2 経由で RS3 に到達 するようになっているすべてのプライマリデータベースに対して、RS3 によって ロス検出が実行されます。RS3 は、これらの各データベースのメッセージのログ を取ります。RS3 でキューを再構築した場合は、RS3 を起点とするルートが存在 しないため、SQM ロス検出は実行されません。

Replication Server は重複メッセージの照合によってロスを検出します。RS3 が、 **rebuild queues** コマンドの実行前に受け取ったメッセージを再び受け取った場合 は、失われたメッセージはありません。RS3 が **rebuild queues** コマンドの実行後に 初めて受け取ったメッセージが、今までに受け取ったことのないメッセージであ る場合は、メッセージが失われているか、ステーブルキュー内にメッセージがな かったかのいずれかです。

RS3 は、ステーブルキューに特定の送信元からのメッセージがない場合でも、比 較の基準となる重複メッセージがないため、それらのメッセージが失われている とみなします。セーブインターバルより短いインターバルのハートビートを作成 することによって、偽りのメッセージロス検出を防ぐことができます。これに よって、ステーブルキュー内には常に少なくとも 1 つのメッセージが確実に存在 するようになります。

SQM の例

RS3 は、再構築後の RS2 を対象に SQM ロス検出を実行するときに、次の Checking Loss メッセージの例と類似したログファイルメッセージのログを記 録します。 これらのメッセージは、ロス検出の処理が開始されたことを意味しま す。 それ以降のメッセージは、検出結果とともにログに記録されます。 各メッ セージには、送信元とそれに対応する送信先が含まれています。

1 番目の例は、RS2 の RSSD から RS3 の RSSD への間のロスを RS3 がチェックし ていることを意味するメッセージです。 Checking Loss for DS3.RS3\_RSSD from DS2.RS2\_RSSD date=Nov-01-95 10:15 am qid=0x01234567890123456789

2 番目の例は、RS1 の PDB プライマリデータベースから RS3 の RDB レプリケート データベースへの間のロスを RS3 がチェックしていることを意味するメッセージ です。

Checking Loss for DS3.RDB from DS1.PDB date=Nov-01-95 11:00am qid=0x01234567890123456789

3 番目の例は、RS1 の RSSD から RS3 の RSSD への間のロスを RS3 がチェックし ていることを意味するメッセージです。

Checking Loss for DS3.RS3\_RSSD from DS1.RS1\_RSSD date=Nov-01-95 10:00am qid=0x01234567890123456789

RS3 はロスを検出したかどうかをレポートします。ロス検出テストの結果は次の 例のようにレポートされます。 No Loss for DS3.RS3\_RSSD from DS2.RS2\_RSSD

Loss Detected for DS3.RDB from DS1.PDB

No Loss for DS3.RS3\_RSSD from DS1.RS1\_RSSD

Replication Server とそのデータベースの間の DSI ロス

Replication Server と、Replication Server が管理するレプリケートデータベースの間 のデータロスを Replication Server が検出する方法について説明します。

Replication Server キュー内のメッセージには、他の Replication Server ではなくデー タベース宛に送信されるものがあります。DSI は、ステーブルキューのロス検出 と同様の方法でロス検出を実行します。

起点とするルートが設定されていない Replication Server でキューを再構築しても、 SQM ロス検出は実行されません。ただし Replication Server は DSI ロス検出を実行 して、DSI ロス検出メッセージの有無を確認します。

DSI の例

Replication Server RS2 の DSI は、RS2 の RSSD に対して次のメッセージを生成しま す。

```
DSI: detecting loss for database DS2.RS2 RSSD from origin
DS1.RS1_RSSD
date=Nov-01-95 10:58pmqid=0x01234567890123456789
```
保持されたメッセージが直前のサイトから到達し始めると、送信元から最初に送 られたメッセージを DSI がすでに検出しているかどうかに従って、DSI はロスを 検出します。DSI がロスを検出しない場合には、次のようなメッセージが生成さ れます。

DSI: no loss for database DS2.RS2 RSSD from origin DS1.RS1 RSSD

DSI がロスを検出した場合は、次のようなメッセージが生成されます。 DSI: loss detected for database DS2.RS2\_RSSD from origin DS1.RS1\_RSSD

ロスの処理

Replication Server がロスを検出した場合、SQM または DSI 宛のコネクションでは、 それ以上メッセージが受け取られなくなります。

たとえば、RS3 は、PDB データベースから RDB データベースへの間で SQM メッ セージのロスを検出すると、PDB データベースから RDB データベースへのそれ以 降のメッセージをすべて拒否します。

ロスのリカバリ

ロスをリカバリするには、3 つの方法のいずれかを選択する必要があります。

次の方法があります。

• 一部のメッセージが失われる可能性がある場合でも、ロスを無視して続行しま す。**-r** フラグを指定した **rs\_subcmp** プログラムを含むサブスクリプション比較 の手順を実行して、プライマリデータとレプリケートデータを一致させます。

また、『Replication Server 管理ガイド 第1巻』の「サブスクリプションの管 理」、および『Replication Server リファレンスマニュアル』の「実行プログラ ム」の「**rs\_subcmp**」を参照してください。

- ロスを無視し、サブスクリプションを削除してから、再作成します。
- トランザクションをオフラインログからリプレイして、リカバリします (プラ イマリ ReplicationServer のロスの場合のみ有効)。この場合は、ロスを無視しま せん。

### 参照:

• [サブスクリプション比較の手順の使用](#page-432-0) (417 ページ)

ロスの無視

**ignore loss** コマンドは、特定の状況で実行します。

**ignore loss** は次の状況で実行します。

- サブスクリプションを再作成するか、ログをリプレイして、失われたメッセー ジをリカバリすることを選択した場合、コマンドを実行します。
- ロスをレポートした Replication Server でメッセージの受け取りを強制的に再開 させるために SQM ロスに対してコマンドを実行します。たとえば、Replication Server RS3 で検出された DS1.PDB からのロスを無視するには、RS3 で次のコマ ンドを入力します。

ignore loss from DS1.PDB to DS3.RDB

視するために使用するコマンドと同一です。

• ロスの検出場所が Replication Server のデータベースである場合、DSI ロスに対 してコマンドを実行します。たとえば、DS2.RS2\_RSSD でオリジン DS1.RS1 RSSD からのロスがレポートされた場合にこのロスを無視するには、 RS2 で次のコマンドを入力します。

ignore loss from DS1.RS1\_RSSD to DS2.RS2\_RSSD

• 2 つの Replication Server を連続して再構築するときに、ルートの送信先の ReplicationServer で検出された SQM ロスと DSI ロスの両方に対してコマンドを 実行します。 この場合は、**ignore loss** コマンドを、SQM ロスに対して 1 回、DSI ロスに対し て 1 回、合計 2 回実行します。送信先 Replication Server で、DSI ロスを無視す るために実行する **ignore loss** コマンドは、直前のサイトからの SQM ロスを無

### <span id="page-452-0"></span>データベースに対するログリカバリの設定

ログリカバリを手動で設定する手順は、トランケート済みのプライマリデータ ベースログからオフラインでリカバリする手順や、プライマリデータベースとレ プリケートデータベースをダンプからリストアする手順の一部です。

キューをオフラインで再構築する手順では、すべてのデータベースに対してログ リカバリが自動的に設定されますが、ログリカバリを手動で設定すると、ステー ブルキューを再構成せずにそれぞれのデータベースをリカバリできます。

**set log recovery** コマンドは、Replication Server を特定のデータベースのログリカバ リモードに設定します。このコマンドは、ReplicationServer をスタンドアロンモー ドにしてから実行してください。ログリカバリモードの対象として設定された データベースにのみ RepAgent を接続するには、**allow connections** コマンドを実行 します。このコマンドは、Replication Server をリカバリモードにします。

この図は、**set log recovery** コマンドと **allow connections** コマンドを使用して、ノー マルモード、スタンドアロンモード、リカバリモードの順にモードを切り替える 過程を示します。

**set log recovery** コマンドを使用して指定されたデータベースについて、Replication Server は、リカバリモードの他の Replication Server または RepAgent からのコネク ションだけを受け入れます。その後、トランザクションダンプをテンポラリリカ バリデータベースにリカバリします。

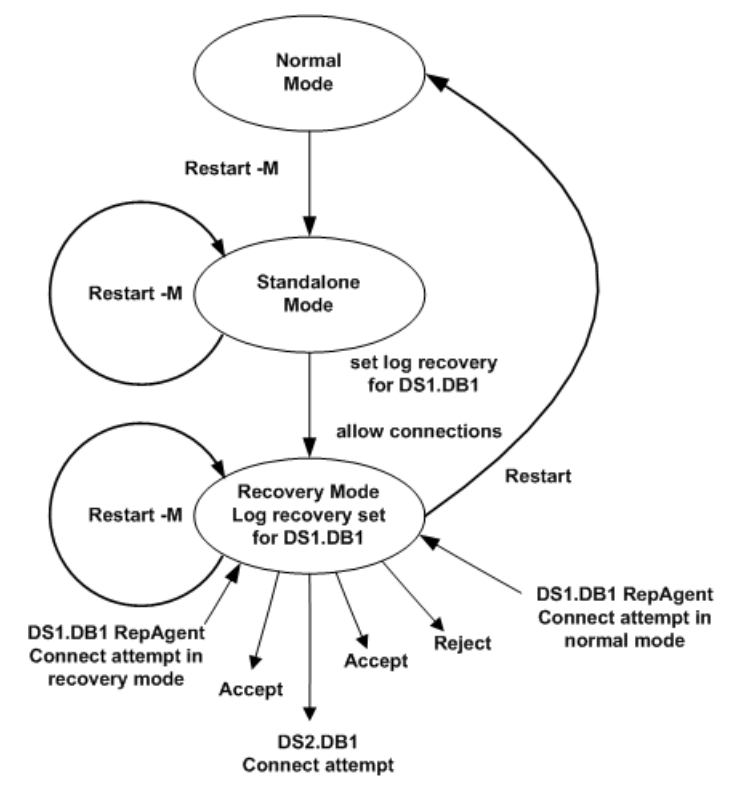

<span id="page-453-0"></span>図 **29 : allow connections** コマンドを使用してリカバリモードにする方法

### ログリカバリ設定後のロス検出

プライマリデータベースにテンポラリリカバリデータベースを適用している間に、 ReplicationServer がプライマリデータベースとそのプライマリデータベースを管理 する Replication Server 間で SQM ロスを検出する場合があります。

すべてのデータが使用可能であれば、ユーザの介入は必要がなく、複写システム は通常のオペレーションに戻ることができます。Replication Server は次のような メッセージのログを取ります。

No Loss Detected for DS1.PDB from DS1.PDB

メッセージが十分にない場合、ReplicationServer は次のようなロス検出メッセージ のログを取ります。

Loss Detected for DS1.PDB from DS1.PDB

**ignore loss** コマンドを実行してロスを無視するか、リカバリ手順を初めから繰り 返すかを決定する必要があります。ロスを無視するには、プライマリ Replication Server で次のコマンドを入力します。

ignore loss for DS1.PDB from DS1.PDB

<span id="page-454-0"></span>ロス検出メッセージを受け取った場合は、データベースの再ロードに失敗して、 すべてのメッセージを取得できる状態にさかのぼることができなかったことを意 味します。ロードするダンプを正しく決定する必要があります。

参照:

• ロードするダンプの決定 (439 ページ)

#### ロードするダンプの決定

トランザクションログダンプをロードするときには、ロス検出時に表示される Checking Loss メッセージを常に確認してください。

複数のメッセージが存在する場合は、日時が古い方のメッセージを選択して、ど のダンプをロードするかを決定します。

たとえば、Replication Server が次のメッセージを生成すると、2011 年 11 月 1 日午 後 10 時 58 分の直前に生成されたダンプをロードします。

```
Checking Loss for DS3.RDB from DS1.PDB
date=Nov-01-2011 10:58pm
qid=0x01234567890123456789
```
メッセージの date は、Replication Server が受け取った最後のメッセージがオリジ ンキューによって生成された、ログ内の最も古いオープントランザクションの日 時です。 メッセージに示された日時よりも前の timestamp を持つ、最新のトラ ンザクションダンプを特定します。 さらに、このトランザクションダンプの前に 生成された、完全なデータベースダンプを検索します。

オリジンキュー ID すなわち qid は、SAP ASE RepAgent によって作成され、トラ ンザクションログ内のログレコードを識別します。 date は、qid 内に timestamp として埋め込まれます。 SAP Replication Server は timestamp を SAP ASE RepAgent の日付に変換します。

SAP 以外のデータサーバの複写エージェントも qid 内に timestamp を埋め込む 場合があります。 SAP Replication Server は、SAP 以外のデータサーバの timestamp を 20 ~ 27 バイト単位で変換します。 実際のバイト数は、Replication Agent によって異なります。

注意: データサーバが SAP ASE でない場合は、メッセージ内の日付が意味をなさ ない場合があります。 qid を 20 ~ 27 バイト単位でデコードして、ロード対象の ダンプを識別してください。

### <span id="page-455-0"></span>データベース世代番号の調整

リカバリのためにデータベースをロードする場合は、使用しているリカバリ手順 の指示に従って、データベース世代番号を変更することが必要になる場合があり ます。

複写システム内の各プライマリデータベースには、データベース世代番号が格納 されます。この番号は、プライマリデータベースと、プライマリデータベースを 管理する Replicatin Server の RSSD に格納されます。

データベース世代番号の最大値は 65,535 です。 どうしても必要なとき以外は、大 きい番号にならないようにすることをお奨めします。

データベース世代番号をリセットする場合は、レプリケーション環境を再構築す る必要があります。環境を再構築するには、データベース世代番号をリセットす るプライマリデータベースへのコネクションを削除し、コネクションを再確立し、 プライマリデータベースの複写設定を再構築します。

データベース世代番号の決定

データベース世代番号の調整を行う時期について説明します。

プライマリデータベースの RepAgent は、Replication Server に渡すログレコードご とに作成する qid の上位 2 バイトに、データベース世代番号を設定します。

qid の残りのバイトは、データベース世代番号以外の、ログ内のレコードの場所 を示す情報から構成され、Replication Server にレコードが渡されるたびに qid を 増分させます。

qid 値を増やすための必要条件に基づいて、ReplicationServer は重複レコードを検 出できます。たとえば、RepAgent が、再起動時に Replication Server によって処理 されているログレコードを再送信するとします。Replication Server は、Replication Server が処理した最後のレコードより小さい qid を持ったレコードを受信する場 合、そのレコードを重複したレコードとして扱い、無視します。

プライマリデータベースを以前の状態にリストアする場合は、データベースが再 ロードされた後に送信されるログレコードを Replication Server が無視しなくなる ように、データベース世代番号を増分します。この手順は、プライマリデータ ベースをダンプからロードしている場合、またはコーディネートダンプからロー ドしている場合にのみ適用されます。

ログレコードをリプレイする場合は、RepAgent がより大きな世代番号を持つ、再 ロードされたログレコードを事前に送信したときにのみ、データベース世代番号 を増分します。この状況は、最初に発生した障害に対してデータベースとログを 以前の状態にリストアしてから、次の障害に対してログをリプレイする必要があ る場合にのみ発生します。

警告! データベース世代番号は、リカバリ手順の一部としてのみ変更できます。 その他の場合にデータベース世代番号を変更すると、レプリケートデータベース でデータの重複または欠落が発生することがあります。

#### 参照:

- [ダンプからのプライマリデータベースのロード](#page-426-0) (411 ページ)
- [コーディネートダンプからのロード](#page-427-0) (412 ページ)

ダンプとデータベース世代番号

ダンプを再ロードした後、データベース世代番号を調整する時期と方法について 説明します。

データベースダンプを再ロードする場合、データベース世代番号は、リストア済 みのデータベースに含まれます。データベース世代番号は、データベースを管理 する Replication Server の RSSD にも格納されているため、RSSD 内の番号とリスト ア済みのデータベース内の番号が一致するよう更新しなければならない場合もあ ります。

ただし、トランザクションログを再ロードする場合は、データベース世代番号は リストアされたログには含まれません。次に、例としてデータベース内に発生し たオペレーションの種類と対応するデータベース世代番号を示します。

| オペレーション                             | データベース世代番号 |
|-------------------------------------|------------|
| データベースダンプ D1                        | 100        |
| トランザクションダンプ T1                      | 100        |
|                                     |            |
| dbcc settrunc('ltm', 'gen_id', 101) | 101        |
| トランザクションダンプ T2                      | 101        |

表 **35 :** ダンプとデータベース世代番号

データベースダンプ D1 を再ロードすると、データベース世代番号 100 がリストア されます。トランザクションダンプ T1 を再ロードすると、データベース世代番号 は 100 のまま変わりません。トランザクションダンプの再ロードによってデータ ベース世代番号は変更されないため、トランザクションダンプ T2 を再ロードして も 100 のまま変わりません。この場合は、**dbcc settrunc** コマンドを使用して、 データベース世代番号を 101 に変更してから、RepAgent に トランザクションダン プ T2 をスキャンさせてください。

ただし、データベースダンプ D2 をロードしてから、複写を再開する場合は、デー タベース世代番号 101 がリストアされるため、番号を変更する必要はありません。

プライマリデータベース世代番号のリセット データベース世代番号のリセット方法について説明します。

この手順におけるプライマリデータベースは、データベース世代番号をリセット するプライマリデータベースのことです。

- **1.** レプリケート Replication Server では、プライマリデータベースへのコネクショ ン用に定義された複写定義とパブリケーションを参照するすべてのサブスクリ プションを削除します。
- **2.** 手順 1 で削除したサブスクリプションが参照するすべてのパブリケーションを 削除します。
- **3.** 手順 2 で削除したパブリケーションが参照するすべてのアーティクルを削除し ます。
- **4.** プライマリ Replication Server では、プライマリデータベースコネクションのす べての複写定義を削除します。
- **5.** プライマリ Replication Server では、プライマリデータベースへのコネクション と、プライマリデータベースをサブスクライブするレプリケートデータベース へのすべてのコネクションを削除します。
- **6.** プライマリデータベースで、データベース世代番号を 0 に設定します。
	- Adaptive Server の場合: dbcc settrunc('ltm', 'gen\_id', 0)
	- IBM DB2 UDB (UNIX および Windows 上)、Microsoft SQL Server、および Oracle の Replication Agent の場合 pdb\_gen\_id 0
- **7.** プライマリ Replication Server で、プライマリデータベースへの新しいコネク ションを作成し、レプリケートデータベースへのコネクションを作成します。
- **8.** 削除したすべての複写定義、パブリケーション、アーティクル、およびサブス クリプションを再作成します。

ASE 以外のデータベースのサポート

プライマリデータベースとして機能する ASE 以外のデータベースのうちサポート されているものはすべて、データベース世代番号をリセットできます。

サポートされているプライマリデータベースについては、『ReplicationServer 異機 種間複写ガイド』を参照してください。

# **Adaptive Server** のレプリケートデータベースの再同期

ReplicationServer を使用すると、レプリケートデータベースを再同期してマテリア ライズできます。また、プライマリデータベースのクワイスを強いることなく、 データの損失や整合性を失うリスクなしで複写をレジュームできます。

データベース再同期化は、信頼されたソースから取得したデータダンプを同期先 のデータベースに適用することをベースとしています。

Oracle データベースを再同期するには、『Replication Server 異機種間複写ガイド』 の「Oracle レプリケートデータベースの再同期」を参照してください。

# データベースの再同期を設定する

データベースの再同期を設定するには、Replication Server と RepAgent の両方のコ マンドとパラメータを使用します。

- **1.** RepAgent をサスペンドして複写プロセスを停止します。
- **2.** Replication Server を再同期モードにします。 再同期モードになると、Replication Server はトランザクションをスキップしま す。さらに、プライマリデータベースまたは信頼されたソースから取得したダ ンプを使ってレプリケートデータベースにデータを再移植する準備として、複 写キューから複写データをパージします。
- **3.** RepAgent を再開して、データベース再同期マーカを Replication Server に送信 し、再同期処理が進行中であることを示します。
- **4.** DSI がデータベース再同期マーカを受け取ったことを確認します。
- **5.** プライマリデータベースからダンプを取得します。

Replication Server がプライマリデータベースダンプが完了したことを示すダン プマーカを検出すると、Replication Server はトランザクションのスキップを停 止し、どのトランザクションをレプリケートデータベースに適用するかを判定 できるようになります。

**6.** DSI がデータベースダンプマーカを受け取ったことを確認します。

注意: データベースダンプのマーカの送信は、再同期マーカに **init** 命令を付け て送信した場合には適用されません。

- **7.** ダンプをレプリケートデータベースに適用します。
- **8.** 複写をレジュームします。

### **Replication Server** にトランザクションをスキップさせる

指定されたレプリケートデータベースで DSI アウトバウンドキュー内のトランザ クションを Replication Server にスキップさせるには、**skip to resync** パラメータを **resume connection** コマンドに付けて使用します。これは Replication Server が RepAgent からのデータベースダンプマーカを受け取るまで有効です。

レプリケートデータベース内のデータはダンプの内容によって置き換えられるこ とになっているので、ReplicationServer はアウトバウンドキュー内のレコードを処 理しません。

『Replication Server リファレンスマニュアル』の「Replication Server コマンド」の 「**resume connection**」を参照してください。

次のコマンドを実行します。

 **resume connection** to *data\_server*.*database* skip to resync marker

警告! **resume connection** を **skip to resync marker** オプションを付けて間違ったコ ネクションで実行すると、レプリケートデータベースのデータが非同期されます。

**skip to resync marker** を設定すると、Replication Server は Replication Server ログ内ま たはデータベース例外ログ内でスキップされたトランザクションをログに記録し ません。**skip [n] transaction**を設定すると、ReplicationServerはスキップされたトラ ンザクションをログに記録します。

### データベース再同期マーカを **Replication Server** に送信する

RepAgent を使用してデータベース再同期マーカを Replication Server に送信し、再 同期処理が進行中であることを示します。

再同期モードでRepAgentを再開すると、RepAgentはデータベース再同期マーカを 最初のメッセージとして Replication Server へ送信してから、SQL データ定義言語 (DDL: data definition language) またはデータ操作言語 (DML: data manipulation language) のトランザクションを送信します。同じプライマリデータベースの複数 のレプリケートデータベースはそれぞれに DSI アウトバウンドキューがあるので、 すべて同じ再同期マーカを受け取ります。

**skip to resync marker** パラメータでレジュームする各 DSI に対して、DSI が再同期 マーカを受け取ったことが、DSI アウトバウンドキューによって Replication Server システムログに記録されます。また、その時点からデータベースダンプマーカを 受け取るまで DSI がコミットされたトランザクションを拒否することも記録され ます。

AdaptiveServer では、データベース再同期マーカの送信で各オプションをサポート するために、**resync**、**resync purge**、または **resync init** パラメータを指定して **sp\_start\_rep\_agent** を使用します。

オプションを指定しないで再同期マーカを送信する

トランケーションポイントに変更がなく、RepAgent が最後に処理したところから トランザクションログの処理を続けることになっているときは、

sp start rep agent を使用してオプションを指定しないで再同期マーカを送信しま す。

#### 構文: **sp\_start\_rep\_agent** database\_name, **'resync'**

各アウトバウンド DSI スレッドとキューはデータベース再同期マーカを受け取り 処理します。再同期マーカを受け取ったとき、DSI は skip to resync マーカ要求に 従って Replication Server システムログにレポートを送ります。その後、ダンプ データベースマーカを待つ間、DSI はコミットされたトランザクションを拒否し ます。このメッセージと、ダンプデータベースマーカを待つ動作の変更によって、 レプリケートデータベースにダンプを適用できるようになります。

パージ命令付きで再同期マーカを送信する

再同期マーカを送信するために **purge** オプションを指定して **sp\_start\_rep\_agent** を 使用すると、新しいインバウンドトランザクションを受け取る前にインバウンド キュー内のすべてのオープントランザクションをパージして重複の検出をリセッ トするよう、Replication Server に指示できます。

#### 構文: **sp\_start\_rep\_agent** database\_name, **'resync purge'**

プライマリデータベースのトランケーションポイントが移動した場合は、 **purge** オプションを使用します。これは次の操作を行った場合に発生します。

- トランケーションポイントを手動で変更します。
- RepAgent を無効にします。
- **dbcc dbrepair** などの Adaptive Server コマンドを実行します。

トランケーションポイントが変更されると、Replication Server のインバウンド キュー内にあるオープントランザクションは、新しいセカンダリトランケーショ ンポイントから送られたアクティビティと一致しないため、パージされる必要が あります。変更されたトランケーションポイントが以前のオリジンキュー ID (OQID) を持つレコードを送信する可能性があるので、Replication Server は重複検 出をリセットします。以前のデータがキューからパージされると、Replication Server は RepAgent からのすべてのアクティビティを重複アクティビティとして扱 いません。したがって、新しいアクティビティが拒否されることはありません。 ダンプデータベースマーカを受け取るまで、Replication Server はアウトバウンド キューコマンドを拒否し続けるので、パージオプションは DSI の処理を変更しま せん。

#### init コマンド付きで再同期マーカを送信する

再同期マーカを **init** コマンド付きで送信するには、init オプションを指定して **sp\_start\_rep\_agent** を使用します。これによって、インバウンドキュー内のすべて のオープントランザクションをパージして重複の検出をリセットし、アウトバウ ンド DSI をサスペンドするよう、Replication Server に指示できます。

#### 構文: **sp\_start\_rep\_agent** database\_name, **'resync init'**

このオプションはプライマリデータベースにレプリケートデータベースと同じダ ンプを再ロードするときに使用します。プライマリデータベースから取得したダ ンプはないので、RepAgent はダンプデータベースマーカを送りません。再同期 マーカの後に来るダンプデータベースマーカを待つ代わりに、**init** オプションは ReplicationServer が再同期マーカを処理したらすぐに DSI コネクションをサスペン ドします。

DSI がサスペンドされたら、それ以降 DSI を通るすべてのアクティビティは新し いトランザクションのみになります。プライマリで使用したダンプをレプリケー トデータベースに再ロードしたら、DSI をレジュームできます。

### データベースのダンプを取得する

Adaptive Server の **dump database** コマンドを使用します。

Adaptive Server Enterprise の『システム管理ガイド 第 2 巻』の「バックアップおよ びリカバリプランの作成」の「**dump** コマンドおよび **load** コマンドの使用方法」 を参照してください。

### ダンプデータベースマーカを **Replication Server** に送信する

RepAgent はプライマリデータベースからダンプを取得すると、Replication Server にダンプデータベースマーカを自動的に生成して送信します。

注意: ダンプデータベースマーカの送信は、再同期マーカに **init** 命令を付けて送 信した場合には適用されません。

レプリケートデータベースにダンプを適用したら、手動で DSI を再開できます。 ダンプデータベースマーカが示すダンプポイントの後にコミットされたトランザ クションは、複写されます。

### **DSI** スレッド情報をモニタする

データベースの再同期中にDSIについての情報を提供するには、**admin who**コマン ドを使用します。

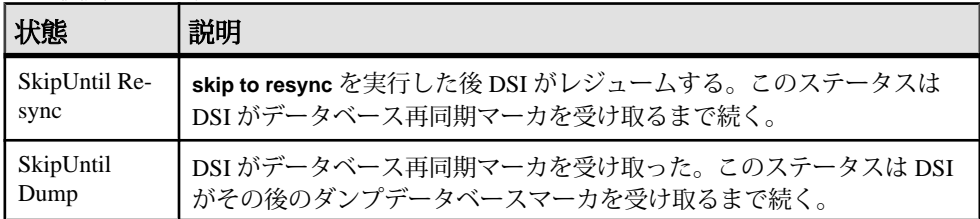

### 再同期するデータベースにダンプを適用する

プライマリデータベースのダンプをレプリケートデータベースに適用できるのは、 関連するメッセージがシステムログに表示された後だけです。

• Replication Server が **purge** オプション付き、またはなしの再同期データベース マーカと、ダンプデータベースマーカを受け取るときのメッセージ。

DSI for *data\_server*.*database* received and processed Resync Database Marker. Waiting for Dump Marker.

DSI for *data\_server*.*database* received and processed Dump Marker. DSI is now suspended. Resume after database has been reloaded.

• ReplicationServerが**init**マーカ付きの再同期データベースを受け取るときのメッ セージ。

DSI for *data\_server*.*database* received and processed Resync Database Marker. DSI is now suspended. Resume after database has been reloaded.

再同期するデータベースにダンプをロードする方法の詳細については、 『Adaptive Server Enterprise リファレンスマニュアル:コマンド』の「コマンド」の 「**load database**」を参照してください。

# データベース再同期化シナリオ

データベースの再同期手順はそのシナリオによって異なります。再同期手順を完 了すると、プライマリデータベースとレプリケートデータベースはトランザク ションの一貫性が保たれた状態になります。

手順を実行するには次の要件があります。

- 複写システム管理者であること。
- 正常に稼動する複写環境が存在すること。
- プライマリデータベースからレプリケートデータベースへデータをコピーする ためのメソッドやプロセスがあること。

Adaptive Server と Replication Server の RepAgent のコマンドと構文については、 『Replication Server リファレンス・マニュアル』、および『Replication Server 管理ガ イド 第 1 巻』の「RepAgent の管理と Adaptive Server のサポート」を参照してくだ さい。

### **1** つ以上のレプリケートデータベースをプライマリデータベースから直接再同期 する

1つ以上のレプリケートデータベースを1つのプライマリデータベースから再同期 します。

この手順では、多少の違いはありますが、次のことを実行できます。

- プライマリデータベースとレプリケートデータベース間の複写の遅延時間が、 複写によるデータベースの回復が不可能で、複写データに基づくレポートの作 成が実用的でなくなった場合に、レプリケートデータベースにデータを再移植 します。
- プライマリデータベースから信頼されたデータをレプリケートデータベースに 再移植します。
- プライマリデータベースが複数のレプリケートデータベースのソースになって いる場合に、再同期を調整します。
- プライマリサイトが一対のウォームスタンバイデータベースで構成されている 論理データベースであり、それに 1 つまたは複数のレプリケートデータベース を再同期する場合に、再同期を調整します。ウォームスタンバイのペアでは、 アクティブデータベースがプライマリデータベースとして、スタンバイがレプ リケートデータベースとして機能します。したがって、1 つまたは複数のレプ リケートデータベースからはアクティブデータベース (プライマリサイトの ウォームスタンバイペアの 1 つ) がプライマリデータベースに見えます。

プライマリデータベースから直接再同期する レプリケートデータベースをプライマリデータベースから直接再同期します。

**1.** RepAgent による複写プロセスを停止します。Adaptive Server で次のコマンドを 実行します。

sp\_stop\_rep\_agent *database*

**2.** レプリケートデータベースとの Replication Server DSI コネクションをサスペン ドします。

suspend connection to *dataserver*.*database*

**3.** レプリケートデータベースのアウトバウンドキューからデータを削除し、プラ イマリデータベースの RepAgent からの再同期マーカを待機するように Replication Server に指示します。

resume connection to *data\_server*.*database* skip to resync marker

**4.** RepAgent に再同期モードで起動するよう指示し、再同期マーカを Replication Server に送信します。

• トランケーションポイントが元の位置から移動していない場合は、Adaptive Server で次のコマンドを実行します。

sp\_start\_rep\_agent *database*, 'resync'

• トランケーションポイントが元の位置から移動している場合は、Adaptive Server で次のコマンドを実行します。

sp\_start\_rep\_agent *database*, 'resync purge'

**5.** Replication Server システムログで次のメッセージを検索して、DSI が RepAgent から再同期マーカを受信して受け入れていることを確認します。 DSI for *data\_server*.*database* received and processed Resync Database Marker. Waiting for Dump Marker.

注意: 複数のデータベースを再同期する場合は、再同期する各データベース の DSI コネクションが再同期マーカを受け入れていることを確認します。

- **6.** プライマリデータベースコンテンツのダンプを取得します。詳細については、 『Adaptive Server Enterprise リファレンスマニュアル:コマンド』の「コマンド」 の「**dump database**」を参照してください。Adaptive Server は自動的にダンプ データベースマーカを生成します。
- **7.** Replication Server システムログで次のメッセージを検索して、Replication Server がダンプデータベースマーカを処理していることを確認します。 DSI for *data\_server*.*database* received and processed Dump Marker. DSI is now suspended. Resume after database has been reloaded.

Replication Server がダンプマーカを受け取ると、DSI コネクションが自動的に サスペンドされます。

- **8.** プライマリデータベースのダンプをレプリケートデータベースに適用します。 詳細については、『Adaptive Server Enterprise リファレンスマニュアル:コマン ド』の「コマンド」の「**load database**」を参照してください。
- **9.** レプリケートデータベースにダンプを適用したら、次のコマンドを使用して DSI をレジュームします。 resume connection to *data\_server*.*database*

サードパーティダンプユーティリティを使用して再同期する

ディスクスナップショット用ツールのようなサードパーティダンプユーティリ ティを使ってプライマリデータベースをダンプした後、再同期を調整します。

サードパーティツールでは、プライマリデータベースとのやり取りをネイティブ のデータベースダンプユーティリティほど密接には行うことができません。 RepAgent がダンプデータベースマーカの生成に使用できるような記録をサード パーティツールがプライマリデータベースのトランザクションログに書き込まな い場合は、独自のダンプデータベースマーカを生成して再同期処理を完了できる

ようにします。詳細については、サードパーティツールのマニュアルを参照して ください。

**1.** RepAgent による複写プロセスを停止します。Adaptive Server で次のコマンドを 実行します。

sp\_stop\_rep\_agent *database*

**2.** レプリケートデータベースとの Replication Server DSI コネクションをサスペン ドします。

suspend connection to *dataserver*.*database*

**3.** レプリケートデータベースのアウトバウンドキューからデータを削除し、プラ イマリデータベースの RepAgent からの再同期マーカを待機するように Replication Server に指示します。

resume connection to *data\_server*.*database* skip to resync marker

- **4.** サードパーティユーティリティを使用してプライマリデータベースのコンテン ツのダンプを取得します。
- **5.** サードパーティツールからダンプまたは情報を取得したら、プライマリデータ ベースからの情報に基づいてダンプポイントを決定します。サードパーティ ツールを使用する場合、ユーザはダンプポイントを決定する責任があります。 たとえば、ディスク複写ツールを使用する場合、プライマリデータベースでア クティビティを一時的に停止してディスクスナップショットから実行中のトラ ンザクションを消去し、ダンプデータベースマーカとして「トランザクション ログの末尾」ポイントを使用できます。
- **6.** 手順 5 で取得したダンプの位置の末尾に RepAgent 用のマークを付けるには、 プライマリデータベースで **rs\_marker** ストアドプロシージャを実行します。

rs\_marker "dump database *database\_name* '*current date*' *oqid*"

ここで、current date は datetime 形式の任意の値、oqid は任意の有効な 16 進 値です。『Replication Server リファレンスマニュアル』の「トピック」の 「データ型」の「日付おけの値の入力 フォーマット」を参照してください。 たとえば、rdb1 上のダンプ位置の末尾を日付および時間値 "20110915 14:10:10" と oqidの値 0x0003 でマーク付けすることができます。 rs\_marker "dump database rdb1 '20110915 14:10:10' 0x0003"

RepAgent は、手順 6 でマーク付けしたポイントのダンプデータベースマーカを 自動的に生成し、それを Replication Server に送信します。

7. 再同期モードで RepAgent を開始し、再同期マーカを Replication Server に送信し ます。

• トランケーションポイントが元の位置から移動していなければ、Adaptive Server で次のコマンドを実行します。

sp\_start\_rep\_agent *database*, 'resync'

• トランケーションポイントが元の位置から移動している場合は、Adaptive Server で次のコマンドを実行します。

sp\_start\_rep\_agent *database*, 'resync purge'

**8.** ReplicationServer システムログで次のメッセージを検索して、DSI が Replication Agent から再同期マーカを受信して受け入れていることを確認します。

DSI for *data\_server*.*database* received and processed Resync Database Marker. Waiting for Dump Marker.

**9.** Replication Server システムログで次のメッセージを検索して、Replication Server がダンプデータベースマーカを処理していることを確認します。

```
DSI for data_server.database received and processed
Dump Marker. DSI is now suspended. Resume after
database has been reloaded.
```
Replication Server がダンプマーカを受け取ると、DSI コネクションが自動的に サスペンドされます。

- **10.** プライマリデータベースのサードパーティツールからのダンプをレプリケート データベースに適用します。詳細については、Adaptive Server のマニュアルと サードパーティツールのマニュアルを参照してください。
- **11.** レプリケートデータベースにダンプを適用したら、次のコマンドを使用して DSI をレジュームします。

resume connection to *data\_server*.*database*

### データベース再同期マーカに対するサポートがない場合に再同期する

RepAgent またはプライマリデータベースが再同期マーカを自動生成するように更 新されていない場合に再同期を調整します。

注意: この手順は Adaptive Server でしか実行できません。

**1.** レプリケートデータベースとの Replication Server DSI コネクションをサスペン ドします。

suspend connection to *dataserver*.*database*

**2.** レプリケートデータベースのアウトバウンドキューからデータを削除し、プラ イマリデータベースの RepAgent からの再同期マーカを待機するように Replication Server に指示します。

```
resume connection to data_server.database skip to 
resync marker
```
**3.** システムログにオープントランザクションがないことを確認してから、プライ マリデータベースで **resync marker** を手動生成します。

execute rs marker 'resync database'

- **4.** Replication Server システムログで次のメッセージを検索して、DSI が RepAgent から再同期マーカを受信して受け入れていることを確認します。 DSI for *data\_server*.*database* received and processed Resync Database Marker. Waiting for Dump Marker.
- **5.** プライマリデータベースコンテンツのダンプを取得します。

Adaptive Server は自動的にダンプデータベースマーカを生成します。 『Adaptive Server Enterprise リファレンスマニュアル:コマンド』の「コマンド」 の「**dump database**」を参照してください。

**6.** Replication Server システムログで次のメッセージを検索して、Replication Server がダンプデータベースマーカを処理していることを確認します。

DSI for *data\_server*.*database* received and processed Dump Marker. DSI is now suspended. Resume after database has been reloaded.

Replication Server がダンプマーカを受け取ると、DSI コネクションが自動的に サスペンドされます。

- **7.** プライマリデータベースのダンプをレプリケートデータベースに適用します。 詳細については、『Adaptive Server Enterprise リファレンスマニュアル:コマン ド』の「コマンド」の「**load database**」を参照してください。
- **8.** レプリケートデータベースにダンプを適用したら、次のコマンドを使用して DSI をレジュームします。

resume connection to *data\_server*.*database*

# プライマリデータベースとレプリケートデータベースを同じダンプから再同期す <u>る</u>

再同期を調整して、プライマリデータベースとレプリケートデータベースを同じ ダンプまたはデータのコピーから再ロードします。プライマリデータベースから ダンプを取得しないので、ダンプデータベースマーカは必要ありません。

**1.** RepAgent による複写プロセスを停止します。トランケーションポイントを変 更しないでください。

Adaptive Server で次のコマンドを実行します。

sp\_stop\_rep\_agent *database*

**2.** レプリケートデータベースとの Replication Server DSI コネクションをサスペン ドします。

suspend connection to *data\_server*.*database*
**3.** レプリケートデータベースのアウトバウンドキューからデータを削除し、プラ イマリデータベースの RepAgent からの再同期マーカを待機するように Replication Server に指示します。

resume connection to *data\_server*.*database* skip to resync marker

**4.** ダンプを適用する前に RepAgent の設定を取得します。

注意: Adaptive Server はデータベース内に RepAgent が使用する接続設定および その他の設定を保存します。別のデータベースから取得したダンプをプライマ リデータベースにロードすると、RepAgent はその設定を失い、設定はダンプ を取得した元のデータベースの設定に一致するように変更されます。

- **5.** プライマリデータベースに外部ソースからのデータダンプを適用します。 ダンプを適用したら、RepAgent の設定をダンプを適用する前の設定にリセッ トします。
- **6.** プライマリデータベースのトランザクションログにレプリケートデータベース テーブルに影響するオペレーションが含まれていないことを確認するために、 プライマリ Adaptive Server データベースで次のコマンドを実行します。 rs update lastcommit 0, 0, 0, ""  $90 - 100$
- **7.** プライマリデータベースのトランザクションログの最後までトランケーション ポイントを移動します。Adaptive Server で次のコマンドを実行します。

```
dbcc settrunc('ltm', 'end')
go
```
**8. init** 命令を付けて再同期モードで RepAgent を開始します。Adaptive Server で次 のコマンドを実行します。

```
sp_start_rep_agent database, 'resync init'
```
**9.** Replication Server システムログで次のメッセージを検索して、DSI が RepAgent から再同期マーカを受信して受け入れていることを確認します。

DSI for *data\_server*.*database* received and processed Resync Database Marker. DSI is now suspended. Resume after database has been reloaded.

ReplicationServerが**init**マーカ付きのデータベース再同期指示を受信して処理す ると、DSI コネクションはサスペンドします。

**10.** レプリケートデータベースに外部ソースからのデータダンプを適用します。

**11.** レプリケートデータベースにダンプを適用したら、レプリケートデータベース で DSI をレジュームして Replication Server がプライマリデータベースからのト ランザクションを適用できるようにします。

#### ウォームスタンバイアプリケーションのアクティブデータベースとスタンバイ データベースを再同期する

ウォームスタンバイペアが単一プライマリデータベースのレプリケートサイトに なっているときに、ウォームスタンバイ環境でアクティブデータベースとスタン バイデータベースを再同期します。

このシナリオでは、レプリケートサイトはウォームスタンバイペアです。ウォー スタンバイペアは、アクティブデータベースとスタンバイデータベースから構成 され、1 つの論理データベースとして機能します。

プライマリ ---> 複写 ---> レプリケート論理データベース

データベース サーバ [アクティブ + スタンバイのワームスタ ンバイ

ペ

#### $71$

この再同期化シナリオ手順は、ウォームスタンバイペアのアクティブなレプリ ケートデータベースをプライマリデータベースからのダンプに再同期するプロセ スと、その次のウォームスタンバイペアのスタンバイレプリケートデータベース をアクティブデータベースからのダンプまたはプライマリデータベースからの既 存のダンプに再同期するプロセスの 2 段階の再同期プロセスです。

**1.** プライマリデータベースの RepAgent とウォームスタンバイアクティブデータ ベースの RepAgent による複写プロセスを停止します。

Adaptive Server で次のコマンドを実行します。

sp\_stop\_rep\_agent *database*

- **2.** アクティブデータベースとスタンバイデータベースとの Replication Server DSI コネクションをサスペンドします。 suspend connection to *dataserver*.*database*
- **3.** アクティブデータベースとスタンバイデータベースのアウトバウンドキューか らデータを削除し、プライマリデータベースの RepAgent からの再同期マーカ を待機するように Replication Server に指示します。 resume connection to *data\_server*.*database* skip to resync marker
- **4.** プライマリデータベース RepAgent に再同期モードで起動するよう指示し、再 同期マーカを Replication Server に送信します。
	- トランケーションポイントが元の位置から移動していなければ、Adaptive Server で次のコマンドを実行します。 sp\_start\_rep\_agent *database*, 'resync'

• トランケーションポイントが元の位置から移動していれば、Adaptive Server で次のコマンドを実行します。

sp\_start\_rep\_agent *database*, 'resync purge'

- **5.** Replication Server システムログで次のメッセージを検索して、アクティブデー タベースの DSI がプライマリデータベース RepAgent から再同期マーカを受信 して受け入れていることを確認します。 DSI for *data\_server*.*database* received and processed Resync Database Marker. Waiting for Dump Marker.
- **6.** プライマリデータベースコンテンツのダンプを取得します。詳細については、 『Adaptive Server Enterprise リファレンスマニュアル:コマンド』の「コマンド」 の「**dump database**」を参照してください。Adaptive Server は自動的にダンプ データベースマーカを生成します。
- **7.** ダンプを適用する前に RepAgent の設定を取得します。

注意: AdaptiveServer はデータベース内に RepAgent が使用する接続設定および その他の設定を保存します。別のデータベースから取得したダンプをプライマ リデータベースにロードすると、RepAgent はその設定を失い、設定はダンプ を取得した元のデータベースの設定に一致するように変更されます。

**8.** Replication Server システムログでアクティブデータベースから次のメッセージ を検索して、アクティブデータベースの Replication Server DSI がダンプデータ ベースマーカを処理していることを確認します。

DSI for *data\_server*.*database* received and processed Dump Marker. DSI is now suspended. Resume after database has been reloaded.

**9.** プライマリデータベースのダンプをアクティブデータベースに適用します。詳 細については、『Adaptive Server Enterprise リファレンスマニュアル:コマン ド』の「コマンド」の「**load database**」を参照してください。

ダンプを適用したら、RepAgent の設定をダンプを適用する前の設定にリセッ トします。

- **10.** プライマリデータベースのトランザクションログにレプリケートデータベース テーブルに影響するオペレーションが含まれていないことを確認するために、 プライマリ Adaptive Server データベースで次のコマンドを実行します。 rs update lastcommit 0, 0, 0, "" go 100
- **11.** アクティブデータベースのトランザクションログの最後までトランケーション ポイントを移動します。Adaptive Server で次のコマンドを実行します。 dbcc settrunc('ltm', 'end') go
- **12. init** 命令を付けて再同期モードで RepAgent を開始します。Adaptive Server で次 のコマンドを実行します。 sp\_start\_rep\_agent *database*, 'resync init'

**13.** Replication Server システムログで次のメッセージを検索して、スタンバイデー タベースの DSI がアクティブデータベース RepAgent から再同期マーカを受信 して受け入れていることを確認します。

DSI for *data\_server*.*database* received and processed Resync Database Marker. DSI is now suspended. Resume after database has been reloaded.

ReplicationServerが**init**マーカ付きのデータベース再同期指示を受信して処理す ると、DSI コネクションはサスペンドします。

- **14.** アクティブデータベースのコンテンツのダンプを取得し、スタンバイデータ ベースにダンプを適用します。ダンプにデータベース設定情報が含まれない場 合は、手順 6 からプライマリデータベースのダンプを適用することもできま す。
- **15.** アクティブデータベースとスタンバイデータベースの DSI をレジュームしま す。

resume connection to *data\_server*.*database*

# 非同期プロシージャ

非同期ストアドプロシージャと、テーブル複写定義に対応するストアドプロシー ジャを複写する方法について説明します。この方法は、必要とするアプリケー ションで使用できます。

ファンクション複写定義に対応する複写ストアドプロシージャの詳細については、 『Replication Server 管理ガイド 第 1 巻』の「複写ファンクションの管理」を参照し てください。

複写ストアドプロシージャに関する複写システム設計の問題の詳細については、 『Replication Server デザインガイド』を参照してください。

# 非同期プロシージャ配信の概要

非同期プロシージャ配信を使用すると、プライマリデータベースまたはレプリ ケートデータベースでの複写用に指定された SQL ストアドプロシージャを実行で きます。

これらのストアドプロシージャは、**sp\_setrepproc** システムプロシージャを使って 複写するようマーク付けされているため、複写ストアドプロシージャとも呼ばれ ます。

分散アプリケーションの要件を満たすため、ReplicationServer は、適用ストアドプ ロシージャと要求ストアドプロシージャの 2 種類の非同期ストアドプロシージャ 配信を提供しています。

### **Adaptive Server** による複写ストアドプロシージャのロギング

複写ストアドプロシージャの実行ログを記録するデータベースを Adaptive Server が決定する方法について説明します。

ストアドプロシージャのログは、プロシージャ内のトランザクションが開始され たデータベースに記録されます。

- ユーザが明示的にトランザクションを開始しない場合、Adaptive Server は、ス トアドプロシージャが実行される前にユーザの現在のデータベース内でトラン ザクションを開始します。
- ユーザがデータベース内でトランザクションを開始し、他のデータベース内で 複写ストアドプロシージャを実行する場合、その実行ログはユーザがトランザ クションを起動したデータベースに記録されます。

テーブル形式の複写ストアドプロシージャ (**sp\_setrepprocproc\_name, 'table'** で複写す るようにマーク付けされている) の実行ログが 1 つのデータベースのログに記録さ れ、別のデータベースの複写テーブルを変更すると、そのテーブルの変更とプロ シージャの実行のログは、それぞれ異なるデータベースに記録されます。 このた め、ストアドプロシージャの実行の結果は 2 回複写できます。1 回目はストアドプ ロシージャの実行自体が複写され、2 回目は別のデータベースに記録されている テーブルの変更が複写されます。

複写ストアドプロシージャのロギングの制限

複写される AdaptiveServer ストアドプロシージャには、text データ型、unitext データ型、または image データ型のパラメータを指定できません。

『Adaptive Server Enterprise リファレンスマニュアル』を参照してください。

混合モードトランザクション

単一のトランザクションが 1 つ以上の要求ストアドプロシージャを呼び出すこと を混合モードトランザクションと呼びます。混合モードトランザクションは、適 用ストアドプロシージャを実行したり、データ修正言語を含んだりします。 ReplicationServer は、すべての他のオペレーションを終了した後に、その要求スト アドプロシージャを処理します。

すべての要求オペレーションは、独立した単一のトランザクション内でまとめて 処理されます。これは、単一の Replication Server がプライマリデータとレプリ ケートデータの両方を管理する場合に発生します。

# 適用ストアドプロシージャ

ReplicationServer がプライマリデータベースからレプリケートデータベースに配信 する複写ストアドプロシージャを、適用ストアドプロシージャと呼びます。

プライマリデータで最初に実行されたトランザクションをレプリケートデータ ベースに複写するには、適用ストアドプロシージャ配信を使用します。データの 変更はプライマリデータベースで適用されてから、そのデータの複写定義にサブ スクリプションを作成しているレプリケートデータベースへ分配されます。 ReplicationServer は、メンテナンスユーザとしてレプリケートデータベースの複写 ストアドプロシージャを実行します。これは通常のデータ複写と同じです。

適用ストアドプロシージャを使用すると、パフォーマンスが大幅に向上します。 たとえば、組織内で非常に多くのローを変更する場合、ローを 1 つずつ複写する のではなく、複数のローを変更する適用ストアドプロシージャを作成できます。 また、適用ストアドプロシージャを使用して、通常のサブスクリプションでは表 現が困難なデータセットの変更を複写することもできます。詳細については、 『Replication Server デザインガイド』を参照してください。

適用ストアドプロシージャは、そのストアドプロシージャの最初の文でテーブル の更新を行うことによって設定します。送信先データベースでは、その更新され

たローの更新前イメージと更新後イメージに対するサブスクリプションを作成し ている必要があります。適用ストアドプロシージャは、1 つの複写テーブル内の 1 つのローだけを更新します。ReplicationServer は、このストアドプロシージャで更 新された最初のローを使用して、そのプロシージャに対するユーザ定義ファンク ションの送信先を決定します。

このような適用ストアドプロシージャの設定規則に従っていない場合、 ReplicationServer はストアドプロシージャをレプリケートデータベースに分配でき ません。適用ストアドプロシージャの配信に失敗した場合、いくつかの警告状態 と、それに対して Replication Server が行うアクションがあります。

#### 参照:

• [警告状態](#page-478-0) (463 ページ)

### 要求ストアドプロシージャ

ReplicationServer がレプリケートデータベースからプライマリデータベースに配信 する複写ストアドプロシージャを、要求ストアドプロシージャと呼びます。

要求ストアドプロシージャを使用すると、レプリケートデータベースからプライ マリデータベースにトランザクションを配信できます。

たとえば、リモートのクライアントアプリケーションが、プライマリデータを変 更する必要があるとします。この場合、リモートのアプリケーションは要求スト アドプロシージャをローカルで実行してプライマリデータを変更します。 ReplicationServer は、プライマリデータベースのストアドプロシージャと同じ名前 を持つストアドプロシージャをレプリケートデータベースで実行して、この要求 ストアドプロシージャをプライマリデータベースに配信します。プライマリデー タベースのストアドプロシージャは、トランザクションによって変更されるプラ イマリデータを更新します。

ReplicationServer は、レプリケートデータベースでそのストアドプロシージャを実 行したユーザとして、プライマリデータベースで複写ストアドプロシージャを実 行します。これにより、認可されたユーザだけがプライマリデータを変更できる ということが保証されます。

アプリケーション内では、ReplicationServer はプライマリデータベース内で変更さ れたデータの一部または全部を複写します。その変更は、ReplicationServer が管理 するレプリケートデータベースに、データロー (挿入、削除、または更新オペレー ション) またはストアドプロシージャとして関連データのサブスクリプションとと もに送信されます。このメカニズムにより、プライマリデータベースとレプリ ケートデータベースにトランザクションの結果が短時間で反映されます。

<span id="page-475-0"></span>警告! プライマリデータベースでは要求ストアドプロシージャを実行しないでく ださい。実行すると、レプリケート Replication Server がプライマリデータベース で同じプロシージャを実行してしまうというループが発生します。

要求ストアドプロシージャを使用すると、すべての更新が確実にプライマリデー タベースで実行され、ReplicationServer の基本的なプライマリコピーデータモデル が維持されます。同時に、複写システムはネットワーク障害やトラフィック超過 の影響を受けません。プライマリデータベースの障害やレプリケートデータベー スからプライマリデータベースへのネットワーク障害が発生しても、Replication Server はフォールトトレラントの状態を維持します。Replication Server は、障害の 発生したコンポーネントがオンラインに復帰するまで、配信されていない要求ス トアドプロシージャ呼び出しをキューイングします。コンポーネントのサービス が再開されると、Replication Server は配信を行います。

Replication Server の保証された要求ストアドプロシージャ配信機能を使用すると、 最新のすべての変更が反映されたデータの完全なコピーが 1 つ存在することによ る、あらゆるメリットを活用できます。さらに、Replication Server では、レプリ ケートデータベースのアプリケーションをプライマリデータベースから分離する ことで、可用性やパフォーマンスが向上します。

非同期プロシージャ配信に関する複写システム設計の問題の詳細については、 『Replication Server デザインガイド』を参照してください。

# 非同期ストアドプロシージャを実装するための前提条件

適用ストアドプロシージャまたは要求ストアドプロシージャを実装するために必 要な前提条件がいくつかあります。

- アプリケーション要件を満たすには、どのように非同期プロシージャ配信を使 用すればよいかを理解してください。『Replication Server デザインガイド』を 参照してください。
- データベースにプライマリデータがない場合 (要求ファンクションを使用する 場合など) でも、ストアドプロシージャ用 RepAgent を設定してください。詳細 については、使用しているプラットフォーム用の『Replication Server インス トールガイド』と『Replication Server 設定ガイド』を参照してください。
- Replication Server がデフォルトのファンクション文字列を生成しない場合には、 ファンクション文字列クラスのユーザ定義ファンクションのファンクション文 字列を作成してください。**alter function string** コマンドを使って、デフォルト のファンクション文字列を、アプリケーションで必要なアクションを実行する ファンクション文字列に置き換えることができます。

注意: デフォルトで生成されたファンクション文字列が提供されているファンク ション文字列クラスの場合、ReplicationServer は、ストアドプロシージャを実行す るデフォルトのファンクション文字列を、ユーザ定義ファンクションと同じ名前 で作成します。この項の作業では、ReplicationServer が適用ストアドプロシージャ または要求ストアドプロシージャをこのようなクラスで処理すると想定します。 その他のクラスの場合、ユーザ定義ファンクション文字列に対するファンクショ ン文字列を作成する必要があります。

#### 参照:

• [ファンクション文字列とファンクション文字列クラス](#page-54-0) (39 ページ)

### 適用ストアドプロシージャの実装

適用ストアドプロシージャを実装する手順について説明します。

#### 前提条件

非同期ストアドプロシージャの前提条件を満たしていることを確認します。

#### 手順

システム情報について RSSD に問い合わせるために使用するストアドプロシー ジャについては、『Replication Server リファレンスマニュアル』の「RSSD ストア ドプロシージャ」を参照してください。

- **1.** レプリケートテーブルを格納するレプリケートデータベースを設定します。レ プリケートテーブルは、プライマリテーブルの複写定義に一致する場合としな い場合があります。
- **2.** 必要に応じて、プライマリ Replication Server からプライマリテーブルの複写定 義に対するサブスクリプションを持つレプリケート Replication Server へのルー トを設定します。

『Replication Server 管理ガイド 第 1 巻』の「ルートの管理」を参照してくださ い。

**3.** 修正対象のテーブルを識別するプライマリ Replication Server に対して複写定義 を特定または作成します。

『ReplicationServer 管理ガイド 第 1 巻』の「複写テーブルの管理」を参照してく ださい。

**4.** プライマリデータベースで、**sp\_setreptable** システムプロシージャを使用して、 テーブルを複写するようマーク付けします。 たとえば、employee テーブルの場合、次のコマンドのいずれかを入力しま す。

sp setreptable employee, 'true'

ストアドプロシージャやテーブルを指定する場合や、複写を実行する場合は、 ガイドラインに従います。 **sp\_setreptable** では、一重引用符はオプションで

す。『Replication Server 管理ガイド 第1巻』 > 「複写テーブルの管理」 > 「複写 対象テーブルへのマーク付け」>「sp\_setreptable システムプロシージャの使用」 を参照してください。

**5.** プライマリデータベースでストアドプロシージャを作成します。

ストアドプロシージャの最初の文には、プライマリテーブルの最初のローに対 する update コマンドを指定します。次に例を示します。

```
create proc upd_emp
  @emp_id int, @salary float
  as
 update employee
  set salary = salary * @salary
where emp id = @emp id
```
警告! ストアドプロシージャの最初の文が **update** 以外のオペレーションであ る場合、Replication Server は、レプリケートデータベースにストアドプロシー ジャを分配できません。警告状態を確認してください。ストアドプロシージャ には、**dump transaction** コマンドや **dump database** コマンドを指定しないでくだ さい。ストアドプロシージャが文レベルエラーのあるコマンドを格納すると、 レプリケート DSI にエラーが発生します。エラーアクションによっては、DSI が停止する可能性があります。

**6.** プライマリデータベースで、**sp\_setrepproc** システムプロシージャを使用し て、ストアドプロシージャを複写するようマーク付けします。 たとえば、次のように入力します。 sp setrepproc upd emp, 'table'

ストアドプロシージャやテーブルを指定する場合や、複写を実行する場合は、 ガイドラインに従います。 『Replication Server 管理ガイド 第 1 巻』>「複写 ファンクションの管理」>「ストアドプロシージャへの複写のマーク付け」を 参照してください。

**7.** レプリケート Replication Server で、プライマリデータベースのストアドプロ シージャが更新するテーブルの複写定義に対してサブスクリプションを作成し ます。

『ReplicationServer 管理ガイド 第 1 巻』の「サブスクリプションの管理」を参照 してください。

警告! レプリケートデータベースでは、更新されたローの更新前イメージと 更新後イメージに対してサブスクリプションを作成してください。レプリケー トデータベースでこれらのサブスクリプションを作成していない場合は、 Replication Server はレプリケートデータベースにストアドプロシージャを分配 しません。

**8.** プライマリデータベースを対象とするストアドプロシージャと同じ名前とパラ メータを指定して、レプリケートデータベースを対象とするストアドプロシー

<span id="page-478-0"></span>ジャを作成します。ただし、プロシージャは複写するようにマーク付けしない てください。

次に例を示します。

```
create proc upd_emp
 @emp_id int, @salary float
  as
 update employee
  set salary = salary * @salary
where emp id = \text{Qemp id}
```
**9.** ストアドプロシージャに対する **execute** パーミッションをメンテナンスユーザ に付与します。

次に例を示します。 grant execute on upd emp to maint user

**10.** プライマリ Replication Server で、更新するテーブルに対してストアドプロシー ジャと同名のユーザ定義ファンクションを作成します。

次に例を示します。

```
create function employee rep.upd emp
(Gemp id int, Gsalary float)
```
1 つのテーブルのすべての複写定義に共有されるユーザ定義ファンクションは 1 つだけです。これらの複写定義の任意の名前を指定できます。

**11.** すべての手順で設定した Replication Server とデータベースオブジェクトがすべ て正しいロケーションにあることを確認します。

### 参照:

- [非同期ストアドプロシージャを実装するための前提条件](#page-475-0) (460 ページ)
- [複写用ストアドプロシージャとテーブルの指定](#page-482-0) (467 ページ)

### 警告状態

Replication Server の警告状態は、レプリケートデータベースで適用ストアドプロ シージャが配信されない場合に発生します。

適用ストアドプロシージャの最初の文が更新以外のオペレーションである場合、 またはレプリケートデータベースがサブスクリプションを作成していない場合、 ReplicationServer は、適用ストアドプロシージャをレプリケートデータベースへ配 信できません。代わりに、警告が出されます。

Replication Server のアクションは、次の項目に基づいて決定されます。

• プライマリデータベースの適用ストアドプロシージャで指定された最初のオペ レーション (更新を除く)。

非同期プロシージャ

• レプリケートデータベースのサブスクリプションにローの修正があるかどう か。また、その修正がサブスクリプションの更新前イメージまたは更新後イ メージと一致するかどうか。

警告状態と Replication Server のアクション

- 条件: 最初のローのオペレーションは挿入オペレーションである。 アクション: Replication Server は適用ストアドプロシージャではなく挿入オペ レーションを分配します。
- 条件: 最初のローのオペレーションは削除オペレーションである。 アクション: Replication Server は適用ストアドプロシージャではなく削除オペ レーションを分配します。
- 条件:レプリケートReplicationServerのサブスクリプションは、修正されたロー の更新前イメージに一致するが、更新後イメージには一致しない。 アクション: Replication Server は、ローの修正後のイメージではなく更新前イ メージへのサブスクリプションを使って、ローに対する削除オペレーション (**rs\_delete** システムファンクション) をレプリケートデータベースに分配しま す。

例: C1 というカラムの値が 1 である T1 テーブルがあるとします。レプリケー トデータベースには、C1 = 1 である T1 テーブルの複写定義へのサブスクリプ ションがあります。

対応するストアドプロシージャに、パラメータ 1 (更新前イメージ) と 2 (更新後 イメージ) を指定して実行すると、レプリケートデータベースは値が 2 である 更新後イメージにサブスクリプションを作成しません。このため、Replication Server はレプリケートデータベースに削除オペレーションを分配します。

• 条件:レプリケートReplicationServerのサブスクリプションは、修正されたロー の更新後イメージに一致するが、更新前イメージには一致しない。 アクション: Replication Server は、ローの修正前のイメージではなく更新後イ メージへのサブスクリプションを使って、ローに対する挿入オペレーション (**rs\_insert** システムファンクション) をレプリケートデータベースに分配しま す。

例: C1 というカラムの値が 1 である T1 テーブルがあるとします。レプリケー トデータベースには、C1 = 2 である T1 テーブルの複写定義へのサブスクリプ ションがあります。

対応するストアドプロシージャに、パラメータ 1 (更新前イメージ) と 2 (更新後 イメージ) を指定して実行すると、レプリケートデータベースは値が 1 である 更新前イメージにサブスクリプションを作成しません。このため、Replication Server はレプリケートデータベースに挿入オペレーションを分配します。

• 条件:レプリケートReplicationServerのサブスクリプションは、修正されたロー の更新前イメージとも更新後イメージとも一致しない。

アクション: Replication Server は、オペレーションもストアドプロシージャもレ プリケートデータベースに分配しません。

例: C1 というカラムの値が 1 である T1 テーブルがあるとします。レプリケー トデータベースには、C1 > 2 である T1 テーブルの複写定義へのサブスクリプ ションがあります。

対応するストアドプロシージャに、パラメータ 1 (更新前イメージ) と 2 (更新後 イメージ) を指定して実行すると、レプリケート ReplicationServer は値が 1 であ る更新前イメージまたは値が 2 である更新後イメージにサブスクリプションを 作成しません。このため、Replication Server はレプリケートデータベースへの 分配を実行しません。

## 要求ストアドプロシージャの実装

要求ストアドプロシージャを実装する手順について説明します。

#### 前提条件

非同期ストアドプロシージャの前提条件を満たしていることを確認します。

#### 手順

システム情報について RSSD に問い合わせるために使用するストアドプロシー ジャについては、『Replication Server リファレンスマニュアル』の「RSSD ストア ドプロシージャ」を参照してください。

- **1.** 必要に応じて、レプリケート Replication Server からプライマリ Replication Server (データを更新する場所) へのルートと、プライマリ Replication Server か らレプリケート ReplicationServer (更新を送信する先) へのルートを設定します。 『Replication Server 管理ガイド 第 1 巻』の「ルートの管理」を参照してくださ い。
- **2.** プライマリデータサーバにレプリケート Replication Server のユーザがログイン するためのログイン名とパスワードを作成します。

『Replication Server 管理ガイド 第 1 巻』の「Replication Server のセキュリティ管 理」を参照してください。

**3.** レプリケート Replication Server で、このユーザがプライマリ Replication Server においてストアドプロシージャを実行するために必要なパーミッションを作成 します。

『Replication Server 管理ガイド 第 1 巻』の「Replication Server のセキュリティ管 理」を参照してください。

**4.** プライマリ Replication Server で、修正対象のテーブルを識別する複写定義を特 定または作成します。

複写定義を作成する方法については、『Replication Server 管理ガイド 第 1 巻』 の「複写テーブルの管理」を参照してください。

レプリケート Replication Server には、この複写定義に対するサブスクリプショ ンがあります。

**5.** レプリケートデータベースで、更新を実行しないストアドプロシージャを作成 します。

次に例を示します。

create proc upd\_emp @emp\_id\_int, @salary float as print "Transaction accepted."

ストアドプロシージャに別のレプリケートデータベースのストアドプロシー ジャと同じ名前を設定する場合は、ガイドラインに従ってユニークでないユー ザ定義ファンクション名を指定してください。

**6.** レプリケートデータベースで **sp\_setrepproc** システムプロシージャを使用して、 ストアドプロシージャを複写するようマーク付けします。 たとえば、次のように入力します。 sp setrepproc upd emp, 'table'

ストアドプロシージャやテーブルを指定する場合や、複写を実行する場合は、 ガイドラインに従います。 『Replication Server 管理ガイド 第 1 巻』>「複写 ファンクションの管理」>「ストアドプロシージャへの複写のマーク付け」を 参照してください。

**7.** レプリケートデータベースを対象とするストアドプロシージャと同じ名前を指 定して、プライマリデータベースを対象とするストアドプロシージャを作成し ます。ただし、プロシージャには複写するようにマーク付けしないでくださ い。このストアドプロシージャは、プライマリテーブルを修正します。

次に例を示します。

```
create proc upd_emp
 @emp_id int, @salary float
 as
 update employee
  set salary = salary * @salary
where emp id = @emp id
```
注意: ファンクションのファンクション文字列を変更して異なる名前でスト アドプロシージャを実行することで、プライマリデータベースとレプリケート データベースでプロシージャの名前を変えることができます。

ファンクションを別のストアドプロシージャ名にマッピングできます。

- <span id="page-482-0"></span>**8.** このストアドプロシージャを実行するレプリケート Replication Server ユーザ に、このストアドプロシージャに対するパーミッションを付与します。 次に例を示します。 grant all on upd emp to public
- **9.** プライマリ Replication Server で、更新するテーブルに対してストアドプロシー ジャと同名のユーザ定義ファンクションを作成します。

次に例を示します。

create function employee rep.upd emp (@emp\_id int, @salary float)

**10.** すべての手順で設定した Replication Server とデータベースオブジェクトがすべ て正しいロケーションにあることを確認します。

#### 参照:

- [非同期ストアドプロシージャを実装するための前提条件](#page-475-0) (460 ページ)
- [ユニークでないユーザ定義ファンクション名の指定](#page-487-0) (472 ページ)
- 複写用ストアドプロシージャとテーブルの指定 (467 ページ)
- [ファンクションを別のストアドプロシージャ名にマッピング](#page-485-0) (470 ページ)

### 複写用ストアドプロシージャとテーブルの指定

**sp\_setreptable** システムプロシージャを使用してテーブルを複写するようマーク付 けしたり、**sp\_setrepproc** システムプロシージャを使用してストアドプロシージャ を複写するようマーク付けしたりできます。

**sp\_setreptable**または**sp\_setrepproc**を使用してオブジェクトの複写ステータスを変 更するには、AdaptiveServer のシステム管理者またはデータベース所有者である必 要があります。

警告! 複写ストアドプロシージャでは、そのプロシージャを実行したデータベー ス内のデータのみを修正します。 プロシージャが別のデータベース内のデータを 修正し、修正されたテーブルも複写される場合、ReplicationServer はその更新デー タとストアドプロシージャのコールを複写します。

『Replication Server リファレンスマニュアル』の「**sp\_setreptable**」と 「**sp\_setrepcol**」を参照してください。

### ユーザ定義ファンクションの管理

ユーザ定義ファンクションを管理するコマンドについて説明します。

ユーザ定義ファンクションのファンクション文字列を変更すると、データベース のオペレーションをカスタマイズできます。また、ファンクション関連情報を表 示できます。

コマンドを使用するために必要なパーミッションのリストについては、 『Replication Server 管理ガイド 第 1 巻』の「Replication Server のセキュリティ管理」 を参照してください。

#### 参照:

• [データベースオペレーションのカスタマイズ](#page-32-0) (17 ページ)

#### ユーザ定義ファンクションの作成

Replication Server に複写ストアドプロシージャを登録するには、**create function** コ マンドを使用します。

ストアドプロシージャが実行されると、ReplicationServer はストアドプロシージャ を複写定義にマップします。複写定義には、ストアドプロシージャと名前が一致 するユーザ定義ファンクション名があります。

Replication Server は、複写定義のプライマリである Replication Server にファンク ションを配信します。複写定義を所有する送信先 Replication Server は、ファンク ションを受信すると、ストアドプロシージャパラメータをユーザ定義ファンク ションのコマンドにマップします。

**create function** コマンドの構文は次のとおりです。

create function *replication\_definition*.*function* ([@*parameter datatype* [, @*parameter datatype*]...])

replication\_definition には、既存の複写定義を指定する必要があります。

このコマンドは、次のガイドラインに従って使用してください。

- このコマンドは、複写定義を作成した Replication Server で実行してください。
- 予約済みのシステムファンクション名を使用しないでください。
- パラメータはカッコで囲んでください。パラメータを指定しないでファンク ションを定義する場合でも、カッコを挿入してください。
- デフォルトで生成されたファンクション文字列が提供されているファンクショ ン文字列クラスを使用しない場合は、ユーザ定義ファンクションを作成してか

ら **create function string** コマンドを使用してファンクション文字列を追加してく ださい。

次の例では、**Stock\_receipt** というユーザ定義ファンクションを作成します。この ファンクションを、Items\_rd 複写定義に関連付けます。

create function Items\_rd.Stock\_receipt (@Location int, @Recpt num int, @Item no char(15), @Qty recd int)

複写ストアドプロシージャを実行すると、ReplicationServer によってそれが配信さ れます。

#### 参照:

- [ファンクション文字列の作成](#page-62-0) (47 ページ)
- [システムファンクションの概要](#page-36-0) (21 ページ)

### ユーザ定義ファンクションへのパラメータの追加

**alter function** コマンドを使用して、複写ストアドプロシージャに追加する新しい パラメータに関する情報を Replication Server に通知します。

- **1.** プライマリデータサーバまたはレプリケートデータサーバでストアドプロシー ジャを変更し、新しいパラメータにデフォルト値を指定します。
- **2.** 予防のため、システムをクワイス状態にします。更新中にファンクションを変 更すると、予期しない結果が発生することがあります。

『Replication Server 管理ガイド 第 1 巻』の「複写システムの管理」の 「Replication Server のクワイス」を参照してください。

- **3. alter function** コマンドを使用してファンクション文字列を変更します。
- **4.** デフォルトで生成されたファンクション文字列が提供されているファンクショ ン文字列クラスを使用しない場合は、ファンクション文字列を変更して新しい パラメータを使用してください。

**alter function** コマンドの構文は次のとおりです。

```
alter function replication_definition.function
add parameters @parameter datatype
[, @parameter datatype]...
```
replication\_definition はファンクションの複写定義名です。1 つのファンクションに は最大 255 のパラメータを指定できます。

次の例では、Volume という int パラメータを Tokyo\_quotes 複写定義の **New issue** ファンクションに追加します。

```
alter function Tokyo quotes.New issue
add parameters @Volume int
```
<span id="page-485-0"></span>参照:

• [ファンクション文字列の変更](#page-67-0) (52 ページ)

### ユーザ定義ファンクションの削除

ユーザ定義ファンクションを削除するには、**drop function** コマンドを使用します。

このコマンドを実行すると、ファンクション名と、そのファンクションのために 作成されているすべてのファンクション文字列が削除されます。システムファン クションは削除できません。

ユーザ定義ファンクションを削除する前に、次の手順を実行してください。

- 1. drop procedure Adaptive Server コマンドを使用して、プライマリデータベースで ストアドプロシージャを削除します。 必要に応じて、**sp\_setrepproc** システムプロシージャを使用して **'false'** を指定 し、ストアドプロシージャの複写を無効にします。 ストアドプロシージャやテーブルを指定する場合や、複写を実行する場合は、 ガイドラインに従います。**sp\_setrepproc** の使用の詳細については、 『Replication Server 管理ガイド 第1巻』の「複写ファンクションの管理」の「ス トアドプロシージャへの複写のマーク付け」を参照してください。
- **2.** 問題の発生を防ぐため、システムをクワイス状態にしてから **drop function** コマ ンドを実行します。更新中にファンクションを削除すると、予期しない結果が 発生することがあります。

『Replication Server 管理ガイド 第 1 巻』の「複写システムの管理」の 「Replication Server のクワイス」を参照してください。

**drop function** コマンドの構文は次のとおりです。

drop function *replication\_definition*.*function*

このコマンドを複写定義の作成場所である Replication Server で実行します。

次のコマンドを実行すると、前の項で作成した **Stock\_receipt** ユーザ定義ファンク ションが削除されます。

drop function Items rd.Stock receipt

#### 参照:

• [複写用ストアドプロシージャとテーブルの指定](#page-482-0) (467 ページ)

### ファンクションを別のストアドプロシージャ名にマッピング

ユーザ定義ファンクションを別のストアドプロシージャ名にマッピングする方法 について説明します。

デフォルトで生成されたファンクション文字列が提供されているファンクション 文字列クラスを使用するデータベースでユーザ定義ファンクションを作成すると、 ReplicationServer はデフォルトのファンクション文字列を生成します。デフォルト で生成されたファンクション文字列によって、ユーザ定義ファンクションと同じ 名前とパラメータのストアドプロシージャが実行されます。

たとえば、デフォルトのファンクション文字列を使用している場合、ユーザ定義 ファンクションと同じ名前とパラメータを指定してストアドプロシージャをプラ イマリデータベースで作成することによって、レプリケートデータベースで実行 するように要求ストアドプロシージャを設定できます。

ユーザ定義ファンクションを異なる名前のストアドプロシージャにマップするに は、**alter function string** コマンドを使用し、別名でストアドプロシージャを実行し てストアドプロシージャを配信するように Replication Server を設定します。これ は、ファンクション文字列をカスタマイズできるファンクション文字列クラスで 行うこともできます。

#### 例

次の例は、ユーザ定義ファンクションを異なるストアドプロシージャ名にマッピ ングする方法を示します。

**1.** プライマリ Adaptive Server に **upd\_sales** ストアドプロシージャがあり、このス トアドプロシージャが Adaptive Server の sales テーブルに対して更新を実行す る場合のコマンドは次のとおりです。

```
create proc upd_sales
 @stor_id varchar(10),
\thetaord num varchar(10),
 @date datetime
 as
64 update sales set date = @date
where stor id = 0stor idand ord num = @ord num
```
**2.** ReplicationServer に **upd\_sales** ストアドプロシージャを登録するには、次のファ ンクションを作成します。ファンクション名には、sales テーブルの

sales\_def 複写定義と upd\_sales 複写ストアドプロシージャを指定します。

```
create function sales def.upd sales
(@stor id varchar(10), @date datetime)
```
**3.** レプリケート Adaptive Server の場合、ストアドプロシージャ **upd\_sales** の何も 実行しないバージョンが同じ名前で作成されます。

```
create proc upd_sales
@stor id varchar(10),
\thetaord num varchar(10),
 @date datetime
 as
 print "Attempting to Update Sales Table"
 print "Processing Update Asynchronously"
```
**4. upd\_sales** ではなく **real\_update** という名前を持つ **upd\_sales** ストアドプロシー ジャを実行するには、次の手順に従います。

- <span id="page-487-0"></span>• デフォルトで生成されたファンクション文字列を変更します。 alter function string sales def.upd sales for rs sqlserver function class output rpc 'execute real update @stor id = ?stor id!param?,  $\theta$ date = ?date!param?'
- プライマリデータベース内に、**real\_update** という名前のストアドプロシー ジャを作成します。このストアドプロシージャには 2 つのパラメータを指 定できます。

### ユニークでないユーザ定義ファンクション名の指定

ユーザ定義ファンクションが定義されている個々の複写定義を Replication Server が特定できるように、ユーザ定義ファンクション名は複写システム全体内でユ ニークなものにします。

同じプライマリテーブルに対して複数の複写定義を作成した場合、ユーザ定義 ファンクションはそのテーブルの複写定義すべてに対して 1 つだけになります。

ユーザ定義ファンクション名がユニークでない場合、ストアドプロシージャの最 初のパラメータに @rs\_repdefを指定して、ストアドプロシージャが実行される際、 このパラメータで複写定義名を渡す必要があります。

ユーザ定義ファンクションを作成する create function コマンドには @rs\_repdef<sup>パ</sup>ラ メータを定義しないでください。Replication Agent は、複写定義名を抽出して、こ れを LTL コマンドで送信します。この規則は Adaptive Server の RepAgent に適用さ れますが、その他のデータサーバの Replication Agent ではサポートされない場合が あります。

#### 例

次の例では、ユーザ定義ファンクションがユニークでなく、次のストアドプロ シージャを実行するときに複写定義名が @*rs\_repdef* パラメータに渡されます。

```
create proc upd_sales
@rs_repdef_varchar(255),
@stor id varchar(10),
 @date datetime
 as
 print "Attempting to Update Sales Table"
 print "Processing Update Asynchronously"
```
# **Sun Cluster 2.2** での高可用性

Sun Cluster 2.2 の高可用性 (HA) 用に SAP Replication Server を設定するためのバッ クグラウンド情報と手順について説明します。

## **SAP Replication for Sun Cluster HA** の概要

SAP Replication for Sun Cluster HA を使用する場合、いくつかの前提があります。 前提は、次のとおりです。

- SAP Replication Server についての知識があること。
- Sun Cluster HA についての知識があること。
- Sun Cluster HA 2.2 がインストールされた 2 ノードクラスタハードウェアシステ ムを持っていること。

参照マニュアル

- **F**Sun Cluster 2.2 Software Planning and Installation Guide』
- **『Sun Cluster 2.2 System Administration Guide』**
- Configuring SAP ASE 12.0 Server for High Availability: Sun Cluster HA ([ホワイトペー](http://www.sybase.com/products/databaseservers/ase) [パーを](http://www.sybase.com/products/databaseservers/ase)参照)

# 用語

SAP Replication Server for Sun Cluster HA で使う用語について説明します。

使用される用語は、次のとおりです。

- クラスタ アプリケーション、システムリソース、データをユーザに提供する ために単一のエンティティとして稼働する複数のシステムまたはノードです。
- クラスタノード Sun Cluster の一部となる物理マシンです。物理ホストともい います。
- データサービス ネットワーク上でクライアントサービスを提供し、ディスク ベースのデータへの読み込みおよび書き込みアクセスを実装するアプリケー ションです。データサービスの例としては、Replication Server や Adaptive Server Enterprise などがあります。
- ディスクグループ HA 構成において、2 台のサーバ間を 1 単位として移動する マルチホストディスクのグループです。
- フォールトモニタ データサービスを検査するデーモンです。
- 高可用性 (HA) ダウン時間が非常に少ないことです。HA を提供するコン ピュータシステムは、通常、99.999% の可用性 (予定外のダウン時間が、年間 約 5 分) を実現しています。
- 論理ホスト ディスクグループ、論理ホスト名、論理 IP アドレスを含むリソー スのグループです。論理ホストは、クラスタマシン上の物理ホスト (または ノード) に存在します (または物理ホストが論理ホストのマスタとなります)。 論理ホストは、クラスタ上の物理ホスト間を 1 単位として移動できます。
- マスタ Ethernet アドレスにマップされた論理アドレスを持つディスクグルー プへ排他的な読み込みアクセスと書き込みアクセスを行うノードです。論理ホ ストの現在のマスタが、論理ホストのデータサービスを実行します。
- マルチホストディスク 複数ノードからアクセスできるように設定されたディ スクです。
- フェールオーバ ノード障害またはデータサービス障害によってトリガされる イベントです。このイベントでは、論理ホストと論理ホスト上のデータサービ スが別のノードに移動します。
- フェールバック 計画されたイベントです。このイベントでは論理ホストとそ のデータサービスが元のホストに戻されます。

# テクノロジの概要

Sun Cluster HA は、クラスタ マシンと自動データ サービス フェールオーバの高可 用性サポートを数秒で提供するハードウェア ベースおよびソフトウェア ベースの ソリューションです。これは、ハードウェアの冗長性、ソフトウェアのモニタリ ング、再起動機能を加えることによって実現されています。

Sun Cluster は、システム管理者が高可用性 (HA) 環境の設定、管理、トラブル シューティングを行うためのクラスタ管理ツールを備えています。

Sun Cluster 構成では、以下のようなシングルポイント障害が発生してもシステム は問題なく稼働し続けます。

- サーバハードウェア障害
- ディスクメディア障害
- ネットワークインタフェース障害
- サーバ OS 障害

上記のいずれかの障害が発生すると、HA ソフトウェアによって論理ホストが他 のノードにフェールオーバされ、新しいノードの論理ホスト上でデータサービス が再起動されます。

SAP ReplicationServer は、クラスタマシンの論理ホスト上にデータサービスとして 実装されています。 Replication Server の HA フォールトモニタは、Replication

Server を定期的に検査します。 Replication Server が応答を停止した場合、フォール トモニタはローカルで Replication Server を再起動しようとします。 設定した時間 内に Replication Server が再び停止した場合は、Replication Server をセカンドノード で再起動できるように、フォールトモニタが論理ホストにフェールオーバします。

Replication Server クライアントからは、元の Replication Server が再起動したように 見えます。他の物理マシンに移動したことをユーザが意識することはありません。 Replication Server は、物理マシンではなく論理ホストに結び付けられています。

データサービスとして、Replication Server には、Sun Cluster でコールバックメソッ ドとして登録されている一連のスクリプトが含まれています。Sun Cluster は、 フェールオーバの各段階で次のメソッドを呼び出します。

- FM STOP フェールオーバされるデータサービスのフォールトモニタを停止し ます。
- STOP NET データサービス自体を停止します。
- START NET 新しいノードでデータサービスを起動します。
- FM\_START 新しいノードでデータサービスのフォールトモニタを起動します。

各 Replication Server は、**hareg** コマンドを使って、データサービスとして登録され ます。複数の Replication Server をクラスタで実行している場合、それぞれを登録 する必要があります。各データサービスには、独立したプロセスとしてのフォー ルトモニタがあります。

注意: **hareg** コマンドの詳細については、Sun Cluster の該当マニュアルを参照して ください。

# **Replication Server** の高可用性の設定

Sun Cluster で Replication Server を高可用性 (HA) に設定するために必要な作業につ いて説明します (2 ノード構成のクラスタマシンを想定)。

システムには、次のコンポーネントが必要です。

- CPU、メモリなどのリソースが同じように構成された、同種の Sun Enterprise サーバが 2 台必要です。サーバはクラスタインターコネクトで構成されている 必要があります。これによって、クラスタの可用性、同期、および整合性が保 たれます。
- システムには、マルチホストディスクのセットが装備されている必要がありま す。マルチホストディスクには、可用性の高い Replication Server 用のデータ (パーティション) を保管します。ノードがマルチホストディスク上のデータに アクセスできるのは、そのノードがディスクの属する論理ホストの現在のマス タである場合のみです。
- システムには、自動フェールオーバ機能が付いた Sun Cluster HA ソフトウェア がインストールされている必要があります。マルチホストディスクのパス名 は、そのシステム内でユニークである必要があります。
- ディスク障害からのデータ保護のために、ディスクミラーリング (SAP では 提供していません) を使用する必要があります。
- 論理ホストを設定する必要があります。Replication Server は論理ホスト上で動 作します。
- Replication Server 用の論理ホストのマルチホストディスクグループに、パー ティションを作成するのに十分なディスク領域があることを確認します。ま た、論理ホストの潜在的なマスタに Replication Server 用の十分なメモリがある ことも確認します。

### **HA** に対応した **SAP Replication Server** のインストール

SAP Replication Server のインストール時は、お使いのプラットフォームの『SAP ReplicationServer インストールガイド』に記載されている作業の他に、いくつかの 作業が必要です。

**1.** SAP ユーザとして、共有ディスクまたはローカルディスクのいずれかに SAP Replication Server をロードします。

共有ディスクの場合、リリースディレクトリに両方のマシンから同時にアクセ スすることはできません。ローカルディスクの場合、両方のマシンでリリース ディレクトリのパスが同一であることを確認します。パスが同一でない場合 は、シンボリックリンクを使ってパスが同一になるようにします。

たとえば、リリースディレクトリが node1 のパス /node1/repserver と、 node2 のパス /node2/repserver にある場合、両方のノードでそれらのパス を/repserverにリンクさせます。そうすることによって、SSYBASE 環境変 数がシステム全体で同一になります。

**2.** SAP Replication Server、RSSD サーバ、プライマリ/レプリケートデータサーバ のエントリを、両マシンの \$SYBASE ディレクトリにある interfaces ファイルに 追加します。

interfaces ファイルの SAP Replication Server に論理ホスト名を使用します。

注意: interfaces ファイルの代わりに LDAP ディレクトリサービスを使用する場 合は、SAP Replication Server の設定ファイルの DIRECTORY セクションに複数 のエントリを指定します。 最初のエントリへの接続が失敗すると、ディレク トリコントロールレイヤ (DCL: Directory Control Layer) から 2 番目のエントリへ の接続が試みられます。2 番目以降も同様です。 DIRECTORY セクション内の すべてのエントリへの接続が失敗すると、Open Client/Server により、デフォル トの interfaces ファイルを使用しないで接続しようとします。

LDAP ディレクトリサービスの設定の詳細については、使用しているプラット フォーム用の『Replication Server 設定ガイド』を参照してください。

- **3.** RSSD サーバを起動します。
- **4.** 使用しているプラットフォーム用の『SAP Replication Server インストールガイ ド』に従って、Replication Server を論理ホストで現在マスタであるノードにイ ンストールします。 次のことを確認してください。
	- a) 環境変数 SYBASE、SYBASE\_REP、SYBASE\_OCS を設定します。

```
たとえば、次のように入力します。
setenv SYBASE /REPSERVER1210
seteny SYBASE_REP REP-12_1
setenv SYBASE OCS OCS-12<sup>-0</sup>
```
/REPSERVER1210 は、リリースディレクトリです。

b) SAP Replication Server 用の実行ディレクトリを選択します。このディレクト リには SAP ReplicationServer の実行ファイル、設定ファイル、ログファイル が格納されます。 実行ディレクトリは両方のノードに存在し、両方のノードでパスがまった

く同一である必要があります (必要であればパスをリンクできます)。

- c) SAP Replication Server のパーティション用にマルチホストディスクを選択し ます。
- d) rs\_init コマンドを run ディレクトリから開始します。

```
次のように入力します。
cd RUN_DIRECTORY
$SYBASE/$SYBASE_REP/install/rs_init
```
- **5.** SAP Replication Server が起動していることを確認します。
- **6.** SAP ユーザとして、実行ファイルと設定ファイルを同一パスのもう一方のノー ドにコピーします。 セカンドノード上の実行ファイルを編集します。設定 ファイルとログファイルの正しいパスが必ず含まれるようにします。リンクが 使用されている場合は、特に注意が必要です。

注意: 実行ファイル名は RUN\_repserver\_name にします。repserver\_name は、SAP Replication Server の名前です。 設定ファイルとログファイルの名前は ユーザが定義できます。

### **SAP Replication Server** をデータサービスとしてインストールする

-<br>SAP Replication Server をデータサービスとしてインストールするには、特別な作業 をいくつか行う必要があります。

**1.** root として、/opt/SUNWcluster/ha/repserver\_name ディレクトリを両 方のクラスタノードに作成します。repserver\_name は、SAP ReplicationServer の 名前です。

各 SAP Replication Server 用に、サーバ名をパスに含む固有のディレクトリを作 成する必要があります。 両方のクラスタノードで SAP Replication Server インス トールディレクトリ \$SYBASE/\$SYBASE\_REP/sample/ha から/opt/ SUNWcluster/ha/repserver\_name に以下のスクリプトファイルをコピー します。repserver\_name は SAP Replication Server の名前です。

• repserver\_fm

- repserver fm\_start
- repserver fm\_stop
- repserver notify admin
- repserver shutdown
- repserver start net
- repserver stop net

スクリプトがもう 1 つの Replication Server データサービスの一部として、ロー カルマシン上に存在する場合は、スクリプトディレクトリへのリンクとして、 代わりに次のディレクトリを作成できます。

/opt/SUNWcluster/ha/repserver\_name

- **2.** /var/opt/repserver ディレクトリが両方のノードに存在しない場合は、 root としてこれを作成します。
- **3.** root として、Sun Cluster にデータサービスとしてインストールする各 SAP Replication Server 用の /var/opt/repserver/repserver\_name ファイルを 両方のノードに作成します。repserver\_nameは、SAP Replication Server の名前で す。

このファイルには、ブランクを入れずに次の形式で 2 行だけを記述してくださ い。また、このファイルは、root 以外からは読み取れないようにします。

*repserver*:*logicalHost*:*RunFile*:*releaseDir*:*SYBASE\_OCS*:*SYBASE\_REP*

*probeCycle*:*probeTimeout*:*restartDelay*:*login/password*

構文の説明は次のとおりです。

• repserver - SAP Replication Server 名です。

- IogicalHost SAP Replication Server が動作する論理ホストです。
- RunFile 実行ファイルのフルパスです。
- releaseDir \$SYBASE インストールディレクトリです。
- SYBASE\_OCS コネクティビティライブラリがある \$SYBASE サブディレク トリです。
- ・ *SYBASE\_REP* SAP Replication Server がある \$SYBASE サブディレクトリで す。
- probeCycle フォールトモニタによる2つの検査が開始される周期を設定す る秒数です。
- probeTimeout ここで設定した秒数が経過すると、実行中の SAP Replication Server の検査がフォールトモニタによってアボートされ、タイムアウト条 件が設定されます。
- restartDelay SAP Replication Server を 2 つ再起動する場合の再起動間の最小 秒数です。 フォールトモニタは、SAP ReplicationServer が再起動されてから restartDelay に設定されている秒数に満たないうちに再起動が必要な状態を 再び検出すると、もう一方のホストへの切り替えをトリガします。 これに より、データベースの再起動によって解決されない問題が解決されます。
- *login/password* フォールトモニタから SAP Replication Server に ping が発行 されるときに使用されるログイン名とパスワードです。

SAP Replication Server をデータサービスとしてインストールした後に、検査用 の probeCycle、probeTimeout、restartDelay、login/password を変更するには、 SIGINT(2) をモニタ プロセス (repserver\_fm) に送信し、メモリをリフレッシュし ます。

kill -2 *monitor\_process\_id*

**4.** root として、/var/opt/repserver/repserver\_name.mail ファイルを両 方のノードに作成します。repserver\_name は、SAP Replication Server の名前で す。

このファイルには、SAP Replication Server 管理者の UNIX ログイン名をリスト します。 すべてのログイン名を、スペースで区切って 1 行に入力します。

フォールトモニタにユーザの介入が必要な問題が発生すると、このファイルに リストされている管理者に対して、メールが送信されます。

**5.** SAP Replication Server を Sun Cluster のデータサービスとして登録します。

hareg -r *repserver* name ¥

-b "/opt/SUNWcluster/ha/*repserver\_name*" ¥

```
-m START_NET="/opt/SUNWcluster/ha/repserver_name/
repserver start net" ¥
```

```
-t START_NET=60 ¥
```

```
-m STOP_NET="/opt/SUNWcluster/ha/repserver_name/
repserver stop net" ¥
```

```
-t STOP NET=60 ¥
```
-m FM\_START="/opt/SUNWcluster/ha/*repserver\_name*/ repserver fm start" ¥

```
-t FM START=60 ¥
```

```
-m FM_STOP="/opt/SUNWcluster/ha/repserver_name/
repserver fm_stop" ¥
```

```
-t FM STOP=60 ¥
```

```
[-d sybase] -h logical_host
```
-d sybase は、RSSD が同一クラスタ の HA 環境にある場合に必要です。また、 repserver\_nameは、SAP Replication Server の名前であり、スクリプトのパスに含 める必要があります。

**6.** データサービスを起動します。

次のように入力します。**hareg -y** repserver\_name

# データサービスとしての **Replication Server** の管理

データサービスとしての Replication Server の起動および停止方法と、モニタリン グおよびトラブルシューティングに役立つログについて説明します。

### データサービスの起動と停止

Replication Server をデータサービスとして登録した後、Replication Server を起動お よび停止するコマンドについて説明します。

Replication Server をまだ起動していない場合は起動し、Replication Server 用の フォールトモニタも起動するには、次のコマンドを入力します。

hareg -y *repserver\_name*

Replication Server を停止するには、次のコマンドを入力します。

hareg -n *repserver* name

ReplicationServer が停止されるか別の方法で強制終了された場合、フォールトモニ タによりその Replication Server が再起動またはフェールオーバされます。

### **Sun Cluster** での **HA** のログ

いくつかのログは、デバッグに使用できます。

次を使用できます。

- Replication Server ログ ここには、Replication Server のメッセージのログが取ら れます。このログは、Replication Server からの情報メッセージやエラーメッ セージを調べるときに使用します。このログは、Replication Server の Run ディ レクトリにあります。
- スクリプトログ ここには、データサービスの START スクリプトと STOP スク リプトのメッセージのログが取られます。このログは、スクリプトを実行した 結果生成された情報メッセージやエラーメッセージを調べるときに使用しま す。このログは、/var/opt/repserver/harep.log にあります。
- コンソールログ ここには、オペレーティングシステムのメッセージのログが 取られます。このログは、ハードウェアからの情報メッセージやエラーメッ セージを調べるときに使用します。このログは、/var/adm/messages にあ ります。
- CCD ログ ここには、Sun Cluster の構成の一部である CCD (Cluster Configurations Database) のメッセージのログが取られます。このログは、Sun Cluster 構成とその状態についての情報メッセージやエラーメッセージを調べる ときに使用します。このログは、/var/opt/SUNWcluster/ccd/ccd.log にあります。

Sun Cluster 2.2 での高可用性

# リファレンス複写環境の実装

ご使用の環境で使用可能な製品を使って、Adaptive Server から Adaptive Server へ、 または Oracle から Oracle へのリファレンス複写環境をすばやくセットアップでき ます。

# リファレンス複写環境の実装

SAPReplicationServerには、ご使用の環境で使用可能な製品を使って、SAP ASEか ら SAP ASE へ、または Oracle から Oracle への複写のリファレンス実装をすばやく セットアップするためのツールセットが含まれています。

複写環境を実装すると、SAP ReplicationServer のさまざまな機能を試すことができ ます。 ツールセットを使用すると、次の手順を実行できます。

- **1.** SAP Replication Server、プライマリデータベースおよびレプリケートデータ ベースを含むリファレンス環境を構築します。
- **2.** 複写環境を設定します。
- **3.** プライマリデータベースで単純なトランザクションを実行し、データベースレ ベルの複写により、変更を複写します。
- **4.** 手順 3 の複写処理から統計とモニタカウンタを収集します。
- **5.** リファレンス複写環境をクリーンアップします。

リファレンス実装ツールセットはスクリプトで構成されており、\$SYBASE/ refimp にあります。

注意: リファレンス実装は、単一の Replication Server、プライマリデータベース サーバ、レプリケートデータベースサーバを含む複写環境を構築します。複数の 複写システムコンポーネント用のリファレンス環境トポロジは設定できません。

### プラットフォームのサポート

複写環境は、Linux on IBM p-Series (Linux on Power) 64 ビット版を除く、Replication Server がサポートしているすべてのプラットフォームに実装できます。リファレ ンス環境を Replication Server がサポートする Microsoft Windows プラットフォーム でセットアップするには、Cygwin を使ってリファレンス実装スクリプトを実行す る必要があります。

Cygwin Web サイト: [http://www.cygwin.com](http://www.cygwin.com/) を参照してください。

### **Adaptive Server** のリファレンス実装用コンポーネント

リファレンス環境を実装するには、複写環境のサポートしているバージョンのコ ンポーネントが必要です。

Adaptive Server から Adaptive Server への複写のためのリファレンス実装環境の構築 には、サポートされているバージョンの Replication Server と Adaptive Server が必要 です。

表 **36 : Adaptive Server** のリファレンス実装でサポートされている製品コンポー ネントのバージョン

| <b>Replication Server Adaptive Server</b> |                             |
|-------------------------------------------|-----------------------------|
| 15.7, 15.7.1                              | $15.0.3$ , 15.5, 15.7, 16.0 |

たとえば、Adaptive Server のリファレンス環境の構築には、Replication Server 15.5 から 15.7.1 および Adaptive Server のバージョン 15.0.3 から 15.7 が必要です。 SAP Replication Server のバージョンと、SAP Adaptive Server などの他の製品のバージョ ン間の互換性については、リリースノートの「ReplicationServer の相互運用性」を 参照してください。

Oracle リファレンス環境については、『Replication Server 異機種間複写ガイド』の 「Oracle リファレンス実装用コンポーネント」を参照してください。

# リファレンス環境の前提条件の確認

リファレンス環境にはいくつかの前提条件があります。

リファレンス実装の手順では、SAP ReplicationServer リリースディレクトリにある interfaces ファイルを使用します。 リファレンス実装の手順を実行する前にこ のファイルが存在する場合、この手順の実行時にファイル名拡張子が追加されて 既存のファイルがバックアップされます。

- **1.** SAP Replication Server または SAP ASE のリリースディレクトリにある SYBASE.sh ファイルの環境変数設定が正しいことを確認します。 正しいこと を確認できない場合は、このファイルを削除するか、名前を変更します。
- **2.** ご使用の bash シェルで、UNIX の **grep**、**kill**、**awk**、および **ps** の各コマンドを使 用できることを確認します。

### リファレンス環境の構築

**buildenv** スクリプトを実行すると、Replication Server、プライマリとレプリケート のデータサーバおよびデータベースが自動的に作成されます。

次のように入力します。

**buildenv** -f *config\_file*

ユーザがファイルに指定できるパラメータを含むビルド設定ファイルの名前とロ ケーションを指定するには、config\_file を使用します。

**buildenv** が正常に実行されると、次のような出力が表示されます。 Environment setup successfully completed.

### リファレンス実装の設定ファイル

SAP には、サポートされている UNIX および Microsoft Windows プラットフォーム での、SAP ASE から SAP ASE へ、および Oracle から Oracle への複写用の設定ファ イルのテンプレートが用意されており、ご使用の環境用の設定ファイルを作成で きます。

ファイルは、 \$SYBASE/REP-15 5/REFIMP-01 0にあります。

#### 表 **37 :** リファレンス実装の設定ファイル

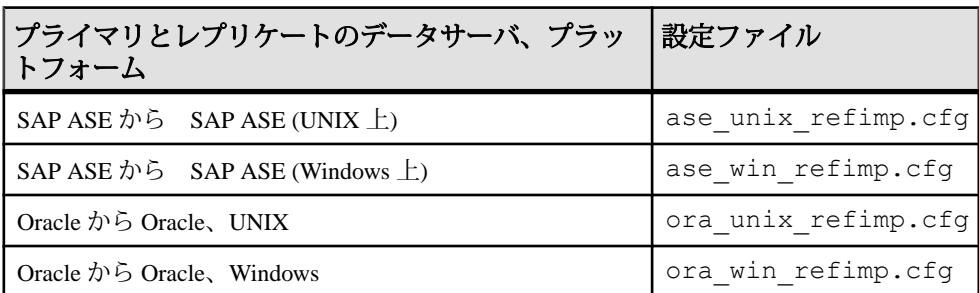

#### **ase\_unix\_refimp.cfg** テンプレートファイルの例

ご使用の環境に合わせて、ディレクトリのロケーションやホスト名などの値を指 定します。

```
###################################################################
#######
# --- Part 1. release directory of repserver/ase/oracle/refimp ----#
###################################################################
#######
#
# --- PLATFORM('unix': UNIX/Linux platform, 'win': Windows) ---#
#
```

```
os_platform=unix
# --- DATABASE ('ase': Adaptive Server Enterprise, 'ora': ORACLE) ---
#
#
db_type=ase
#
# --- RS RELEASE DIRECTORY --- #
#
rs release directory=/remote/repeng4/users/xiel/repserver
#
# --- RS RELEASE SUBDIRECTORY --- #
#
rs_sub_directory=REP-15_2
#
# --- ASE RELEASE DIRECTORY --- #
#
ase release=/remote/repeng4/users/xiel/ase
#
# --- ASE/ORACLE RELEASE SUBDIRECTORY --- #
#
ase_subdir=ASE-15_0
#
# --- REFERENCE IMPLEMENTATION RELEASE DIRECTORY --- #
#
refimp_release_dir=/calm/repl/svr/refimp
#
#
#
# --- REFERENCE IMPLEMENTATION WORK DIRECTORY ---
#
refimp_work_dir=/remote/repeng4/users/xiel/test
#
# --- OCS RELEASE DIRECTORY --- #
#
ocs_release_directory=OCS-15_0
#
# --- PDS DEVICE NAME WITH FULL PATH --- #
#
pds_device_file=/remote/repeng4/users/xiel/pds
#
# --- RDS DEVICE NAME WITH FULL PATH --- #
#
rds_device_file=/remote/repeng4/users/xiel/rds
#
# --- rs_init RELEASE DIRECTORY --- #
#
rsinit_release=/remote/repeng4/users/xiel/repserver
#
#
# --- interface FILE NAME ---
#
ini_filename=interfaces
#
# --- HOST NAME ---
#
host_name=newgarlic
```
#### リファレンス複写環境の実装

```
###################################################################
#######
# --- Part 2. login information of replication server and data server
---#
###################################################################
#######
#
# --- RS NAME --- #
#
rs_name=SAMPLE_RS
#
# --- RS USER NAME --- #
#
rs_username=sa
#
# --- RS PASSWORD --- #
#
rs_password=
#
#
#
# --- ERSSD NAME --- #
#
rssd_name=SAMPLE_RS_ERSSD
#
# --- ERSSD USER NAME --- #
#
rssd_username=rssd
#
# --- ERSSD PASSWORD --- #
#
rssd_password=rssd_pwd
#
# --- PDS NAME --- #
#
primary_ds=PDS
#
# --- PDB NAME ---
#primary_db=pdb
#
# --- PDB USER NAME ---
#
pdb_username=sa
#
# --- PDB PASSWORD ---
#
pdb_password=
#
# --- RDS NAME ---
#
replicate_ds=RDS
#
# --- RDB NAME --- 
#
replicate_db=rdb
```
#

```
# --- RDB USER NAME ---
#
rdb_username=sa
#
# --- RDB PASSWORD ---
#
rdb_password=
#
# --- PORT FOR RS ---
#
rs_port=11754
#
# --- PORT FOR RSSD ---
#
rssd_port=11755
#
# --- PORT FOR PDS ---
#
pds_port=20000
#
# --- PORT FOR RDS ---
#
rds_port=20001
#
###################################################################
#######
# --- Part 3. transaction profile configuration parameters --- #
###################################################################
#######
#
# --- number of transactions to be executed --- #
#
tran_number=100
#
# --- what kind of transction will be executed --- #
# 1."Tran_Profile_1(insert--48% delete--4% update 48%)" 
# 2."Tran_Profile_2(insert--30% delete--5% update 65%)" 
# 3."Tran_Profile_3(insert--61% delete--2% update 37%)" 
    4."Tran_Profile_LargeTran"
#
tran option=1
#
###################################################################
#######
# --- Part 4. system settings --- #
###################################################################
#######
#
# --- WAIT TIME FOR CONNECTING SERVERS, SPECIFIED BY SECOND(S) ---
#
wait time=10
```
## リファレンス環境の設定

リファレンス複写環境を構築した後、**config** パラメータと設定ファイルを指定し て **refimp** スクリプトを実行し、リファレンスプライマリデータベースとレプリ ケートデータベースにテーブルとストアドプロシージャを作成し、リファレンス Replication Server にデータベース複写定義とサブスクリプションを作成します。

次のように入力します。

**refimp config** -f *config\_file*

ユーザがファイルに指定できるパラメータを含む設定ファイルの名前とロケー ションを指定するには、config\_file を使用します。

構築プロセスの **buildenv** で指定したものと同じ設定ファイル情報を使用する必要 があります。

**refimp config** が正常に実行されると、次のような出力が表示されます。

Task succeeded: configuring database replication environment completed.

#### 参照:

• [リファレンス環境に作成されるオブジェクト](#page-507-0) (492 ページ)

# リファレンス環境でのパフォーマンステストの実行

**run** パラメータを指定して **refimp** スクリプトを実行すると、データベースレベルの 複写を使用して、プライマリデータサーバ上のデータが自動的に挿入、更新、ま たは削除されます。

次のように入力します。 **refimp run** -f *config\_file*

**refimp config** と同じ設定ファイルを指定するには、config\_file を使用します。

**refimp run** が正常に実行されると、次のような出力が表示されます。 Task succeeded: insert data into primary database completed.

# リファレンス環境からのテスト結果の取得

統計情報とパフォーマンス情報を収集するには、**analyze** パラメータを指定して **refimp** スクリプトを実行します。

次のように入力します。

リファレンス複写環境の実装

**refimp analyze** -f *config\_file*

refimp config と同じ設定ファイルを指定するには、config\_file を使用します。

**refimp analyze** が正常に実行されると、次のような出力が表示されます。 Task succeeded: fetch performance data completed.

\$refimp\_work\_dir/report から rs\_ticket\_history レポートと、モニタおよびカ ウンタのレポートを取得します。ここで、refimp\_work\_dir は設定ファイルで指定 したロケーションです。

#### **rs\_ticket\_history** レポート

rs\_ticket\_historyレポートは、各Replication Serverモジュールでチケットがレポート するタイムスタンプを基にして、チケットデータが各モジュールを通過するのに 要した時間を示します。

レポートは **rs\_ticket** ストアドプロシージャによって生成されます。『Replication Server リファレンス・マニュアル』の「RSSD ストアドプロシージャ」の 「**rs\_ticket**」を参照してください。

プライマリデータベースとレプリケートデータベースでチケットがレポートする 時刻から、合計複写時間を計算できます。レポートには以下のカラムがあります。

- cnt チケットシーケンス番号。
- pdb\_t **rs\_ticket** ストアドプロシージャがプライマリデータベースで実行された 時刻。
- rdb t チケットがレプリケートデータベースに到着した時刻。
- ticket チケットが各モジュールを通過した時刻を含む、チケットに関する情 報。

#### rs\_ticket\_history レポートのサンプル

```
cnt pdb_t rdb_t
-----------------------------------------
1Jan 19 2010 2:17AMJan 19 2010 2:17AM
ticket
-----------------------------------------------------------
V=2;H1=profile1;H2=start;PDB(pdb)=01/19/10 02:17:19.406;
EXEC(40)=01/19/10 02:17:19.423;B(40)=1332;
DIST(26)=01/19/10 02:17:19.669;
DSI(35)=01/19/10 02:17:19.916;
DSI T=1;DSI C=3;RRS=SAMPLE RS XIEL
cnt pdb_t rdb_t
-----------------------------------------
2Jan 19 2010 2:20AMJan 19 2010 2:20AM
ticket
```
V=2;H1=profile1;H2=end;PDB(pdb)=01/19/10 02:20:32.206; EXEC(40)=01/19/10 02:20:32.211;B(40)=5044893; DIST(26)=01/19/10 02:20:32.249;DSI(35)=01/19/10 02:20:32.524; DSI\_T=5410;DSI\_C=18297;RRS=SAMPLE\_RS\_XIEL

-------------------------------------------------------------

# モニタとカウンタのレポート

モニタとカウンタのレポートは、レポート期間中に実行するコマンドを Replication Server カウンタがモニタした結果のパフォーマンスデータを示します。

モニタとカウンタのレポートのサンプル このレポートは長いため、1 つのカウンタのみ示します。

注意: 出力の右側にあるコメントは、例を説明するために含まれています。これ らは、出力の一部ではありません。

Comment: refimp Jan 19 2010 02:17:39:606AM\*Start time stamp\* Jan 19 2010 02:20:22:576AM\*End time stamp\* 9\*No of obs intervals\* 0\*No of min between obs\* 16384\*SQM bytes per block\* 64\*SQM blocks per segment\* AOBJ\*Module name\* 10305\*Instance ID\* 11\*Instance value\* AOBJ dbo.district\*Module name\* AOBJ: Insert command\*Counter external name\* AOBJInsertCommand\*Counter display name\* 65000, , 10305, 11\*Counter ID, instance ID, instance value\* ENDOFDATA\*EOD for counter\*

AOBJ: Update command\*Counter external name\* AOBJUpdateCommand\*Counter display name\* 65000, , 10305, 11\*Counter ID, instance ID, instance value\* Jan 19 2010 02:17:39:606AM, 50, 50, 1, 1\*Dump ts, obs, total, last, max\* .... ENDOFDATA\*EOD for counter\*

#### 参照:

• [カウンタを使ったパフォーマンスのモニタリング](#page-368-0) (353 ページ)

## <span id="page-507-0"></span>リファレンス実装サーバの停止

環境をクリーンアップした後に Replication Server とデータサーバを停止するには、 **cleanenv** スクリプトを実行します。

次のように入力します。

**cleanenv** -f *config\_file*

refimp config と同じ設定ファイルを指定するには、config\_file を使用します。

**cleanenv** が正常に実行されると、次のような出力が表示されます。

Task succeeded: shut down all the servers.

# リファレンス環境のクリーンアップ

次のテストの準備のためにテストデータ、複写定義、サブスクリプション、テー ブル、およびストアドプロシージャを削除するには、**cleanup** パラメータを指定し て **refimp** スクリプトを実行します。

次のように入力します。 **refimp cleanup** -f *config\_file*

refimp config と同じ設定ファイルを指定するには、config\_file を使用します。

**refimp cleanup** が正常に実行されると、次のような出力が表示されます。 Task succeeded: clean up database replication environment completed.

# リファレンス環境に作成されるオブジェクト

リファレンス実装ツールセットは、リファレンス複写環境内にストアドプロシー ジャ、複写定義、サブスクリプション、およびテーブルの各オブジェクトを作成 します。

| ストアドプロシージャ             | ロケーション                         |
|------------------------|--------------------------------|
| sp_load_warehouse_data | プライマリデータベースおよびレプリケートデータ<br>ベース |
| sp_load_district_data  | プライマリデータベースおよびレプリケートデータ<br>ベース |

表 **38 :** リファレンス実装用に作成されるストアドプロシージャ

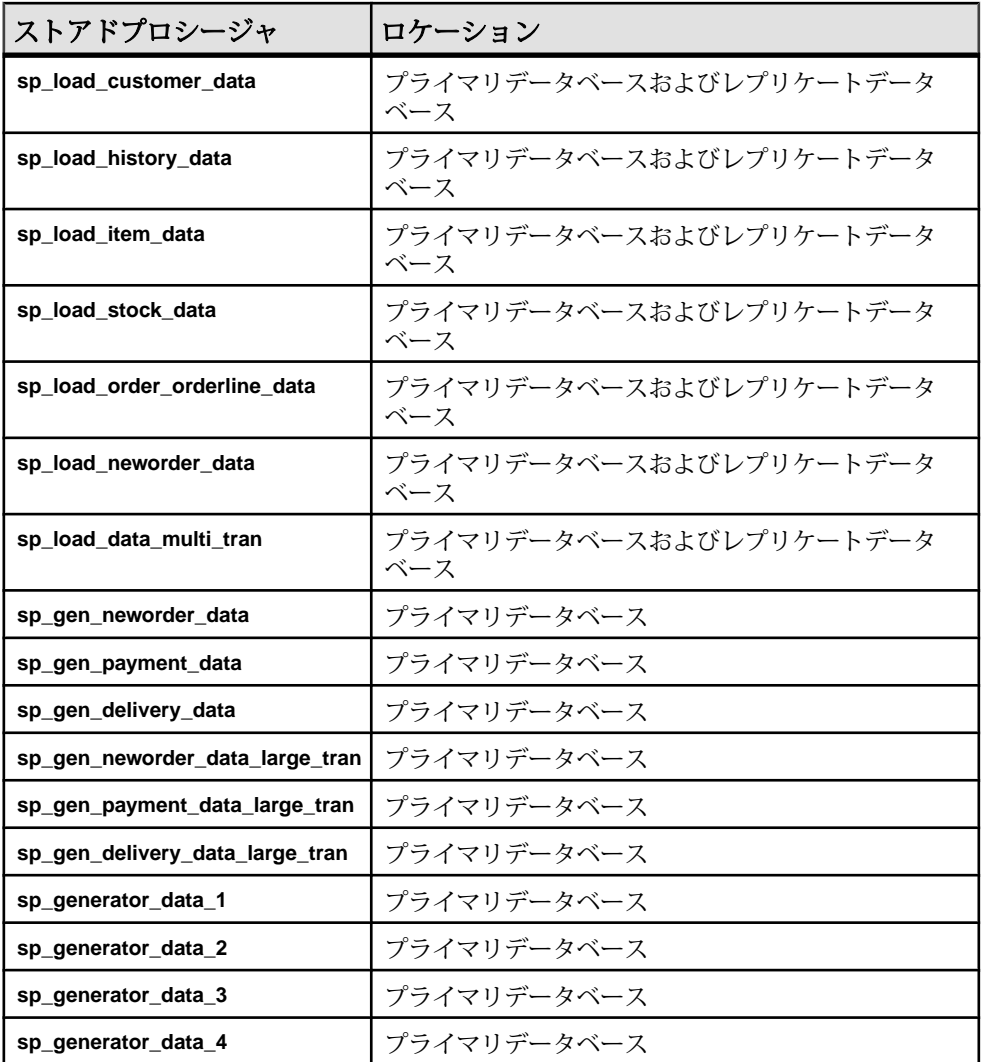

#### 表 **39 :** リファレンス実装用に作成される複写定義とサブスクリプション

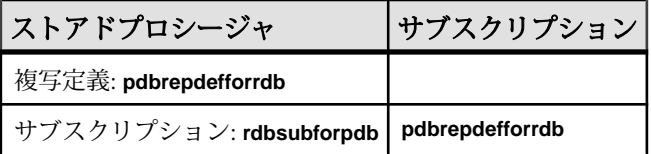

| テーブル       | ロケーション                     |
|------------|----------------------------|
| WAREHOUSE  | プライマリデータベースおよびレプリケートデータベース |
| DISTRICT   | プライマリデータベースおよびレプリケートデータベース |
| CUSTOMER   | プライマリデータベースおよびレプリケートデータベース |
| HISTORY    | プライマリデータベースおよびレプリケートデータベース |
| NEW ORDER  | プライマリデータベースおよびレプリケートデータベース |
| ORDER      | プライマリデータベースおよびレプリケートデータベース |
| ORDER LINE | プライマリデータベースおよびレプリケートデータベース |
| ITEM       | プライマリデータベースおよびレプリケートデータベース |
| Stock      | プライマリデータベースおよびレプリケートデータベース |

表 **40 :** リファレンス実装用に作成されるテーブル

### テーブルスキーマ

リファレンス実装用に作成されるテーブルのテーブルスキーマ

|                | フィールド名   フィールド定義 | コメント        |
|----------------|------------------|-------------|
| W ID           | 2*W 個のユニークな ID   | W はウェアハウス番号 |
| W NAME         | 可変テキスト、サイズ 10    |             |
| W STREET1      | 可変テキスト、サイズ 20    |             |
| W STREET2      | 可変テキスト、サイズ 20    |             |
| W CITY         | 可変テキスト、サイズ 20    |             |
| <b>W STATE</b> | 固定テキスト、サイズ2      |             |
| W ZIP          | 固定テキスト、サイズ9      |             |
| W TAX          | 数值、4桁            | 消費税         |
| W YTD          | 数值、12桁           | 年度累計残高      |

表 **41 : WAREHOUSE**

キー:

• プライマリキー: (W\_ID)

| フィールド名         | フィールド定義           | コメント                 |
|----------------|-------------------|----------------------|
| D ID           | 20 個のユニークな ID     | ウェアハウスごとに 10 個が入力される |
| $D$ W $ID$     | 2*W 個のユニークな ID    |                      |
| D NAME         | 可変テキスト、サイズ 10     |                      |
| D_STREET1      | 可変テキスト、サイズ 20     |                      |
| D STREET2      | 可変テキスト、サイズ 20     |                      |
| D CITY         | 可変テキスト、サイズ 20     |                      |
| <b>D STATE</b> | 固定テキスト、サイズ2       |                      |
| D_ZIP          | 固定テキスト、サイズ9       |                      |
| D TAX          | 数値、4 桁            | 消費税                  |
| D_YTD          | 数値、12 桁           | 年度累計残高               |
| D_NEXT_O_ID    | 10,000 個のユニークな ID | 次に使用可能な発注番号のユニークな ID |

表 **42 : DISTRICT**

- プライマリキー (D\_W\_ID、D\_ID)
- 外部キー (D\_W\_ID) が (W\_ID) を参照する

表 **43 : CUSTOMER**

| フィールド名    | フィールド定義           | コメント                       |
|-----------|-------------------|----------------------------|
| C ID      | 96,000 個のユニークな ID | ウェアハウスごとに 3,000個が入力さ<br>れる |
| C D ID    | 20個のユニークな ID      |                            |
| $C$ W ID  | 2*W 個のユニークな ID    |                            |
| C FIRST   | 可変テキスト、サイズ 16     |                            |
| C MIDDLE  | 固定テキスト、サイズ2       |                            |
| C LAST    | 可変テキスト、サイズ 16     |                            |
| C STREET1 | 可変テキスト、サイズ20      |                            |

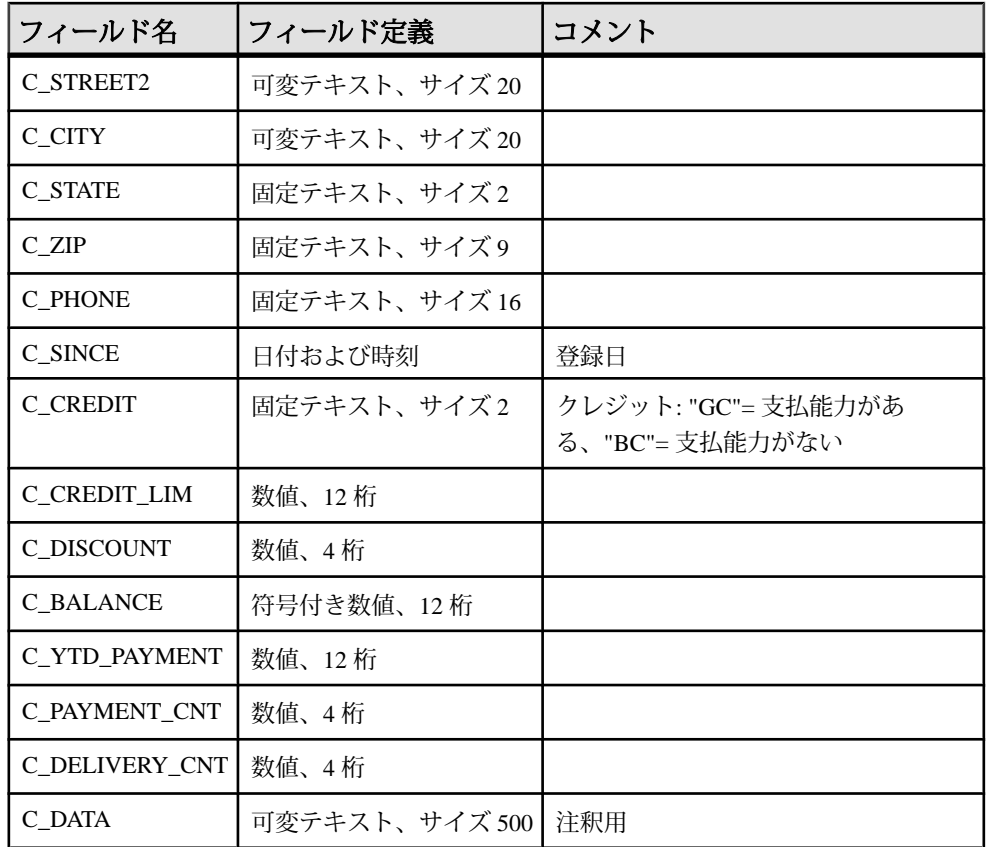

- プライマリキー (C\_W\_ID、C\_D\_ID、C\_ID)
- 外部キー (C\_W\_ID、C\_D\_ID) が (D\_W\_ID、D\_ID) を参照する

表 **44 : HISTORY**

|           | フィールド名 フィールド定義    | コメント |
|-----------|-------------------|------|
| $H_CID$   | 96,000 個のユニークな ID |      |
| H C D ID  | 20 個のユニークな ID     |      |
| $H_C_W_D$ | 2*W 個のユニークな ID    |      |
| H D ID    | 20個のユニークな ID      |      |
| H W ID    | 2*W 個のユニークな ID    |      |

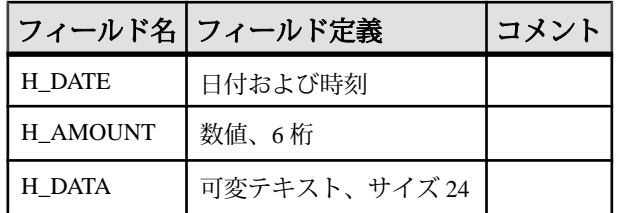

- プライマリキー: なし
- 外部キー (H\_C\_W\_ID、H\_C\_D\_ID、H\_C\_ID) が (C\_W\_ID、C\_D\_ID、C\_ID) を 参照する
- 外部キー (H\_W\_ID、H\_D\_ID) が (D\_W\_ID、D\_ID) を参照する

表 **45 : NEW\_ORDER**

|          | フィールド名 フィールド定義        | コメント |
|----------|-----------------------|------|
| $N$ O ID | 10,000,000 個のユニークな ID |      |
| $N$ D ID | 20 個のユニークな ID         |      |
| NO_W_ID  | 2*W 個のユニークな ID        |      |

- プライマリキー (NO\_W\_ID、NO\_D\_ID、NO\_O\_ID)
- 外部キー (NO\_W\_ID、NO\_D\_ID、NO\_O\_ID) が (O\_W\_ID、O\_D\_ID、O\_ID) を 参照する

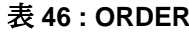

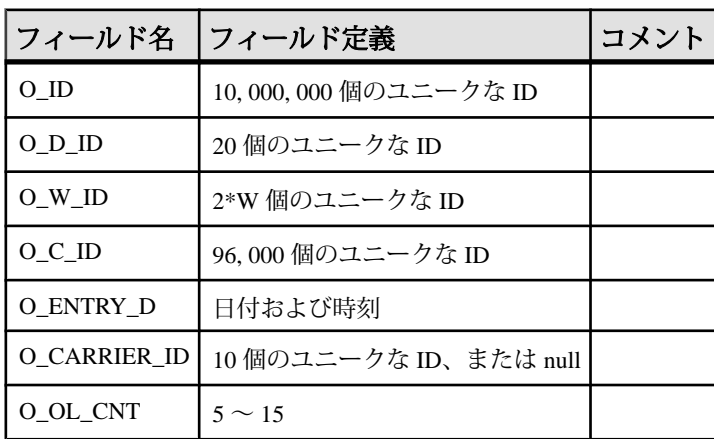

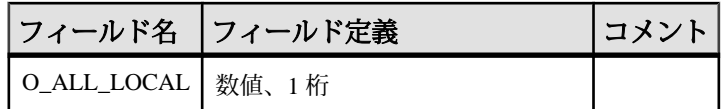

- プライマリキー (O\_W\_ID、O\_D\_ID、O\_ID)
- 外部キー (O\_W\_ID、O\_D\_ID、O\_C\_ID) が (C\_W\_ID、C\_D\_ID、C\_ID) を参照す る

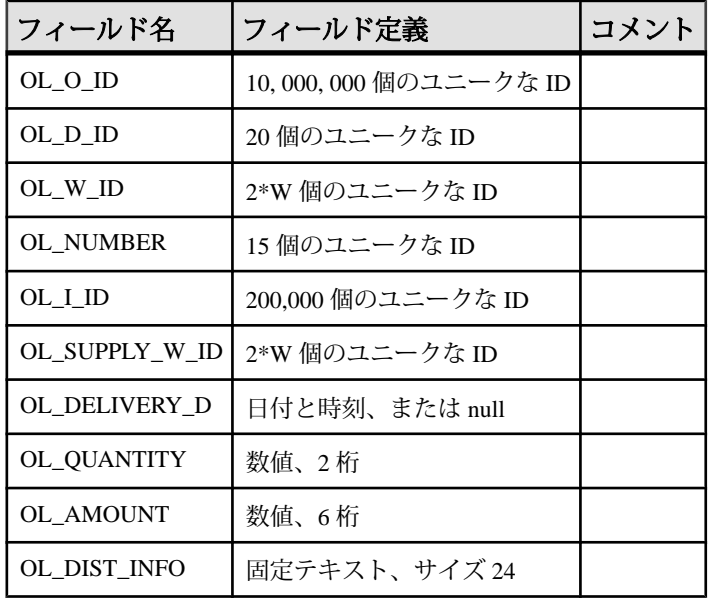

#### 表 **47 : ORDER\_LINE**

- プライマリキー (OL\_W\_ID、OL\_D\_ID、OL\_O\_ID、OL\_NUMBER)
- 外部キー (OL\_W\_ID、OL\_D\_ID、OL\_O\_ID) が (C\_W\_ID、C\_D\_ID、C\_ID) を参 照する
- 外部キー (OL\_SUPPLY\_W\_ID、OL\_I\_ID) が (S\_W\_ID、S\_I\_ID) を参照する

|         | フィールド名 フィールド定義     | コメント |
|---------|--------------------|------|
| I ID    | 200,000 個のユニークな ID |      |
| I IM ID | 200,000 個のユニークな ID |      |

表 **48 : ITEM**

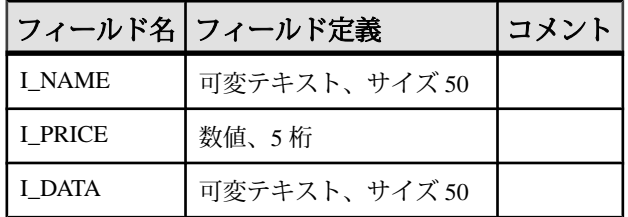

• プライマリキー (I\_ID)

#### 表 **49 : STOCK**

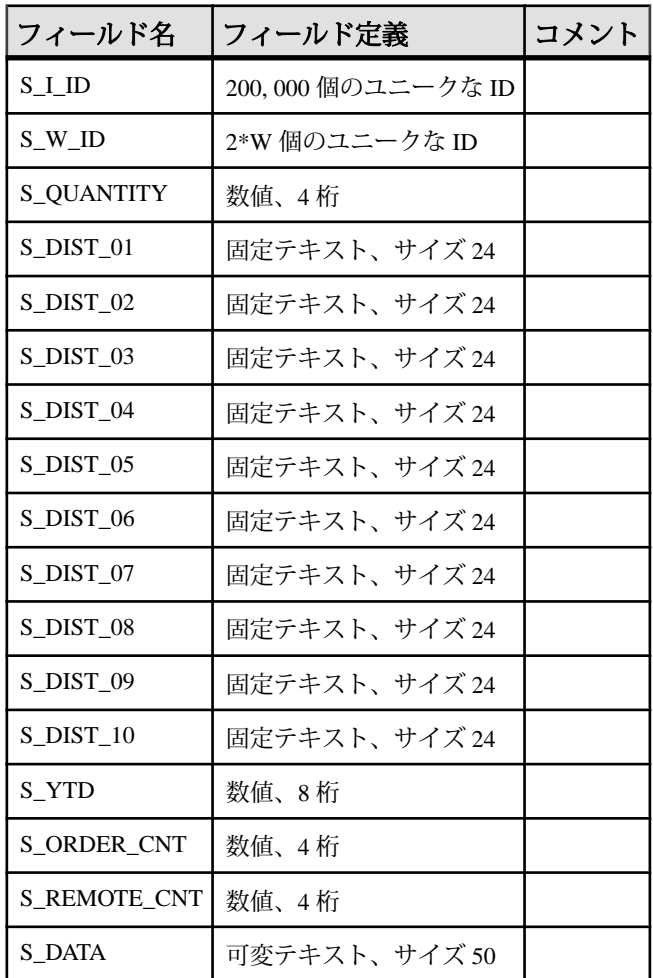

リファレンス複写環境の実装

- プライマリキー (S\_W\_ID、S\_I\_ID)
- 外部キー (S\_W\_ID) が (W\_ID) を参照する
- 外部キー (S\_I\_ID) が (I\_ID) を参照する

# 用語解説

複写システムで使用される用語を解説します。

- アクティブデータベースウォームスタンバイアプリケーションのスタンバイ データベースに複写されるデータベースです。 「ウォームスタンバイアプリ ケーション」も参照してください。
- アプリケーションプログラミングインタフェース **(API)** ユーザまたはプログ ラムが相互に通信するために使用する、事前に定義されたインタフェースで す。 Open Client™ および SAP Open Server は、クライアント/サーバアーキテク チャで通信を行う API の 1 つです。 RCL (Replication Command Language) は、 SAP Replication Server の API です。
- 適用ファンクションファンクション複写定義に対応する複写ファンクション であり、SAP Replication Server によってプライマリデータベースからサブスク ライブ元のレプリケートデータベースに配信されます。 「複写ファンクショ ンの配信」、「要求ファンクション」、「ファンクション複写定義」も参照し てください。
- アーティクルテーブルまたはストアドプロシージャの複写定義を拡張したも ので、パブリケーションの要素となります。アーティクルには、レプリケート データベースが受信するローのサブセットを指定した **where** 句が含まれている 場合もあれば、含まれていない場合もあります。
- 非同期プロシージャ配信プライマリデータベースまたはレプリケートデータ ベースで複写するように指定されたストアドプロシージャを実行できる Replication Server システムの一部です。
- 非同期コマンドクライアントが SAP Replication Server に送信するコマンドで す。クライアントは、完了ステータスの受信を待たずに、他のオペレーション を継続できます。 SAP Replication Server のコマンドの多くは、複写システム内 で非同期コマンドとして動作します。
- アトミックマテリアライゼーションマテリアライゼーションメソッドの 1 つ です。select オペレーションを holdlock を指定して使用し、1 つのアトミックオ ペレーションでネットワークを介して、プライマリデータベースからレプリ ケートデータベースへサブスクリプションデータをコピーします。 データの 転送が完了するまで、プライマリデータへの変更は行えません。 「ノンアト ミックマテリアライゼーション」、「バルクマテリアライゼーション」、「非 マテリアライゼーション」も参照してください。
- オートコレクションオートコレクションは、複写定義に適用する機能で、レ プリケートテーブルに、消失ローや重複したローが発生して障害が起こること を防ぎます。**set autocorrection** コマンドを使用して設定します。 オートコレク ションを有効にすると、SAP Replication Server は各更新オペレーションまたは

挿入オペレーションを削除と挿入の連続オペレーションに変換します。 オー トコレクションは、サブスクリプションがノンアトミックマテリアライゼー ションを使用している複写定義についてのみ有効にしてください。

- 基本クラス親クラスからファンクション文字列を継承しないファンクション 文字列クラスです。「ファンクション文字列クラス」も参照してください。
- ビットマップサブスクリプションビットマップの比較に基づいてローを複写 するサブスクリプションの種類です。 int データ型のカラムを作成し、複写定 義を作成するときには、カラムを rs\_address データ型として指定します。
- バルクコピーインSAP ASE 12.0 以降で、大量の **insert** 文を同じテーブルで複 写するときに SAP Replication Server のパフォーマンスを向上させる機能です。 SAP Replication Server は、Open Client™ Open Server™ Bulk-Library を使用して、 レプリケートデータベースにトランザクションを送信する SAP Replication Server モジュールであるデータサーバインタフェース (DSI) にバルクコピーイ ンを実装します。

バルクコピーインにより、サブスクリプションマテリアライゼーションのパ フォーマンスも向上します。 **dsi\_bulk\_copy** を on にすると、各トランザクショ ンの **insert** コマンドの数が **dsi\_bulk\_threshold** を超えた場合に、SAP Replication Server は、バルクコピーインを使用してサブスクリプションをマテリアライズ します。

- バルクマテリアライゼーションマテリアライゼーションのメソッドの 1 つで す。これは、複写システム以外でレプリケートデータベースのサブスクリプ ションのデータを初期化します。 バルクマテリアライゼーションは、テーブ ル複写定義とファンクション複写定義のどちらのサブスクリプションにも使用 できます。 たとえば、磁気テープ、フロッピーディスク、CD-ROM、または光 磁気ディスクなどのメディアを使用して、プライマリデータベースからデータ を転送できます。 バルクマテリアライゼーションでは、define subscription から 始まる一連のコマンドを使用します。 「アトミックマテリアライゼーショ <sup>ン</sup>」、「ノンアトミックマテリアライゼーション」、「非マテリアライゼー ション」も参照してください。
- 集中型データベースシステム中央サイトに設置された 1 つのデータベース管 理システムでデータを一元管理するデータベースシステムです。
- クラス「エラークラス」と「ファンクション文字列クラス」を参照してくだ さい。
- クラスツリー派生クラスと親クラスの複数のレベルから構成されるファンク ション文字列クラスのセットです。これは、同じ基本クラスから派生します。 「ファンクション文字列クラス」も参照してください。
- クライアント **–** クライアント/サーバアーキテクチャにおいて、サーバに接続さ れたプログラムです。 ユーザが実行するフロントエンドアプリケーションプ ログラムの場合もあれば、システムの拡張機能として実行されるユーティリ ティプログラムの場合もあります。
- **Client/Server Interfaces (C/SI) –** クライアント/サーバアーキテクチャで実行する プログラムのための SAP のインタフェース標準です。
- 同時実行性複数のクライアントが、データまたはリソースを共有できること を示します。データベース管理システムにおける同時実行性は、あるクライア ントが使用中のデータを別のクライアントが変更しようとするときに発生する 競合からクライアントを保護するシステムに依存します。
- 接続SAP Replication Server からデータベースへの接続です。 「データサーバ インタフェース (DSI)」と「論理接続」も参照してください。
- 接続プロファイルデータベース接続を確立するために必要な情報です。
- コーディネートダンプ複写システムでファンクション rs\_dumpdb または rs\_dumptran を実行することによって、複数のサイト間で同期がとられている データベースダンプセット、またはトランザクションダンプセットです。
- データベース相互に関連するデータテーブルとその他のオブジェクトが、特 定の目的に合わせて編成、表現されたものです。
- データベース世代番号データベースおよびデータベースを管理する SAP Replication Server の RSSD に格納されます。データベース世代番号は、各ログ レコードのオリジンキュー ID (qid) の最初の部分です。 オリジンキュー ID は、 SAP Replication Server が重複したレコードを処理していないことを示します。 リカバリオペレーション時には、データベースの再ロード後に送信されたレ コードが SAP Replication Server に無視されないようにするために、データベー ス世代番号を増やす必要がある場合があります。
- データベース複写定義サブスクリプションを作成できる対象のデータベース オブジェクト (テーブル、トランザクション、ファンクション、システムスト アドプロシージャ、DDL) を集めて記述したものです。

テーブル複写定義とファンクション複写定義も作成できます。「テーブル複写 定義」と「ファンクション複写定義」も参照してください。

- データベースサーバSAP ASE などのサーバアプリケーションです。クライア ントにデータベース管理サービスを提供します。
- データ定義言語 **(DDL)** Transact-SQL などのクエリ言語のコマンドセットであ り、データとデータベース内でのデータの関係を記述します。Transact-SQL の DDL コマンドには、**create**、**drop**、**alter** キーワードを使用するものなどがあり ます。
- データ操作言語 **(DML)** Transact-SQL などのクエリ言語のコマンドセットであ り、データの操作を行います。Transact-SQL の DML コマンドには、**select**、 **insert**、**update**、**delete** があります。
- データサーバ **–**SAP クライアント/サーバインタフェースに準拠のクライアント インタフェースによって、データベースのレプリケートテーブルの物理表現を 管理するのに必要な機能を提供するサーバです。 データサーバは、通常、

データベースサーバと同じものですが、SAP Replication Server に必要なインタ フェースと機能を備えたデータリポジトリの場合もあります。

- データサーバインタフェース **(DSI) –** SAP Replication Server とデータベース間の コネクションに対応している SAP Replication Server スレッドです。 DSI スレッ ドは、DSI アウトバウンドキューからレプリケートデータサーバへトランザク ションを送信します。 DSI スレッドは 1 つのスケジューラスレッドと 1 つまた は複数のエグゼキュータスレッドで構成されます。 スケジューラスレッドは、 トランザクションをコミット順にグループ分けしてから、それらをエグゼ キュータスレッドにディスパッチします。 エグゼキュータスレッドは、ファ ンクションをファンクション文字列にマッピングし、レプリケートデータベー スのトランザクションを実行します。 DSI スレッドは、データベースへの Open Client コネクションを使用します。「アウトバウンドキュー」と「コネク ション」も参照してください。
- データソースリレーショナルデータサーバまたはノンリレーショナルデータ サーバなどのデータベース管理システム (DBMS) 製品、その DBMS にあるデー タベース、および複写システムの他のコンポーネントからDBMSにアクセスす るための通信方法の組み合わせからなる概念をデータソースといいます。 「データベース」と「データサーバ」も参照してください。
- 意思決定支援アプリケーションアドホッククエリ、レポート、計算などの処 理が行え、少数データの更新トランザクションを特徴とするデータベースクラ イアントアプリケーションです。
- 宣言したデータ型 **–** Replication Agent から SAP ReplicationServer に配信された値 のデータ型です。
	- Replication Agent が datetime などの基本 SAP Replication Server データ型を SAP Replication Server に配信する場合、宣言したデータ型は基本データ型で す。
	- 上記以外の場合、宣言したデータ型は、プライマリデータベースの元の データ型に対する UDD でなければなりません。
- デフォルトのファンクション文字列システム提供クラス

rs sqlserver function class と rs default function class、お よびこれらのクラスからファンクション文字列を直接的または間接的に継承す るクラスに対してデフォルトで提供されるファンクション文字列です。 「*ファンクション文字列*」も参照してください。

- マテリアライゼーション解除サブスクリプションが削除されたときに、適宜 実行される処理です。これによって、他のサブスクリプションに使用されてい ない特定のローが、レプリケートデータベースから削除されます。
- 派生クラス親クラスからファンクション文字列を継承するファンクション文 字列クラスです。「ファンクション文字列クラス」と「親クラス」も参照して ください。
- 直接ルート中間 SAP Replication Server を使用せずに、送信元 SAP Replication Server から送信先 Replication Server へ直接メッセージを送信するために使用す るルートです。 「間接ルート」と「ルート」も参照してください。
- ディスクパーティション「パーティション」を参照してください。
- 分散データベースシステムデータをネットワーク上にある複数のデータベー スに格納するデータベースシステムです。
- ディストリビュータインバウンドキューにある各トランザクションの送信先 を決定するために使用する SAP Replication Server スレッド (DIST) です。
- ダンプマーカ **–** ダンプの実行時に SAP ASE がデータベーストランザクションロ グに書き込むメッセージです。 ウォームスタンバイアプリケーションでは、 アクティブデータベースのデータでスタンバイデータベースを初期化するとき に、SAP Replication Server がダンプマーカを使用して、トランザクションスト リームのどこからトランザクションをスタンバイデータベースに適用するかを 決定するように指定できます。「ウォームスタンバイアプリケーション」も 参照してください。
- **Embedded Replication Server** システムデータベース **(ERSSD)** SAP Replication Server システムテーブルを格納する SAP SQL Anywhere データベースです。 SAP ReplicationServer システムテーブルを ERSSD と SAP ASE RSSD のどちらに 格納するかを選択できます。 「Replication Server システムデータベース (RSSD)」も参照してください。
- **Enterprise Connect Data Access (ECDA)** LAN ベースの ASE 以外のデータソー スやメインフレームのデータソースなど、異機種データベース環境にあるデー タへのアクセスを可能にするソフトウェアアプリケーションと接続ツールを統 合したセットです。
- エラーアクションデータサーバのエラーに対する SAP Replication Server の応 答処理です。 SAP Replication Server のエラーアクションの種類としては、 **ignore**、**warn**、**retry\_log**、**log**、**retry\_stop**、**stop\_replication** があります。 エラー アクションは、特定のデータサーバエラーに割り当てられます。
- エラークラス指定したデータベースで使用するデータサーバのエラーアク ションの集まりに名前を付けたものです。
- 例外ログデータサーバ上で失敗したトランザクションの情報を保存する SAP Replication Server の 3 つのシステムテーブルがセットになったものです。 例外 ログに記録されたトランザクションは、ユーザまたはインテリジェントアプリ ケーションが処理しなければなりません。 例外ログのクエリを行うには、 **rs\_helpexception** ストアドプロシージャを使用します。
- **ExpressConnect for HANA** データベースSAP Replication Server と SAP HANA データベース間の直接通信に使用できるライブラリのセットです。
- **ExpressConnect for Oracle –**SAP ReplicationServer と Oracle データベース間の直 接通信に使用できるライブラリのセットです。

• フェールオーバ **–** SAP フェールオーバを使用すると、バージョン 12.0 以降の 2 つの SAP ASE をコンパニオンとして設定できます。 プライマリコンパニオン に障害が発生した場合、そのサーバのデバイス、データベース、コネクション をセカンダリコンパニオンが引き継ぐことができます。

SAP ASE における SAP フェールオーバの動作の詳細については、『高可用性 システムにおける SAP フェールオーバの使用』を参照してください。これは、 SAP ASE のマニュアルセットの一部です。

- フォールトトレランス1 つまたは複数のコンポーネントで障害が発生した場 合でも、システムが正常に処理を継続できるシステムの機能です。
- ファンクションinsert、delete、select、begin transaction などのデータサーバの オペレーションを表す SAP Replication Server オブジェクトです。 SAP Replication Server は、これらのオペレーションをファンクションとして他の SAP Replication Server に配信します。 各ファンクションは、ファンクション名 とデータパラメータのセットから構成されます。 ファンクションを送信先 データベースで実行するために、SAP Replication Server はファンクション文字 列を使用して、そのファンクションを特定タイプのデータベース用のコマンド またはコマンドセットに変換します。「ユーザ定義ファンクション」と「複 写ファンクションの配信」も参照してください。
- ファンクション複写定義複写ファンクションの配信で使用される、複写ファ ンクションの記述です。 ファンクション複写定義は SAP Replication Server に よって管理され、複写されるパラメータや、影響を受けるデータのプライマリ バージョンがあるロケーションに関する情報などからなります。 「複写ファ ンクションの配信」も参照してください。
- ファンクションのスコープファンクションの適用範囲です。ファンクション は、複写定義スコープまたはファンクション文字列クラススコープを持ちま す。複写定義スコープを持つファンクションは、特定の複写定義に指定され、 他の複写定義には適用できません。ファンクション文字列クラススコープを持 つファンクションは、ファンクション文字列クラスに対して 1 回だけ定義さ れ、そのクラスでのみ使用できます。
- ファンクション文字列SAP Replication Server が、ファンクションとそのパラ メータをデータサーバの API にマップするために使用する文字列です。 ファン クション文字列により、SAP Replication Server は、プライマリデータベースと レプリケートデータベースでタイプが異なる異機種間複写を、異なる SQL 拡 張機能とコマンド機能でサポートできます。
- ファンクション文字列クラス指定したデータベース接続で使用される、名前 付きのファンクション文字列のコレクションです。 ファンクション文字列ク ラスには、SAP Replication Server によって提供されるものとユーザが作成した ものがあります。 ファンクション文字列クラスは、ファンクション文字列継 承によってファンクション文字列定義を共有できます。 システムで提供され るファンクション文字列クラスには、rs\_sqlserver\_function\_class、

rs default function class、rs db2 function class の 3 つがあり ます。 「基本クラス」、「クラスツリー」、「派生クラス」、「ファンク ション文字列継承」、「親クラス」も参照してください。

- ファンクション文字列の継承クラス間でファンクション文字列定義を共有す る機能です。この機能によって、派生クラスは親クラスからファンクション文 字列を継承します。「派生クラス」、「ファンクション文字列クラス」、「親 クラス」も参照してください。
- ファンクション文字列変数実行時に代入される値を表すために、ファンク ション文字列内で使用する識別子です。ファンクション文字列内の変数は、疑 問符 (?) で囲まれています。この変数は、カラムの値、ファンクションのパラ メータ、システム定義の変数、ユーザ定義の変数を表します。
- ファンクションサブスクリプションファンクション複写定義に対するサブス クリプションです (適用ファンクションおよび要求ファンクションの配信で使 用されます)。
- ゲートウェイ異なるネットワークアーキテクチャを持つ複数のコンピュータ システム間での通信を可能にする接続ソフトウェアです。
- 世代番号「データベース生成番号」を参照してください。
- 異機種データサーバ同じ分散データベースシステム内で使用される複数ベン ダのデータサーバです。
- ハイバネーションモードSAP Replication Server の状態です。この状態では、 admin と sysadmin コマンドを除くすべてのデータ定義言語 (DDL) コマンドは拒 否され、すべてのルートとコネクション、およびデータサーバインタフェース (DSI)、SAP Replication Server インタフェース (RSI) などのほとんどのサービス スレッドがサスペンドされます。また、RSI と Replication Agent ユーザはログ オフされログオンできません。 これは、ルートのアップグレード中に使用さ れ、SAP Replication Server が問題をデバッグするためにオン状態になることが あります。
- **High-Performance Analytic Appliance (HANA)** SAP® インメモリオンライント ランザクション処理/オンライン分析処理ソリューション。
- **High-Performance Analytic Appliance** データベース **(SAP HANA** データベース**) –** SAP インメモリデータベース。
- 高可用性 **(HA)** ダウン時間が非常に少ないことです。HA を提供するコン ピュータシステムは、通常、99.999% の可用性 (予定外のダウン時間が、年間 約 5 分) を実現しています。
- **High Volume Adaptive Replication (HVAR)** 最終的な結果とそれ以降のレプリ ケートデータベースへの最終的な結果のバルク適用を生成する、**insert**、 **delete**、**update** の各オペレーションのグループのコンパイルです。
- ホットスタンバイアプリケーションクライアントアプリケーションを中断し たり、トランザクションを失ったりすることなく、スタンバイデータベースを

アクティブに切り替えられるデータベースアプリケーションです。「ウォーム スタンバイアプリケーション」も参照してください。

- **ID** サーバ複写システムのいずれか 1 つの SAP Replication Server が、ID サー バとなります。 ID サーバは、SAP Replication Server の通常の作業の他に、複写 システムにあるすべての SAP Replication Server とデータベースにユニークな ID 番号を割り当て、複写システムのバージョン情報を管理します。
- インバウンドキュー **–** Replication Agent から SAP ReplicationServer へのメッセー ジをスプールするために使用されるステーブルキューです。
- 間接ルート 送信元 SAP Replication Server から送信先 SAP Replication Server へ、 1 つ以上の中間 SAP Replication Server を経由してメッセージを送るために使用 するルートです。 「直接ルート」と「ルート」も参照してください。
- **interfaces** ファイルSAP クライアント/サーバアーキテクチャ上のサーバプロ グラムが使用する、ネットワークのアクセス情報を定義するエントリのある ファイルです。 サーバプログラムには、SAP ASE、ゲートウェイ、SAP Replication Server、Replication Agent があります。 クライアントとサーバは、 interfaces ファイルにあるエントリを使用して、ネットワーク上で相互に接続で きます。
- 遅延時間プライマリデータベースで最初に適用されたデータ修正オペレー ションが、レプリケートデータベースに分配されるまでに要する時間の単位で す。 この時間には、Replication Agent での処理時間、SAP ReplicationServer での 処理時間、ネットワークのオーバヘッドなどが含まれます。
- ローカルエリアネットワーク **(LAN)** コンピュータとプリンタや端末などのデ バイスを、データやデバイスの共有のためにケーブルで接続したシステムで す。
- ロケータ値 SAP Replication Server の RSSD の rs\_locater テーブルに格納さ れている値です。この値によって、複写中に SAP Replication Server によって受 信および確認された、直前の各サイトからの最新のログトランザクションレ コードが特定されます。
- 論理コネクションSAP Replication Server が、ウォームスタンバイアプリケー ションのアクティブデータベースとスタンバイデータベースとのコネクション にマップするデータベース接続です。 「コネクション」と「ウォームスタン バイアプリケーション」も参照してください。
- ログイン名ユーザまたは SAP Replication Server などのシステムコンポーネン トがデータサーバ、SAP Replication Server、または Replication Agent にログイン するために使用する名前です。
- ログ転送言語 **(LTL)** Replication Command Language (RCL) のサブセットです。 プライマリデータベースのトランザクションログから取得した情報は、 RepAgent などの Replication Agent によって、LTL コマンドを使用して、SAP Replication Server に送信されます。
- **Log Transfer Manager (LTM)** SAP SQL Server 用の Replication Agent プログラ ムです。「Replication Agent」と「RepAgent スレッド」も参照してください。
- メンテナンスユーザSAP Replication Server がレプリケートデータを管理する ために使用するデータサーバのログイン名です。 ほとんどのアプリケーショ ンでは、メンテナンスユーザのトランザクションは複写されません。
- マテリアライゼーションプライマリデータベースからレプリケートデータ ベースへ、サブスクリプションによって指定されたデータをコピーする処理で す。これによって、レプリケートテーブルが初期化されます。レプリケート データはネットワークを介して転送するか、またはサブスクリプションが大量 のデータを扱う場合は、メディアからロードできます。「アトミックマテリア ライゼーション」、「バルクマテリアライゼーション」、「非マテリアライ ゼーション」、「ノンアトミックマテリアライゼーション」も参照してくださ い。
- マテリアライゼーションキューマテリアライゼーションまたはマテリアライ ゼーション解除されているサブスクリプションに関連したメッセージをスプー ルするために使用されるステーブルキューです。
- 消失ロープライマリテーブルには存在するが、そのテーブルの複写コピーに は存在しないローです。
- 混合バージョンシステムソフトウェアバージョンとサイトバージョンの違い によって異なる機能を持った、ソフトウェアバージョンの異なる SAP Replication Server がある複写システムです。 混合バージョンサポートは、シス テムバージョンが 11.0.2 以降の場合のみ使用できます。

たとえば、SAP Replication Server バージョン 11.5 以降とバージョン 11.0.2 があ る複写システムは、混合バージョンシステムです。 バージョン 11.0.2 以降の SAP Replication Server では、特定の新機能の使用がシステムバージョンによっ て制限されていますが、それより前のバージョンではこの機能がサポートされ ていないため、バージョン 11.0.2 より前の SAP Replication Server を持った複写 システムは、混合バージョンシステムではありません。「サイトバージョン」 と「システムバージョン」も参照してください。

- カラム数の増加250 を超え、最大 1024 までの複写定義内のカラム数の増加の ことです。 カラム数の増加は、SAP Replication Server バージョン 12.5 以降でサ ポートされています。
- **Multi-Site Availability (MSA)** テーブル、ファンクション、トランザクション、 システムストアドプロシージャ、データ定義言語 (DDL) 文などのデータベース オブジェクトをプライマリデータベースからレプリケートデータベースへ複写 する方法です。 「*データベース複写定義*」も参照してください。
- **Multi-Path Replication™** 送信元データベースからターゲットデータベースへ のデータの並列パスを有効にすることによってパフォーマンスを向上させる SAP Replication Server の機能です。 Multi-Path Replication™ は、ウォームスタン バイ環境と Multi-Site Availability (MSA) 環境で設定できます。 これらの複数の パスではデータが個別に処理され、それらのパス間のトランザクションの一貫

性を必要とせずにデータセットを並列処理できる場合に適用されます。パス内 でのデータ整合性を維持しますが、さまざまなパス間でのコミット順には従い ません。

- ネームスペースオブジェクト名がユニークでなければならない範囲 (スコー プ) です。
- ノンアトミックマテリアライゼーションマテリアライゼーションのメソッド の 1 つです。これは、holdlock を使わずに 1 つのオペレーションで、ネット ワークを介してプライマリデータベースからレプリケートデータベースへサブ スクリプションデータをコピーします。 データの転送中もプライマリテーブ ルを変更できるので、レプリケートデータベースとプライマリデータベース間 で一時的に不一致が生じる可能性があります。 データは、レプリケートデー タベースのトランザクションログが満杯にならないように、トランザクション ごとに 10 ローずつ挿入する方法を使用して適用されます。 ノンアトミックマ テリアライゼーションは、**create subscription** コマンドのオプションのメソッド です。 「オートコレクション」、「アトミックマテリアライゼーション」、 「非マテリアライゼーション」、「バルクマテリアライゼーション」も参照し てください。
- ネットワークベースセキュリティネットワーク上でのデータの安全な転送で す。 SAP Replication Server は、ユーザの認証、統一化ログイン、SAP Replication Server 間の安全なメッセージ転送などのサードパーティのセキュリ ティメカニズムをサポートします。
- 非マテリアライゼーションマテリアライゼーションのメソッドの 1 つです。 サブスクリプションデータがレプリケートサイトにすでに存在する場合、サブ スクリプションを作成できます。 **without materialization** 句を指定して **create subscription** コマンドを使用してください。 このメソッドを使用して、テーブ ル複写定義のサブスクリプションを作成することもできます。 「アトミック マテリアライゼーション」と「バルクマテリアライゼーション」も参照してく ださい。
- オンライントランザクション処理 **(OLTP)** アプリケーションデータ修正 (挿 入、削除、更新) を伴うさまざまなトランザクションを頻繁に実行するデータ ベースクライアントアプリケーションです。
- オリジンキュー **ID (qid)** qid は、Replication Agent によって形成され、SAP Replication Server に渡された各ログレコードをユニークに識別します。 日付、 タイムスタンプ、およびデータベース世代番号が含まれます。 「データベー ス世代番号」も参照してください。
- 孤立したローレプリケートデータベースにあって、プライマリデータベース にはないテーブルローです。
- アウトバウンドキューメッセージをスプールするのに使用するステーブル キューです。 DSI アウトバウンドキューは、レプリケートデータベースへの

メッセージをスプールします。 RSI アウトバウンドキューは、レプリケート SAP Replication Server へのメッセージをスプールします。

- 並列 **DSI** 単一のデータサーバインタフェース (DSI) スレッドではなく、並列 で機能する複数の DSI スレッドを使用して、レプリケートデータサーバにトラ ンザクションが適用されるようにデータベース接続を設定する方法です。 「コネクション」と「データサーバインタフェース (DSI)」も参照してくださ い。
- パラメータ **–** プロシージャの実行時に提供される値を表す識別子です。 ファン クション文字列で使用するパラメータ名は @ 記号で始まります。 プロシー ジャをファンクション文字列から呼び出すと、SAP Replication Server はパラ メータ値をそのまま変更しないでデータサーバへ渡します。 「サーチャブル パラメータ」も参照してください。
- 親クラス派生クラスがファンクション文字列を継承する、ファンクション文 字列クラスです。「ファンクション文字列クラス」と「派生クラス」も参照し てください。
- パーティションSAP Replication Server が、ステーブルキューを格納するため に使用するローディスクパーティションまたはオペレーティングシステムファ イルです。 オペレーティングシステムファイルはテスト環境でのみ使用して ください。
- 物理コネクションSAP Replication Server からデータベースへの接続です。
- プライマリデータ複写システム内で最も信頼できるデータセットのバージョ ンです。 プライマリデータは、データサーバによって管理されます。この データサーバは、データのサブスクリプションがあるすべての SAP Replication Server で認識されています。
- プライマリデータベース複写システムによって別のデータベースに複写され るデータが格納されたデータベースです。
- プライマリフラグメント一連のローのプライマリバージョンを保持するテー ブルの水平方向セグメントです。
- プライマリキー各ローをユニークに識別するテーブルカラムのセットです。
- プライマリサイト通常のビジネスオペレーションをサポートするために、プ ライマリデータサーバおよびプライマリデータベースが展開されるロケーショ ンまたは環境です。 アクティブサイトまたはメインサイトとも呼ばれます。 「エラークラス」と「ファンクション文字列クラス」を参照してください。
- プリンシパルユーザ **–** アプリケーションを開始するユーザです。 ネットワーク ベースのセキュリティを使用する場合、SAP Replication Server はプリンシパル ユーザとしてリモートサーバにログインします。
- プロファイルSAP Replication Server が接続するサーバに関する事前定義済み のプロパティセットにより接続を設定できます。
- 射影テーブルの垂直方向のスライスです。テーブルカラムのサブセットを表 します。
- パブリケーション同じプライマリデータベースからのアーティクルのグルー プです。 パブリケーションを使用すると、関連するテーブルかストアドプロ シージャまたはその両方の複写定義を収集して、グループとしてそれらをサブ スクライブできます。 送信元 SAP Replication Server のパブリケーション内で アーティクルとして複写定義を収集し、送信先 SAP Replication Server でパブリ ケーションサブスクリプションを使用してそれらをサブスクライブできます。 「アーティクル」と「パブリケーションサブスクリプション」も参照してくだ さい。
- パブリケーションサブスクリプションパブリケーションへのサブスクリプ ションです。「アーティクル」と「パブリケーション」も参照してください。
- パブリッシュデータ型レプリケートデータサーバにおけるカラムレベル変換 後(続いてクラスレベル変換をする場合はその前)のカラムのデータ型です。パ ブリッシュデータ型は、SAP Replication Server 基本データ型か、ターゲット データサーバのデータ型に対する UDD のどちらかでなければなりません。 パ ブリッシュデータ型が複写定義から省略された場合、デフォルトで宣言した データ型になります。
- クエリデータベース管理システムで、指定した基準を満たすデータを取得す るための要求です。SQL データベース言語では、クエリを指定するときに **select** コマンドを使用します。
- クワイス状態ログスキャンが停止して、すべてのスキャン済みレコードが複 写システムの送信先に送信された状態です。 一部の Replication Agent のコマン ドおよび SAP Replication Server のコマンドでは、複写システムを最初にクワイ スする必要があります。
- 引用符付き識別子スペースや英数字以外の特殊文字が含まれるオブジェクト 名、アルファベット以外の文字で始まるオブジェクト名、予約語に相当するオ ブジェクト名は、正しく解析されるように引用符 (一重または二重) で囲む必要 があります。
- **Real-Time Loading (RTL)** SAP IQ データベースへの High Volume Adaptive Replication (HVAR)。 HVAR の変更を SAP® IQ レプリケートデータベースに適 用するには、関連するコマンドとプロセスを使用します。 「High Volume Adaptive Replication」を参照してください。
- リモートプロシージャコール **(RPC)** リモートサーバに常駐しているプロシー ジャを実行するための要求です。 プロシージャを実行するサーバには、SAP ASE、SAP Replication Server、または SAP Open Server を使用して構築された サーバなどがあります。 プロシージャの実行要求は、これらのサーバやクラ イアントアプリケーションから発行できます。 RPC 要求のフォーマットは、 SAP Client/Server Interfaces の一部です。
- **RepAgent** スレッドSAP ASE データベース用の Replication Agent です。 Replication Agent は SAP ASE のスレッドです。プライマリデータベースから SAP Replication Server にトランザクションログ情報を転送して、他のデータ ベースに分配します。
- レプリケートデータベース複写システムによって別のデータベース (プライ マリデータベース) から複写されたデータが格納されたデータベースです。 レ プリケートデータベースは、複写システムで複写されたデータを受信するデー タベースです。 「プライマリデータベース」と比較してください。
- 複写ファンクションの配信ファンクション複写定義に対応するストアドプロ シージャを送信元データベースから送信先データベースに複写する方法です。 「適用ファンクション」、「要求ファンクション」、「ファンクション複写定 義」も参照してください。
- 複写ストアドプロシージャ **sp\_setrepproc** システムプロシージャを使用して、 複写するようにマーク付けされた SAP ASE ストアドプロシージャです。 複写 ストアドプロシージャは、ファンクション複写定義またはテーブル複写定義に 関連付けることができます。 「複写ファンクションの配信」と「非同期プロ シージャ配信」も参照してください。
- 複写テーブル複数サイトのデータベースで、SAP Replication Server が一部ま たは全部を管理するテーブルです。 これらのテーブルのうち、**sp\_setreptable** システムプロシージャを使用して複写するようにマーク付けされた 1 つのバー ジョンがプライマリバージョンで、それ以外のすべてのバージョンは複写コ ピーです。
- **Replication Agent** プライマリデータへの修正を表すトランザクションログ情 報を、他のデータベースに分配するために、データベースサーバから SAP Replication Server に転送するプログラムまたはモジュールです。 RepAgent は、 SAP ASE データベース用の Replication Agent です。
- 複写コマンド言語 **(RCL)** SAP Replication Server の情報を管理するために使用 するコマンドです。
- 複写定義 **–** サブスクリプションを作成するためのテーブルの定義です。 複写定 義は SAP Replication Server によって管理され、この中で複写されるカラムと テーブルのプライマリバージョンがあるロケーションが指定されています。

ファンクションの複写定義も作成できます。複写定義がテーブルに関するもの かファンクションに関するものかを区別するために、「テーブル複写定義」と いう用語を使用することもあります。「ファンクション複写定義」も参照して ください。

- **Replication Management Agent (RMA)** サポートされている任意のデータベー スからSAP HANAデータベースへの複写を容易に設定および管理するために使 用できる分散管理エージェントです。
- **Replication Server** インタフェース **(RSI)** 送信先 SAP Replication Server にログ インし、送信元 SAP Replication Server の RSI アウトバウンドステーブルキュー

から送信先 SAP Replication Server へコマンドを転送するスレッドです。 プライ マリまたは中間 SAP Replication Server からコマンドを受け取る送信先 SAP Replication Server ごとに、1 つの RSI スレッドが存在します。 「アウトバウン ドキュー」と「ルート」も参照してください。

- 複写システム管理者Replication Server の定型作業を管理するシステム管理者 です。
- **Replication Server** システムデータベース **(RSSD) –** SAP Replication Server のシス テムテーブルを格納する SAP ASE データベースです。 ユーザは、SAP Replication Server システムテーブルを SAP ASE に格納するか、SAP Replication Server によりホストされている SAP SQL Anywhere データベースに埋め込むか を選択できます。 「Embedded Replication Server システムデータベース (ERSSD)」も参照してください。
- **Replication Server** システム **Adaptive Server** SAP Replication Server のシステム テーブルを格納するデータベースを持つ SAP ASE です。
- 複写システム複数のデータベースにデータを複写することで、リモートユー ザがそれぞれのローカルデータにアクセスできるようにするデータ処理システ ムです。 複写システムは SAP Replication Server を基にして構成され、 Replication Agent やデータサーバのような他のコンポーネントも含まれていま す。
- 複写システムドメイン同じ ID サーバを使用する複写システムのすべてのコ ンポーネントです。
- 要求ファンクションファンクション複写定義に対応する複写ファンクション であり、SAP Replication Server によってプライマリデータベースからレプリ ケートデータベースに配信されます。 要求ファンクションがストアドプロ シージャにパラメータ値を渡し、そのストアドプロシージャがレプリケート データベースで実行されます。 ストアドプロシージャはレプリケートサイト でプライマリサイトと同じユーザによって実行されます。 「複写ファンク ションの配信」、「要求ファンクション」、「ファンクション複写定義」も参 照してください。
- 再同期マーカReplication Agent を再同期モードで再開すると、Replication Agent は、再同期処理が進行中であることを示すデータベース再同期マーカを SAP ReplicationServer に送信します。 Replication Agent は最初のメッセージとし て再同期マーカを送信してから、SQL データ定義言語 (DDL: data definition language) またはデータ操作言語 (DML: data manipulation language) のトランザク ションを送信します。
- ルート**–**送信元ReplicationServerから送信先ReplicationServerへの一方向のメッ セージストリームです。ルートは、データ修正コマンド(RSSDに対するものを 含む)と複写ファンクションまたはストアドプロシージャをReplicationServer間 でやりとりします。「直接ルート」と「間接ルート」も参照してください。
- ルートバージョンルートの送信元と送信先の SAP Replication Server のサイト バージョン番号のうち、低い方の番号です。 サポートされている SAP Replication Server のバージョンでは、レプリケートサイトに送信するデータを 決定するのにルートバージョン番号を使用します。「サイトバージョン」も 参照してください。
- ローマイグレーションテーブルのプライマリバージョン内のローでカラム値 が変更されたとき、テーブルのレプリケートバージョン内の対応するローも、 サブスクリプションの **where** 句内の値の比較に基づいて挿入または削除される プロセスです。
- **SAP Adaptive Server Enterprise (SAP ASE)** SAP バージョン 11.5 およびそれ以 降のリレーショナルデータベースサーバです。 SAP Replication Server の設定中 に RSSD オプションを選択すると、SAP ASE は RSSD データベースの SAP Replication Server システムテーブルを管理します。
- **SAP® Replication Server** SAP のサーバプログラムです。通常、LAN 上で複写 データを管理し、同じ LAN または WAN 上にある別の SAP Replication Server か ら受け取ったデータのトランザクションを処理します。
- スキーマデータベースの構造体です。 DDL コマンドとシステムプロシー ジャは、データベースに格納されているシステムテーブルを変更します。 SAP Replication Server バージョン 11.5 以降と SAP ASE バージョン 11.5 以降を使用 している場合には、サポートされている DDL コマンドとシステムプロシー ジャは、スタンバイデータベースに複写できます。
- サーチャブルカラム複写するローをサイトで制限するために、サブスクリプ ションまたはアーティクルの **where** 句で指定できるレプリケートテーブル内の カラムです。
- サーチャブルパラメータサブスクリプションの **where** 句で指定できる複写ス トアドプロシージャのパラメータです。このパラメータを使用して、ストアド プロシージャを複写するかどうかを決定します。 「パラメータ」も参照して ください。
- セカンダリトランケーションポイントプライマリデータを保存している SAP ASE データベースには、トランザクションログ内で SAP ASE がどこまで処理 を完了したかを示すアクティブなトランケーションポイントがあります。 こ れをプライマリトランケーションポイントといいます。
- サイト最低でも SAP Replication Server、データサーバ、データベースで構成 され、場合によっては Replication Agent も含まれるインストレーション環境で、 通常は地理的に離れた場所にあります。 各サイトのコンポーネントは、WAN を介して複写システムにある他のサイトのコンポーネントに接続されます。 「プライマリサイト」も参照してください。
- サイトバージョン個々の SAP Replication Server のバージョン番号です。 サイ トバージョンが一度あるレベルに設定されると、SAP Replication Server でその レベル特有の機能が有効になり、レベルをダウングレードすることはできませ

ん。 「ソフトウェアバージョン」、「ルートバージョン」、「システムバー ジョン」も参照してください。

- ソフトウェアバージョン個々の SAP Replication Server のソフトウェアリリー スのバージョン番号です。 「サイトバージョン」と「システムバージョン」 も参照してください。
- **SQL Server** 11.5 より前の SAP リレーショナルデータベースサーバです。
- **SQL** 文の複写このプロセスでは、SAP Replication Server は、個々のローの変 更ではなく、プライマリデータを変更した SQL 文をトランザクションログか ら受け取ります。 SAP Replication Server は、SQL 文をレプリケートサイトに適 用します。 RepAgent は、SQL データ操作言語 (DML) と個々のローの変更の両 方を送信します。 設定に応じて、SAP Replication Server が、個々のローの変更 によるログの複写または SQL 文の複写のどちらかを選択します。
- ステーブルキューマネージャ **(SQM)** ステーブルキューを管理するスレッドで す。 インバウンドキュー、アウトバウンドキューのいずれの場合でも、SAP Replication Server がアクセスするステーブルキューに対して、それぞれ 1 つの ステーブルキューマネージャ (SQM) スレッドがあります。
- ステーブルキュートランザクション **(SQT)** インタフェースコミット順にトラ ンザクションコマンドを再構築するスレッドです。ステーブルキュートランザ クション (SQT) インタフェーススレッドは、インバウンドステーブルキューを 読み取って、トランザクションをコミット順に配列し、それらをディストリ ビュータ(DIST)スレッドとDSIスレッドのうち、SQTによるトランザクション の並び替えを要求した方に送信します。
- ステーブルキューSAP Replication Server が、ルートまたはデータベース接続 用のメッセージを格納するための蓄積転送キューです。 ステーブルキューに 書き込まれたメッセージは、送信先の SAP Replication Server またはデータベー スに配信されるまで、このキューに格納されます。 SAP Replication Server は、 割り当てられたディスクパーティションを使用してステーブルキューを構築し ます。 「インバウンドキュー」、「アウトバウンドキュー」、「マテリアラ イゼーションキュー」も参照してください。
- スタンドアロンモードリカバリ処理を開始するために使用する SAP Replication Server のモードです。
- スタンバイデータベースウォームスタンバイアプリケーションでは、アク ティブデータベースからデータ変更を受信し、そのデータベースのバックアッ プとして機能するデータベースのことです。「ウォームスタンバイアプリケー ション」も参照してください。
- ストアドプロシージャSAP ASE データベースに名前付きで格納されている SQL 文とオプションのフロー制御文の集まりです。 SAP ASE が提供するスト アドプロシージャは、システムプロシージャと呼ばれます。 SAP Replication

Server ソフトウェアには、RSSD に問い合わせるストアドプロシージャがいく つか組み込まれています。

- サブスクリプション指定したサイトのレプリケートデータベースにあるテー ブルの複写コピー、またはテーブルからのローのセットを管理するために、 SAP Replication Server に対して行う要求のことです。 ストアドプロシージャを 複写するために、ファンクション複写定義をサブスクライブすることもできま す。
- サブスクリプションマテリアライゼーション解除サブスクリプションが削除 されたときに、適宜実行される処理です。これによって、他のサブスクリプ ションに使用されていない特定のローが、レプリケートデータベースから削除 されます。
- サブスクリプションマテリアライゼーションプライマリデータベースからレ プリケートデータベースへ、サブスクリプションによって指定されたデータを コピーする処理です。これによって、レプリケートテーブルが初期化されま す。 レプリケートデータはネットワークを介して転送するか、またはサブス クリプションが大量のデータを扱う場合は、最初にメディアからロードできま す。
- サブスクリプションマイグレーションテーブルのプライマリバージョン内の ローでカラム値が変更されたとき、テーブルのレプリケートバージョン内の対 応するローも、サブスクリプションの where 句内の値の比較に基づいて挿入ま たは削除されるプロセスです。
- **SAP Control Center for Replication** 複写環境内のサーバのステータスと可用性 をモニタリングするための Web ベースのソリューションです。
- 対称型マルチプロセッシング **(SMP)** マルチプロセッサプラットフォームで、 アプリケーションのスレッドを並列に実行できる機能です。 SAP Replication Server は、サーバのパフォーマンスと効率が高められる SMP をサポートしてい ます。
- 同期コマンドクライアントが送信するコマンドです。クライアントは、完了 ステータスを受信してから、他のオペレーションを継続できます。
- システムファンクションあらかじめ定義され、SAP Replication Server 製品に 組み込まれているファンクションです。 **rs\_begin** などの複写アクティビティを 調整するシステムファンクション、または **rs\_insert**、**rs\_delete**、**rs\_update** など のデータ操作のオペレーションを実行するシステムファンクションがありま す。
- システム提供クラスSAP Replication Server が提供するエラークラス rs\_sqlserver\_error\_class とファンクション文字列クラス rs\_sqlserver\_function\_class、rs\_default\_function\_class、 rs db2 function class のことです。 ファンクション文字列は、システム で提供されるファンクション文字列クラスとこれらのクラスから直接的または

間接的に継承する派生クラス用に自動的に生成されます。 「エラークラス」 と「ファンクション文字列クラス」も参照してください。

- システムバージョンリリース 11.0.2 以前の SAP Replication Server に対して、 新しい機能が有効なバージョンを表す複写システムのバージョン番号です。こ のバージョン番号より低いバージョンには、SAP Replication Server をダウング レードまたはインストールできません。 SAP Replication Server バージョン 11.5 では、特定の新機能を使用するために、サイトバージョン 1150 と最低でもシ ステムバージョン 1102 が必要です 「混合バージョンシステム」、「サイト バージョン」、「ソフトウェアバージョン」も参照してください。
- テーブル複写定義プライマリテーブルを特定し、挿入、更新、または削除時 に SAP Replication Server がそのコンテンツを複写できるようにマーク付けしま す。 SAP ReplicationServer によって使用されるパブリッシュ/サブスクライブ方 法でデータが「パブリッシュ」されます。
- テーブルサブスクリプションテーブル複写定義に対応するサブスクリプショ ンです。
- スレッドSAP Replication Server 内で実行されるプロセスです。 SAP Open Server で構築された SAP Replication Server は、マルチスレッドアーキテクチャ に基づいています。 各スレッドは、ユーザセッションを管理したり、 Replication Agent または別の SAP Replication Server からメッセージを受信した り、メッセージをデータベースに適用したりする特定のファンクションを実行 します。 「データサーバインタフェース (DSI)」、「ディストリビュータ」、 「Replication Server インタフェース (RSI)」も参照してください。
- トランザクション文をグループ化するためのメカニズムです。このメカニズ ムによって、文はグループ内の単なる構成単位として扱われ、グループ内のす べての文が実行されるか、グループ内の文がまったく実行されないことになり ます。
- **Transact-SQL** SAP ASE で使用するリレーショナルデータベース言語です。 Sybase 拡張機能付きの標準 Structured Query Language (SQL) に基づいています。
- トランケーションポイント **–** プライマリデータを保存している SAP ASE データ ベースには、トランザクションログ内で SAP ASE がどこまで処理を完了した かを示すアクティブなトランケーションポイントがあります。 これをプライ マリトランケーションポイントといいます。
- ユーザ定義ファンクションこのファンクションを使用すると、SAP Replication Server を使用して、複写システムのサイト間で複写ファンクション または非同期ストアドプロシージャを配信するカスタムアプリケーションを作 成できます。 複写ファンクションの配信では、ファンクション複写定義を作 成すると、SAP Replication Server によって自動的にユーザ定義ファンクション が作成されます。
- 変数「ファンクション文字列変数」を参照してください。

• バージョン **–** 混合バージョンシステム

「混合バージョンシステム」、「サイトバージョン」、「ソフトウェアバー ジョン」、「システムバージョン」を参照してください。

- ウォームスタンバイアプリケーションSAP Replication Server を使用して、ア クティブデータベースと呼ばれるデータベースに対するスタンバイデータベー スを管理するアプリケーションです。 アクティブデータベースで障害が発生 した場合、SAP Replication Server とクライアントアプリケーションはデータ ベースをスタンバイデータベースに切り替えられます。
- 広域ネットワーク **(WAN)** データ通信回線で接続されているローカルエリア ネットワーク (LAN) のシステムです。
- ワイドカラムchar、varchar、binary、varbinary、unichar、 univarchar、または Java inrow データで構成されている、255 バイトより大 きい複写定義のカラムです。
- ワイドデータデータサーバのデータページのサイズを上限とする、幅の広い データローです。 SAP ASE は、2K、4K、8K、16K のページサイズをサポート しています。
- ワイドメッセージ複数のブロックにまたがる 16K より大きいメッセージで す。

用語解説

# 索引 **A**

abort switch コマンド [112](#page-127-0) activate subscription コマンド with suspension at replicate only  $\Box$  [140](#page-155-0) with suspension  $\Box$  [140](#page-155-0) Adaptive Server エラー処理 [379](#page-394-0) フルインクリメンタルコンパイル、有効化 [284](#page-299-0) レプリケートデータベースの再同期 [443](#page-458-0) Adaptive Server データベースの再同期 Adaptive Server と RepAgent のサポートさ れているバージョン [443](#page-458-0) 概要 [443](#page-458-0) Adaptive Server モニタリングテーブル SQL 文の複写 [264](#page-279-0) 複数のレプリケーションパス [344](#page-359-0) admin は、コネクション、'レプリケート' 設定 パラメータを表示します。 [305](#page-320-0) admin config コマンド [238](#page-253-0) admin health コマンド [13](#page-28-0) admin logical\_status コマンド [116](#page-131-0) admin sqm\_readers コマンド [117](#page-132-0) admin stats, bps 設定パラメータ [327](#page-342-0) admin who コマンド 専用ルート用 [344](#page-359-0) admin who, dsi コマンド [116](#page-131-0) admin who, sqm コマンド [13,](#page-28-0) [116](#page-131-0) admin コマンド [111](#page-126-0) 説明 [10](#page-25-0) admin は、コネクション、'プライマリ' 設定パ ラメータを表示します。 [308](#page-323-0) Advanced Services Option [270](#page-285-0) allow connections コマンド [437](#page-452-0) alter connection コマンド [237](#page-252-0) ファンクション文字列クラスへのデータ ベースの割り当て [37](#page-52-0) alter function string コマンド [52](#page-67-0) デフォルトファンクション文字列の置き 換え [460](#page-475-0)

ユーザ定義ファンクションのマッピング [471](#page-486-0) alter function コマンド [469](#page-484-0) alter logical connection コマンド [121](#page-136-0) alter table コマンドのサポート、ウォームスタ ンバイ [133](#page-148-0) ascii pack ibq [168](#page-183-0) ASE 以外のためのエラークラスのサポート ネイティブエラーコード [374](#page-389-0) assign action コマンド [378](#page-393-0) async\_parser [168](#page-183-0)

#### **B**

batch 設定パラメータ [169](#page-184-0) bcp ユーティリティプログラム [94](#page-109-0), [140](#page-155-0) binding objects DDL 文のレプリケーション [332](#page-347-0) Multi-Path Replication [332](#page-347-0) block size to 'value' with shutdown 設定パラメー タ [154](#page-169-0)

# **C**

check subscription コマンド switch active コマンドの実行後 [140,](#page-155-0) [141](#page-156-0) cleanenv [492](#page-507-0) configure logical connection  $\exists \forall \forall$  i [131](#page-146-0) configure replication server コマンド [238](#page-253-0) create connection コマンド [37](#page-52-0) create function string class コマンド [34–](#page-49-0)[36](#page-51-0) create function string コマンド [47](#page-62-0) create function コマンド [468](#page-483-0) create logical connection コマンド [91](#page-106-0) create error class [374](#page-389-0)

#### **D**

Data Server Interface (データサーバインタフェ ース) [236,](#page-251-0) [238](#page-253-0) db\_packet\_size 設定パラメータ [169](#page-184-0)

DB2 データベース、ファンクション文字列ク ラス [17](#page-32-0) dbcc settrunc Transact-SQL コマンド [407](#page-422-0) ddl in tran、Adaptive Server sp\_dboption パラメ ータ [284](#page-299-0) DDL 文のレプリケーション Multi-Path Replication、オブジェクトのバ インド [332](#page-347-0) disk affinity 設定パラメータ [169](#page-184-0), [202](#page-217-0) DIST 並列処理の有効化 [195](#page-210-0) DIST スレッド 並列処理 [194](#page-209-0) DIST スレッドでの並列処理 説明 [194](#page-209-0) DIST での並列処理 有効化 [195](#page-210-0) dist\_cmd\_direct\_replicate [169](#page-184-0) dist\_sqt\_max\_cache\_size 設定パラメータ [170](#page-185-0) drop connection コマンド [114](#page-129-0) drop error class [376](#page-391-0) drop function string class コマンド [39](#page-54-0) drop function string コマンド [53](#page-68-0) drop function コマンド [470](#page-485-0) drop logical connection コマンド [124](#page-139-0) DSI DSI スレッド エグゼキュータ [150](#page-165-0), [214](#page-229-0) スケジューラ [150](#page-165-0), [213](#page-228-0) スタンバイデータベース [108](#page-123-0) バルクマテリアライゼーションデータの ロードのサスペンド [140](#page-155-0) ロスの処理 [435](#page-450-0) ロスを検出 [435](#page-450-0) 重複するトランザクションの検出 [389](#page-404-0) 説明 [150](#page-165-0) 並列 [207](#page-222-0) DSI のサスペンド [299](#page-314-0) DSI のモニタリング、データベースの再同期 [447](#page-462-0) DSI 効率の向上 [289](#page-304-0) DSI 効率化 [289](#page-304-0)

dsi\_bulk\_copy コネクションパラメータ [237,](#page-252-0) [238](#page-253-0) 値のチェック [238](#page-253-0) 値の設定 [237](#page-252-0) dsi\_bulk\_copy 接続パラメータ [155](#page-170-0) dsi\_bulk\_threshold コネクションパラメータ [155](#page-170-0), [237,](#page-252-0) [238](#page-253-0) 値のチェック [238](#page-253-0) 次も参照: [バルクコピーインのサポー](#page-543-0) [ト](#page-543-0) dsi\_cdb\_max\_size 設定パラメータ [170](#page-185-0) dsi\_cmd\_batch\_size パラメータ [200](#page-215-0) dsi\_cmd\_batch\_size 設定パラメータ [170](#page-185-0) dsi cmd prefetch 設定パラメータ [171](#page-186-0) dsi command convert 設定パラメータ [197](#page-212-0) dsi\_commit\_check\_locks\_intrvl 設定パラメータ [171](#page-186-0) dsi\_commit\_check\_locks\_max 設定パラメータ [171,](#page-186-0) [209](#page-224-0) dsi\_commit\_control 設定パラメータ [171](#page-186-0) dsi\_compile\_retry\_threshold 設定パラメータ [280](#page-295-0) dsi\_incremental\_parsing設定パラメータ [172,](#page-187-0) [195](#page-210-0), [286](#page-301-0) dsi large xact size 設定パラメータ [172](#page-187-0) dsi\_max\_cmds\_in\_batch 設定パラメータ [173](#page-188-0) dsi max xacts in group 設定パラメータ [173](#page-188-0) dsi\_num\_large\_xact\_threads 設定パラメータ [173](#page-188-0) dsi\_num\_threads 設定パラメータ [173](#page-188-0) dsi\_partitioning\_rule 設定パラメータ [173](#page-188-0) dsi\_retry 設定パラメータ [299](#page-314-0) dsi\_serialization\_method 設定パラメータ [174](#page-189-0) dsi\_sqt\_max\_cache\_size 設定パラメータ [175](#page-190-0) dsi\_xact\_group\_size 設定パラメータ [175](#page-190-0) DSI、サスペンド [299](#page-314-0) dump database [446](#page-461-0) dump database コマンド [102,](#page-117-0) [402](#page-417-0) dump transaction コマンド [102](#page-117-0), [402](#page-417-0)

#### **E**

exec\_cmds\_per\_timeslice 設定パラメータ [176,](#page-191-0) [201](#page-216-0) exec\_nrm\_request\_limit 設定パラメータ [176](#page-191-0) exec\_prs\_num\_threads [177](#page-192-0)

exec\_sqm\_write\_request\_limit パラメータ [201](#page-216-0) exec\_sqm\_write\_request\_limit 設定パラメータ [177](#page-192-0)

## **G**

grant コマンド [104](#page-119-0)

### **H**

ha\_failover 設定パラメータ [396](#page-411-0) hareg コマンド [480](#page-495-0) High Volume Adaptive Replication [270](#page-285-0) HVAR [270](#page-285-0) admin config コマンド [288](#page-303-0) dsi\_bulk\_threshold [277](#page-292-0) dsi\_cdb\_max\_size [278](#page-293-0) dsi\_command\_convert [279](#page-294-0) dsi\_compile\_enable [276](#page-291-0) dsi\_compile\_max\_cmds [278](#page-293-0) dsi\_compile\_retry\_threshold [279](#page-294-0) rs\_helprep ストアドプロシージャ [288](#page-303-0) インクリメンタル解析 [286](#page-301-0) 混合バージョンのサポート [289](#page-304-0) コンパイルできないコマンド、テーブル [275](#page-290-0) コンパイルとバルク適用 [271](#page-286-0) システムテーブルサポート [289](#page-304-0) データベースレベルの設定パラメータの 表示 [288](#page-303-0) テーブルレベルの設定パラメータの表示 [288](#page-303-0) テーブル参照の表示 [288](#page-303-0) プラットフォームのサポート [271](#page-286-0) フルインクリメンタルコンパイル [282](#page-297-0) 下位互換性 [289](#page-304-0) 最終的な変更のデータベースの表示 [273](#page-288-0) 参照制約 [274](#page-289-0), [286](#page-301-0) 処理と制限事項 [274](#page-289-0) 設定パラメータ [277](#page-292-0) 表示 [288](#page-303-0) 有効化 [276](#page-291-0) HVAR での dsi\_bulk\_threshold [277](#page-292-0) HVAR での dsi\_cdb\_max\_size [278](#page-293-0) HVAR での dsi\_command\_convert [279](#page-294-0) HVAR での dsi\_compile\_enable [276](#page-291-0)

HVAR での dsi\_compile\_max\_cmds [278](#page-293-0) HVAR での dsi\_compile\_retry\_threshold [279](#page-294-0) HVAR での参照制約 [286](#page-301-0) HVAR、リトライメカニズムの強化 [280](#page-295-0)

# **I**

```
ID サーバ
  論理データベースの削除 124
ignore loss コマンド
  SQM ロスと DSI ロスの無視 436
  ウォームスタンバイアプリケーション
        143
  ログリカバリ設定後の SQM ロスの無視
        438
  ロスの処理 436
installing SAP Replication Server
  データサービスとして 478
interfaces ファイル
   ウォームスタンバイアプリケーションに
        対する修正 118
  正確さの確認 7
isql 対話型 SQL ユーティリティ
  サーバステータスのチェック 8
```
#### **L**

load transaction コマンド [102](#page-117-0) load データベースコマンド [102](#page-117-0) LTL コマンド キャッシュ [189](#page-204-0)

#### **M**

master データベース DDL コマンドとシステムプロシージャ  $80$ ウォームスタンバイアプリケーション [72](#page-87-0) 複写 [104](#page-119-0) 複写の制限事項 [81](#page-96-0) max schema cache per scanner RepAgent 設定パラ メータ [319](#page-334-0) md\_sqm\_write\_request\_limit パラメータ [201](#page-216-0) md\_sqm\_write\_request\_limit 設定パラメータ [177](#page-192-0)

monSQLRepActivity モニタリングテーブル [264](#page-279-0) monSQLRepMisses モニタリングテーブル [264](#page-279-0) mount コマンド [94](#page-109-0) move primary コマンド [37,](#page-52-0) [377](#page-392-0) multi-path replication DDL 文のレプリケーション、オブジェク トのバインド [332](#page-347-0) Multi-Path Replication [299](#page-314-0), [303](#page-318-0), [307](#page-322-0), [341](#page-356-0) MSA [300,](#page-315-0) [338](#page-353-0) ウォームスタンバイ環境 [339](#page-354-0) カラム別分散、説明 [335](#page-350-0) コーディネータタスク [312](#page-327-0) セカンダリトランケーションポイント、 管理 [320](#page-335-0) セカンダリトランケーションポイントの 管理 [313](#page-328-0) データ消失またはデータ重複、防止 [337](#page-352-0) データベース再同期マーカ、オブジェク トのバインド [333](#page-348-0) 複数の RepAgent スキャナ [311](#page-326-0), [318](#page-333-0) 分散モデルの設定 [336](#page-351-0) 代替コネクション [339](#page-354-0) 代替コネクション、概念 [303](#page-318-0) 代替論理コネクション [339](#page-354-0) 複数コネクションのサブスクリプション [309](#page-324-0) 複数コネクションの複写定義 [309](#page-324-0) 物理パス、追加 [321](#page-336-0) 並列化 [328](#page-343-0) 論理パス、追加 [322](#page-337-0) Multi-Site Availability Multi-Path Replication [300](#page-315-0), [338](#page-353-0)

## **N**

non-SAP ASE error class support デフォルトの ASE 以外のためのエラーク ラス [373](#page-388-0) none トランザクション逐次化メソッド [219](#page-234-0) none ファンクション文字列の出力テンプレート [42,](#page-57-0) [63](#page-78-0)

## **O**

online database コマンド [102](#page-117-0)

OQID コミットスタック [226](#page-241-0)

#### **P**

parallel\_dist 設定パラメータ [177](#page-192-0), [195](#page-210-0) parallel\_dsi 設定パラメータ [178](#page-193-0)

### **Q**

quiesce database ... to manifest file コマンド [94](#page-109-0)

### **R**

RCL コマンド [468](#page-483-0) abort switch コマンド [112](#page-127-0) admin log\_name コマンド [370](#page-385-0) admin logical status コマンド [111](#page-126-0), [116](#page-131-0) admin set\_log\_name [371](#page-386-0) admin set\_log\_name コマンド [6](#page-21-0) admin sqm\_readers コマンド [117](#page-132-0) admin who, dsi コマンド [116](#page-131-0) admin who, sqm コマンド [116,](#page-131-0) [397](#page-412-0) allow connections コマンド [437](#page-452-0) alter connection コマンド [37](#page-52-0), [123](#page-138-0), [402](#page-417-0) alter function string コマンド [52](#page-67-0) alter function コマンド [469](#page-484-0) assign action コマンド [378](#page-393-0) configure connection  $\Box \, \Diamond \, \Diamond$  [56,](#page-71-0) [123,](#page-138-0) [402](#page-417-0) create connection コマンド [37](#page-52-0) create error class コマンド [374](#page-389-0) create function string class  $\exists \forall \forall \forall$  [36,](#page-51-0) [50](#page-65-0) create logical connection コマンド [91](#page-106-0) drop connection コマンド [114](#page-129-0) drop error class コマンド [376](#page-391-0) drop function string class コマンド [39](#page-54-0) drop function string コマンド [53](#page-68-0) ignore loss コマンド [436](#page-451-0), [438](#page-453-0) move primary コマンド [37,](#page-52-0) [377](#page-392-0) rebuild queues コマンド [429](#page-444-0) resume connection [103](#page-118-0) resume connection コマンド [102,](#page-117-0) [385](#page-400-0) set log recovery コマンド [437](#page-452-0) suspend connection コマンド [385](#page-400-0) sysadmin dropldb コマンド [125](#page-140-0)
sysadmin restore\_dsi\_saved\_segments コマン ド [400](#page-415-0) wait for create standby コマンド [103](#page-118-0) wait for switch コマンド [111](#page-126-0) rebuild queues コマンド [429](#page-444-0) rec\_daemon\_sleep\_time 設定パラメータ [198](#page-213-0) refimp analyze [489](#page-504-0) refimp config [489](#page-504-0) refimp run [489](#page-504-0) REP\_HVAR\_ASE ライセンス [270](#page-285-0) RepAgent エラーログメッセージ [371](#page-386-0) スキャナスキーマキャッシュ、設定 [319](#page-334-0) スキャナスレッド、複数 [318](#page-333-0) 複数のコネクション [311](#page-326-0), [314](#page-329-0) 複数のパス [315](#page-330-0) RepAgentエグゼキュータスレッドの効率の向上 [290](#page-305-0) RepAgent エグゼキュータスレッドの効率化 [290](#page-305-0) RepAgent エグゼキュータスレッドの向上した 効率化における exec\_nrm\_request\_limit [290](#page-305-0) RepAgent エグゼキュータスレッドの向上した 効率化における nrm\_thread [290](#page-305-0) RepAgent ユーザスレッド [146](#page-161-0) replicate minimal columns rs\_default\_fs システム変数 [62](#page-77-0) デフォルト以外のファンクション文字列 [62](#page-77-0) replicate minimal columns 句、使用 [62](#page-77-0) Replication Server エラーのチェック [5](#page-20-0) エラーログ [114](#page-129-0), [368](#page-383-0) スタンドアロンモード [405](#page-420-0), [429](#page-444-0), [431](#page-446-0) ステータス、表示 [13](#page-28-0) ステータスの確認 [8](#page-23-0) ステーブルキューの再構築 [429](#page-444-0) パーティション [13,](#page-28-0) [14](#page-29-0) プライマリでの処理 [146](#page-161-0), [152](#page-167-0) モニタリング [8](#page-23-0) リカバリモード [430](#page-445-0), [437](#page-452-0) レプリケートでの処理 [152](#page-167-0) ログリカバリモード [437](#page-452-0) 失われたメッセージの処理 [435](#page-450-0)

情報メッセージ [369](#page-384-0) 動作システムの確認 [6](#page-21-0) 内部 [145,](#page-160-0) [153](#page-168-0) 標準のエラー [6](#page-21-0) Replication Server エラークラス パラメータ [379](#page-394-0) Replication Serverシステムデータベース(RSSD) データベース世代番号の更新 [441](#page-456-0) 障害からのリカバリ [413](#page-428-0) Replication Server プログラム rs\_subcmp [435](#page-450-0) resume connection コマンド、skip to resync マー カ [443](#page-458-0) resume connection コマンド [102,](#page-117-0) [103,](#page-118-0) [385](#page-400-0) RPC ファンクション文字列の出力テンプレート [42](#page-57-0) RS ユーザスレッド [152](#page-167-0) rs\_config システムテーブル 設定パラメータ [153](#page-168-0) rs\_db2\_function\_class、説明 [29](#page-44-0) rs\_default\_function\_class [73](#page-88-0) 説明 [29](#page-44-0) rs\_delexception ストアドプロシージャ [388](#page-403-0) rs\_diskaffinity システムテーブル [349](#page-364-0) rs\_dumpdb システムファンクション [402](#page-417-0) rs\_dumptran システムファンクション [402](#page-417-0) rs\_hanadb\_function\_class、説明 [29](#page-44-0) rs\_helpclass ストアドプロシージャ [61](#page-76-0) rs\_helperror ストアドプロシージャ [380](#page-395-0) rs\_helpexception ストアドプロシージャ [386](#page-401-0) rs\_helpfstring ストアドプロシージャ [60](#page-75-0) rs\_helpfunc ストアドプロシージャ [60](#page-75-0) rs\_idnames システムテーブル データベースの削除 [124](#page-139-0) rs\_init program ウォームスタンバイデータベースの追加 [91](#page-106-0) スタンバイデータベースの追加 [101](#page-116-0) rs\_init\_erroractions ストアドプロシージャ [376](#page-391-0) rs\_iq\_function\_class、説明 [29](#page-44-0) rs\_mk\_rsids\_consistent ストアドプロシージャ [420](#page-435-0) rs\_mss\_function\_class、説明 [30](#page-45-0) rs\_oracle\_function\_class、説明 [30](#page-45-0)

rs\_oracle\_ra\_function\_class、説明 [30](#page-45-0) rs\_select システムファンクション ファンクション文字列の更新 [52](#page-67-0) rs\_select\_with\_lock システムファンクション ファンクション文字列の更新 [52](#page-67-0) rs\_set\_isolation\_level ファンクション文字列 [216](#page-231-0) rs\_sqlserver\_error\_class エラークラス [374](#page-389-0) rs\_sqlserver\_function\_class [36](#page-51-0) 説明 [29](#page-44-0) rs\_statcounters システムテーブル [365](#page-380-0) rs\_subcmp プログラム [141,](#page-156-0) [435](#page-450-0) RSFEATURE\_HQ\_INCR\_CMPL\_ON トレース フラグ、フルインクリメンタルコン パイルの有効化 [284](#page-299-0) RSI スレッド 説明 [150](#page-165-0) RSI ユーザスレッド [153](#page-168-0) RSSD の移行 [413](#page-428-0) RSSD 障害 リカバリ [413](#page-428-0), [428](#page-443-0)

### **S**

SAP Control Center for Replication [9](#page-24-0) SAP 以外のレプリケートデータサーバに対す る独立性レベルの設定 [216](#page-231-0), [234](#page-249-0) SAP Replication Server のインストール HA [476](#page-491-0) save\_interval 設定パラメータ [397](#page-412-0) send buffers 設定パラメータの数 [317](#page-332-0) send standby 句 カラム [136](#page-151-0) パラメータ [137](#page-152-0) set function string class 句 [38](#page-53-0) set log recovery コマンド [437](#page-452-0) set replication Transact-SQL コマンド [87,](#page-102-0) [123](#page-138-0) set triggers off Transact-SQL コマンド [123](#page-138-0) skip to resync マーカ、RepAgent から Replication Server への送信 [444](#page-459-0) skip to resync パラメータ [443](#page-458-0) skip transaction 句 [385](#page-400-0) sp\_dboption Adaptive Server コマンド [284](#page-299-0) sp\_helpcounter コマンドのシステムプロシージ ャ [365](#page-380-0)

sp\_replication\_path システムプロシージャ [324](#page-339-0) sp\_reptostandby システムプロシージャ [77](#page-92-0), [103](#page-118-0) sp\_setrepproc システムプロシージャ [84](#page-99-0) ウォームスタンバイアクティブデータベ ースのストアドプロシージャの マーク付け [103](#page-118-0) sp\_setreptable システムプロシージャ ウォームスタンバイアクティブデータベ ースのテーブルのマーク付け [103](#page-118-0) SQL 文の複写 Adaptive Server モニタリングテーブル [264](#page-279-0) monSQLRepActivity モニタリングテーブル [264](#page-279-0) monSQLRepMisses モニタリングテーブル [264](#page-279-0) replicate SQLDML 句 [254](#page-269-0) Replication Server トポロジ、影響 [243](#page-258-0) RSSD の変更 [264](#page-279-0) オートコレクション [264](#page-279-0) スコープ [258](#page-273-0) スレッショルドの設定 [249](#page-264-0) データベース複写定義 [254](#page-269-0) テーブル複写定義 [255](#page-270-0) ローカウントの検証 [256](#page-271-0) 解決される問題 [260](#page-275-0) 強化 [241](#page-256-0) 制限 [262](#page-277-0) 製品および混合バージョンの要件 [265](#page-280-0) 複写定義の設定 [253](#page-268-0) 有効化 [245](#page-260-0) SQL 文の複写 パラメータ WS\_SQLDML\_REPLICATION [256](#page-271-0) SQL 文の複写のスコープ [258](#page-273-0) SQM コマンドキャッシュ [193](#page-208-0) カウンタ [190,](#page-205-0) [192](#page-207-0) sqm\_write\_flush 設定パラメータ [166](#page-181-0) sqt\_max\_cache\_size 設定パラメータ [164](#page-179-0) sqt\_prs\_cache\_size 設定パラメータ [164](#page-179-0) stats\_reset\_rssd 設定パラメータ [359](#page-374-0) Sun Cluster HA [473](#page-488-0), [474](#page-489-0) リファレンス [473](#page-488-0) suspectとマーク付けされたサブスクリプション [140](#page-155-0) suspend connection コマンド [385](#page-400-0)

switch active コマンド アトミックマテリアライゼーション中 [139](#page-154-0) サブスクリプションマテリアライゼーシ ョン解除中 [141](#page-156-0) サブスクリプションマテリアライゼーシ ョン中 [138](#page-153-0) sysadmin dropldb コマンド [125](#page-140-0)

sysadmin restore dsi\_saved\_segments コマンド [400](#page-415-0)

# **T**

tempdb、Adaptive Server [284](#page-299-0) Transact-SQL コマンド dump database [402](#page-417-0) dump transaction [402](#page-417-0) set replication off [123](#page-138-0) set triggers off [123](#page-138-0) truncate table コマンド [390](#page-405-0) RCL [75](#page-90-0) 複写 [122](#page-137-0)

### **U**

use\_batch\_markers 設定パラメータ [179](#page-194-0) USER スレッド [152](#page-167-0)

#### **W**

wait for create standby コマンド [103](#page-118-0) wait for switch コマンド [111](#page-126-0) writetext ファンクション文字列の出力テンプレ ート [63](#page-78-0)

#### **X**

xpdl [413](#page-428-0)

### あ

アウトバウンドキューの直接レプリケーション [191](#page-206-0) アクティブデータベース [67](#page-82-0) クライアントの再起動 [113](#page-128-0) 切り替え後の古いアクティブデータベー スの管理 [113](#page-128-0)

アトミックマテリアライゼーション ウォームスタンバイアプリケーション [139](#page-154-0) アラームデーモン (dAlarm) [151](#page-166-0)

#### い

インクリメンタル解析 [195](#page-210-0) HVAR [286](#page-301-0) インバウンドキュー 読み取りスレッドの表示 [117](#page-132-0) 複数の読み取りスレッド [121](#page-136-0) インバウンドキューの直接レプリケーション [189](#page-204-0)

# う

ウォームスタンバイ master データベースの複写 [105](#page-120-0) サブスクリプション [132](#page-147-0) データベースの再同期 [454](#page-469-0) 暗号化カラム [87](#page-102-0) 引用符付き識別子 [87](#page-102-0) 複写定義 [132](#page-147-0) 複写定義の削減 [132](#page-147-0) 複数のレプリケーションパス [340](#page-355-0) 複数のレプリケーションパス、アクティ ブの切り替え [341](#page-356-0) ウォームスタンバイ、alter table コマンドのサ ポート [133](#page-148-0) ウォームスタンバイアプリケーション DDL コマンドの複写の強制 [88](#page-103-0) スタンバイデータベースへの切り替え [106](#page-121-0) スタンバイデータベースへの切り替えの 影響 [109](#page-124-0) データベース [69](#page-84-0) データベースコネクション [69](#page-84-0) データベースの設定 [88](#page-103-0), [121](#page-136-0) プライマリデータベース用 [125](#page-140-0) モニタリング [114](#page-129-0) レプリケートデータベース用 [128](#page-143-0) 制限 [72](#page-87-0) 同じ名前のテーブル [84](#page-99-0) 複写される情報 [73](#page-88-0) 複写の無効化 [88](#page-103-0)

<span id="page-543-0"></span>物理コネクション [69](#page-84-0) 方法の比較 [74](#page-89-0) 論理コネクション [69](#page-84-0) ウォームスタンバイでの master データベース の複写 設定 [105](#page-120-0) ウォームスタンバイ環境 Multi-Path Replication [339](#page-354-0) 代替コネクション [339](#page-354-0) 代替論理コネクション [339](#page-354-0)

### え

エグゼキュータコマンドキャッシュ [182](#page-197-0) サイズ、設定 [184](#page-199-0) テーブルメタデータの低減 [183](#page-198-0) エラー Replication Server のログファイル [5](#page-20-0) 標準のエラー出力 [6](#page-21-0) エラークラス rs\_sqlserver\_error\_class [374](#page-389-0) プライマリ Replication Server の変更 [377](#page-392-0) プライマリサイトの指定 [375](#page-390-0) 作成 [374](#page-389-0) 削除 [376](#page-391-0) 初期化 [376](#page-391-0) エラーメッセージ Replication Server ログイン名 [8](#page-23-0) システムトランザクション [390](#page-405-0) フォーマット [369](#page-384-0) 重大度レベル [369](#page-384-0) エラーログファイル Replication Server [5,](#page-20-0) [368](#page-383-0) 現在のログファイル名の表示 [370](#page-385-0) 新しい Replication Server ログファイルの開 始 [371](#page-386-0) 説明 [368](#page-383-0) エラー処理 Replication Server [368](#page-383-0) アクションの割り当て [378](#page-393-0) システムトランザクション [390](#page-405-0) データサーバ [372](#page-387-0), [380](#page-395-0) 一般的 [367](#page-382-0)

#### お

オブジェクトのバインド Multi-Path Replication [333](#page-348-0)

データベース再同期マーカ [333](#page-348-0) マルチパスレプリケーション [333](#page-348-0) レプリケーションパスへ [330](#page-345-0) オブジェクトのバインド解除 レプリケーションパスへ [331](#page-346-0) オブジェクトバインド別分散 [330](#page-345-0) オリジンキュー ID (qid) [439](#page-454-0) データベース世代番号の決定 [440](#page-455-0)

### か

解析、インクリメンタル [195,](#page-210-0) [286](#page-301-0) カウンタ SQM コマンドキャッシュ [190,](#page-205-0) [192](#page-207-0) リセット [365](#page-380-0) 概要 [353](#page-368-0) 情報の表示 [365](#page-380-0) 表示 [353](#page-368-0) 表示するためのコマンド [353](#page-368-0) カウンタ名 [355](#page-370-0)

### き

キャッシュ SQLコマンドキャッシュ内のLTLコマンド [189](#page-204-0) SQM コマンド [193](#page-208-0) コマンドを動的に [182](#page-197-0) ステーブルキュー [184](#page-199-0) テーブルメタデータ [182](#page-197-0) キュー ID [439](#page-454-0) キューセグメント、割り付け [347](#page-362-0) キューセグメントの割り付け [347](#page-362-0) キューのブロックサイズ、設定 [154](#page-169-0) キューブロックサイズ 推奨 [292](#page-307-0) 制限 [293](#page-308-0) 変更 [293](#page-308-0) 例、単純な複写システム [295](#page-310-0) 例、中間ルートがある場合 [297](#page-312-0) キューブロックサイズの増加 [292](#page-307-0)

# く

クエリ 例外ログのシステムテーブル [387](#page-402-0) クライアントアプリケーション active switch 実行後の再起動 [113](#page-128-0) クラスタ Sun [473](#page-488-0) 用語 [473](#page-488-0)

#### こ

コーディネートダンプ データベースのリカバリ [411](#page-426-0) プライマリデータベースおよびレプリケ ートデータベースのロード [412](#page-427-0) 作成 [401](#page-416-0) コネクション セーブインターバルの設定 [400](#page-415-0) コネクションコマンドの設定、セーブインタ ーバルの設定 [401](#page-416-0) コネクションマネージャデーモン (dCM) [151](#page-166-0) コネクション設定パラメータの削除 [305](#page-320-0) コネクション別分散 制限事項 [335](#page-350-0) コマンド admin config [238](#page-253-0) admin health [13](#page-28-0) admin who [13](#page-28-0) alter connection [237](#page-252-0) configure replication server [238](#page-253-0) hareg [480](#page-495-0) コマンドおよび設定パラメータ 専用ルート用 [342](#page-357-0) コマンドのバッチ処理 ASE 以外のサーバ [57](#page-72-0) コマンド変換 [197](#page-212-0) コンパイルと HVAR でのバルク適用 [271](#page-286-0)

# さ

サーバ オペレーションの確認 [8](#page-23-0) サーバユーザの ID ウォームスタンバイデータベース [100](#page-115-0) サブスクリプション ウォームスタンバイアプリケーションの 制限 [138](#page-153-0)

バックアップリストア後の比較 [417](#page-432-0) バックアップ後の再作成 [425](#page-440-0) サブスクリプションの移動 [310](#page-325-0) サブスクリプションの作成 ウォームスタンバイデータベースのデータ [137](#page-152-0) サブスクリプションマイグレーション 説明 [148](#page-163-0) サブスクリプションマテリアライゼーション サブスクリプションリトライデーモン (dSUB) [151](#page-166-0) サブスクリプションレゾルーションエンジン (SRE) [148](#page-163-0) サブスクリプション設定パラメータの作成 [309](#page-324-0) サポート 次を参照: [バルクコピーインのサポート](#page-543-0)

### し

システムテーブル rs\_diskaffinity [349](#page-364-0) rs\_idnames [124](#page-139-0) rs\_statcounters [365](#page-380-0) システムトランザクション [390](#page-405-0) システムファンクション rs\_dumpdb [402](#page-417-0) rs\_dumptran [402](#page-417-0) 説明 [19](#page-34-0) システムファンクション、リスト ファンクション文字列クラススコープ [22](#page-37-0) 複写定義スコープ [25](#page-40-0) システムプロシージャ sp\_helpcounter コマンド [365](#page-380-0) sp\_setrepproc [103](#page-118-0) sp\_setreptable [103](#page-118-0) シナリオ、データベース再同期化 [447](#page-462-0) シナリオ、データベース再同期化、ウォーム スタンバイ [454](#page-469-0) シナリオ、データベース再同期化、データベ ース再同期マーカのサポートなし [451](#page-466-0)

#### す

スキャナスキーマキャッシュ [319](#page-334-0) スキャナスレッド [318](#page-333-0)

複数のスキャナ コーディネータタスク [312](#page-327-0) セカンダリトランケーションポイントの 管理 [313](#page-328-0), [320](#page-335-0) 説明 [311](#page-326-0) 有効化 [318](#page-333-0) スクリプト サーバステータスの確認 [8](#page-23-0) スコープ、ファンクション [20](#page-35-0) スタンドアロンモード Replication Server [405,](#page-420-0) [429,](#page-444-0) [431](#page-446-0) スタンバイデータベース [67](#page-82-0) 切り替え [106](#page-121-0) 追加 [93](#page-108-0) 追加のステータスのモニタリング [115](#page-130-0) ステータス RepAgents の確認 [8](#page-23-0) Replication Servers の確認 [8](#page-23-0) データサーバの確認 [8](#page-23-0) モニタリング [9](#page-24-0) ステータスの視覚的なモニタリング SAP Control Center for Replication [9](#page-24-0) ステータスのモニタリング [9](#page-24-0) ステーブルキュー [166](#page-181-0) DSI ロス [432](#page-447-0) オフラインデータベースログからの再構築 [430](#page-445-0) オンラインでの再構築 [430](#page-445-0) キャッシュ [184](#page-199-0) パーティション障害の処理 [399](#page-414-0) ロスを検出 [432](#page-447-0) 再構築 [429](#page-444-0) ステーブルキュートランザクションスレッド (SQT) [147](#page-162-0) ステーブルキューマネージャスレッド (SQM) [147](#page-162-0) ステーブルキュー再構築中のロスの検出 [433](#page-448-0) ログリカバリ後のロス検出 [438](#page-453-0) ロスの処理 [435](#page-450-0) ストアドプロシージャ rs\_delexception [388](#page-403-0) rs\_helpclass [61](#page-76-0) rs helperror [380](#page-395-0) rs\_helpexception [386](#page-401-0)

rs\_helpfstring [60](#page-75-0)

rs\_init\_erroractions [376](#page-391-0) rs\_mk\_rsids\_consistent [420](#page-435-0) sp\_setreptable と sp\_setrepproc を使用した 複写のマーク付け [467](#page-482-0) 削除 [470](#page-485-0) スモールトランザクション [214](#page-229-0) スレッショルド、SQL 文の複写での設定 [249](#page-264-0) スレッショルドレベル パーティションでの設定と使用 [13](#page-28-0) スレッド DSI エグゼキュータ [150](#page-165-0), [213](#page-228-0) DSI スケジューラ [150](#page-165-0), [213](#page-228-0) RS ユーザ [152](#page-167-0) RSI [150](#page-165-0) RSI ユーザ [153](#page-168-0) USER [152](#page-167-0) ステーブルキュートランザクション (SQT) [147](#page-162-0) ステーブルキューマネージャ (SQM) [147](#page-162-0) ディストリビュータ (dist) [148](#page-163-0) プライマリ Replication Server、説明 [146](#page-161-0), [152](#page-167-0) 説明 [145](#page-160-0) 複写システムの表示 [9](#page-24-0) 並列 DSI 用 [207](#page-222-0) スレッド、その他 [151](#page-166-0)

### せ

セーブインターバル strict 設定 [131](#page-146-0), [139](#page-154-0) コネクションに対する設定 [401](#page-416-0) ルートに対する設定 [399](#page-414-0) 説明 [397](#page-412-0) 論理コネクション用の設定 [131](#page-146-0) セカンダリトランケーションポイントの管理 設定 [320](#page-335-0) 説明、複数のスキャナのサポート [313](#page-328-0) 世代番号、リセット [442](#page-457-0) 接続別分散 [333](#page-348-0)

### た

ターゲットスコープおよび複写定義スコープ のファンクション文字列、違い [48](#page-63-0)

タイムスタンプ qid [439](#page-454-0) ダイレクト I/O [167](#page-182-0) ダンプ ウォームスタンバイデータベースの初期化 [94,](#page-109-0) [102](#page-117-0) データベース世代番号 [441](#page-456-0) トランザクションタイムスタンプ [439](#page-454-0) 再ロード対象の決定 [439](#page-454-0) 作成 [401](#page-416-0) ダンプの適用 [447](#page-462-0) ダンプマーカオプション、rs\_init プログラム用 [98,](#page-113-0) [115](#page-130-0)

#### ち

遅延時間 モニタリング [351](#page-366-0)

### て

ディスクパーティション [347](#page-362-0) ディストリビュータスレッド (DIST) 説明 [148](#page-163-0) 無効化 [121](#page-136-0) ディストリビュータスレッドの向上した読み 込み効率化における dist\_direct\_cache\_read [291](#page-306-0) ディストリビュータスレッドの読み込みスレ ッドの効率化 [291](#page-306-0) ディストリビュータスレッドの読み込み効率 の向上 [291](#page-306-0) データサーバ エラー処理 [372](#page-387-0), [380](#page-395-0) データサービス Replication Server [480](#page-495-0) 起動/停止 [480](#page-495-0) データベース アクティブ [69](#page-84-0) オペレーションのカスタマイズ [17,](#page-32-0) [61](#page-76-0) スタンバイ [69](#page-84-0) ファンクション文字列クラスの割り当て [37](#page-52-0) ログリカバリの設定 [437](#page-452-0) 障害 [410](#page-425-0) 論理 [69](#page-84-0) データベースコネクション ウォームスタンバイアプリケーション [69](#page-84-0) データベース接続 パラメータの設定、並列 DSI [209](#page-224-0) 並列 DSI、パラメータ [209](#page-224-0) 並列 DSI に設定 [209](#page-224-0) データベースのダンプ、取得 [446](#page-461-0) データベースの再同期 [443](#page-458-0) DSI のモニタリング [447](#page-462-0) resuming connection コマンドと skip to resync パラメータ [443](#page-458-0) skip to resync パラメータ [443](#page-458-0) シナリオ [447](#page-462-0) シナリオ、ウォームスタンバイ [454](#page-469-0) シナリオ、データベース再同期マーカの サポートなし [451](#page-466-0) ダンプデータベースマーカの送信 [446](#page-461-0) データベースのダンプの取得 [446](#page-461-0) データベースのダンプの適用 [447](#page-462-0) トランザクションのスキップ [443,](#page-458-0) [444](#page-459-0) 再同期マーカ、送信 [444](#page-459-0) 設定 [443](#page-458-0) データベースの再同期の設定 [443](#page-458-0) DSI スレッド情報のモニタリング [447](#page-462-0) Replication Server へのダンプデータベース マーカの送信 [446](#page-461-0) Replication Server に対するトランザクショ ンのスキップの指示 [443](#page-458-0) Replication Server へのデータベース再同期 マーカの送信 [444](#page-459-0) データベースのダンプの取得 [446](#page-461-0) 再同期するデータベースへのダンプの適用 [447](#page-462-0) データベースログ オフラインデータベースログからのメッ セージのリカバリ [405](#page-420-0) オンラインでのメッセージのリカバリ [407](#page-422-0) トランケートされたプライマリデータベ ースログからのリカバリ [407](#page-422-0) 再ロード [441](#page-456-0) 再ロード対象の決定 [439](#page-454-0) データベース再世代番号、リセット [442](#page-457-0) データベース再同期 Multi-Path Replication、オブジェクトのバ インド [333](#page-348-0)

マルチパスレプリケーション、オブジェ クトのバインド [333](#page-348-0) データベース再同期化シナリオ [447](#page-462-0) ウォームスタンバイアプリケーションの アクティブデータベースとスタ ンバイデータベースの再同期 [454](#page-469-0) サードパーティダンプユーティリティの 使用による再同期 [449](#page-464-0) プライマリデータベースからのレプリケ ートデータベースの直接的な再 同期 [448](#page-463-0) 再同期マーカに対するサポートがない場 合の再同期 [451](#page-466-0) 同じダンプからのプライマリデータベー スとレプリケートデータベース の再同期 [452](#page-467-0) データベース世代番号 qid [440](#page-455-0) データベースリカバリ時に調整 [440](#page-455-0) とダンプ [441](#page-456-0) データ型 text および image [75](#page-90-0) テーブルメタデータ キャッシュ [182](#page-197-0) テーブルメタデータの低減 有効化 [183](#page-198-0) デーモン アラーム (dAlarm) [151](#page-166-0) コネクションマネージャ (dCM) [151](#page-166-0) サブスクリプションリトライ (dSUB) [151](#page-166-0) その他 [151](#page-166-0) バージョン (dVERSION) [151](#page-166-0) リカバリ (dREC) [151](#page-166-0) 説明 [145](#page-160-0) 非同期 I/O (dAIO) [151](#page-166-0) テスト Replication Server コネクション [7](#page-22-0) Replication Server のコンポーネント [6](#page-21-0) デッドロックの検出、並列 DSI [229](#page-244-0) デバッグ 高可用性 [481](#page-496-0) デフォルトのパーティション割り付けメカニ ズム [348](#page-363-0) デフォルトのファンクション文字列、リストア [54](#page-69-0)

### と

独立性レベル、SAP 以外のレプリケートデー タサーバに対する設定 [216](#page-231-0) トランケートされたデータベースログ、リカ バリ [407](#page-422-0) トランザクション スモール [214](#page-229-0) タイムスタンプ [439](#page-454-0) ラージ [215](#page-230-0) ログダンプのロード [439](#page-454-0) 障害の原因 [384](#page-399-0) 逐次化メソッド [217](#page-232-0) 並列 DSI スレッドでの処理 [207](#page-222-0) 例外の処理 [384](#page-399-0) トランザクションデリバリモジュール (TD) [149](#page-164-0) トランザクション名、デフォルト [223](#page-238-0) トリガ スタンバイデータベースでの設定 [123](#page-138-0)

### $\mathcal{O}$

ノンアトミックマテリアライゼーション ウォームスタンバイアプリケーション [139](#page-154-0)

#### は

バージョンデーモン (dVERSION) [151](#page-166-0) バージョンのサポート Adaptive Server の再同期 [443](#page-458-0) パーティショニングルール [220,](#page-235-0) [233](#page-248-0) none [221](#page-236-0) トランザクション名 [223](#page-238-0) ユーザ名 [222](#page-237-0) パーティション [347](#page-362-0) ディスク領域の要件 [399](#page-414-0) パーセンテージのモニタリング [14](#page-29-0) ロスまたは障害からのリカバリ [402,](#page-417-0) [407](#page-422-0) パーティション ルールの オリジンの begin/commit 時刻 [222](#page-237-0) パーティションの関係 alter connection コマンド [349](#page-364-0) alter route コマンド [349](#page-364-0) rs\_diskaffinity システムテーブル [349](#page-364-0)

デフォルトの割り付け [348](#page-363-0) 割り付けのヒント [349](#page-364-0) パーティション障害 リカバリ [402](#page-417-0), [407](#page-422-0) ハートビートプロセス rs\_ticket [351](#page-366-0) モニタリング [351](#page-366-0) バインドとオブジェクトをリスト レプリケーションパスへ [324](#page-339-0) バッチコマンド、ファンクション文字列 [56](#page-71-0) パラメータ disk\_affinity [202](#page-217-0) dsi\_cmd\_batch\_size [200](#page-215-0) exec\_cmds\_per\_timeslice [201](#page-216-0) exec\_sqm\_write\_request\_limit [201](#page-216-0) パラメータ、ストアドプロシージャ ユーザ定義ファンクションへの追加 [469](#page-484-0) バルク insert 次を参照: [バルクコピーインのサポート](#page-543-0) バルクコピーインのサポート コネクションパラメータ [237](#page-252-0) コネクションパラメータ、値のチェック [238](#page-253-0) コネクションパラメータ、値の設定 [237](#page-252-0) コマンド [237](#page-252-0) サブスクリプションマテリアライゼーシ ョン、変更 [238](#page-253-0) データサーバインターフェイス (DSI)、実 装 [237](#page-252-0) 複数文のトランザクション、サポート [238](#page-253-0) バルクマテリアライゼーション ウォームスタンバイアプリケーション [140](#page-155-0)

# てト

ヒント [349](#page-364-0)

# ふ

ファイル Replication Server エラーログ [5](#page-20-0) 標準のエラー出力 [6](#page-21-0) ファンクション 説明 [19](#page-34-0) ファンクションスコープ、説明 [20](#page-35-0)

ファンクション複写定義 スタンバイデータベースへのパラメータ の送信 [136](#page-151-0) ファンクション文字列 none [63](#page-78-0) writetext [63](#page-78-0) スタンバイデータベース用に生成 [73](#page-88-0) デフォルトのリストア [54](#page-69-0) 管理 [39](#page-54-0), [56](#page-71-0) 空で作成 [55](#page-70-0) 更新 [52](#page-67-0) 作成 [47](#page-62-0) 削除 [53](#page-68-0) 出力テンプレート [40](#page-55-0) 出力テンプレートを使用したデフォルト のリストア [54](#page-69-0) 説明 [26](#page-41-0) 入力テンプレート [40](#page-55-0) 複数のコマンドの定義 [56](#page-71-0) 変更 [21](#page-36-0) 変数 [45](#page-60-0) 変数、フォーマット [47](#page-62-0) 変数、変更子 [46](#page-61-0) 例 [51](#page-66-0) ファンクション文字列クラス DB2 データベース [17](#page-32-0) rs\_default\_function\_class [73](#page-88-0) データベースへの割り当て [37](#page-52-0) プライマリ Replication Server の変更 [37,](#page-52-0) [377](#page-392-0) 管理 [33](#page-48-0), [37](#page-52-0) 作成 [34](#page-49-0) 作成、基本 [36](#page-51-0) 作成、派生 [35](#page-50-0) 削除 [39](#page-54-0) 説明 [28](#page-43-0) ファンクション文字列の継承 [33](#page-48-0) ファンクション文字列の効率 [42](#page-57-0), [50](#page-65-0) フィルタ、複写 [336](#page-351-0) フィルタ別分散 [335](#page-350-0) フェールオーバ、Replication Server でのサポー ト [394](#page-409-0) 複写のサスペンド オプション [299](#page-314-0)

複写パス 使用の確認 [327](#page-342-0) 複写フィルタ [336](#page-351-0) 複数の複写パス 使用の確認 [327](#page-342-0) プライマリ Replication Server エラークラスの変更 [377](#page-392-0) ファンクション文字列クラスを別の Replication Server に変更 [37](#page-52-0) 処理 [146](#page-161-0), [152](#page-167-0) プライマリキー ウォームスタンバイデータベースのテー ブル [136](#page-151-0) プライマリコネクション 代替、表示 [308](#page-323-0) プライマリサイト エラークラスの指定 [375](#page-390-0) プライマリダンプ プライマリデータベースのリカバリ [410](#page-425-0) プライマリデータベース ダンプからのロード [411](#page-426-0) トランケートされたログからのリカバリ [407](#page-422-0) 障害からのリカバリ [410](#page-425-0) プライマリデータベース世代番号のリセット [442](#page-457-0) フラッシュされた値 表示 [363](#page-378-0) プラットフォーム間でのダンプとロード [413](#page-428-0) フルインクリメンタルコンパイル Adaptive Server、有効化 [284](#page-299-0) HVAR 用 [282](#page-297-0) RSFEATURE\_HQ\_INCR\_CMPL\_ON トレ ースフラグ [284](#page-299-0) フルインクリメンタルコンパイルのトレース フラグ [284](#page-299-0) ブロックサイズ 変更 [293](#page-308-0) ブロックサイズ、設定 [154](#page-169-0)

### ま

マテリアライゼーションキューのセーブイン ターバル strict 設定 [132](#page-147-0) 論理コネクション用の設定 [132](#page-147-0) マルチスレッド RepAgent、有効化 [317](#page-332-0)

マルチスレッド RepAgent [315](#page-330-0) マルチパスレプリケーション send buffers 設定パラメータの数 [317](#page-332-0) オブジェクトバインド別分散、説明 [330](#page-345-0) コネクション別分散、制限事項 [335](#page-350-0) コネクション別分散、説明 [333](#page-348-0) データベース再同期マーカ、オブジェク トのバインド [333](#page-348-0) マルチスレッド RepAgent [317](#page-332-0) 複数の RepAgent パス、メモリの設定 [316](#page-331-0) 分散モード [329](#page-344-0) マルチプロセッサ モニタリング [347](#page-362-0) 有効化 [346](#page-361-0) マルチプロセッサプラットフォーム [346](#page-361-0)

### め

メタデータの低減、テーブル [183](#page-198-0) メッセージ SQM ロス検出 [438](#page-453-0) オフラインデータベースログからのリカ バリ [405](#page-420-0) オンラインデータベースログからのリカ バリ [407](#page-422-0) ステーブルキューでのロスの処理 [435](#page-450-0) メッセージデリバリモジュール (MD) [149](#page-164-0) メモリの割り付け [292](#page-307-0) メモリ割り付けの強化 [292](#page-307-0) メモリ消費の制御 [204](#page-219-0) DSI、EXEC、および SQT スレッショルド [205](#page-220-0) HVAR [281](#page-296-0), [284](#page-299-0) スレッド情報をモニタする [206](#page-221-0) メモリのスレッショルドの警告メッセージ [205](#page-220-0) メモリ管理統計 [206](#page-221-0) メモリ消費パラメータの操作 [284](#page-299-0) メンテナンスユーザ スタンバイデータベース [104](#page-119-0) 追加 [101](#page-116-0)

### も

モジュール トランザクションデリバリ [149](#page-164-0)

メッセージデリバリ [149](#page-164-0) 概要 [353](#page-368-0) 説明 [145](#page-160-0) モニタリング Replication Server [8](#page-23-0) 遅延時間 [351](#page-366-0) パーティションのパーセンテージ [14](#page-29-0) ハートビートプロセス [351](#page-366-0)

#### ゆ

```
ユーザ定義ファンクション
  パラメータの追加 469
  ユニークでないファンクション名の指定
       472
  異なるストアドプロシージャへのマッピ
       ング 470
  説明 20
  複写ストアドプロシージャの関連付け
       468
ユーザ定義関数
  削除 470
```
### ら

ラージトランザクション [214](#page-229-0)

### り

リカバリ RSSD 障害 [413](#page-428-0), [428](#page-443-0) オフラインデータベースログからのメッ セージ [405](#page-420-0) サポート作業 [429](#page-444-0), [441](#page-456-0) セーブインターバルの設定 [397](#page-412-0) ダンプからの RSSD [414](#page-429-0) トランケートされたプライマリデータベ ースログ [407](#page-422-0), [410](#page-425-0) パーティションのロスまたは障害 [402](#page-417-0), [407](#page-422-0) プライマリデータベース障害 [410](#page-425-0) 概要 [413](#page-428-0) 手順の使用 [393](#page-408-0) リカバリデーモン (dREC) [151](#page-166-0) リカバリモード Replication Server [430,](#page-445-0) [437](#page-452-0)

リストア RSSD [415](#page-430-0) ダンプ [401](#page-416-0) プライマリデータベースおよびレプリケ ートデータベース [412](#page-427-0) リトライメカニズム、HVAR での強化 [280](#page-295-0) リファレンス実装 [483](#page-498-0) cleanenv [492](#page-507-0) refimp analyze [489](#page-504-0) refimp config [489](#page-504-0) refimp run [489](#page-504-0) rs\_ticket history レポート [490](#page-505-0) 開始する前に [484](#page-499-0) サーバの停止 [492](#page-507-0) テスト結果の取得 [489](#page-504-0) パフォーマンステストの実行 [489](#page-504-0) プラットフォームサポート [483](#page-498-0) モニタとカウンタのレポート [491](#page-506-0) 環境の構築 [485](#page-500-0) 作成されるオブジェクト [492](#page-507-0) 設定 [489](#page-504-0) 設定ファイル [485](#page-500-0) 必要なコンポーネント [484](#page-499-0)

### る

ルート RSSD リカバリ [428](#page-443-0) セーブインターバルの設定 [398](#page-413-0) ルートの設定、セーブインターバルの設定 [399](#page-414-0)

### れ

レプリケーションパス オブジェクトのバインド [330](#page-345-0) オブジェクトのバインド解除 [331](#page-346-0) バインドをリスト [324](#page-339-0) 複写オブジェクトをリスト [324](#page-339-0) レプリケート Replication Server 処理 [152](#page-167-0) レプリケートコネクション 代替、サブスクリプションの移動 [310](#page-325-0) 代替、作成 [304](#page-319-0) 代替、表示 [305](#page-320-0) 代替、変更 [305](#page-320-0)

索引

レプリケートデータベース データロスの防止 [397](#page-412-0)

# ろ

- ローカウントの検証 テーブル名の表示 [382](#page-397-0) 機能強化 [381](#page-396-0), [382](#page-397-0) 非 SQL 文の複写 [381](#page-396-0) 無効化 [381](#page-396-0) 例 [379](#page-394-0) ローカウントの検証、SQL 文の複写 [256](#page-271-0) ロード ダンプからのプライマリデータベース [411](#page-426-0)
- ログリカバリ データベースの設定 [437](#page-452-0) ロスを検出 [438](#page-453-0) ロス検出 DSI ロス [432](#page-447-0), [435](#page-450-0) SQM ロス [432](#page-447-0) ウォームスタンバイアプリケーション [142](#page-157-0) ステーブルキューの再構築 [432](#page-447-0) ステーブルキュー内での偽りのロスの防止 [434](#page-449-0) メッセージのチェック [434](#page-449-0) ログリカバリ設定後 [438](#page-453-0) ロスの処理 [435](#page-450-0)